**Partner Center**

# **API Reference**

**Issue** 71 **Date** 2024-01-29

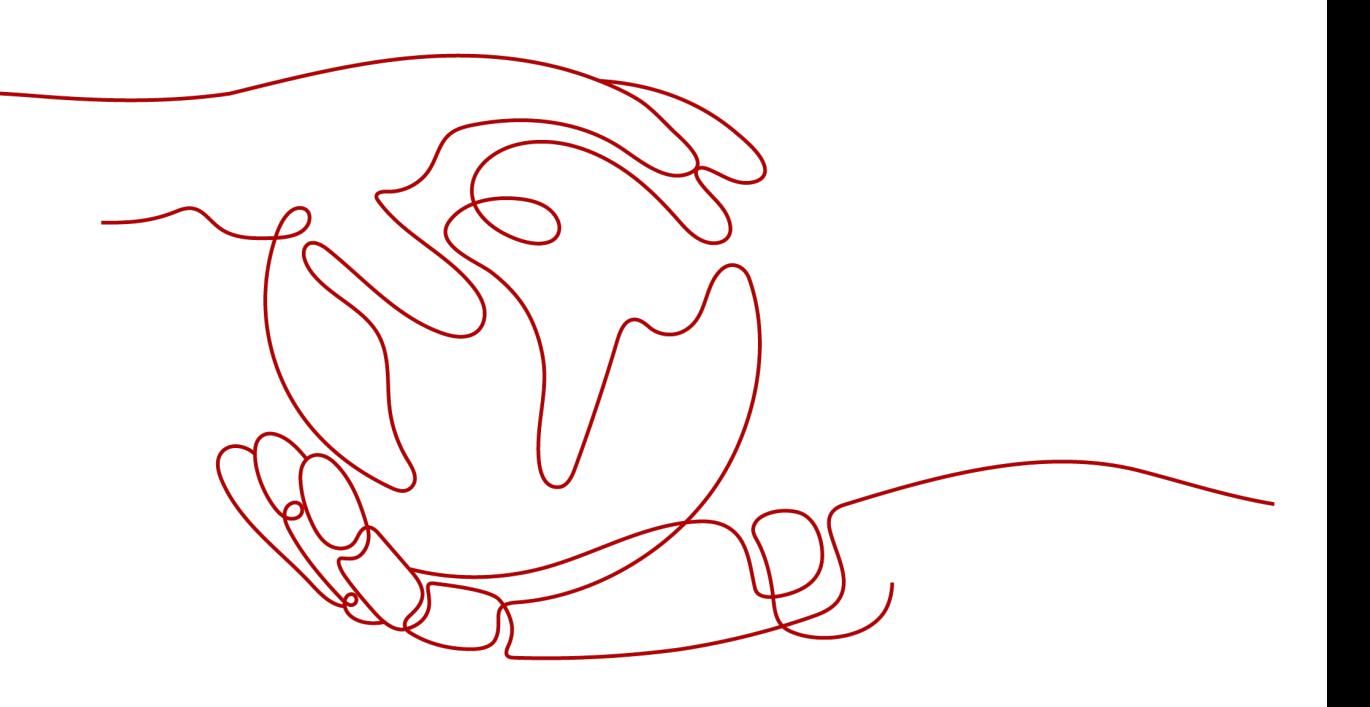

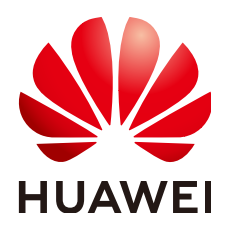

**HUAWEI TECHNOLOGIES CO., LTD.**

#### **Copyright © Huawei Technologies Co., Ltd. 2025. All rights reserved.**

No part of this document may be reproduced or transmitted in any form or by any means without prior written consent of Huawei Technologies Co., Ltd.

#### **Trademarks and Permissions**

**ND** HUAWEI and other Huawei trademarks are trademarks of Huawei Technologies Co., Ltd. All other trademarks and trade names mentioned in this document are the property of their respective holders.

#### **Notice**

The purchased products, services and features are stipulated by the contract made between Huawei and the customer. All or part of the products, services and features described in this document may not be within the purchase scope or the usage scope. Unless otherwise specified in the contract, all statements, information, and recommendations in this document are provided "AS IS" without warranties, guarantees or representations of any kind, either express or implied.

The information in this document is subject to change without notice. Every effort has been made in the preparation of this document to ensure accuracy of the contents, but all statements, information, and recommendations in this document do not constitute a warranty of any kind, express or implied.

## **Security Declaration**

### **Vulnerability**

Huawei's regulations on product vulnerability management are subject to the Vul. Response Process. For details about this process, visit the following web page:

<https://www.huawei.com/en/psirt/vul-response-process>

For vulnerability information, enterprise customers can visit the following web page: <https://securitybulletin.huawei.com/enterprise/en/security-advisory>

# **Contents**

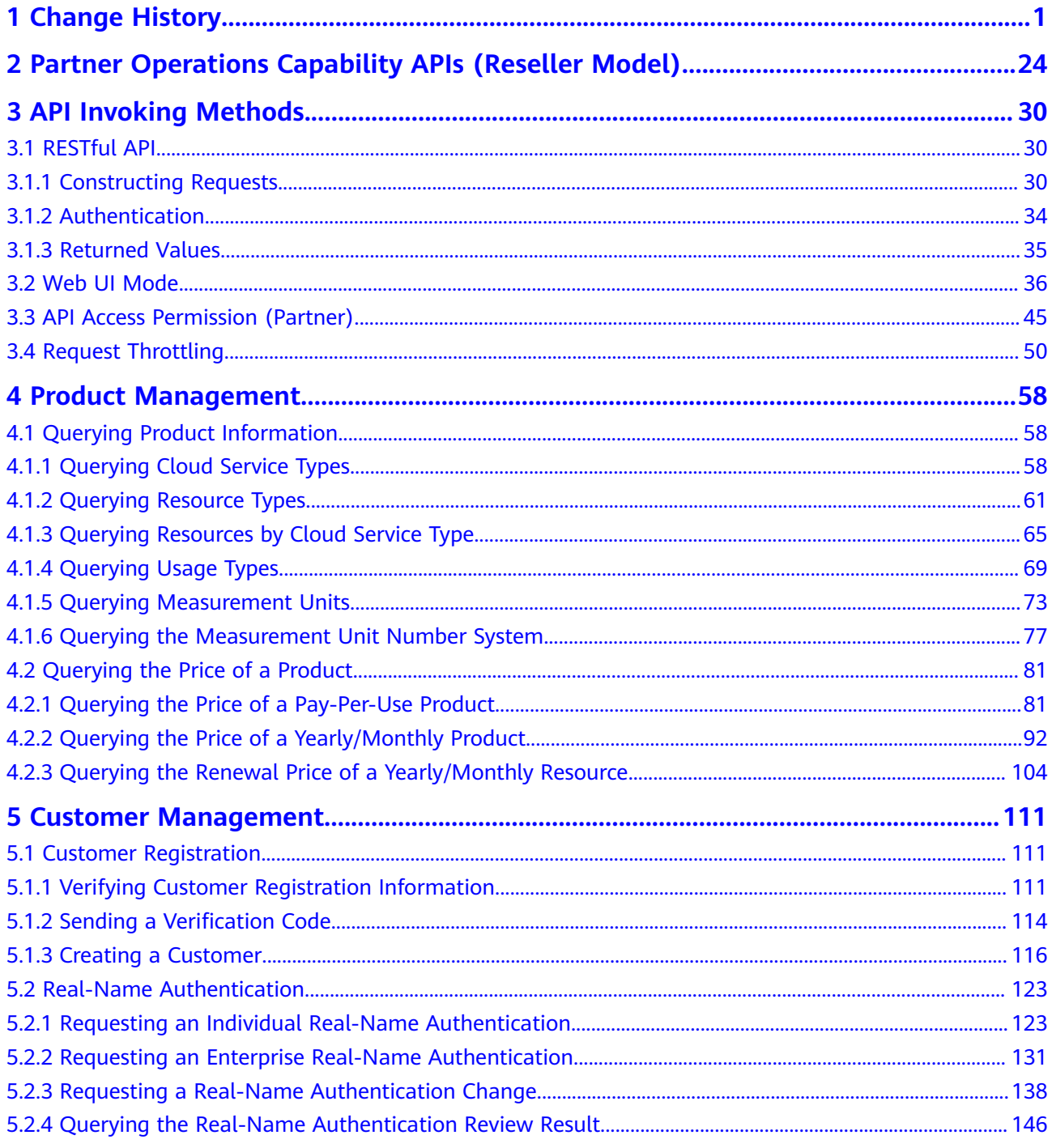

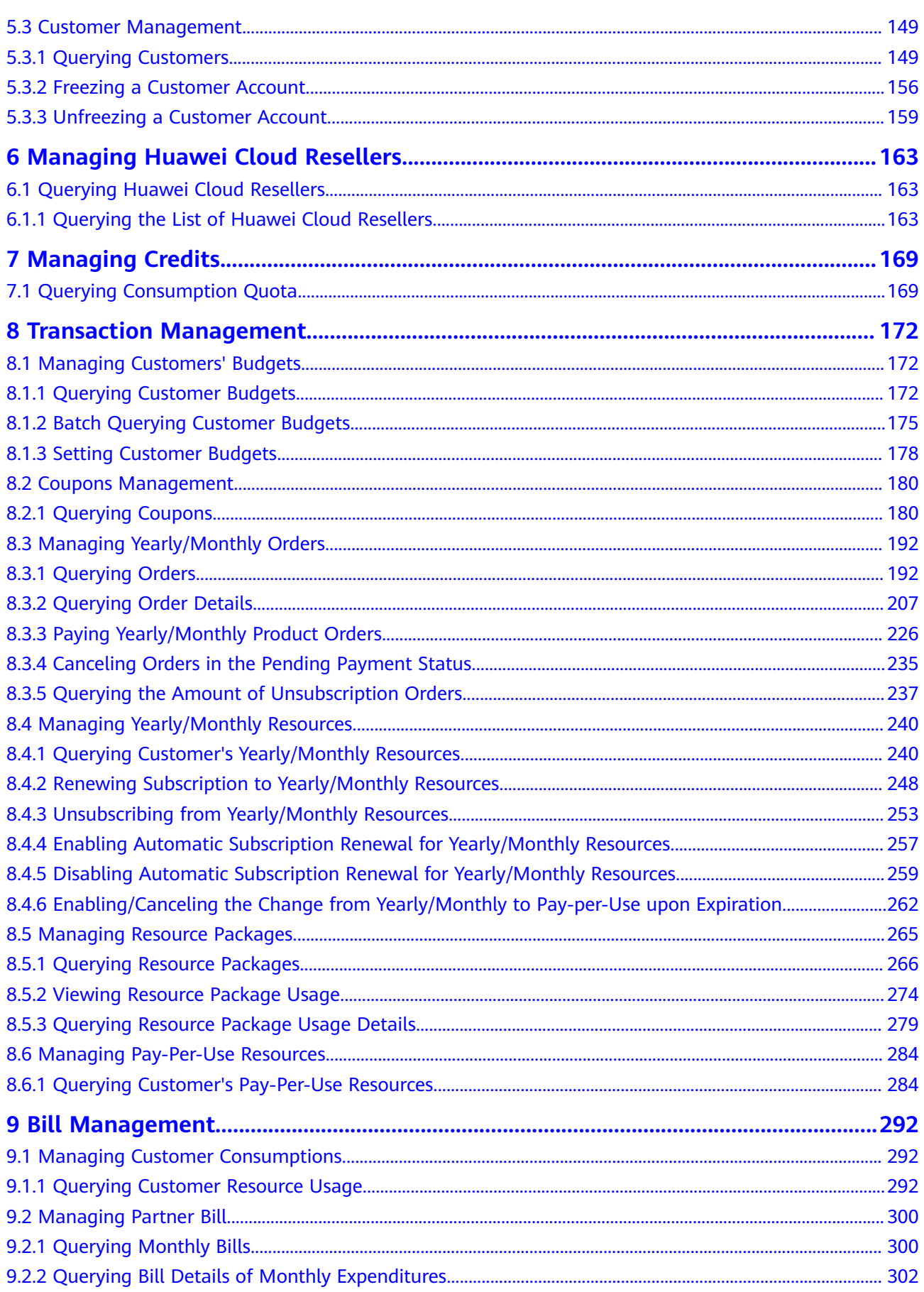

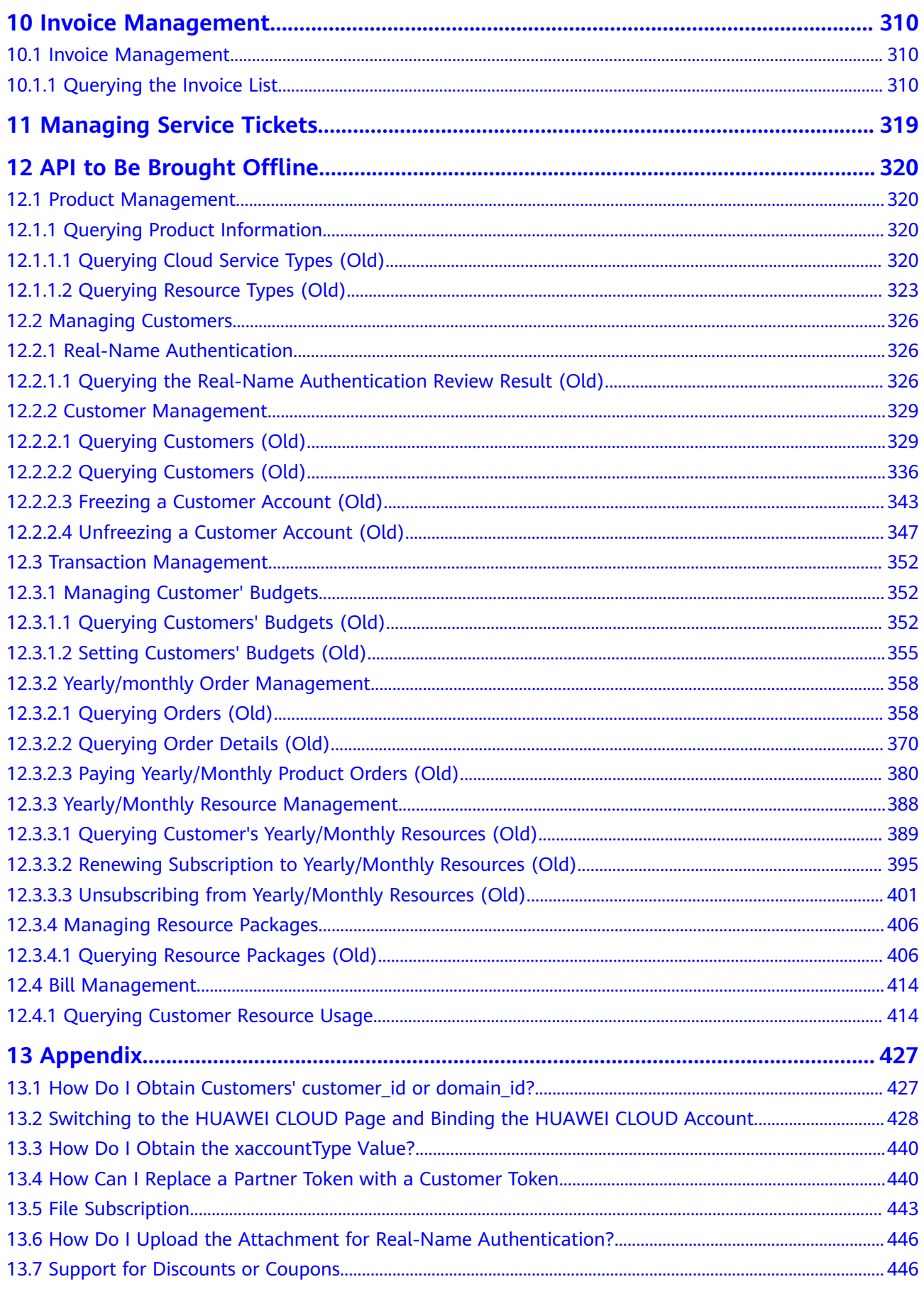

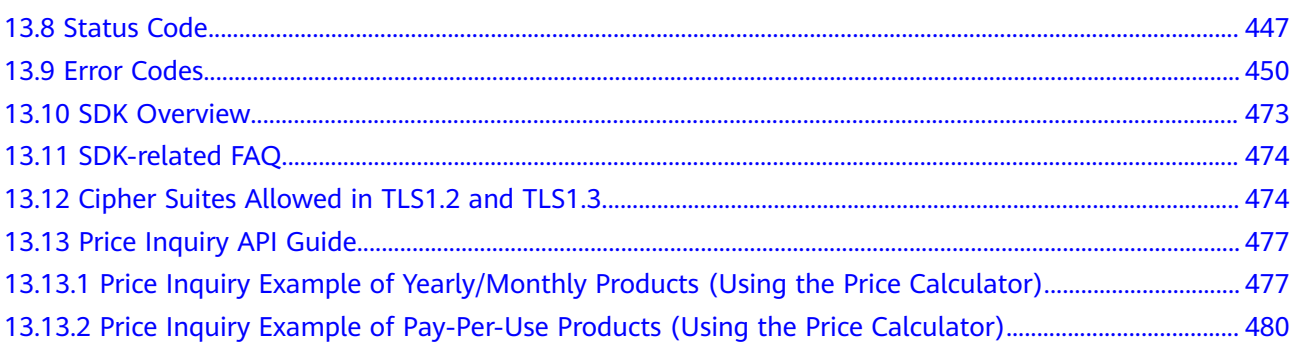

# **1 Change History**

<span id="page-7-0"></span>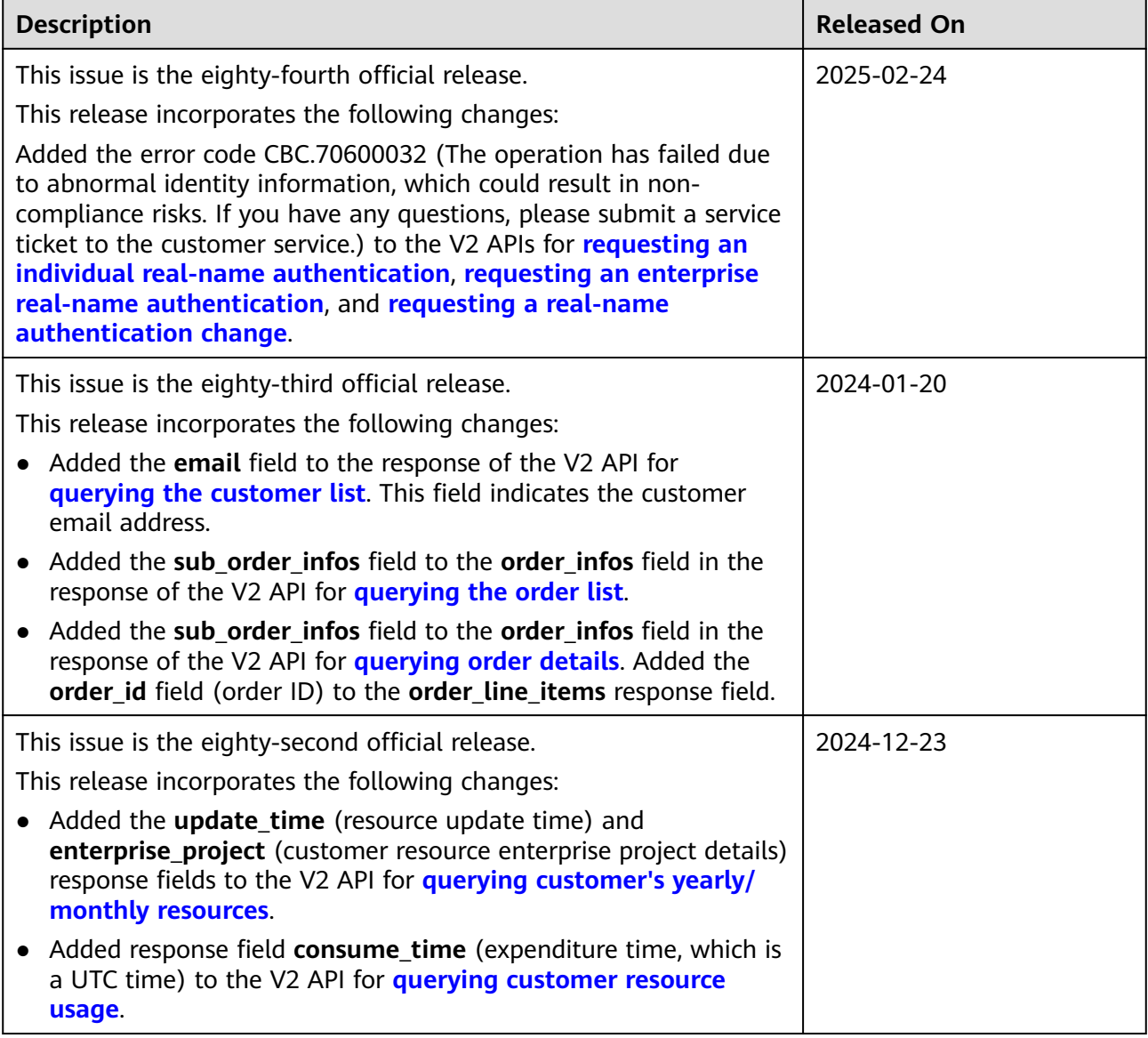

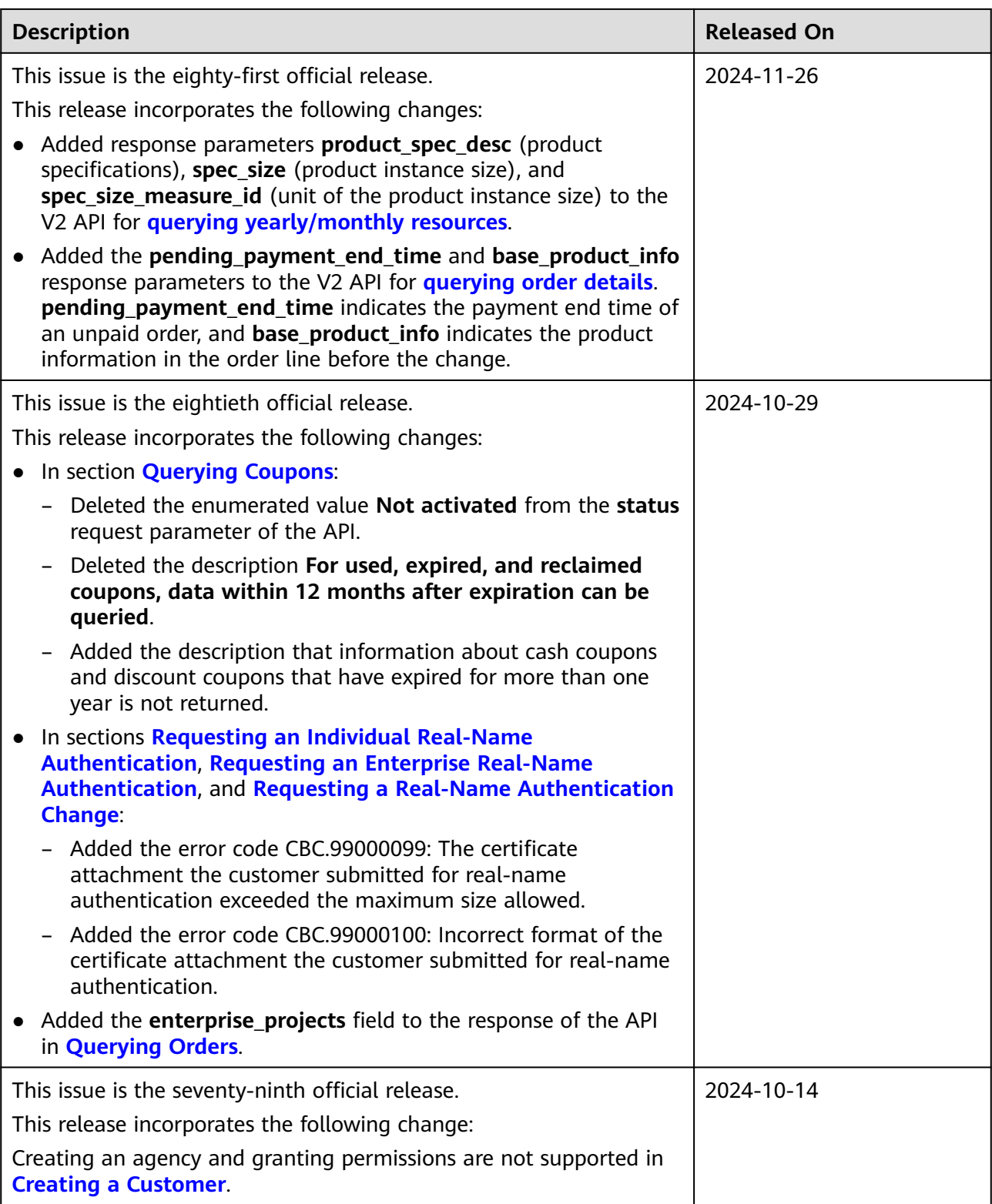

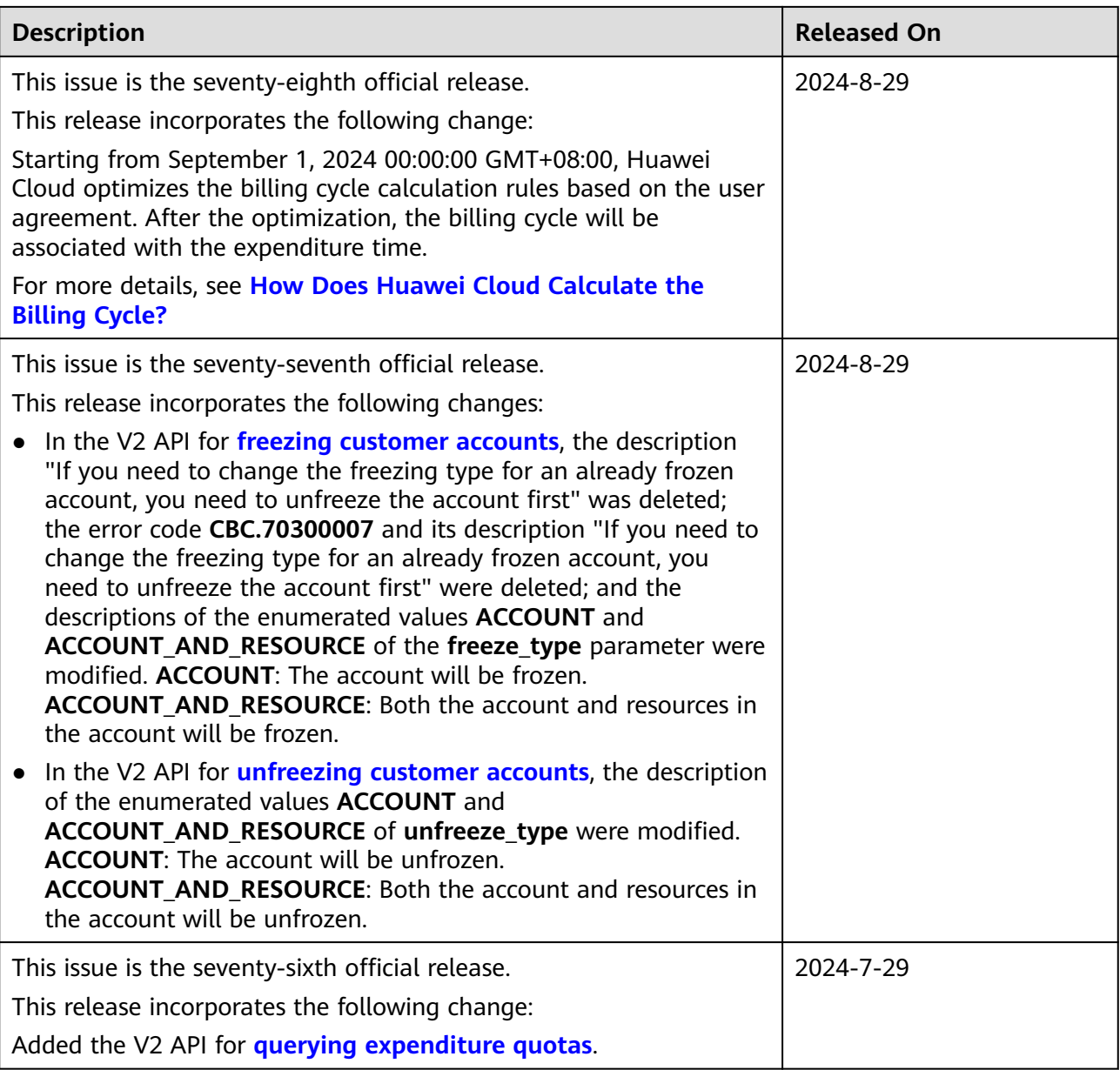

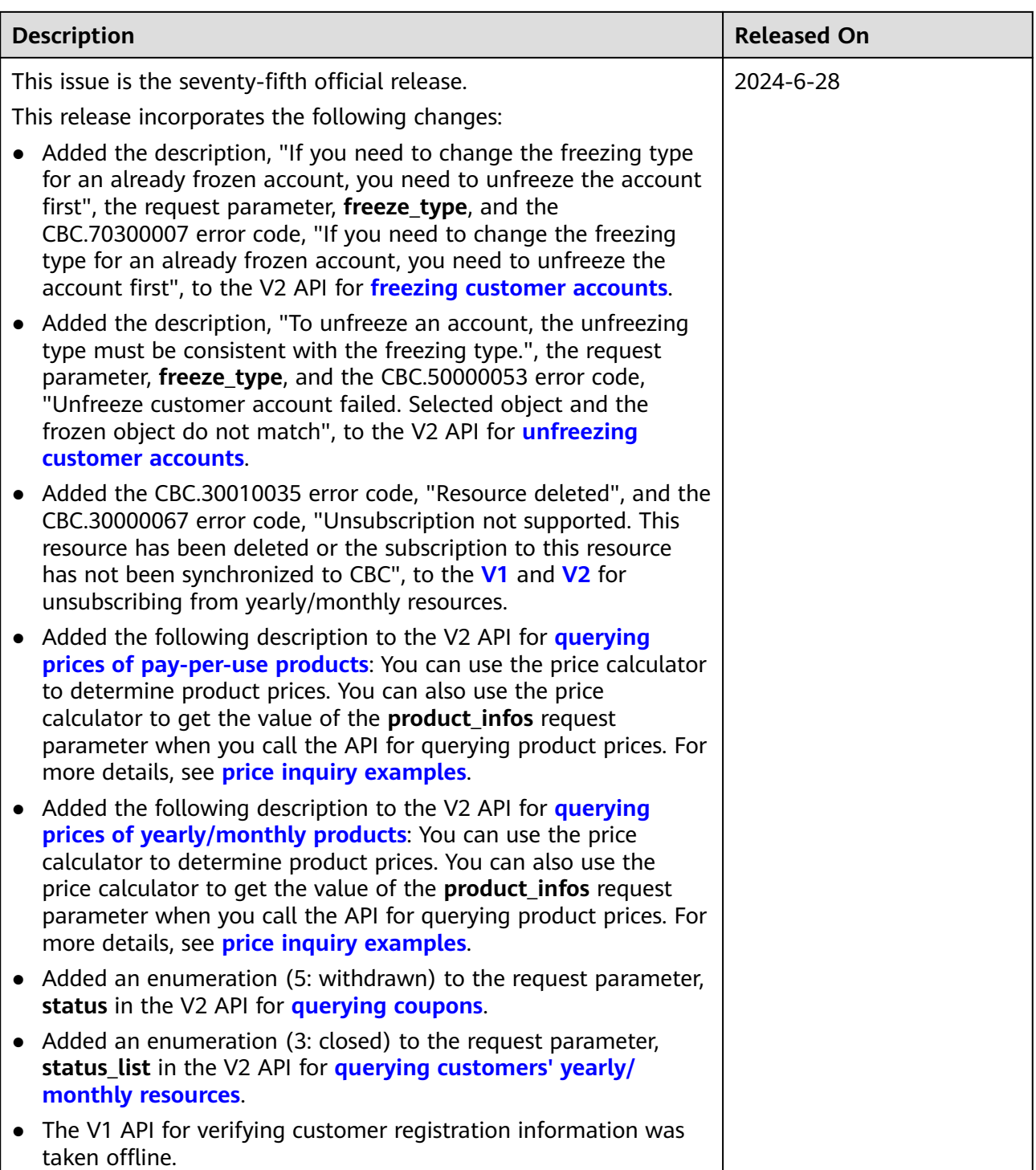

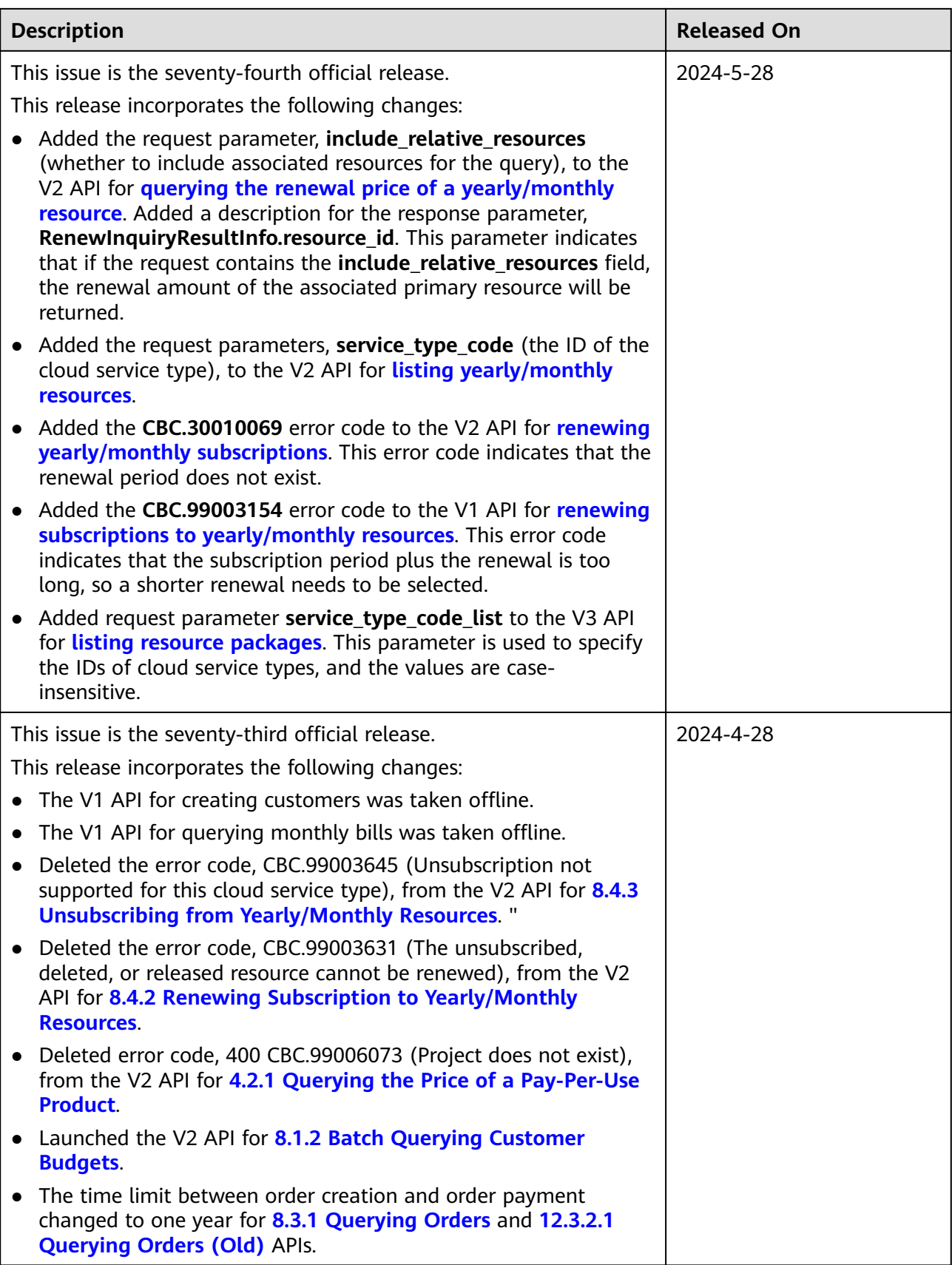

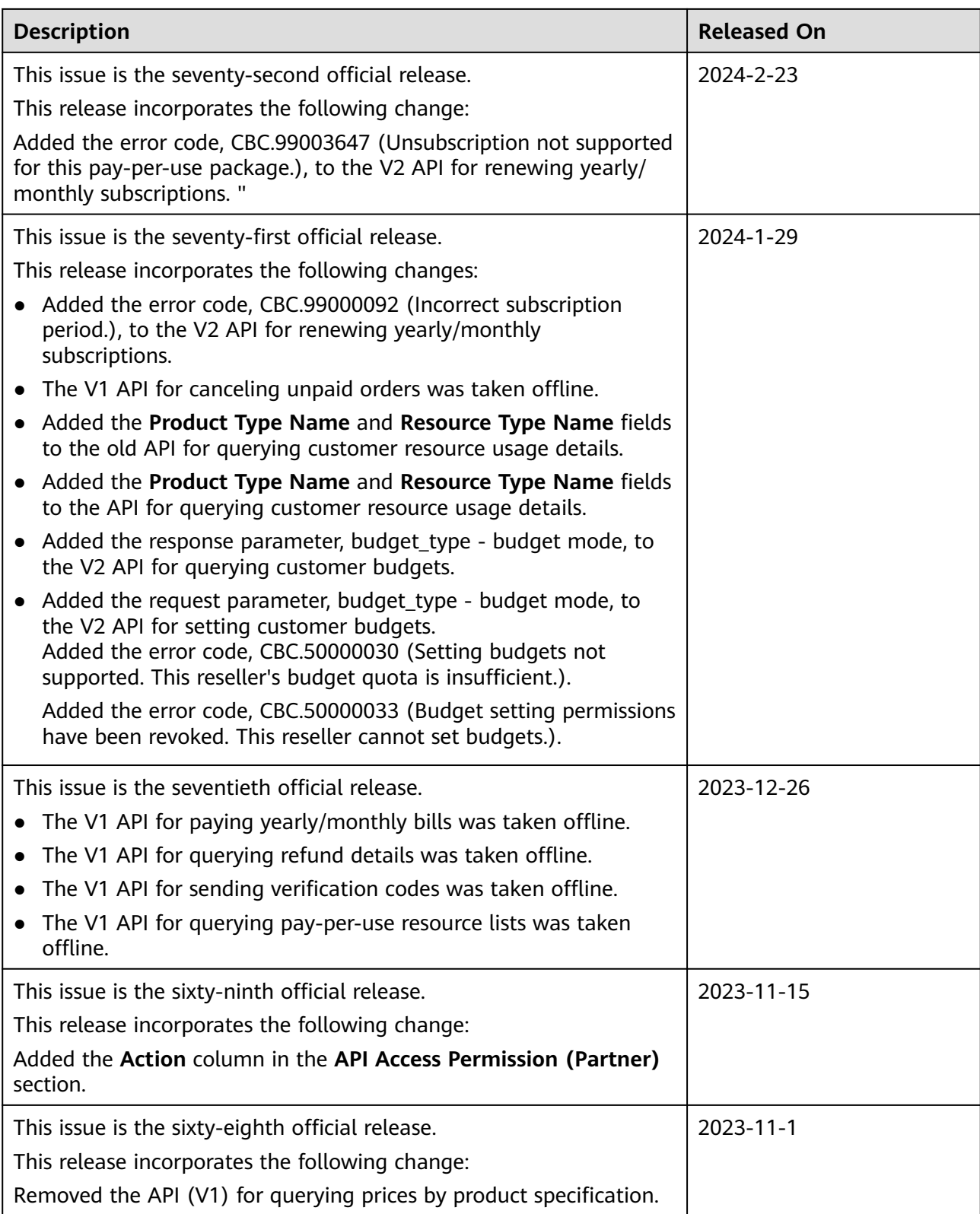

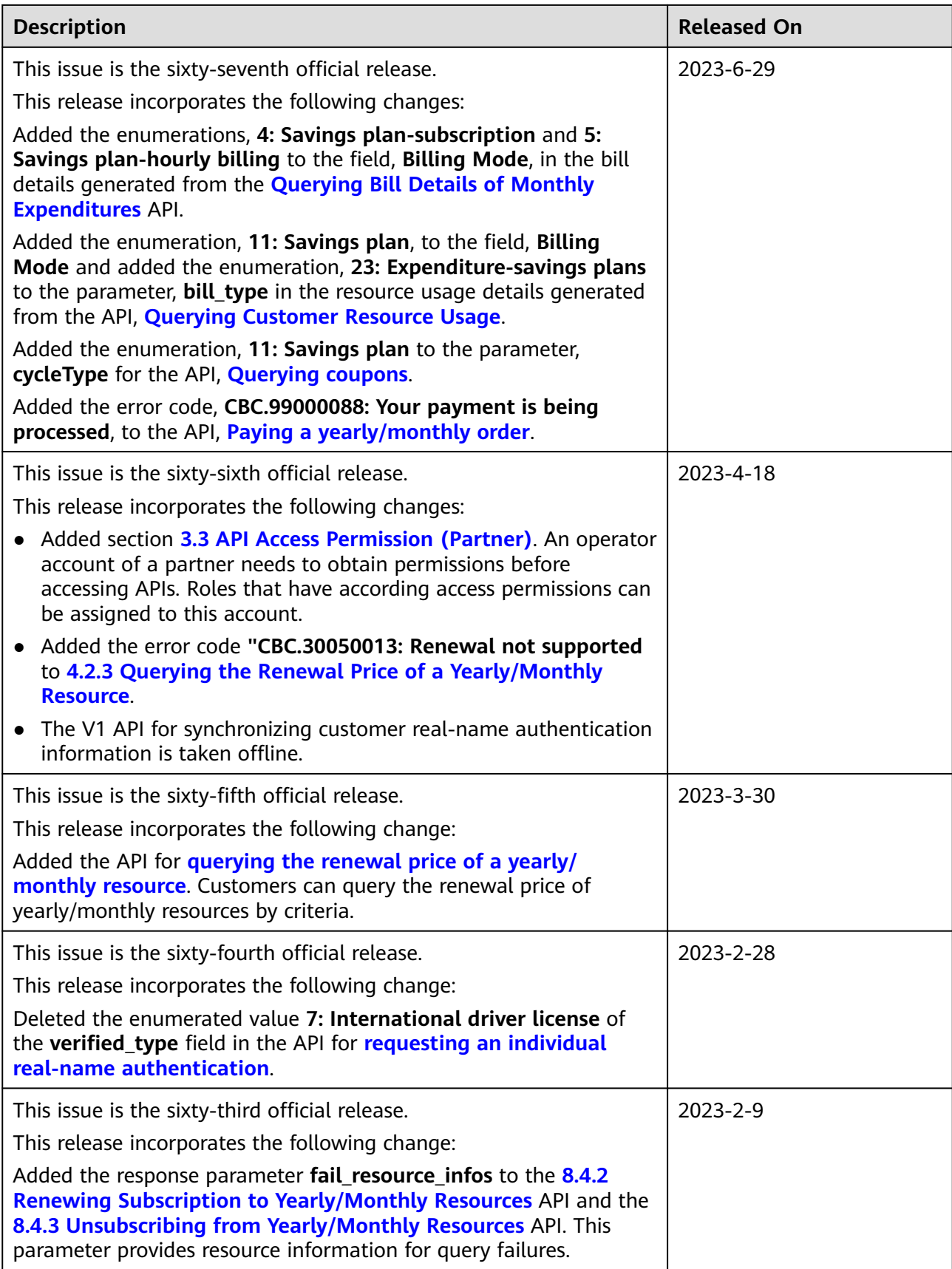

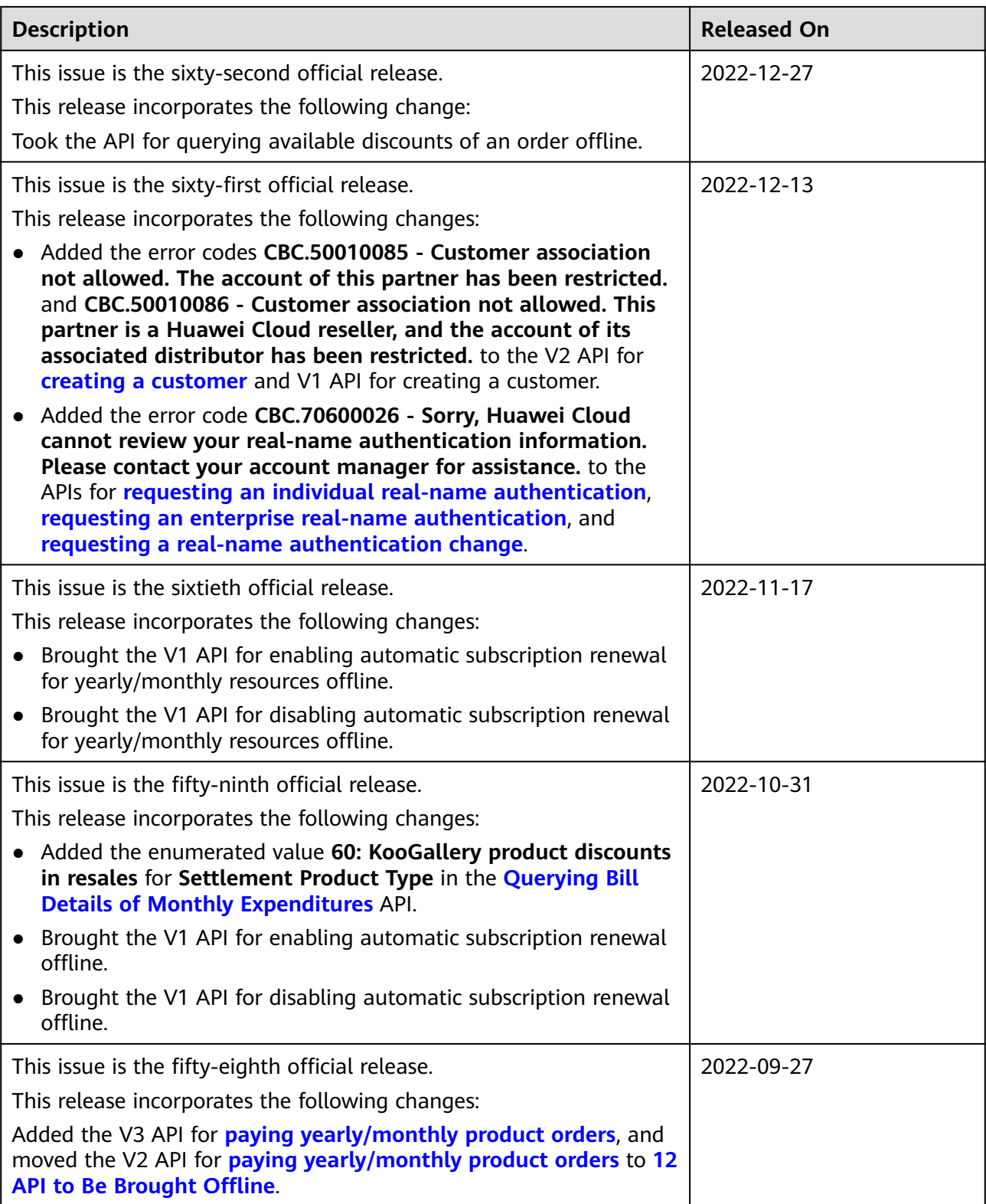

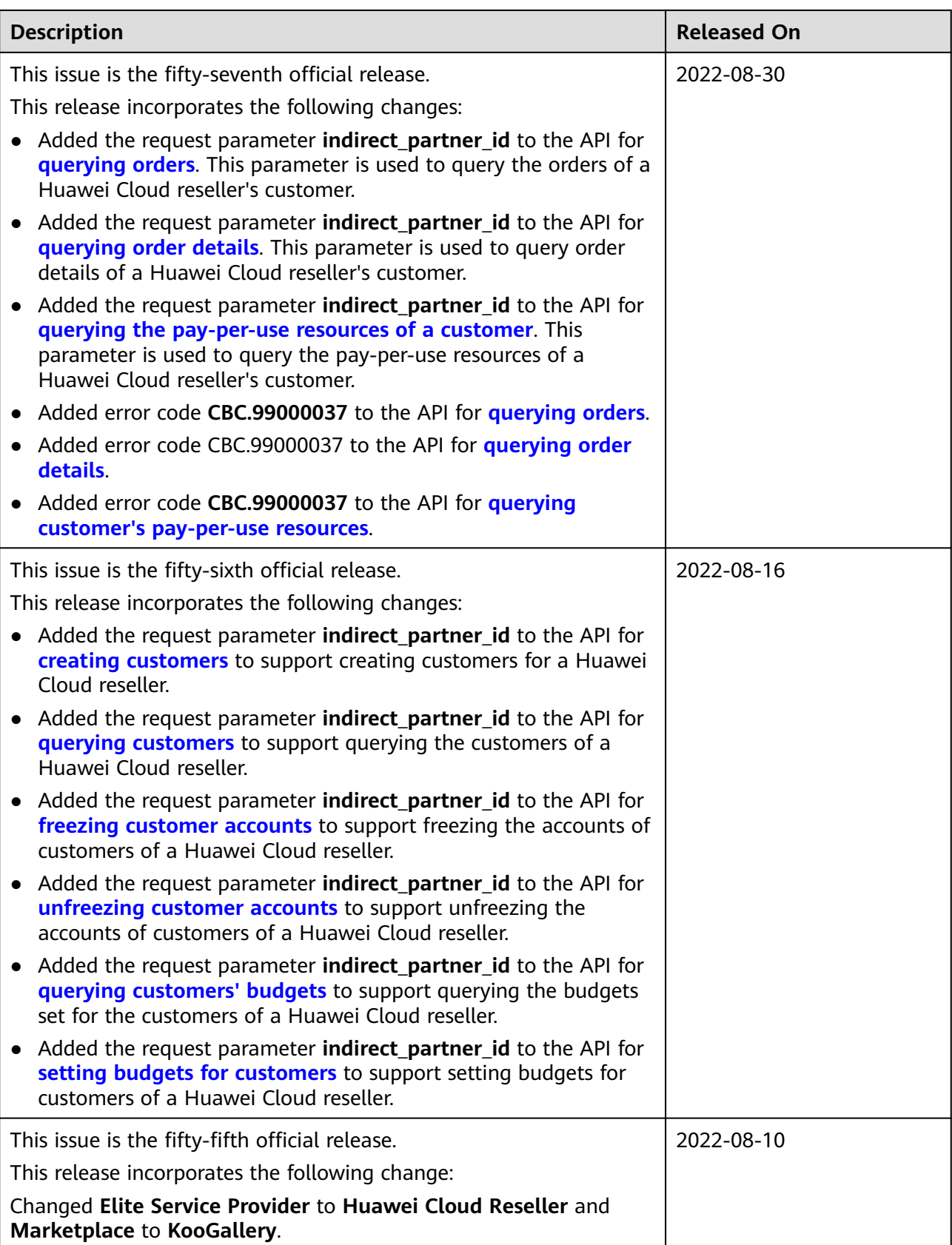

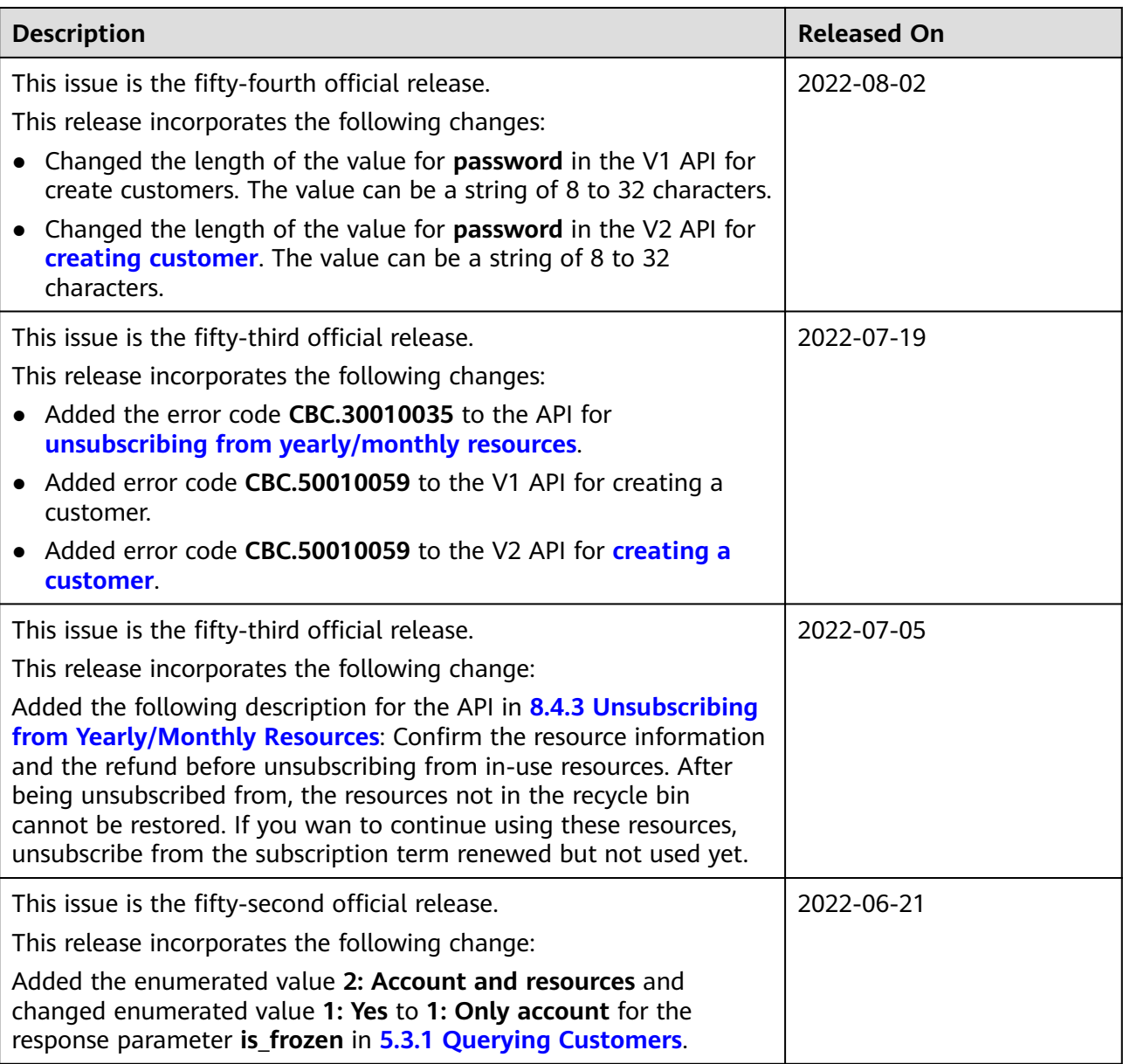

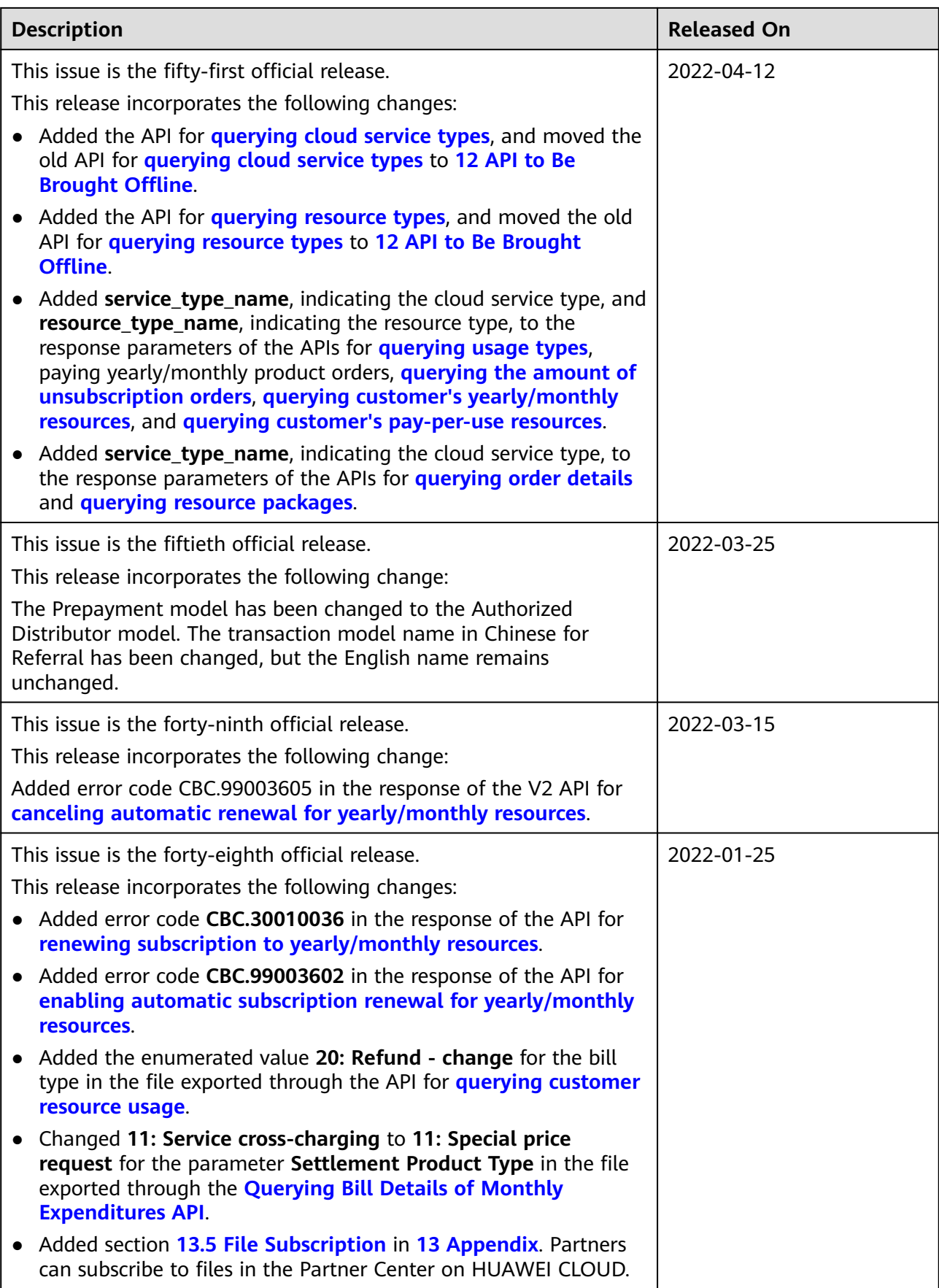

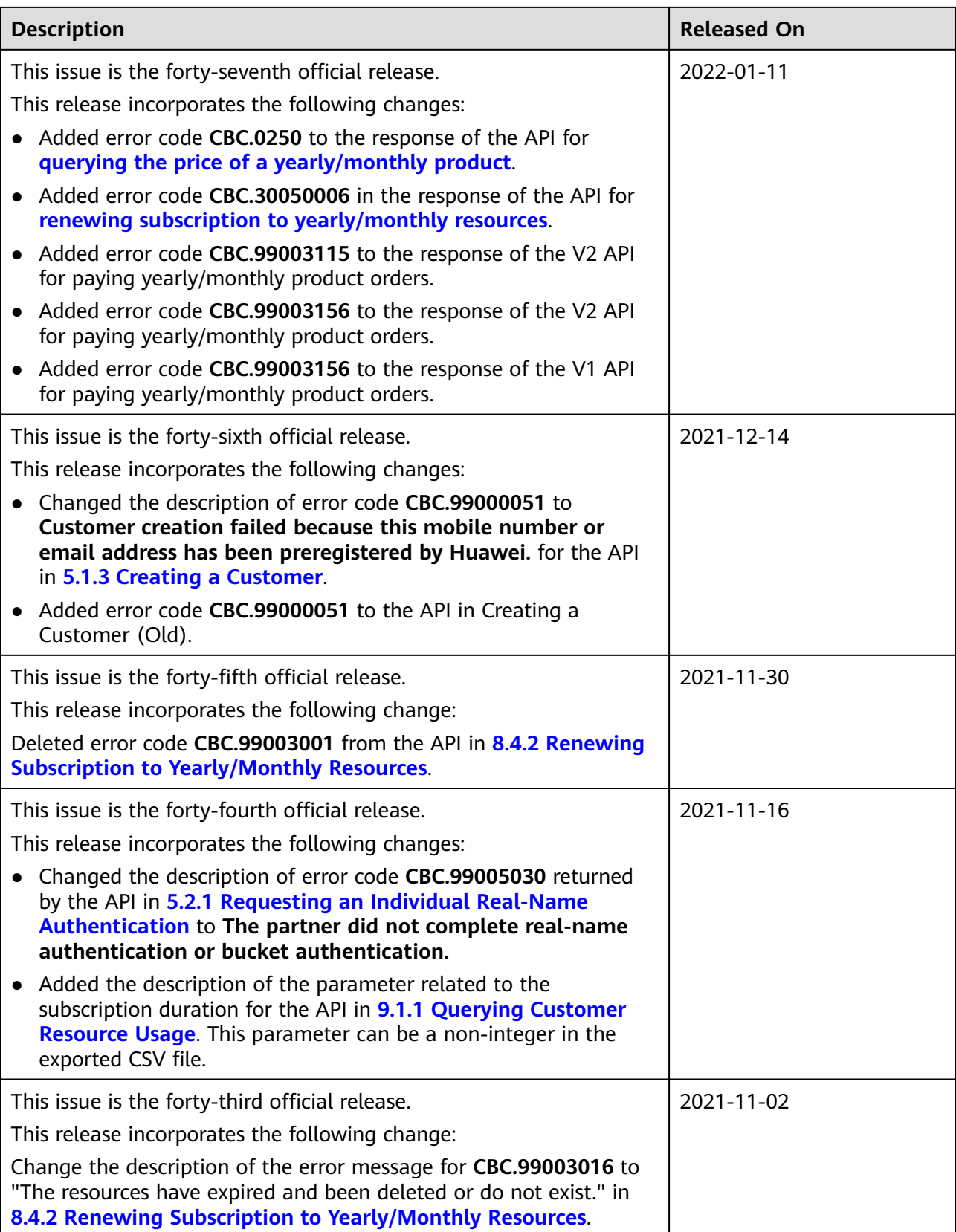

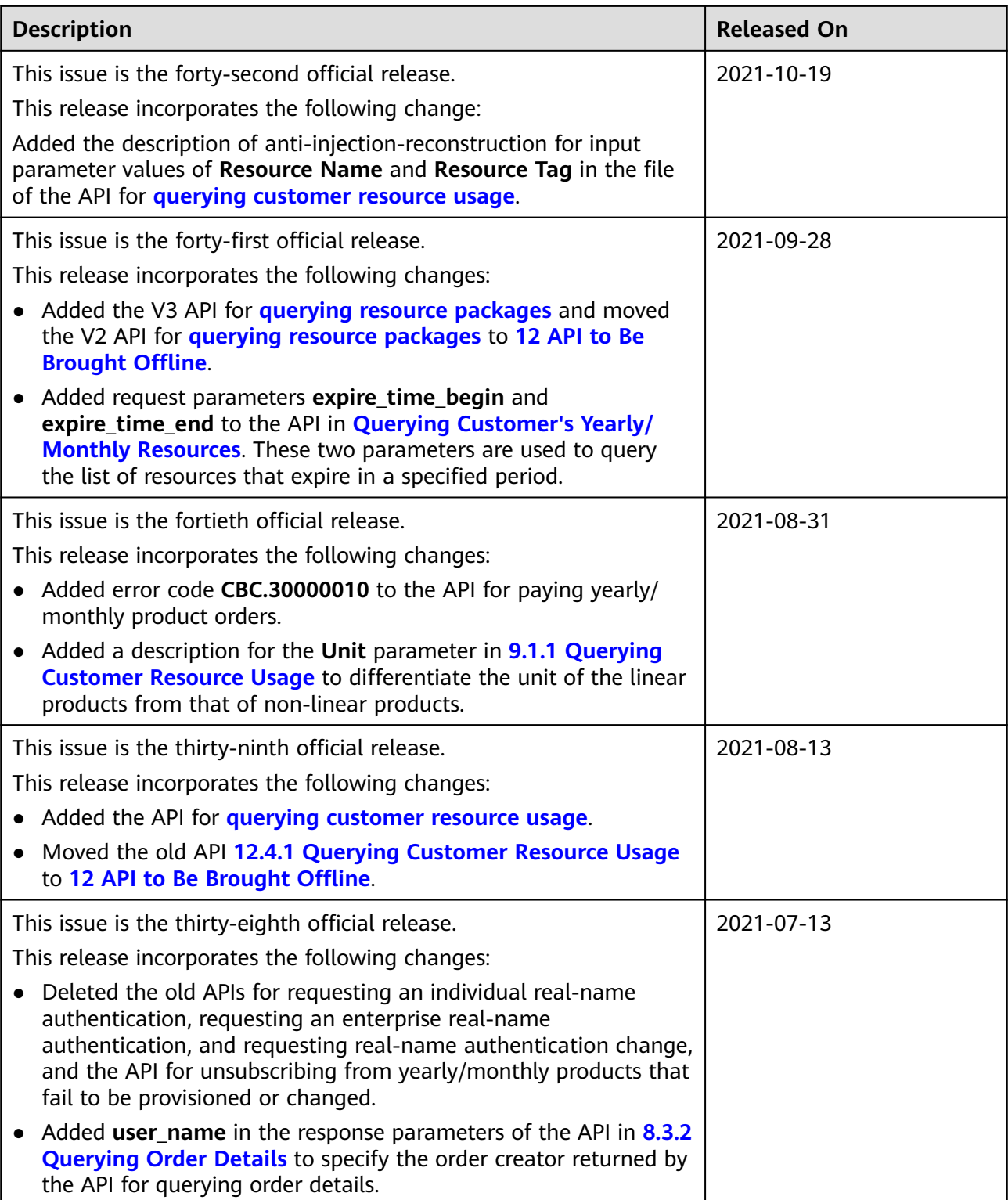

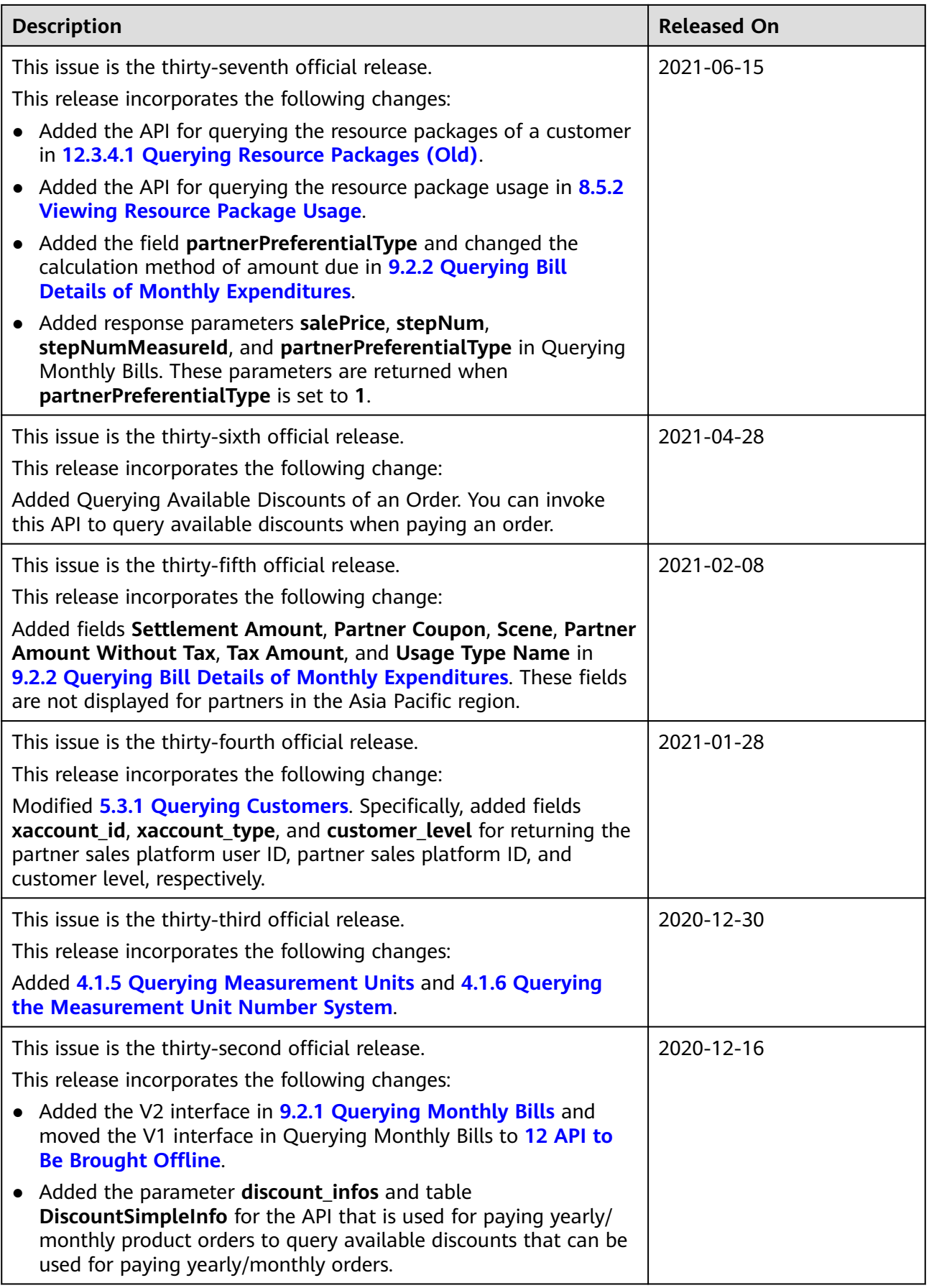

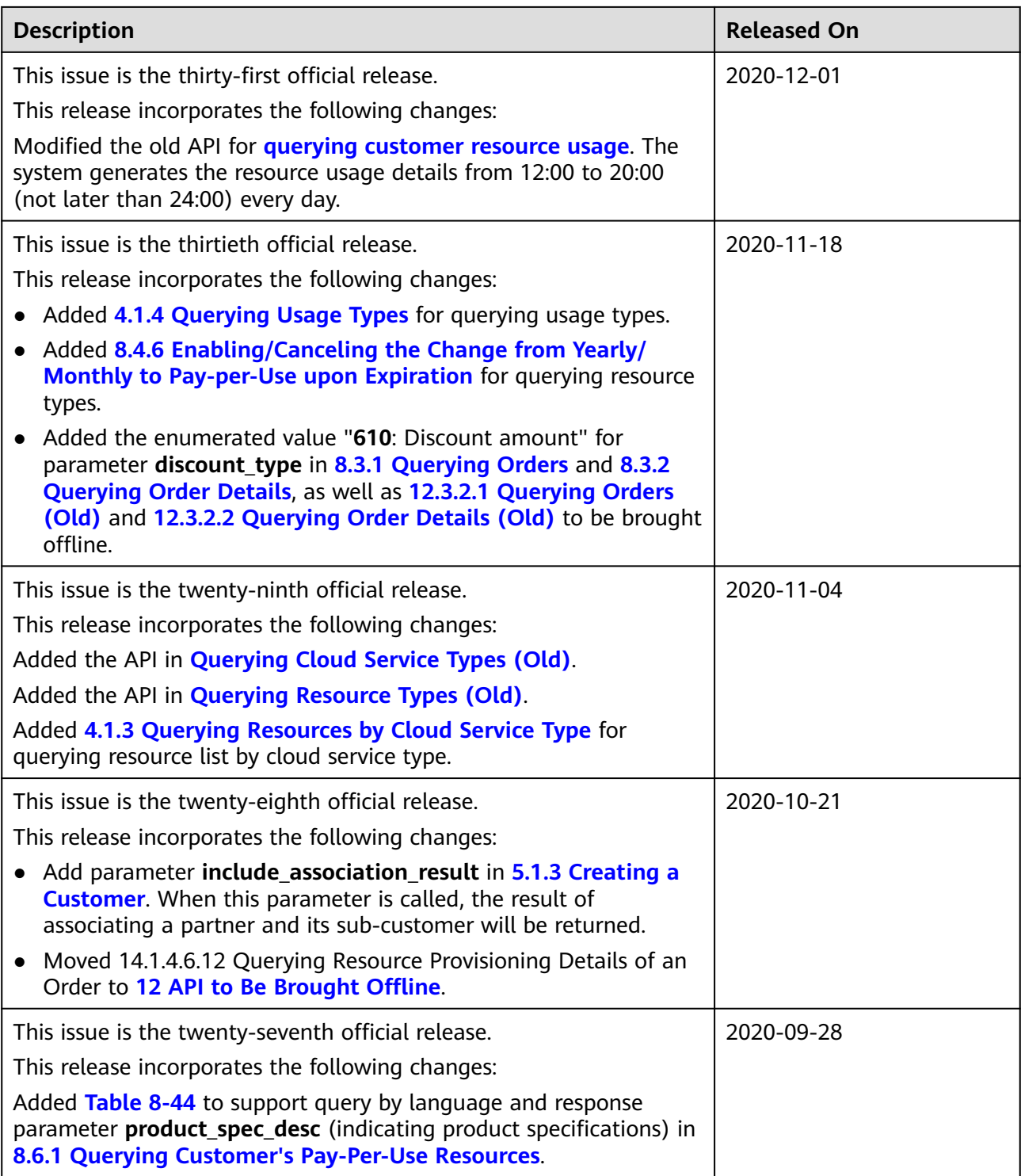

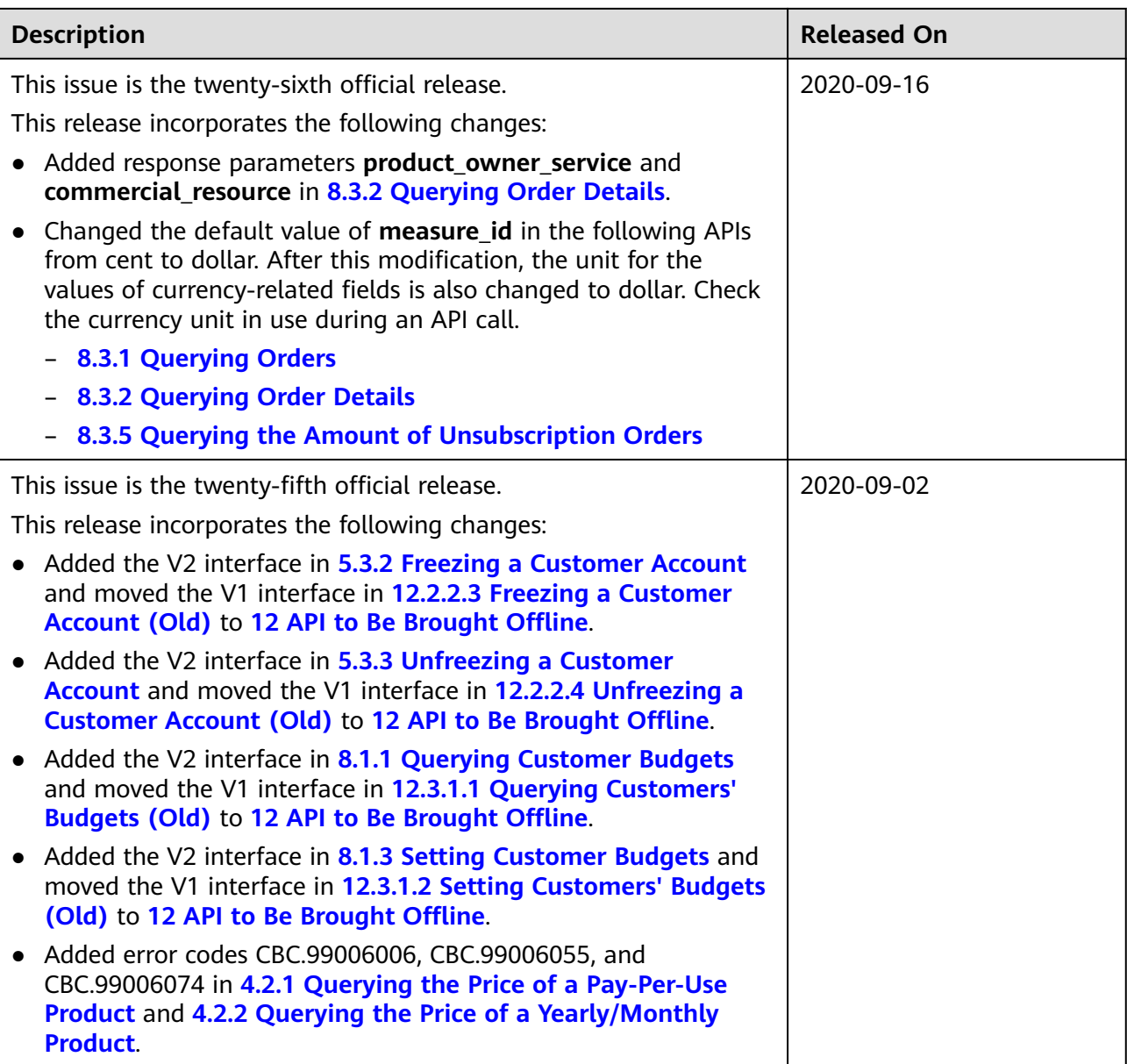

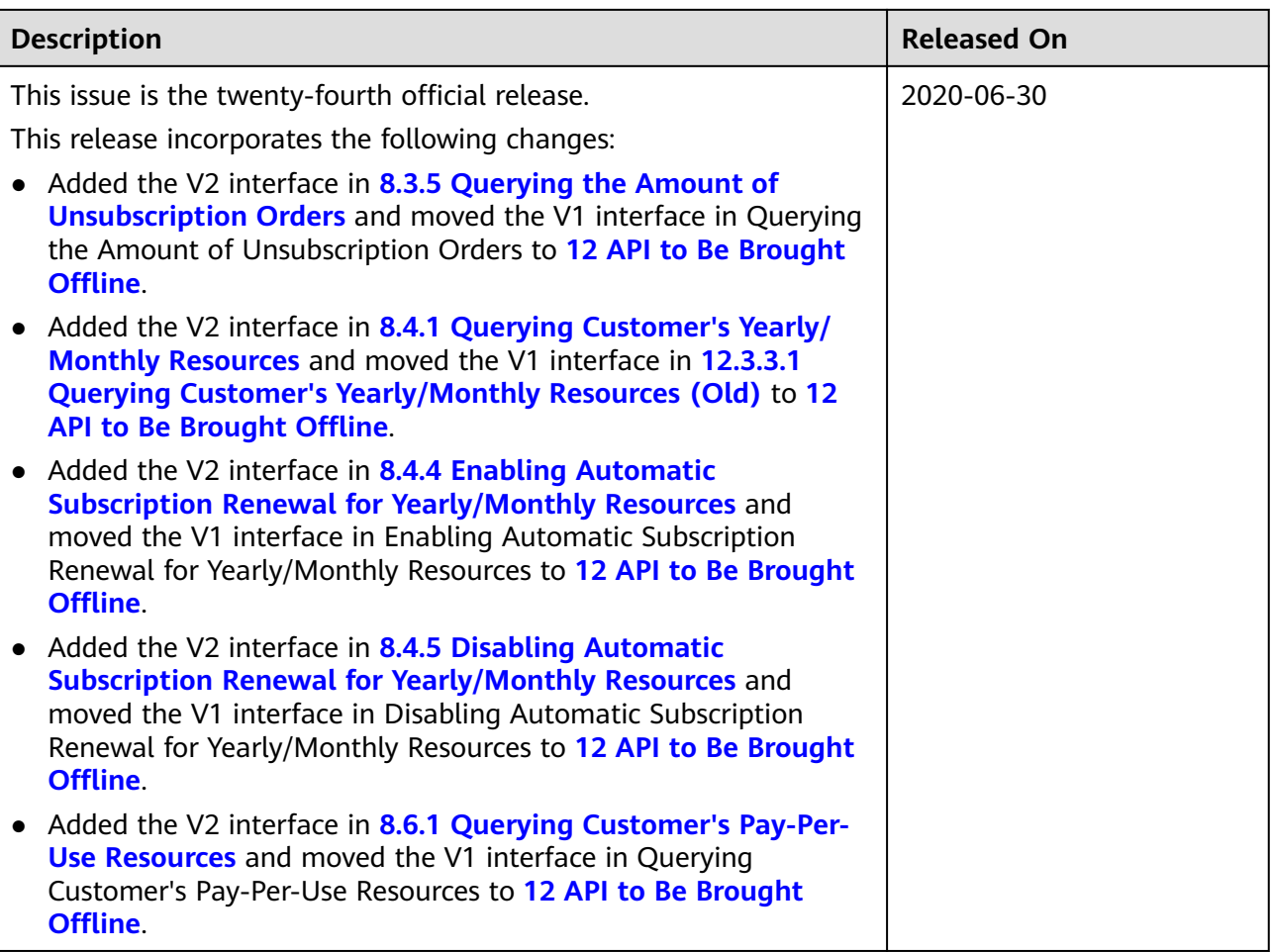

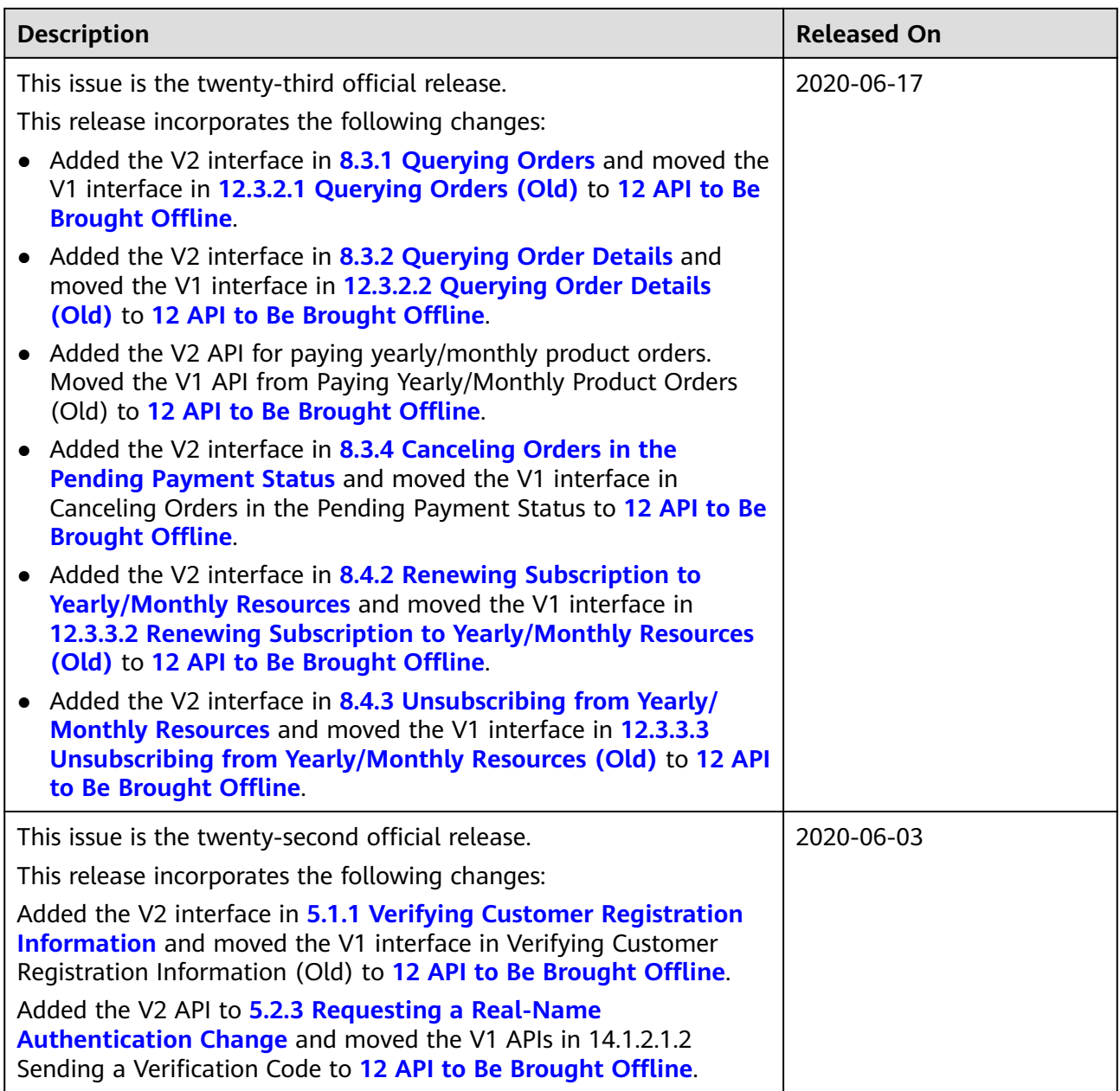

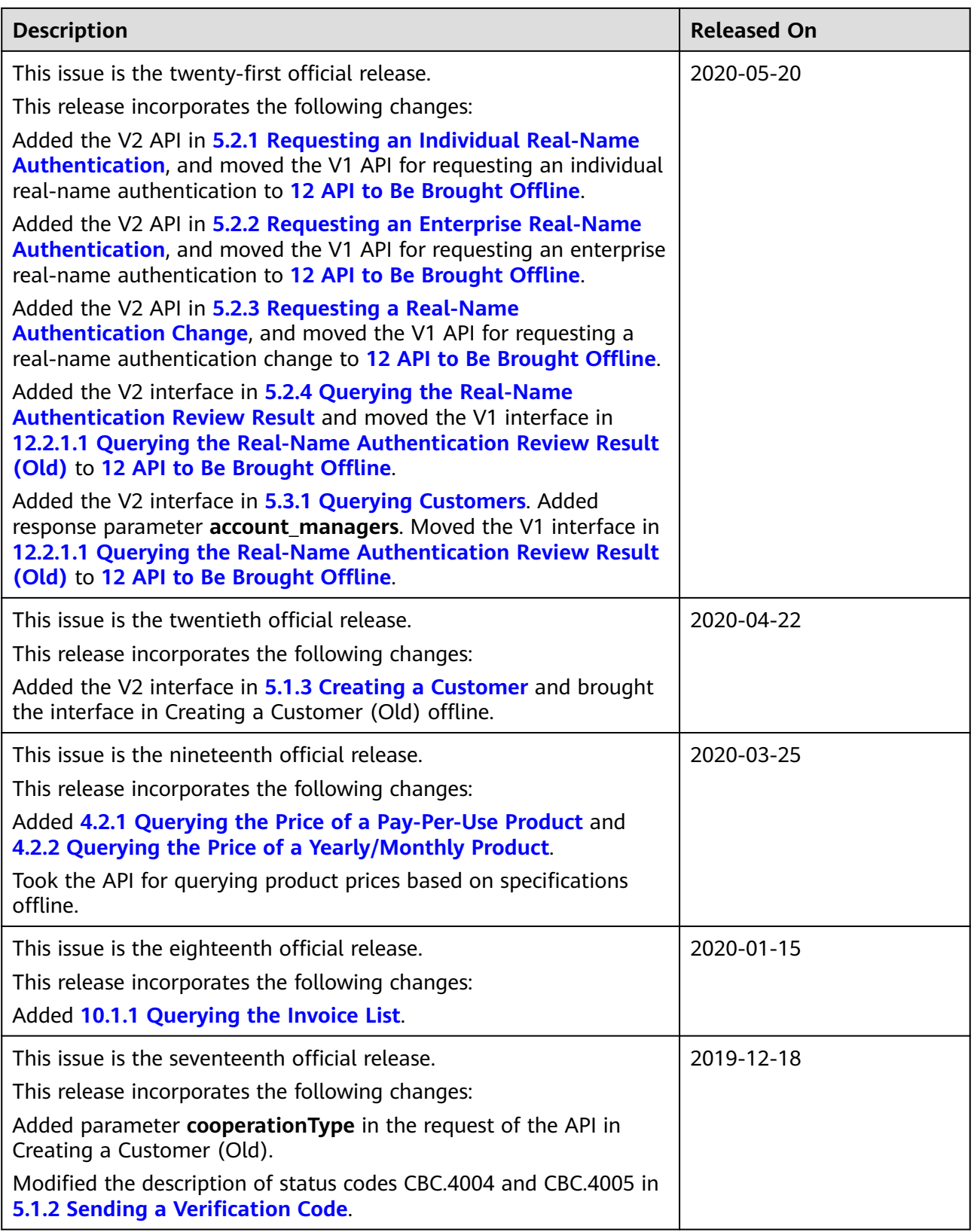

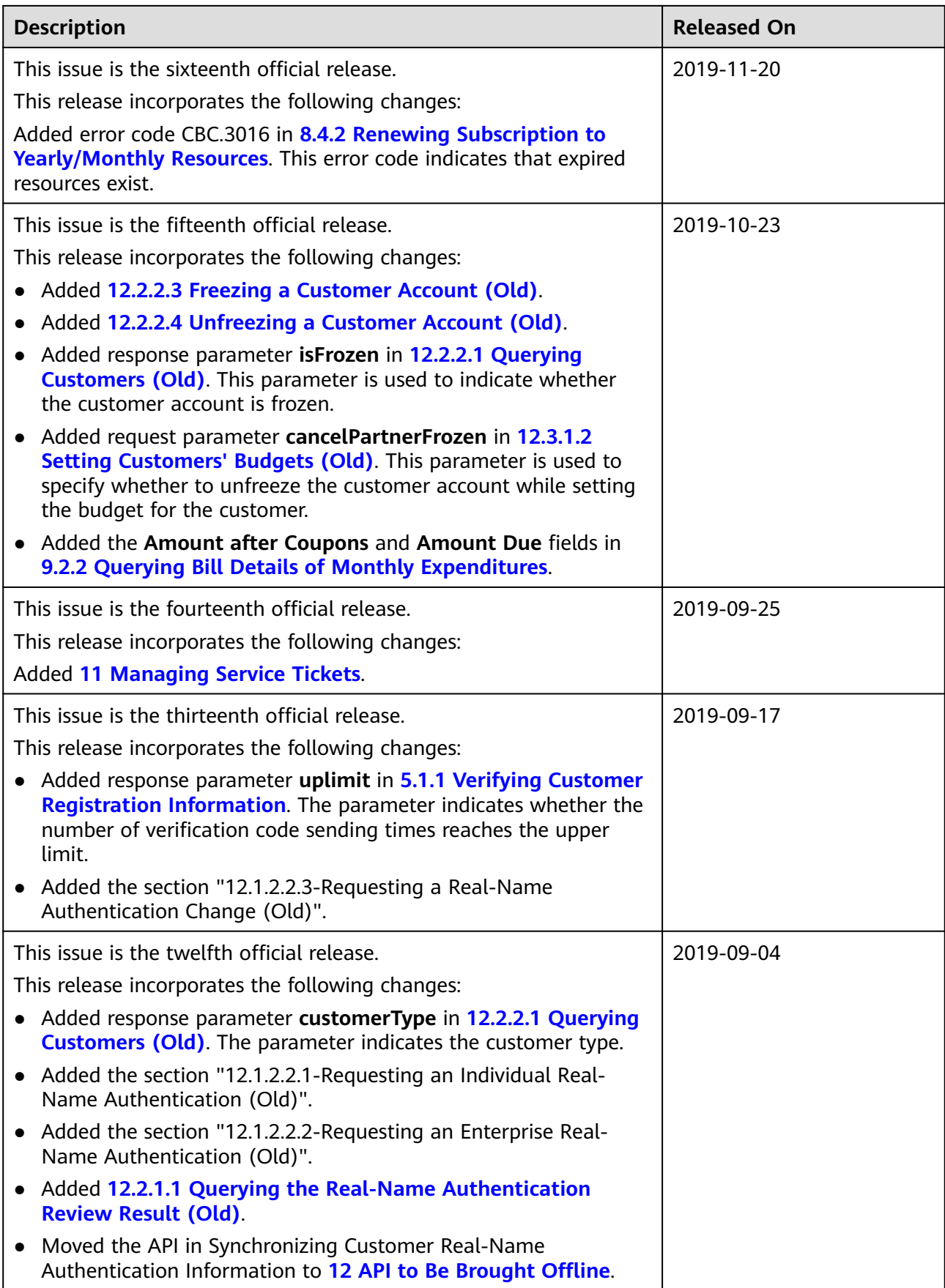

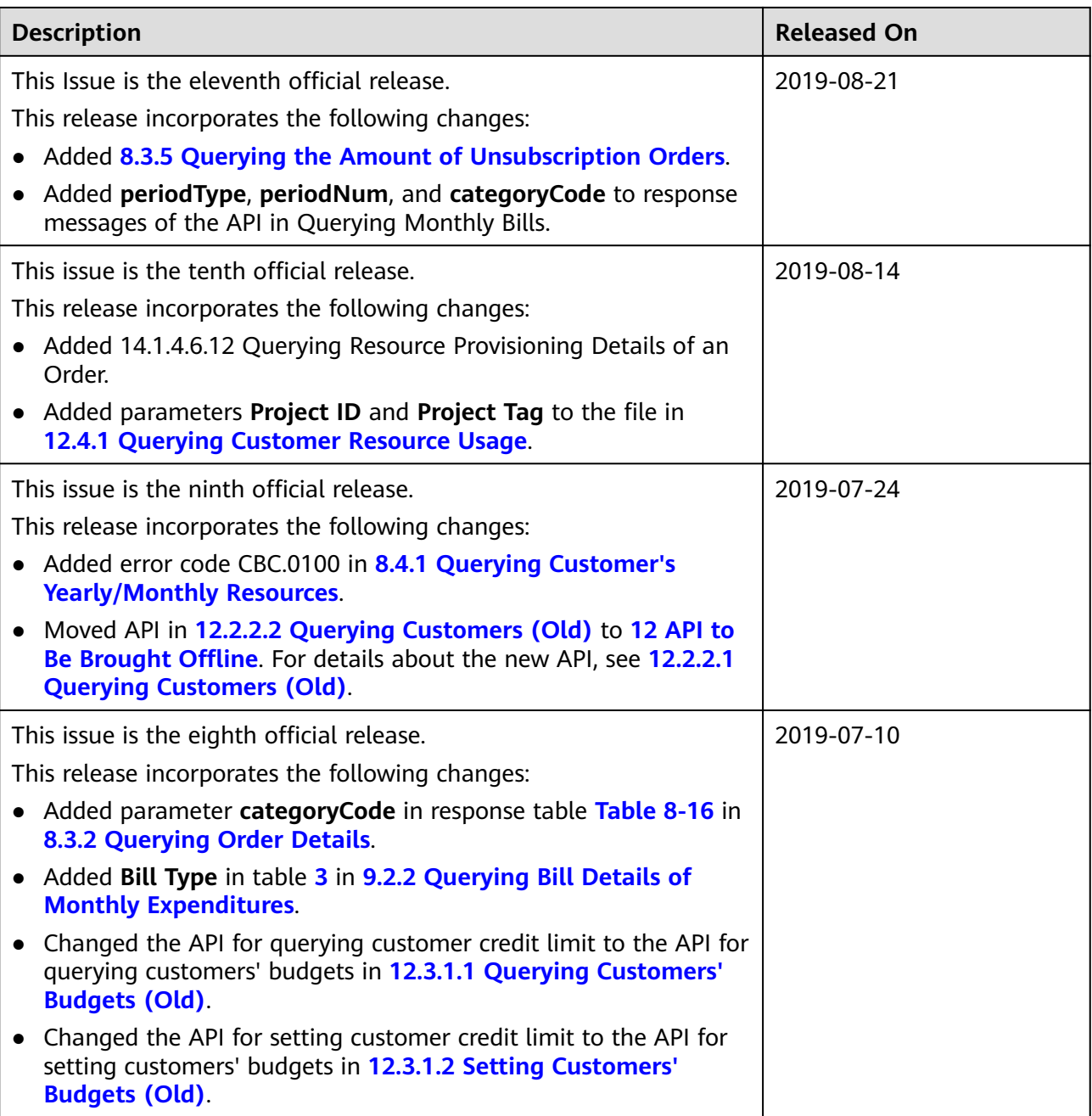

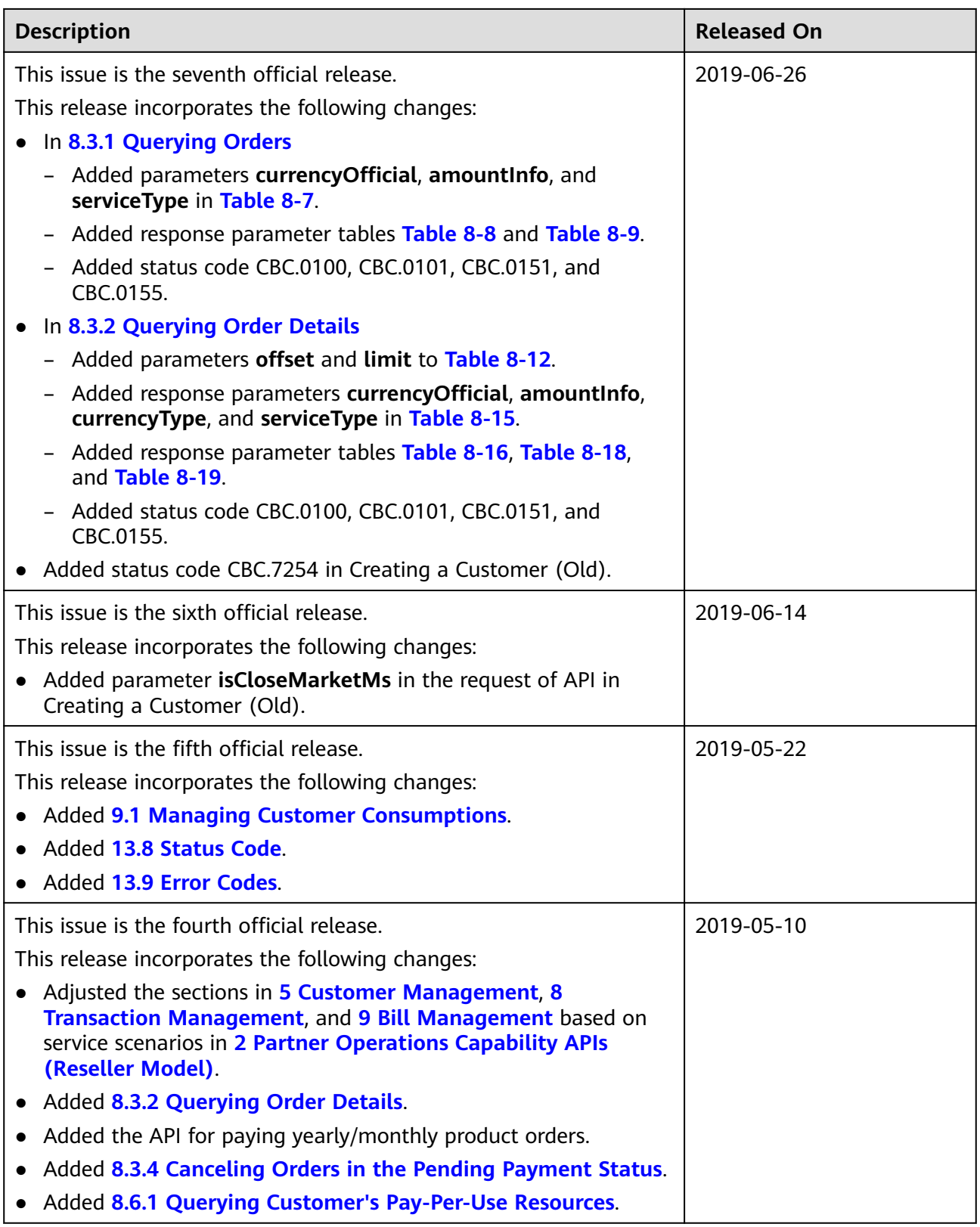

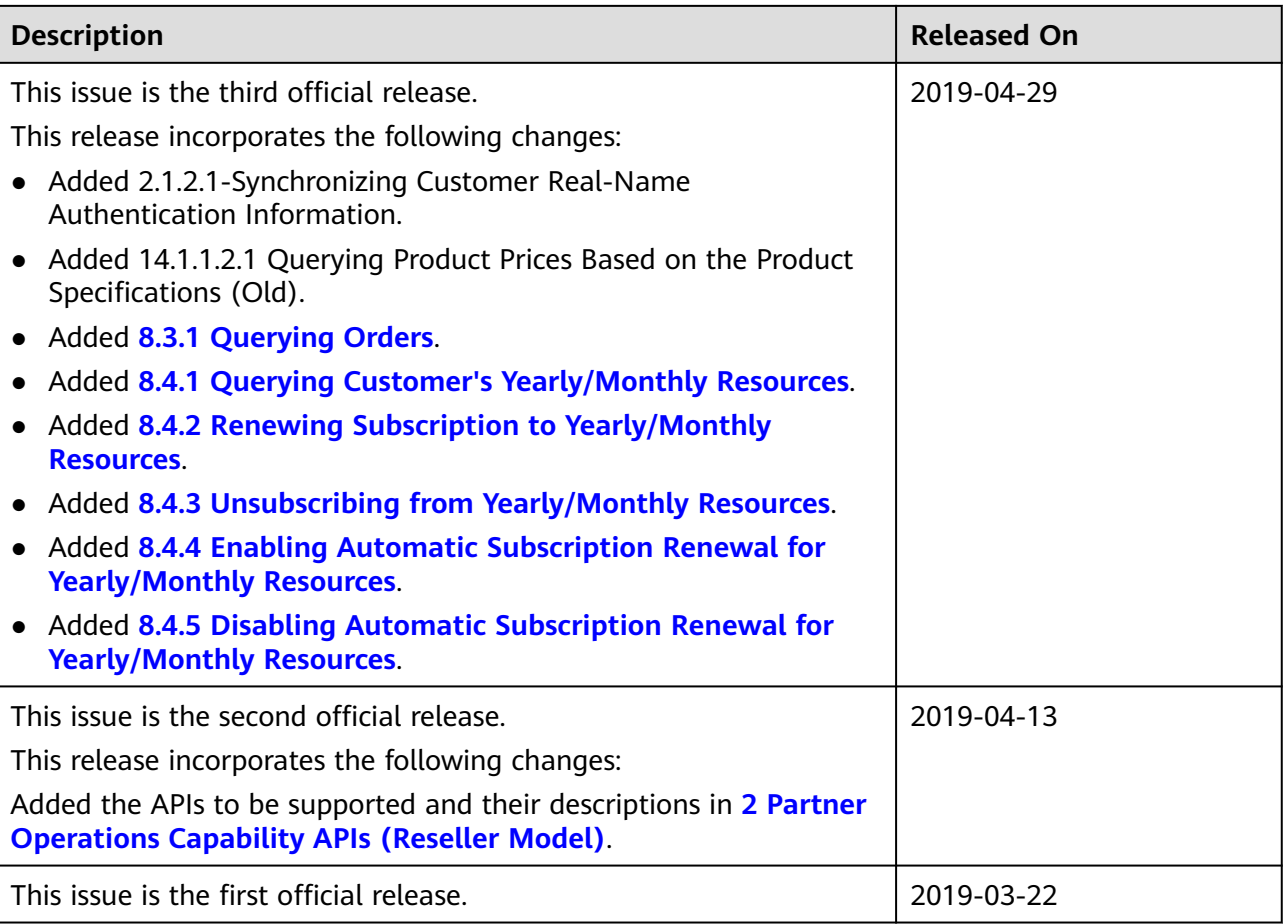

# <span id="page-30-0"></span>**2 Partner Operations Capability APIs (Reseller Model)**

HUAWEI CLOUD provides the operation capabilities in the reseller model for partners to manage customers, credits, coupons, transactions, cloud services, bills, service tickets, products, and invoices on the partner sales platform.

| <b>Scenar</b><br>İΟ           | Sub-<br><b>Scenari</b><br>O         | <b>API Name</b>                                                                  | <b>Description</b>                                                                                                    |
|-------------------------------|-------------------------------------|----------------------------------------------------------------------------------|----------------------------------------------------------------------------------------------------|
| Produc<br>t<br>manag<br>ement | Product<br>informa<br>tion<br>query | Querying<br><b>Cloud Service</b><br><b>Types</b>                                 | This API is used to query cloud service<br>types on the partner sales platform.                                                                                                    |
|                               |                                     | Querying<br><b>Resource</b><br><b>Types</b>                                      | This API is used to query the resource<br>types on the partner sales platform.                                                                                                    |
|                               |                                     | <b>Querying</b><br><b>Resources by</b><br><b>Cloud Service</b><br><b>Type</b>    | This API is used to query the resource type<br>code and name by associated cloud<br>service on the partner sales platform and<br>to query the price of a pay-per-use or<br>yearly/monthly product.       |
|                               |                                     | <b>Querying</b><br><b>Usage Types</b>                                            | This API is used to query resource usage<br>types on the partner sales platform.                                                                                                    |
|                               |                                     | <b>Querying</b><br><b>Measurement</b><br><b>Units</b>                            | This API is used to query the resource<br>usage, measurement unit for the duration<br>and amount of a yearly/monthly resource,<br>as well as the measurement unit type on<br>the partner sales platform. |
|                               |                                     | <b>Querying the</b><br><b>Measurement</b><br><b>Unit Number</b><br><b>System</b> | This API is used to query the<br>measurement unit number system on the<br>partner sales platform.                                                                                                    |

**Table 2-1** APIs and descriptions

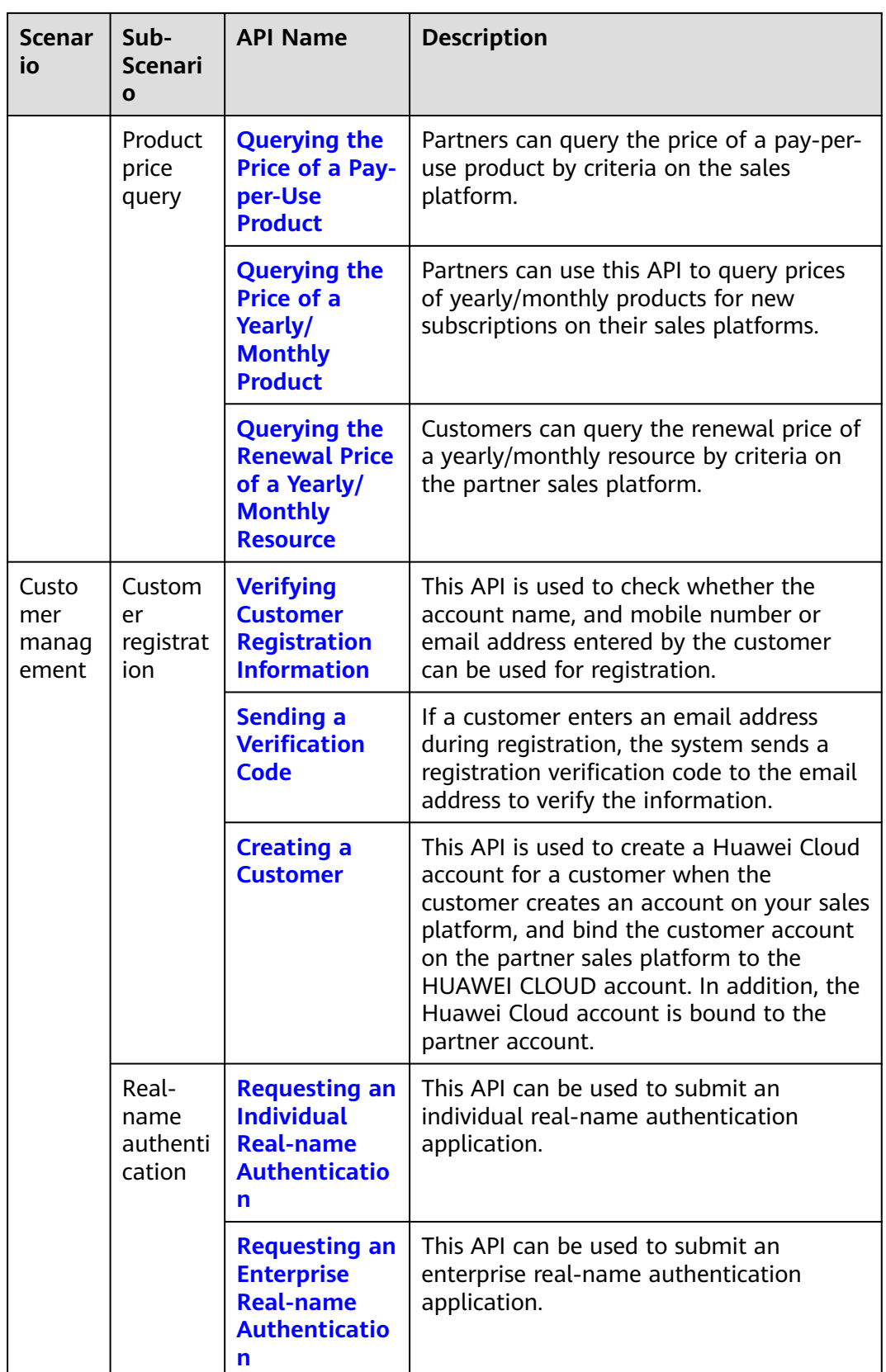

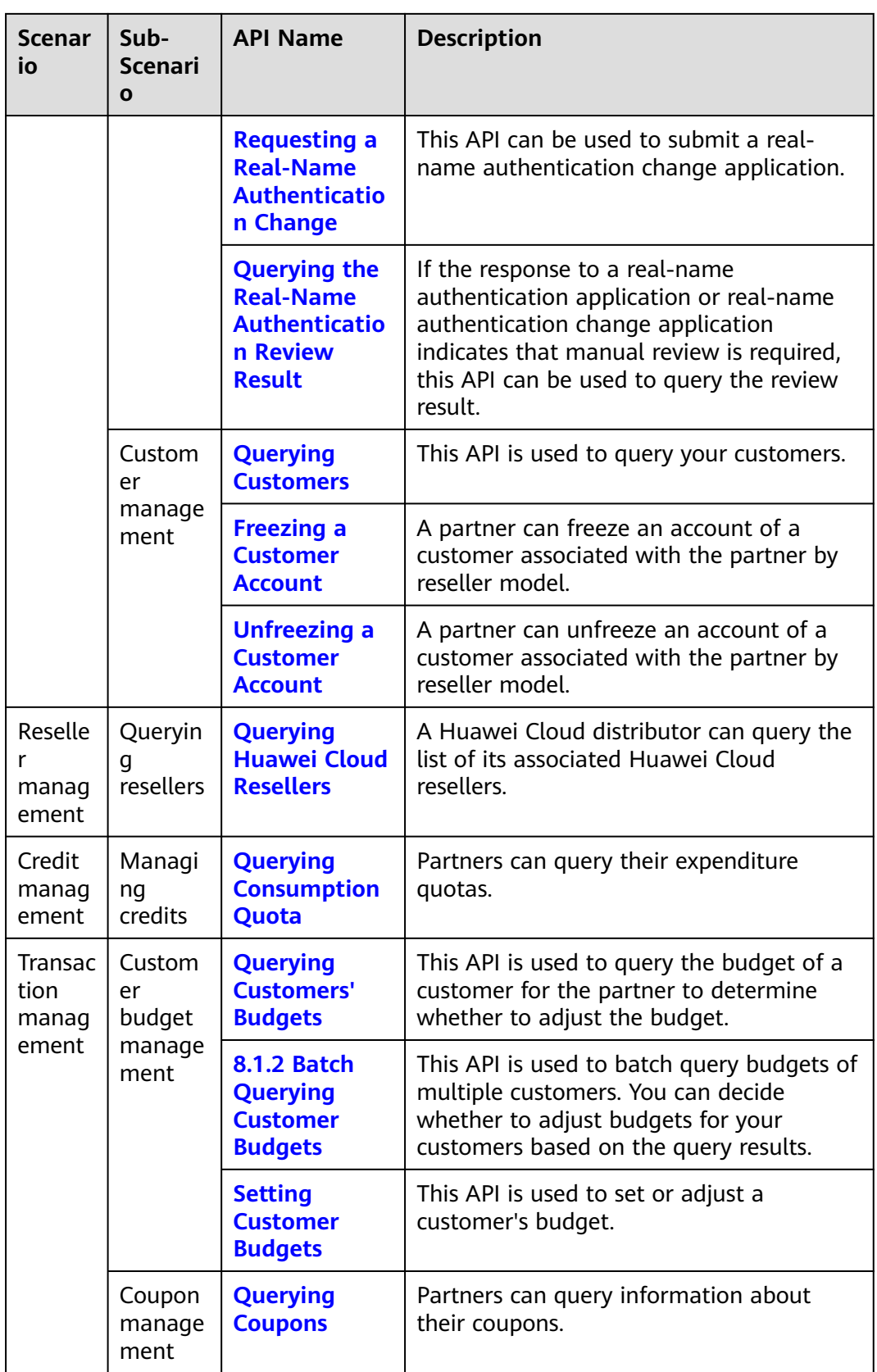

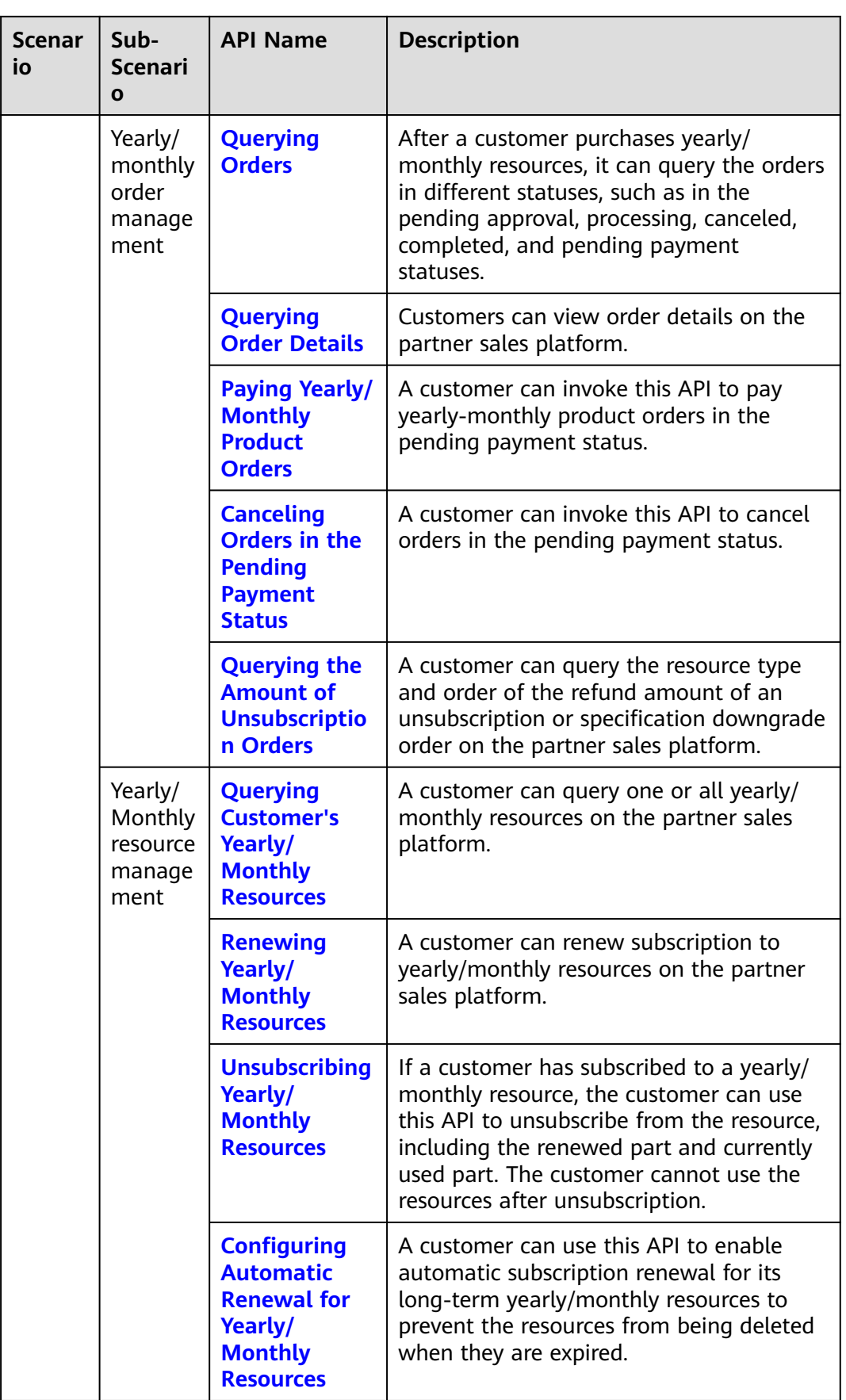

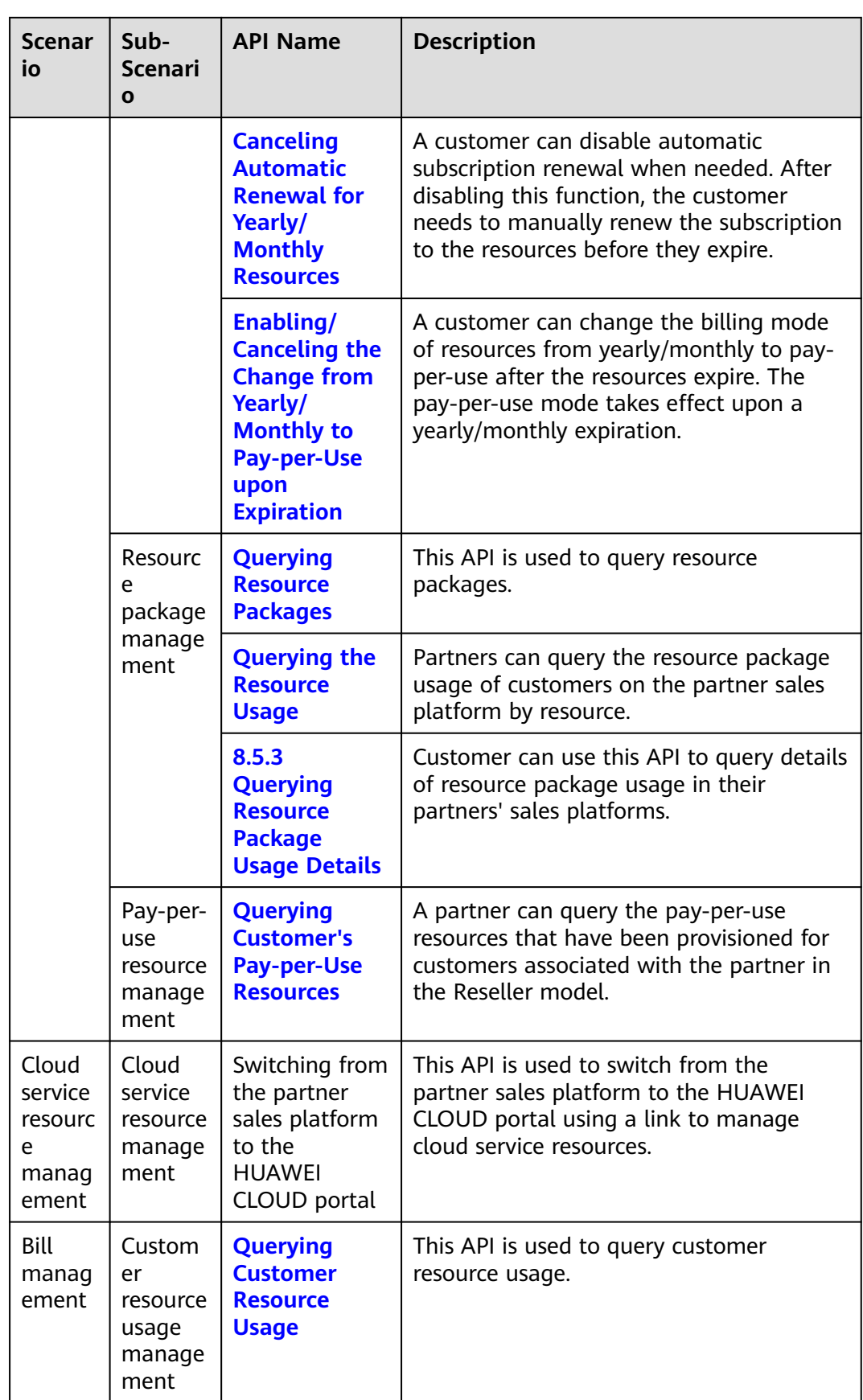

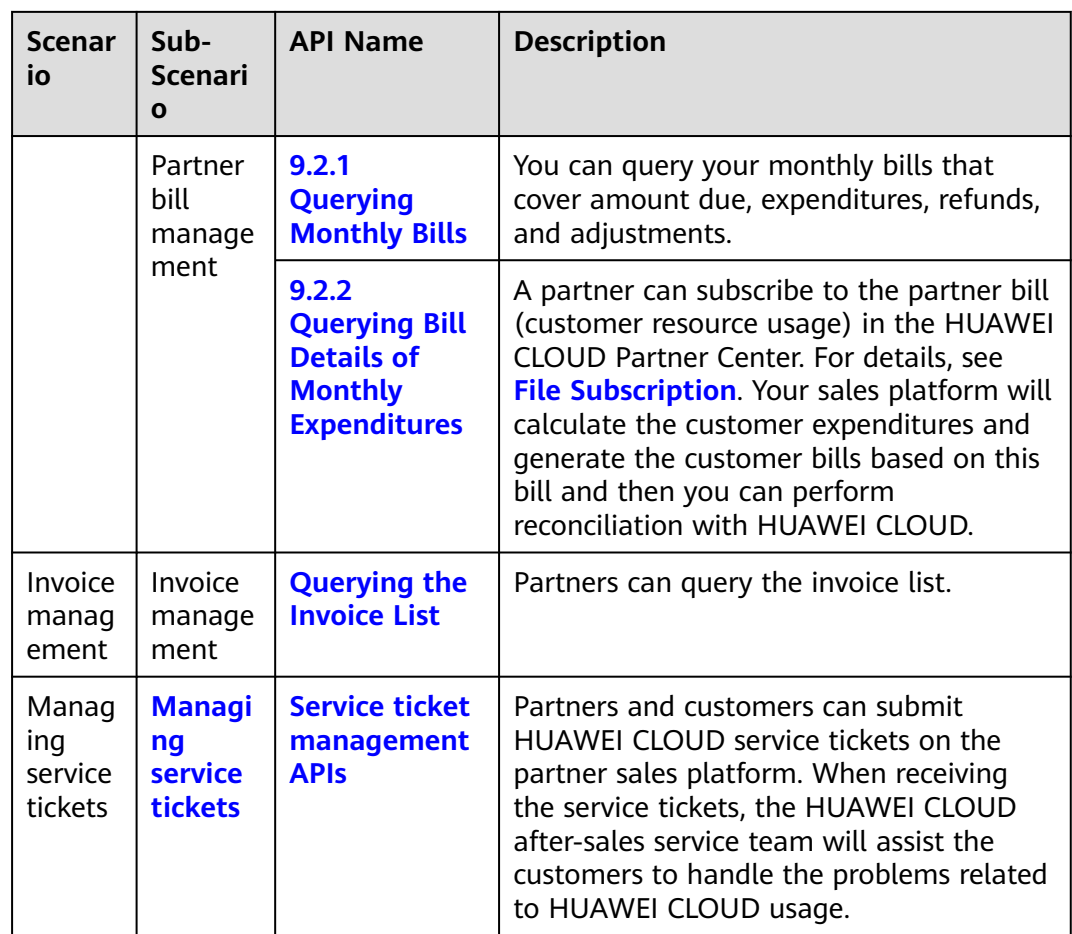
# <span id="page-36-0"></span>**3 API Invoking Methods**

# **3.1 RESTful API**

The partner sales platform can invoke RESTful APIs provided by HUAWEI CLOUD. Alternatively, customers can switch from the partner sales platform to HUAWEI CLOUD through the web UI to purchase cloud services and manage cloud service resources.

# **3.1.1 Constructing Requests**

This section describes the structure of a RESTful API request, and uses the API for creating customers of HUAWEI CLOUD partners as an example to describe how to call an API.

## **Request URI**

A request URI consists of the following:

#### **{URI-scheme}://{Endpoint}/{resource-path}?{query-string}**

Although the request URI is included in the request header, most languages or frameworks require that it be transmitted separately from the request message. Therefore, the request URI is listed independently.

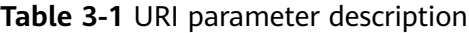

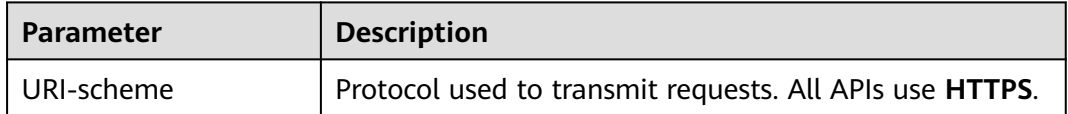

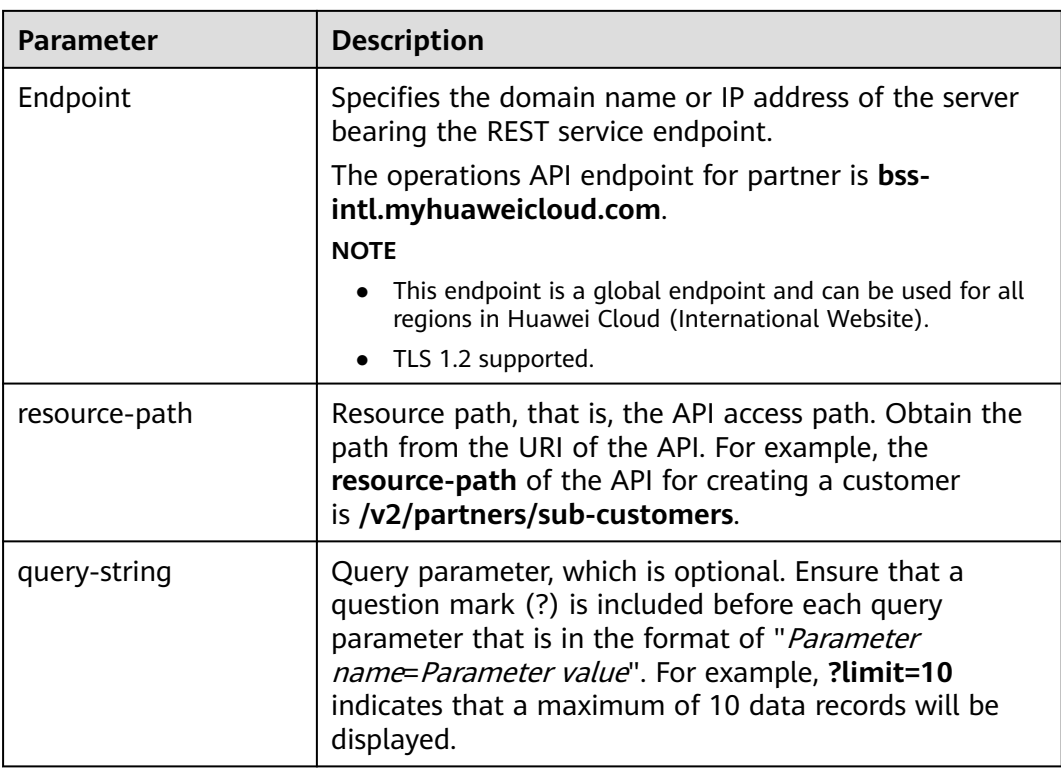

For example, to obtain the request URI for creating a customer, obtain the corresponding **resource-path** (**/v2/partners/sub-customers**). Then, construct the URI as follows:

https://bss-intl.myhuaweicloud.com/v2/partners/sub-customers

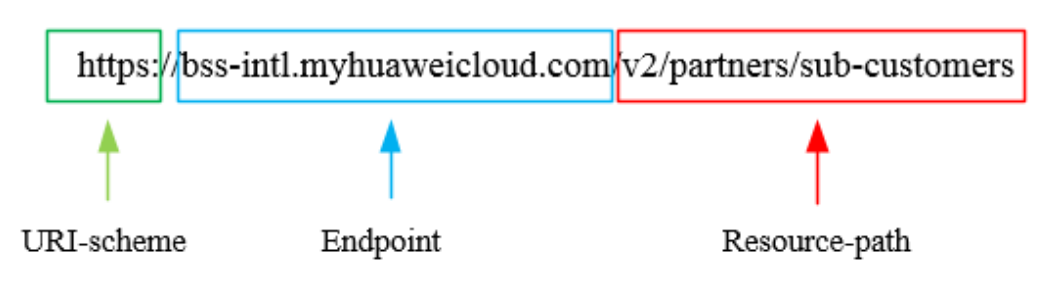

## $\Box$  NOTE

To simplify URI display, each API is provided with only **resource-path** and the request method. This is because the **URI-scheme** value of all APIs is **HTTPS**, and the endpoints in a region are the same. Therefore, the two parts are omitted.

# **Request Method**

The HTTP protocol defines the following request methods that can be used to send a request to the server:

| <b>Method</b> | <b>Description</b>                                                                    |  |  |
|---------------|---------------------------------------------------------------------------------------|--|--|
| GET           | Requests a server to return a specified resource.                                     |  |  |
| <b>PUT</b>    | Requests a server to update a specified resource.                                     |  |  |
| <b>POST</b>   | Requests a server to add a resource or perform a<br>special operation.                |  |  |
| DELETE        | Requests a server to delete a specified resource (for<br>example, an object).         |  |  |
| <b>HEAD</b>   | Requests a server resource header.                                                    |  |  |
| <b>PATCH</b>  | Requests a server to update partial content of a<br>specified resource.               |  |  |
|               | If the resource does not exist, the PATCH method is<br>used to create a new resource. |  |  |

**Table 3-2** HTTP methods

As shown in the URI for creating a customer, the request method is **POST**. The request URI is as follows:

POST https://bss-intl.myhuaweicloud.com/v2/partners/sub-customers

## **Request Header**

You can also add additional fields to the request header, for example, the fields required by a specified URI and an HTTP method. **Table 3-3** lists common request header fields.

| <b>Field</b> | <b>Description</b>                                                                                                    | <b>Mandatory</b>                                                                              | <b>Example</b>                                                                 |
|--------------|----------------------------------------------------------------------------------------------------|-----------------------------------------------------------------------------------------------|--------------------------------------------------------------------------------|
| Host         | Specifies the server<br>domain name and<br>port number of the<br>resources being<br>requested. The<br>value can be<br>obtained from the<br>URL of the service<br>API. If the port<br>number is not<br>specified, the<br>default port is<br>used. The default<br>port number for<br>https is 443. | No.<br>This field is<br>mandatory<br>only when<br>AK/SK is used<br>for<br>authenticatio<br>n. | bss-<br>intl.myhuaweicloud.com<br>or<br>bss-<br>intl.myhuaweicloud.com:<br>443 |

**Table 3-3** Common request header fields

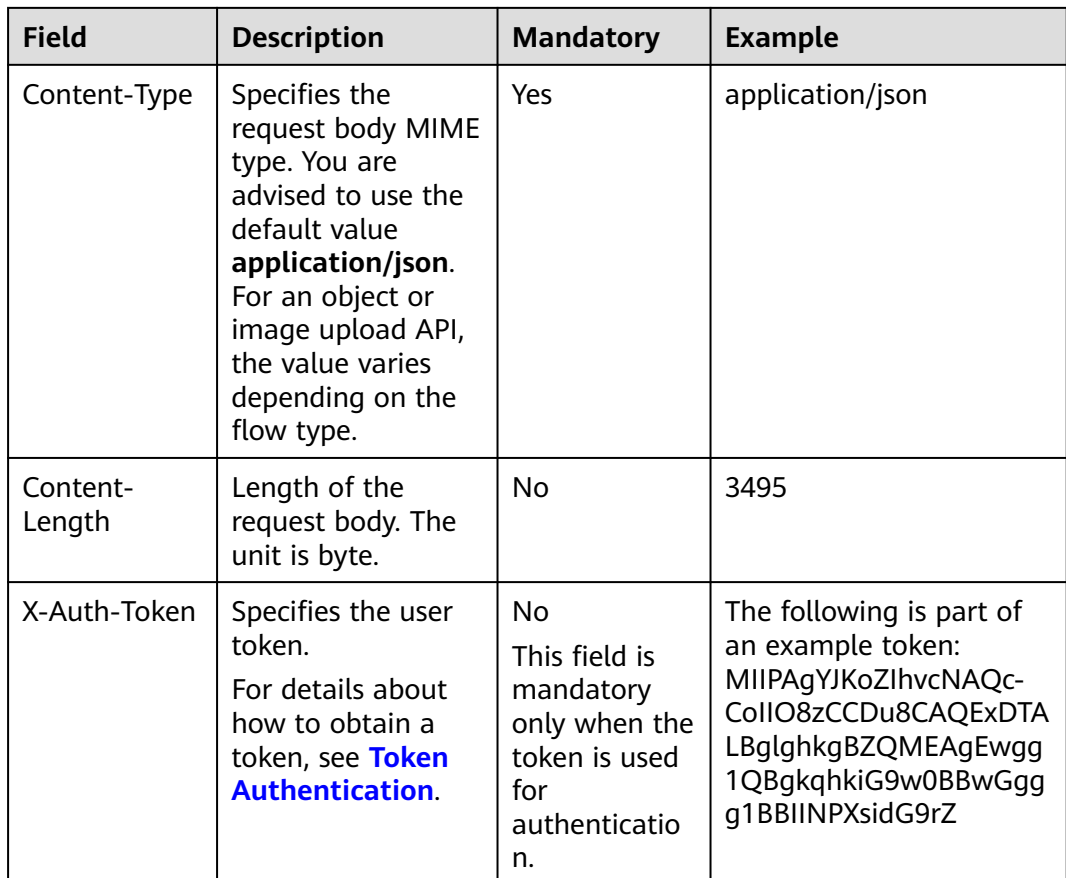

#### $\Box$  Note

In addition to supporting authentication using tokens, APIs support authentication using AK/SK, which uses SDK to sign a request. During the signature, the **Authorization** (signature authentication) and **X-Sdk-Date** (time when a request is sent) headers are automatically added to the request.

For more details, see **Authentication Using AK/SK** in **[Authentication](#page-40-0)**.

The request of the interface for creating a customer is as follows after the request header is added:

POST https://bss-intl.myhuaweicloud.com/v2/partners/sub-customers Content-Type: application/json X-Auth-Token: MIIPAgYJKoZIhvcNAQcCo...ggg1BBIINPXsidG9rZ

## **(Optional) Request Body**

This part is optional. A request body is often sent in a structured format (for example, JSON or XML) as defined in the **Content-Type** header field. If the request body contains Chinese characters, these characters must be coded in UTF-8.

Request bodies vary with API. Some APIs do not require a request body, such as the APIs requested using the GET and DELETE methods.

In the case of the API used to create a customer, you can obtain the required request parameters and parameter description from the API request. The following <span id="page-40-0"></span>is a request carrying the message body, where the request parameters vary with actual condition.

```
POST https://bss-intl.myhuaweicloud.com/v2/partners/sub-customers HTTP/1.1
Content-Type: application/json
X-Auth-Token: MIIPAgYJKoZIhvcNAQcCo...ggg1BBIINPXsidG9rZ
{
  "domain_name": "test",
  "email": "xxx@huawei.com",
  "verification_code": "253xxx",
  "domain_area": "HK",
  "xaccount_id": "35reyxxxx",
  "xaccount_type": "xxx_IDP",
 "password": "xxxxxxx"
 "is_close_market_ms": "true",
  "cooperation_type": "1"
}
```
If all data required for the API request is available, you can send the request to call the API through **[curl](https://curl.haxx.se/)**, **[Postman](https://www.getpostman.com/)**, or coding.

# **3.1.2 Authentication**

You can use either of the following authentication methods when invoking an API:

- Token authentication: Requests are authenticated using tokens. This method is relatively simple.
- AK/SK authentication: Requests are encrypted using the access key ID (AK) and secret access key (SK). AK/SK authentication is recommended because it provides higher security than token authentication.

When a partner invokes some APIs, the customer authentication information is required. The partner can obtain this information only using the method provided in **[Obtaining a User Token with the assume\\_role Method](https://support.huaweicloud.com/intl/en-us/api-iam/iam_30_0003.html)** or **[Obtaining a](https://support.huaweicloud.com/intl/en-us/api-iam/iam_04_0101.html) [Temporary Access Key and Security Token Through an Agencysecuritytoken](https://support.huaweicloud.com/intl/en-us/api-iam/iam_04_0101.html)**. Therefore, using token authentication is recommended.

## **Token Authentication**

#### $\Box$  Note

The validity period of a token is 24 hours. If a token needs to be used, the system caches the token to avoid frequent calling. For details about token validity periods, see **[Obtaining](https://support.huaweicloud.com/intl/en-us/api-iam/iam_30_0001.html) [a User Token Through Password Authentication](https://support.huaweicloud.com/intl/en-us/api-iam/iam_30_0001.html)**

A token specifies certain permissions in a computer system. Authenticating using a token adds the token to the request header during API calling to obtain permissions to operate APIs through IAM.

In **[3.1.1 Constructing Requests](#page-36-0)**, the process of calling the **[API for obtaining a](https://support.huaweicloud.com/intl/en-us/api-iam/iam_30_0001.html ) [user token](https://support.huaweicloud.com/intl/en-us/api-iam/iam_30_0001.html )** is described as an example. After obtaining the partner or customer token, add the **X-Auth-Token** header in a request to specify the token when calling other APIs. For example, if the token is **ABCDEFJ....**, add **X-Auth-Token: ABCDEFJ....** in a request as follows:

Content-Type: application/json X-Auth-Token: ABCDEFJ....

For details about how to obtain a partner token, see **[Obtaining a User](https://support.huaweicloud.com/intl/en-us/api-iam/iam_30_0001.html) [Token](https://support.huaweicloud.com/intl/en-us/api-iam/iam_30_0001.html)**.

For details about how to obtain a customer token, see **[Obtaining a User](https://support.huaweicloud.com/intl/en-us/api-iam/iam_30_0003.html) Token with the assume role Method.** 

# **AK/SK Authentication**

#### $\Box$  Note

AK/SK authentication supports API requests with a body size not larger than 12 MB. For API requests with a larger size, token authentication is recommended.

In AK/SK-based authentication, AK/SK is used to sign requests and the signature is then added to the requests for authentication.

- AK: access key ID, which is a unique identifier used together with an SK to sign requests cryptographically.
- SK: secret access key, which is used in conjunction with an AK to sign requests cryptographically. It identifies a request sender and prevents the request from being modified.

You can use AK/SK to sign requests based on the signature algorithm or use a dedicated signature SDK to sign the requests. For details about how to sign requests and use the signing SDK, see **[API Request Signing Guide](https://support.huaweicloud.com/intl/en-us/devg-apisign/api-sign-provide.html)**.

#### $\Box$  Note

The signing SDK is only used for signing requests and is different from the SDKs provided by services.

# **3.1.3 Returned Values**

#### **Status Code**

After sending a request, you will receive a response containing the status code, response header, and response body.

A status code, a group of digits ranging from 1xx to 5xx, indicates the status of a response. For more information, see **[Status Code](https://support.huaweicloud.com/intl/en-us/api-bpconsole/en-us_topic_0075212346.html)**.

If **204** is returned for calling the API used to create a customer, the request is successful.

#### **Response Header**

Similar to a request, a response also has a header, for example, **Content-Type**.

**[Figure 3-1](#page-42-0)** shows the response header for the API used to create a customer.

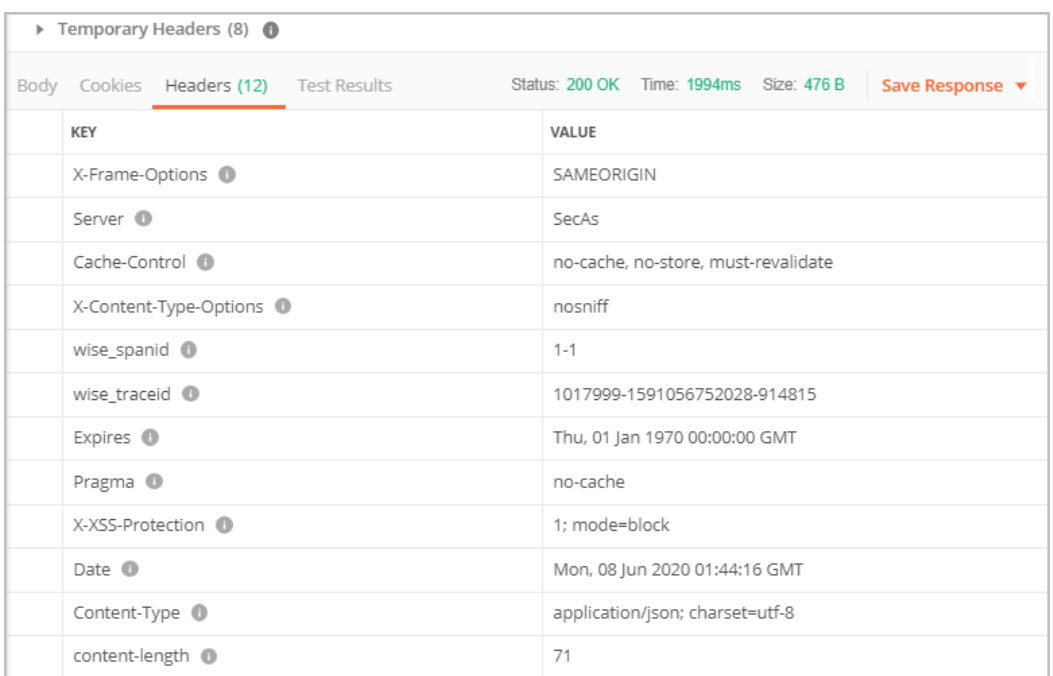

<span id="page-42-0"></span>**Figure 3-1** Response header for the API used to create a customer

## **(Optional) Response Body**

The body of a response is often returned in structured format (for example, JSON or XML) as specified in the **Content-Type** header field. The response body transfers content except the response header.

The following is part of the response body for the API used to create a customer:

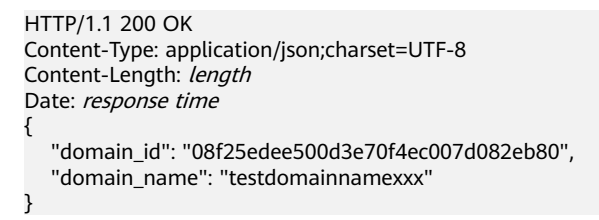

If an error occurs during API calling, an error code and a message will be displayed. The following shows an error response body.

```
{
   "error_msg": "The name exists.cse://CBCCustomerRegService/rest/cbc/cbccustomerregservice/v1/
customer/register[error_code]:CBC.7156[msg]:{\"error_code\":\"CBC.7156\",\"error_msg\":\"domainName 
exist.\"} ",
    "error_code": "CBC.99000038"
}
```
In the preceding information, **error\_code** is an error code, and **error\_msg** describes the error.

# **3.2 Web UI Mode**

After logging in to the partner sales platform, a customer can directly switch to HUAWEI CLOUD to purchase cloud services and manage cloud service resources. The partner sales platform must complete SAML authentication to establish a trust relationship with HUAWEI CLOUD.

#### **Prerequisites**

The partner has performed steps in **[Access Configuration](https://support.huaweicloud.com/intl/en-us/devg-bpconsole/access_00010.html)**.

#### **SAML Authentication**

**Figure 3-2** shows the SAML authentication process.

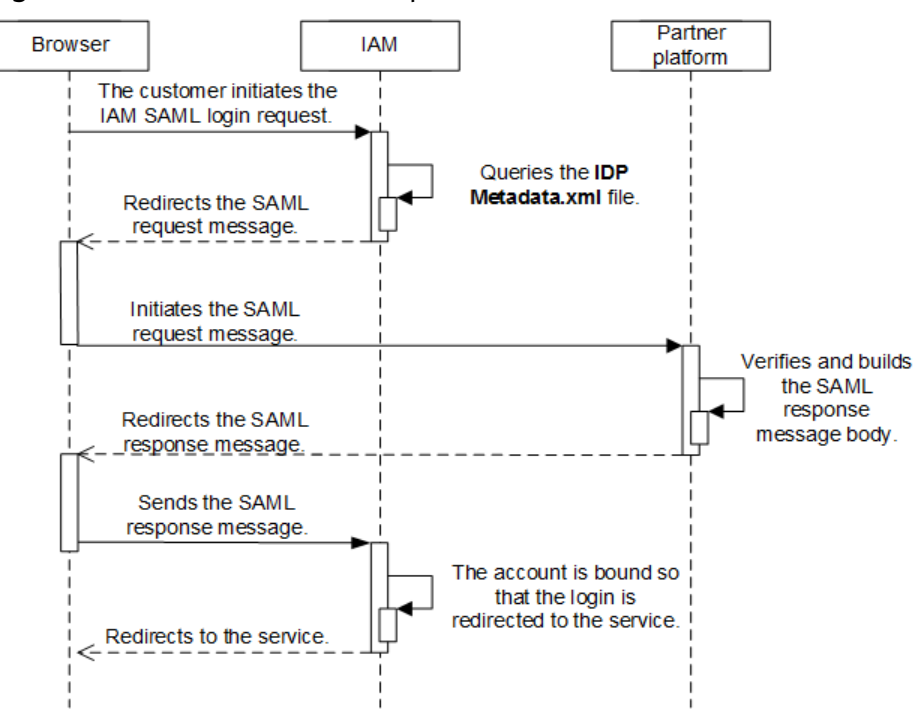

**Figure 3-2** SAML authentication process

- 1. A partner's customer uses a browser to call the HUAWEI CLOUD login link. IAM sends the SAML request.
	- a. The customer uses a browser to call the HUAWEI CLOUD login link.

https://auth-intl.huaweicloud.com/authui/saml/login? **xAccountType**=ZXT&**isFirstLogin**=false&**service**=https%3a%2f %2fconsole-intl.huaweicloud.com%2fiam%2f

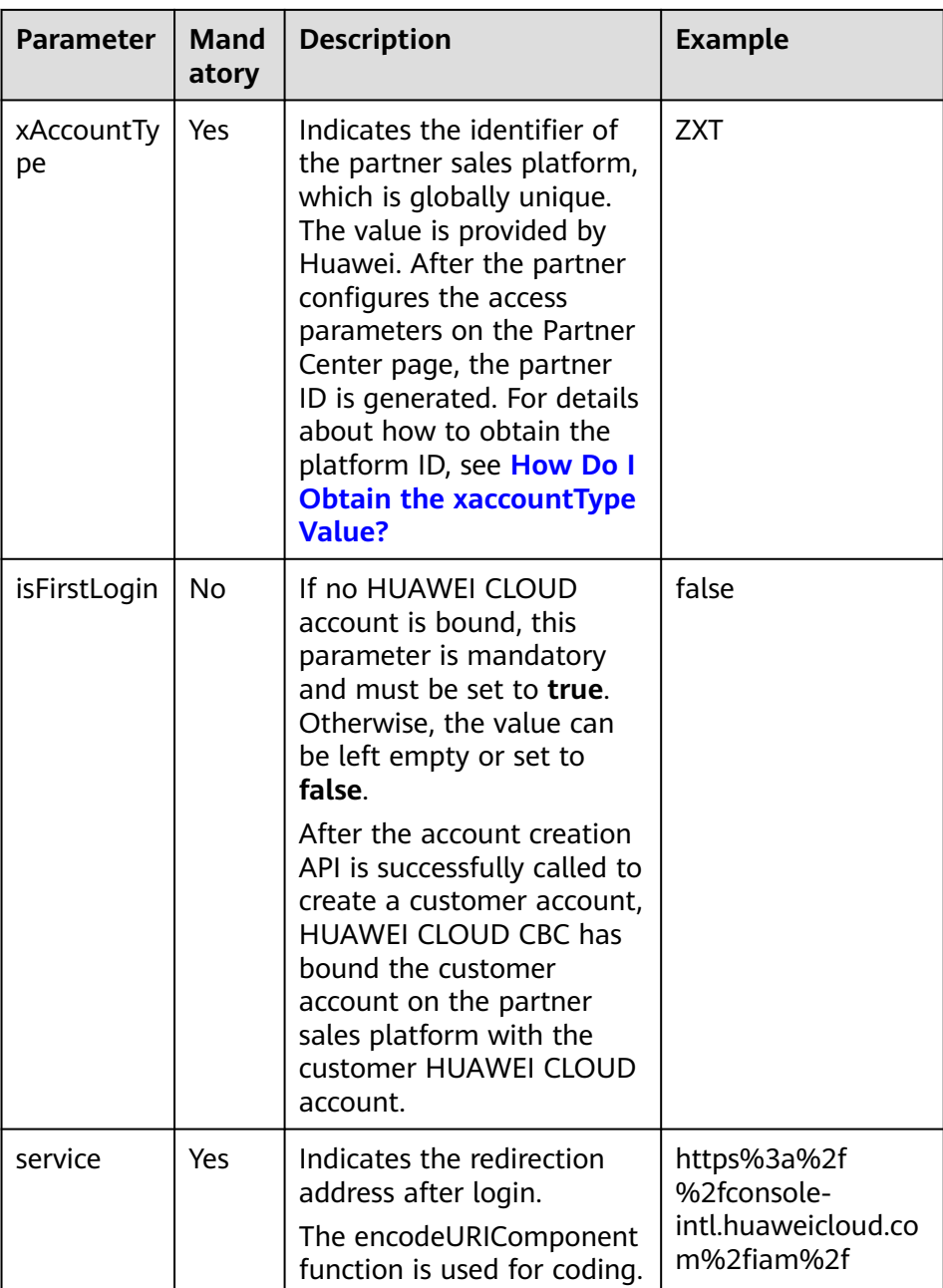

b. IAM receives the login request of the partner's customer, locates the **SingleSignOnService** configuration item in the **IDP Metadata.xml** file based on the **xAccountType** value, and sends the **samlRequest** request to the required path.

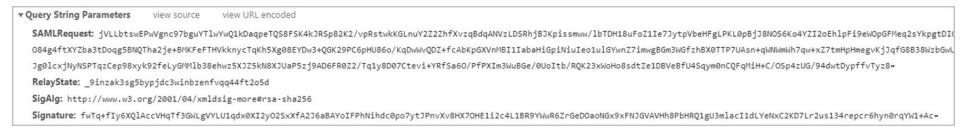

<span id="page-45-0"></span>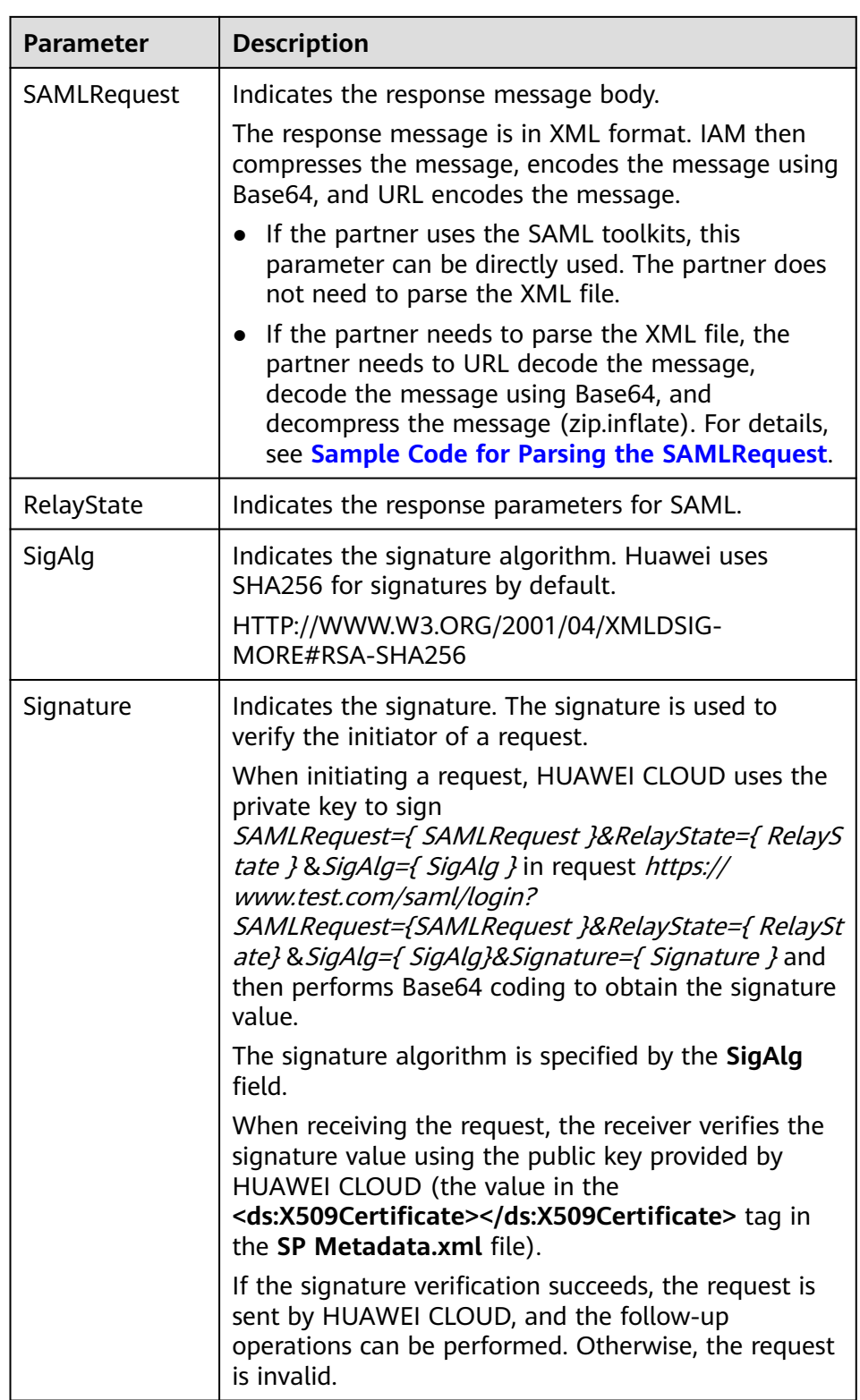

- 2. The partner sales platform generates the SAML response message and sends it to HUAWEI CLOUD IAM.
	- a. The partner sales platform obtains the HUAWEI CLOUD public key and the response message path of **samlResponse** from the **SP Metadata.xml**

#### file. For details, see **Example, Public Key, and Response Path** in **[Obtaining the SP Metadata File](https://support.huaweicloud.com/intl/en-us/devg-bpconsole/access_00006.html)**.

<span id="page-46-0"></span>b. The partner sales platform generates the SAML response message.

The response message body is in XML format. For the correct response message body and its parameter description, see the following displayed content.

#### **NOTICE**

The following content is for reference only. The description in the comments must be modified. The time and ID defined by SAML vary depending on the message. Therefore, it is recommended that you should not directly modify the response message content. Instead, you shall use the SAML toolkits to generate the response message.

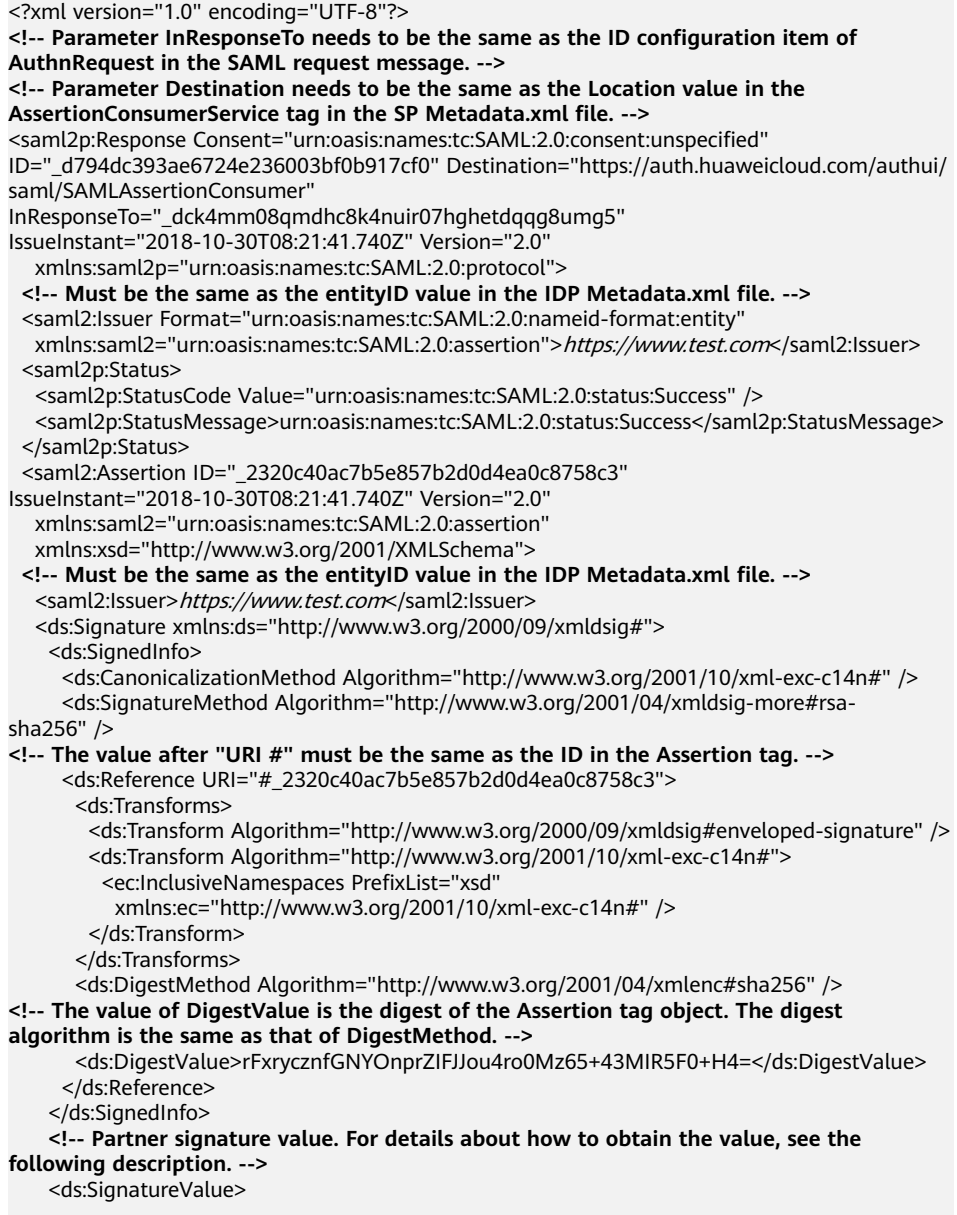

YaTWQnaAPfGaQmWa610PM7LeefaWdKuveUVINraL67NoHJIDa2WxLwdVzoJIUh64QiNPr6+ndm L DCMgIC5F/9ijuzhIICZcc6lHNIjy6EsPkKRjfo9oeoVAqLgG/kmVQYeHLBID0y11RNXXpAVY4nhJ 26KilVGt7ywyKAmhichE+eW/UYAGiOl5vkfqD2qZUGV+yPkv64k7xK4yAH3mL2NaCPuw/90e4enm iUx0YuazDwM5FiRUSMpcJs0rcNmS6clWAUcCzbOx+y2vJGtTjHb7k3UsmpnTop5eYNp94+sDPEat 8FaV4SgafMEL5z54gpe8+//9yOWEvlBs1b0RYg==

- </ds:SignatureValue>
- <ds:KeyInfo>
- <ds:X509Data>

<!-- Partner public key certificate. The certificate must be the one specified in the IDP Metadata.xml file. -->

<ds:X509Certificate>

MIIBIjANBgkqhkiG9w0BAQEFAAOCAQ8AMIIBCgKCAQEAhK3L160NjP9EhBGQOC2s4r +Wc62bkRkc nUxfhiZwCwJdQCykzuLOAoATnfoEamV5W25xtSS5kFs+4OC0mYVpKcI3SWoydX +UE5Qik5UfJ8Dt G1AvSEKhSluyO9axrV5Uv089jMxBnlm/R+xND73WcZM11yIbKJEZSTCEDfh +KnFbMw108umFMden RZCrNWUJoSp/90XeG0V2Nmj7Fkq72skSifwlASLRq9KqLbmh1QwUX +AoWpHK/jRUBustMBmG1n1i

AqpD4EBjjBOB27k1wXZ30+IoJt8IZmfSZRFoNn5VFWXNeEmZ1aQvGSvd3Tyyw2/Wr+w/ 8Mags69C mpeX6QIDAQAB

</ds:X509Certificate>

- $\overline{\left\langle \text{ds:} \right\rangle}$ X509Data>
- </ds:KeyInfo>
- </ds:Signature>
- <saml2:Subiect>

<!-- The value of NameQualifier must be the same as the entityID value in the SP Metadata.xml file. -->

<saml2:NameID Format="urn:oasis:names:tc:SAML:2.0:nameid-format:transient" NameQualifier="https://auth.huaweicloud.com/">Some NameID value</saml2:NameID>

<saml2:SubjectConfirmation Method="urn:oasis:names:tc:SAML:2.0:cm:bearer">

<!-- Parameter InResponseTo needs to be the same as the ID configuration item of AuthnRequest in the samIRequest message. -->

<saml2:SubjectConfirmationData

InResponseTo="\_dck4mm08qmdhc8k4nuir07hghetdqqg8umg5"

NotBefore="2018-10-28T08:21:41.740Z" NotOnOrAfter="2018-11-01T08:21:41.740Z" Recipient="https://auth.huaweicloud.com/authui/saml/SAMLAssertionConsumer" />

- </saml2:SubjectConfirmation>
- </saml2:Subject>
- <saml2:Conditions NotBefore="2018-10-28T08:21:41.740Z"

NotOnOrAfter="2018-11-01T08:21:41.740Z">

<saml2:AudienceRestriction>

<!-- Must be the same as the entityID value in the SP Metadata.xml file. -->

<saml2:Audience>https://auth.huaweicloud.com/</saml2:Audience>

</saml2:AudienceRestriction>

</saml2:Conditions> <saml2:AttributeStatement>

<!-- For values between<saml2:AttributeValue> and </saml2:AttributeValue>, see the following table. -->

<saml2:Attribute FriendlyName="xUserId" Name="xUserId"

NameFormat="urn:oasis:names:tc:SAML:2.0:attrname-format:uri">

<saml2:AttributeValue xmlns:xsi="http://www.w3.org/2001/XMLSchema-instance" xsi:type="xsd:string">\*\*\*\*\*\*\*</saml2:AttributeValue>

</saml2:Attribute>

<!-- The values of xAccountid and xUserid must be the same. -->

<saml2:Attribute FriendlyName="xAccountId" Name="xAccountId" NameFormat="urn:oasis:names:tc:SAML:2.0:attrname-format:uri">

<saml2:AttributeValue xmlns:xsi="http://www.w3.org/2001/XMLSchema-instance"

xsi:type="xsd:string">\*\*\*\*\*\*\*\*</saml2:AttributeValue>

</saml2:Attribute>

<saml2:Attribute FriendlyName="bpId" Name="bpId"

NameFormat="urn:oasis:names:tc:SAML:2.0:attrname-format:uri">

<saml2:AttributeValue xmlns:xsi="http://www.w3.org/2001/XMLSchema-instance" xsi:tvpe="xsd:string">\*\*\*\*\*\*</saml2:AttributeValue>

</saml2:Attribute>

<saml2:Attribute FriendlyName="email" Name="email"

NameFormat="urn:oasis:names:tc:SAML:2.0:attrname-format:uri">

<saml2:AttributeValue xmlns:xsi="http://www.w3.org/2001/XMLSchema-instance"

xsi:type="xsd:string" /> </saml2:Attribute>

<saml2:Attribute FriendlyName="name" Name="name"

NameFormat="urn:oasis:names:tc:SAML:2.0:attrname-format:uri">

 <saml2:AttributeValue xmlns:xsi="http://www.w3.org/2001/XMLSchema-instance" xsi:type="xsd:string">\*\*\*\*\*\*</saml2:AttributeValue> </saml2:Attribute> <saml2:Attribute FriendlyName="mobile" Name="mobile" NameFormat="urn:oasis:names:tc:SAML:2.0:attrname-format:uri"> <saml2:AttributeValue xmlns:xsi="http://www.w3.org/2001/XMLSchema-instance" xsi:type="xsd:string">\*\*\*\*\*</saml2:AttributeValue> </saml2:Attribute> </saml2:AttributeStatement> <saml2:AuthnStatement AuthnInstant="2018-10-30T08:21:41.741Z"> **<!-- Must be the same as the entityID value in the SP Metadata.xml file. -->** <saml2:SubjectLocality Address="https://auth.huaweicloud.com/" /> <saml2:AuthnContext> <saml2:AuthnContextClassRef>urn:oasis:names:tc:SAML:2.0:ac:classes:unspecified</ saml2:AuthnContextClassRef> </saml2:AuthnContext> </saml2:AuthnStatement> </saml2:Assertion> </saml2p:Response>

The partner signature value is in standard XML format, and the signature type is **enveloped-signature**. You are advised to use the SAML library provided by a third party for signature.

The signature procedure is as follows.

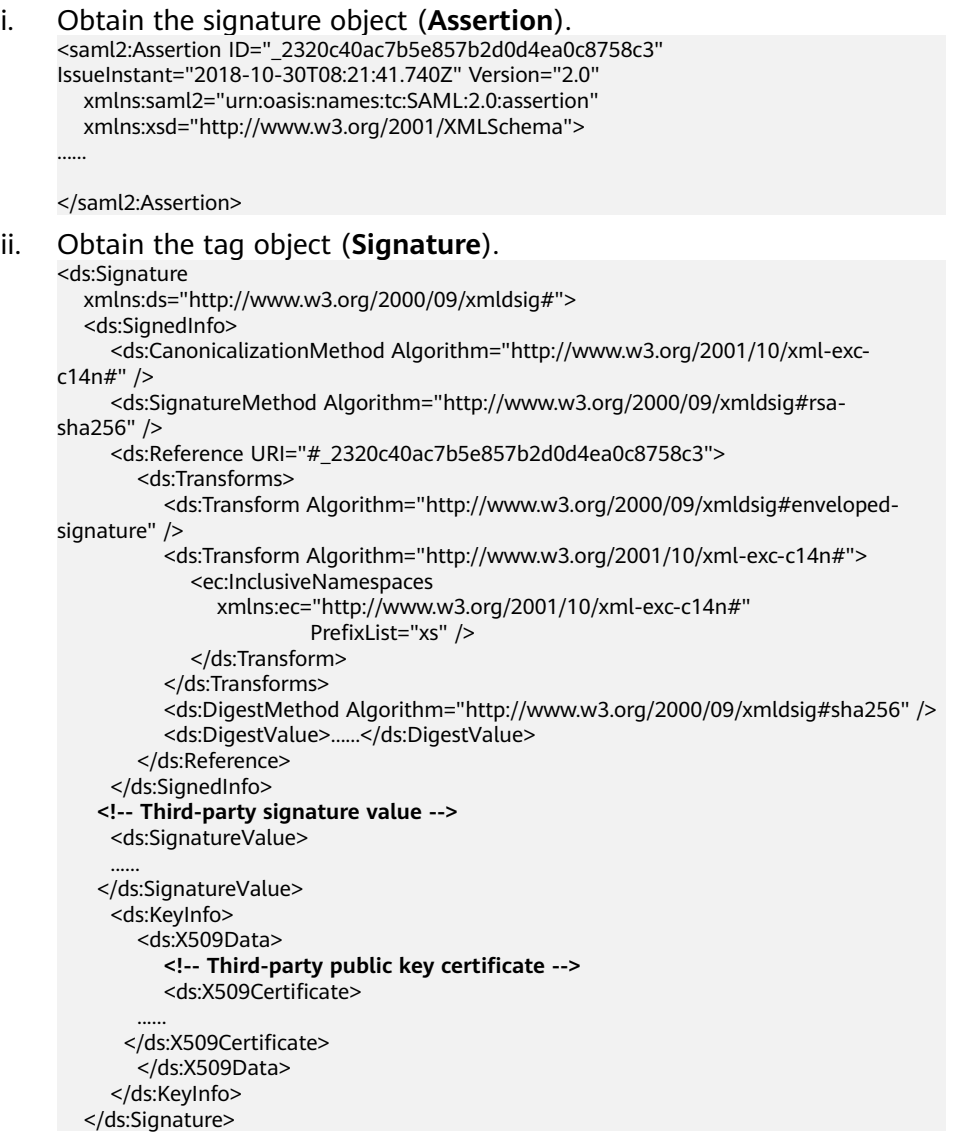

- <span id="page-49-0"></span>iii. Generate the **DigestValue** value for the signature object **Assertion**.
	- 1) Convert **Assertion** according to the algorithm defined in **Transform** of **Signature**.
	- 2) Generate a digest for the object obtained in **1)** according to the algorithm specified in **DigestMethod**.
	- 3) Place the generated digest value in the **DigestValue** tag.
- iv. Use the private key in **Step 6** in **[Generating a Certificate](https://support.huaweicloud.com/intl/en-us/devg-bpconsole/appendix_00003.html)** to generate the **SignatureValue** value for the **SignedInfo** object signature.
	- 1) Convert **SignedInfo** according to the algorithm defined in **CanonicalizationMethod**
	- 2) Generate the signature value for the object obtained in **1)** according to the signature algorithm defined in **SignatureMethod**. Place the obtained signature value in **SignatureValue**.
- v. Combine the values of **DigestValue** and **SignatureValue** to form the final **Signature** object. Place the value in **Assertion** as its subelement.

The signature is displayed as follows.

```
<saml2:Assertion ID="_2320c40ac7b5e857b2d0d4ea0c8758c3" 
IssueInstant="2018-10-30T08:21:41.740Z" Version="2.0"
   xmlns:saml2="urn:oasis:names:tc:SAML:2.0:assertion"
   xmlns:xsd="http://www.w3.org/2001/XMLSchema"> 
 ...... 
   <ds:Signature
      xmlns:ds="http://www.w3.org/2000/09/xmldsig#"> 
 ...... 
    <!-- Third-party signature value -->
     <ds:SignatureValue> 
 ...... 
    </ds:SignatureValue>
      <ds:KeyInfo>
        <ds:X509Data>
      <!-- Third-party public key certificate -->
           <ds:X509Certificate>
 ...... 
       </ds:X509Certificate>
        </ds:X509Data>
      </ds:KeyInfo>
   </ds:Signature>
</saml2:Assertion>
```
**Table 3-4** Description of parameters between **<saml2:AttributeValue>** and **</saml2:AttributeValue>**

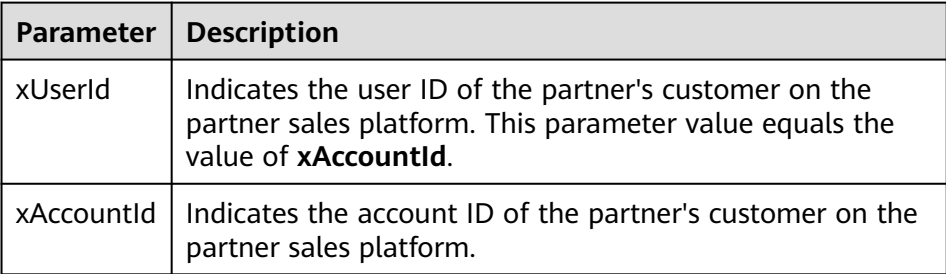

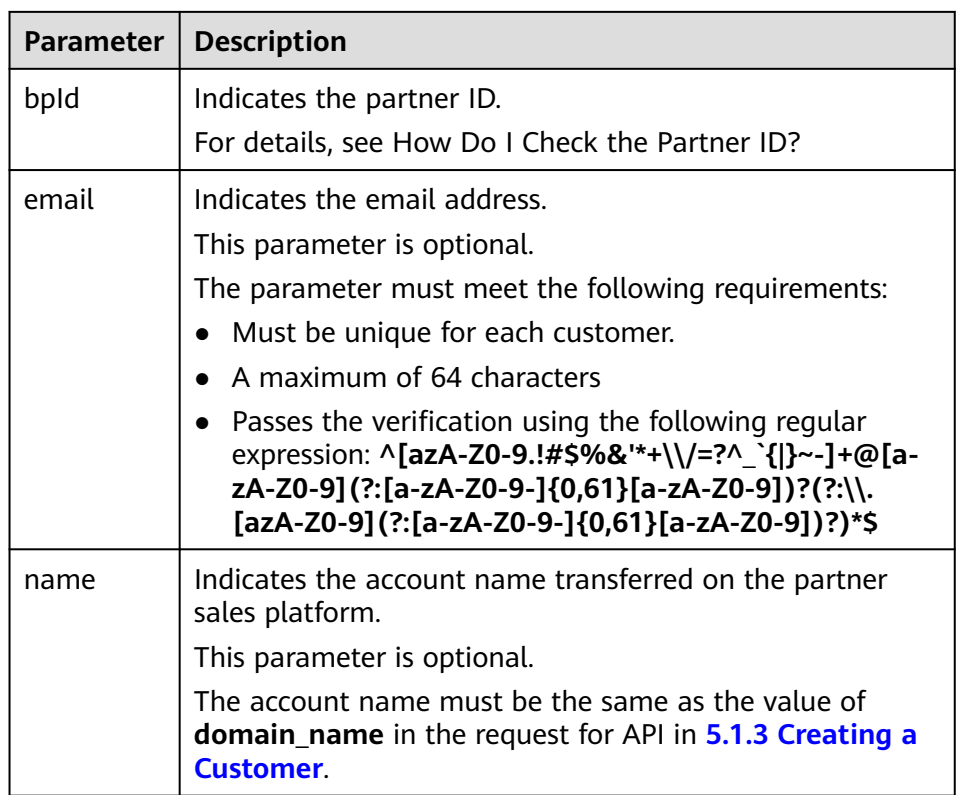

#### $\Box$  Note

**[Table 3-4](#page-49-0)** involves the account ID and user ID because HUAWEI CLOUD IAM has the account and user concepts. For details about the two concepts, see "Account" and "IAM User" in **[Basic Concepts](https://support.huaweicloud.com/intl/en-us/productdesc-iam/iam_01_0023.html)**.

c. If the customer has logged in to the partner sales platform, the SAML response message is returned directly. Otherwise, the SAML response message is displayed after the login.

Send a POST request to the HUAWEI CLOUD response path **AssertionConsumerService** in **[2.a](#page-45-0)**. The parameters must be in the Form Data format.

TQUq1IFJ7%2FFNMFHFlKQgbKijySZlM8uQqb%2FKSFxN%2B9S6dvim%2BAatPgbxX9hj0pfR%2BHEXEPzRNnds wX6LQaqPQ%2F%2Bc4IJufmvz7Rue%2FAA%3D%3D&RelayState= lidh2rjxc81dnuc72qmpbslf4bml6r9fgt n8rNI5twTosXm0NhZDj%2BGnfVBfG9T4X5nisoK843vRqzY1JCPmb0swQWb%2FFHryetP9deoceEBkTgf81xM1 HCPUJ%2BNSZc5aUinPUDIn9gxGsEMosv8f%2FcYPe1GL%2F9iMS1ChGElk18Rmj6Y5F3SVrFEsVVYMckzPPAzh L2Ts%2B4BW8YbdqeUyfIKJwruVfX8KoHdC8xCl8bRN5mOHqAjCMYTQAJrCm%2BBGJVxUXit0gYeqkYH6dYkVfW BgDXY1GUeOQqdckhgT36Aiz2GCZwK7lpvhAEFi2xMZGZU4xlKVZNYY1yzfjMBl64pMsyd3JDrzZfcbraPnTBa; Upgrade-Insecure-Requests: 1

User-Agent: Mozilla/5.0 (Windows NT 6.1; WOW64) AppleWebKit/537.36 (KHTML, like Gecko)

Form Data view URL encoded view source

SAMLResponse: PD94bWwgdmVyc21vbj0iMS4wIiBlbmNvZGluZz0iVVRGLTgiPz4KPHNhbWwycDpSZXNwb25 MDAzYmYwYikxN2NmMCIgSW5SZXNwb25zZVRvPSJfZGNrNG1tMDhxbWRoYzhrNG51aXIwN2hnaGV0ZHFxZzh1bW 11czp0YzpTQU1MOjIuMDpwcm90b2NvbCI+PHNhbWwyOklzc3VlciBGb3JtYXQ9InVybjpvYXNpczpuYW1lczpc Pmh0dHBzOi8vaWRwLmlzZXNvbC5jb20vaWRwL3NoaWJib2xldGg8L3NhbWwyOklzc3Vlcj48c2FtbDJwOlN0VX RhdHVzTWVzc2FnZT51cm46b2FzaXM6bmFtZXM6dGM6U@FNTDoyLjA6c3RhdHVzOlN1Y2Nlc3M8L3NhbWwycDp' IElzc3VlSW5zdGFudD0iMjAxOC0xMC0zMFQwODoyMTo0MS43NDBaIiBWZXJzaW9uPSIyLjAiIHhtbG5zOnNhbV

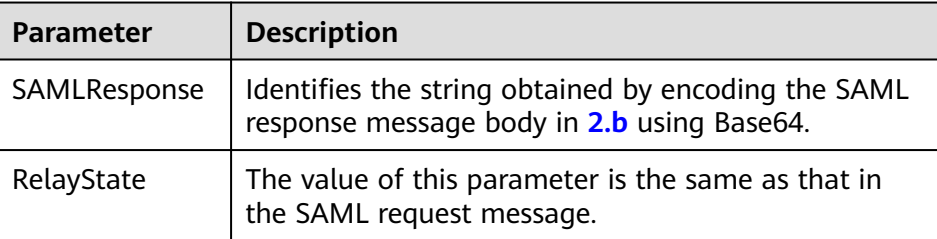

3. IAM parses the SAMLResponse. When the customer account creation API is called to create an account, HUAWEI CLOUD CBC binds the customer account on the partner sales platform with the HUAWEI CLOUD account. Therefore, the customer can be redirected to the service page and purchase and manage the cloud services.

# **3.3 API Access Permission (Partner)**

API access requires authorization. You can attach roles that contain required permissions for accessing specific APIs to accounts as needed in Partner Center. Supported actions of APIs are listed in the following table. The API can be accessed as long as one of its actions is supported.

#### $\Box$  Note

For APIs not listed in the table, fine-grained permission verification is not required and all operator accounts can access them.

- For more details, visit:
	- **[Partner Operation Capability API \(Reseller Model\)](https://support.huaweicloud.com/intl/en-us/api-bpconsole/en-us_topic_0075195195.html)**

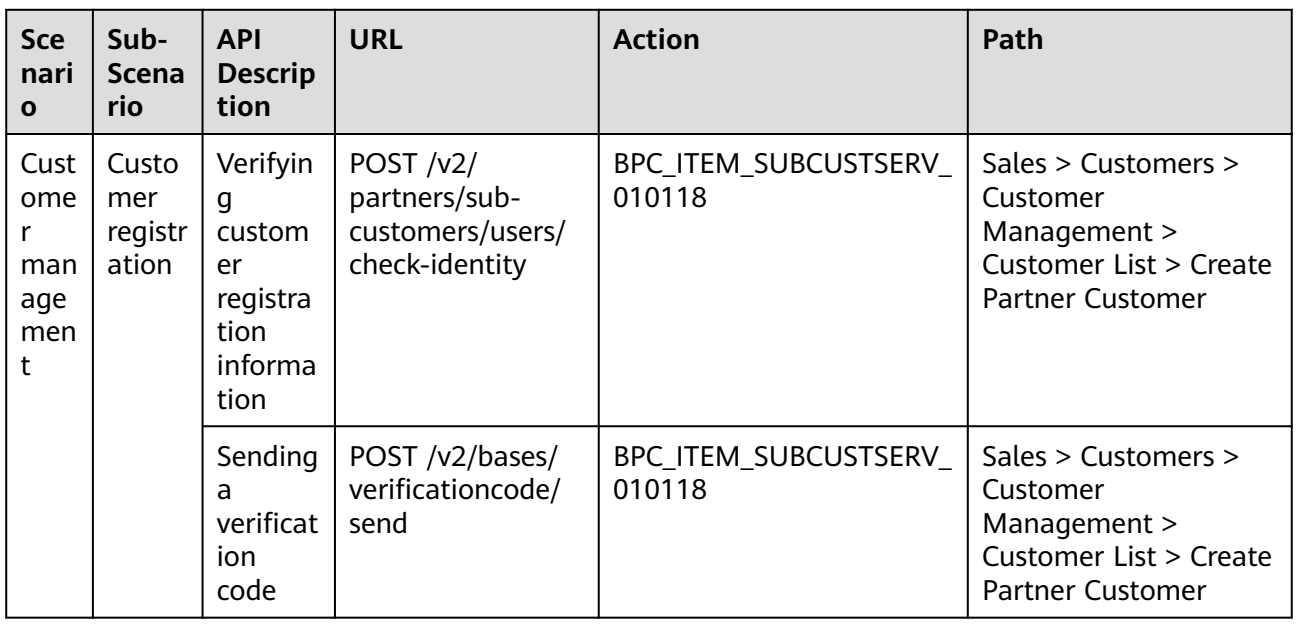

#### **Table 3-5**

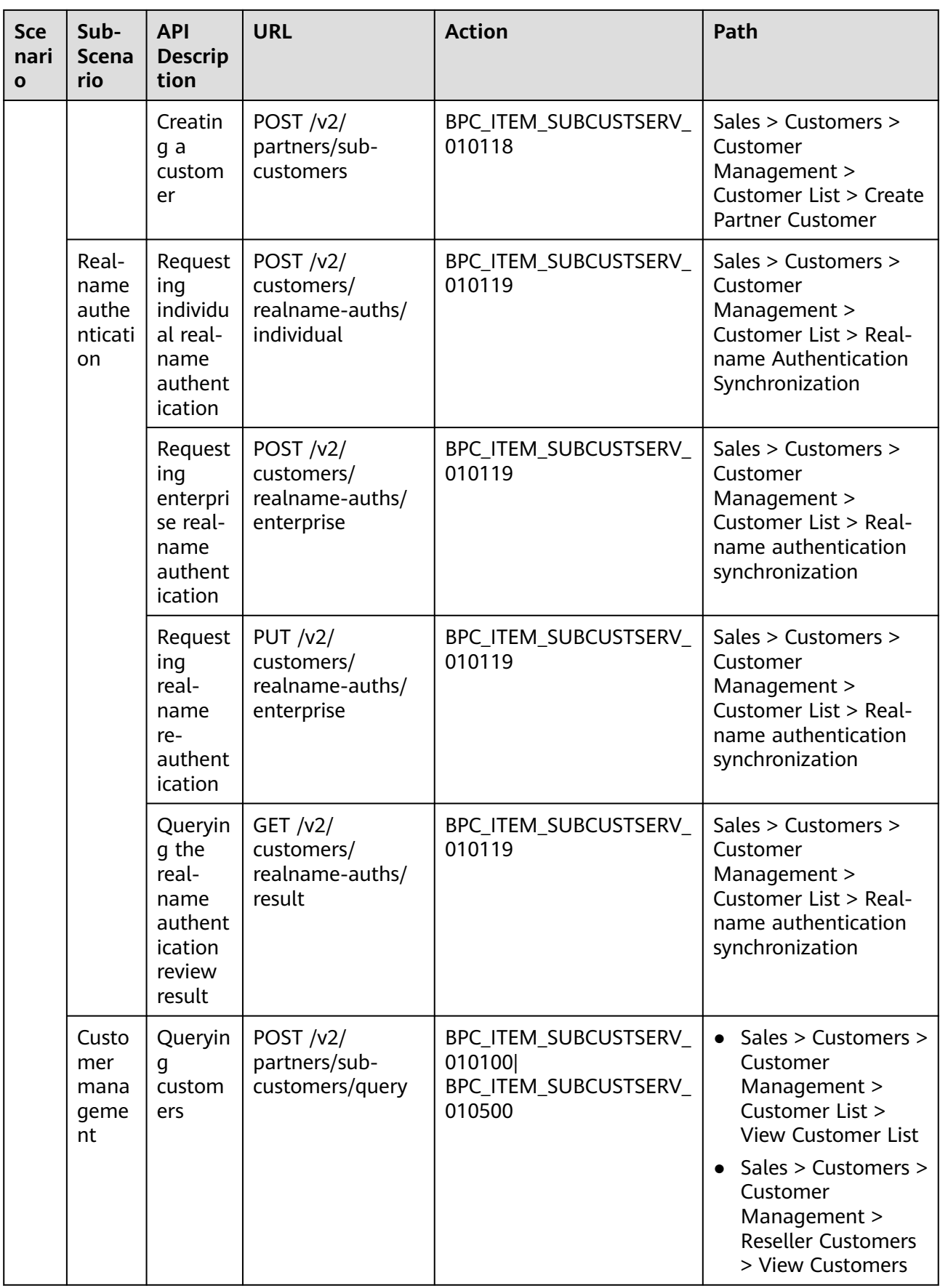

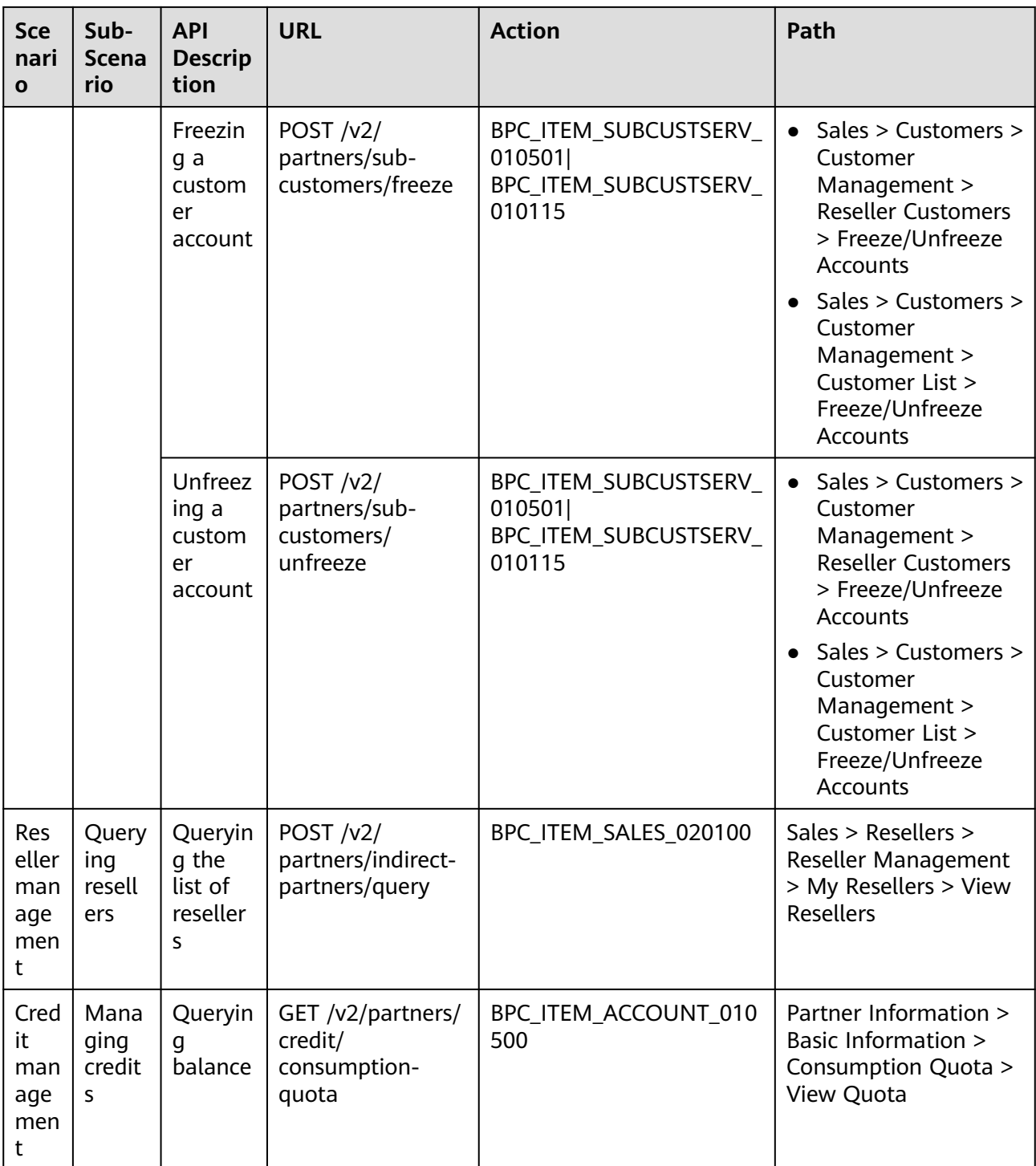

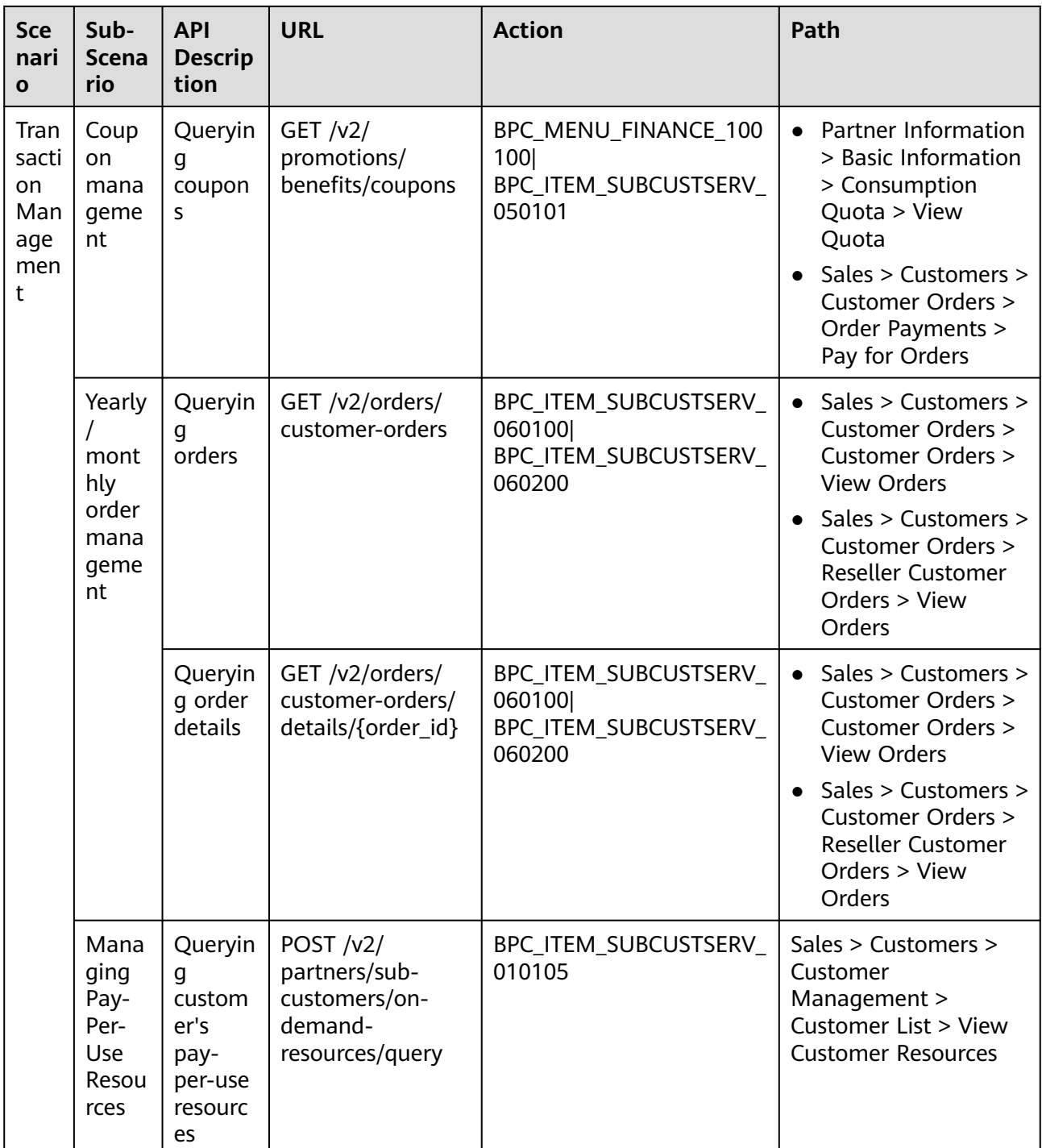

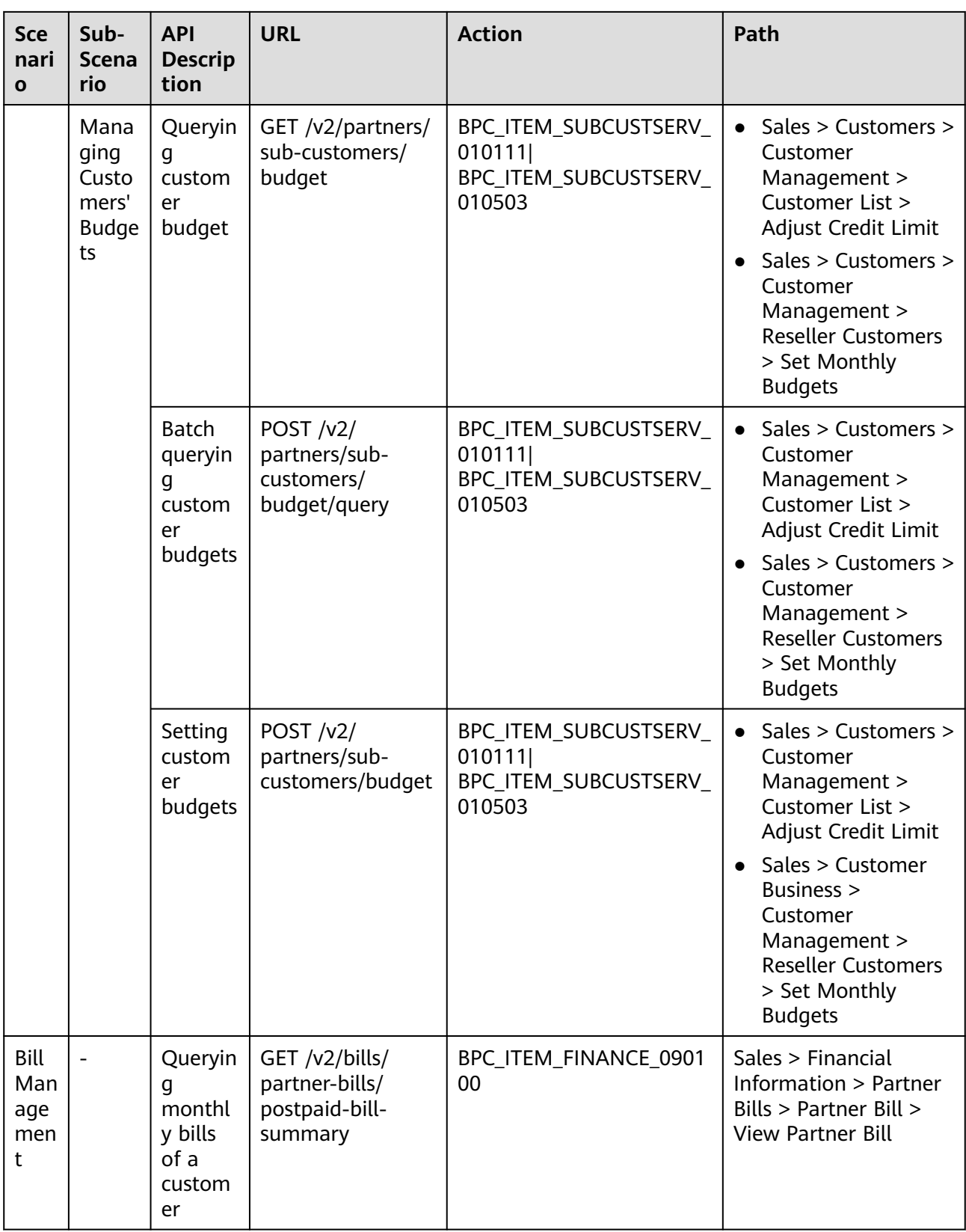

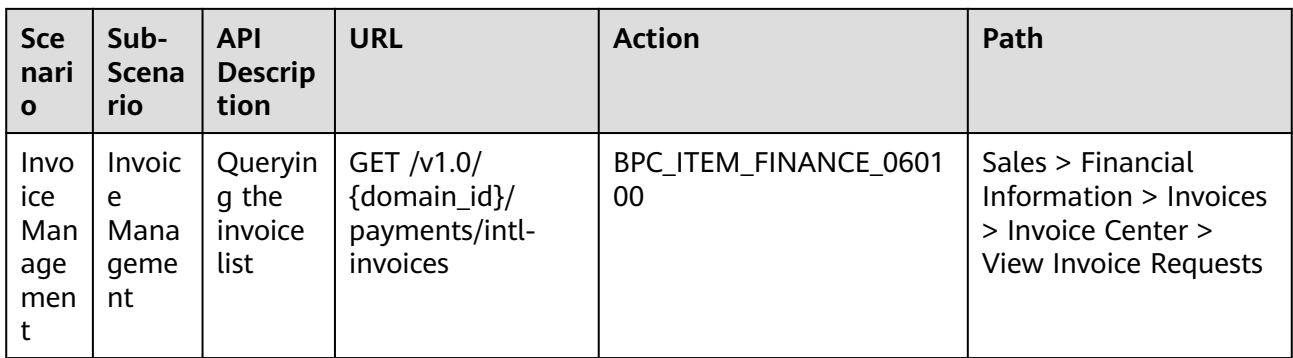

# **3.4 Request Throttling**

# **What Is Request Throttling?**

Request throttling is a method used by Huawei Cloud to control the frequency of calling open APIs. A quota refers to the maximum number of calls made to a single API within a specified time window.

# **Request Throttling for Partner Operations Capability APIs**

#### $\Box$  Note

Traffic quota: 10/1(s); API request throttling dimensions: source IP address, API, and ParentUid, indicating that a single user or source IP address can send up to 10 requests to the API every second.

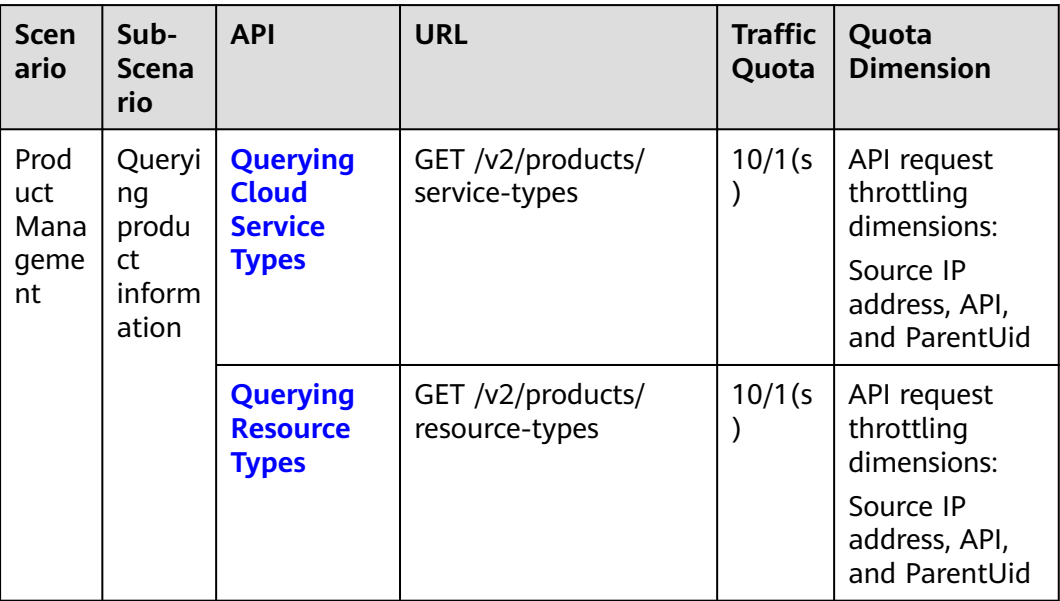

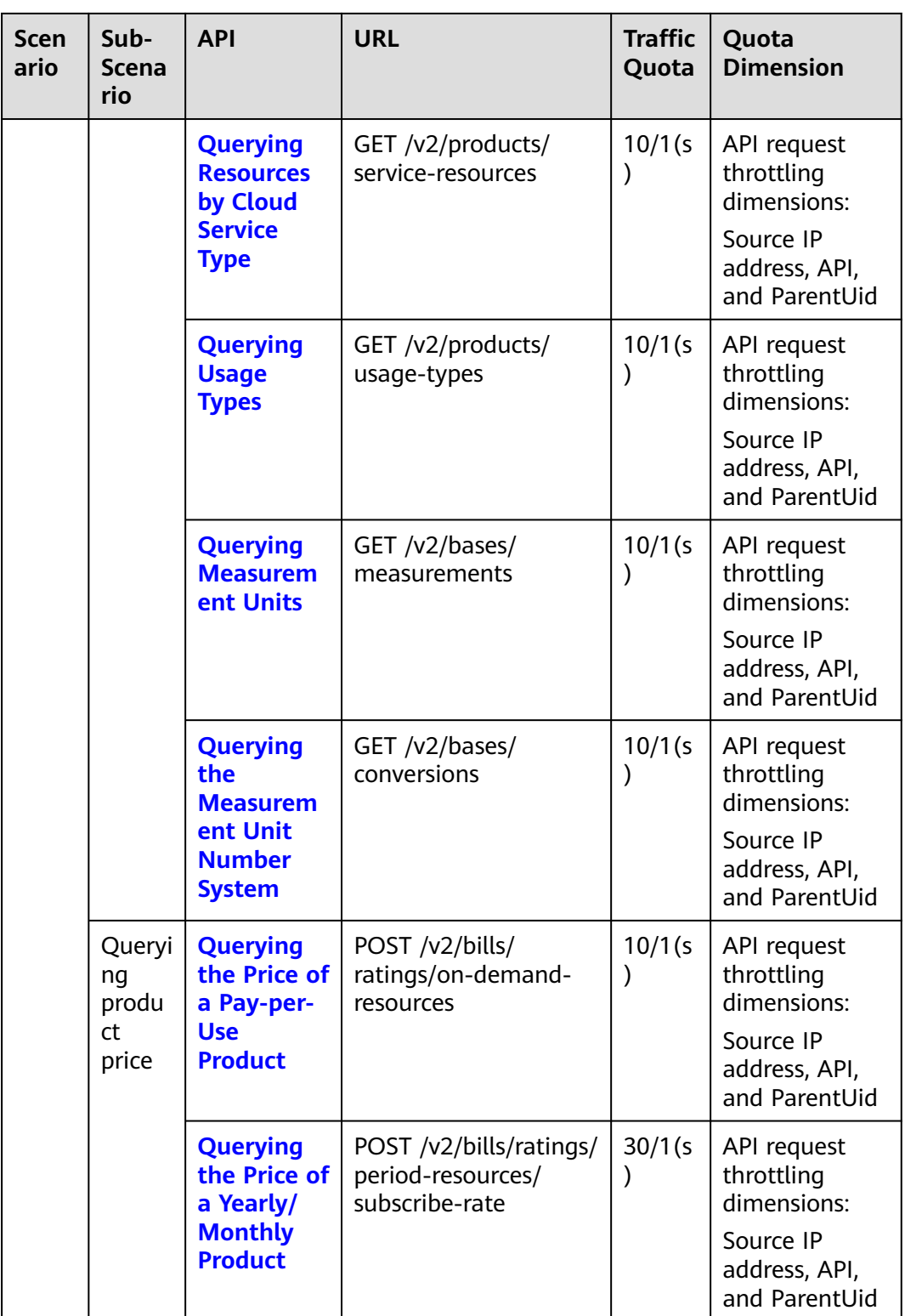

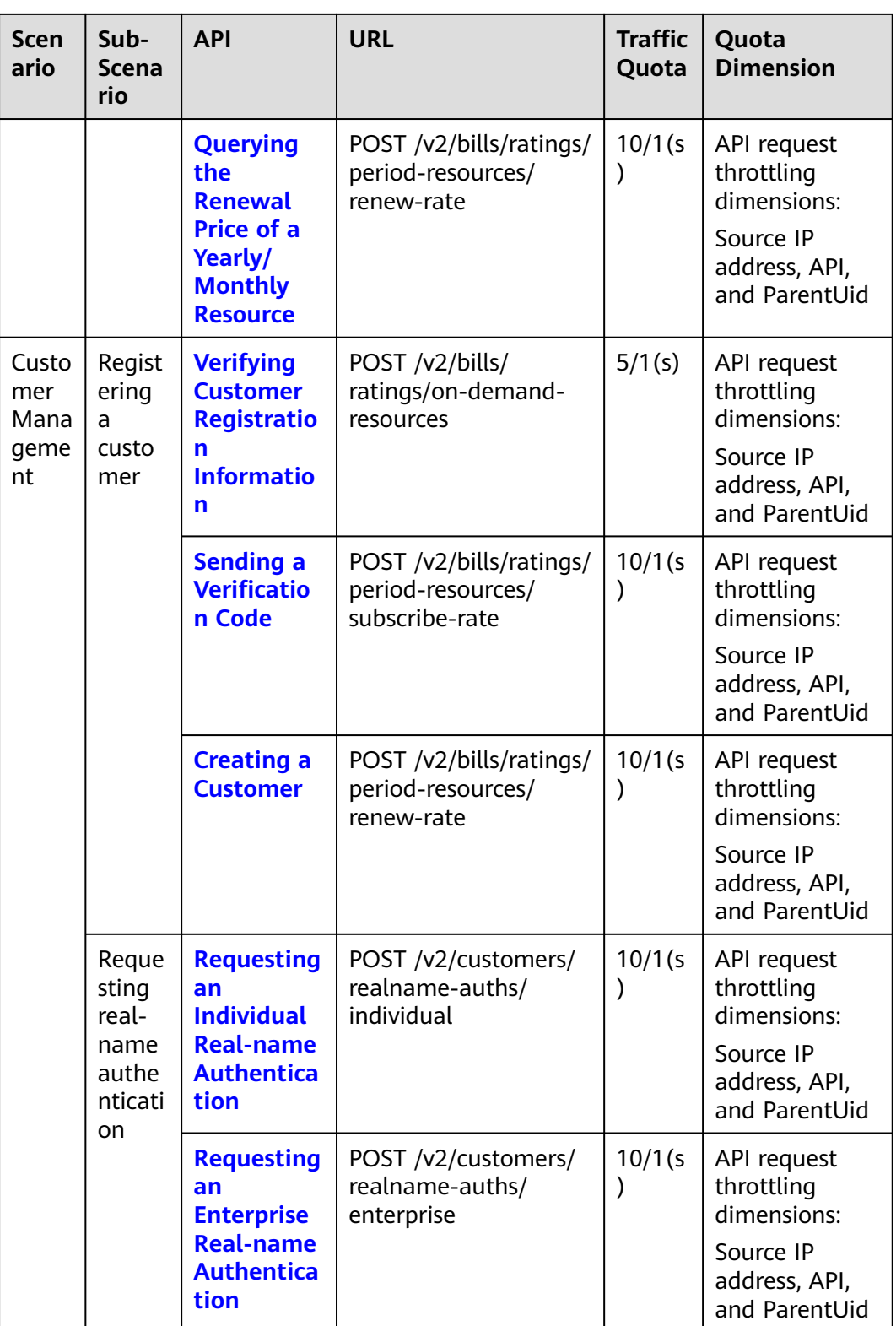

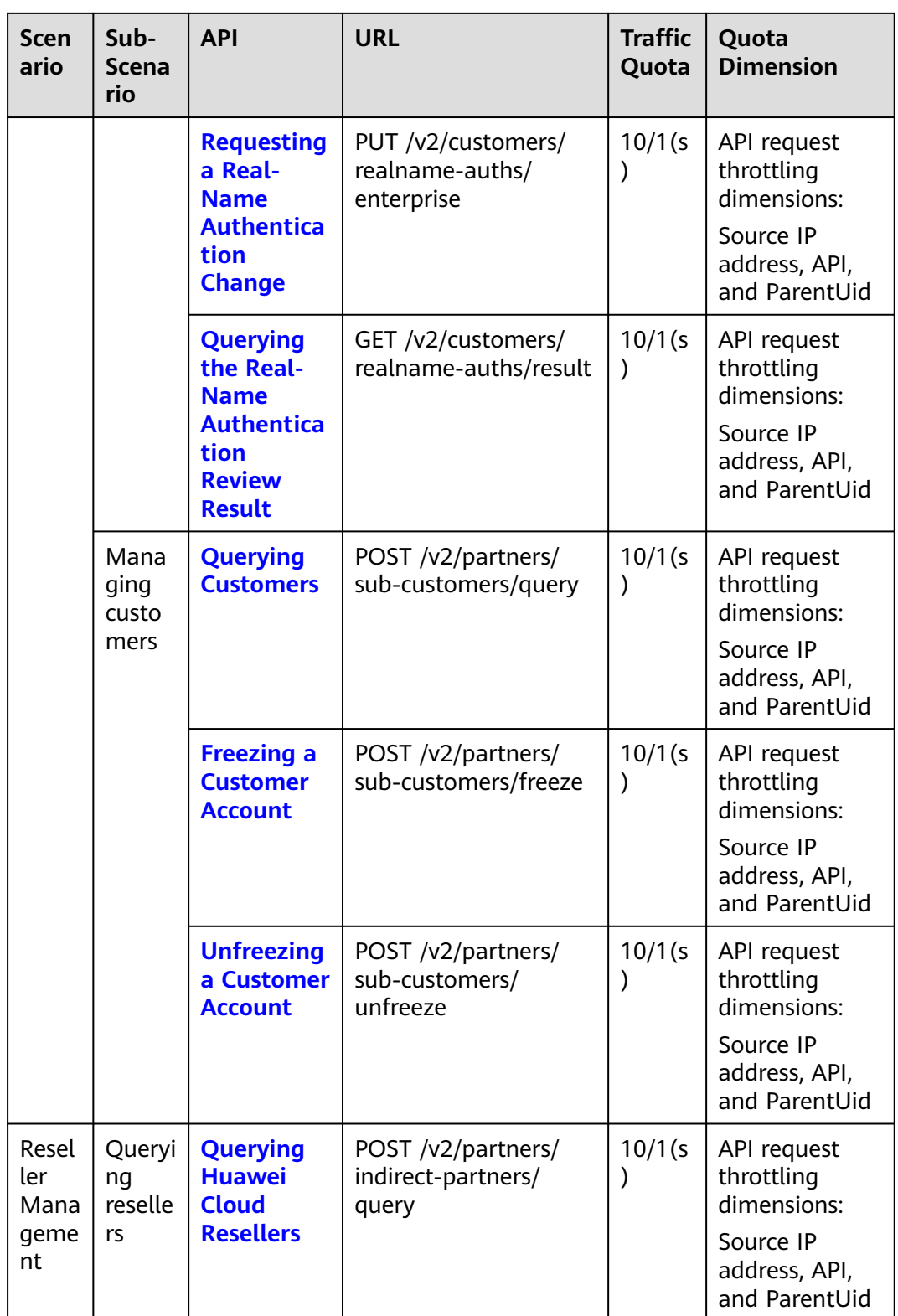

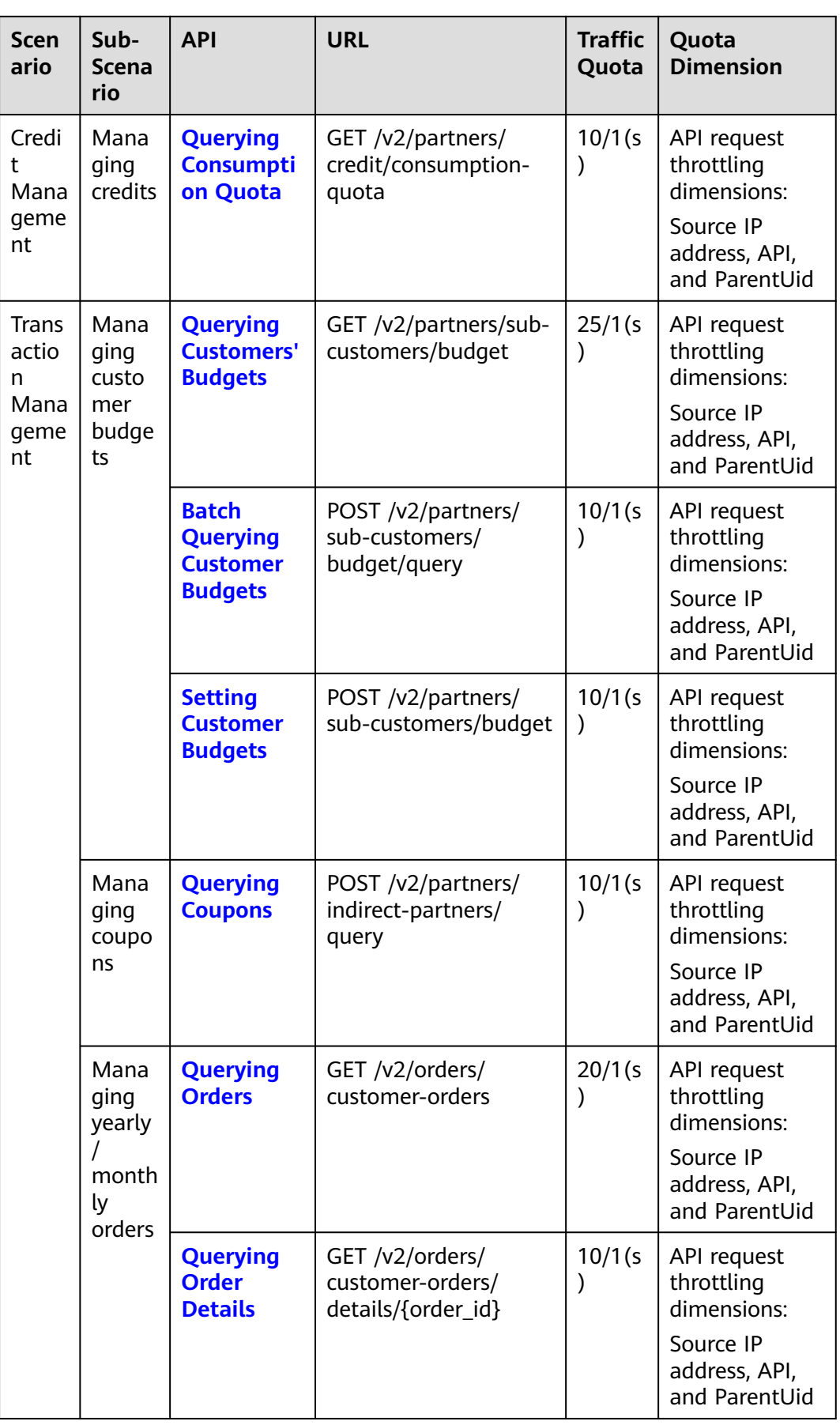

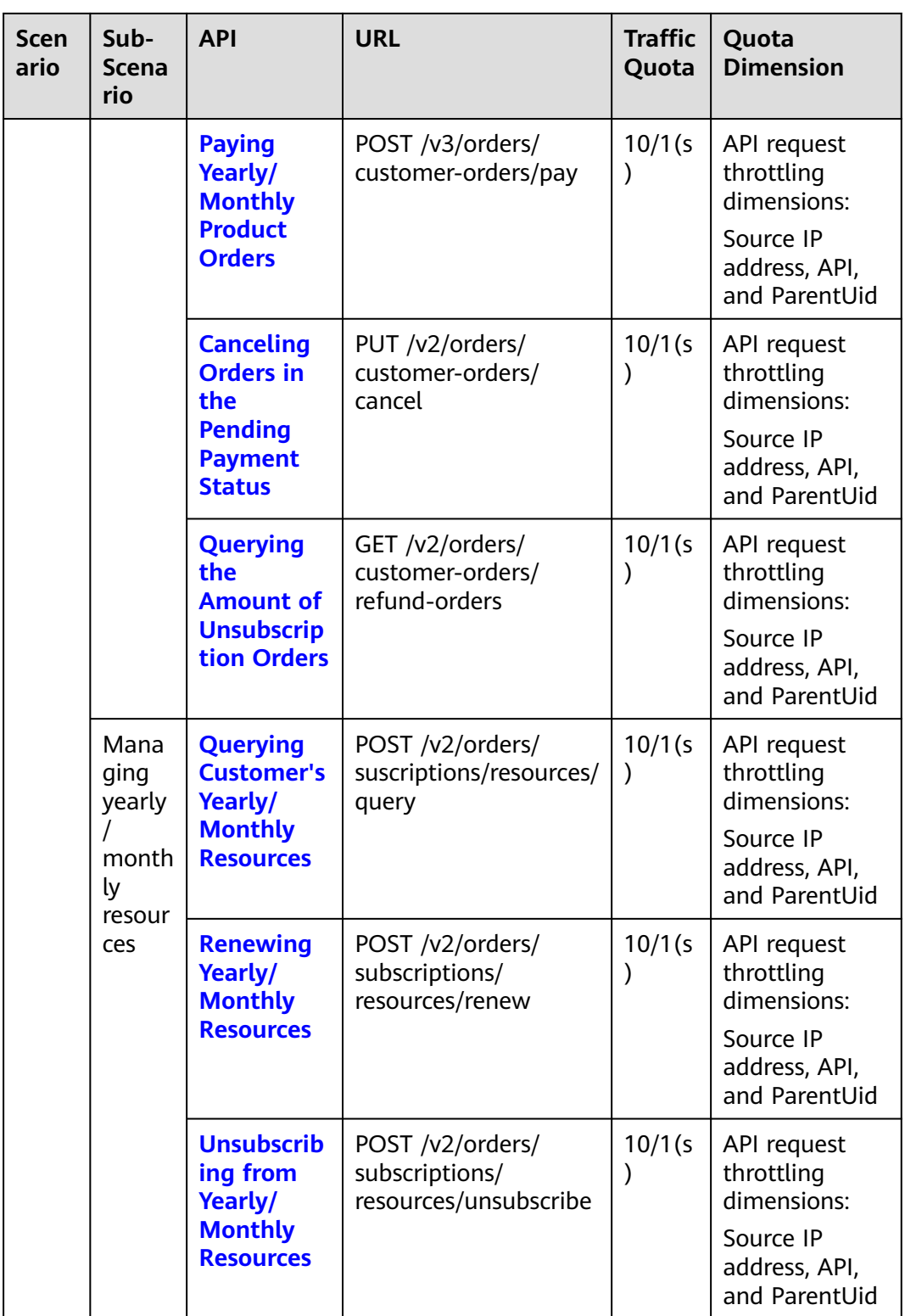

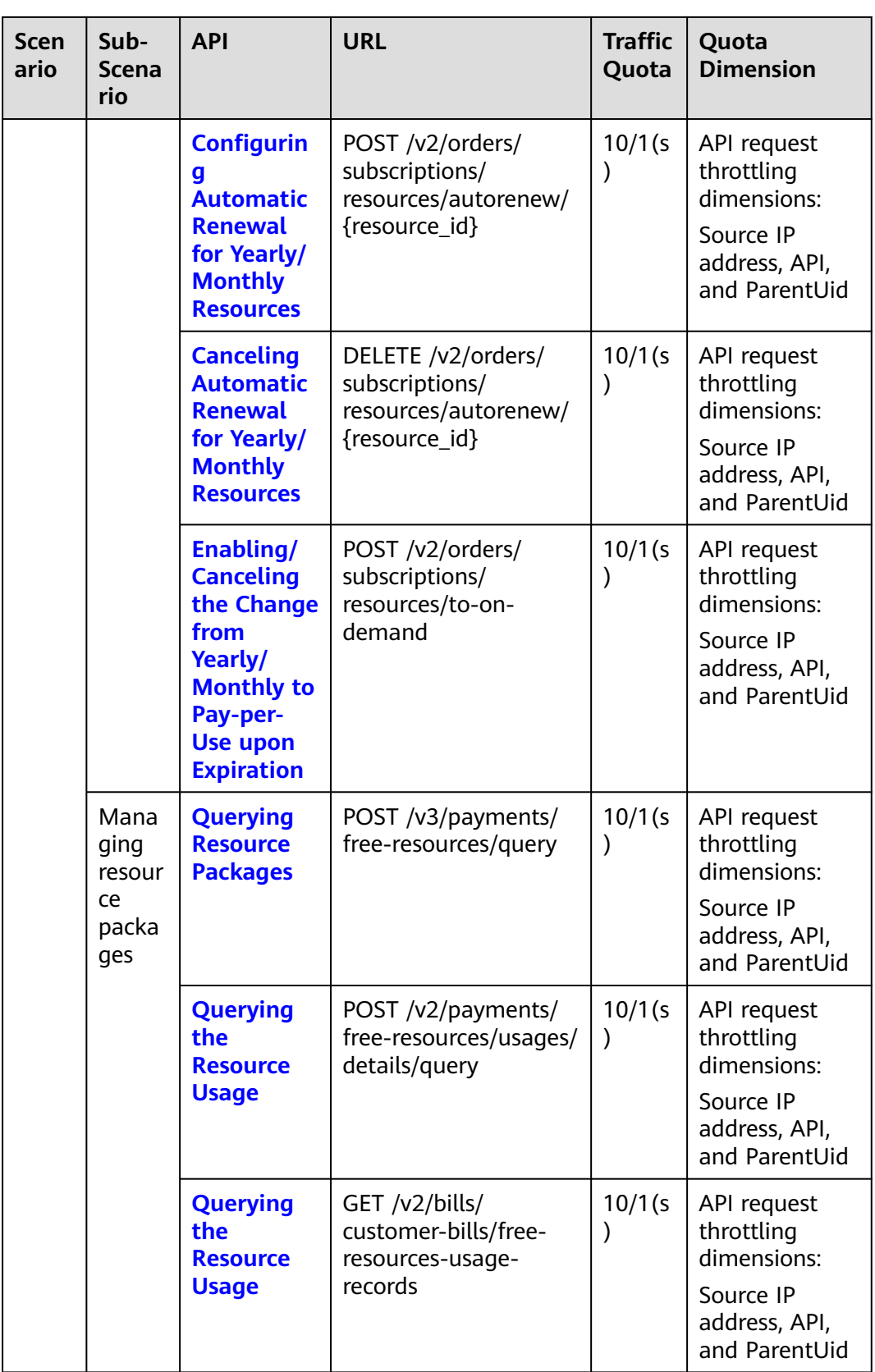

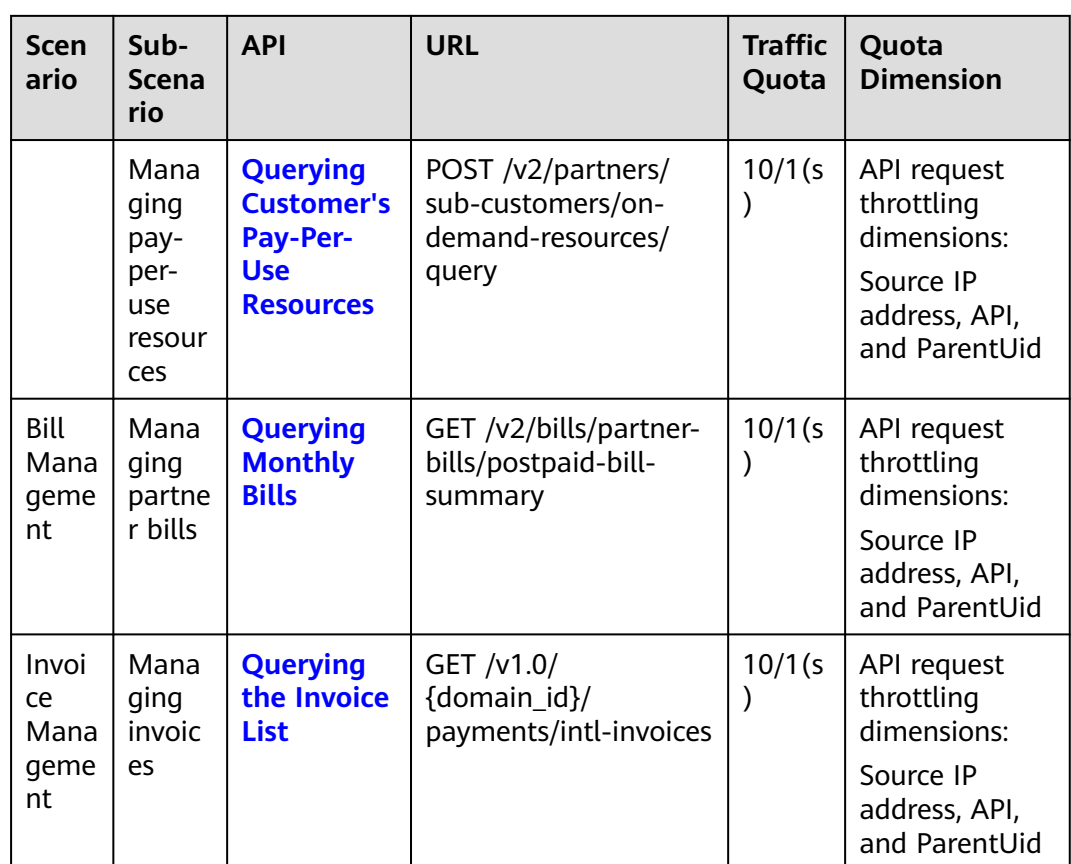

# **Troubleshooting for Request Throttling Failure**

The following is an example of error returned by an API:

{"status\_code":429,"request\_id":"7e6c1\*\*\*\*\*\*\*\*\*\*c610","error\_code":"APIGW.0308"," error\_message":"The throttling threshold has been reached: policy user over ratelimit, limit: 10, time: 1 second", "encoded\_authorization\_message":""}

Troubleshooting

Huawei Cloud provides default traffic quotas for partner operations capability APIs. Users can increase the quota based on their service requirements. They can monitor status code 429 and construct a retry mechanism. The retry mechanism should follow an exponential backoff plan to reduce the number of requests if necessary. They can also establish some randomness in the backoff timesheets to avoid severe herd mentality.

## **Adjusting Quotas**

If the traffic quota cannot meet your service requirements and concurrency scenarios, submit a Huawei Cloud service ticket with the service scenario description attached. After receiving the service ticket, the Huawei Cloud aftersales service team will adjust the quota based on your requirements.

# **4 Product Management**

# <span id="page-64-0"></span>**4.1 Querying Product Information**

# **4.1.1 Querying Cloud Service Types**

# **Function**

This API is used to query cloud service types on the partner sales platform.

# **Constraints**

This API can be invoked using the partner AK/SK or token.

KooGallery services are not included.

# **Debugging**

You can debug the API in **[API Explorer](https://apiexplorer.developer.intl.huaweicloud.com/apiexplorer/doc?product=BSSINTL&api=ListServiceTypes)** which supports automatic authentication. API Explorer can automatically generate and debug example SDK code.

# **URI**

GET /v2/products/service-types

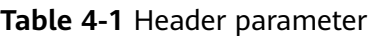

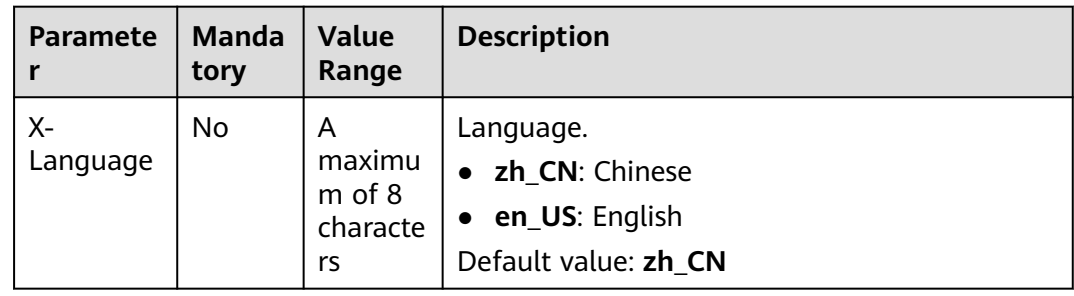

| <b>Paramete</b><br>r | <b>Manda</b><br>tory | <b>Type</b> | <b>Value</b><br>Range             | <b>Description</b>                                                                                                    |
|----------------------|----------------------|-------------|-----------------------------------|----------------------------------------------------------------------------------------------------|
| offset               | <b>No</b>            | Integer     | 0 <sub>to</sub><br>100000<br>0000 | Offset, which starts from 0. The<br>default value is 0.<br>If this parameter is not included in<br>the request, is left empty, or is set<br>to null, the value 0 is used. This<br>parameter cannot be set to "".<br><b>NOTE</b><br>This parameter is used for pagination.<br>Retain its default value 0 if pagination<br>is not required. offset indicates the<br>offset relative to the first data record<br>among all that meets the conditions<br>configured. If you set offset to 1, the<br>second and subsequent data records are<br>returned.<br>For example, if there are 10 records<br>that meet query conditions, when you<br>set limit to 10 and offset to 1, the<br>second to the tenth records are<br>returned.<br>If there are 20 records that meet query<br>conditions, when you set offset to 0 and<br>limit to 10 for the first page and set<br>offset to 10 and limit to 10 for the<br>second page, then each page will<br>respectively have 10 records. |
| limit                | <b>No</b>            | Integer     | $[1 - 1000]$<br>1                 | Number of records queried each<br>time. The default value is 10.<br>If this parameter is not included in<br>the request, is left empty, or is set<br>to null, the value 10 is used. This<br>parameter cannot be set to "".                                                                                                    |

**Table 4-2** Query parameters

## **Request**

#### **Request Parameters**

None

#### **Example Request**

GET https://bss-intl.myhuaweicloud.com/v2/products/service-types?offset=0&limit=10 HTTP/1.1 Content-Type: application/json X-Auth-Token: MIIPAgYJKoZIhvcNAQcCo...ggg1BBIINPXsidG9rZ X-Language: zh\_CN

## **Response**

#### **Response Parameters**

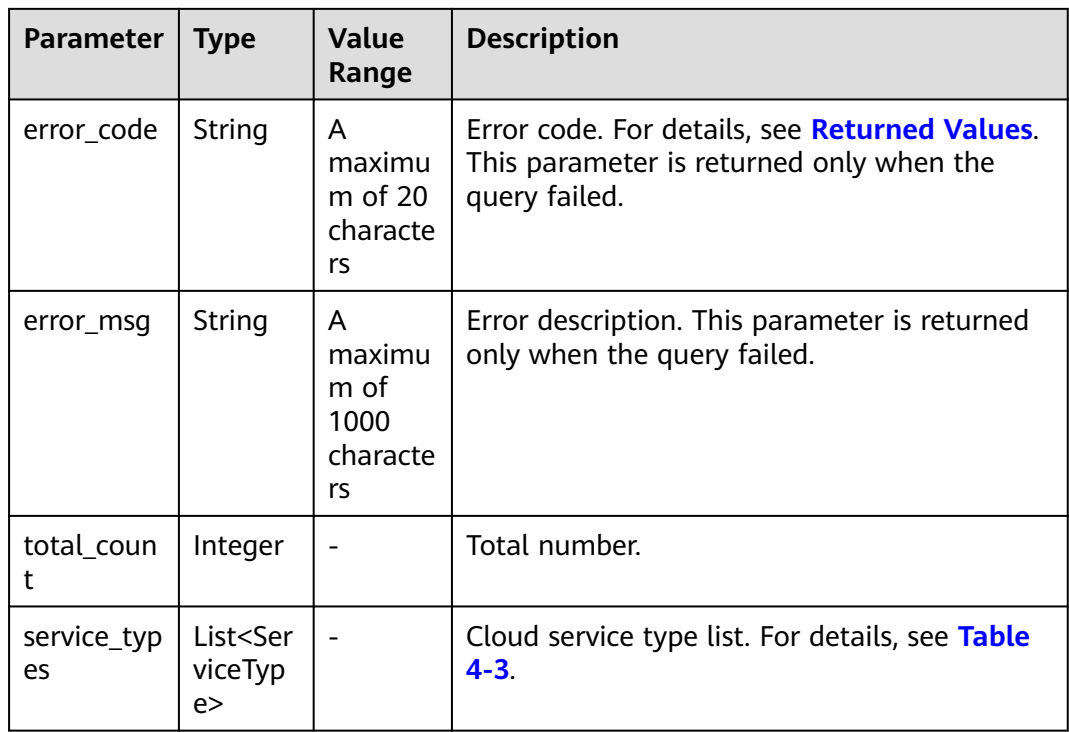

#### **Table 4-3** ServiceType

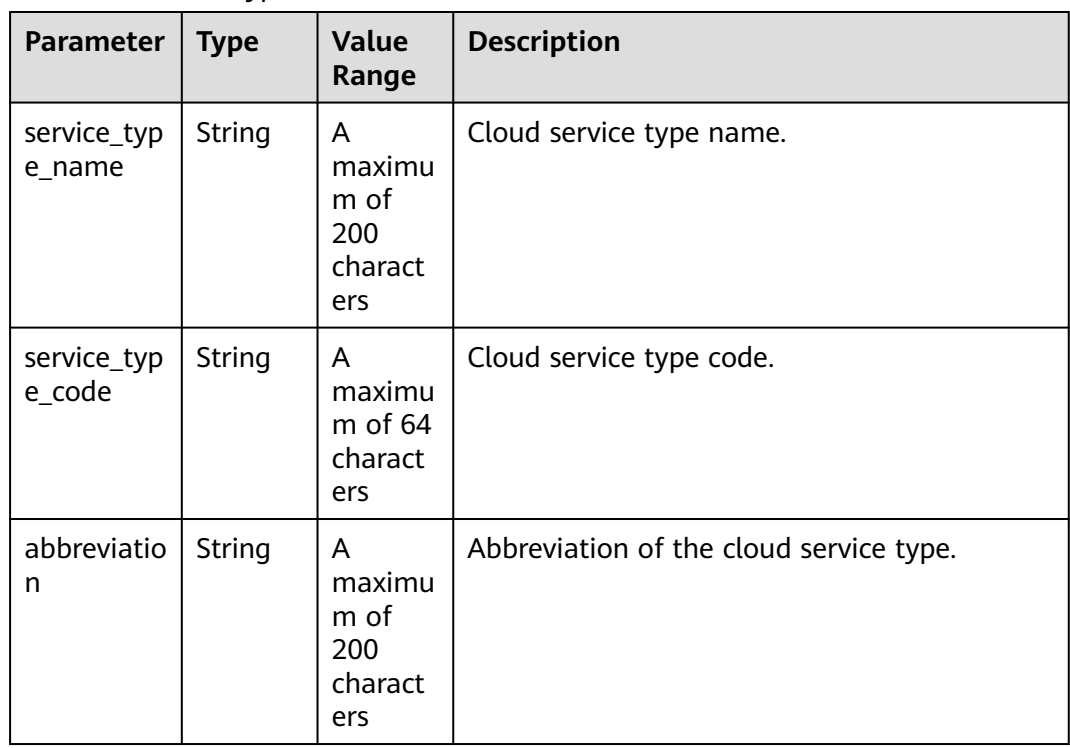

#### **Example Response**

HTTP/1.1 200 OK Content-Type: application/json;charset=UTF-8

```
Content-Length: length
Date: response time
{
   "total_count": 1,
   "service_types": [
    {
         "service_type_name": "Huawei Cloud WeLink",
         "service_type_code": "hws.service.type.workplace",
         "abbreviation": "WeLink"
     }
   ]
}
```
# **Returned Values**

#### $\Box$  Note

- **4**xx: This class of HTTP status code is intended for situations in which the error seems to have been caused by the client, for example, the request contains bad syntax or incorrect parameters. You must ensure the request is correct.
- **5**xx: This class of HTTP status code is intended for cases in which the Huawei Cloud server is aware that it has encountered an error or is otherwise incapable of performing the request. In this case, contact Huawei Cloud customer service.

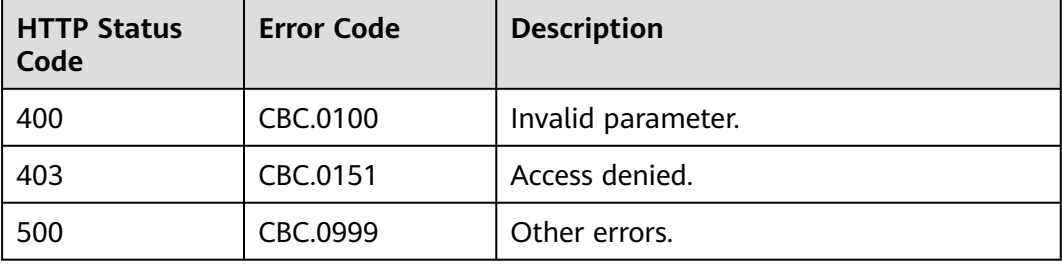

# **4.1.2 Querying Resource Types**

# **Function**

This API is used to query the resource types on the partner sales platform.

# **Constraints**

This API can be invoked using the partner AK/SK or token.

# **Debugging**

You can debug the API in **[API Explorer](https://apiexplorer.developer.intl.huaweicloud.com/apiexplorer/doc?product=BSSINTL&api=ListResourceTypes)** which supports automatic authentication. API Explorer can automatically generate and debug example SDK code.

## **URI**

GET /v2/products/resource-types

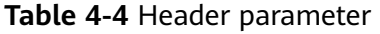

| <b>Paramete</b>  | <b>Manda</b><br>tory | <b>Value</b><br>Range                   | <b>Description</b>                                                      |
|------------------|----------------------|-----------------------------------------|-------------------------------------------------------------------------|
| $X-$<br>Language | No                   | A<br>maximu<br>m of 8<br>characte<br>rs | Language.<br>zh_CN: Chinese<br>• en_US: English<br>Default value: zh_CN |

**Table 4-5** Query parameters

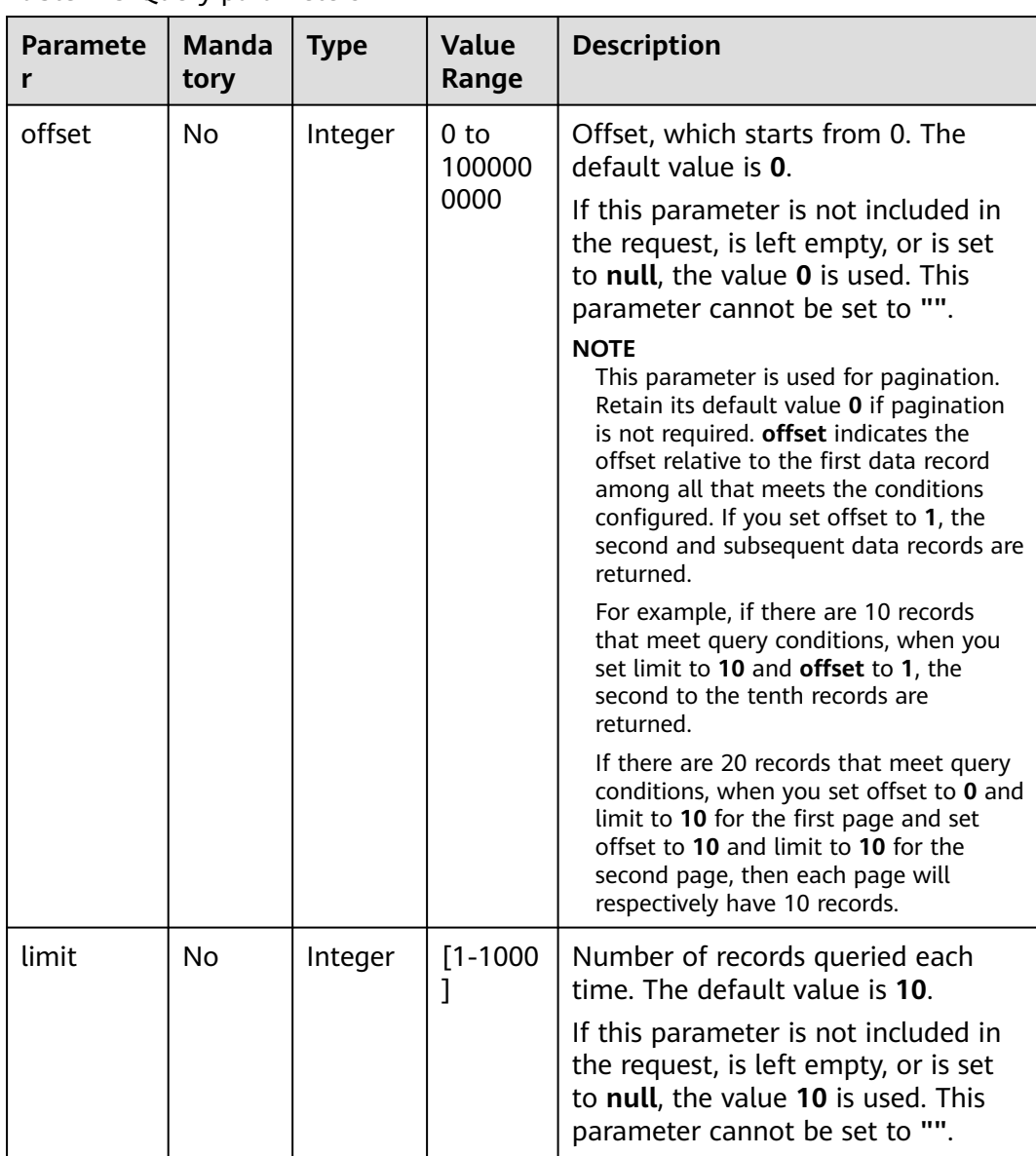

# **Request**

#### **Request Parameters**

None

#### **Example Request**

GET https://bss-intl.myhuaweicloud.com/v2/products/resource-types?offset=0&limit=10 HTTP/1.1 Content-Type: application/json X-Auth-Token: MIIPAgYJKoZIhvcNAQcCo...ggg1BBIINPXsidG9rZ X-Language: zh\_CN

## **Response**

#### **Response Parameters**

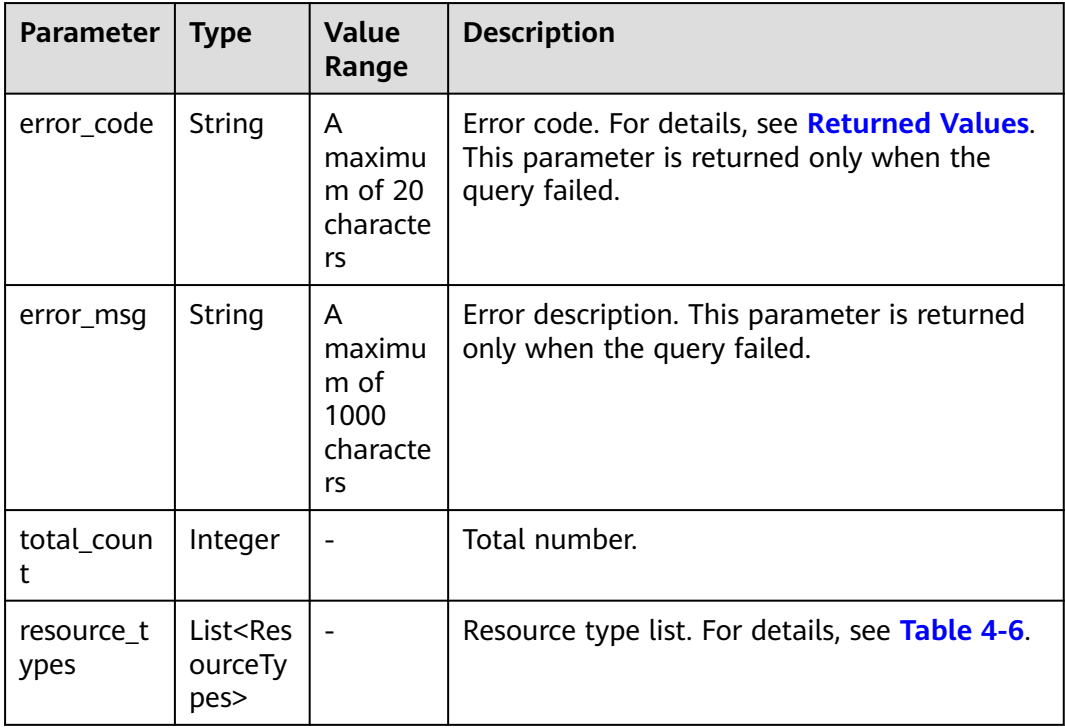

#### **Table 4-6** ResourceTypes

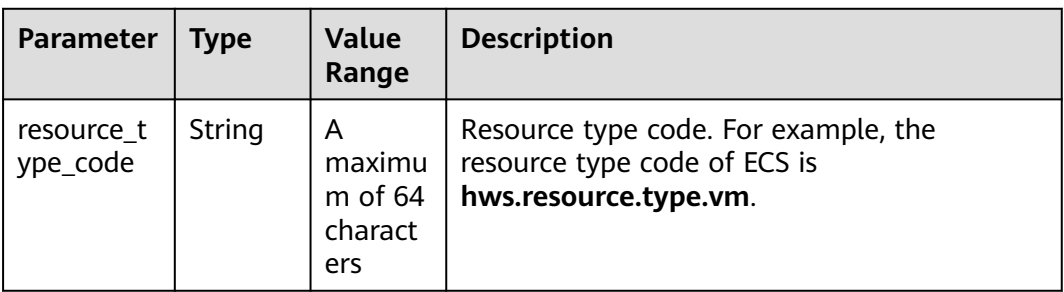

<span id="page-70-0"></span>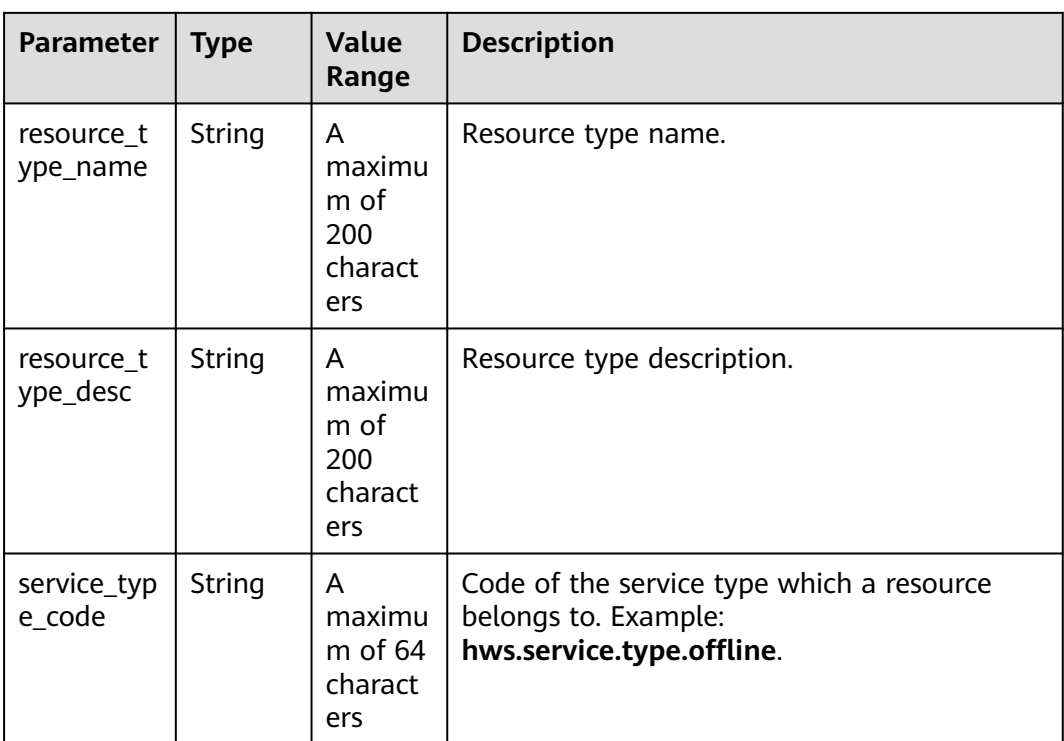

#### **Example Response**

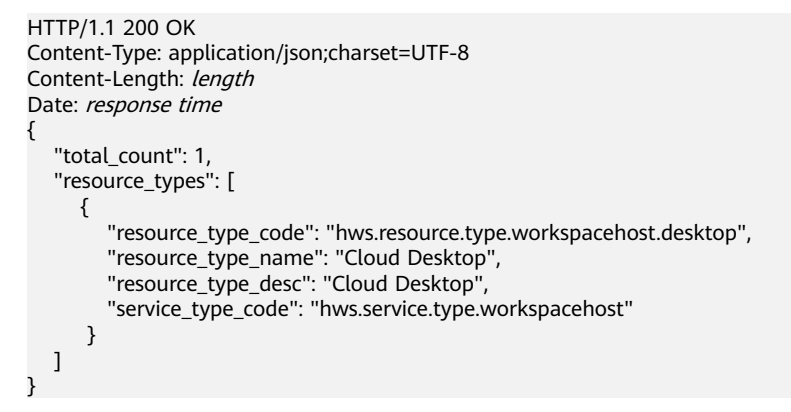

# **Returned Values**

#### $\Box$  Note

- **4**xx: This class of HTTP status code is intended for situations in which the error seems to have been caused by the client, for example, the request contains bad syntax or incorrect parameters. You must ensure the request is correct.
- **5**xx: This class of HTTP status code is intended for cases in which the Huawei Cloud server is aware that it has encountered an error or is otherwise incapable of performing the request. In this case, contact Huawei Cloud customer service.

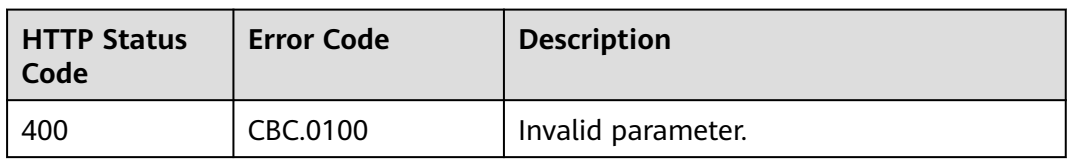

<span id="page-71-0"></span>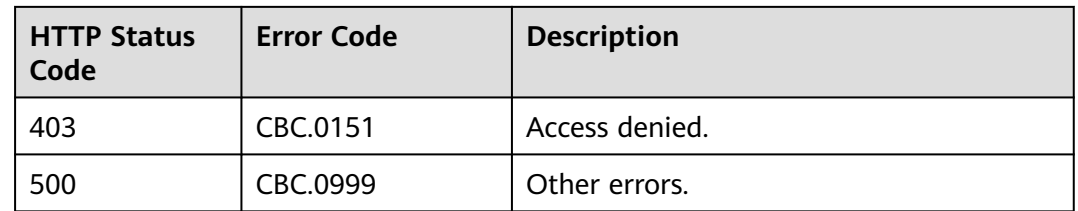

# **4.1.3 Querying Resources by Cloud Service Type**

# **Function**

This API is used to query the resource type code and name by associated cloud service on the partner sales platform and to query the price of a pay-per-use or yearly/monthly product.

# **Constraints**

This API can be invoked using the partner AK/SK or token.

This API cannot be used to query the resources by KooGallery service type.

## **Debugging**

You can debug the API in **[API Explorer](https://apiexplorer.developer.intl.huaweicloud.com/apiexplorer/doc?product=BSSINTL&api=ListServiceResources)** which supports automatic authentication. API Explorer can automatically generate and debug example SDK code.

#### **URI**

GET /v2/products/service-resources

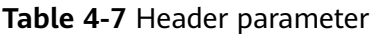

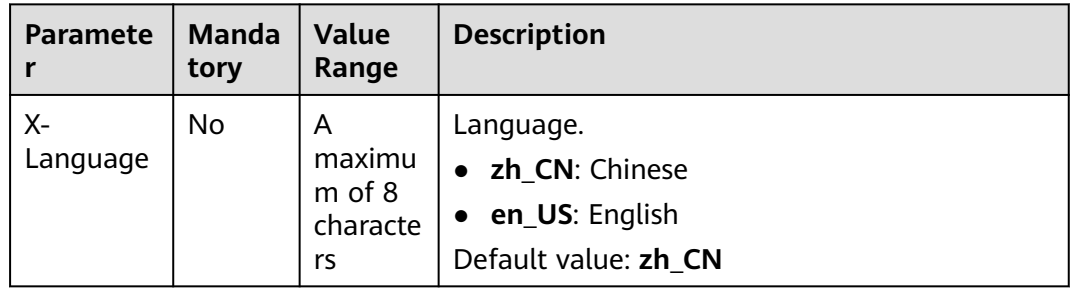
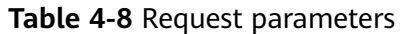

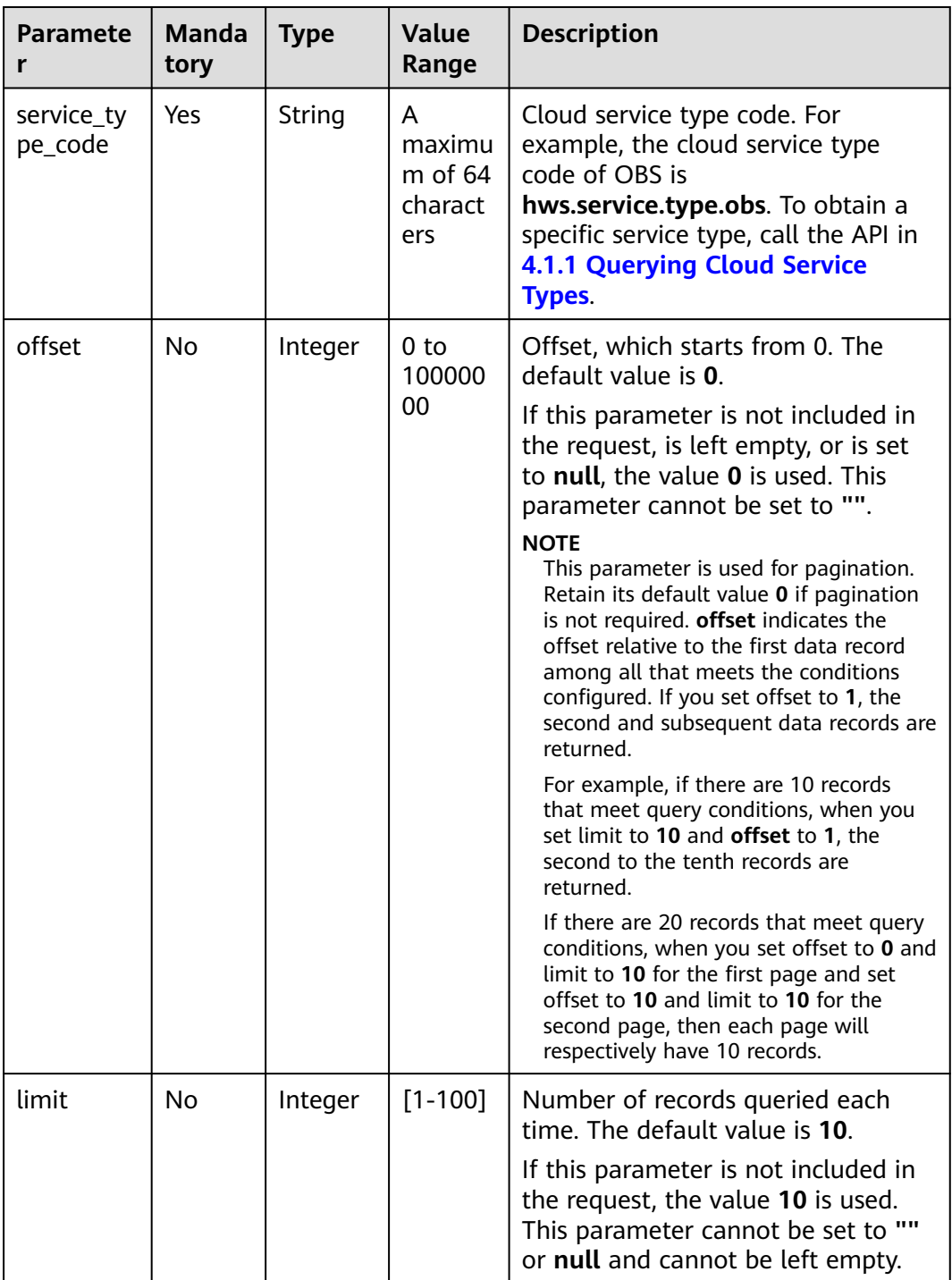

## **Request**

#### **Request Parameters**

None

## **Example Request**

GET https://bss-intl.myhuaweicloud.com/v2/products/service-resources? service\_type\_code=hws.service.type.obs&limit=5&offset=0 HTTP/1.1 Content-Type: application/json X-Auth-Token: MIIPAgYJKoZIhvcNAQcCo...ggg1BBIINPXsidG9rZ X-Language: zh\_CN

## **Response**

#### **Response Parameters**

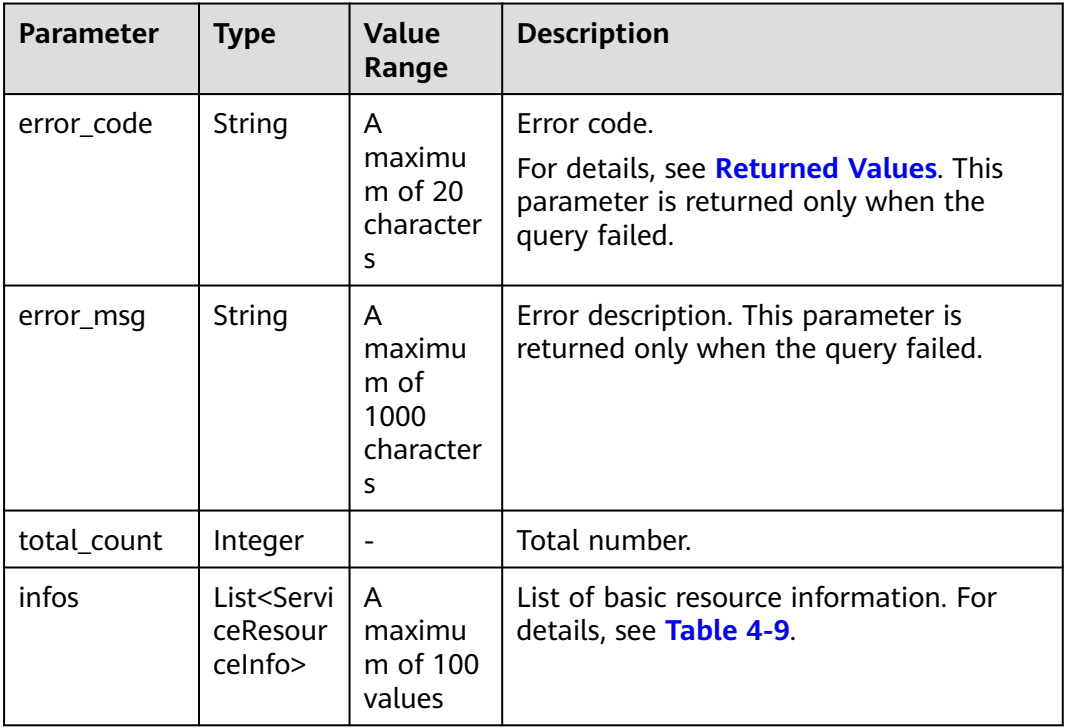

#### **Table 4-9** ServiceResourceInfo

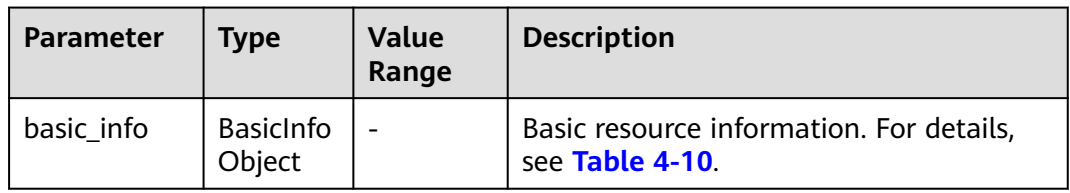

#### **Table 4-10** ResourceBasicInfo

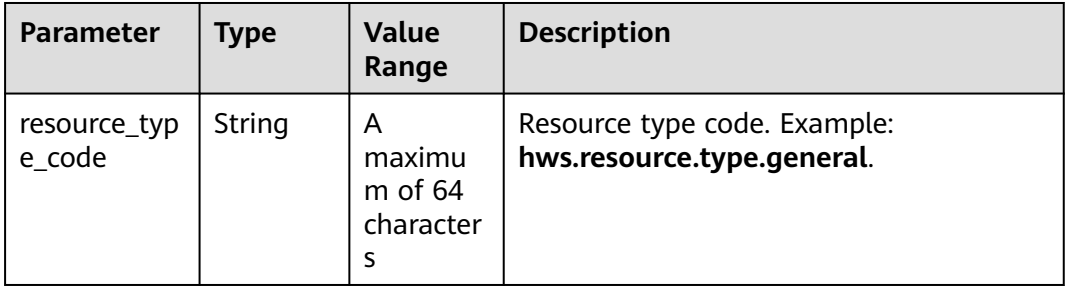

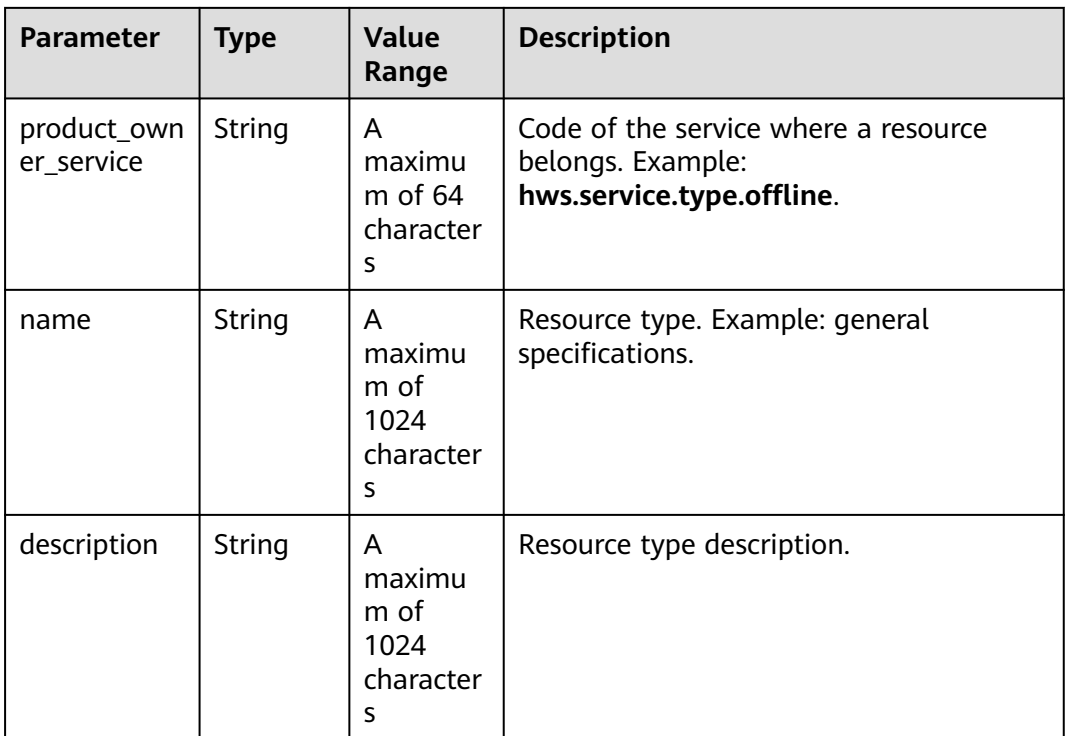

```
HTTP/1.1 200 OK
Content-Type: application/json;charset=UTF-8
Content-Length: length
Date: response time
{
   "total_count": 5,
   "infos": [
      {
         "basic_info": {
           "resource_type_code": "hws.resource.type.general",
           "product_owner_service": "hws.service.type.offline",
 "name": "general specifications",
 "description": "general specifications"
        }
      },
      {
        "basic_info": {
           "resource_type_code": "hws.resource.type.bandwidth",
 "product_owner_service": "hws.service.type.vpc",
 "name": "fixed bandwidth",
           "description": "fixed bandwidth"
        }
      },
      {
         "basic_info": {
           "resource_type_code": "hws.resource.type.ip",
           "product_owner_service": "hws.service.type.vpc",
           "name": "EIP",
           "description": "EIP"
        }
      },
      {
         "basic_info": {
           "resource_type_code": "hws.resource.type.vm.image",
           "product_owner_service": "hws.service.type.ec2",
           "name": "ECS image",
```

```
 "description": "ECS image"
        }
 },
\overline{\phantom{a}} "basic_info": {
           "resource_type_code": "hws.resource.type.vm",
           "product_owner_service": "hws.service.type.ec2",
 "name": "ECS",
 "description": "ECS"
        }
     }
  ]
```
## $\Box$  note

}

- **4**xx: This class of HTTP status code is intended for situations in which the error seems to have been caused by the client, for example, the request contains bad syntax or incorrect parameters. You must ensure the request is correct.
- **5**xx: This class of HTTP status code is intended for cases in which the Huawei Cloud server is aware that it has encountered an error or is otherwise incapable of performing the request. In this case, contact Huawei Cloud customer service.

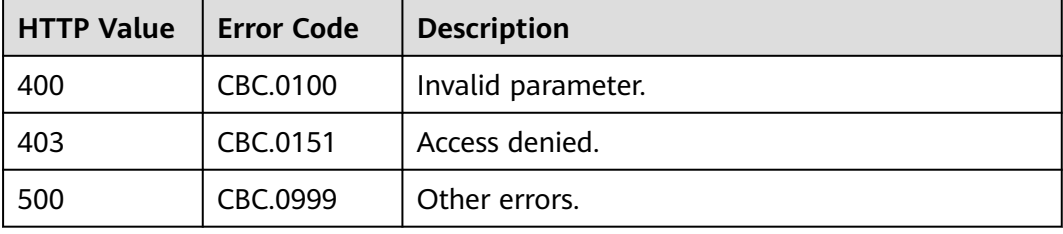

# **4.1.4 Querying Usage Types**

## **Function**

This API is used to query resource usage types on the partner sales platform.

## **Constraints**

This API can be invoked using the partner AK/SK or token.

## **Debugging**

You can debug the API in **[API Explorer](https://apiexplorer.developer.intl.huaweicloud.com/apiexplorer/doc?product=BSSINTL&api=ListUsageTypes)** which supports automatic authentication. API Explorer can automatically generate and debug example SDK code.

#### **URI**

GET /v2/products/usage-types

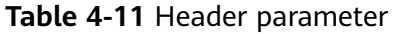

| <b>Paramete</b> | <b>Manda</b><br>tory | <b>Value</b><br>Range                   | <b>Description</b>                                                      |
|-----------------|----------------------|-----------------------------------------|-------------------------------------------------------------------------|
| X-<br>Language  | No                   | A<br>maximu<br>m of 8<br>characte<br>rs | Language.<br>zh_CN: Chinese<br>• en_US: English<br>Default value: zh CN |

**Table 4-12** Query parameters

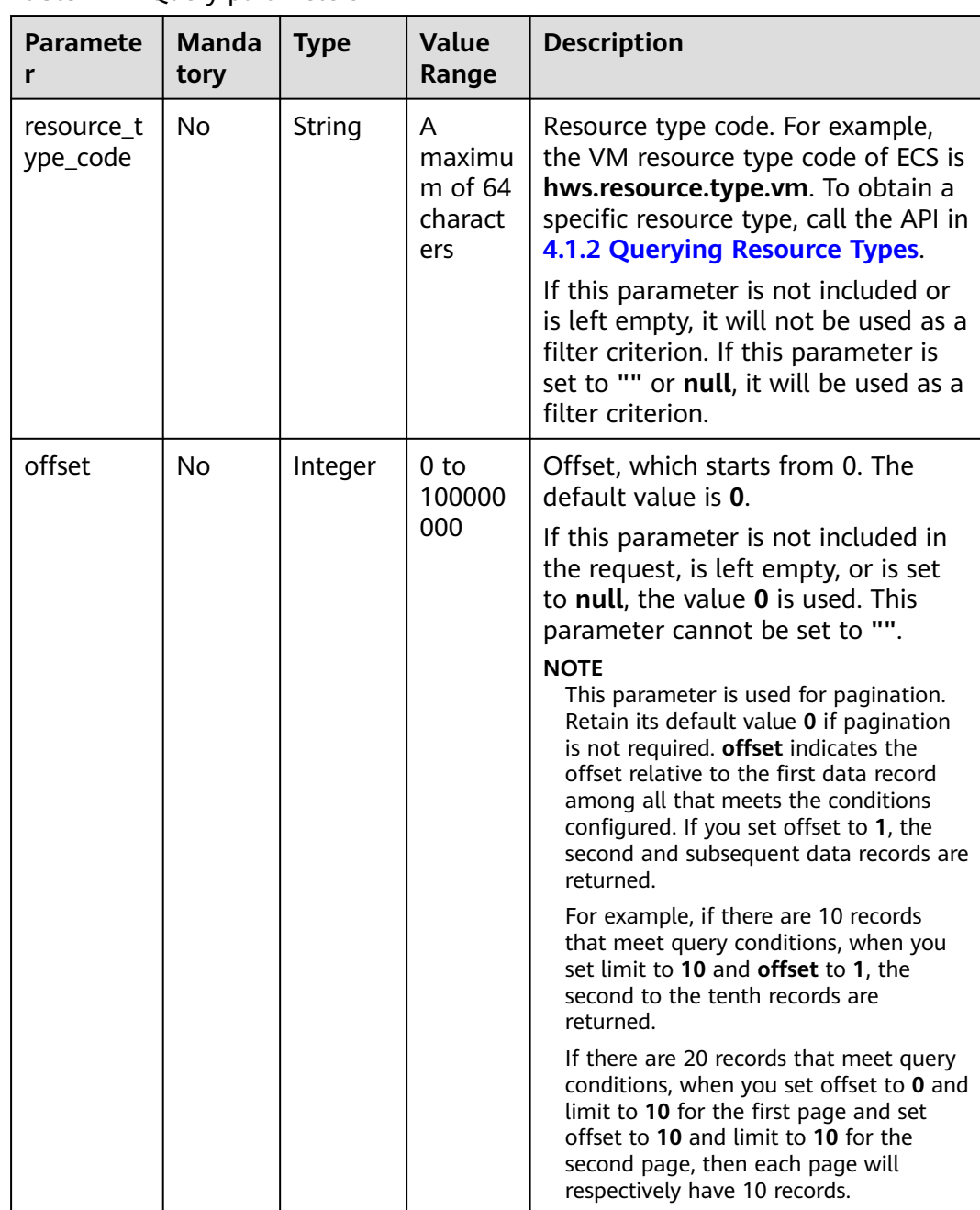

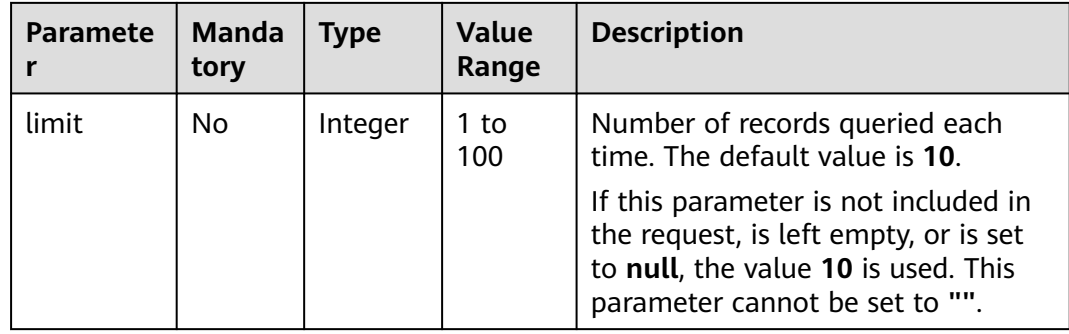

## **Request**

#### **Request Parameters**

None

#### **Example Request**

GET https://bss-intl.myhuaweicloud.com/v2/products/usage-types?offset=0&limit=3 HTTP/1.1 Content-Type: application/json X-Auth-Token: MIIPAgYJKoZIhvcNAQcCo...ggg1BBIINPXsidG9rZ X-Language: zh\_CN

## **Response**

#### **Response Parameters**

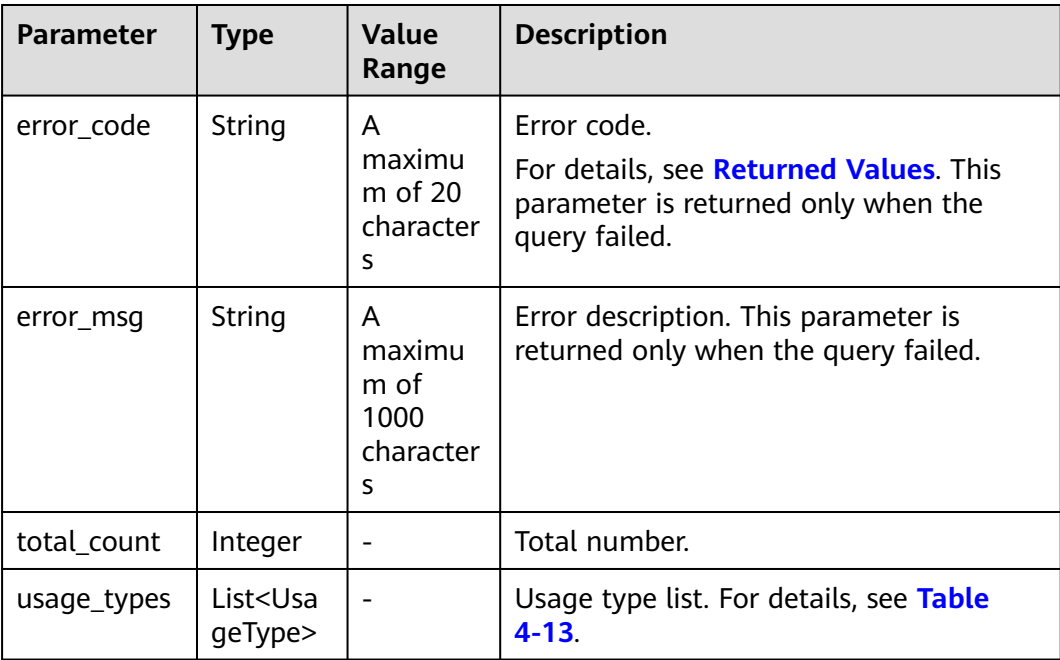

<span id="page-78-0"></span>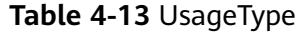

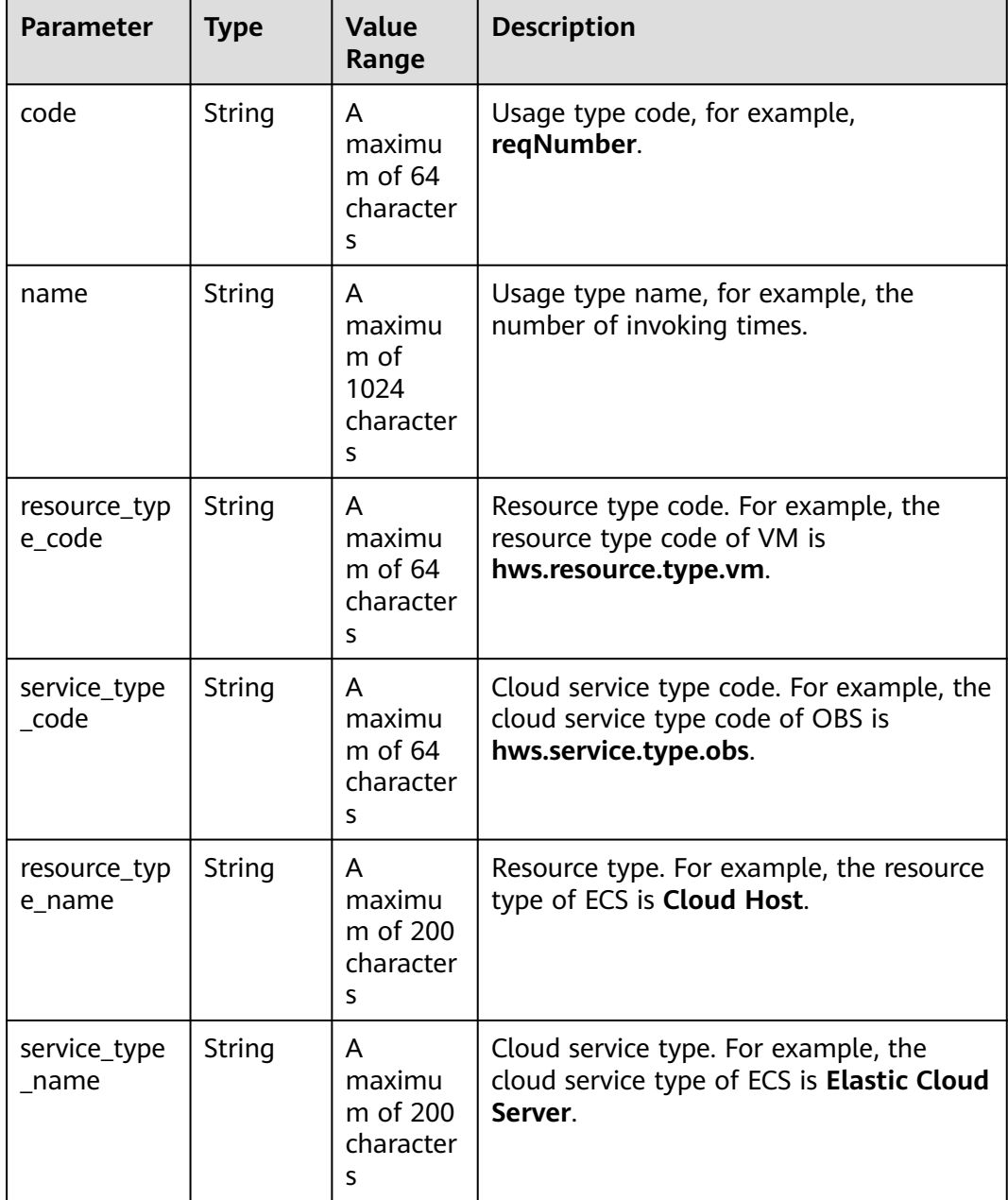

```
HTTP/1.1 200 OK
Content-Type: application/json;charset=UTF-8
Content-Length: length
Date: response time
{
 "total_count": 6048,
 "usage_types": [
 {
 "code": "flow",
 "name": "Video connection traffic",
 "resource_type_code": "hws.resource.type.live.videoconnect",
 "service_type_code": "hws.service.type.live",
 "resource_type_name": "Video connection",
```

```
"service_type_name": "Live streaming"
  },
 {
 "code": "reqNumber",
         "name": "Invoking times",
  "resource_type_code": "hws.resource.type.pca.quantity",
  "service_type_code": "hws.service.type.ccm",
 "resource_type_name": "Number of private certificates",
 "service_type_name": "The cloud certificate management service"
  },
  {
  .<br>"code": "dailyalarmnum",
         "name": "Alarms",
  "resource_type_code": "hws.resource.type.aicms.cdfl",
  "service_type_code": "hws.service.type.aimgs",
  "resource_type_name": "The fault identification and root cause locating service",
  "service_type_name": "The modeling service"
 }
 ]
}
```
#### $\cap$  note

- **4**xx This class of HTTP status code is intended for situations in which the error seems to have been caused by the client, for example, the request contains bad syntax or incorrect parameters. You must ensure the request is correct.
- **5**xx: This class of HTTP status code is intended for cases in which the Huawei Cloud server is aware that it has encountered an error or is otherwise incapable of performing the request. In this case, contact Huawei Cloud customer service.

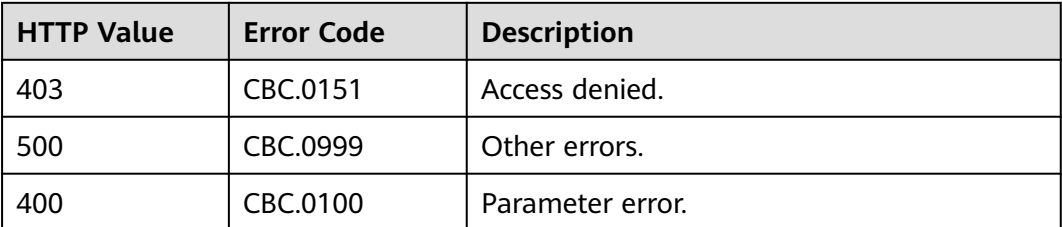

# **4.1.5 Querying Measurement Units**

## **Function**

This API is used to query the resource usage, measurement unit for the duration and amount of a yearly/monthly resource, as well as the measurement unit type on the partner sales platform.

## **Constraints**

This API can be invoked using the partner AK/SK or token.

## **Debugging**

You can debug the API in **[API Explorer](https://apiexplorer.developer.intl.huaweicloud.com/apiexplorer/doc?product=BSSINTL&api=ListMeasureUnits)** which supports automatic authentication. API Explorer can automatically generate and debug example SDK code.

## **URI**

#### GET /v2/bases/measurements

## **Table 4-14** Header parameter

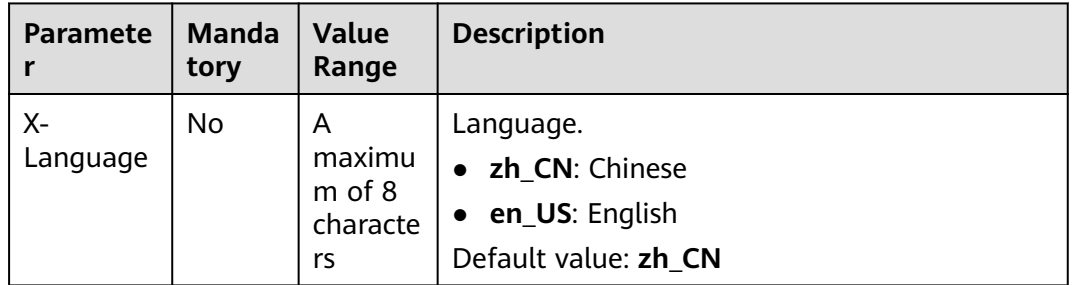

## **Request**

#### **Request Parameters**

None

#### **Example Request**

GET https://bss-intl.myhuaweicloud.com/v2/bases/measurements HTTP/1.1 Content-Type: application/json X-Auth-Token: MIIPAgYJKoZIhvcNAQcCo...ggg1BBIINPXsidG9rZ X-Language: zh\_CN

## **Response**

#### **Response Parameters**

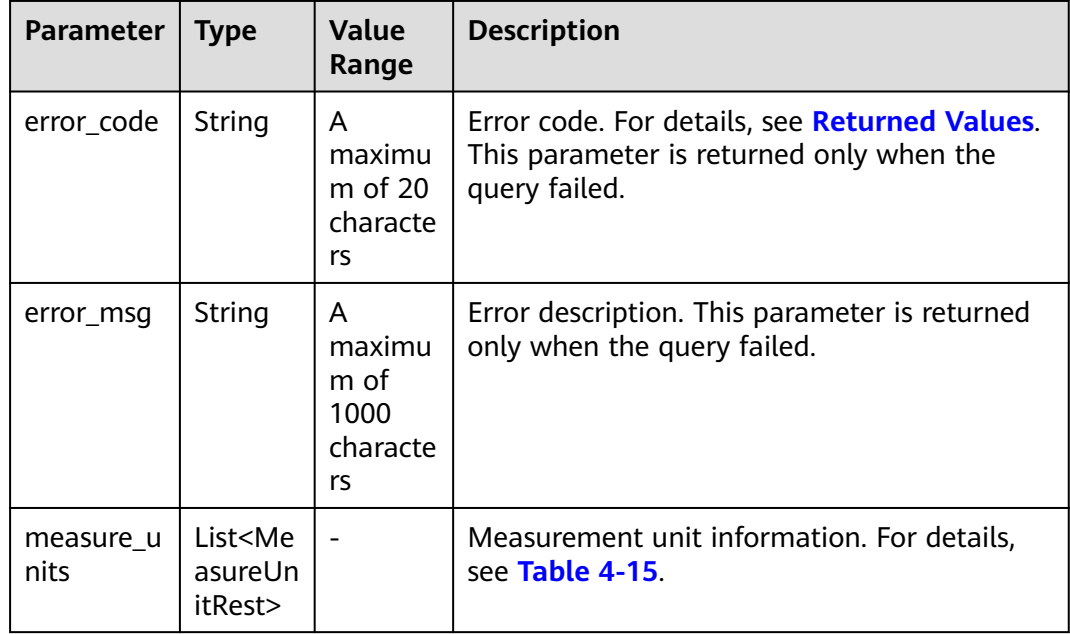

#### <span id="page-81-0"></span>**Table 4-15** MeasureUnitRest

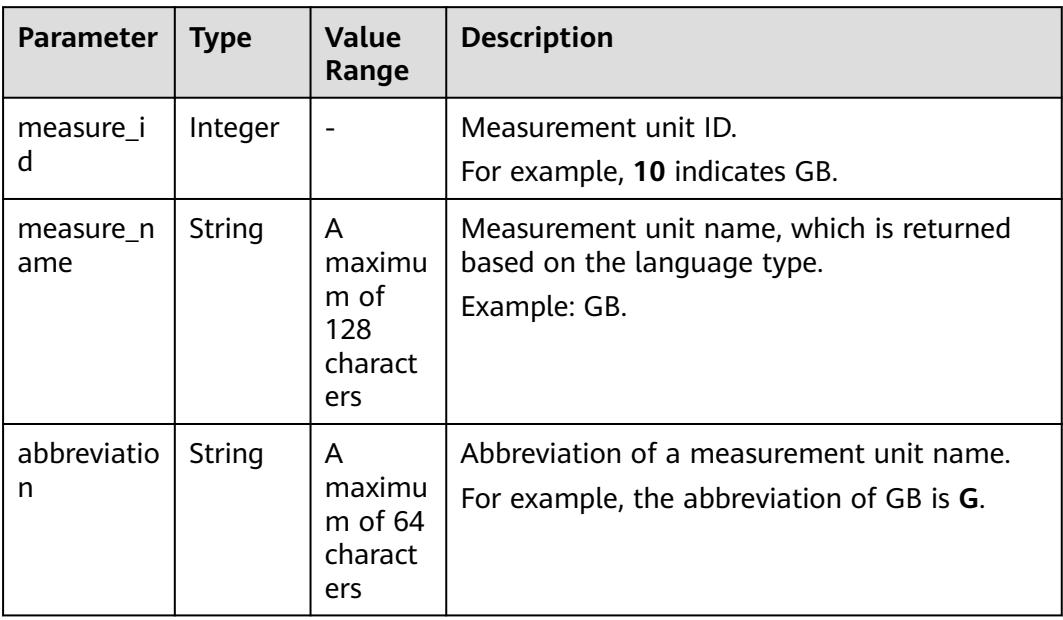

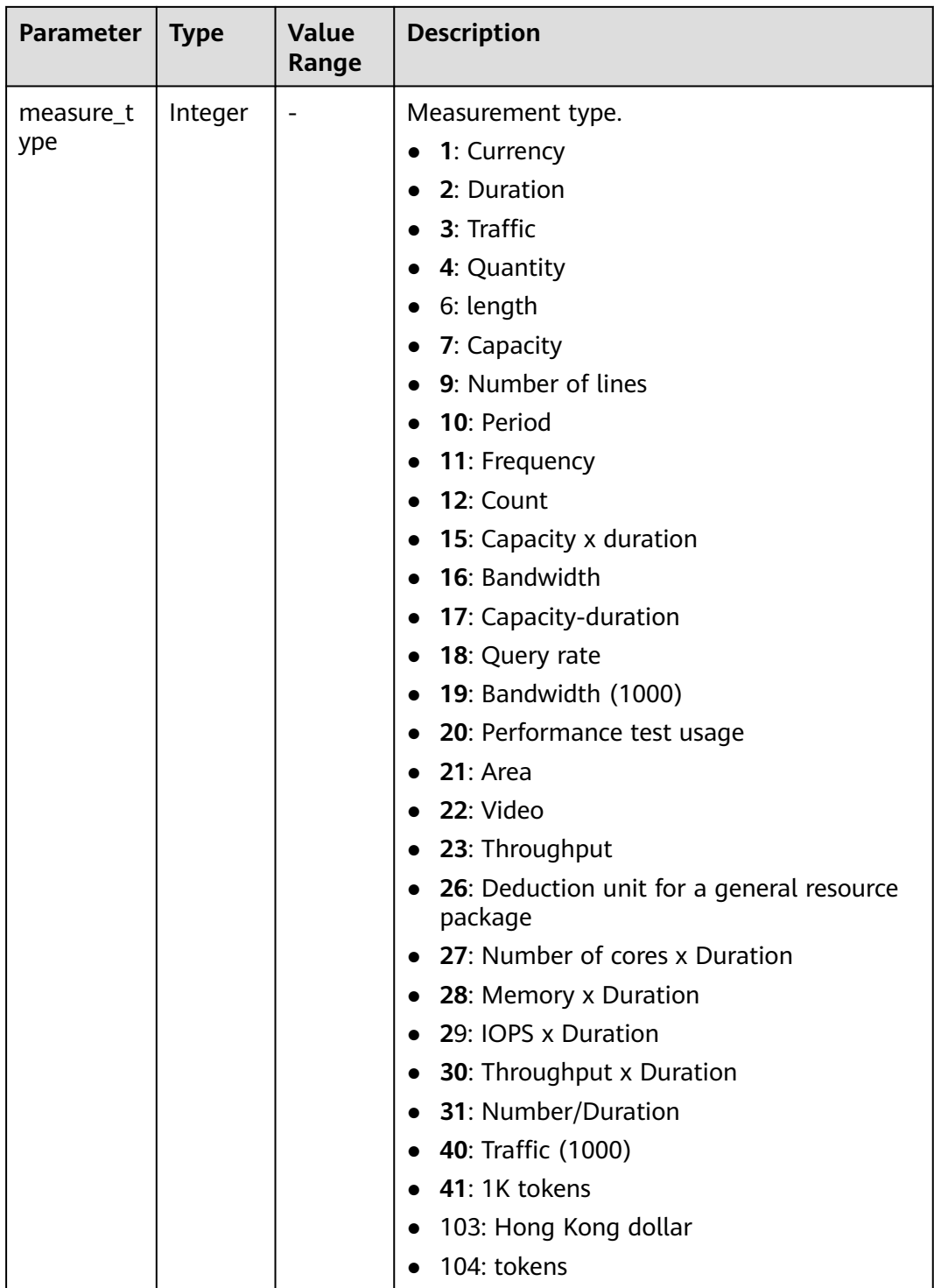

HTTP/1.1 200 OK Content-Type: application/json;charset=UTF-8 Content-Length: length Date: response time { "measure\_units": [ {

```
 "measure_id": 0,
        "measure_name": "Day",
        "abbreviation": "d",
        "measure_type": 2
     },
     {
        "measure_id": 1,
 "measure_name": "USD",
 "abbreviation": "YDollar",
        "measure_type": 1
     },
     {
       "measure_id": 10.
        "measure_name": "GB",
        "abbreviation": "G",
        "measure_type": 3
     }
   ]
```
#### $\Box$  Note

}

- **4**xx: This class of HTTP status code is intended for situations in which the error seems to have been caused by the client, for example, the request contains bad syntax or incorrect parameters. You must ensure the request is correct.
- **5**xx: This class of HTTP status code is intended for cases in which the Huawei Cloud server is aware that it has encountered an error or is otherwise incapable of performing the request. In this case, contact Huawei Cloud customer service.

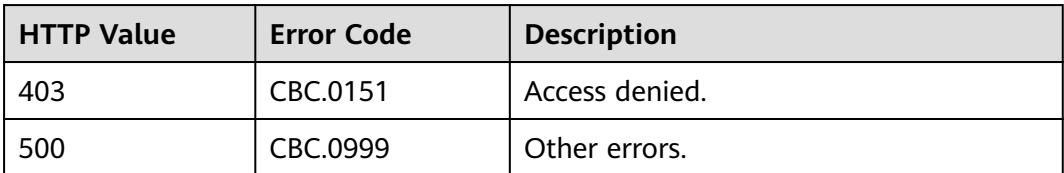

# **4.1.6 Querying the Measurement Unit Number System**

## **Function**

This API is used to query the measurement unit number system on the partner sales platform.

## **Constraints**

This API can be invoked using the partner AK/SK or token.

## **Debugging**

You can debug the API in **[API Explorer](https://apiexplorer.developer.intl.huaweicloud.com/apiexplorer/doc?product=BSSINTL&api=ListConversions)** which supports automatic authentication. API Explorer can automatically generate and debug example SDK code.

## **URI**

GET /v2/bases/conversions

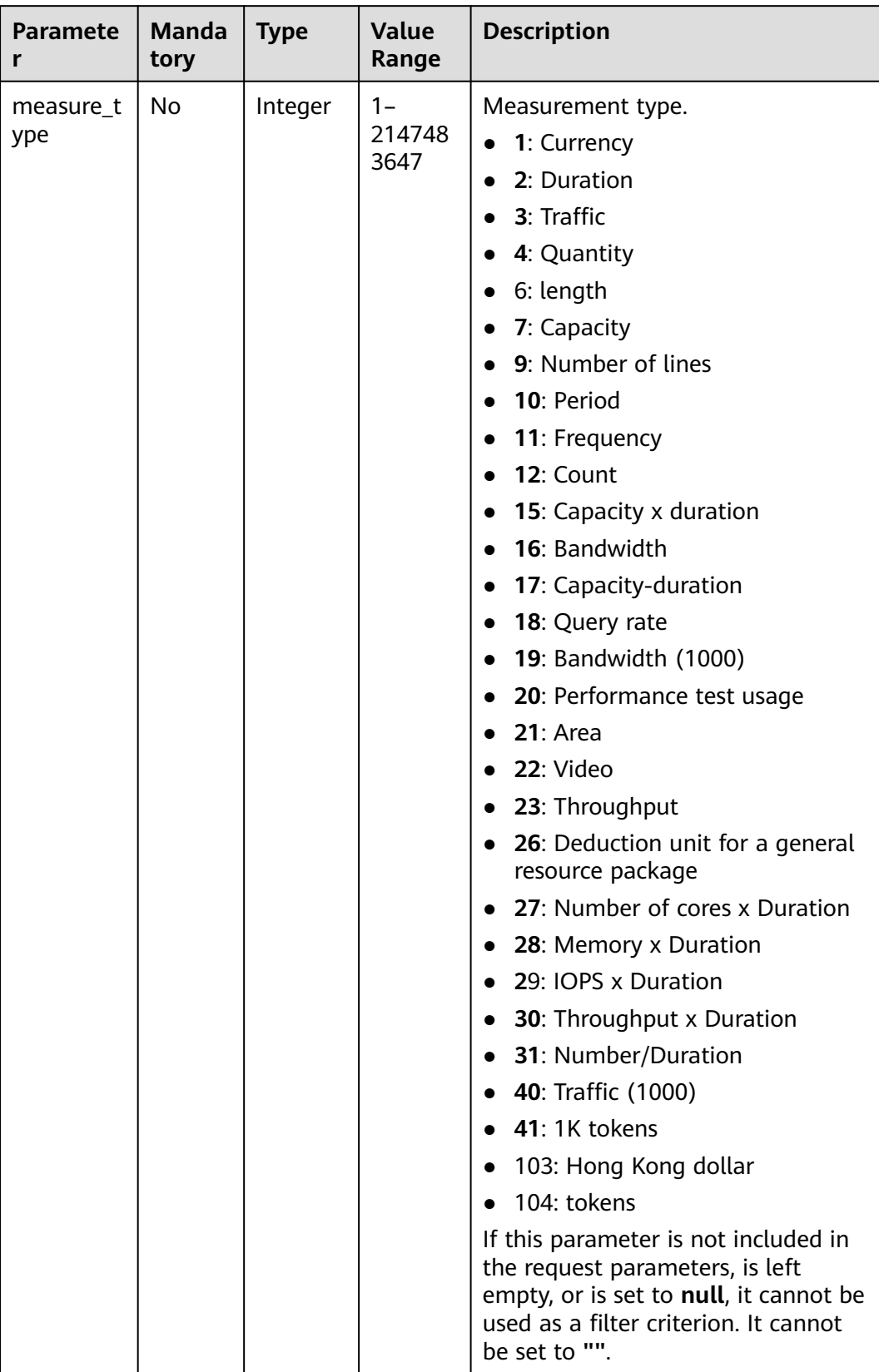

## **Table 4-16** Request parameters

## **Request**

#### **Request Parameters**

None

#### **Example Request**

GET https://bss-intl.myhuaweicloud.com/v2/bases/conversions?measure\_type=3 HTTP/1.1 Content-Type: application/json X-Auth-Token: MIIPAgYJKoZIhvcNAQcCo...ggg1BBIINPXsidG9rZ

#### **Response**

#### **Response Parameters**

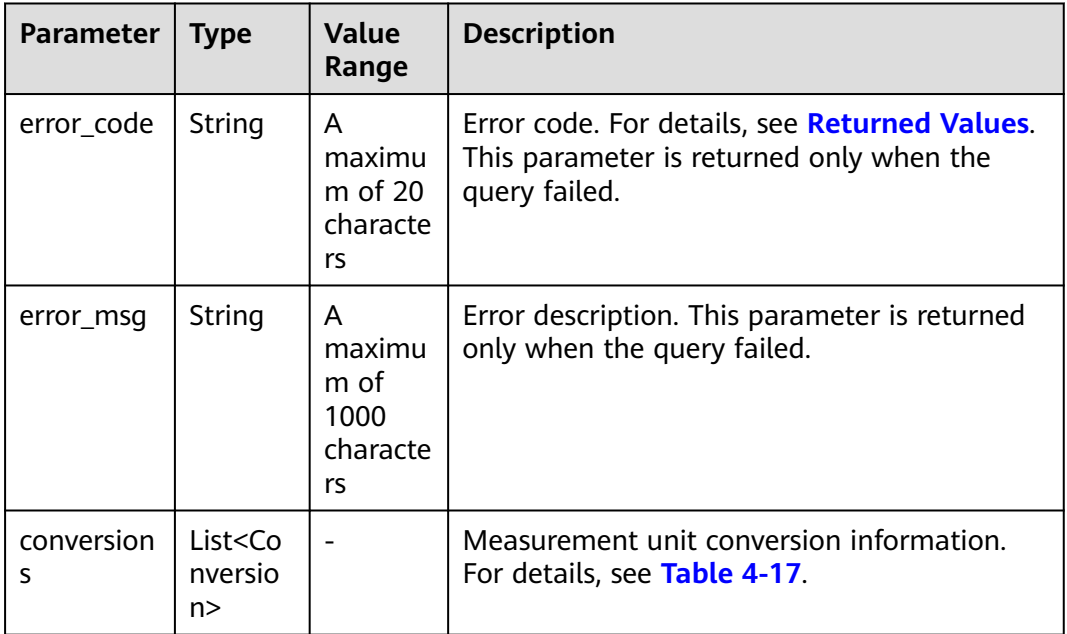

#### **Table 4-17** Conversion

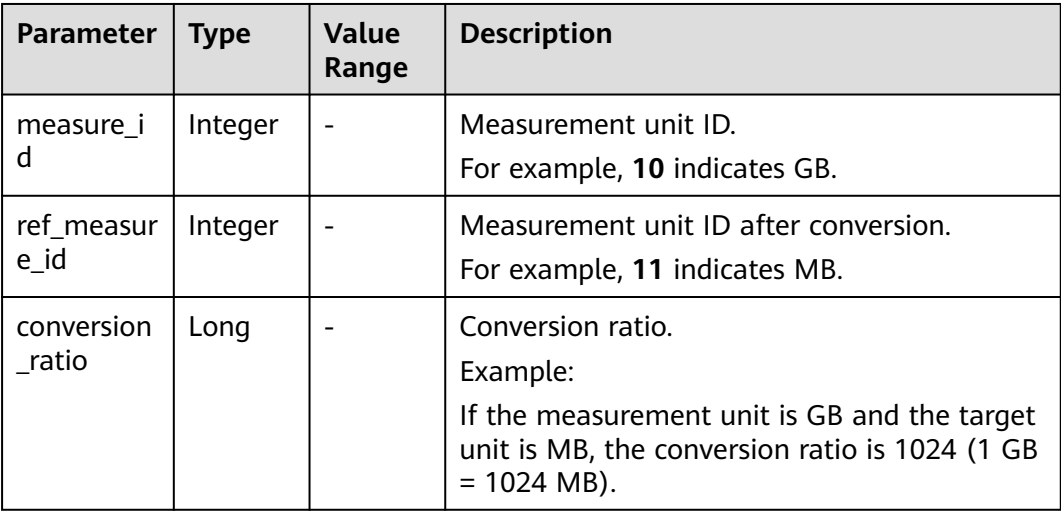

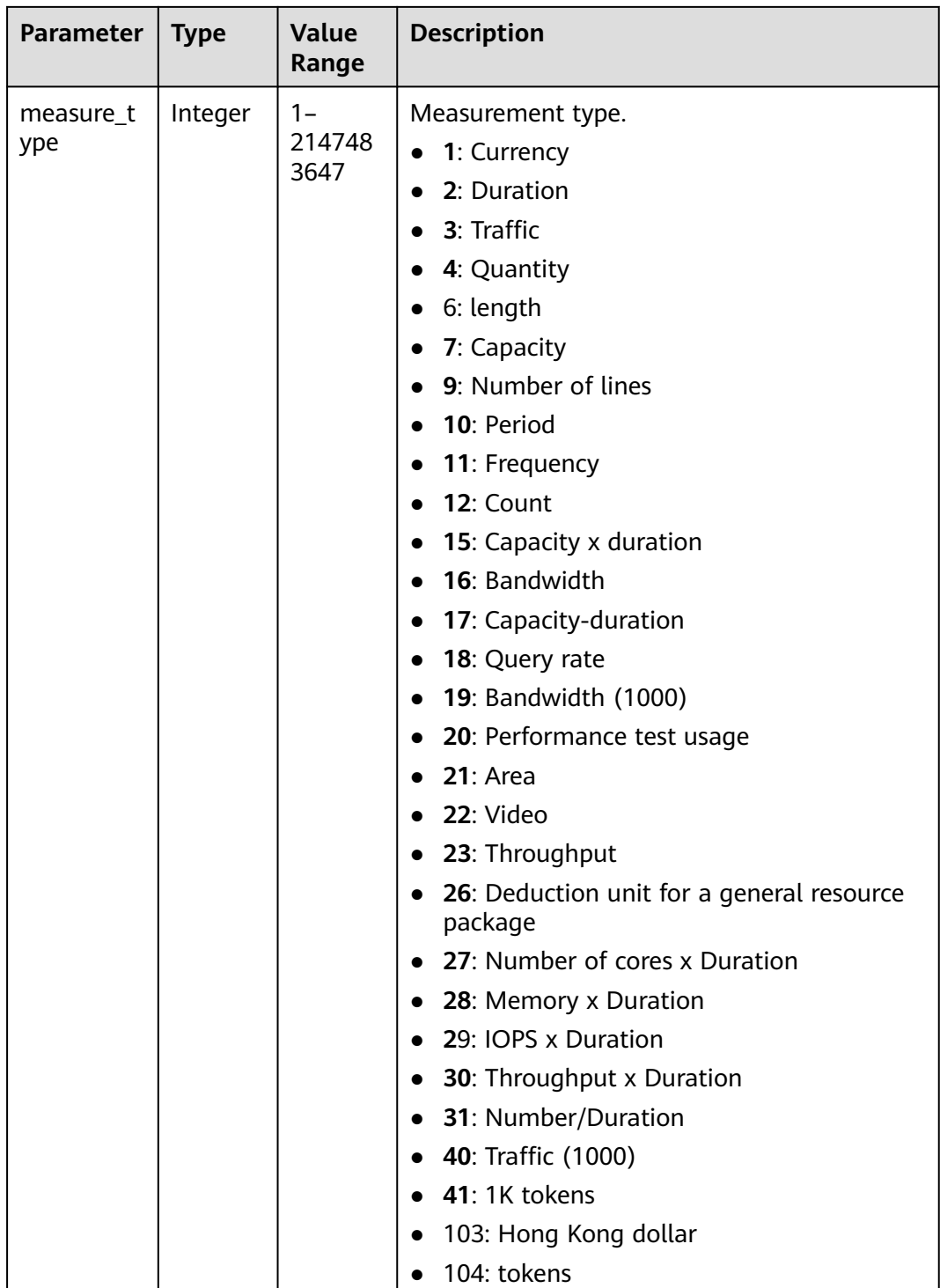

HTTP/1.1 200 OK Content-Type: application/json;charset=UTF-8 Content-Length: length Date: response time { "conversions": [ {

```
 "measure_id": 10,
       "ref_measure_id": 11,
      "conversion_ratio": 1024,
      "measure_type": 3
    },
    {
      "measure_id": 0,
       "ref_measure_id": 5,
       "conversion_ratio": 1440,
       "measure_type": 2
    }
 ]
```
#### $\Box$  Note

}

- 4xx This class of HTTP status code is intended for situations in which the error seems to have been caused by the client, for example, the request contains bad syntax or incorrect parameters. You must ensure the request is correct.
- **5**xx: This class of HTTP status code is intended for cases in which the Huawei Cloud server is aware that it has encountered an error or is otherwise incapable of performing the request. In this case, contact Huawei Cloud customer service.

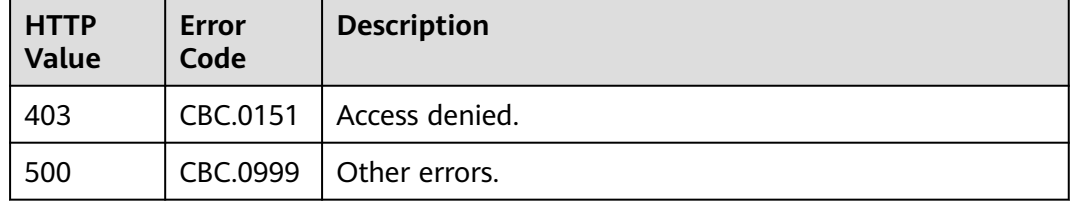

# **4.2 Querying the Price of a Product**

# **4.2.1 Querying the Price of a Pay-Per-Use Product**

## **Function**

Partners can query the price of a pay-per-use product by criteria on the sales platform.

If the tenant who purchases the product enjoys a discount, the discount amount and the final price can be obtained from the query result.

If the tenant has enjoyed multiple types discounts, the system will return the commercial discount amount and the final price preferentially.

#### $\wedge$  CAUTION

- Ensure that you provide the correct service type, region, resource type, and resource specification. Otherwise, an error may be reported.
- You can use the **[price calculator](https://www.huaweicloud.com/intl/en-us/pricing/calculator.html#/ecs)** to determine product prices.
- You can also use the price calculator to get the value of the **product\_infos** request parameter when you call the API for querying product prices. For more details, see **[price inquiry examples](#page-486-0)**.

## **Constraints**

This API can be called using the partner token. Before using the partner token to call this API, the partner needs to **[request authorization from the customer](https://support.huaweicloud.com/intl/en-us/usermanual-bpconsole/dp_050102.html)** or **[ask the customer to create an agency for them](https://support.huaweicloud.com/intl/en-us/usermanual-iam/iam_06_0002.html)**.

## **Debugging**

You can debug the API in **[API Explorer](https://apiexplorer.developer.intl.huaweicloud.com/apiexplorer/doc?product=BSSINTL&api=ListOnDemandResourceRatings)** which supports automatic authentication. API Explorer can automatically generate and debug example SDK code.

#### **URI**

POST /v2/bills/ratings/on-demand-resources

#### **Request**

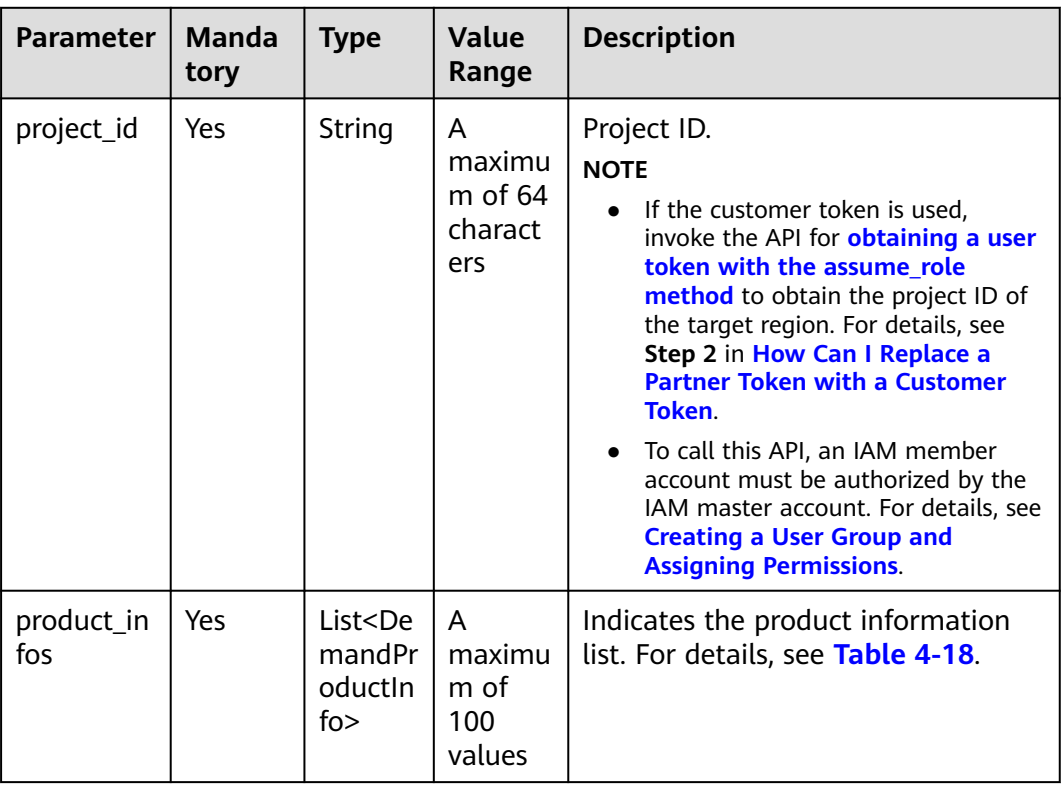

#### **Request Parameters**

<span id="page-89-0"></span>

| <b>Parameter</b>      | <b>Manda</b><br>tory | <b>Type</b> | <b>Value</b><br>Range | <b>Description</b>                                                                                                    |
|-----------------------|----------------------|-------------|-----------------------|----------------------------------------------------------------------------------------------------|
| inquiry_pr<br>ecision | No.                  | Integer     |                       | Precision of the price query result.<br>The default value of this parameter<br>is 0 (default precision of the price<br>query result).                       |
|                       |                      |             |                       | • 0: The default precision of the<br>query result. The result contains<br>a maximum of six decimal places<br>with the unit of USD, such as<br>USD 0.000001. |
|                       |                      |             |                       | • 1: The result contains a<br>maximum of 10 decimal places<br>with the unit of USD, such as<br>USD 1.0000000001.                                            |
|                       |                      |             |                       | <b>NOTE</b><br>Value 0 and value 1 make differences<br>only when the query result contains at<br>least six decimal places.                                  |

**Table 4-18** DemandProductInfo

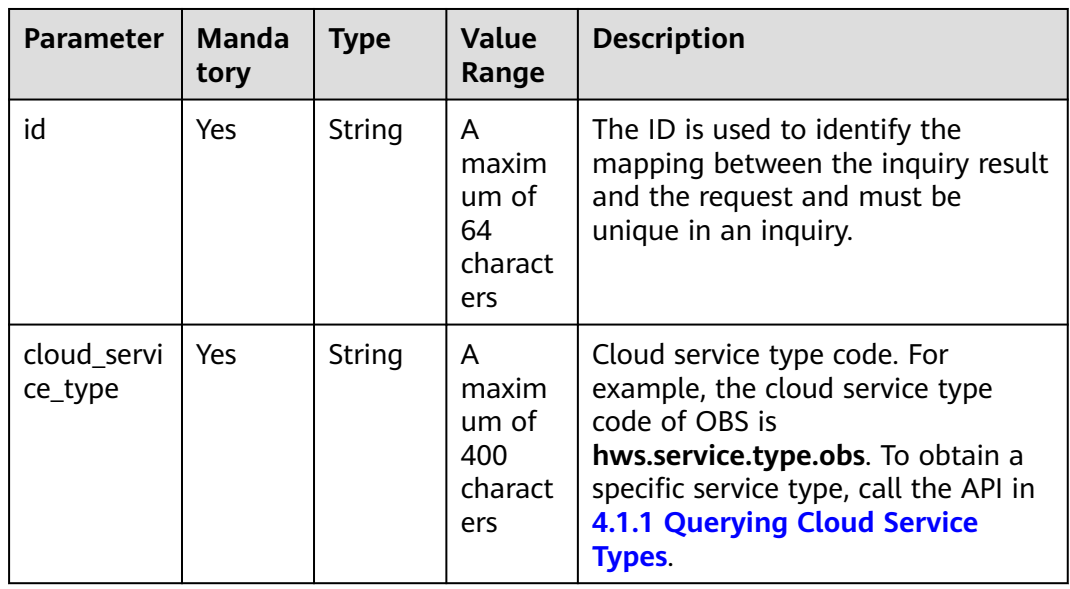

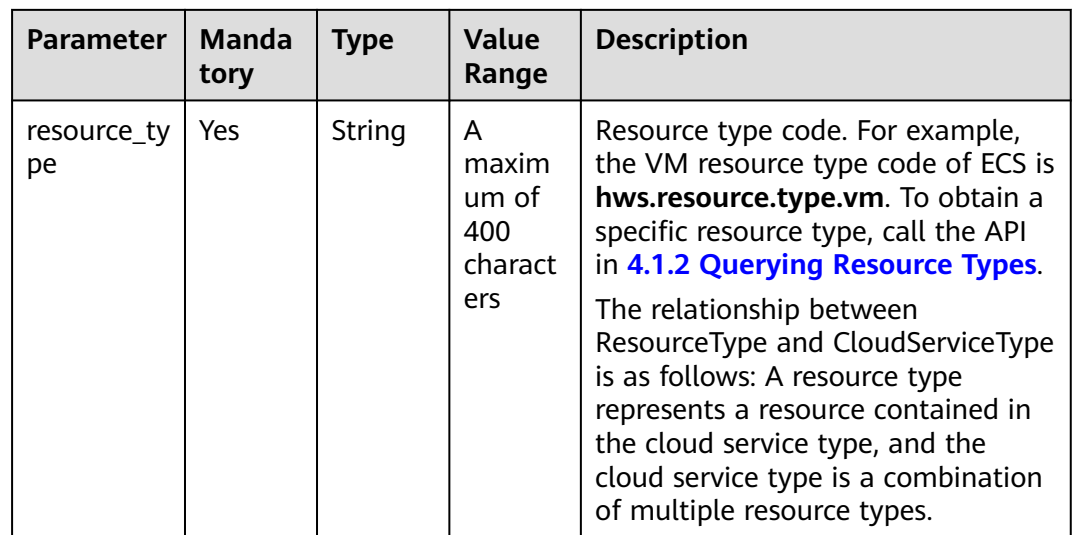

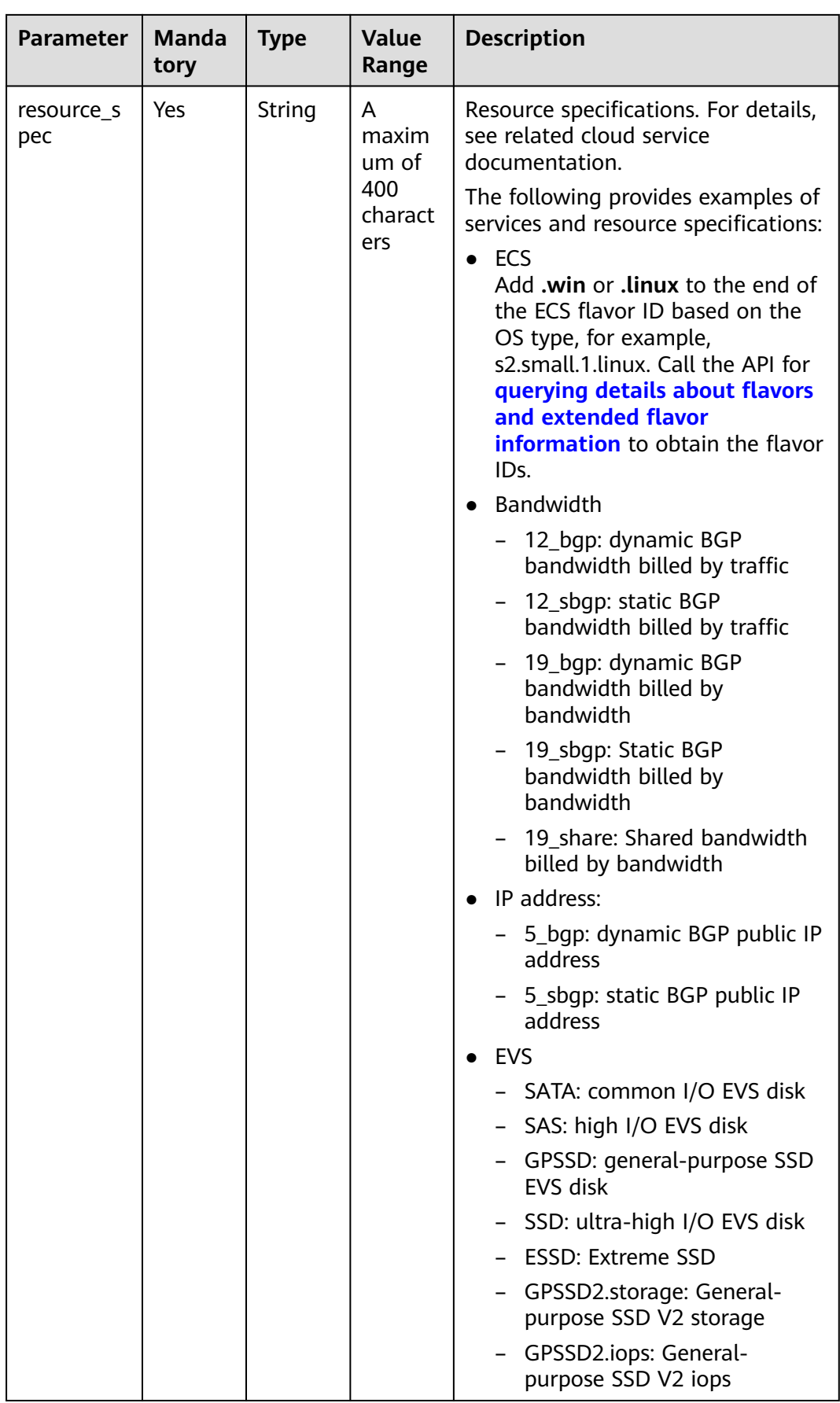

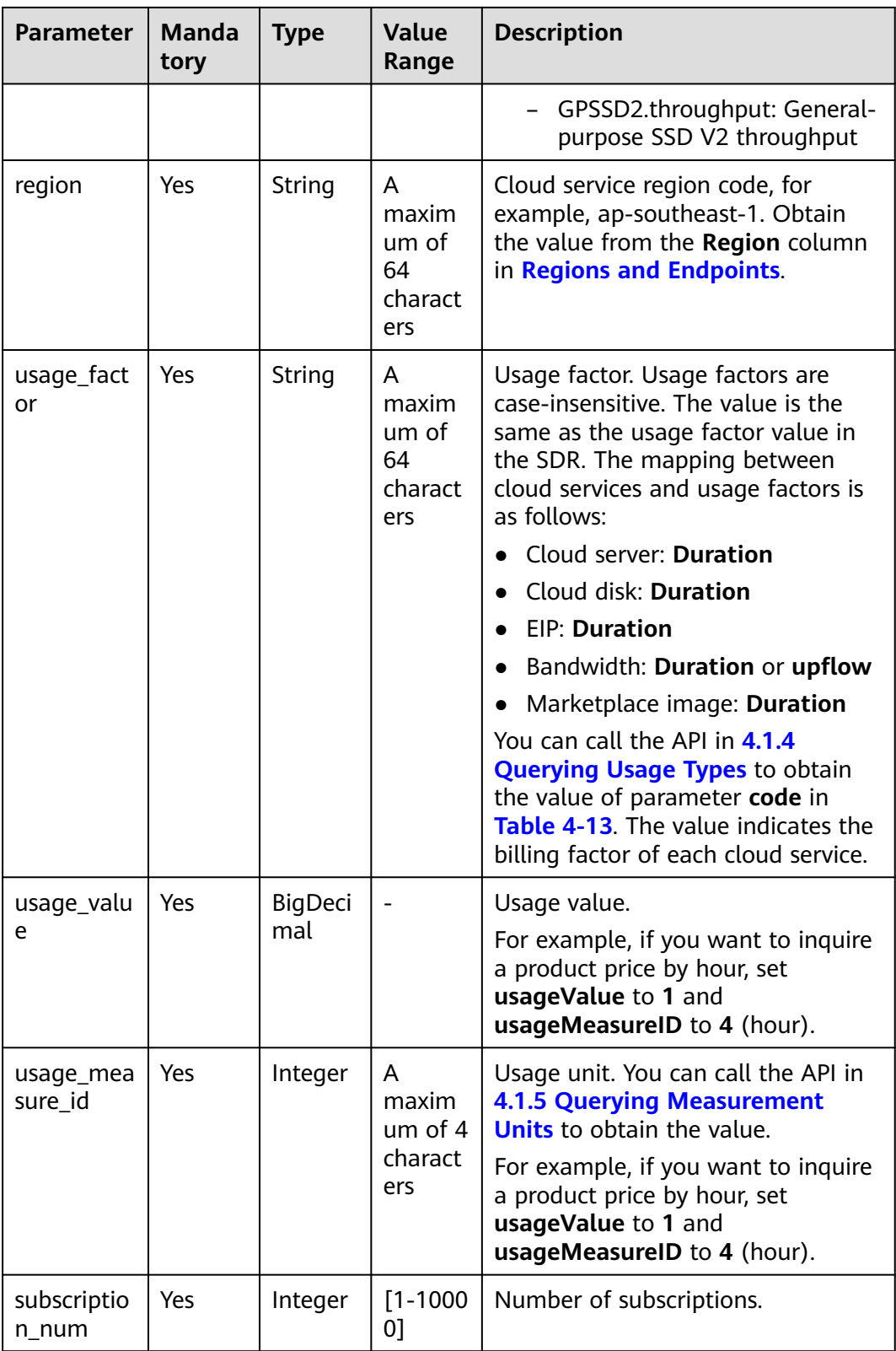

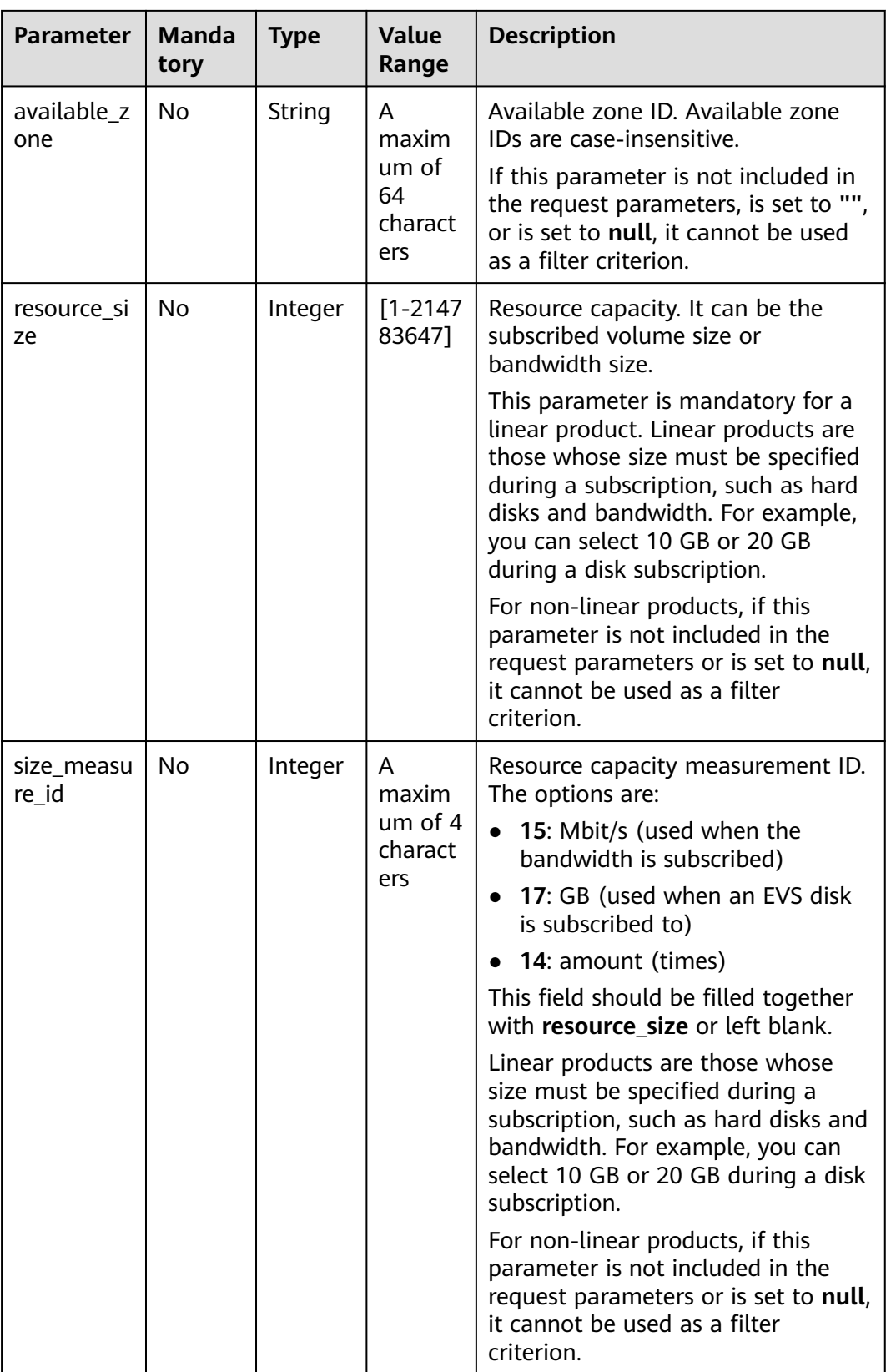

#### **Example Request**

POST https://bss-intl.myhuaweicloud.com/v2/bills/ratings/on-demand-resources HTTP/1.1 Content-Type: application/json

```
X-Auth-Token: MIIPAgYJKoZIhvcNAQcCo...ggg1BBIINPXsidG9rZ
{
   "project_id": "06488a********832f55c016b0e337d7",
   "product_infos": [
      {
         "id": "1",
         "cloud_service_type": "hws.service.type.ec2",
 "resource_type": "hws.resource.type.vm",
 "resource_spec": "c3.3xlarge.2.linux",
         "region": "ap-southeast-1",
         "usage_factor": "Duration",
         "usage_value": 2,
        "usage_measure_id": 4,
         "subscription_num": 1,
         "available_zone": null
      },
      {
         "id": "2",
         "cloud_service_type": "hws.service.type.ebs",
         "resource_type": "hws.resource.type.volume",
         "resource_spec": "SSD",
 "region": "ap-southeast-1",
 "usage_factor": "Duration",
         "usage_value": 2,
        "usage_measure_id": 4,
         "subscription_num": 1,
         "resource_size": 10,
         "size_measure_id": 17
 },
\overline{\phantom{a}} "id": "3",
         "cloud_service_type": "hws.service.type.vpc",
 "resource_type": "hws.resource.type.ip",
 "resource_spec": "5_bgp",
         "region": "ap-southeast-1",
         "usage_factor": "Duration",
         "usage_value": 3,
         "usage_measure_id": 4,
         "subscription_num": 1,
         "available_zone": null
      },
      {
         "id": "4",
         "cloud_service_type": "hws.service.type.vpc",
         "resource_type": "hws.resource.type.bandwidth",
         "resource_spec": "12_sbgp",
         "region": "ap-southeast-1",
         "usage_factor": "upflow",
         "usage_value": 4,
         "usage_measure_id": 10,
         "subscription_num": 1,
         "available_zone": "cn-north-1a",
         "resource_size": 1,
         "size_measure_id": 15
      }
   ],
    "inquiry_precision": 1
}
```
## **Response**

#### **Response Parameters**

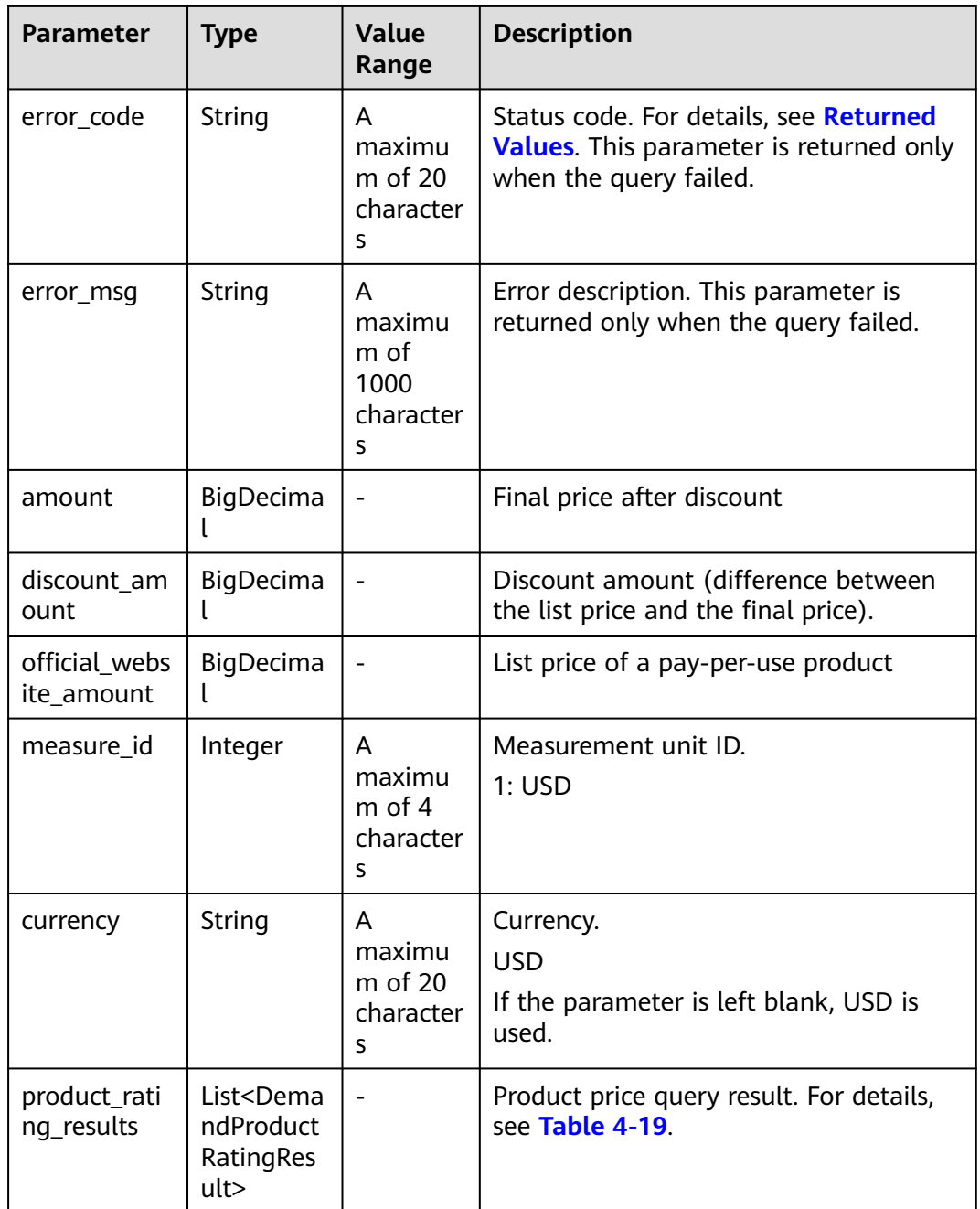

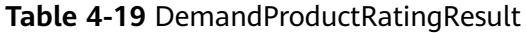

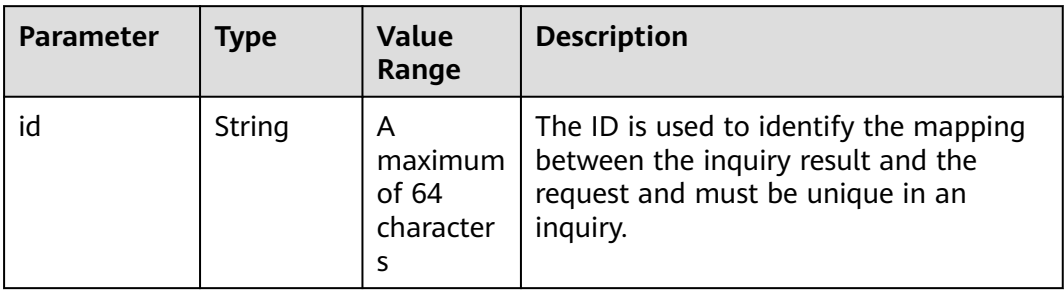

| <b>Parameter</b>            | <b>Type</b>                                                 | Value<br>Range                          | <b>Description</b>                                                                                                    |
|-----------------------------|-------------------------------------------------------------|-----------------------------------------|----------------------------------------------------------------------------------------------------|
| product_id                  | String                                                      | A<br>maximum<br>of 64<br>character<br>S | Product ID.                                                                                                    |
| amount                      | BigDecim<br>al                                              |                                         | Final price after discount                                                                                                    |
| discount_am<br>ount         | BigDecim<br>al                                              |                                         | Discount amount (difference between<br>the list price and the final price).                                                                         |
| official_webs<br>ite amount | BigDecim<br>al                                              |                                         | List price of a pay-per-use product                                                                                                    |
| measure id                  | Integer                                                     | A<br>maximum<br>of 4<br>character<br>S  | Measurement unit ID.<br>1: <b>USD</b>                                                                                                    |
| discount_rati<br>ng_results | List <dem<br>andDiscou<br/>ntRatingR<br/>esult&gt;</dem<br> |                                         | Discount details, including the product<br>promotion information and commercial<br>or partner discount information. For<br>details, see Table 4-20. |

**Table 4-20** DemandDiscountRatingResult

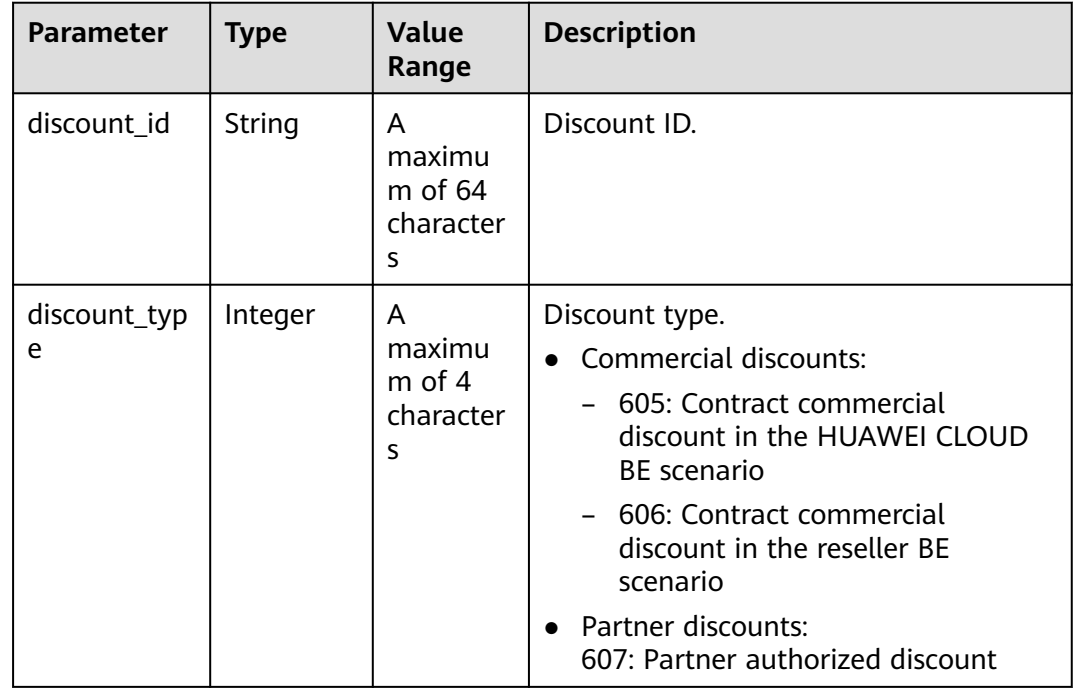

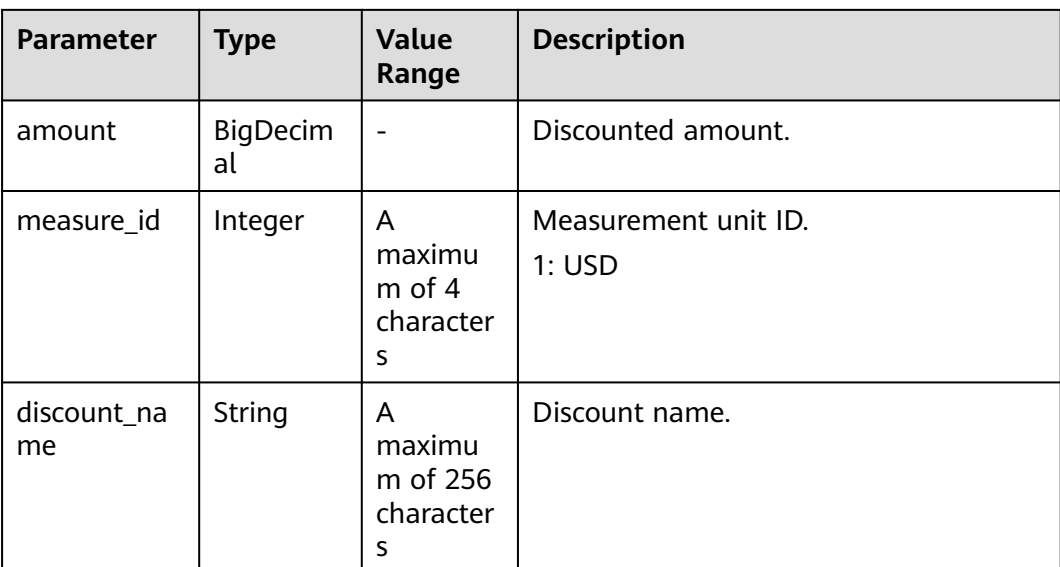

```
HTTP/1.1 200 OK
Content-Type: application/json;charset=UTF-8
Content-Length: length
Date: response time
{
   "amount": 8.128,
   "discount_amount": 0.0,
   "official_website_amount": 8.128,
  "measure_id": 1,
 "currency": "USD",
 "product_rating_results": [
      {
         "id": "1",
         "product_id": "00301-243025-0--0_merge",
         "amount": 5.48,
         "discount_amount": 0.0,
         "official_website_amount": 5.48,
        "measure_id": 1,
         "discount_rating_results": []
 },
\overline{\phantom{a}} "id": "2",
         "product_id": "00301-290407774-0--1",
         "amount": 0.028,
         "discount_amount": 0.0,
         "official_website_amount": 0.028,
         "measure_id": 1,
         "discount_rating_results": []
      },
      {
         "id": "3",
         "product_id": "00301-238601-0--0_merge",
         "amount": 0.06,
         "discount_amount": 0.0,
 "official_website_amount": 0.06,
 "measure_id": 1,
         "discount_rating_results": []
      },
      {
         "id": "4",
         "product_id": "00301-290407706-0--1",
         "amount": 2.56,
```

```
 "discount_amount": 0.0,
       "official_website_amount": 2.56,
       "measure_id": 1,
       "discount_rating_results": []
    }
 ]
```
#### $\Box$  Note

}

- **4xx:** This class of HTTP status code is intended for situations in which the error seems to have been caused by the client, for example, the request contains bad syntax or incorrect parameters. You must ensure the request is correct.
- **5**xx: This class of HTTP status code is intended for cases in which the Huawei Cloud server is aware that it has encountered an error or is otherwise incapable of performing the request. In this case, contact Huawei Cloud customer service.

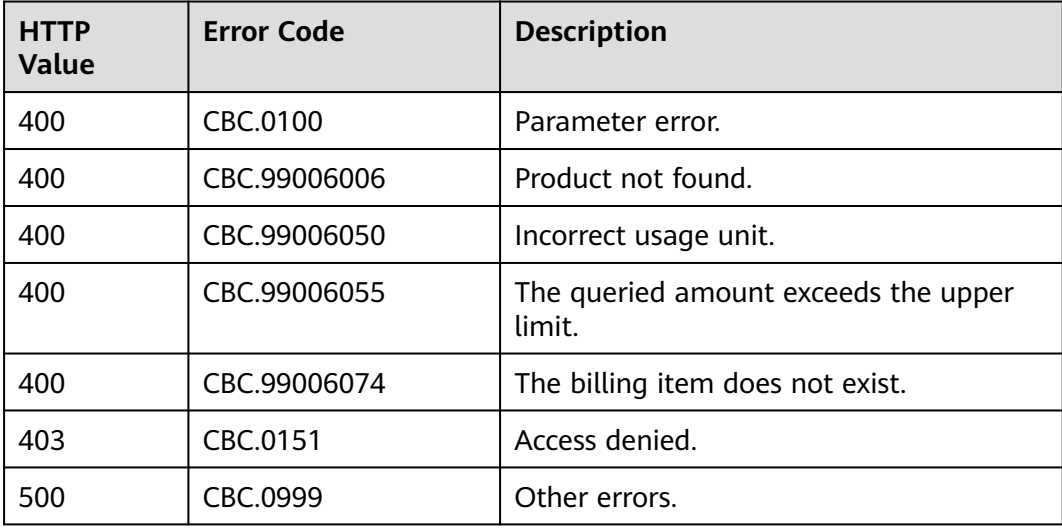

# **4.2.2 Querying the Price of a Yearly/Monthly Product**

## **Function**

Partners can use this API to query prices of yearly/monthly products for new subscriptions on their sales platforms.

If the tenant who purchases the product enjoys a discount, the discount amount and the final price can be obtained from the query result.

If the customer enjoys multiple discounts, the system returns the rating result for each discount. The system preferentially uses the rating result of the commercial discount if the customer selects automatic payment.

#### $\land$  CAUTION

- Ensure that you provide the correct service type, region, resource type, region and resource specification. Otherwise, an error may be reported.
- You can use the **[price calculator](https://www.huaweicloud.com/intl/en-us/pricing/calculator.html#/ecs)** to determine product prices.
- You can also use the price calculator to get the value of the **product\_infos** request parameter when you call the API for querying product prices. For more details, see **[price inquiry examples](#page-483-0)**.

## **Constraints**

This API can be called using the partner token. Before using the partner token to call this API, the partner needs to **[request authorization from the customer](https://support.huaweicloud.com/intl/en-us/usermanual-bpconsole/dp_050102.html)** or **[ask the customer to create an agency for them](https://support.huaweicloud.com/intl/en-us/usermanual-iam/iam_06_0002.html)**.

## **Debugging**

You can debug the API in **[API Explorer](https://console-intl.huaweicloud.com/apiexplorer/#/openapi/BSSINTL/doc?api=ListRateOnPeriodDetail)** which supports automatic authentication. API Explorer can automatically generate and debug SDK code samples.

#### **URI**

POST /v2/bills/ratings/period-resources/subscribe-rate

#### **Request**

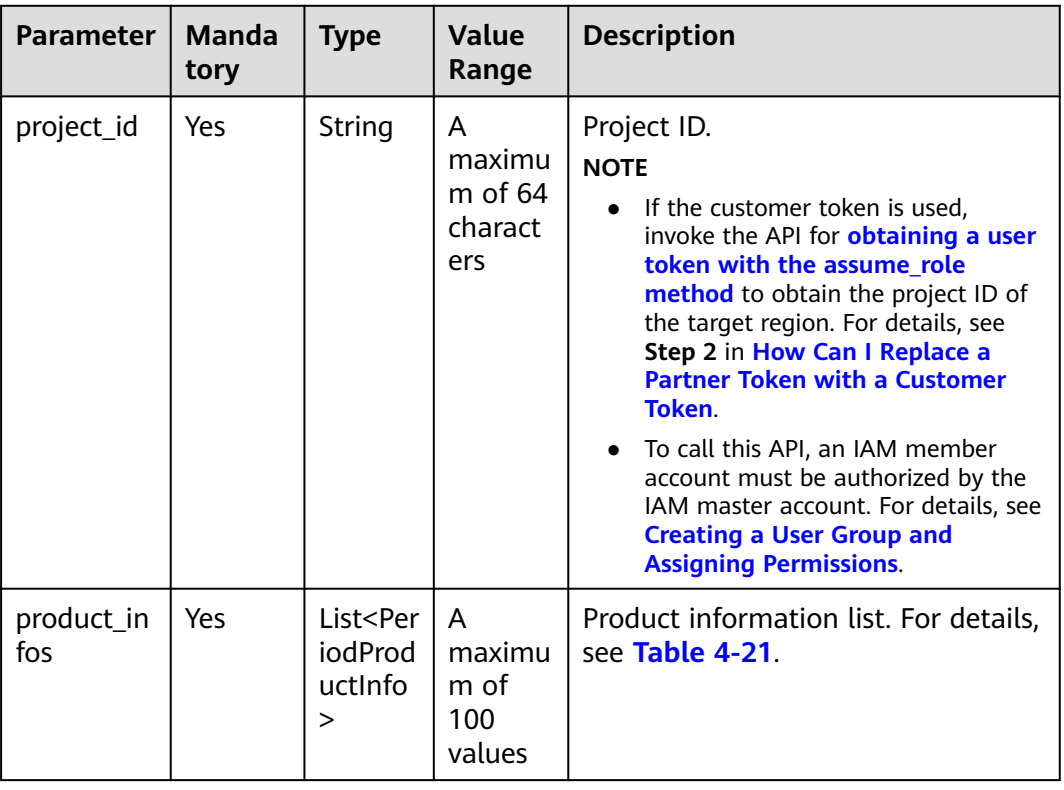

#### **Request Parameters**

<span id="page-100-0"></span>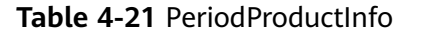

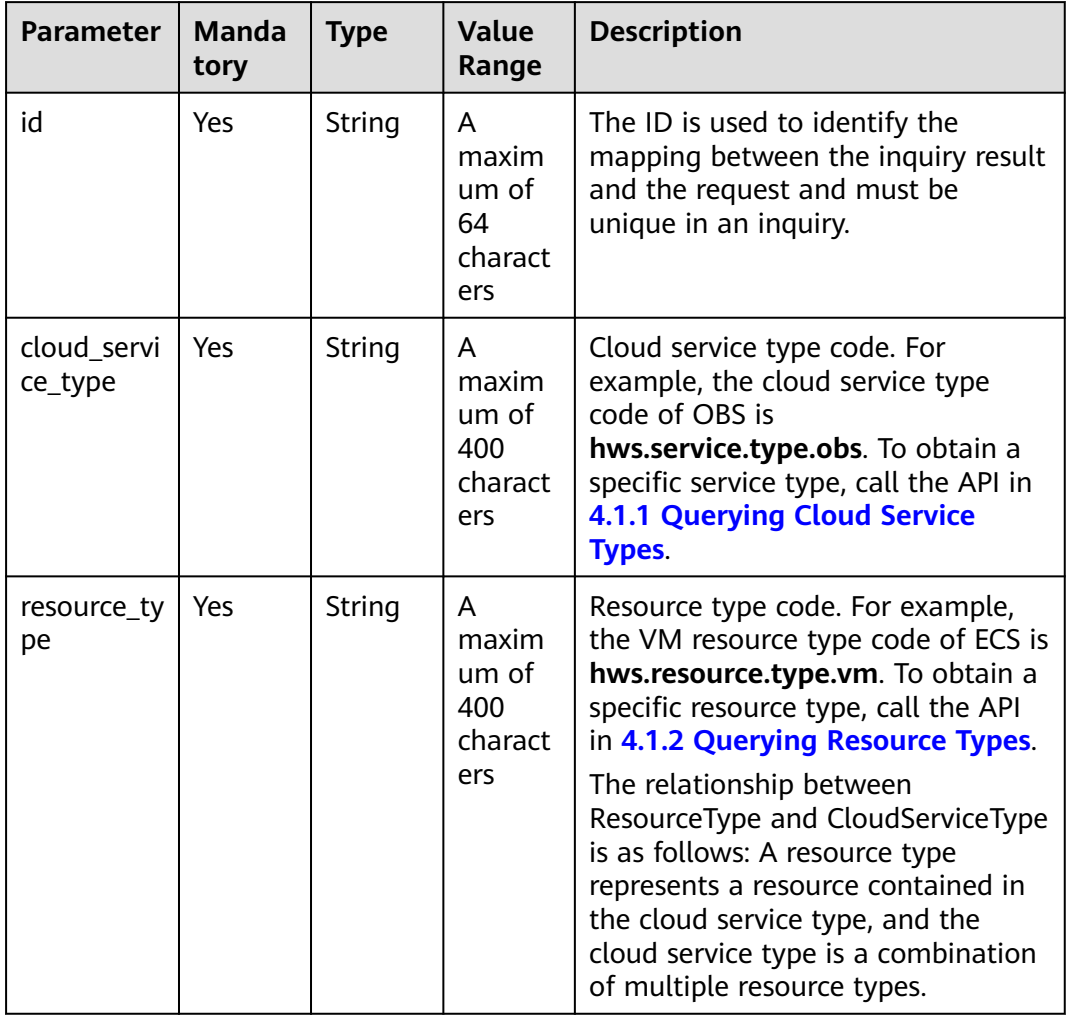

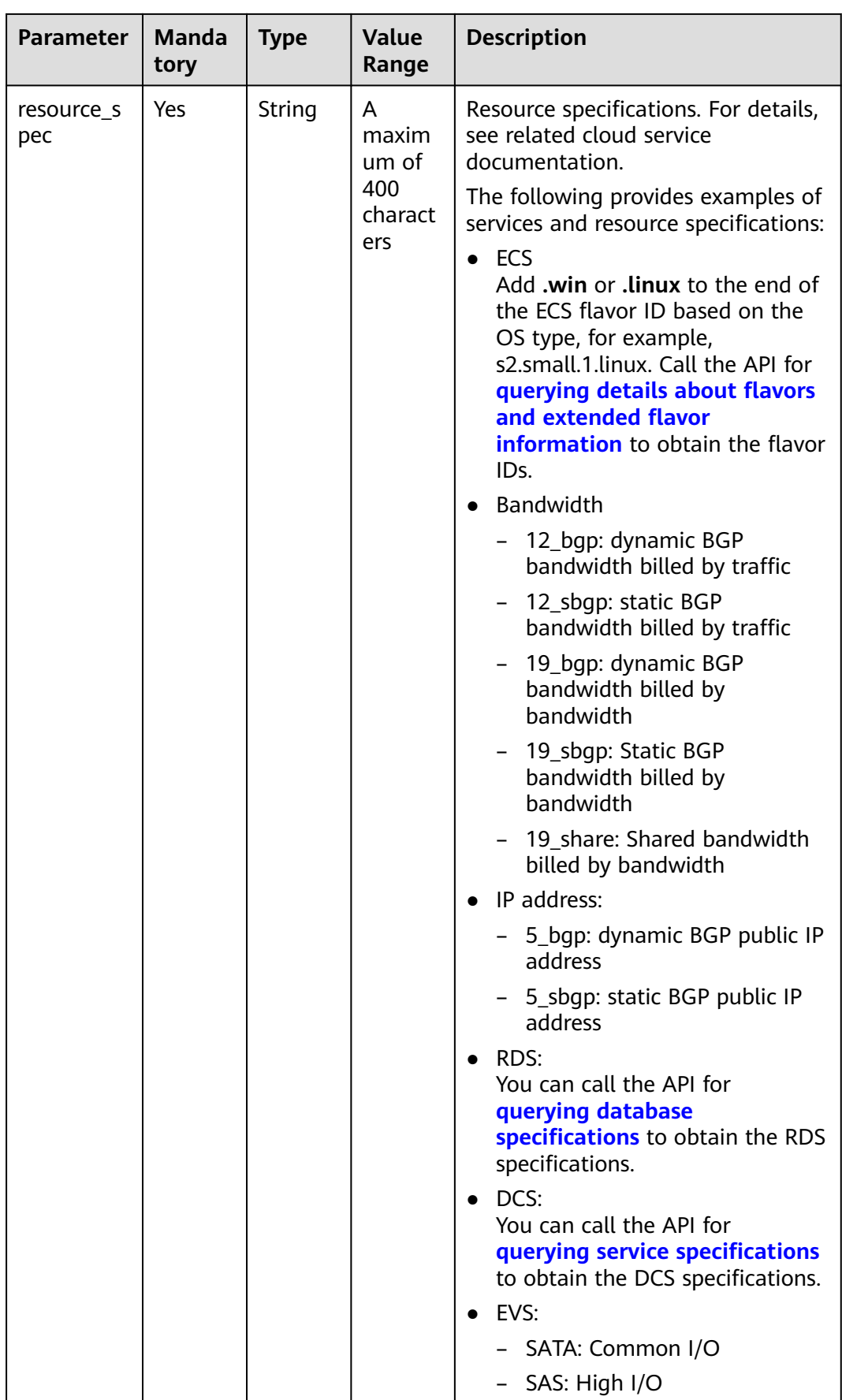

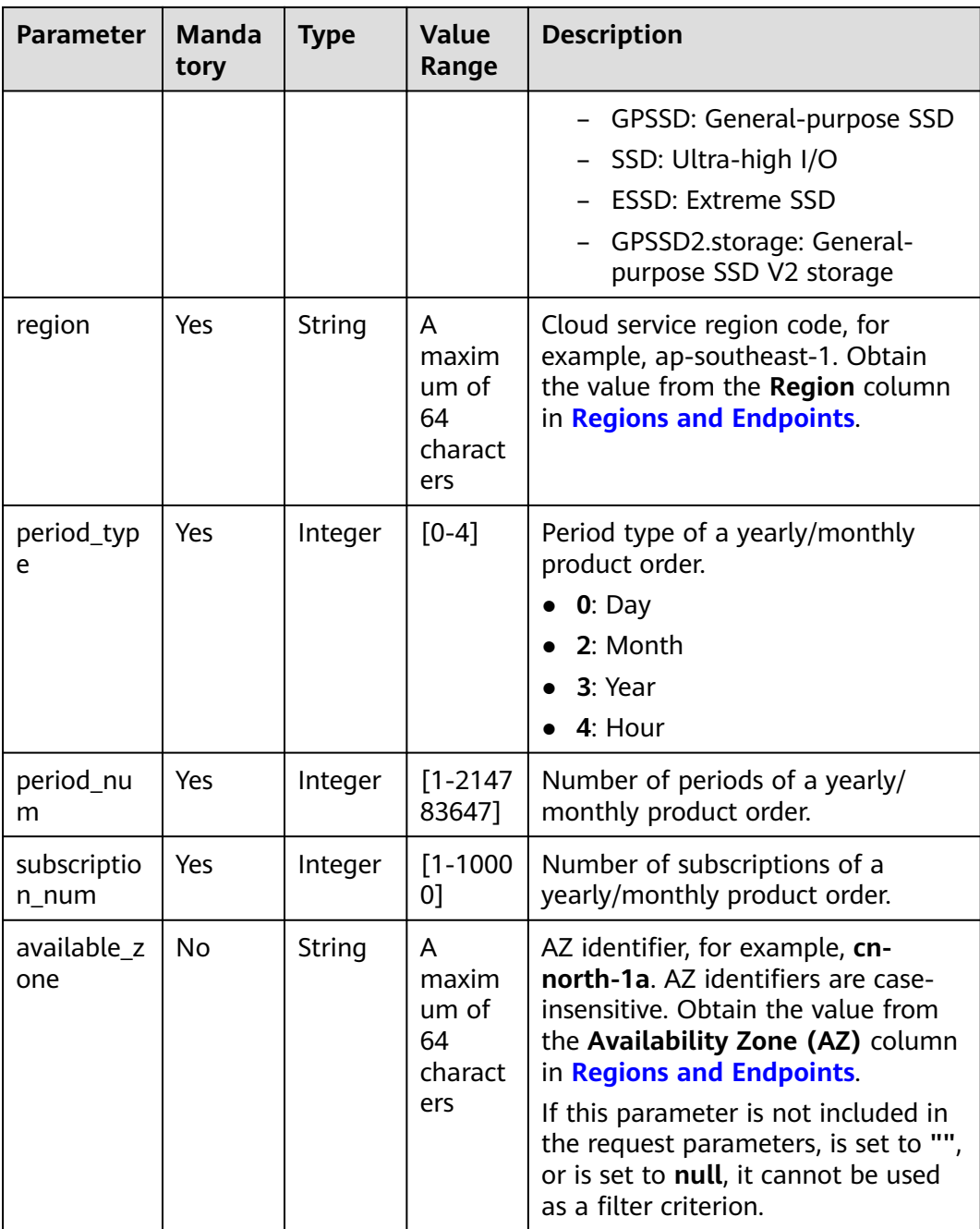

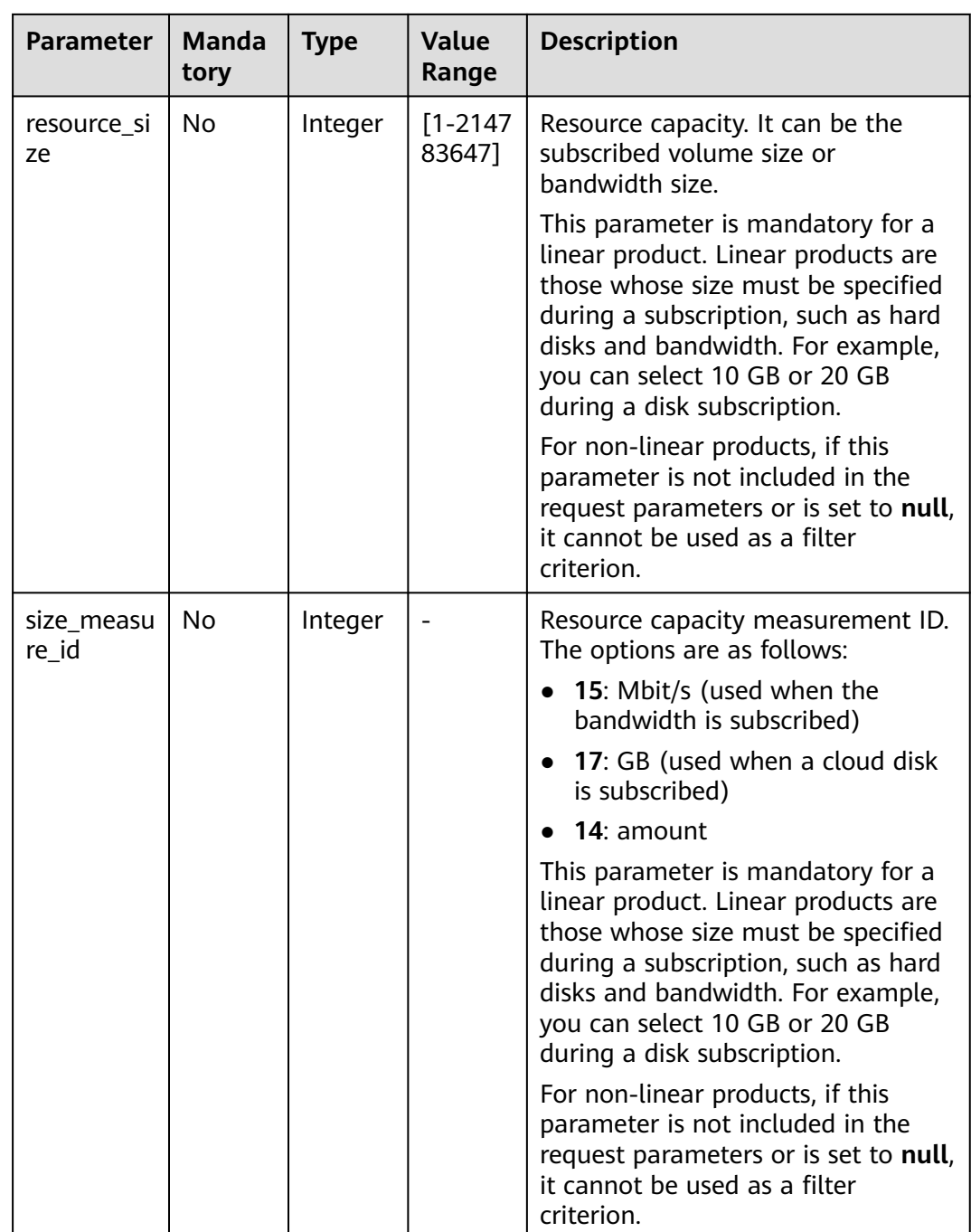

#### **Example Request**

```
POST https://bss-intl.myhuaweicloud.com/v2/bills/ratings/period-resources/subscribe-rate HTTP/1.1
Content-Type: application/json
X-Auth-Token: MIIPAgYJKoZIhvcNAQcCo...ggg1BBIINPXsidG9rZ
{
 "project_id": "84c53ec51e794a4888fb0f5c0cfb2420",
 "product_infos": [
      {
        "id": "1",
 "cloud_service_type": "hws.service.type.ec2",
 "resource_type": "hws.resource.type.vm",
 "resource_spec": "s3.medium.4.linux",
     "region": "ap-southeast-1",
```

```
 "available_zone": "ap-southeast-1a",
     "resource_size": null,
    "size_measure_id": null,
     "period_type": 2,
     "period_num": 1,
     "subscription_num": 1
     },
      {
     "id": "2",
     "cloud_service_type": "hws.service.type.vpc",
 "resource_type": "hws.resource.type.ip",
 "resource_spec": "5_bgp",
     "region": "ap-southeast-1",
     "available_zone": null,
     "resource_size": null,
     "size_measure_id": 15,
     "period_type": 2,
 "period_num": 1,
 "subscription_num": 1
      },
\overline{\phantom{a}} "id": "3",
     "cloud_service_type": "hws.service.type.ebs",
 "resource_type": "hws.resource.type.volume",
 "resource_spec": "GPSSD",
 "region": "ap-southeast-1",
     "available_zone": "ap-southeast-1a",
     "resource_size": 40,
     "size_measure_id": 17,
     "period_type": 2,
     "period_num": 1,
     "subscription_num": 1
      },
\overline{\phantom{a}} "id": "4",
     "cloud_service_type": "hws.service.type.vpc",
 "resource_type": "hws.resource.type.bandwidth",
 "resource_spec": "19_bgp",
 "region": "ap-southeast-1",
 "available_zone":"ap-southeast-1a",
     "resource_size": 40,
     "size_measure_id": 15,
     "period_type": 2, 
    "period_num": 1,
     "subscription_num": 1
      }
   ]
```
## **Response**

}

#### **Response Parameters**

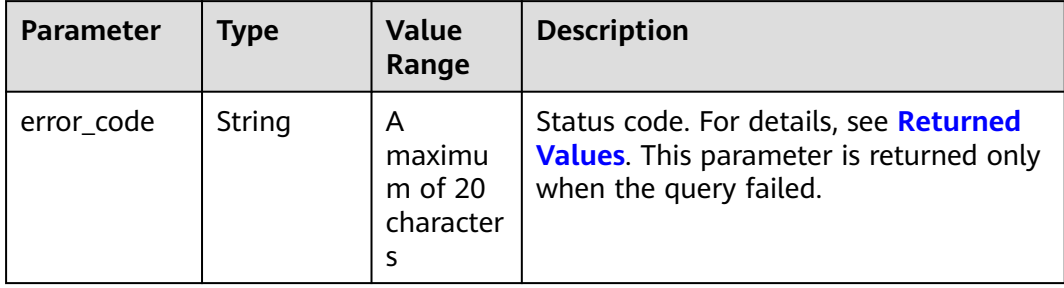

| <b>Parameter</b>                         | <b>Type</b>                                                                | Value<br>Range                                | <b>Description</b>                                                                                                    |
|------------------------------------------|----------------------------------------------------------------------------|-----------------------------------------------|----------------------------------------------------------------------------------------------------|
| error_msq                                | String                                                                     | A<br>maximu<br>m of<br>1000<br>character<br>S | Error description. This parameter is<br>returned only when the query failed.                                                                     |
| official_webs<br>ite_rating_re<br>sult   | List <offici<br>alWebsite<br/>RatingRes<br/>ult<br/>Object&gt;</offici<br> |                                               | The result for querying the list price of<br>a yearly/monthly product. For details,<br>see Table 4-22.                                           |
| optional_disc<br>ount_rating_<br>results | List <optio<br>nalDiscou<br/>ntRatingR<br/>esult&gt;</optio<br>            |                                               | Rating results by discount if optional<br>discounts exist. Each optional discount<br>has a rating result. For details, see<br><b>Table 4-24.</b> |
| currency                                 | String                                                                     | A<br>maximu<br>$m$ of 20<br>character<br>S    | Currency.<br><b>USD</b><br>If the parameter is left blank, USD is<br>used.                                                                       |

**Table 4-22** OfficialWebsiteRatingResult

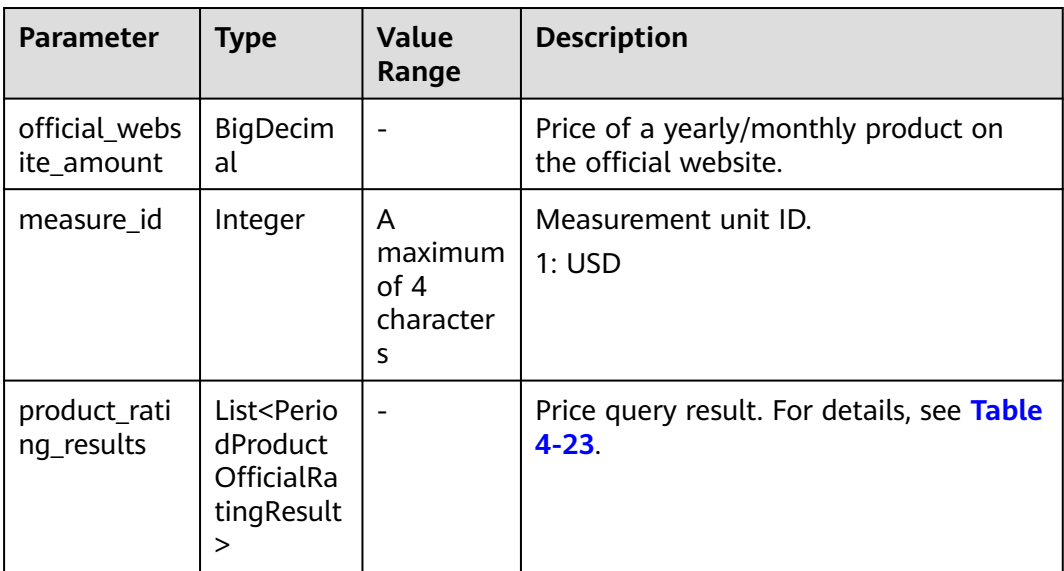

| <b>Parameter</b>            | <b>Value</b><br><b>Type</b><br>Range |                                            | <b>Description</b>                                            |  |
|-----------------------------|--------------------------------------|--------------------------------------------|---------------------------------------------------------------|--|
| id                          | String                               | A<br>maximu<br>m of $64$<br>character<br>S | ID, which comes from the ID in the<br>request.                |  |
| product_id                  | String                               | A<br>maximu<br>m of 64<br>character<br>S   | Yearly/monthly product ID.                                    |  |
| official_webs<br>ite_amount | <b>BigDecim</b><br>al                |                                            | Price of a yearly/monthly product on<br>the official website. |  |
| measure_id                  | Integer                              | A<br>maximu<br>m of $4$<br>character<br>S  | Measurement unit ID.<br>$\bullet$ 1: USD                      |  |

<span id="page-106-0"></span>**Table 4-23** Price query result.

**Table 4-24** OptionalDiscountRatingResult

| <b>Parameter</b>            | <b>Type</b>           | <b>Value</b><br>Range                    | <b>Description</b>                                                                                                    |
|-----------------------------|-----------------------|------------------------------------------|----------------------------------------------------------------------------------------------------|
| discount id                 | String                | A<br>maximu<br>m of 64<br>character<br>s | Discount ID.                                                                                                    |
| amount                      | <b>BigDecim</b><br>al |                                          | Final price after the discount.<br>Amount= official_website_amount -<br>discountAmount                                       |
| official_webs<br>ite amount | <b>BigDecim</b><br>al |                                          | Price of a yearly/monthly product on<br>the official website.                                                                |
| discount_am<br>ount         | <b>BigDecim</b><br>al |                                          | Amount of an available discount, such<br>as commercial discounts, partner<br>discounts, promotion discounts, and<br>coupons. |

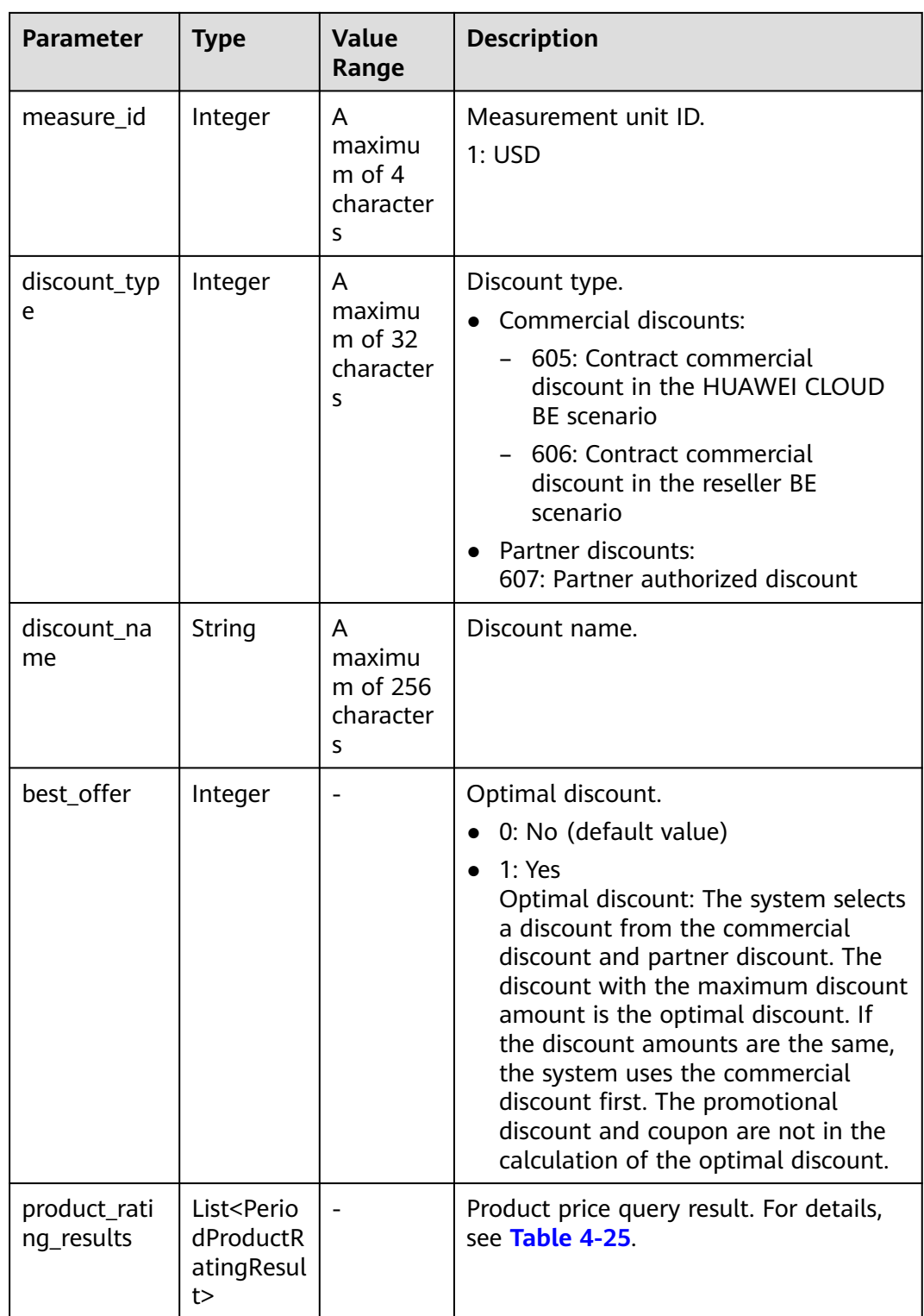
| <b>Parameter</b>            | <b>Type</b>           | <b>Value</b><br>Range                     | <b>Description</b>                                                                                                    |
|-----------------------------|-----------------------|-------------------------------------------|----------------------------------------------------------------------------------------------------|
| id                          | String                | A<br>maximu<br>m of 64<br>character<br>S  | ID, which comes from the ID in the<br>request.                                                                               |
| product_id                  | String                | A<br>maximu<br>m of 64<br>character<br>S  | Yearly/monthly product ID.                                                                                                   |
| amount                      | BigDecim<br>al        |                                           | Final price after the discount.<br>Amount= official website amount -<br>discountAmount                                       |
| official webs<br>ite amount | <b>BigDecim</b><br>al |                                           | Price of a yearly/monthly product on<br>the official website.                                                                |
| discount_am<br>ount         | <b>BigDecim</b><br>al |                                           | Amount of an available discount, such<br>as commercial discounts, partner<br>discounts, promotion discounts, and<br>coupons. |
| measure_id                  | Integer               | A<br>maximu<br>$m$ of 4<br>character<br>S | Measurement unit ID.<br>1: <b>USD</b>                                                                                        |

**Table 4-25** PeriodProductRatingResult

#### **Example Response**

```
HTTP/1.1 200 OK
Content-Type: application/json;charset=UTF-8
Content-Length: length
Date: response time
{
 "official_website_rating_result": {
 "official_website_amount": 623.78,
      "installment_official_website_amount": null,
      "installment_period_type": null,
 "measure_id": 1,
 "product_rating_results": [
         {
           "id": "1",
           "product_id": "00301-18008-0--0",
           "official_website_amount": 27.2,
           "measure_id": 1,
           "installment_official_website_amount": null,
           "installment_period_type": null
\qquad \qquad \} {
           "id": "2",
           "product_id": "00301-03001-0--0",
```

```
 "official_website_amount": 0,
         "measure_id": 1,
         "installment_official_website_amount": null,
         "installment_period_type": null
      },
      {
         "id": "3",
         "product_id": "00301-170006-0--0",
         "official_website_amount": 5.28,
         "measure_id": 1,
         "installment_official_website_amount": null,
         "installment_period_type": null
      },
      {
         "id": "4",
         "product_id": "00301-34543-0--0",
         "official_website_amount": 591.3,
         "measure_id": 1,
         "installment_official_website_amount": null,
         "installment_period_type": null
      }
   ]
 },
 "optional_discount_rating_results": [],
 "currency": "USD"
```
# **Returned Values**

#### $\Box$  Note

}

- **4**xx: This class of HTTP status code is intended for situations in which the error seems to have been caused by the client, for example, the request contains bad syntax or incorrect parameters. You must ensure the request is correct.
- **5**xx: This class of HTTP status code is intended for cases in which the Huawei Cloud server is aware that it has encountered an error or is otherwise incapable of performing the request. In this case, contact Huawei Cloud customer service.

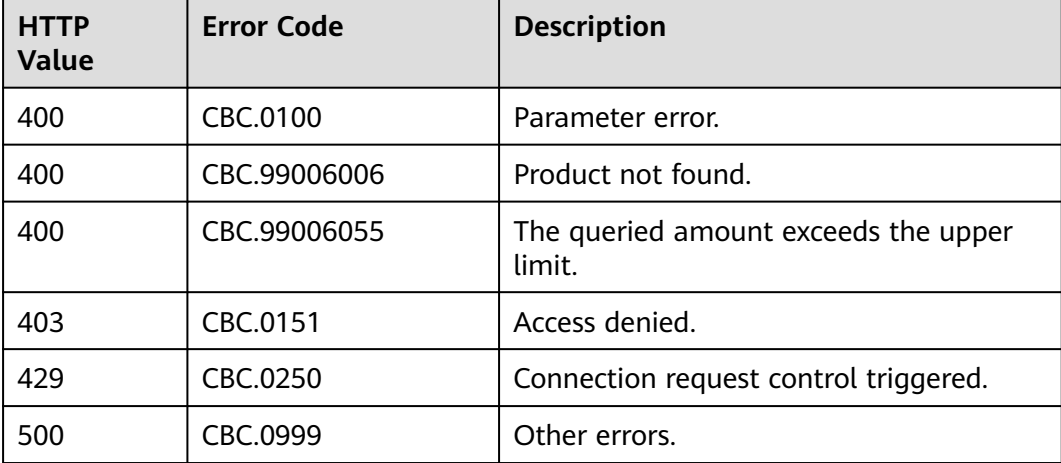

# **4.2.3 Querying the Renewal Price of a Yearly/Monthly Resource**

# **Function**

Customers can query the renewal price of a yearly/monthly resource by criteria on the partner sales platform.

#### $\Box$  Note

- If a primary resource has resources attached, the renewal price will include the price of the primary resource and that of the attached. The information of the attached resources can also be accessed through **[8.4.1 Querying Customer's Yearly/Monthly](#page-246-0) [Resources](#page-246-0)**.
- Note: When a newly purchased EVS disk is attached to an ECS, the EVS disk is not necessarily an attached resource of the ECS. The precise information of the attached resources can only be accessed through **[8.4.1 Querying Customer's Yearly/Monthly](#page-246-0) [Resources](#page-246-0)**.

# **Constraints**

Only customer AK/SK can be used to call the API. Since partners are not allowed to buy products with their own accounts, let alone yearly/monthly products.

# **Debugging**

You can debug the API in **[API Explorer](https://console-intl.huaweicloud.com/apiexplorer/#/openapi/BSSINTL/doc?api=ListRenewRateOnPeriod)** which supports automatic authentication. API Explorer can automatically generate and debug SDK code samples.

#### **URI**

POST /v2/bills/ratings/period-resources/renew-rate

# **Request**

Request parameters

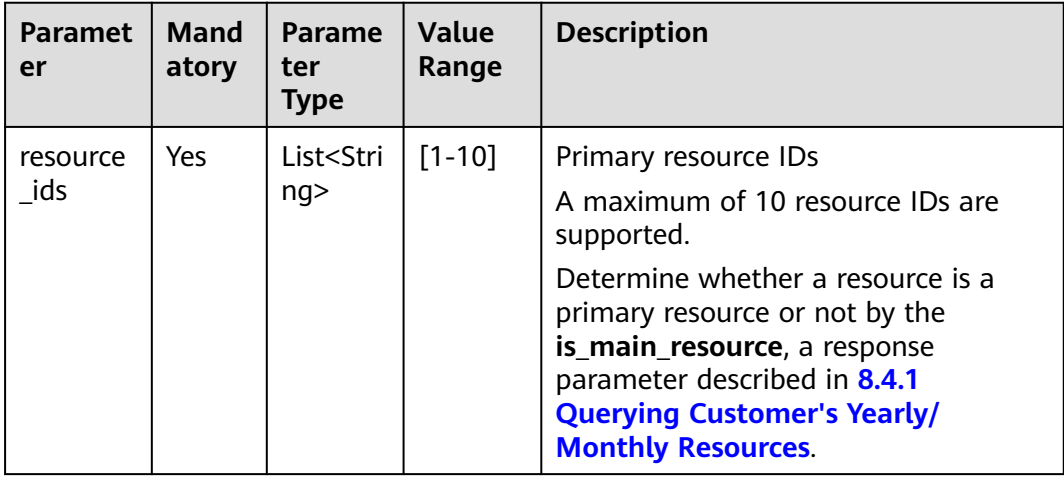

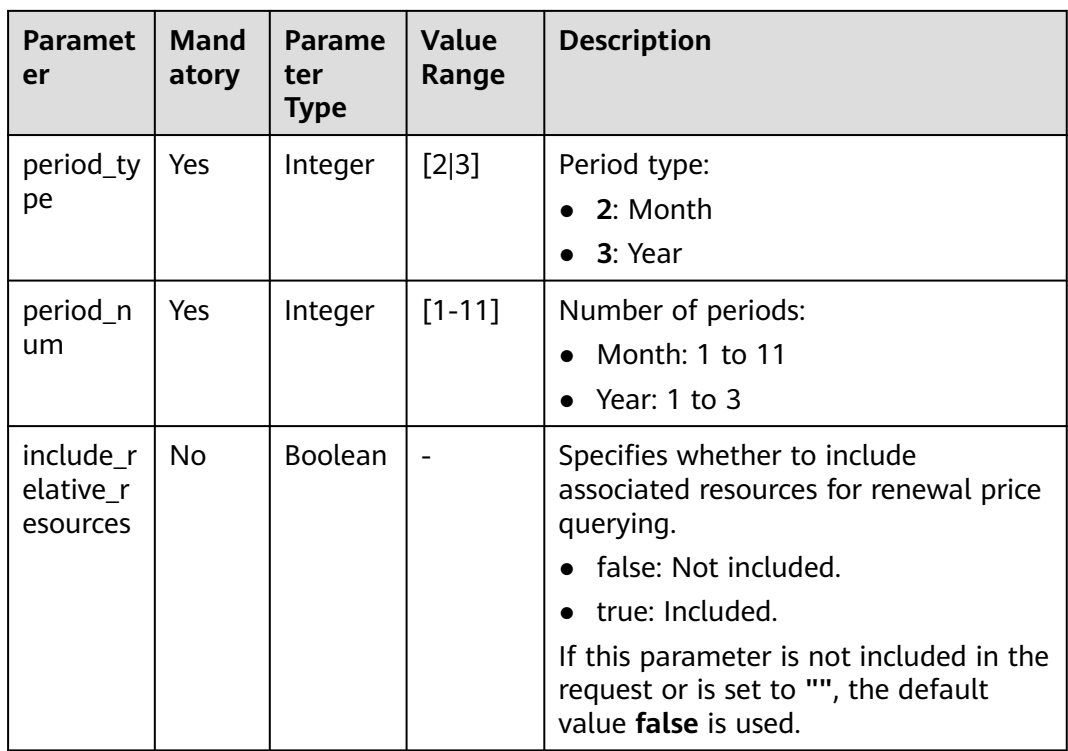

#### **Request Sample**

POST https://bss-intl.myhuaweicloud.com/v2/bills/ratings/period-resources/renew-rate HTTP/1.1 Content-Type: application/json X-Auth-Token: MIIPAgYJKoZIhvcNAQcCo...ggg1BBIINPXsidG9rZ { "resource\_ids": ["230221\_169ee\*\*\*\*\*\*\*\*9d5b8af6a38f099abea"], "period\_type": 2, "period\_num": 1, "include\_relative\_resources": false }

# **Response**

#### **Response Parameters**

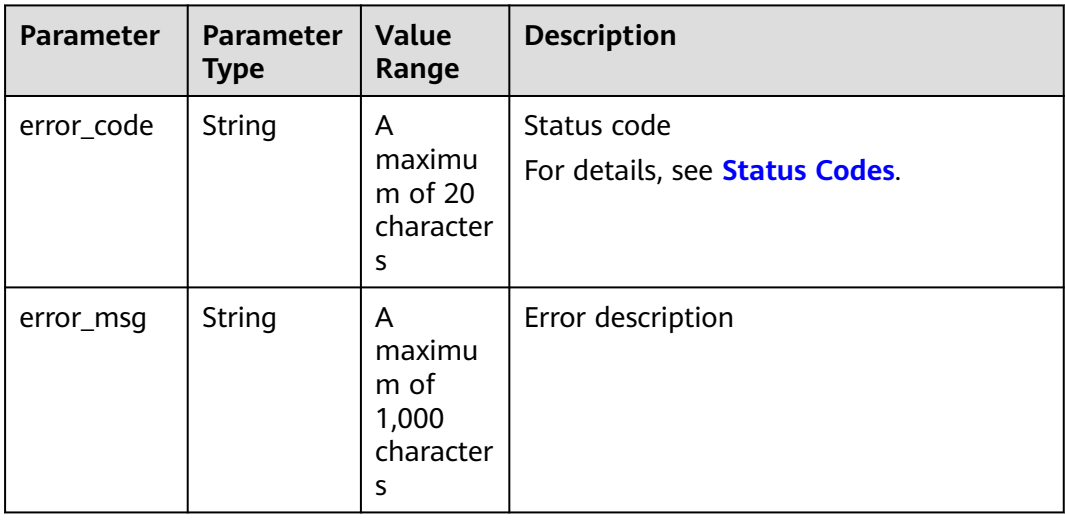

| Parameter                                | <b>Parameter</b><br><b>Type</b>                              | Value<br>Range                                       | <b>Description</b>                                                                                                    |
|------------------------------------------|--------------------------------------------------------------|------------------------------------------------------|----------------------------------------------------------------------------------------------------|
| currency                                 | String                                                       | A<br>maximu<br>$m$ of 20<br>character<br>$\mathbf S$ | Currency<br><b>USD</b><br>If the parameter is left blank, USD is<br>used.                                                                                                    |
| renew_inqui<br>ry_results                | l ist <rene<br>wlnquiryRe<br/>sultInfo&gt;</rene<br>         |                                                      | Renew price inquiry result of the primary<br>resources and their attached resources<br>For details, see Table 4-26.                                                                                                    |
| official_web<br>site_rating_<br>result   | OfficialWe<br>bsiteRating<br>Result<br>Object                |                                                      | For list price of a primary resource and<br>its attached resources, see Table 4-27.                                                                                                    |
| optional_dis<br>count_ratin<br>q_results | List <optio<br>nalDiscoun<br/>tRatingRes<br/>ult</optio<br>  |                                                      | Price inquiry result with an optional<br>discount applied. If there are multiple<br>optional discounts, different price inquiry<br>results can be returned with a different<br>discount applied each time. For details,<br>see Table 3 OptionalDiscountRating-<br><b>Result.</b> |
| fail_resourc<br>e infos                  | List <failre<br>sourcelnfo<br/><math>\geq</math></failre<br> |                                                      | Resource information for a failed query.<br>For details, see resource information<br>for a failed query.                                                                                                    |

**Table 4-26** RenewInquiryResultInfo

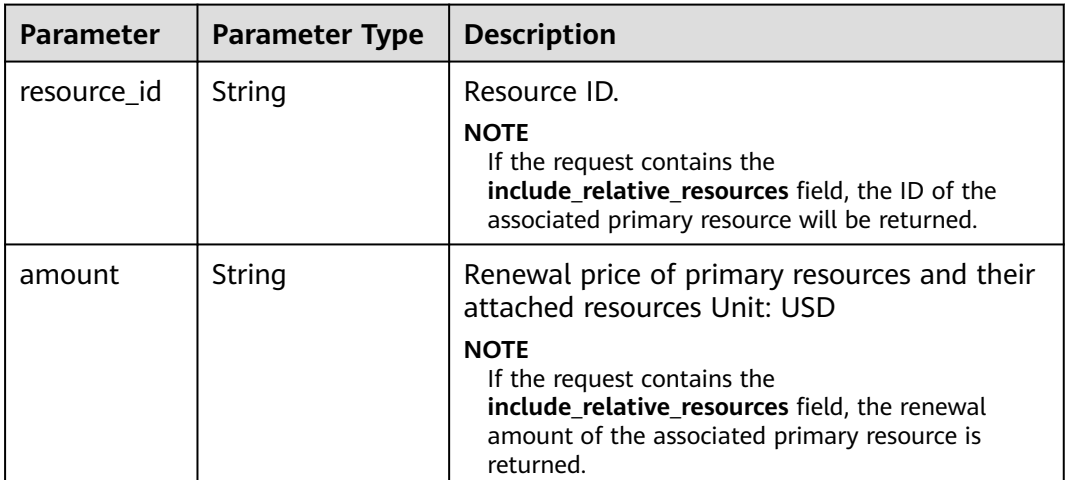

| <b>Parameter</b>            | <b>Paramete</b><br>r Type | <b>Value</b><br>Range                   | <b>Description</b>   |
|-----------------------------|---------------------------|-----------------------------------------|----------------------|
| official_webs<br>ite amount | String                    | A<br>maximum<br>of 64<br>character<br>s | List price Unit: USD |

<span id="page-113-0"></span>**Table 4-27** OfficialWebsiteRatingResult

**Table 4-28** OptionalDiscountRatingResult

| <b>Parameter</b>            | <b>Paramete</b><br>r Type | Value<br>Range                             | <b>Description</b>                                                                                                    |
|-----------------------------|---------------------------|--------------------------------------------|----------------------------------------------------------------------------------------------------|
| discount_id                 | String                    | A<br>maximu<br>m of 64<br>character<br>S   | Discount ID.                                                                                                    |
| amount                      | String                    | A<br>maximu<br>$m$ of 64<br>character<br>S | Final price after the discount Unit: USD<br>Amount= official website amount -<br>discount_amount                                                                                                    |
| official_webs<br>ite_amount | String                    | A<br>maximu<br>m of 64<br>character<br>S   | List price Unit: USD                                                                                                    |
| discount_am<br>ount         | String                    | A<br>maximu<br>$m$ of 64<br>character<br>S | Amount of an available discount, such<br>as commercial discounts, partner<br>discounts, promotion discounts, and<br>coupons Unit: USD                                                                                                    |
| discount_typ<br>e           | Integer                   | A<br>maximu<br>m of 32<br>character<br>S   | Discount type<br>Commercial discounts:<br>605: Contract commercial<br>discount in the Huawei Cloud BE<br>scenario<br>606: Contract commercial<br>discount in the reseller BE<br>scenario<br>Partner discounts:<br>607: Partner authorized discount -<br>discount rate |

<span id="page-114-0"></span>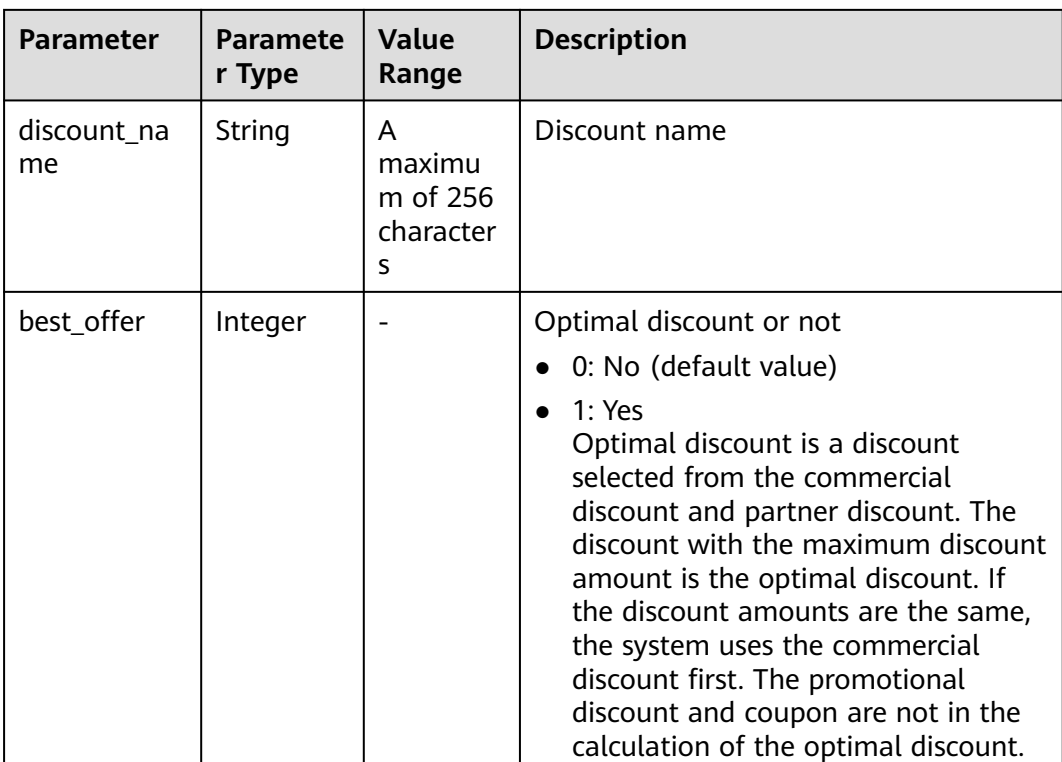

Resource information for a failed query

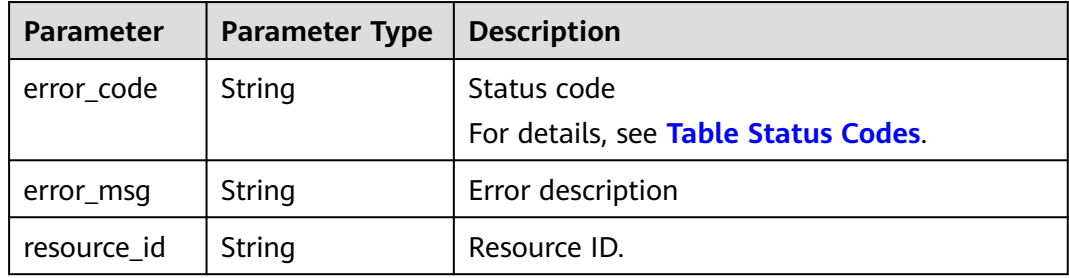

#### **Status code: 200**

```
Response Sample
HTTP/1.1 200 OK
Content-Type: application/json;charset=UTF-8
Content-Length: length
Date: response time
{
   "currency": "CNY",
 "renew_inquiry_results": [{
 "resource_id": "230221_169ee********9d5b8af6a38f099abea",
      "amount": "800.0"
   }],
   "official_website_rating_result": {
      "official_website_amount": "800.0",
      "installment_official_website_amount": null,
      "installment_period_type": null
 },
 "optional_discount_rating_results": [],
```
"fail\_resource\_infos": []

#### <span id="page-115-0"></span>**Status Codes**

#### $\Box$  Note

}

- **4**xx: indicates an error resulting from client, such as the request contains bad syntax or an invalid parameter. You need to check the statement and its format and make a request again.
- **5**xx: indicates an error to the Huawei Cloud system, which prevented the system from fulfilling the request from client. You can contact Huawei Cloud customer service to handle the issue.

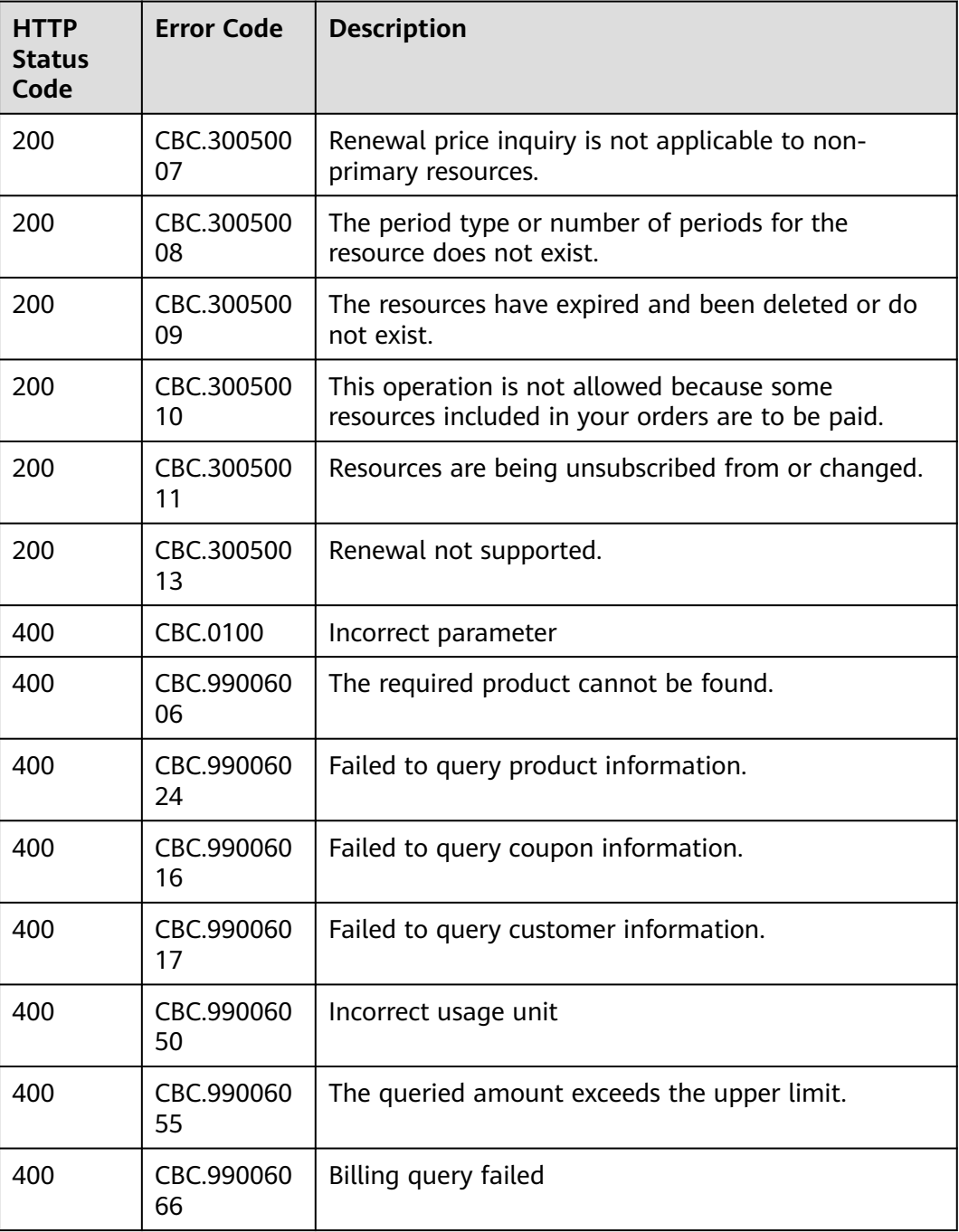

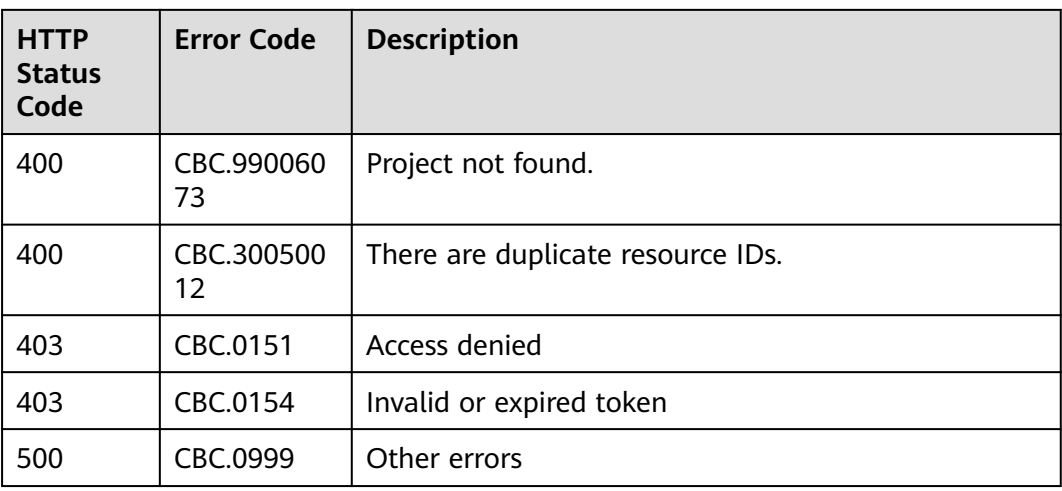

# **5 Customer Management**

# **5.1 Customer Registration**

# **5.1.1 Verifying Customer Registration Information**

# **Function**

This API is used to check whether the account name, and mobile number or email address entered by the customer can be used for registration.

# $\Box$  Note

For the registration with mobile numbers, whether the number of registered mobile numbers exceeds the upper limit will be checked.

# **Constraints**

This API can be invoked using the partner AK/SK or token only.

# **Debugging**

You can debug the API in **[API Explorer](https://apiexplorer.developer.intl.huaweicloud.com/apiexplorer/doc?product=BSSINTL&api=CheckUserIdentity)** which supports automatic authentication. API Explorer can automatically generate and debug example SDK code.

# **URI**

POST /v2/partners/sub-customers/users/check-identity

# **Request**

Request parameters

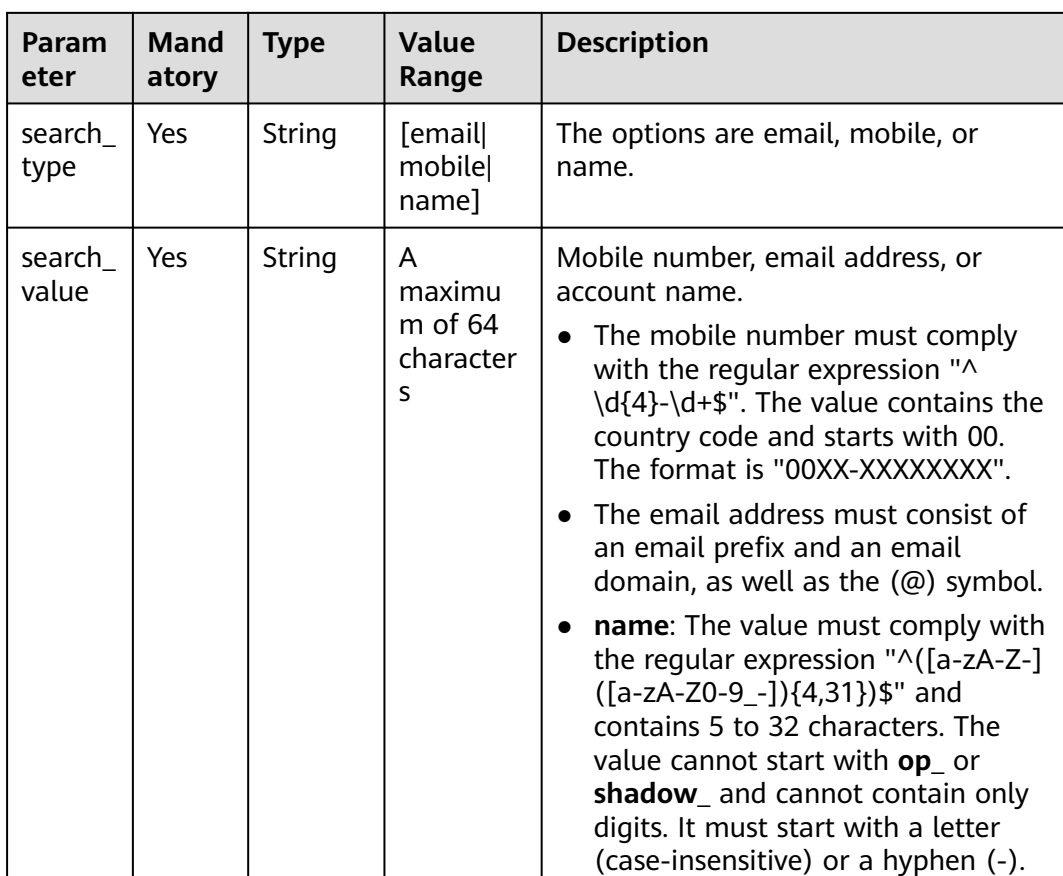

POST https://bss-intl.myhuaweicloud.com/v2/partners/sub-customers/users/check-identity HTTP/1.1 Content-Type: application/json X-Auth-Token: MIIPAgYJKoZIhvcNAQcCo...ggg1BBIINPXsidG9rZ

{ "search\_type": "name", "search\_value": "ceshiyonghu001"

# **Response**

Response Parameters

}

L

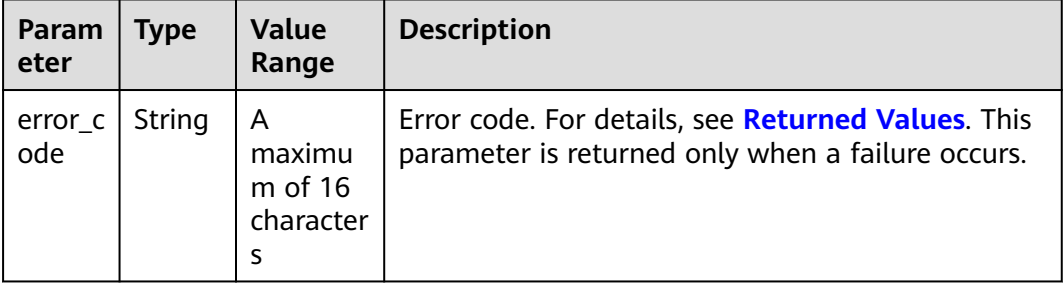

<span id="page-119-0"></span>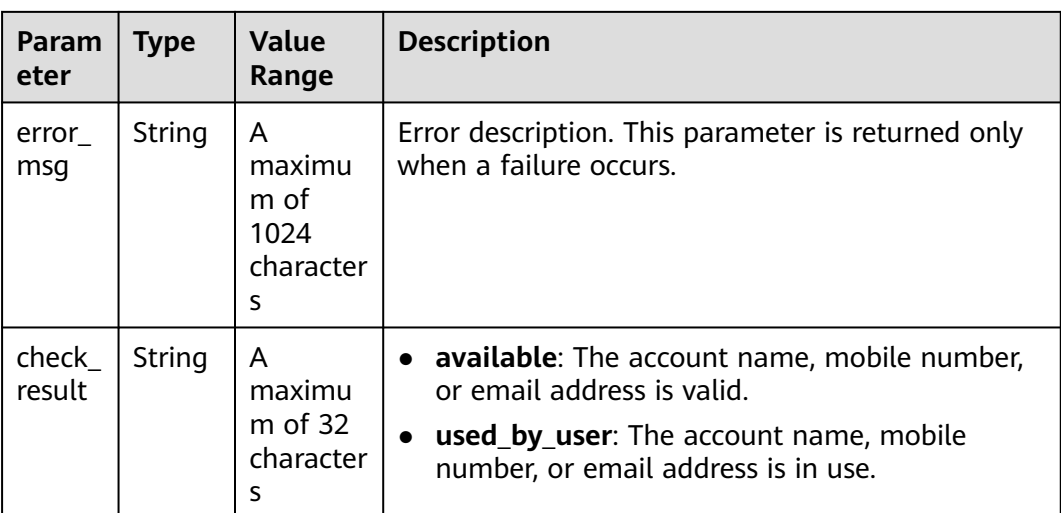

#### **Example Response**

```
HTTP/1.1 200 OK
Content-Type: application/json;charset=UTF-8
Content-Length: length
Date: response time
{
   "error_code": "CBC.0000",
   "error_msg": "success",
    "check_result": "available"
\mathfrak{r}
```
# **Returned Values**

#### $\Box$  Note

- **4**xx: This class of HTTP status code is intended for situations in which the error seems to have been caused by the client, for example, the request contains bad syntax or incorrect parameters. You must ensure the request is correct.
- **5**xx: This class of HTTP status code is intended for cases in which the Huawei Cloud server is aware that it has encountered an error or is otherwise incapable of performing the request. In this case, contact Huawei Cloud customer service.

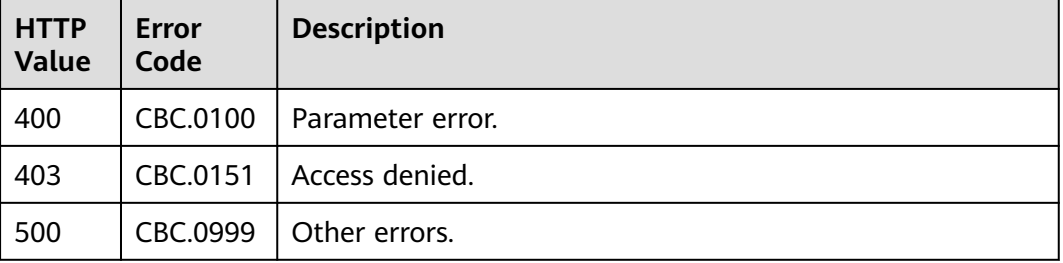

# <span id="page-120-0"></span>**5.1.2 Sending a Verification Code**

# **Function**

If a customer enters an email address during registration, the system sends a registration verification code to the email address to verify the information.

# **Constraints**

This API can be invoked only by the partner AK/SK or token.

The verification codes are sent only during registration. After invoking this API, you need to invoke the API in **[5.1.3 Creating a Customer](#page-122-0)** to create the registered customers.

# **Debugging**

You can debug the API in **[API Explorer](https://apiexplorer.developer.intl.huaweicloud.com/apiexplorer/doc?product=BSSINTL&api=SendVerificationMessageCode)** which supports automatic authentication. API Explorer can automatically generate and debug example SDK code.

## **URI**

POST /v2/bases/verificationcode/send

#### **Request**

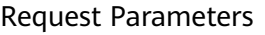

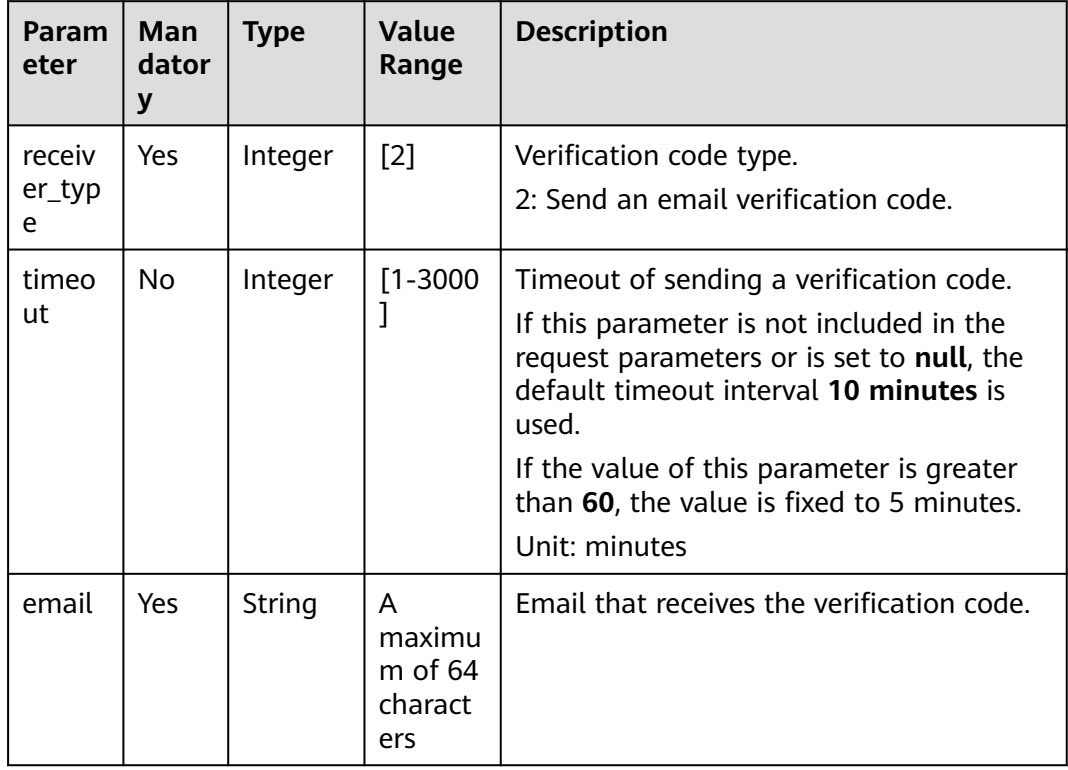

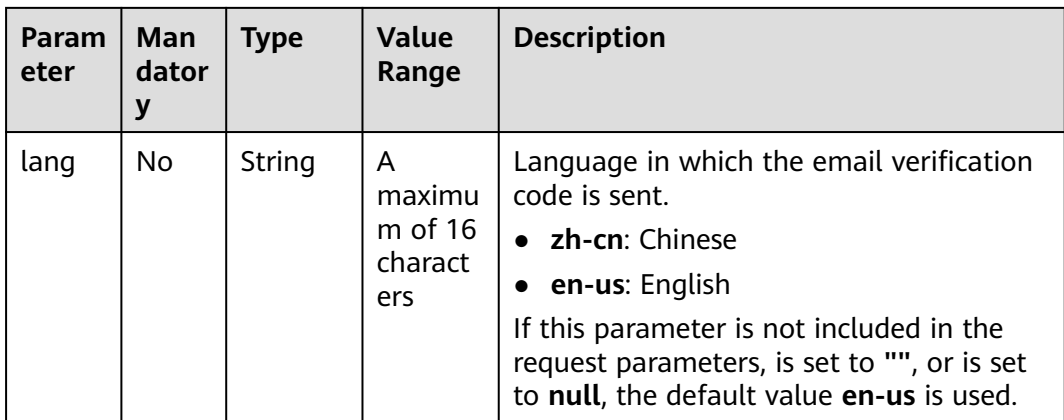

POST https://bss-intl.myhuaweicloud.com/v2/bases/verificationcode/send HTTP/1.1 Content-Type: application/json X-Auth-Token: MIIPAgYJKoZIhvcNAQcCo...ggg1BBIINPXsidG9rZ

```
{
 "receiver_type":2,
 "timeout": 5,
 "email":"***@163.com",
   "lang":"en-us"
}
```
# **Response**

Response Parameters

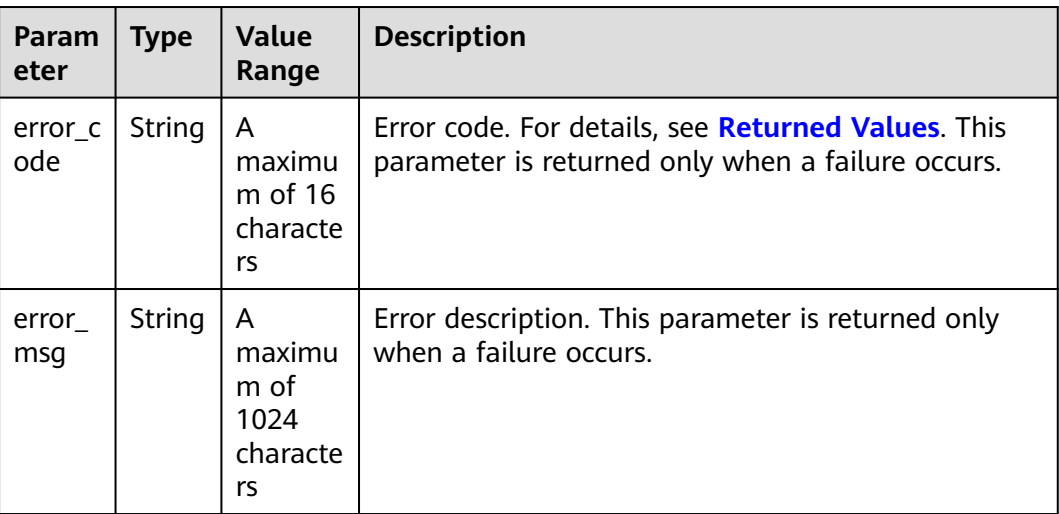

#### **Example Response**

HTTP/1.1 204 No Content Content-Type: application/json;charset=UTF-8 Content-Length: length Date: response time

# <span id="page-122-0"></span>**Returned Values**

#### $\Box$  Note

- **4**xx: This class of HTTP status code is intended for situations in which the error seems to have been caused by the client, for example, the request contains bad syntax or incorrect parameters. You must ensure the request is correct.
- **5**xx: This class of HTTP status code is intended for cases in which the Huawei Cloud server is aware that it has encountered an error or is otherwise incapable of performing the request. In this case, contact Huawei Cloud customer service.

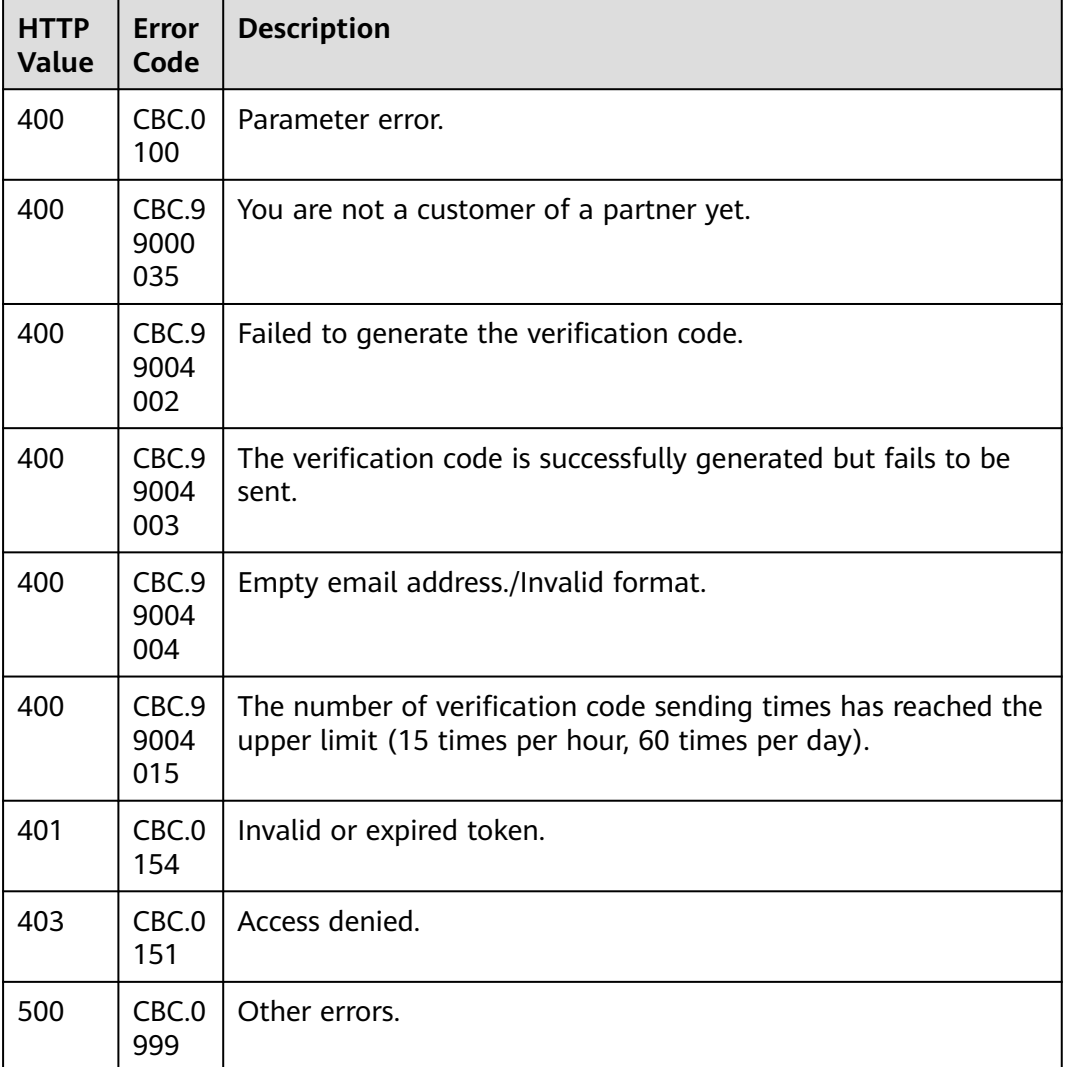

# **5.1.3 Creating a Customer**

# **Function**

This API is used to create a Huawei Cloud account for a customer when the customer creates an account on your sales platform, and bind the customer account on the partner sales platform to the HUAWEI CLOUD account. In addition, the Huawei Cloud account is bound to the partner account.

#### $\wedge$  Caution

- After a HUAWEI CLOUD account is created for a customer, SAML authentication is required if the customer wants to switch from the partner sales platform to the Huawei Cloud official website. For details, see "SAML Authentication" in **[Web UI Mode](https://support.huaweicloud.com/intl/en-us/api-bpconsole/jac_00001.html)**.
- If you do not enter the email address when creating a customer, the customer cannot receive any email notification from Huawei Cloud. The customer needs to log in to the Huawei Cloud to add the email address by themselves.
- When the API for creating a customer is invoked, Huawei Cloud will synchronously create a Huawei Cloud customer account and send the customer ID and account name to the partner platform. Then, Huawei Cloud associates the customer with the partner asynchronously. To query the association result, you can invoke the API described in **[5.3.1 Querying Customers](#page-155-0)**.
- Newly created customers are associated with their partners in the reseller model by default.

# **Constraints**

- This API can be invoked using the partner AK/SK or token only.
- **[Huawei Cloud Customer Agreement](https://www.huaweicloud.com/intl/en-us/declaration/sa_cua.html)** and **[Privacy Statement](https://www.huaweicloud.com/intl/en-us/declaration/sa_prp.html)** must be displayed on the page for creating a customer on the partner sales platform.
- Obtain the verification code using the API in **[5.1.2 Sending a Verification](#page-120-0) [Code](#page-120-0)** and then invoke this API if you enter the email address when creating a customer.
- The password must contain at least eight characters, which will take effect since August 1, 2022.

# **Debugging**

You can debug the API in **[API Explorer](https://apiexplorer.developer.intl.huaweicloud.com/apiexplorer/doc?product=BSSINTL&api=CreateSubCustomer)** which supports automatic authentication. API Explorer can automatically generate and debug example SDK code.

# **URI**

POST /v2/partners/sub-customers

# **Request**

#### **Request Parameters**

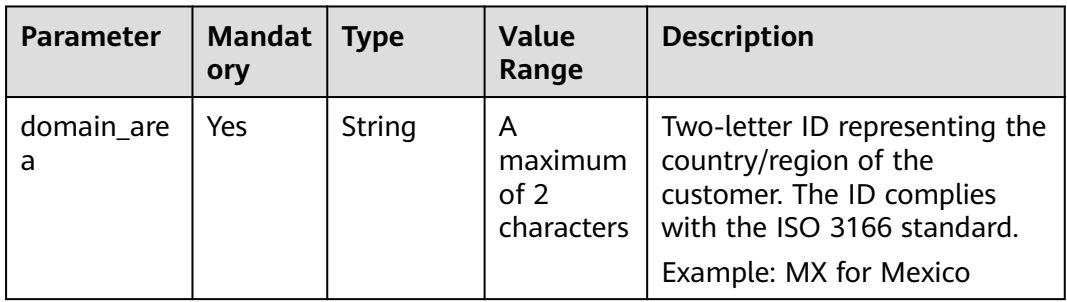

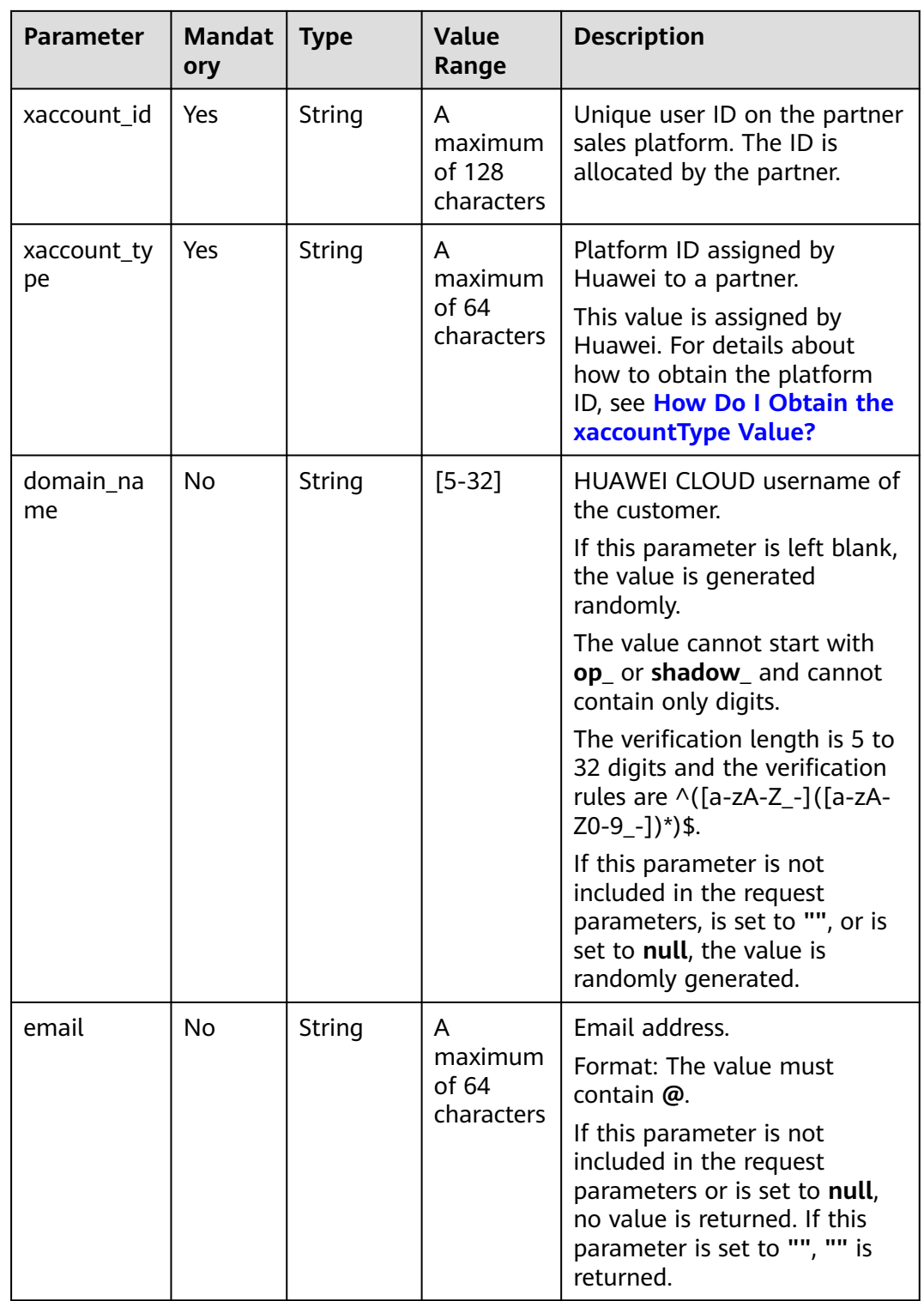

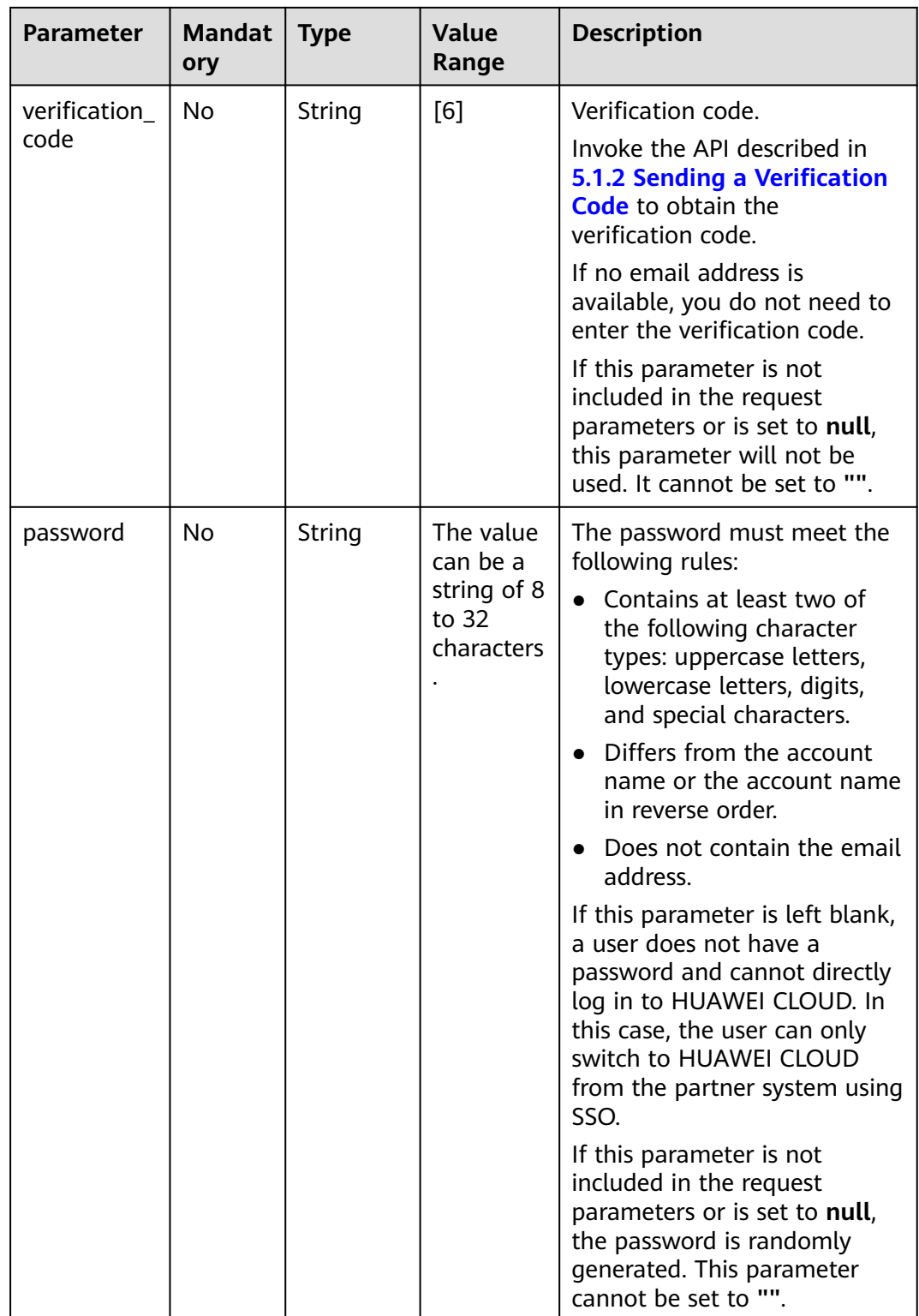

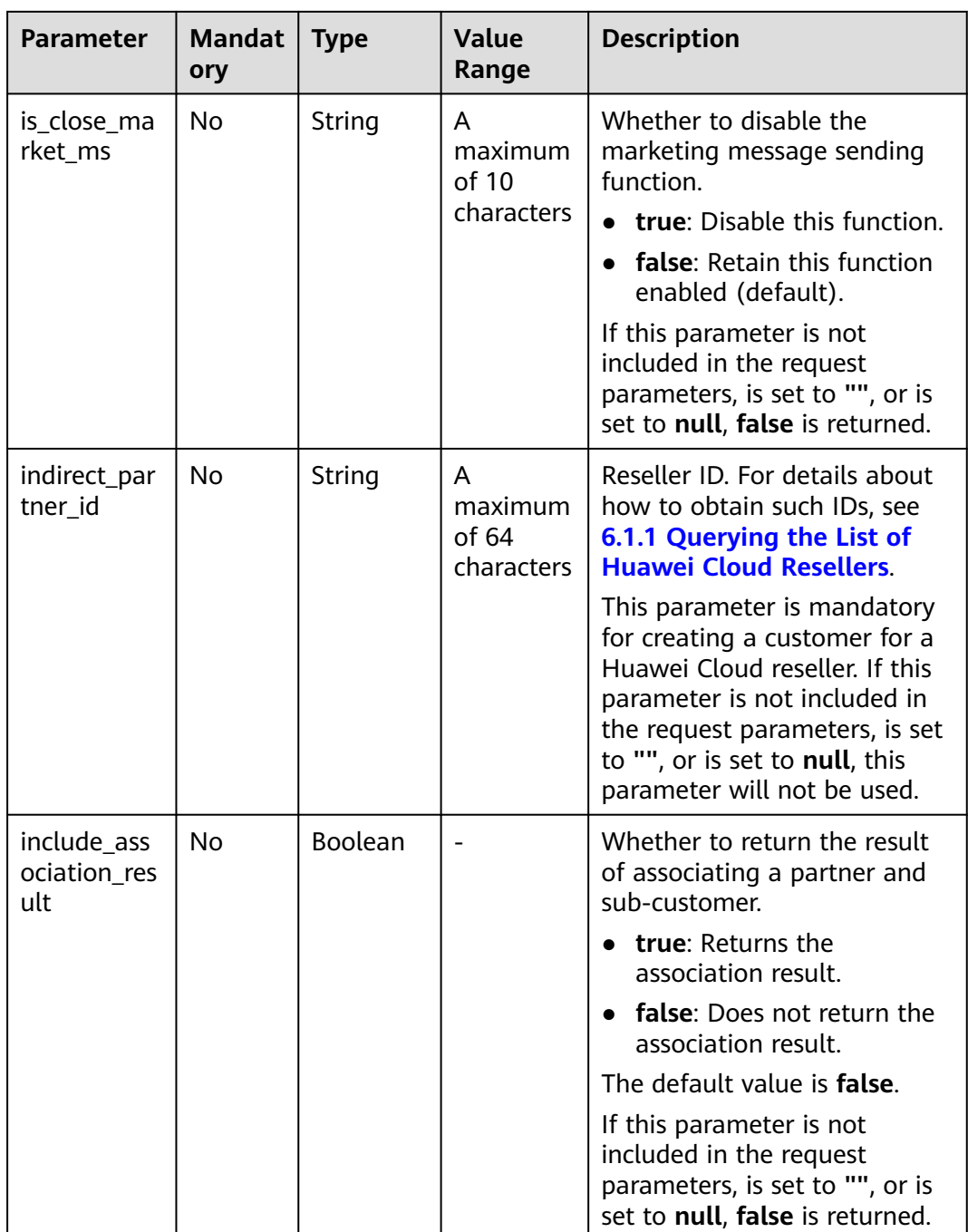

POST https://bss-intl.myhuaweicloud.com/v2/partners/sub-customers HTTP/1.1 Content-Type: application/json X-Auth-Token: MIIPAgYJKoZIhvcNAQcCo...ggg1BBIINPXsidG9rZ

{ "domain\_name": "test", "email": "\*\*\*@163.com", "verification\_code": "253\*\*\*", "domain\_area": "HK", "xaccount\_id": "35rey\*\*\*\*", "xaccount\_type": "\*\*\*\_IDP",

```
 "password": "*******",
 "is_close_market_ms": "true",
 "indirect_partner_id": "a0d736********aab6502d1a828c1809",
 "include_association_result": "false"
}
```
## **Response**

#### **Response Parameters**

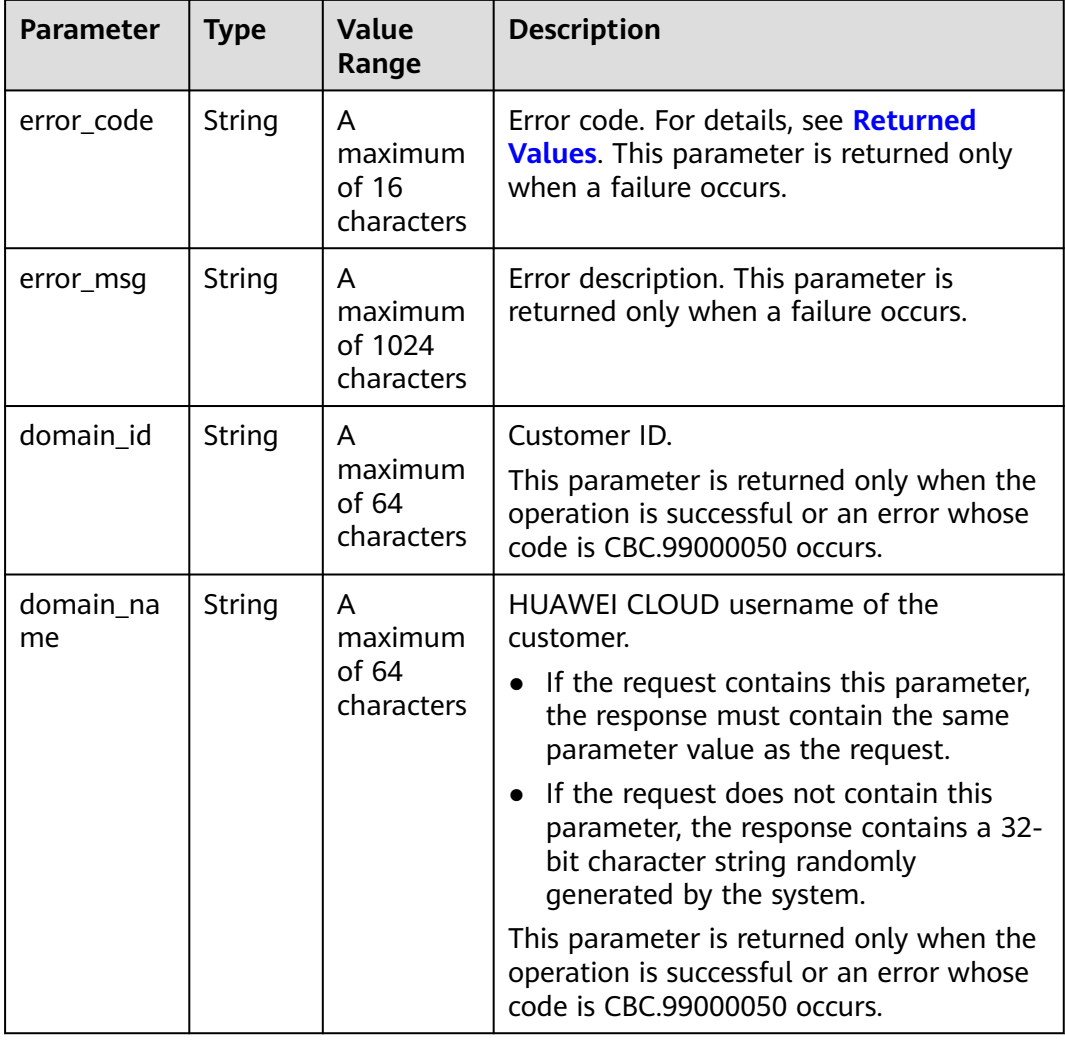

#### **Example Response**

```
HTTP/1.1 200 OK
Content-Type: application/json;charset=UTF-8
Content-Length: length
Date: response time
{
 "domain_id": "06a7969058802f0c0f01c00b91846780",
  "domain_name": "a0d736359ada40aab6502d1a828c1809"
}
```
# <span id="page-128-0"></span>**Returned Values**

#### $\Box$  Note

- **4**xx: This class of HTTP status code is intended for situations in which the error seems to have been caused by the client, for example, the request contains bad syntax or incorrect parameters. You must ensure the request is correct.
- **5**xx: This class of HTTP status code is intended for cases in which the Huawei Cloud server is aware that it has encountered an error or is otherwise incapable of performing the request. In this case, contact Huawei Cloud customer service.

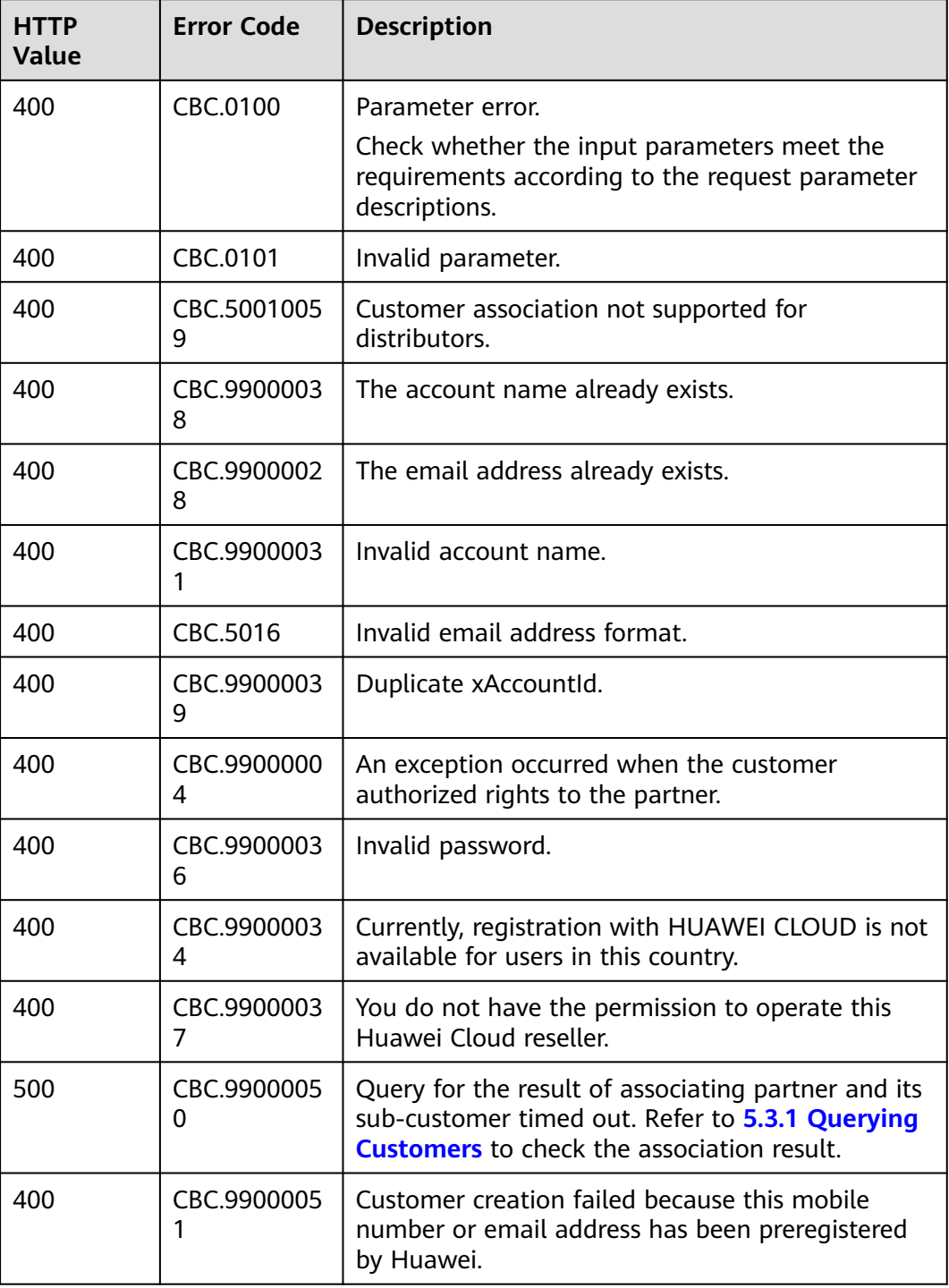

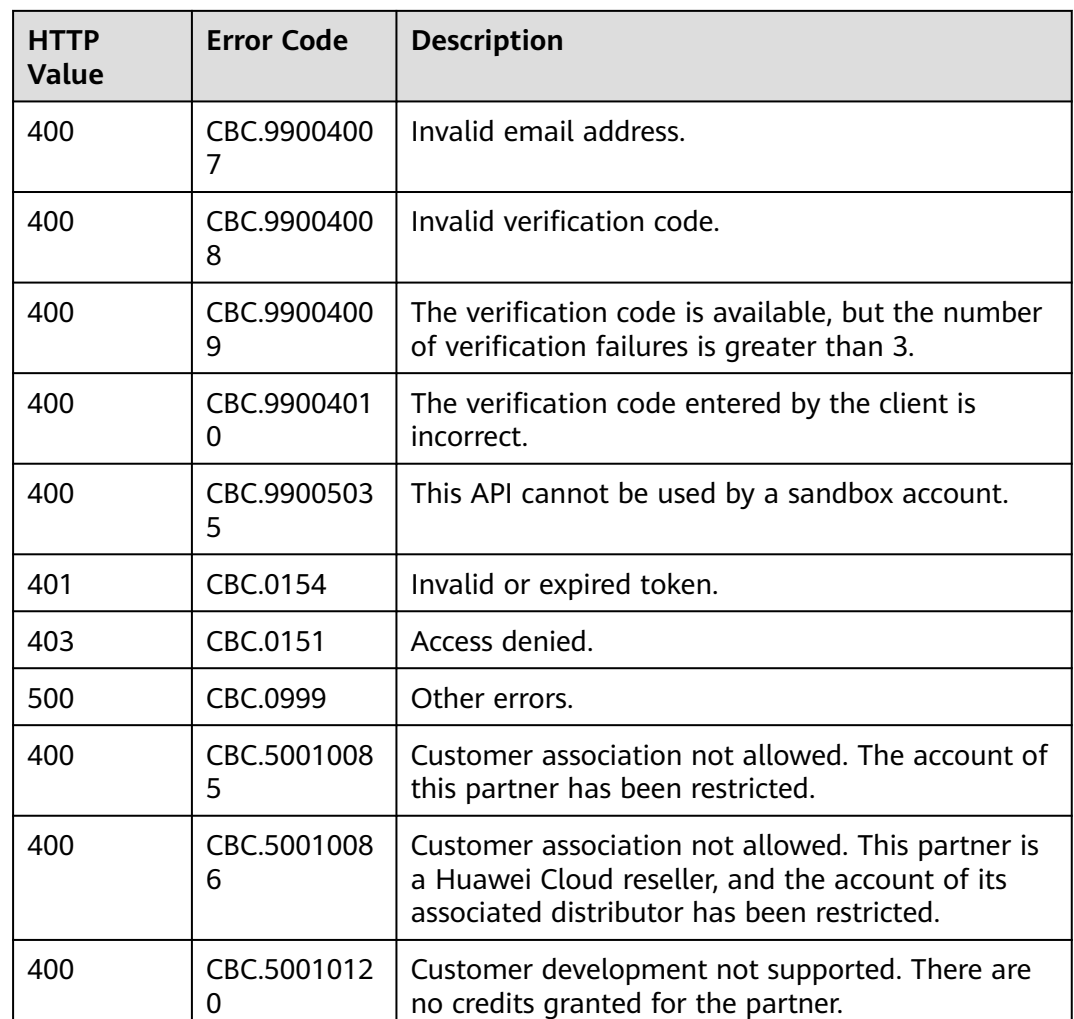

# **5.2 Real-Name Authentication**

# **5.2.1 Requesting an Individual Real-Name Authentication**

# **Function**

This API can be used to submit an individual real-name authentication application.

An individual customer can refer to the instructions described in **[Overall Process](https://support.huaweicloud.com/intl/en-us/usermanual-account/en-us_topic_0119621532.html)** to complete the real-name authentication.

# **Constraints**

- This API can be invoked only by the partner account's AK/SK or token.
- To use this API, partners need to enable **Upload Photos of Handheld ID Cards Required for Real-Name Authentication** on the **[Support > Open APIs](https://support.huaweicloud.com/intl/en-us/devg-bpconsole/access_00011.html) [> Configure](https://support.huaweicloud.com/intl/en-us/devg-bpconsole/access_00011.html)** page.
- Images for real-name authentication must be uploaded to the **download** directory of the bucket.

● Only individual certificate authentication can be performed using APIs.

# **Debugging**

You can debug the API in **[API Explorer](https://apiexplorer.developer.intl.huaweicloud.com/apiexplorer/doc?product=BSSINTL&api=CreatePersonalRealnameAuth)** which supports automatic authentication. API Explorer can automatically generate and debug example SDK code.

#### **URI**

POST /v2/customers/realname-auths/individual

# **Request**

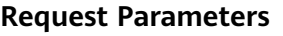

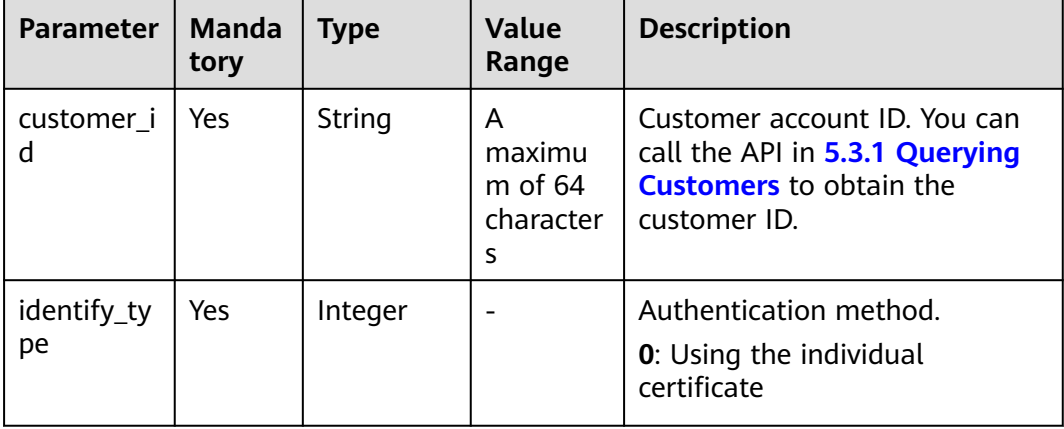

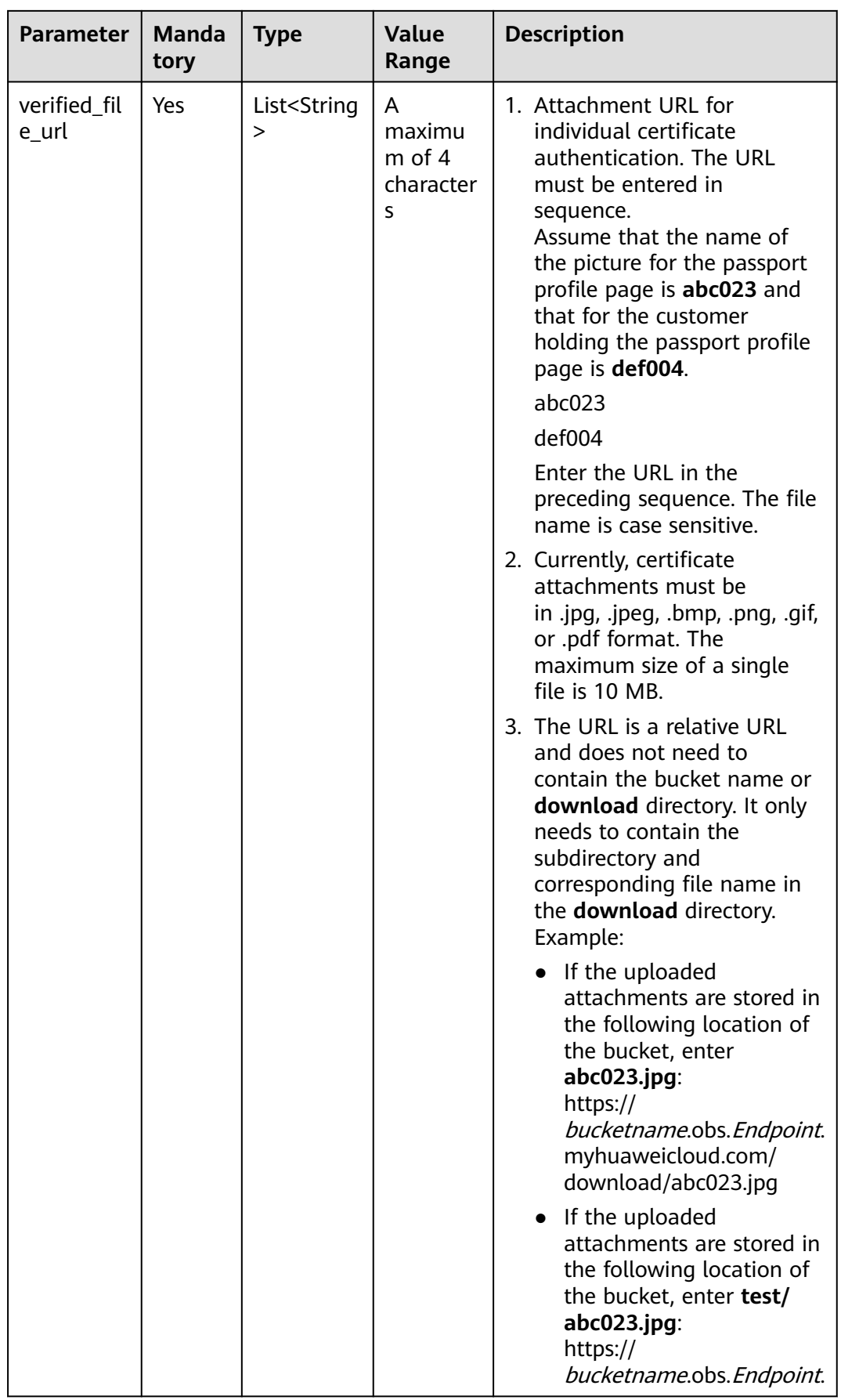

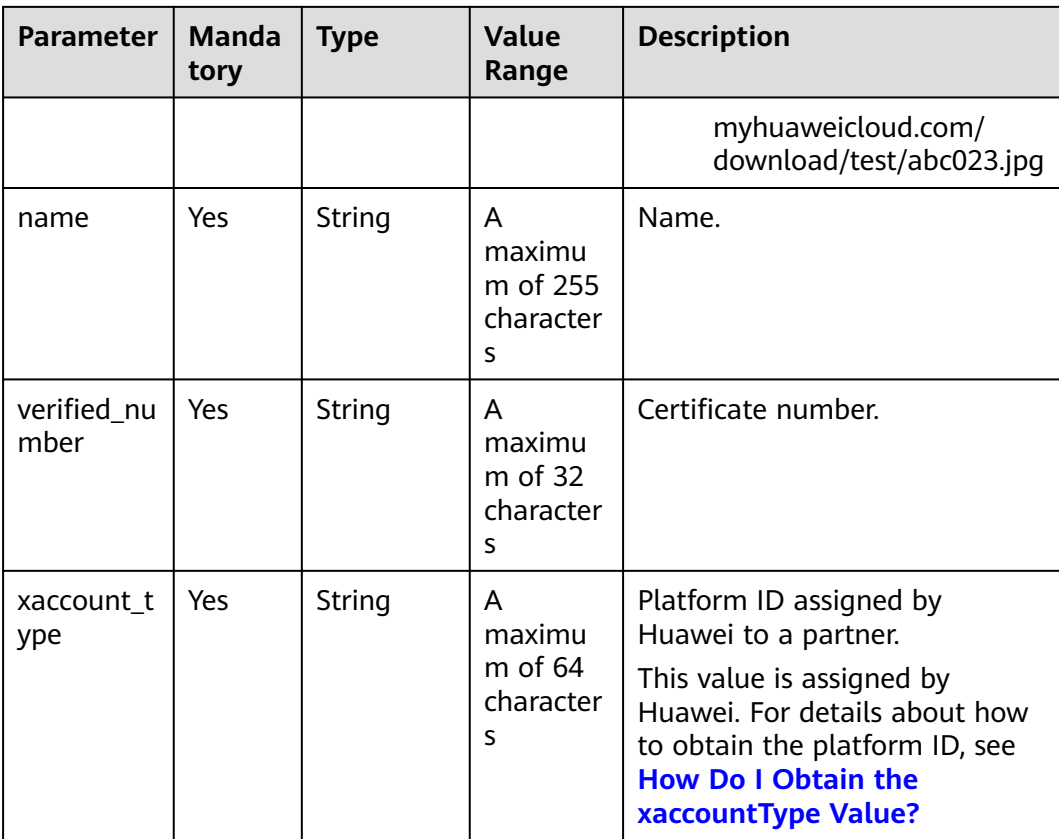

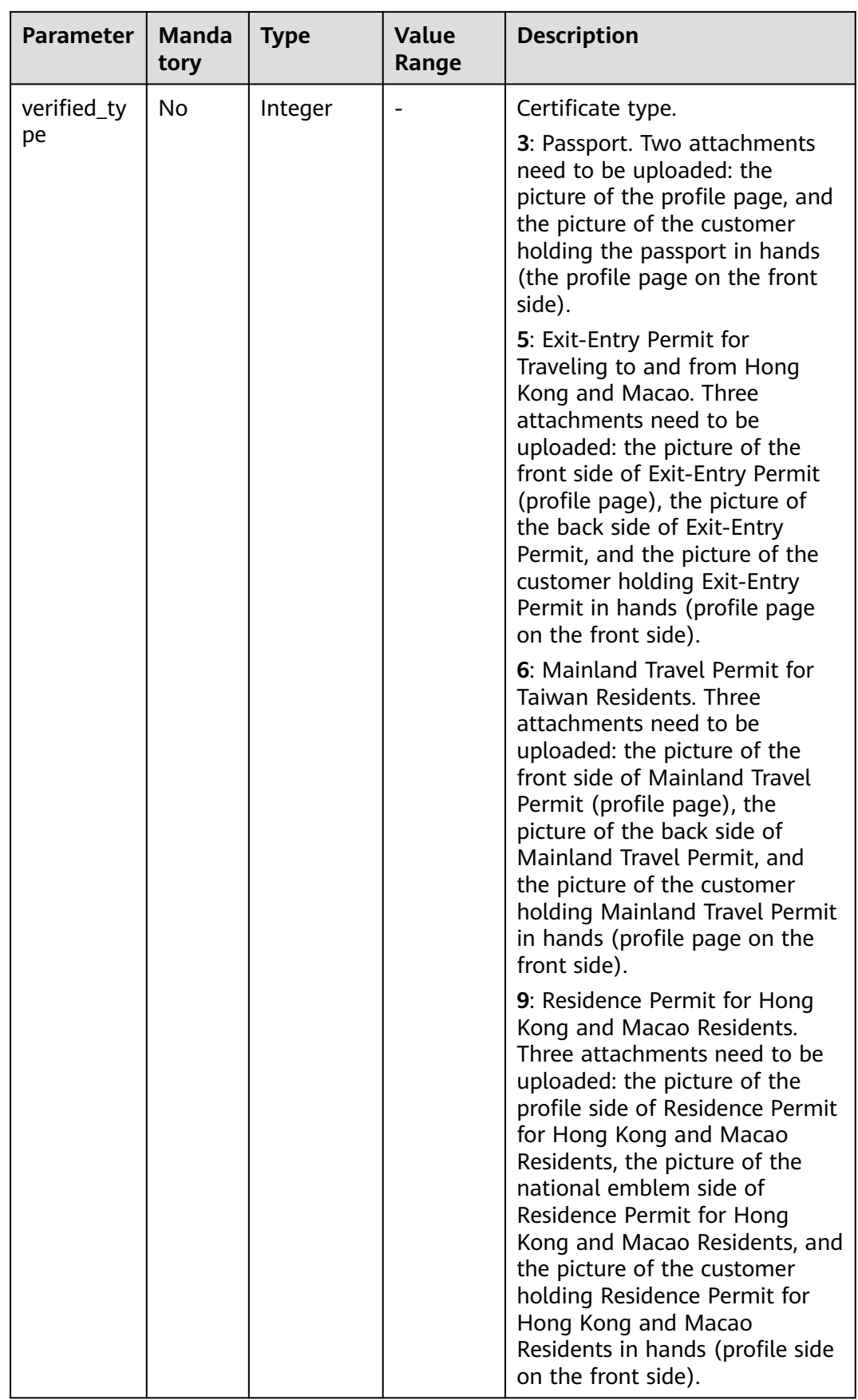

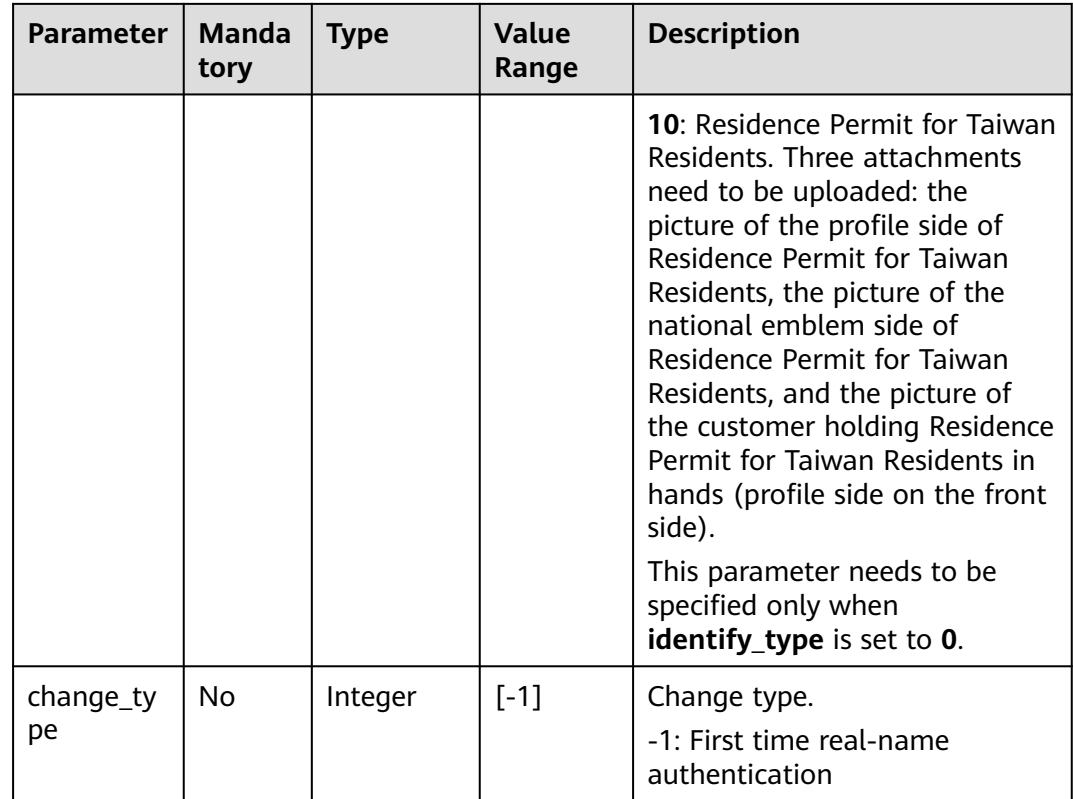

```
POST https://bss-intl.myhuaweicloud.com/v2/customers/realname-auths/individual HTTP/1.1
Content-Type: application/json
X-Auth-Token: MIIPAgYJKoZIhvcNAQcCo...ggg1BBIINPXsidG9rZ
{
   "verified_number": "949826********2922",
   "verified_file_url": [
      "shimingrenzheng/zhengmian001.jpg",
      "shimingrenzheng/fanmian002.jpg"
 ],
 "name": "wangx_****_001",
   "change_type": -1,
   "customer_id": "068a6d********288536b6ba57d1ffae",
 "verified_type": 3,
 "identify_type": 0,
 "xaccount_type": "***_IDP"
}
```
# **Response**

#### **Response Parameters**

Status code: 200

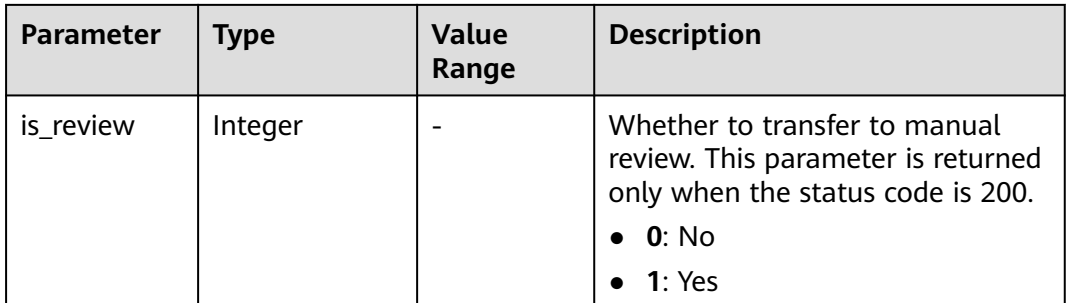

#### Status code: 400

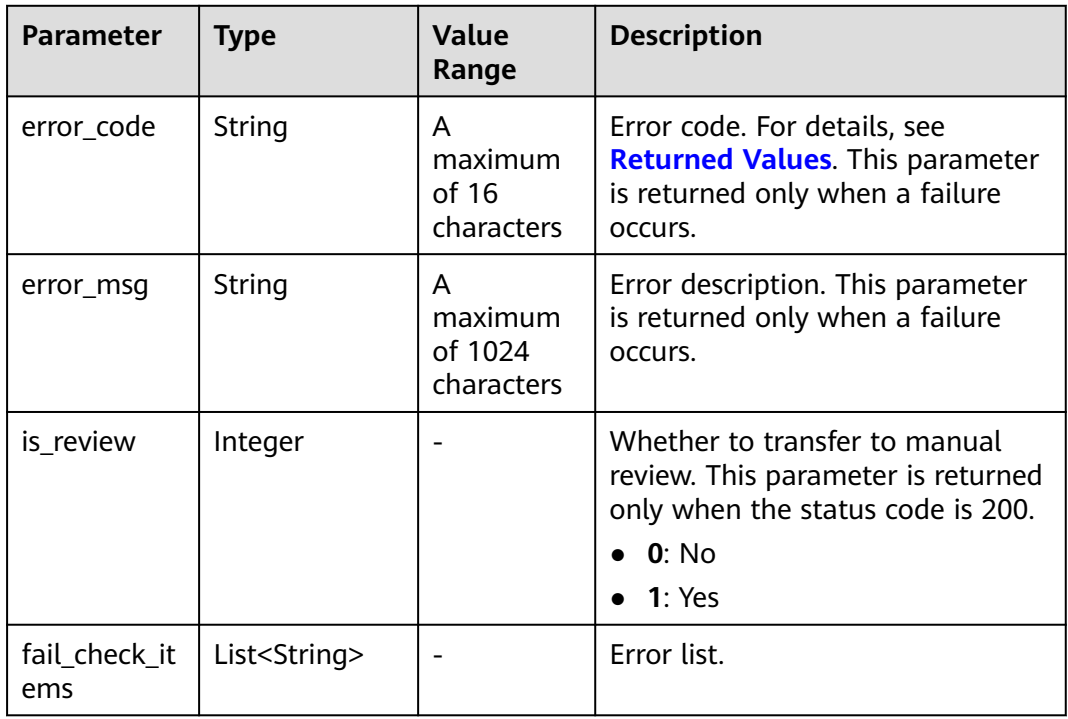

## **Example Response**

HTTP/1.1 200 OK Content-Type: application/json;charset=UTF-8 Content-Length: length Date: response time { "is\_review": "1" }

# <span id="page-136-0"></span>**Returned Values**

#### $\Box$  Note

- **4**xx: This class of HTTP status code is intended for situations in which the error seems to have been caused by the client, for example, the request contains bad syntax or incorrect parameters. You must ensure the request is correct.
- **5**xx: This class of HTTP status code is intended for cases in which the Huawei Cloud server is aware that it has encountered an error or is otherwise incapable of performing the request. In this case, contact Huawei Cloud customer service.

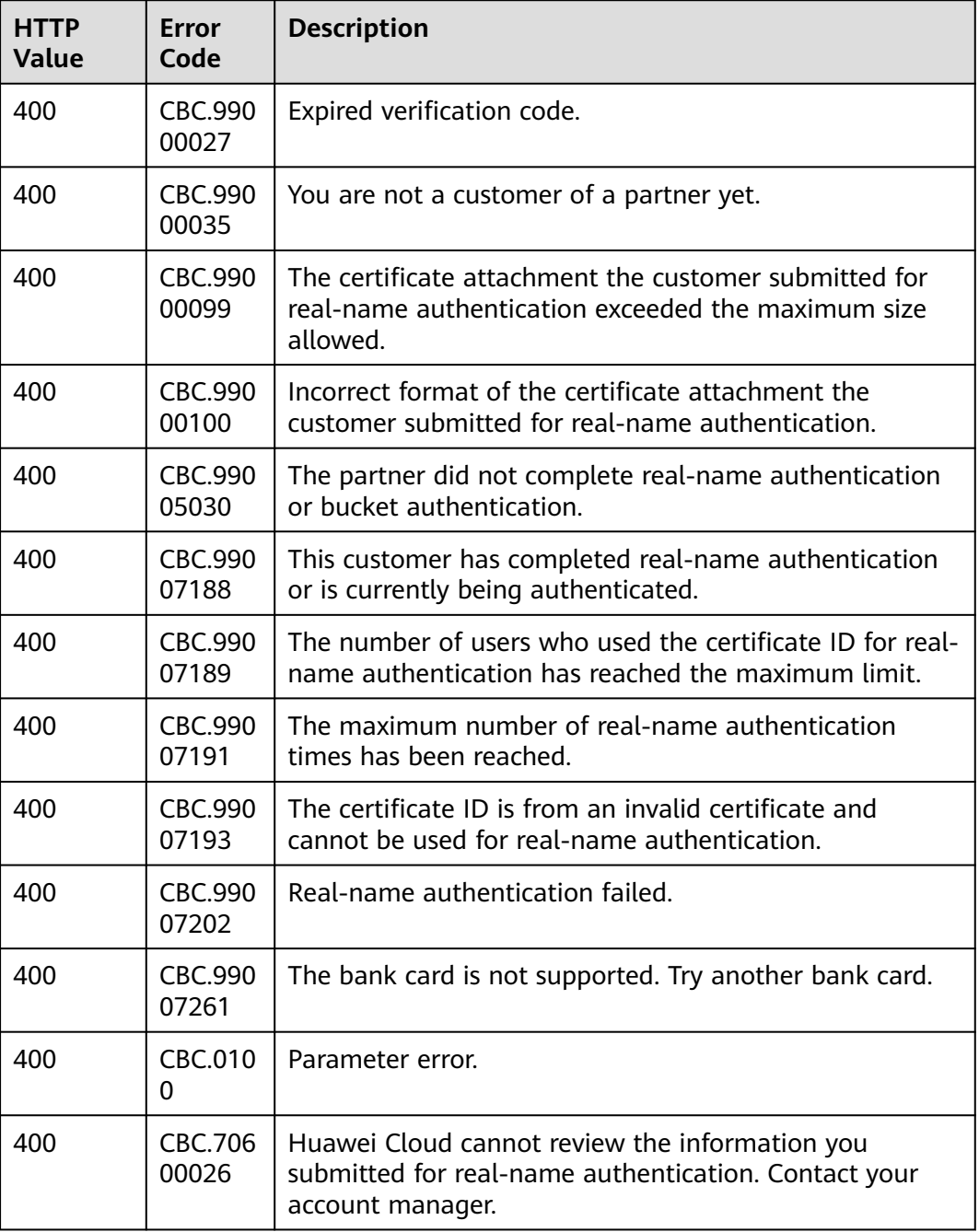

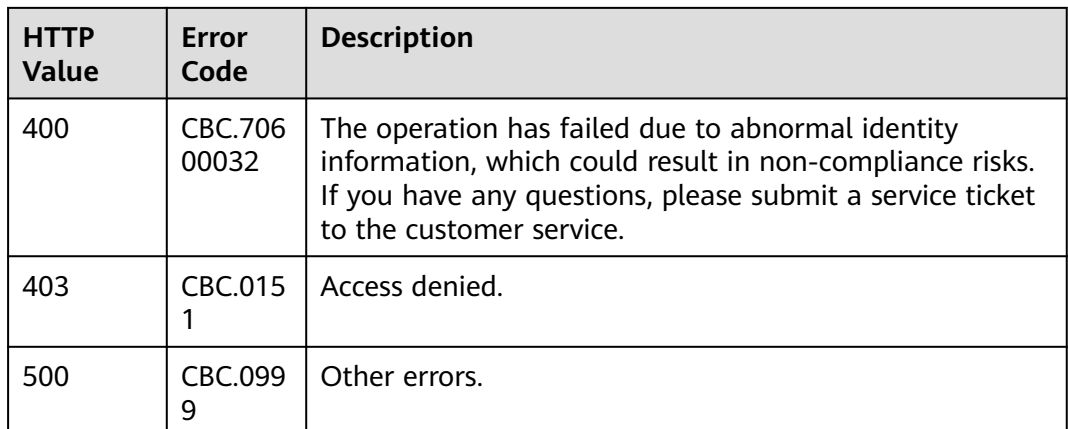

# **5.2.2 Requesting an Enterprise Real-Name Authentication**

# **Function**

This API can be used to submit an enterprise real-name authentication application.

An enterprise customer can refer to the instructions described in **[Overall Process](https://support.huaweicloud.com/intl/en-us/usermanual-account/en-us_topic_0119621536.html)** to complete the real-name authentication.

# **Constraints**

- This API can be invoked only by the partner account's AK/SK or token.
- To use this API, partners need to enable **Upload Photos of Handheld ID Cards Required for Real-Name Authentication** on the **Benefits and Support** > **API Configuration** > **Configure** page.
- Images for real-name authentication must be uploaded to the **download** directory of the bucket.
- Only enterprise certificate authentication can be performed using APIs.

# **Debugging**

You can debug the API in **[API Explorer](https://apiexplorer.developer.intl.huaweicloud.com/apiexplorer/doc?product=BSSINTL&api=CreateEnterpriseRealnameAuthentication)** which supports automatic authentication. API Explorer can automatically generate and debug example SDK code.

#### **URI**

POST /v2/customers/realname-auths/enterprise

#### **Request**

#### **Request Parameters**

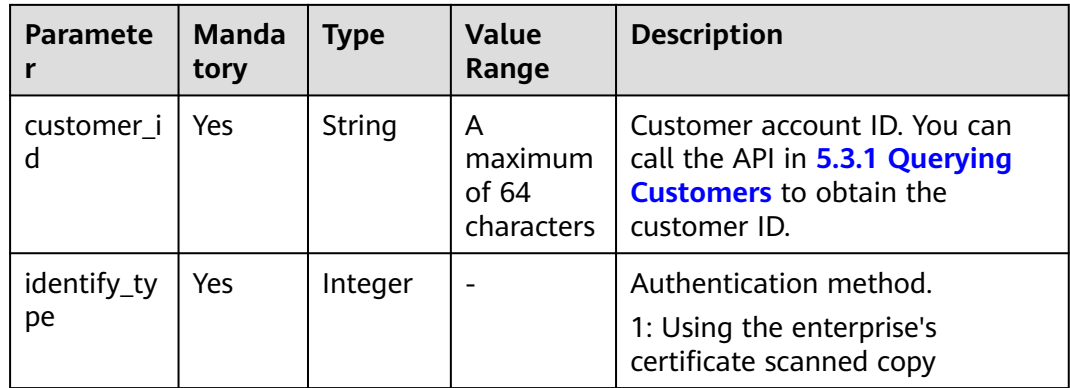

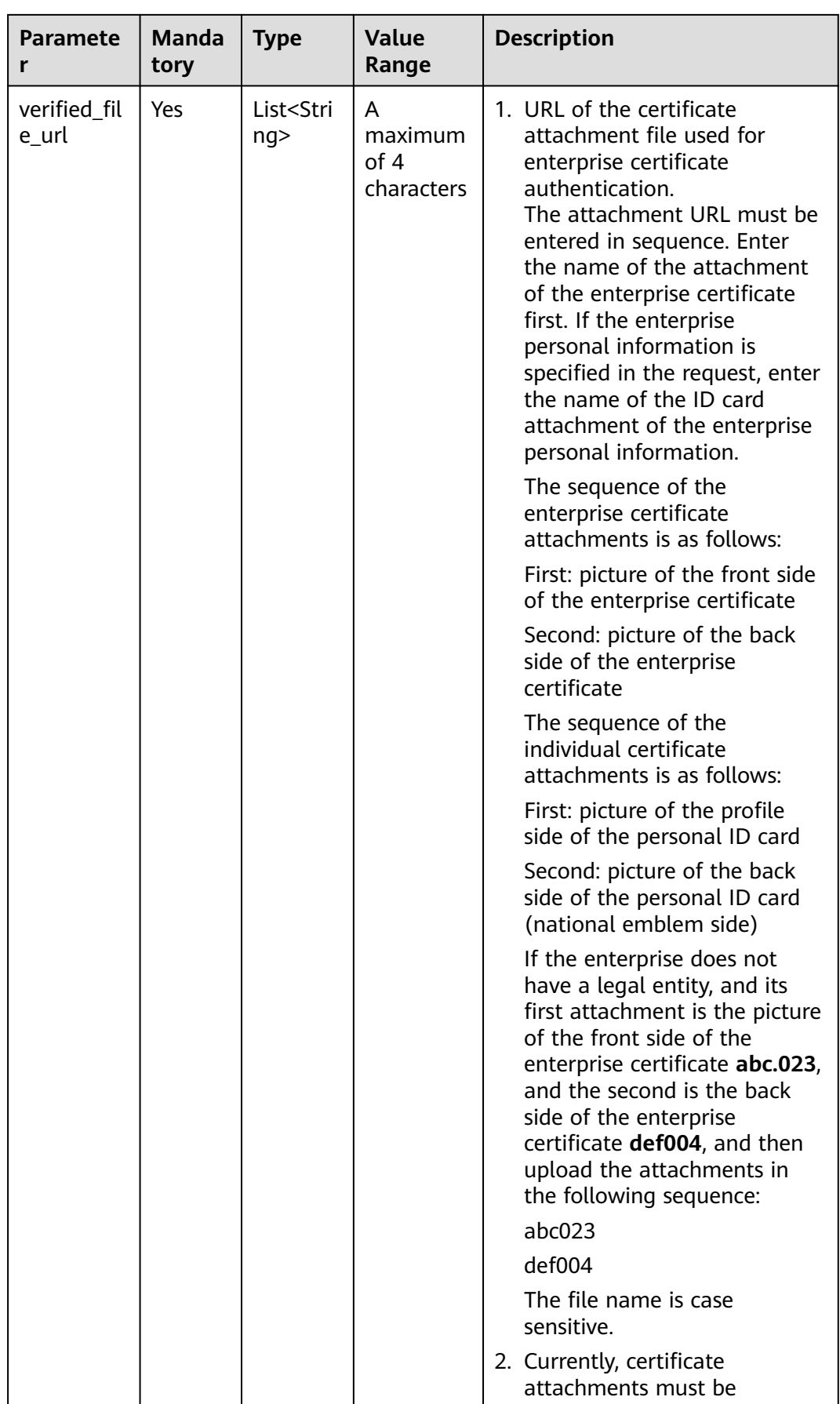

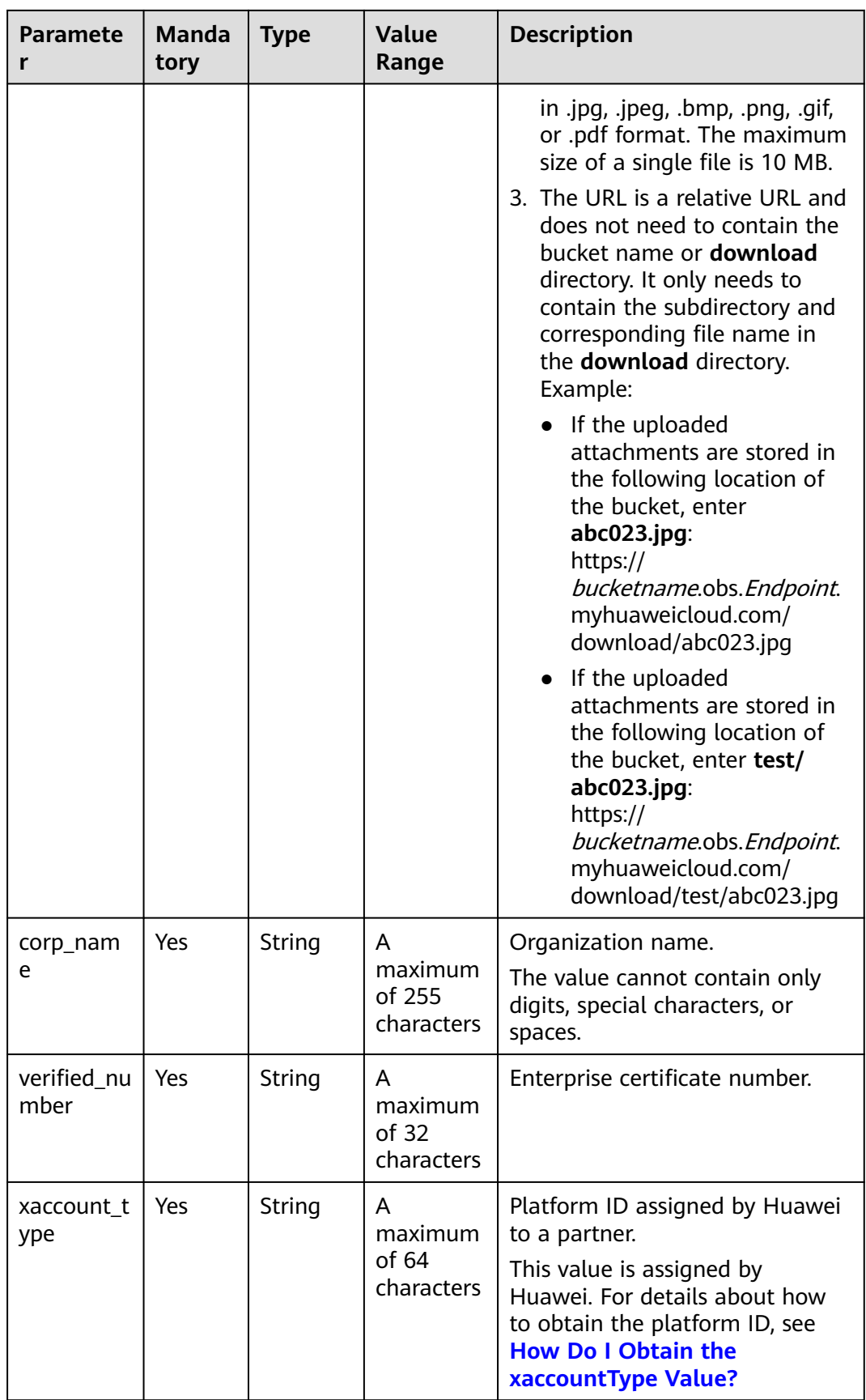

| <b>Paramete</b><br>r  | <b>Manda</b><br>tory | <b>Type</b>                    | Value<br>Range                       | <b>Description</b>                                                                                                    |
|-----------------------|----------------------|--------------------------------|--------------------------------------|----------------------------------------------------------------------------------------------------|
| certificate_<br>type  | No                   | Integer                        |                                      | Enterprise certificate type.<br>0: Enterprise's business license<br>$\bullet$<br>1: Legal entity certificate<br>$\bullet$<br>2: Legal entity registration<br>$\bullet$<br>certificate<br>3: Administrative law<br>$\bullet$<br>enforcement subject<br>certificate<br>4: Organization code<br>$\bullet$<br>certificate<br>99: Others |
| reg_countr<br>у       | <b>No</b>            | String                         | A<br>maximum<br>of 10<br>characters  | Registration country entered for<br>real-name authentication. Enter<br>the two-letter code that stands<br>for the country.<br>For example, enter CN for China.                                                                                                    |
| reg_addres<br>S       | No                   | String                         | A<br>maximum<br>of 256<br>characters | Enterprise registration address<br>for real-name authentication.                                                                                                    |
| enterprise<br>_person | No                   | Enterpris<br>ePerson<br>Object |                                      | Enterprise person information.<br>For details, see Table 5-1.                                                                                                    |

**Table 5-1** EnterprisePerson

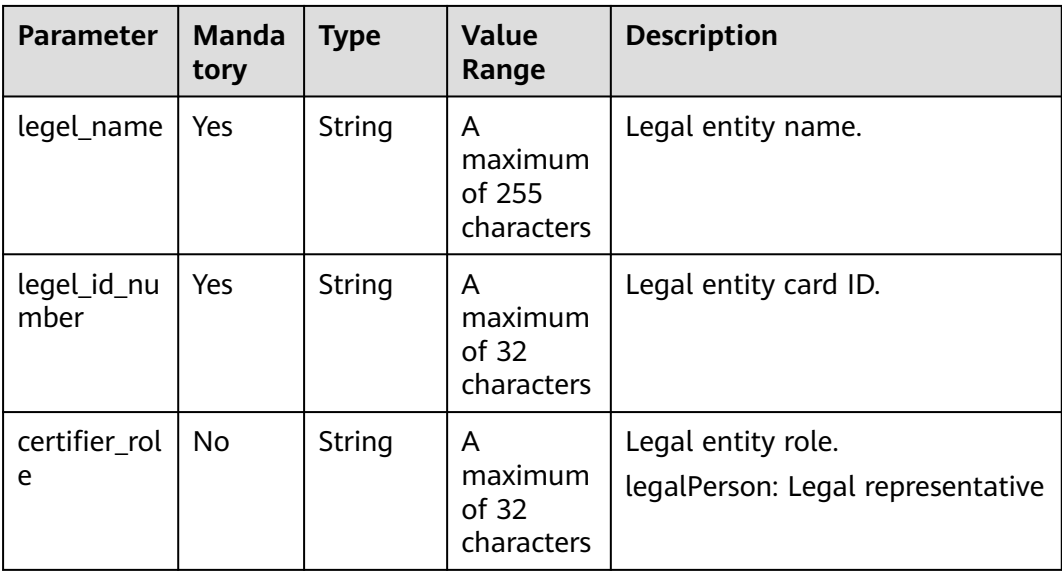

```
POST https://bss-intl.myhuaweicloud.com/v2/customers/realname-auths/enterprise HTTP/1.1
Content-Type: application/json
X-Auth-Token: MIIPAgYJKoZIhvcNAQcCo...ggg1BBIINPXsidG9rZ
{
   "verified_number": "371812********8888",
   "verified_file_url": [
      "gerenshiming/zhengmian001.jpg",
 "gerenshiming/fanmian002.jpg",
 "gerenshiming/chizheng003.jpg"
   ],
 "reg_address": "Beijing"
 "reg_country": "CN",
   "customer_id": "4505ce********de8263e33b57e76abc",
   "certificate_type": 0,
   "corp_name": "test001",
   "enterprise_person": {
 "certifier_role": "legalPerson",
 "legel_name": "wangmoumou",
 "legel_id_number": "371812********8888"
 },
 "identify_type": 1,
 "xaccount_type": "***_IDP"
}
```
#### **Response**

#### **Response Parameters**

Status code: 200

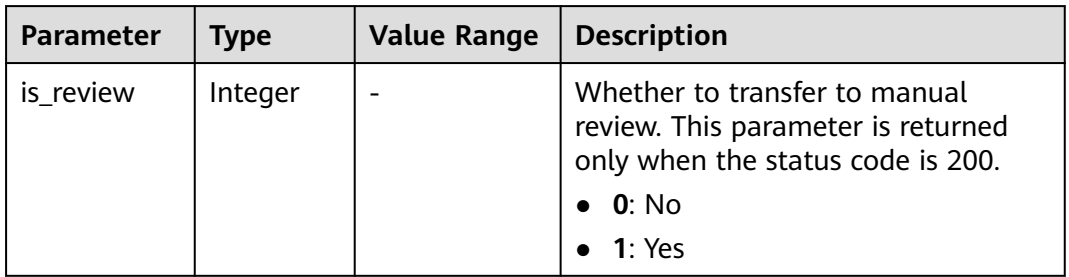

#### Status code: 400

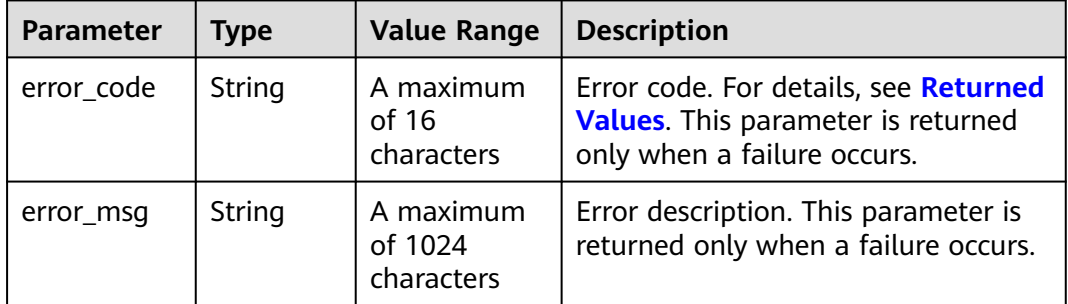

<span id="page-143-0"></span>

| <b>Parameter</b>     | Type                            | <b>Value Range</b> | <b>Description</b>                                                                                                    |
|----------------------|---------------------------------|--------------------|----------------------------------------------------------------------------------------------------|
| is review            | Integer                         |                    | Whether to transfer to manual<br>review. This parameter is returned<br>only when the status code is 200.<br>0: N <sub>O</sub><br>$\bullet$ 1: Yes |
| fail check it<br>ems | List <strin<br>q&gt;</strin<br> |                    | Error list. This parameter is displayed<br>only when error code CBC.99007004<br>is returned. For details, see Table<br>$5 - 2$                    |

**Table 5-2** failCheckItems list

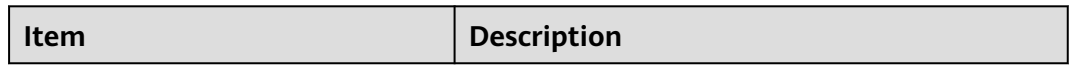

#### **Example Response**

```
HTTP/1.1 200 OK
Content-Type: application/json;charset=UTF-8
Content-Length: length
Date: response time
{
  "is_review": "1"
}
```
# **Returned Values**

#### $\Box$  Note

- **4**xx: This class of HTTP status code is intended for situations in which the error seems to have been caused by the client, for example, the request contains bad syntax or incorrect parameters. You must ensure the request is correct.
- **5**xx: This class of HTTP status code is intended for cases in which the Huawei Cloud server is aware that it has encountered an error or is otherwise incapable of performing the request. In this case, contact Huawei Cloud customer service.

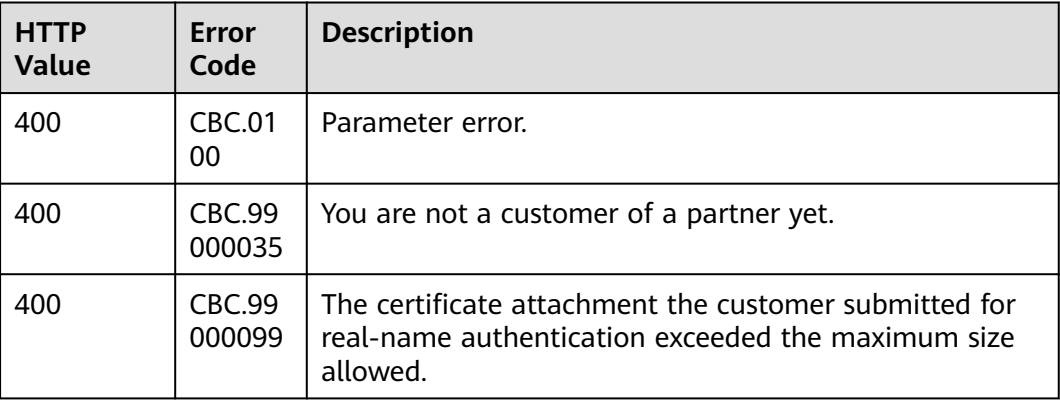
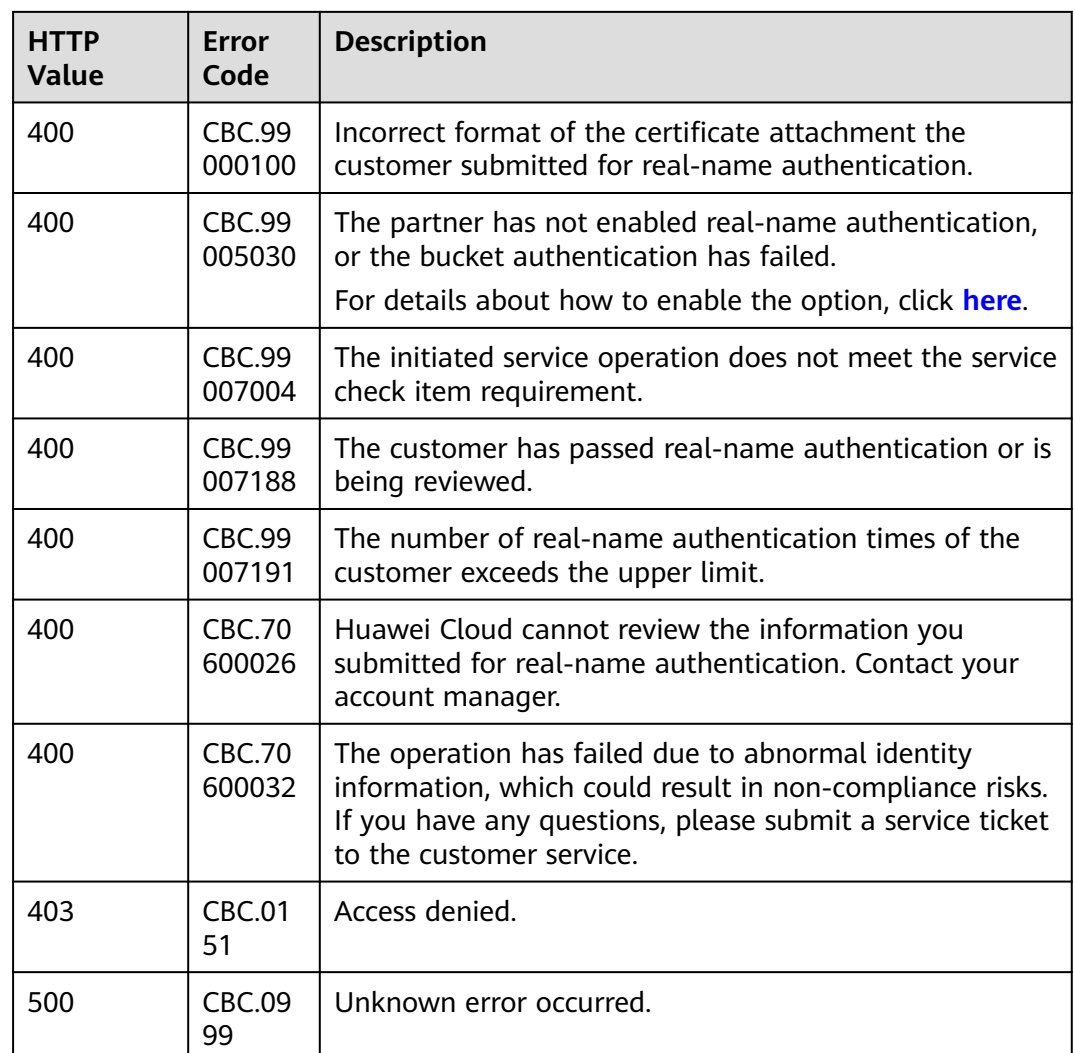

# **5.2.3 Requesting a Real-Name Authentication Change**

#### **Function**

This API can be used to submit a real-name authentication change application.

For details about how to change an individual account to an enterprise account through real-name authentication, visit **[Changing an Individual Account to an](https://support.huaweicloud.com/intl/en-us/usermanual-account/en-us_topic_0119621543.html) [Enterprise Account](https://support.huaweicloud.com/intl/en-us/usermanual-account/en-us_topic_0119621543.html)**.

#### **Constraints**

- This API can be invoked only by the partner account AK/SK or token.
- To use this API, partners need to enable **Upload Photos of Handheld ID Cards Required for Real-Name Authentication** on the **Benefits and Support** > **API Configuration** > **Configure** page.
- Images for real-name authentication must be uploaded to the **download** directory of the bucket.

● Real-name authentication change through API only supports changing an individual account to an enterprise account.

#### **Debugging**

You can debug the API in **[API Explorer](https://apiexplorer.developer.intl.huaweicloud.com/apiexplorer/doc?product=BSSINTL&api=ChangeEnterpriseRealnameAuthentication)** which supports automatic authentication. API Explorer can automatically generate and debug example SDK code.

#### **URI**

PUT /v2/customers/realname-auths/enterprise

#### **Request**

#### **Request Parameters**

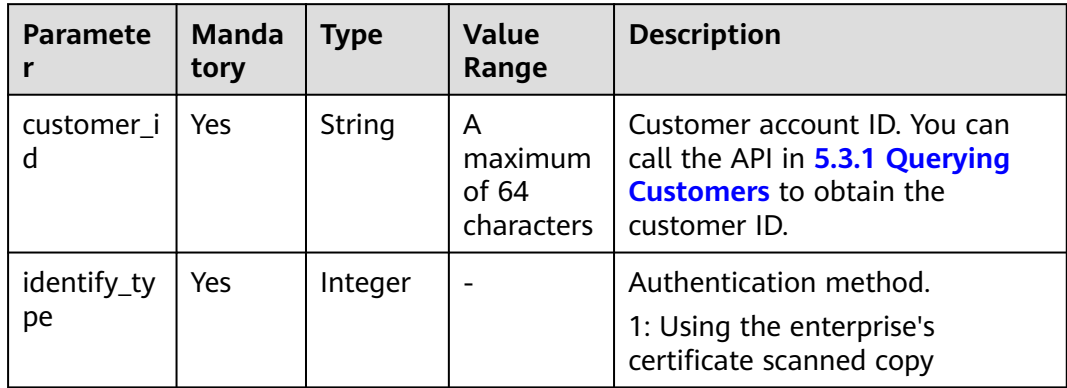

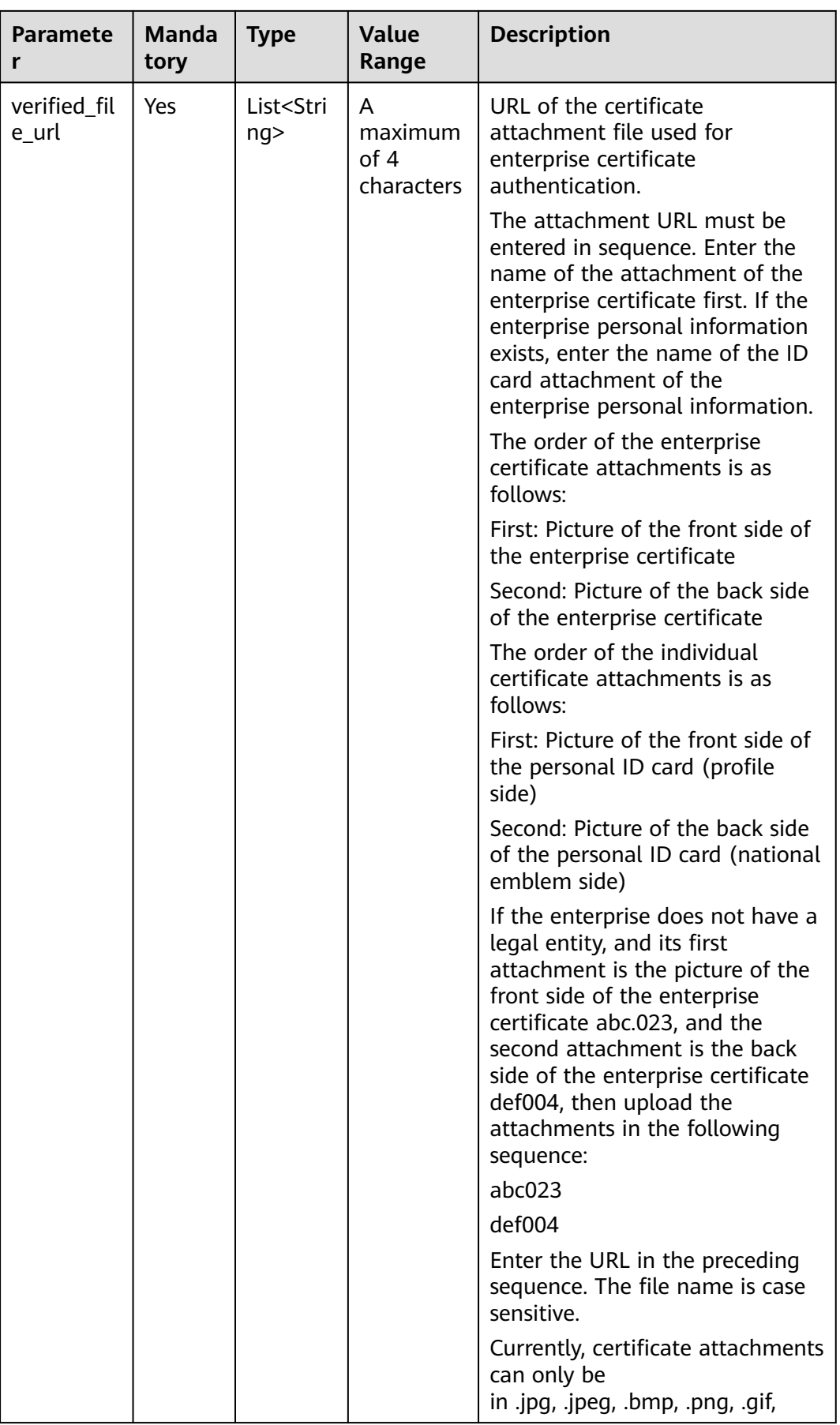

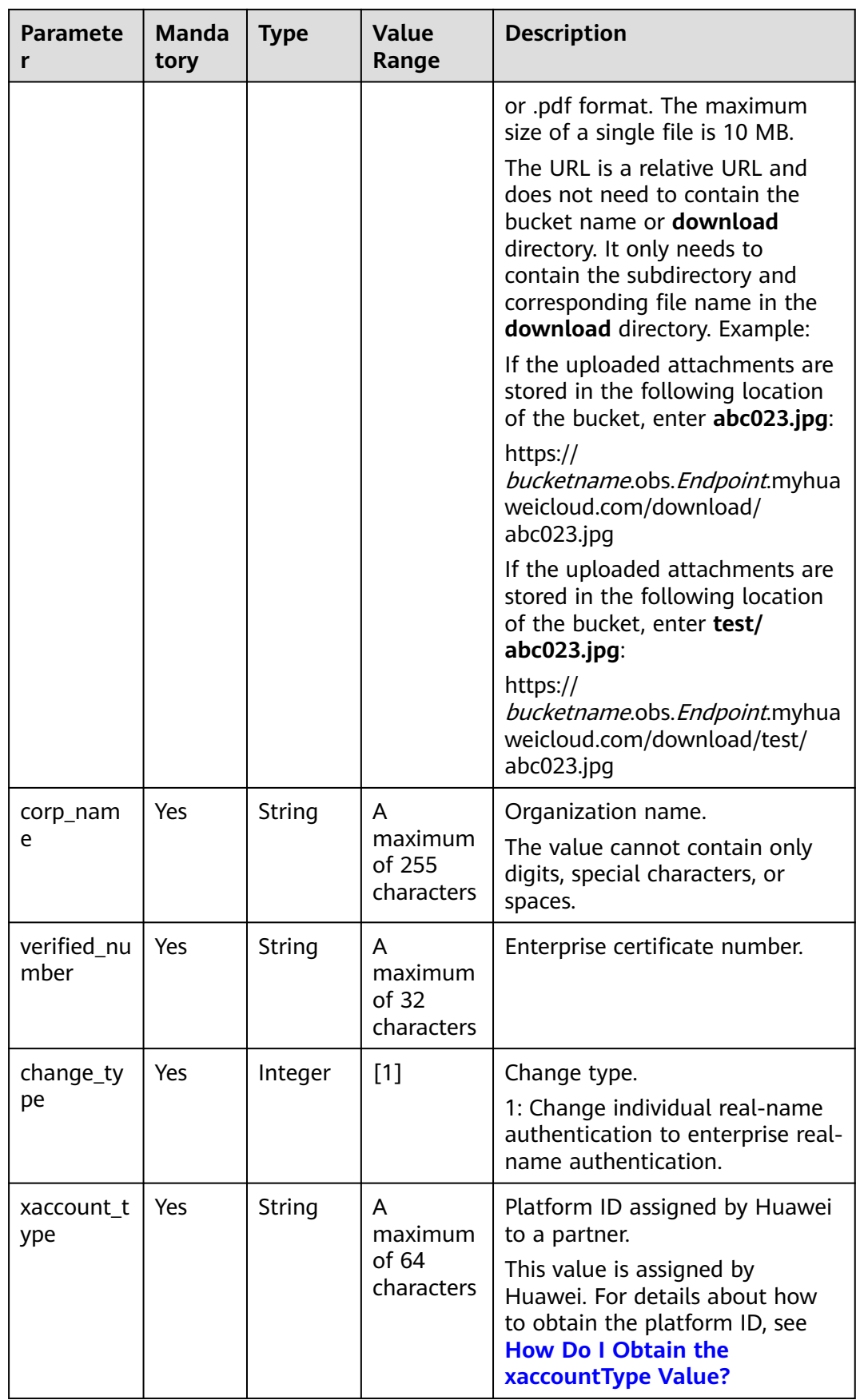

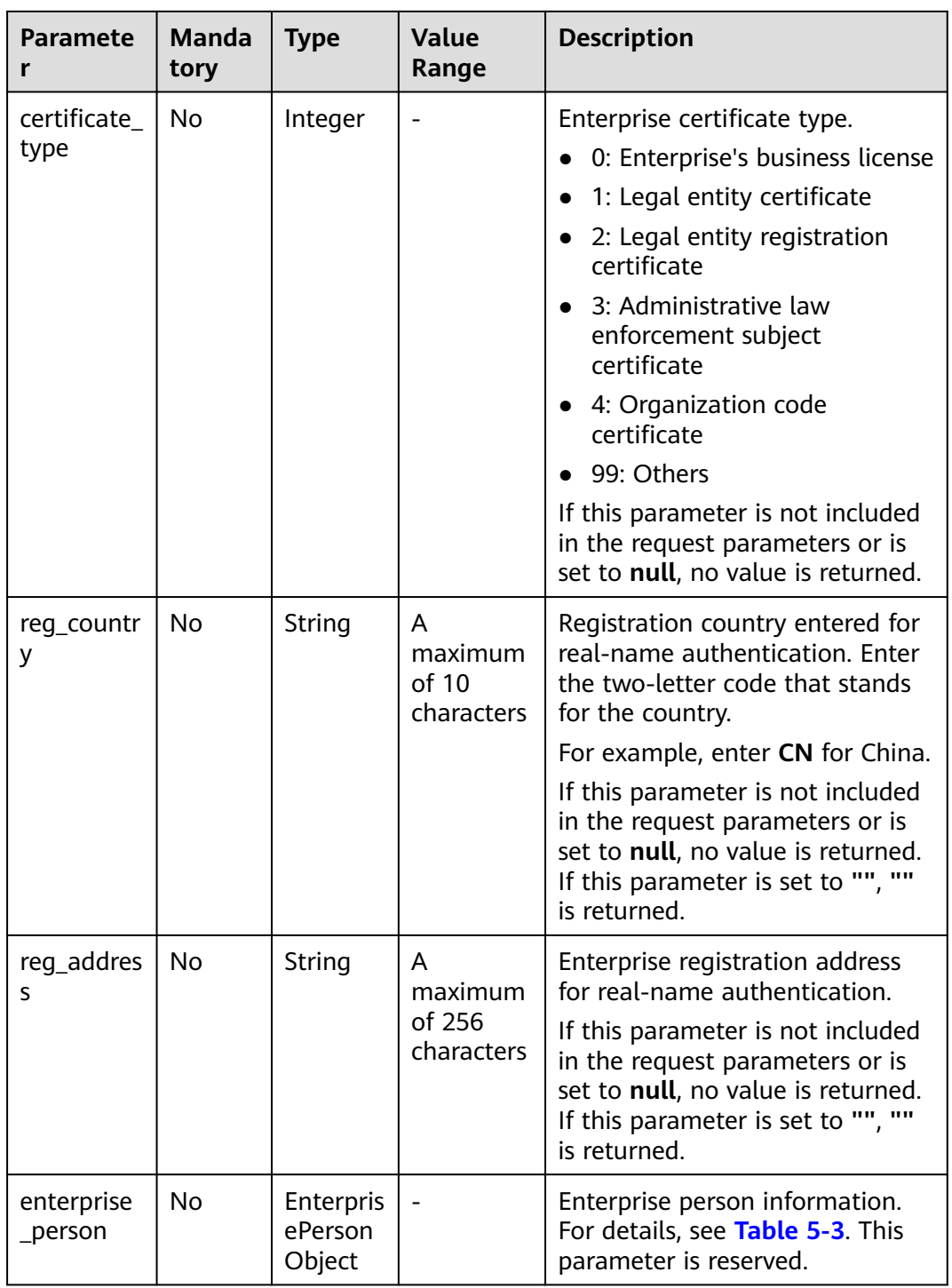

<span id="page-149-0"></span>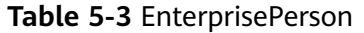

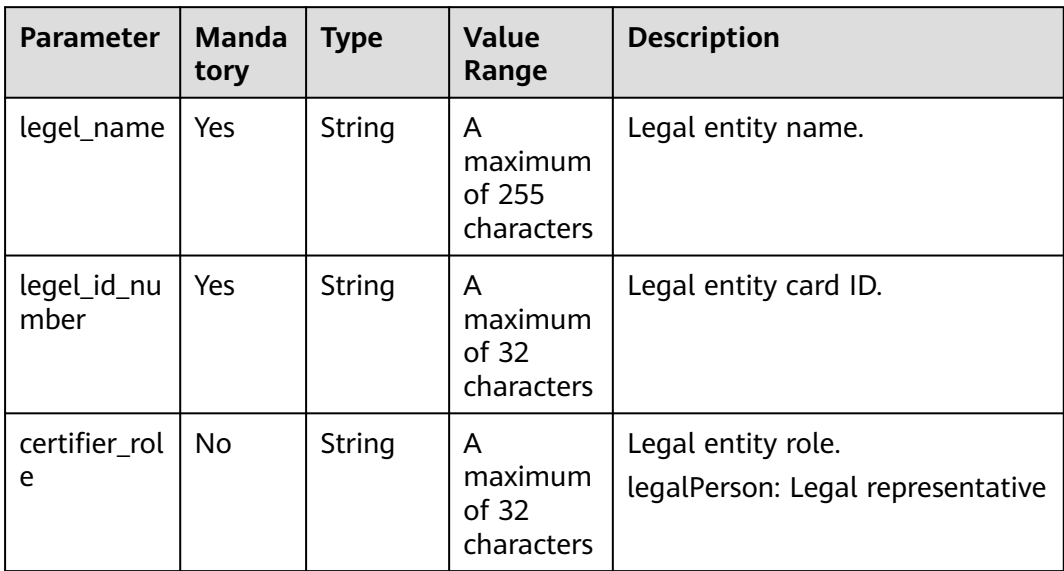

#### **Example Request**

```
PUT https://bss-intl.myhuaweicloud.com/v2/customers/realname-auths/enterprise HTTP/1.1
Content-Type: application/json
X-Auth-Token: MIIPAgYJKoZIhvcNAQcCo...ggg1BBIINPXsidG9rZ
{
   "verified_number": "371812********8888",
   "verified_file_url": [
      "gerenshiming/zhengmian001.jpg",
 "gerenshiming/fanmian002.jpg",
 "gerenshiming/chizheng003.jpg"
 ],
 "reg_address": "Beijing"
 "reg_country": "CN",
 "customer_id": "4505ce********de8263e33b57e76abc",
 "certificate_type": 0,
 "corp_name": "test001",
   "enterprise_person": {
 "certifier_role": "legalPerson",
 "legel_name": "wangmoumou",
 "legel_id_number": "371812********8888"
   },
 "identify_type": 1,
 "xaccount_type": "***_IDP",
   "change_type":1
}
```
#### **Response**

#### **Response Parameters**

Status code: 200

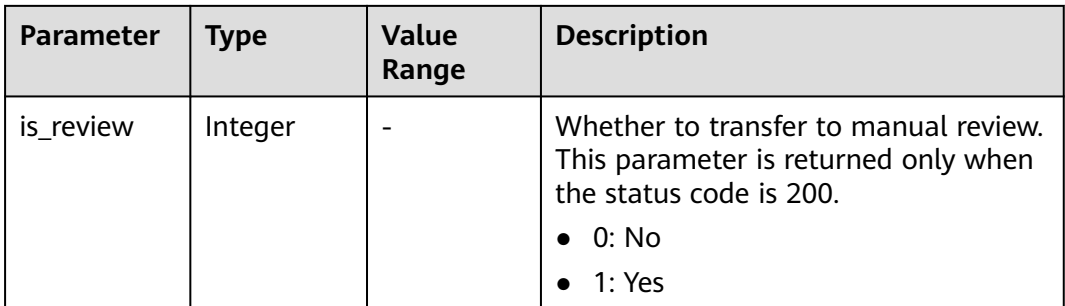

#### Status code: 400

| <b>Parameter</b>     | <b>Type</b>                      | Value<br>Range                        | <b>Description</b>                                                                                                    |
|----------------------|----------------------------------|---------------------------------------|----------------------------------------------------------------------------------------------------|
| error_code           | String                           | A<br>maximum<br>of 16<br>characters   | Error code. For details, see Returned<br><b>Values.</b> This parameter is returned<br>only when a failure occurs.                     |
| error_msg            | String                           | A<br>maximum<br>of 1024<br>characters | Error description. This parameter is<br>returned only when a failure occurs.                                                          |
| is review            | Integer                          |                                       | Whether to transfer to manual review.<br>This parameter is returned only when<br>the status code is 200.<br>$\bullet$ 0: No<br>1: Yes |
| fail_check_it<br>ems | List <string<br>&gt;</string<br> |                                       | Error list. This parameter is displayed<br>only when error code CBC.99007004 is<br>returned. For details, see Table 5-4.              |

**Table 5-4** failCheckItems list

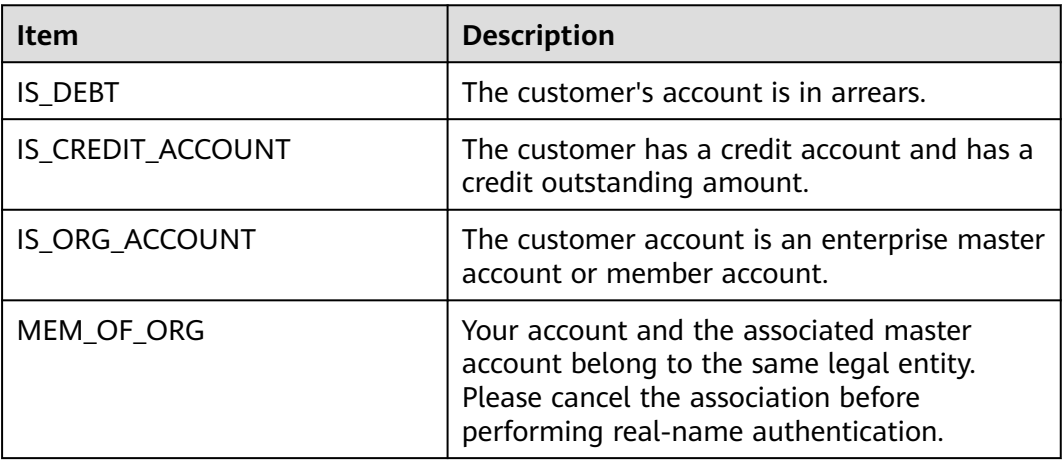

<span id="page-151-0"></span>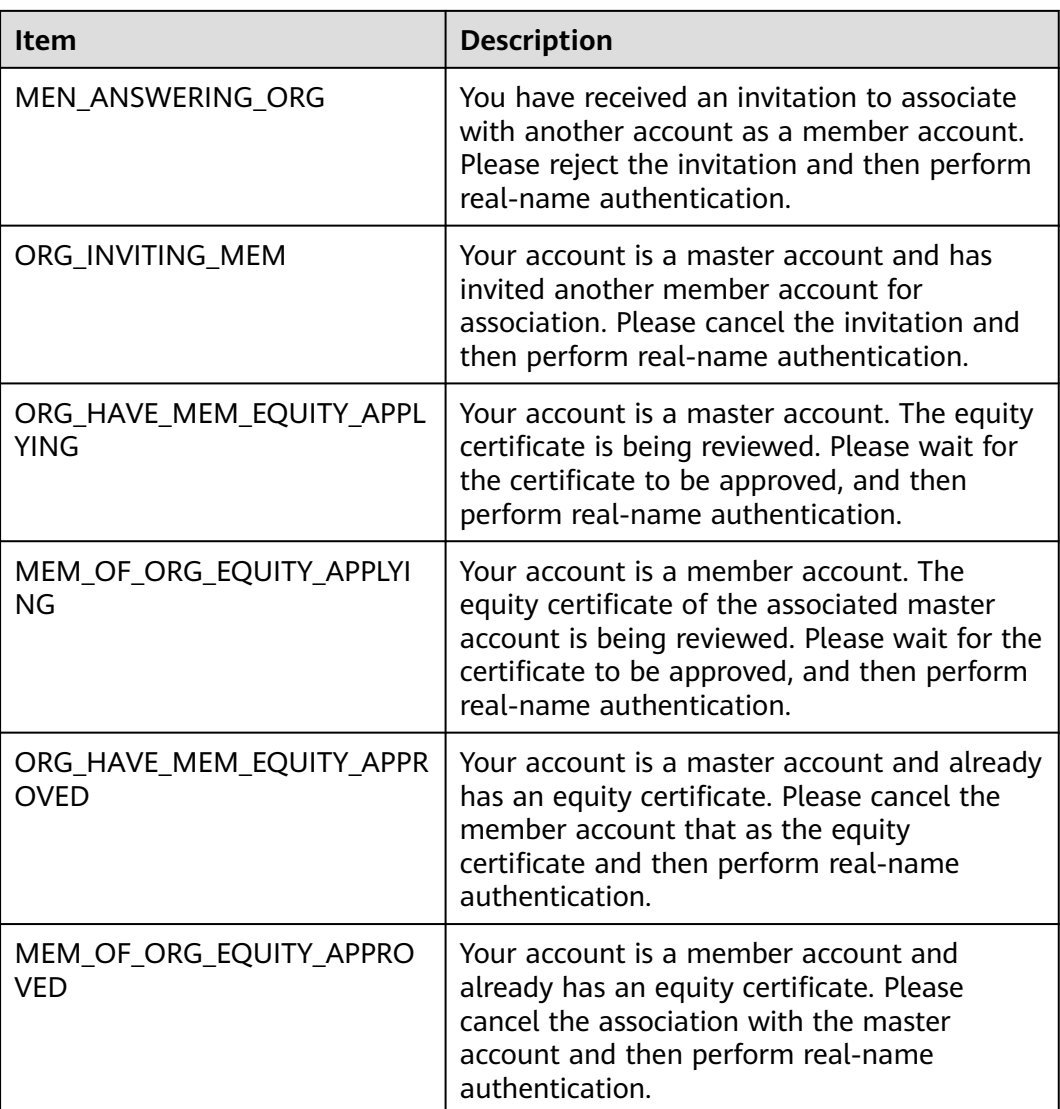

#### **Example Response**

HTTP/1.1 200 OK Content-Type: application/json;charset=UTF-8 Content-Length: length Date: response time { "is\_review": "1" }

#### **Returned Values**

#### $\Box$  Note

- **4**xx: This class of HTTP status code is intended for situations in which the error seems to have been caused by the client, for example, the request contains bad syntax or incorrect parameters. You must ensure the request is correct.
- **5**xx: This class of HTTP status code is intended for cases in which the Huawei Cloud server is aware that it has encountered an error or is otherwise incapable of performing the request. In this case, contact Huawei Cloud customer service.

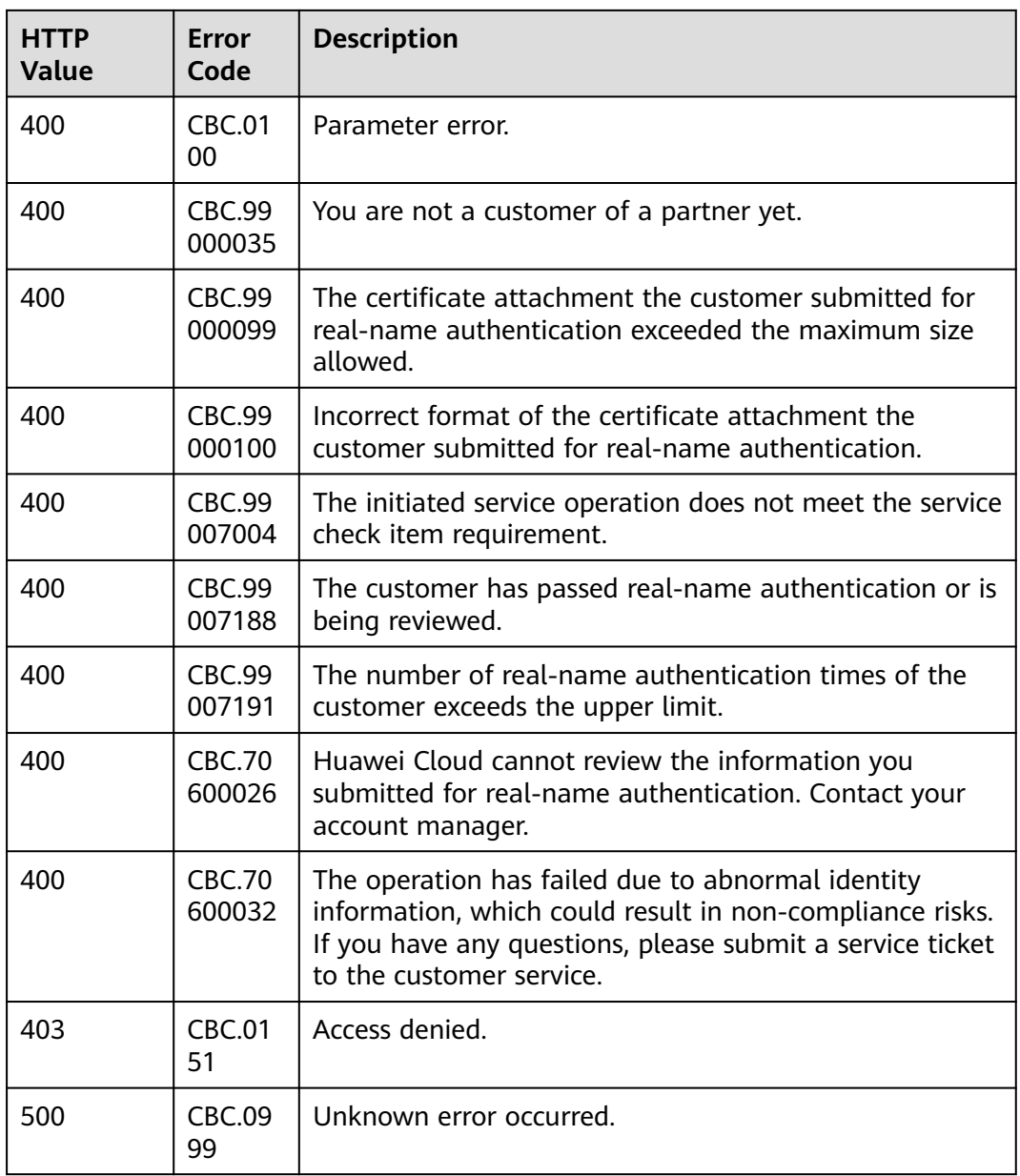

# **5.2.4 Querying the Real-Name Authentication Review Result**

#### **Function**

If the response to a real-name authentication application or real-name authentication change application indicates that manual review is required, this API can be used to query the review result.

#### **Constraints**

This API can be invoked only by the partner AK/SK or token.

#### **Debugging**

You can debug the API in **[API Explorer](https://apiexplorer.developer.intl.huaweicloud.com/apiexplorer/doc?product=BSSINTL&api=ShowRealnameAuthenticationReviewResult)** which supports automatic authentication. API Explorer can automatically generate and debug example SDK code.

#### **URI**

GET /v2/customers/realname-auths/result

The following table describes the parameters.

**Table 5-5** Query parameters

| <b>Paramete</b> | <b>Mandato</b><br>ry | <b>Type</b> | <b>Value</b><br>Range | <b>Description</b>                                                                                                    |
|-----------------|----------------------|-------------|-----------------------|----------------------------------------------------------------------------------------------------|
| customer<br>id  | Yes                  | String      | A<br>maximum<br>of 64 | Customer account ID. You can<br>call the API in 5.3.1 Querying<br><b>Customers</b> to obtain the<br>characters   customer ID. |

#### **Request**

#### **Request Parameters**

None

#### **Example Request**

GET https://bss-intl.myhuaweicloud.com/v2/customers/realname-auths/result? customer\_id=06a7969058802f0c0f01c00b91846780 HTTP/1.1 Content-Type: application/json X-Auth-Token: MIIPAgYJKoZIhvcNAQcCo...ggg1BBIINPXsidG9rZ

#### **Response**

#### **Response Parameters**

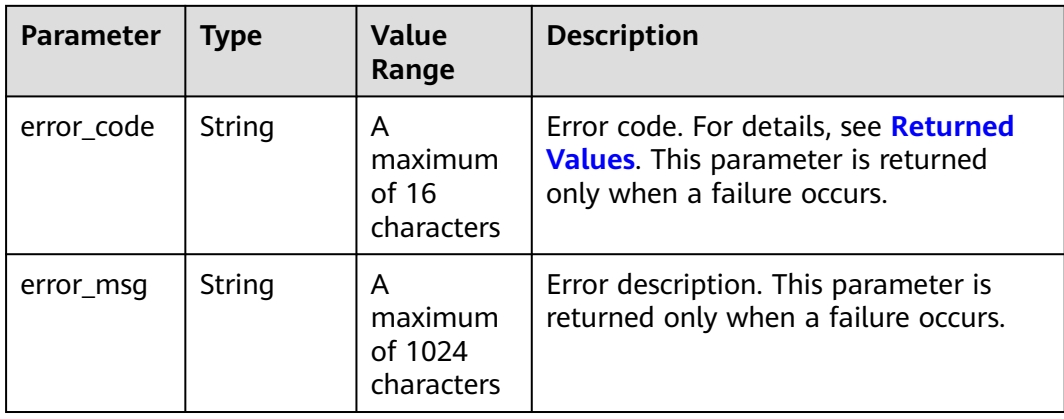

<span id="page-154-0"></span>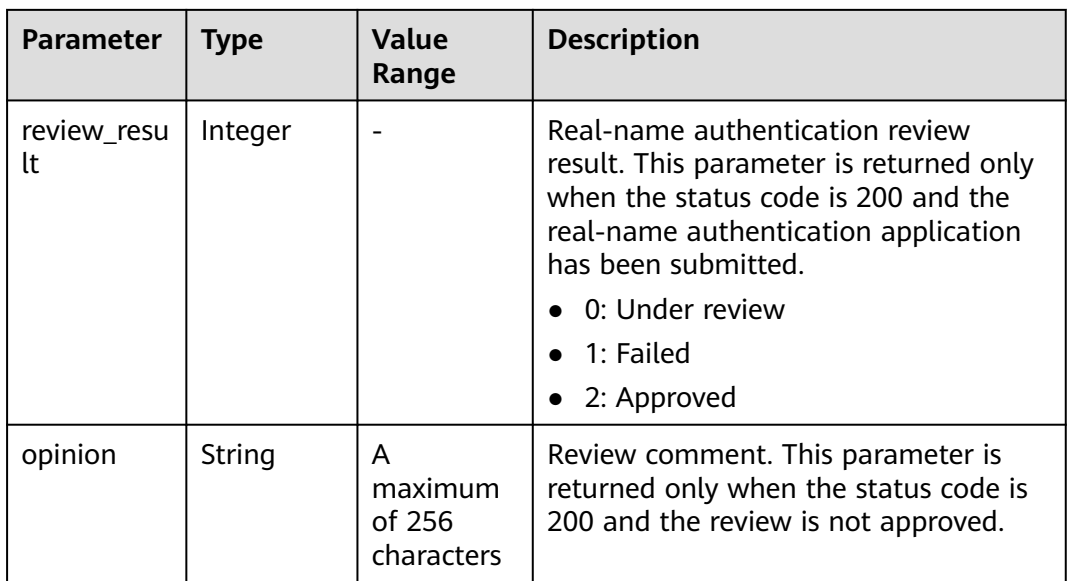

#### **Example Response**

```
HTTP/1.1 200 OK
Content-Type: application/json;charset=UTF-8
Content-Length: length
Date: response time
{
   "review_result": 2,
   "opinion": null
```
#### **Returned Values**

٦.

#### $\Box$  note

- **4**xx: This class of HTTP status code is intended for situations in which the error seems to have been caused by the client, for example, the request contains bad syntax or incorrect parameters. You must ensure the request is correct.
- **5**xx: This class of HTTP status code is intended for cases in which the Huawei Cloud server is aware that it has encountered an error or is otherwise incapable of performing the request. In this case, contact Huawei Cloud customer service.

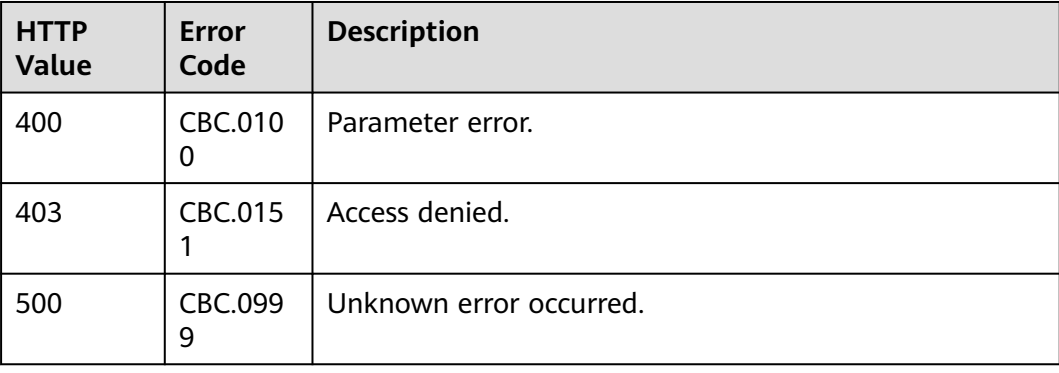

# <span id="page-155-0"></span>**5.3 Customer Management**

## **5.3.1 Querying Customers**

#### **Function**

This API is used to query your customers.

Visit **[Querying Customers](https://support.huaweicloud.com/intl/en-us/usermanual-bpconsole/en-us_topic_0072435115.html)** to learn about how to query customers in Partner Center.

#### **Constraints**

This API can be invoked only by the partner AK/SK or token.

#### **Debugging**

You can debug the API in **[API Explorer](https://apiexplorer.developer.intl.huaweicloud.com/apiexplorer/doc?product=BSSINTL&api=ListSubCustomers)** which supports automatic authentication. API Explorer can automatically generate and debug example SDK code.

#### **URI**

POST /v2/partners/sub-customers/query

#### **Request**

Request parameters

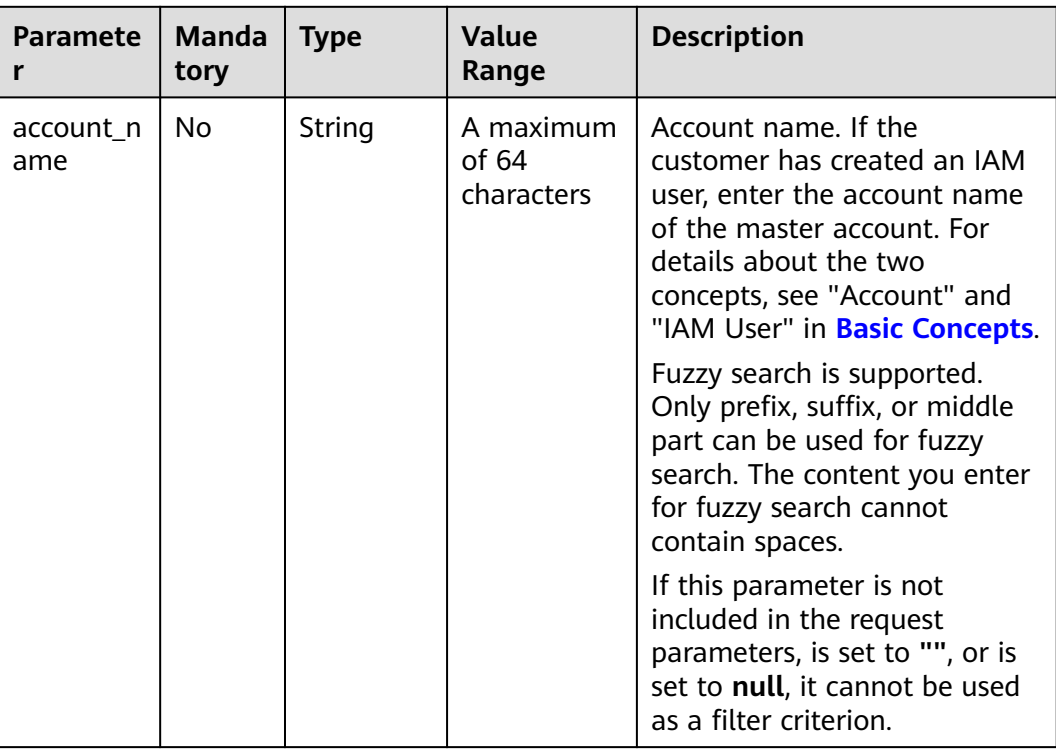

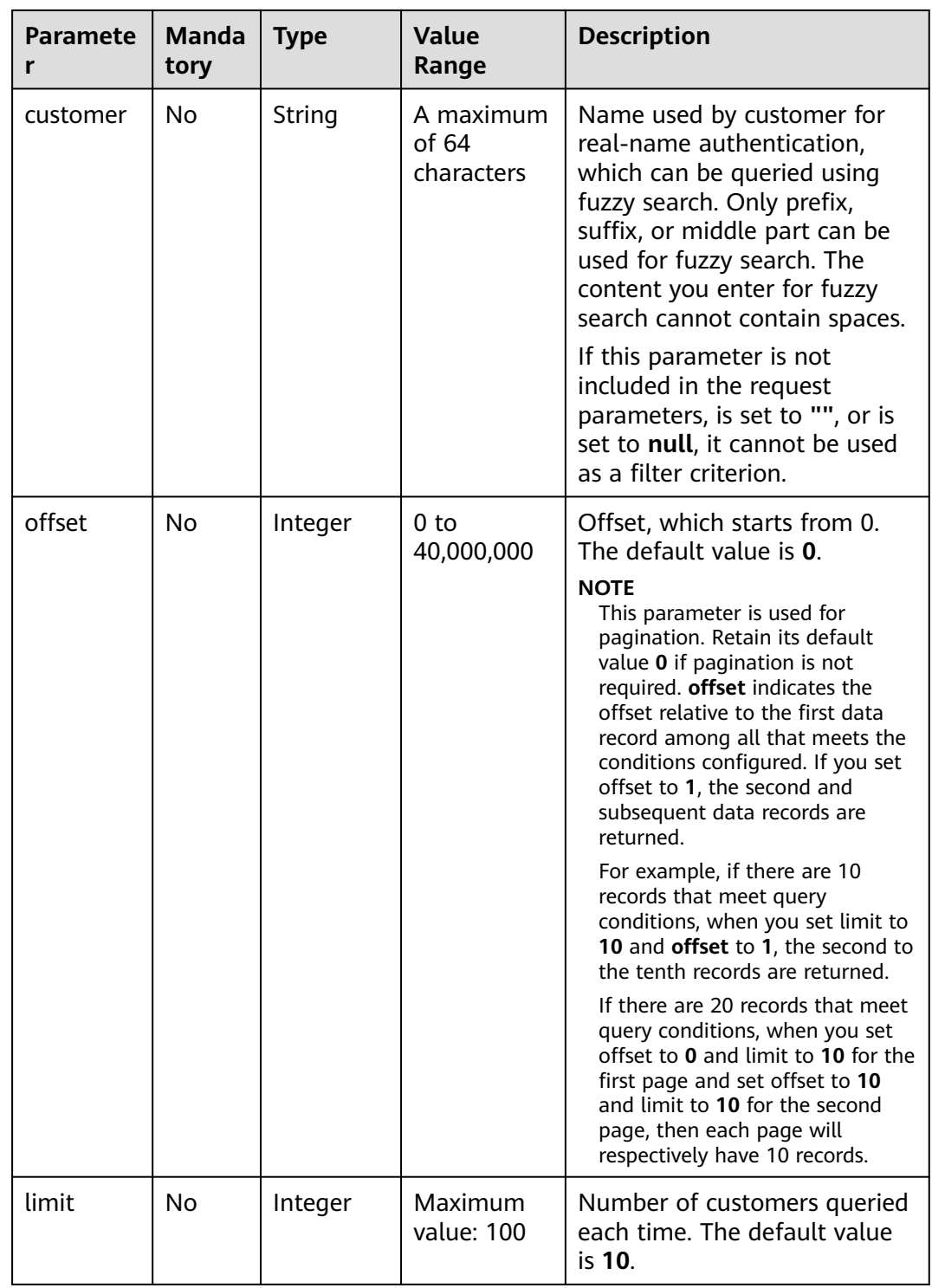

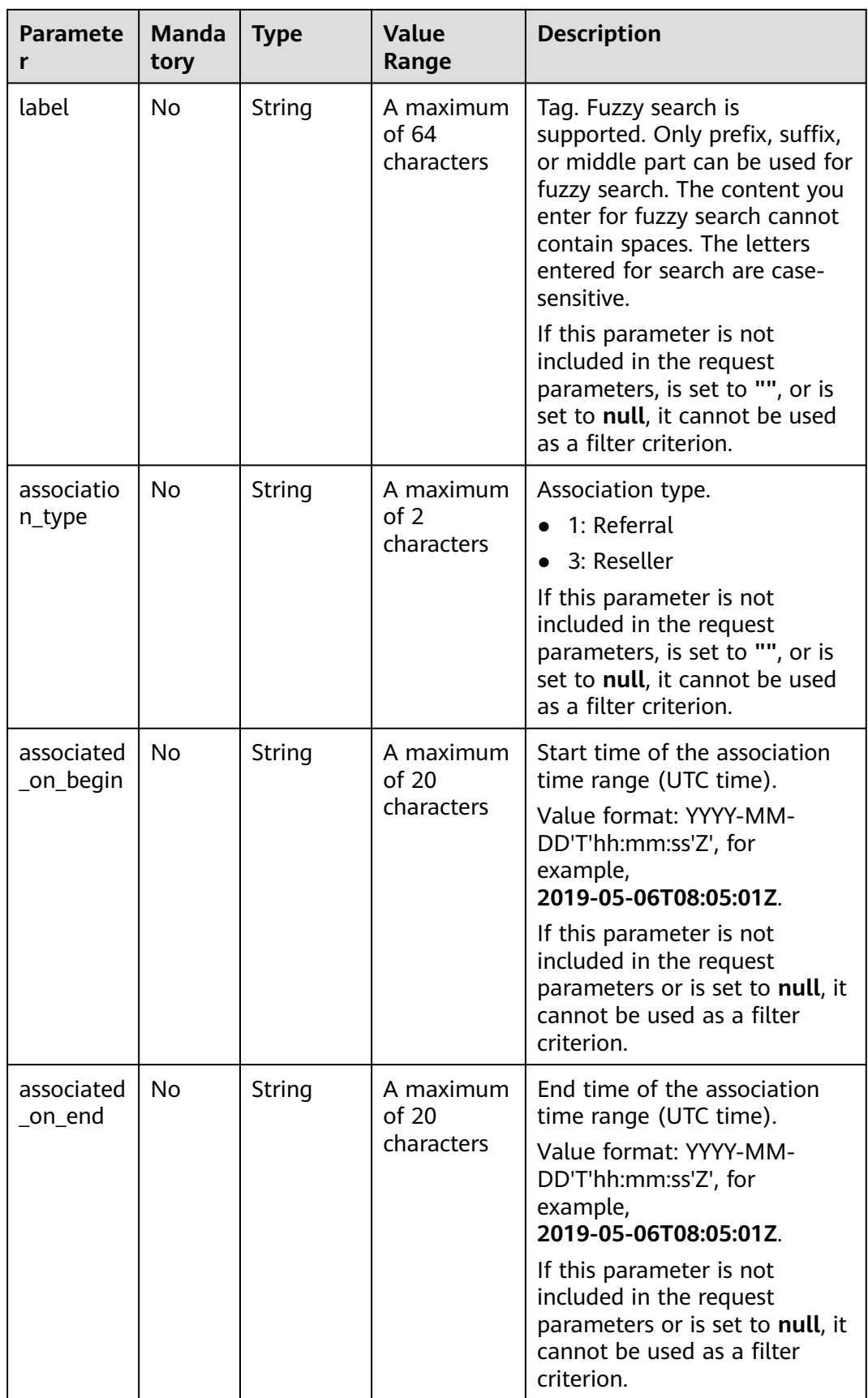

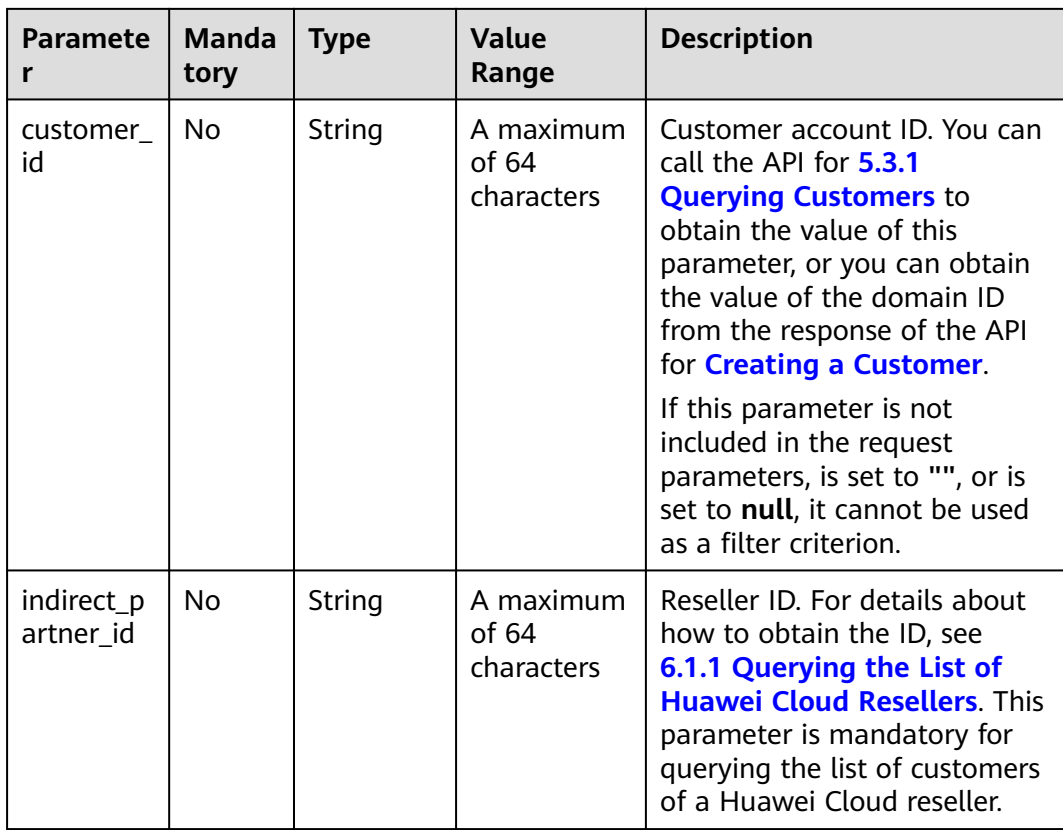

#### **Example Request**

POST https://bss-intl.myhuaweicloud.com/v2/partners/sub-customers/query HTTP/1.1 Content-Type: application/json

- X-Auth-Token: MIIPAgYJKoZIhvcNAQcCo...ggg1BBIINPXsidG9rZ {
- "account\_name": "betahc\_kehu107",
- "customer": "sun\*\*\*01",

"offset": "0",

"limit": "10",

- "label": "sunny",
- "association\_type": "1",
- "associated\_on\_begin": "2019-05-06T08:05:01Z",
- "associated\_on\_end": "2019-05-06T08:05:01Z", "customer\_id":"065024\*\*\*\*\*\*\*\*e90f44c01cbccfa280",
- "indirect\_partner\_id": "si3fjg8ugf\*\*\*\*\*\*\*\*"

#### }

#### **Response**

Response parameters

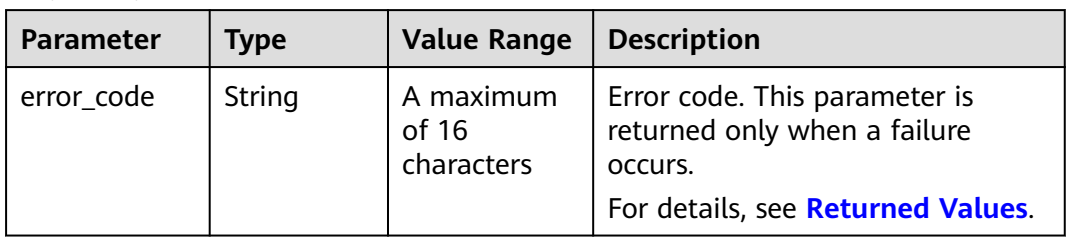

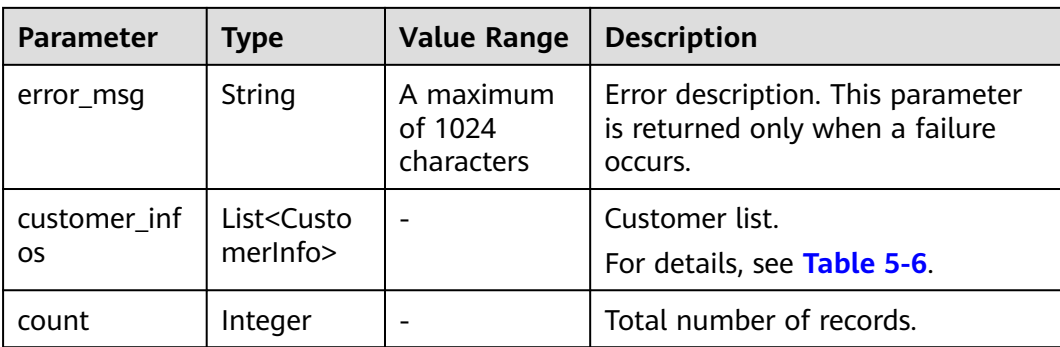

#### **Table 5-6** Customer information

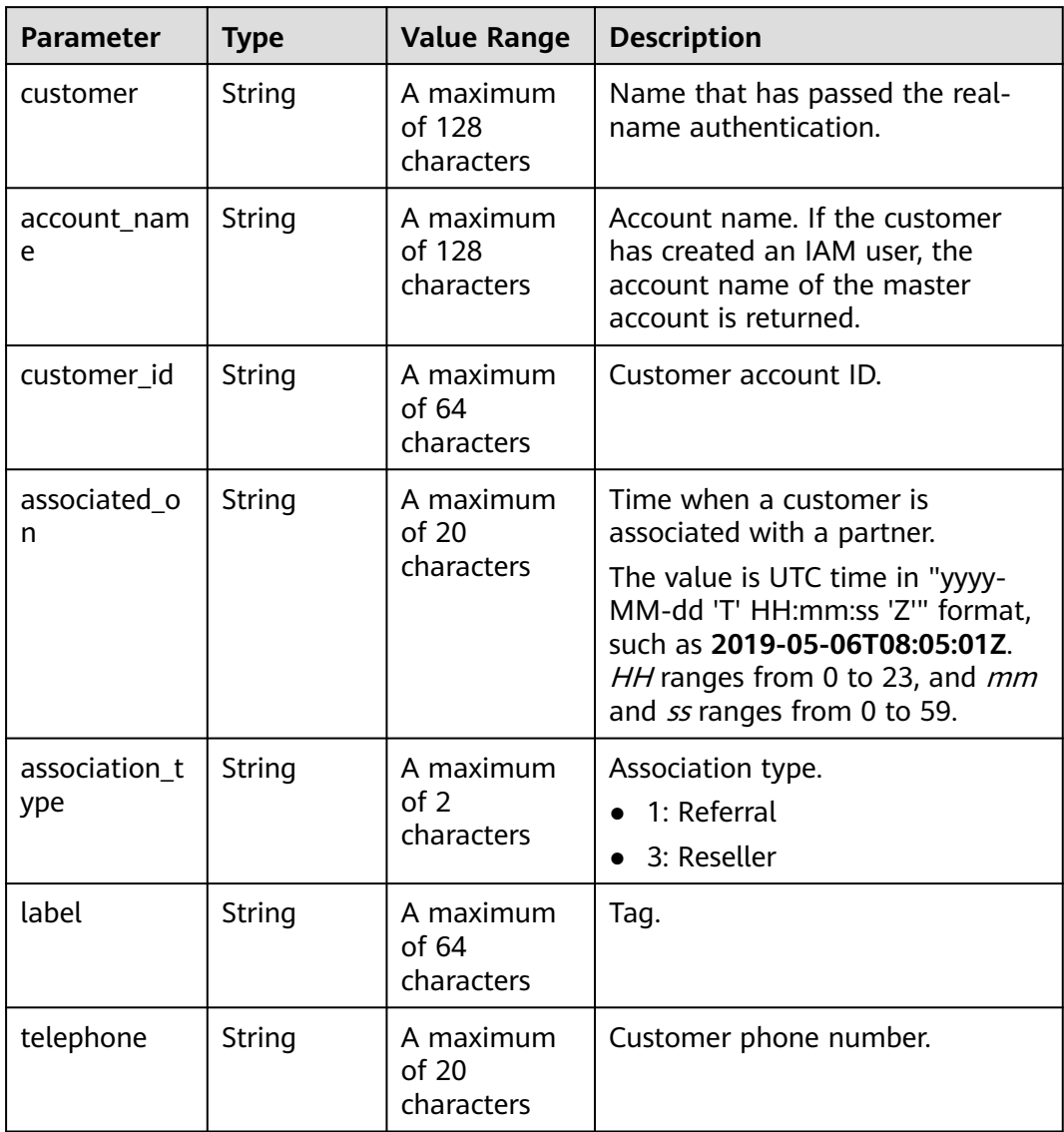

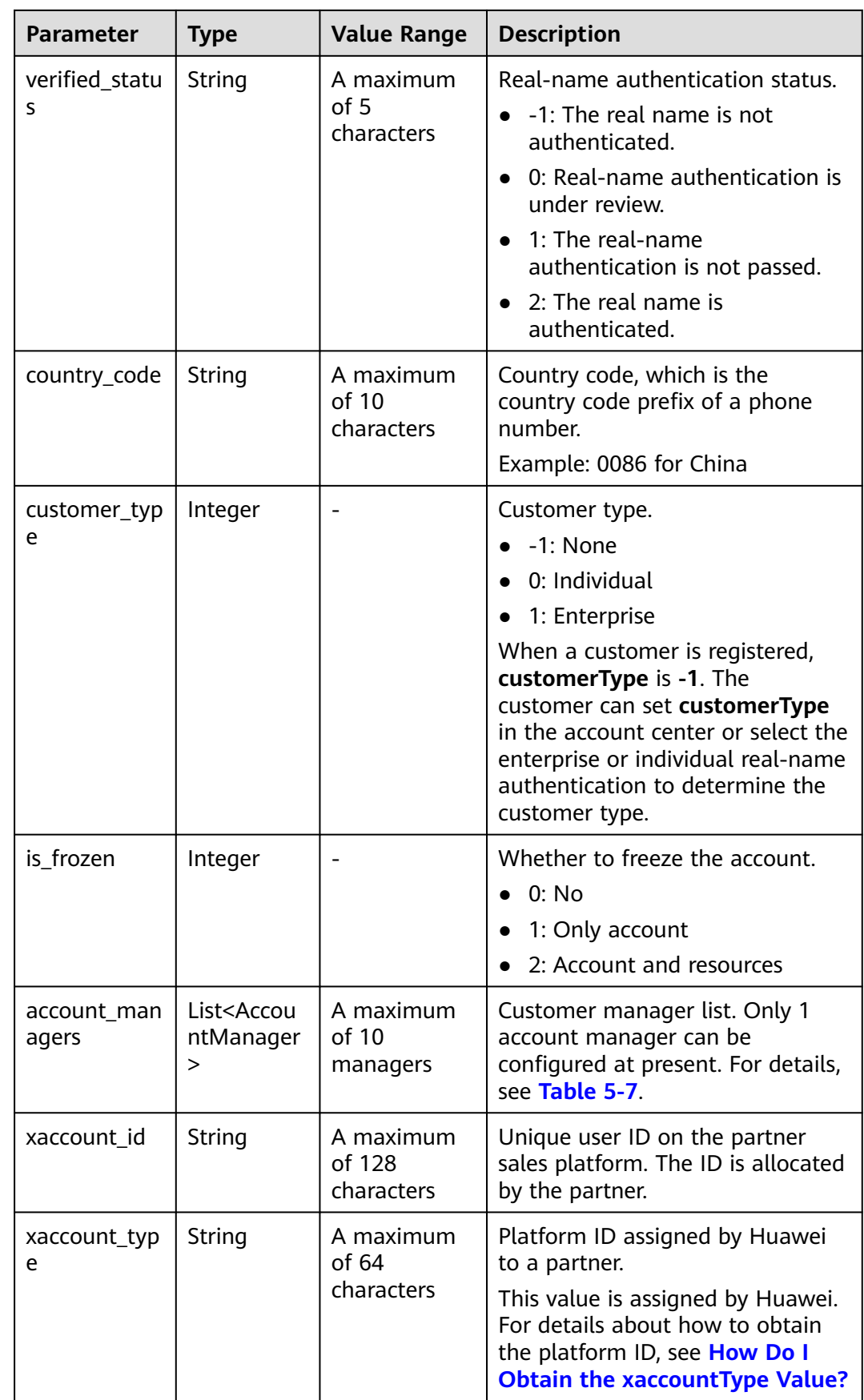

<span id="page-161-0"></span>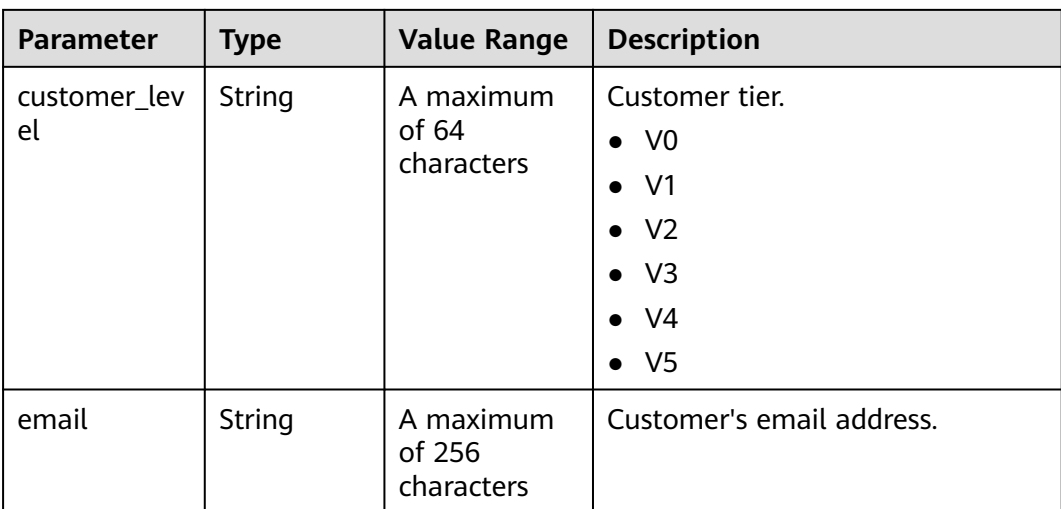

#### **Table 5-7** AccountManager

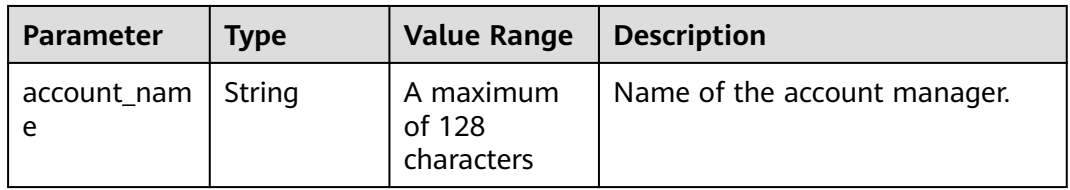

#### **Example Response**

```
HTTP/1.1 200 OK
Content-Type: application/json;charset=UTF-8
Content-Length: length
Date: response time
{
 "customer_infos": [
\{ "customer": "sun***01",
 "account_name": "betahc_kehu107",
 "customer_id": "0b11fa********870f20c003f6a53940",
 "associated_on": "2021-01-05T06:35:51Z",
 "association_type": "1",
 "label": "sunny",
    Associated_011 . 2021-01-0<br>
"association_type": "1",<br>
"label": "sunny",<br>
"telephone": "134****6666",
 "verified_status": "2",
 "country_code": "0086",
     "customer_type": "0",
     "is_frozen": "0",
     "account_managers": [
\overline{\phantom{a}} "account_name": "tan_ma"
      }
\Box "xaccount_id": "98**9707",
 "xaccount_type": "***_IDP",
 "customer_level": "V0",
 "email":"***@163.com"
   }
  ],
  "count": "1"
}
```
#### <span id="page-162-0"></span>**Returned Values**

#### $\Box$  Note

- **4**xx: This class of HTTP status code is intended for situations in which the error seems to have been caused by the client, for example, the request contains bad syntax or incorrect parameters. You must ensure the request is correct.
- **5**xx: This class of HTTP status code is intended for cases in which the Huawei Cloud server is aware that it has encountered an error or is otherwise incapable of performing the request. In this case, contact Huawei Cloud customer service.

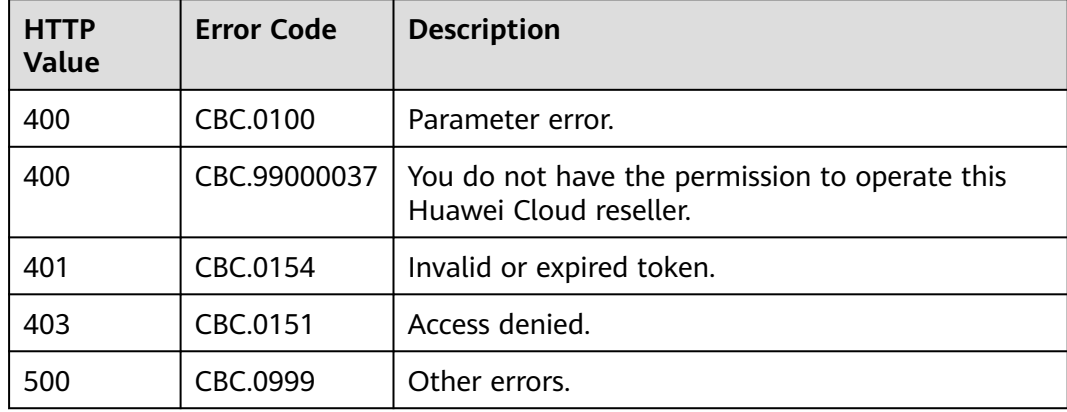

## **5.3.2 Freezing a Customer Account**

#### **Function**

A partner can freeze an account of a customer associated with the partner by reseller model.

Visit **[Freezing a Customer Account](https://support.huaweicloud.com/intl/en-us/usermanual-bpconsole/dp_050104.html)** to learn about how to freeze a customer account.

#### **Constraints**

This API can be invoked using the partner AK/SK or token only.

#### **Debugging**

You can debug the API in **[API Explorer](https://apiexplorer.developer.intl.huaweicloud.com/apiexplorer/doc?product=BSSINTL&api=FreezeSubCustomers)** which supports automatic authentication. API Explorer can automatically generate and debug example SDK code.

#### **URI**

POST /v2/partners/sub-customers/freeze

#### **Request**

Request Parameters

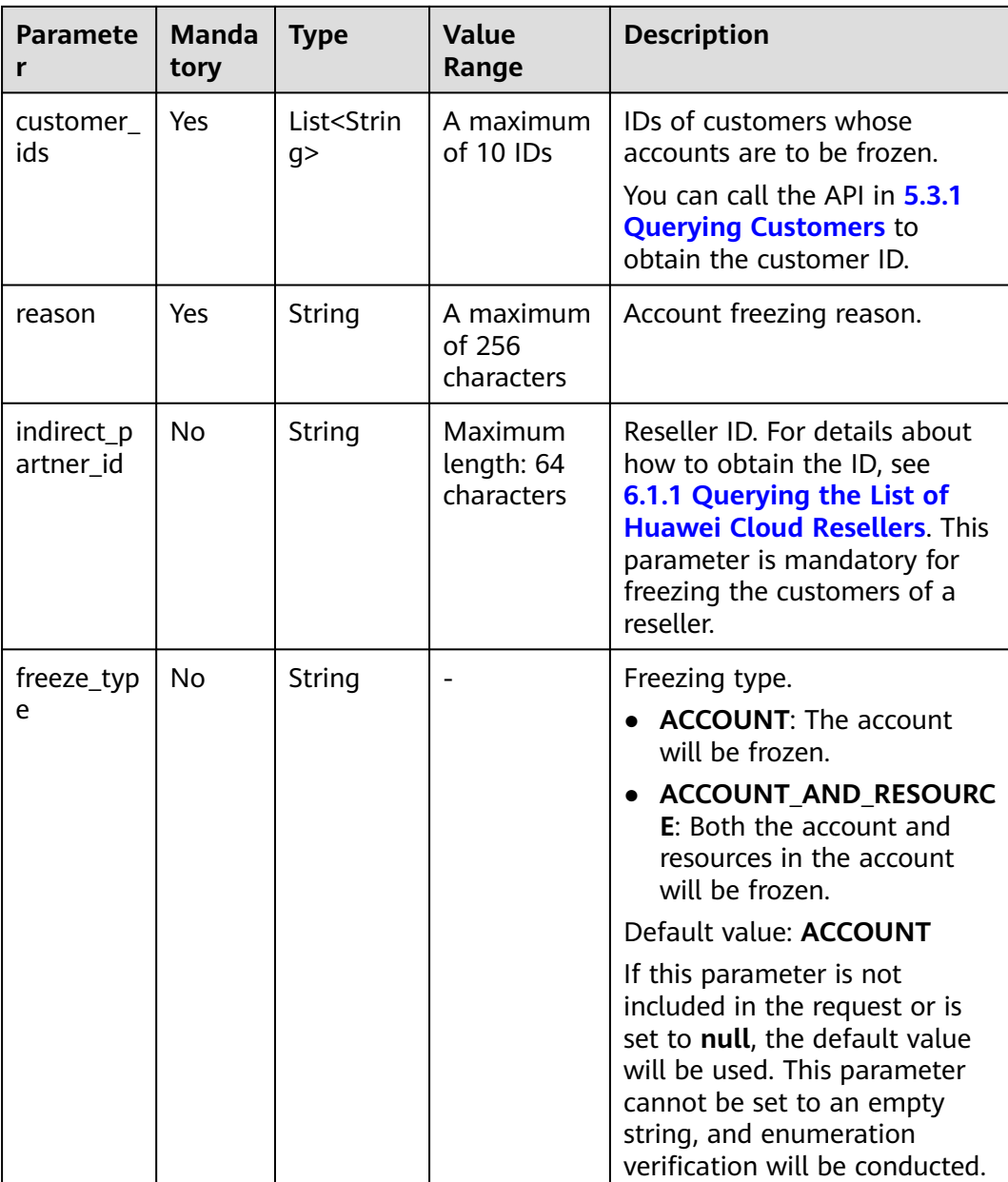

#### **Example Request**

```
POST https://bss-intl.myhuaweicloud.com/v2/partners/sub-customers/freeze HTTP/1.1
Content-Type: application/json
X-Auth-Token: MIIPAgYJKoZIhvcNAQcCo...ggg1BBIINPXsidG9rZ
{
 "customer_ids": [
 "0bb8e9********760f6fc010ebfd95e1"
 ],
 "reason": "Arrears",
 "indirect_partner_id": "0b5e9b********0c0f0fc00874a9e000",
 "freeze_type": "ACCOUNT"
}
```
#### **Response**

Response Parameters

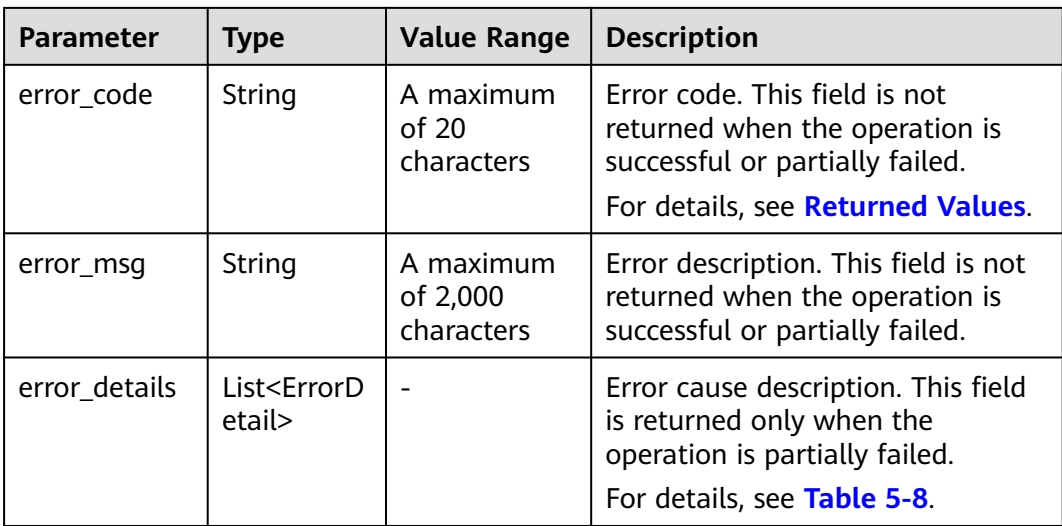

#### **Table 5-8** ErrorDetail

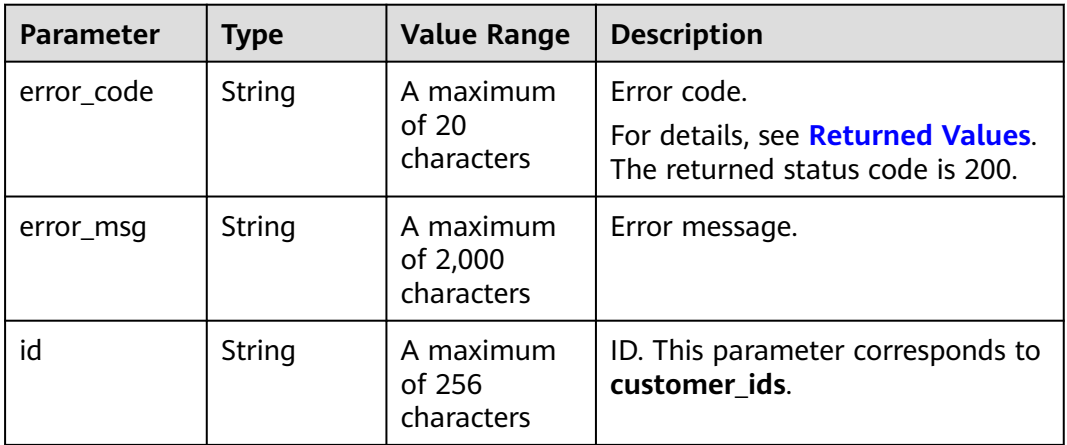

#### **Example Response**

HTTP/1.1 200 OK Content-Type: application/json;charset=UTF-8 Content-Length: length Date: response time { "error\_details":[] }

#### **Returned Values**

#### $\Box$  Note

- **4**xx: This class of HTTP status code is intended for situations in which the error seems to have been caused by the client, for example, the request contains bad syntax or incorrect parameters. You must ensure the request is correct.
- **5**xx: This class of HTTP status code is intended for cases in which the Huawei Cloud server is aware that it has encountered an error or is otherwise incapable of performing the request. In this case, contact Huawei Cloud customer service.

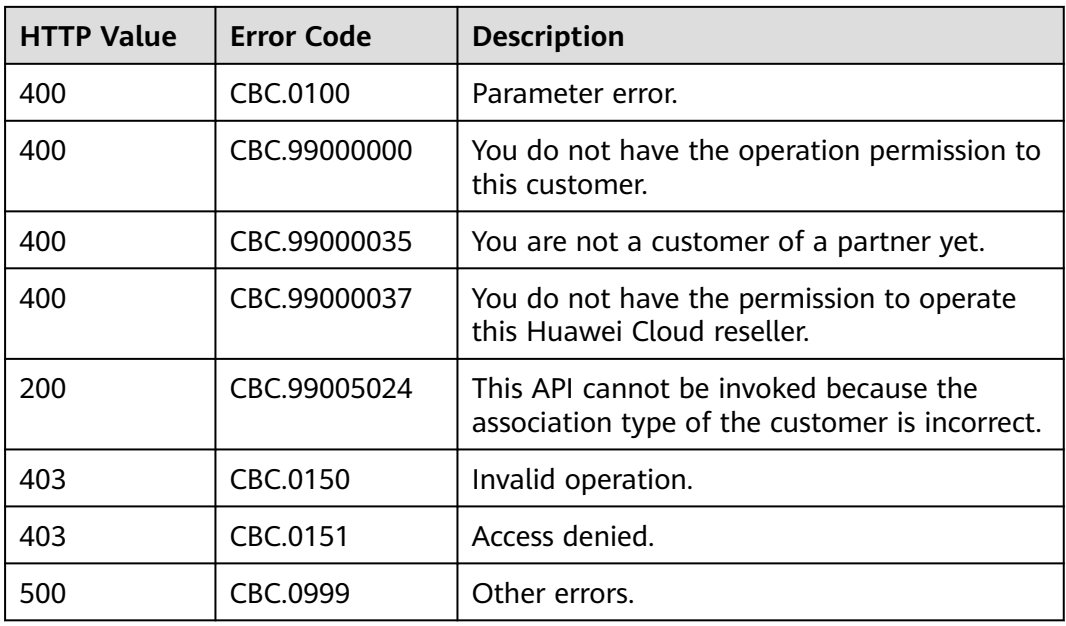

# **5.3.3 Unfreezing a Customer Account**

#### **Function**

A partner can unfreeze an account of a customer associated with the partner by reseller model.

Visit **[Unfreezing a Customer Account](https://support.huaweicloud.com/intl/en-us/usermanual-bpconsole/dp_050110.html)** to lean about how to unfreeze a customer account.

#### $\Box$  Note

To unfreeze an account, the unfreezing type must be consistent with the freezing type.

#### **Constraints**

This API can be invoked using the partner AK/SK or token only.

#### **Debugging**

You can debug the API in **[API Explorer](https://apiexplorer.developer.intl.huaweicloud.com/apiexplorer/doc?product=BSSINTL&api=UnfreezeSubCustomers)** which supports automatic authentication. API Explorer can automatically generate and debug example SDK code.

#### **URI**

POST /v2/partners/sub-customers/unfreeze

#### **Request**

Request Parameters

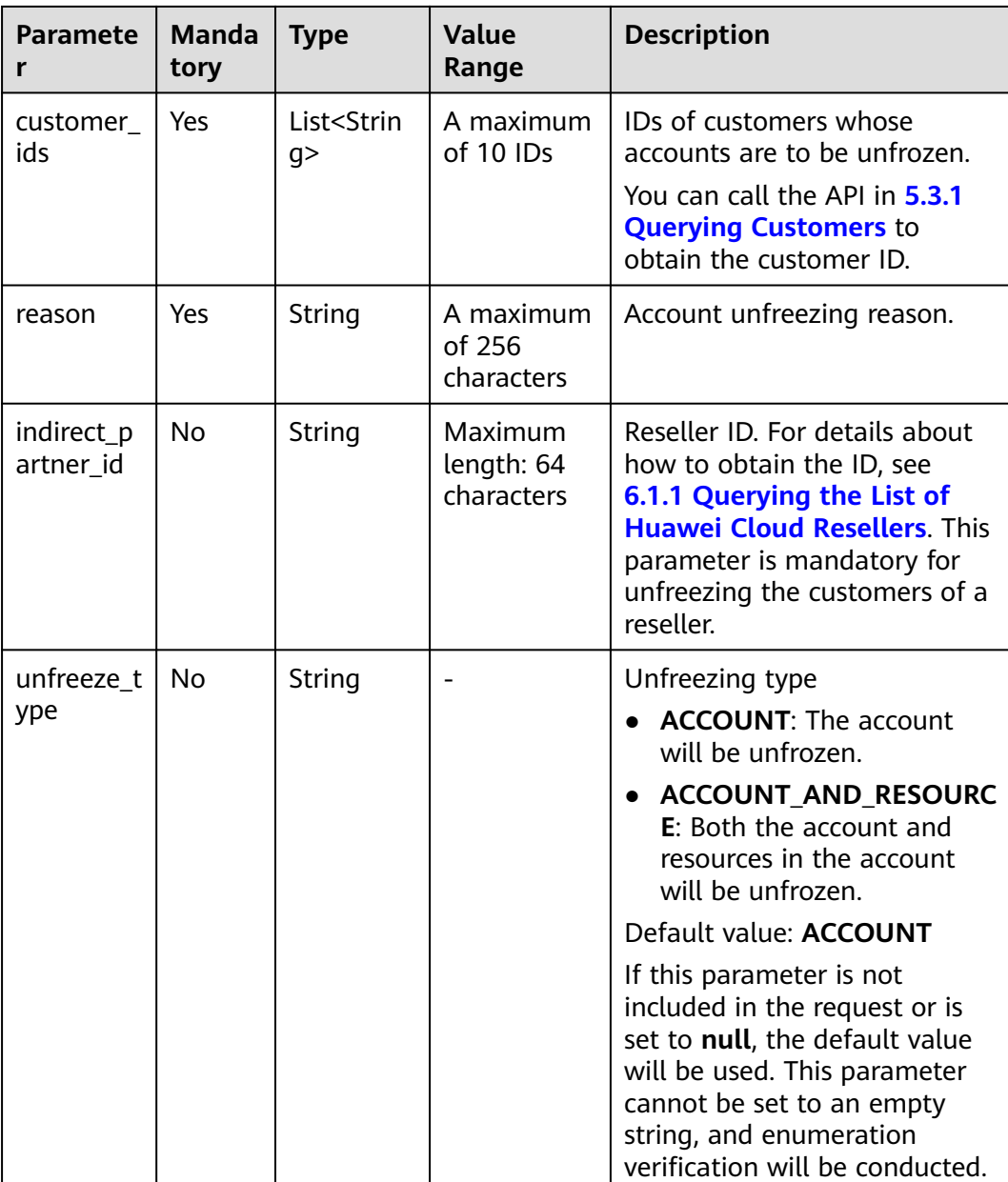

#### **Example Request**

POST https://bss-intl.myhuaweicloud.com/v2/partners/sub-customers/unfreeze HTTP/1.1 Content-Type: application/json X-Auth-Token: MIIPAgYJKoZIhvcNAQcCo...ggg1BBIINPXsidG9rZ

```
{
 "customer_ids": [
 "065024********e90f44c01cbccfa280",
      "065faa********ce0fddc007a6cb6f40"
 ],
 "reason": "The customer has topped up its account.",
 "indirect_partner_id": "0b5e9b********0c0f0fc00874a9e000",
 "unfreeze_type": "ACCOUNT"
}
```
#### **Response**

#### Response Parameters

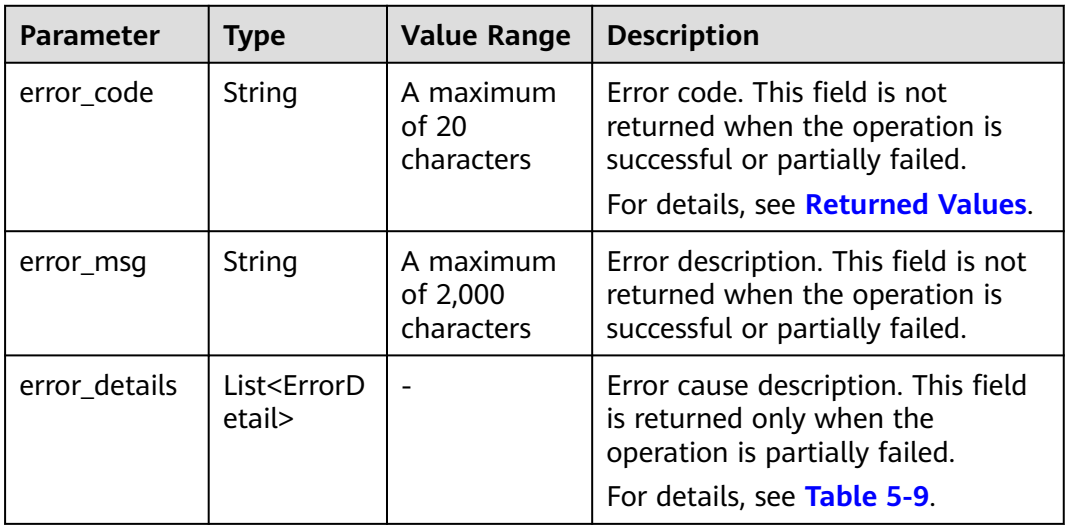

#### **Table 5-9** ErrorDetail

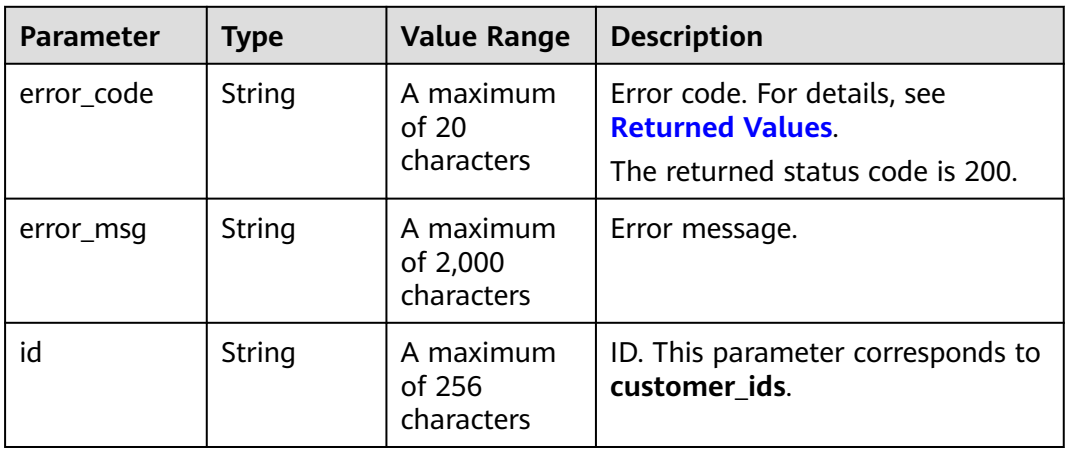

#### **Example Response**

HTTP/1.1 200 OK Content-Type: application/json;charset=UTF-8 Content-Length: length Date: response time { "error\_details":[]

}

#### <span id="page-168-0"></span>**Returned Values**

#### $\Box$  Note

- **4**xx: This class of HTTP status code is intended for situations in which the error seems to have been caused by the client, for example, the request contains bad syntax or incorrect parameters. You must ensure the request is correct.
- **5**xx: This class of HTTP status code is intended for cases in which the Huawei Cloud server is aware that it has encountered an error or is otherwise incapable of performing the request. In this case, contact Huawei Cloud customer service.

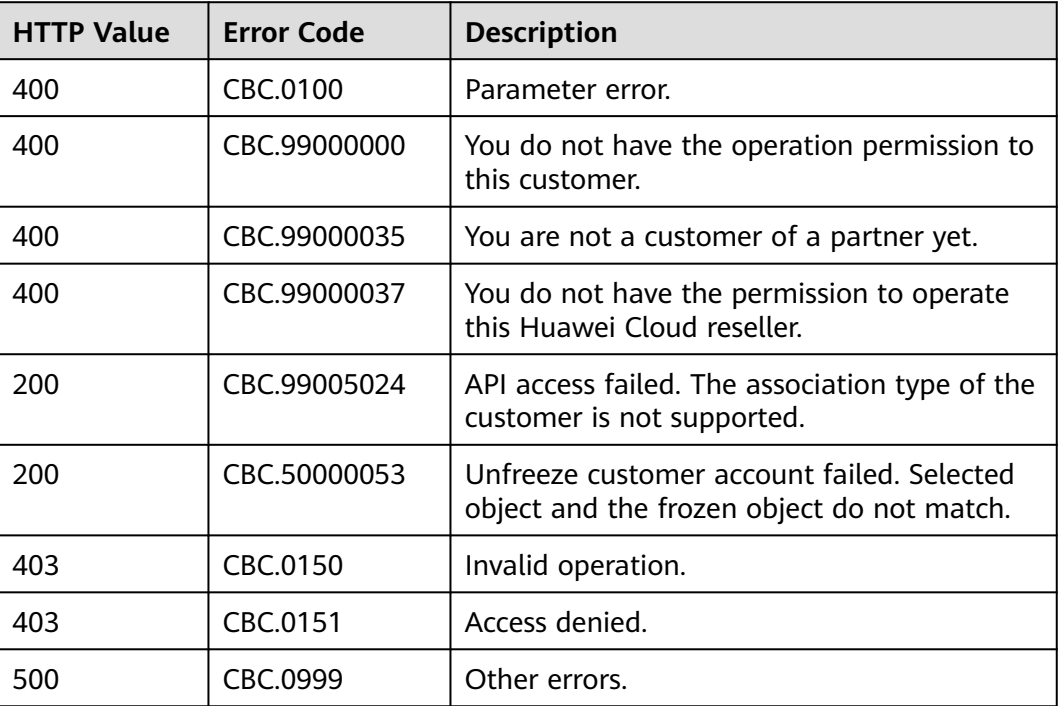

# <span id="page-169-0"></span>**6 Managing Huawei Cloud Resellers**

# **6.1 Querying Huawei Cloud Resellers**

# **6.1.1 Querying the List of Huawei Cloud Resellers**

#### **Function**

A Huawei Cloud distributor can query its associated Huawei Cloud resellers.

#### **Constraints**

This API can only be invoked using the AK/SK or token of Huawei Cloud distributors.

#### **Debugging**

You can debug this API **[API Explorer](https://apiexplorer.developer.intl.huaweicloud.com/apiexplorer/doc?product=BSSINTL&api=ListIndirectPartners)**.

#### **URI**

POST /v2/partners/indirect-partners/query

#### **Request**

Request parameters

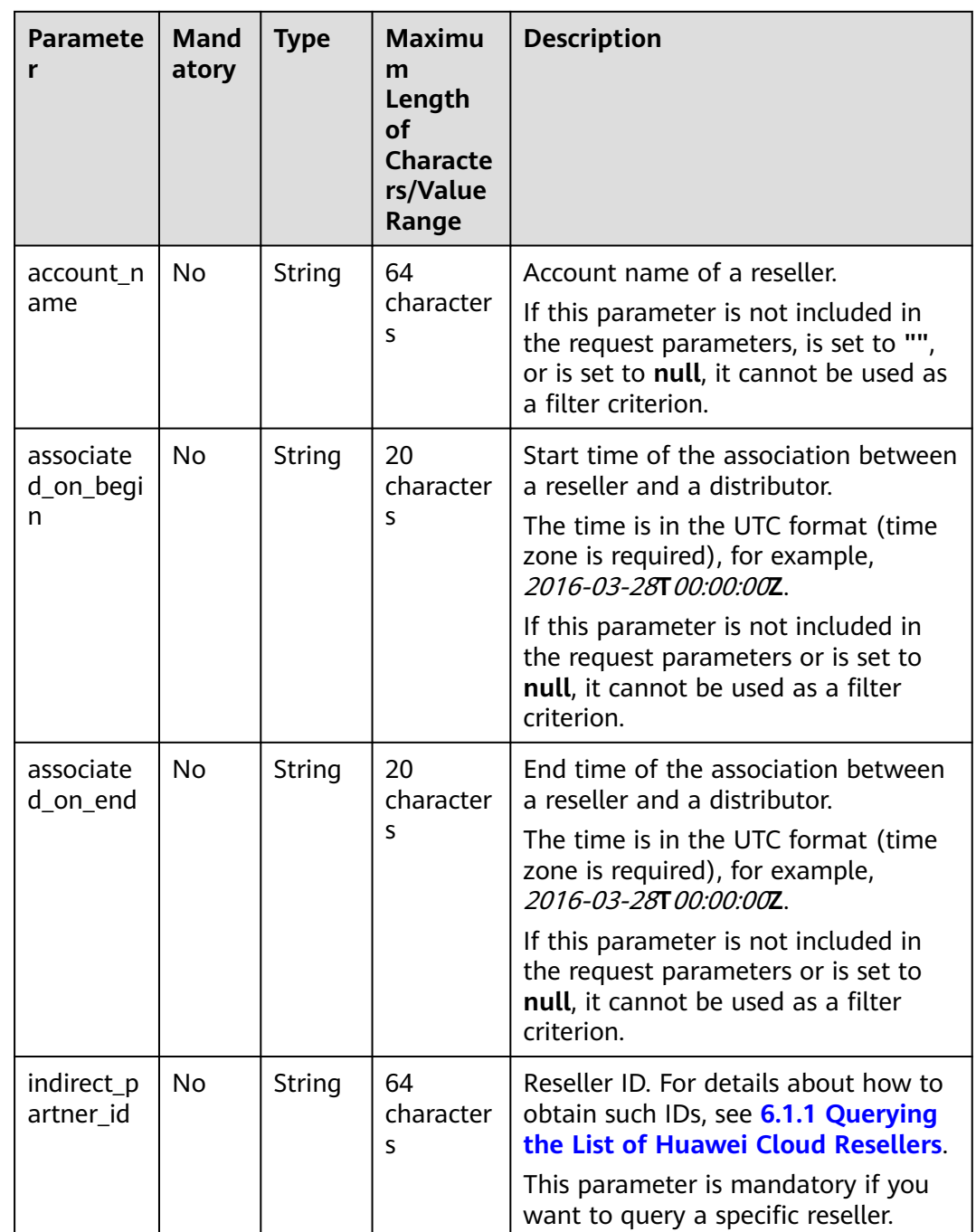

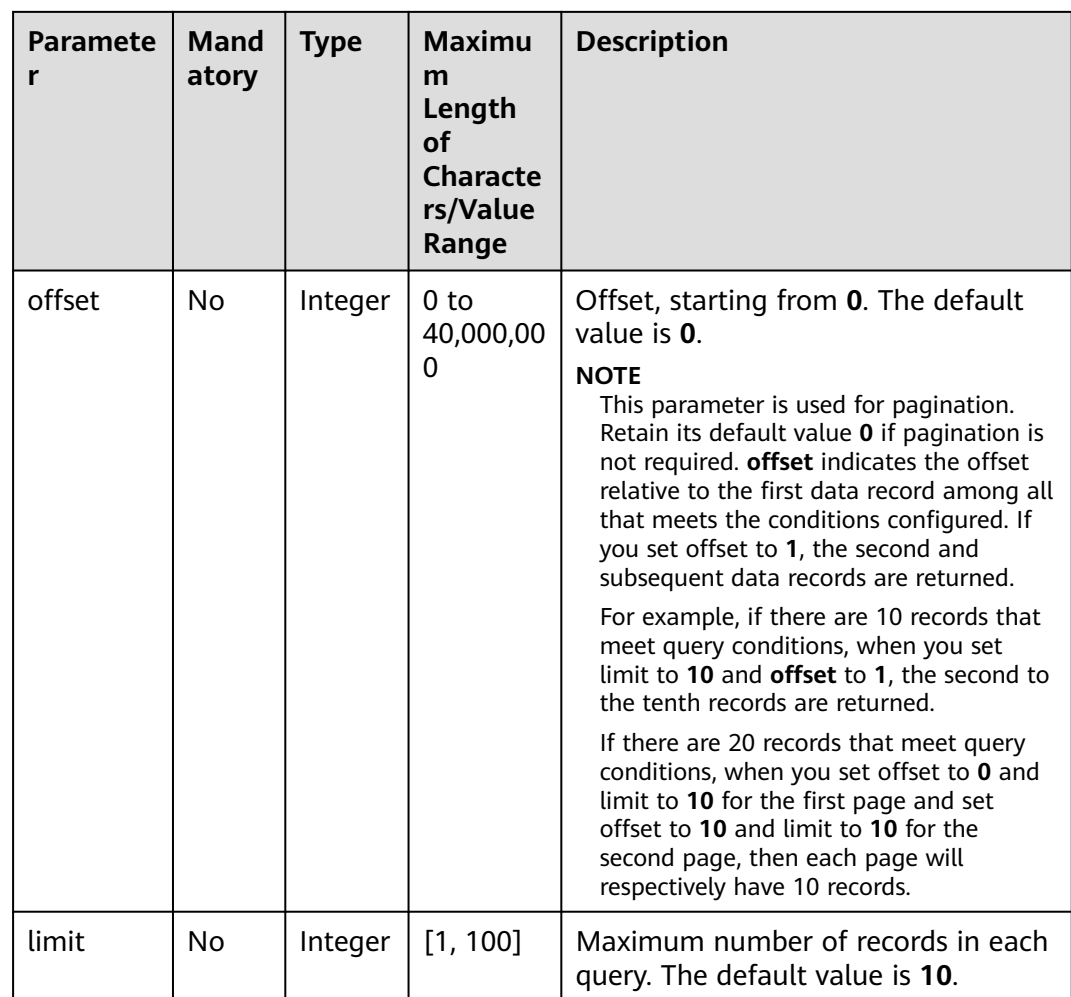

#### **Example Request**

```
POST https://bss-intl.myhuaweicloud.com/v2/partners/indirect-partners/query HTTP/1.1
Content-Type: application/json
X-Auth-Token: MIIPAgYJKoZIhvcNAQcCo...ggg1BBIINPXsidG9rZ
{
  "account_name": "account_name",
  "associated_on_begin": "2017-12-17T10:32:02Z",
 "associated_on_end": "2017-12-17T10:32:02Z",
 "offset": 0,
  "limit": 10,
  "indirect_partner_id": "c9e731c4663646988ef4cdb3122837b6"
}
```
#### **Response**

#### **Response Parameters**

| <b>Parameter</b>      | <b>Type</b>                                    | <b>Maximu</b><br>m<br>Length<br>Ωf<br><b>Characte</b><br>rs/Value<br>Range | <b>Description</b>                                                                                                    |
|-----------------------|------------------------------------------------|----------------------------------------------------------------------------|----------------------------------------------------------------------------------------------------|
| error_code            | String                                         | 20<br>character<br>s                                                       | Status code. For details, see Status<br><b>Codes.</b> This parameter is returned only<br>when the query failed.            |
| error_msg             | String                                         | 1000<br>character<br>s                                                     | Error description. This parameter is<br>returned only when the query failed.                                               |
| count                 | Integer                                        | [0,<br>Maximu<br>m<br>integer]                                             | Number of records that meet the search<br>conditions. This parameter is returned<br>only when the operation is successful. |
| indirect_part<br>ners | List <indire<br>ctPartnerl<br/>nfo</indire<br> |                                                                            | Reseller list. For details, see Table 6-1.                                                                                 |

**Table 6-1** IndirectPartnerInfo

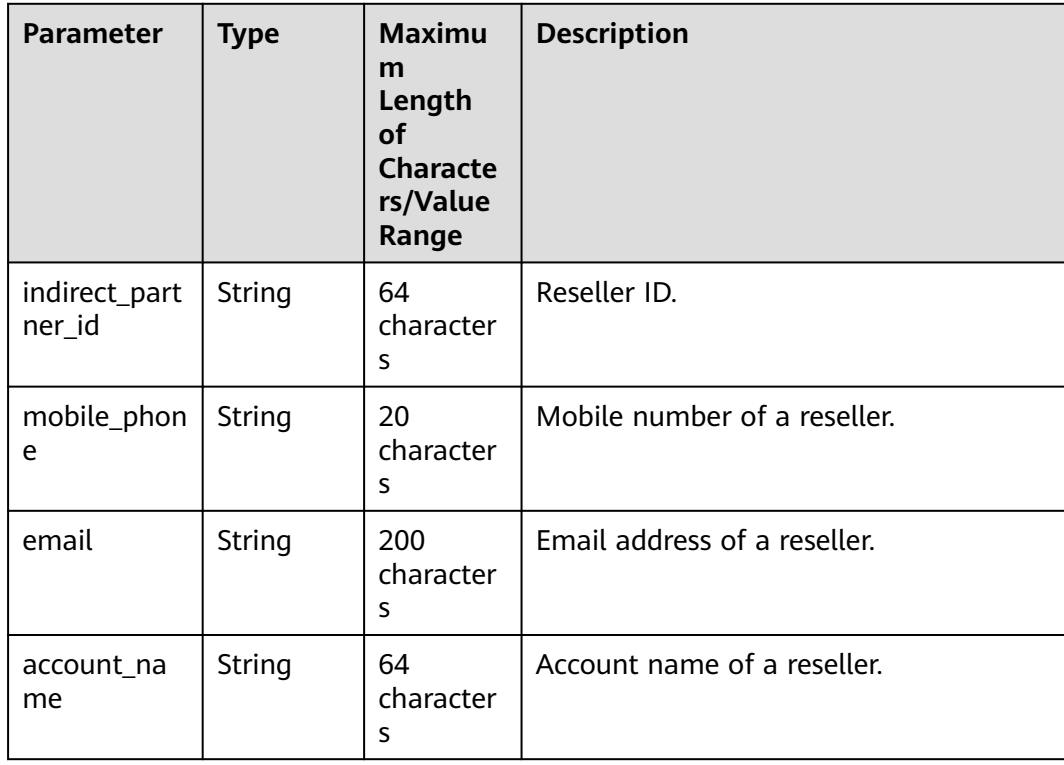

<span id="page-173-0"></span>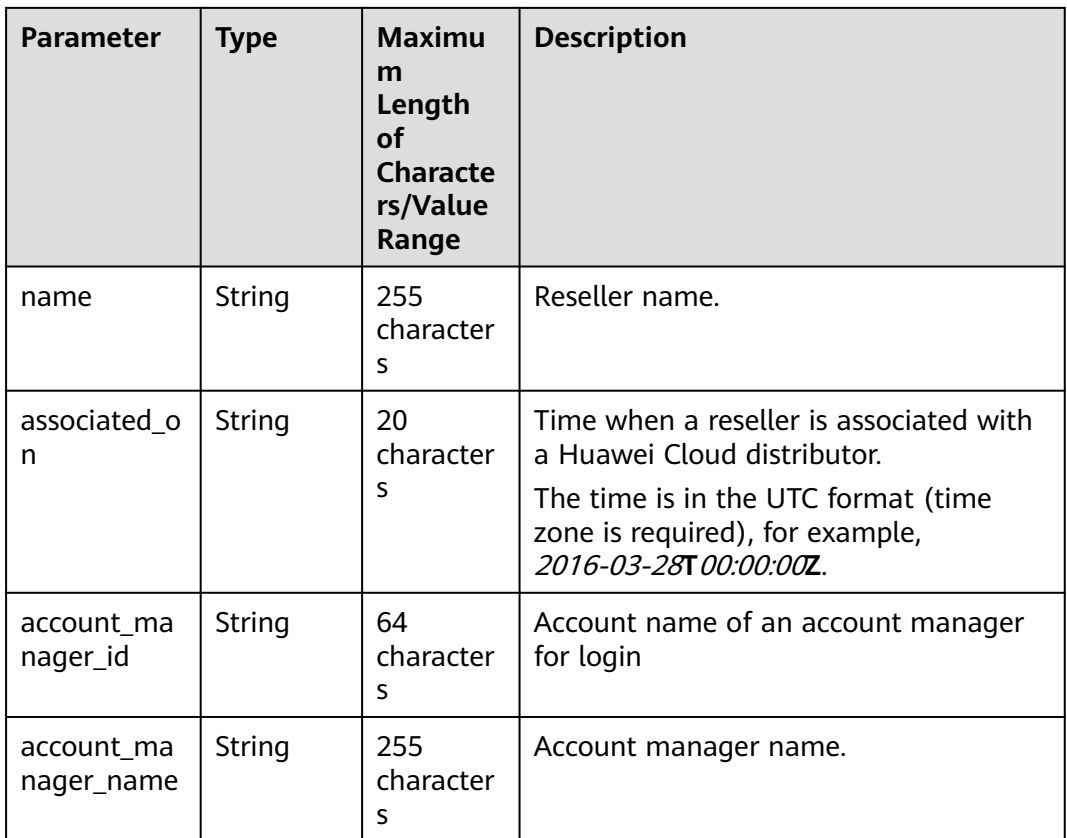

#### **Example Response**

```
HTTP/1.1 200 OK
Content-Type: application/json;charset=UTF-8
Content-Length: length
Date: response time
{
  "count": 1,
  "indirect_partners": [
\{ "indirect_partner_id": "c9e731c4663646988ef4cdb3122837b6",
 "mobile_phone": "186xxxxxxxxx",
 "email": "xxx@huawei.com",
    "account_name": "account_name",
    "name": "account_name2",
     "associated_on": "2017-12-17T10:32:02Z",
    "account_manager_id":"manager_id",
    "account_manager_name":"manager_name"
 }
 ]
}
```
#### **Status Codes**

#### $\Box$  Note

- **4**xx: This class of HTTP status code is intended for situations in which the error seems to have been caused by the client, for example, the request contains bad syntax or incorrect parameters. You must ensure the request is correct.
- **5**xx: This class of HTTP status code is intended for cases in which the Huawei Cloud server is aware that it has encountered an error or is otherwise incapable of performing the request. In this case, contact Huawei Cloud customer service.

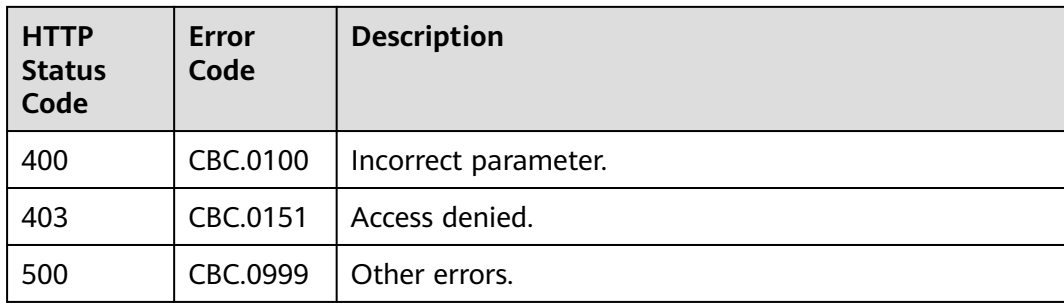

# **7 Managing Credits**

# **7.1 Querying Consumption Quota**

#### **Function**

Partners can use this API to query consumption quotas.

#### **Constraints**

This API can only be invoked with the AK/SK credentials or tokens of cloud solution providers or distributors.

#### **Debugging**

You can debug this API in **[API Explorer](https://console-intl.huaweicloud.com/apiexplorer/#/openapi/BSSINTL/doc?api=ShowPartnerConsumptionQuota)**. Automatic authentication is supported. API Explorer can automatically generate and debug SDK code examples.

#### **URI**

GET /v2/partners/credit/consumption-quota

**Example request** GET https://bss-intl.myhuaweicloud.com/v2/partners/credit/consumption-quota HTTP/1.1 Content-Type: application/json X-Auth-Token: MIIPAgYJKoZIhvcNAQcCo...ggg1BBIINPXsidG9rZ

#### **Response**

#### **Response parameters**

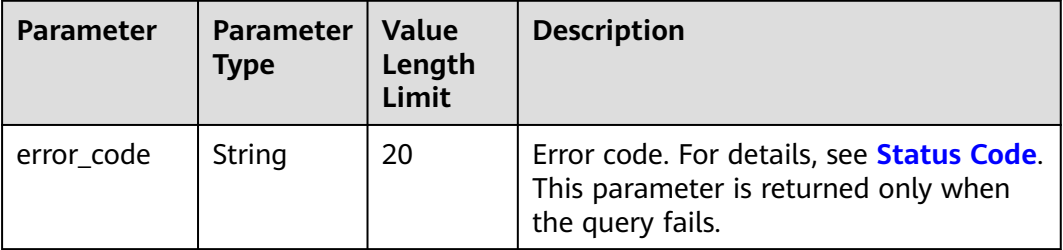

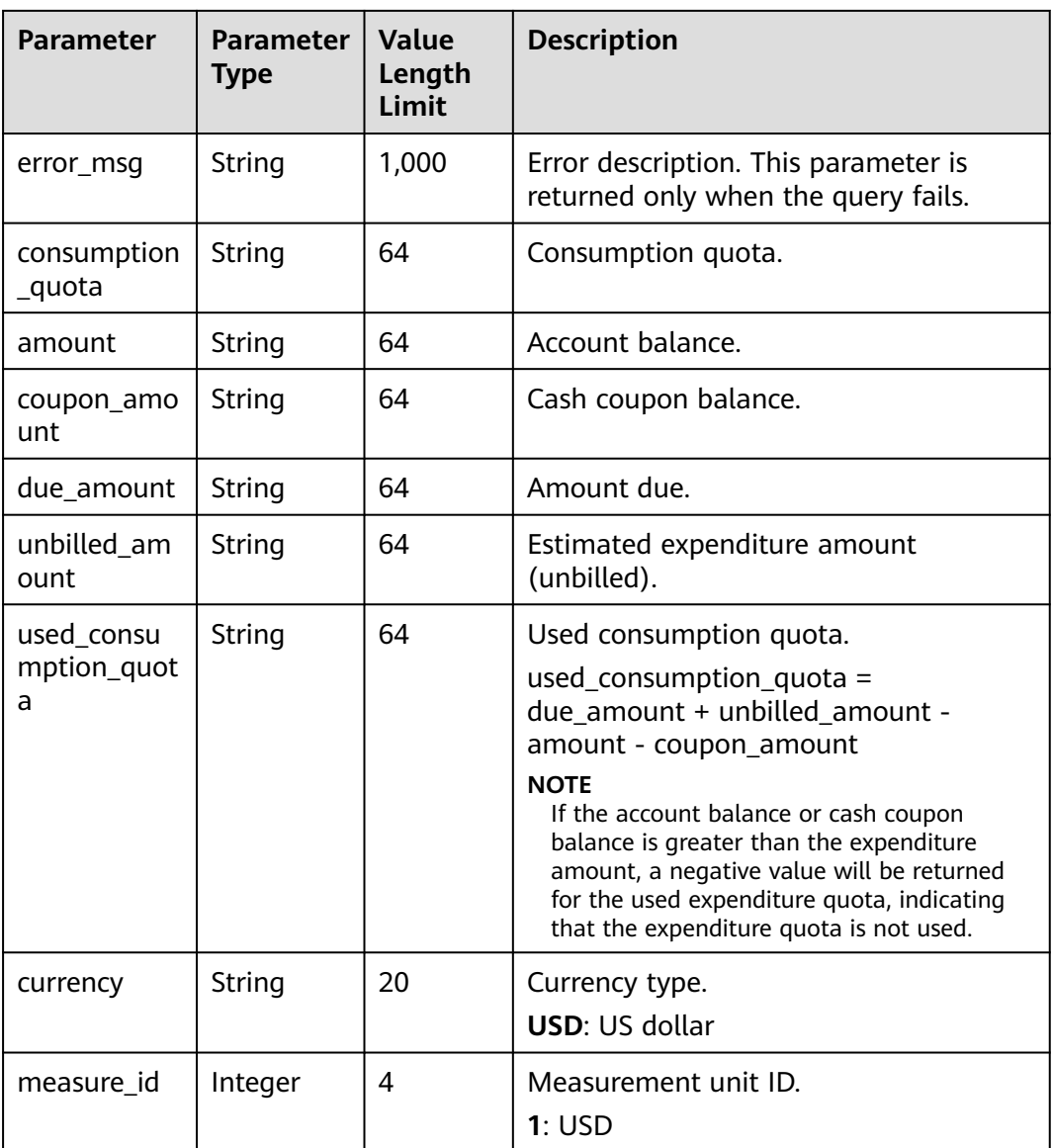

#### **Example Response**

HTTP/1.1 200 OK Content-Type: application/json;charset=UTF-8 Content-Length: length Date: response time { "consumption\_quota": "10000", "amount": "10.18", "coupon\_amount": "10.03", "due\_amount": "500.28", "unbilled\_amount": "100.01", "used\_consumption\_quota": "580.08", "measure\_id": 1, "currency": "USD" }

#### <span id="page-177-0"></span>**Status Code**

#### $\Box$  Note

- **4**xx: Indicates errors caused by the client side, for example, a request containing bad syntax or incorrect parameters. You must ensure the request is correct.
- **5**xx: This class of HTTP status code is intended for cases in which the Huawei Cloud server is aware that it has encountered an error or is otherwise incapable of performing the request. In this case, contact Huawei Cloud customer service.

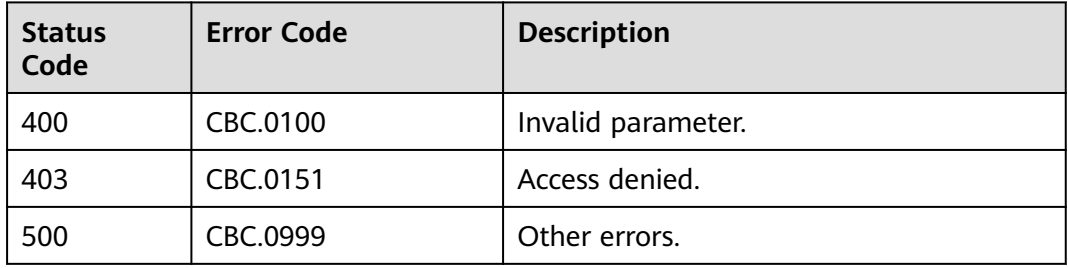

# **8 Transaction Management**

# **8.1 Managing Customers' Budgets**

### **8.1.1 Querying Customer Budgets**

#### **Function**

This API is used to query the budget of a customer for the partner to determine whether to adjust the budget.

Click **[here](https://support.huaweicloud.com/intl/en-us/usermanual-bpconsole/dp_050100.html)** to learn about how to query the budget of a customer.

#### **Constraints**

This API can be invoked only by the partner account AK/SK or token.

#### **Debugging**

You can debug the API in **[API Explorer](https://console-intl.huaweicloud.com/apiexplorer/#/openapi/BSSINTL/doc?api=ListSubCustomerBudget)** which supports automatic authentication. API Explorer can automatically generate and debug example SDK code.

#### **URI**

GET /v2/partners/sub-customers/budget

The following table describes the parameters.

#### **Table 8-1** Query parameters

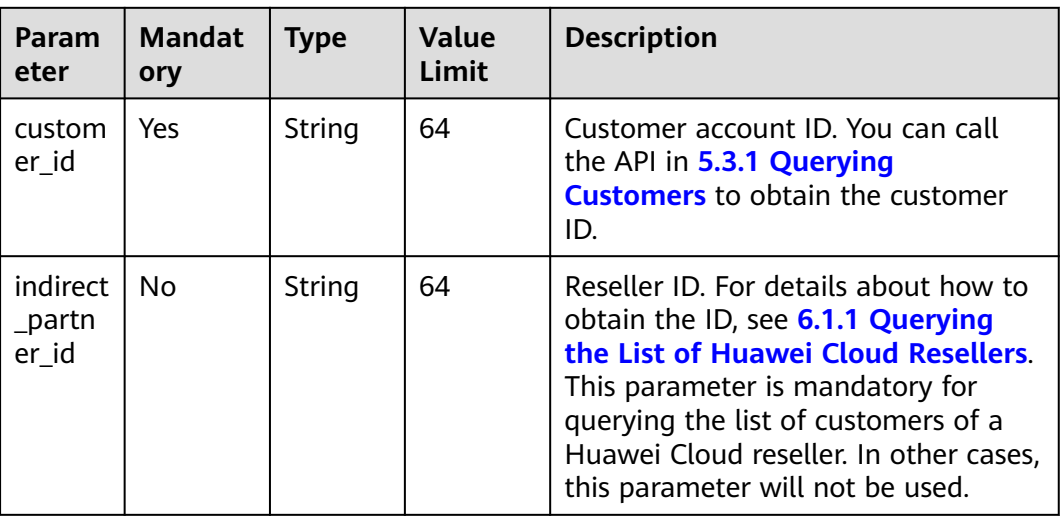

#### **Request**

Request Parameters

None

#### **Request sample**

GET https://bss-intl.myhuaweicloud.com/v2/partners/sub-customers/budget? customer\_id=06ffbcd46880d3f30f62c001a49be460&indirect\_partner\_id=0b5e9bb21980d20c0f0fc00874a9e00 0 HTTP/1.1 Content-Type: application/json X-Auth-Token: MIIPAgYJKoZIhvcNAQcCo...ggg1BBIINPXsidG9rZ

#### **Response**

Response Parameters

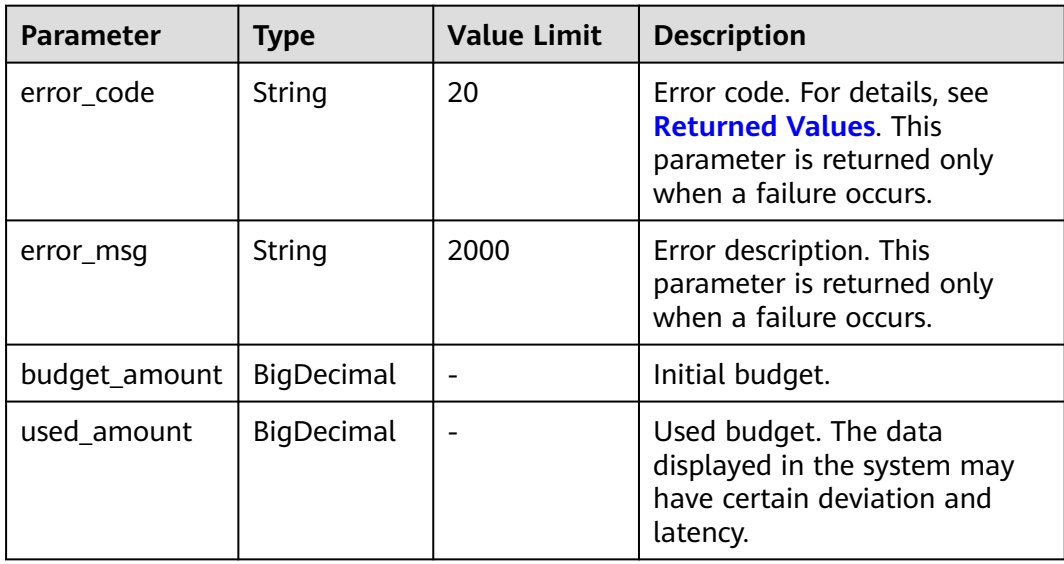
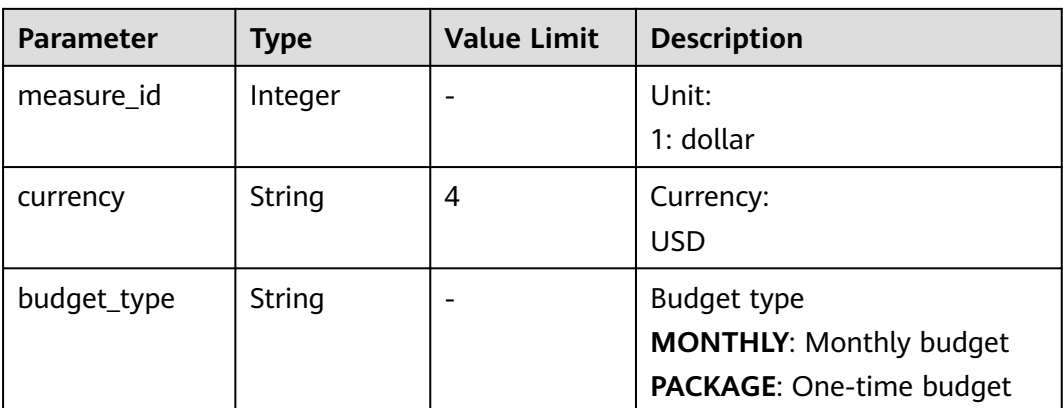

#### **Response sample**

```
HTTP/1.1 200 OK
Content-Type: application/json;charset=UTF-8
Content-Length: length
Date: response time
{
   "budget_amount": 50.0,
   "used_amount": 1.0,
   "measure_id": 1,
   "currency": "USD",
   "budget_type":"MONTHLY"
}
```
## **Returned Values**

### $\Box$  note

- **4**xx: This class of HTTP status code is intended for situations in which the error seems to have been caused by the client, for example, the request contains bad syntax or incorrect parameters. You must ensure the request is correct.
- **5**xx: This class of HTTP status code is intended for cases in which the Huawei Cloud server is aware that it has encountered an error or is otherwise incapable of performing the request. In this case, contact Huawei Cloud customer service.

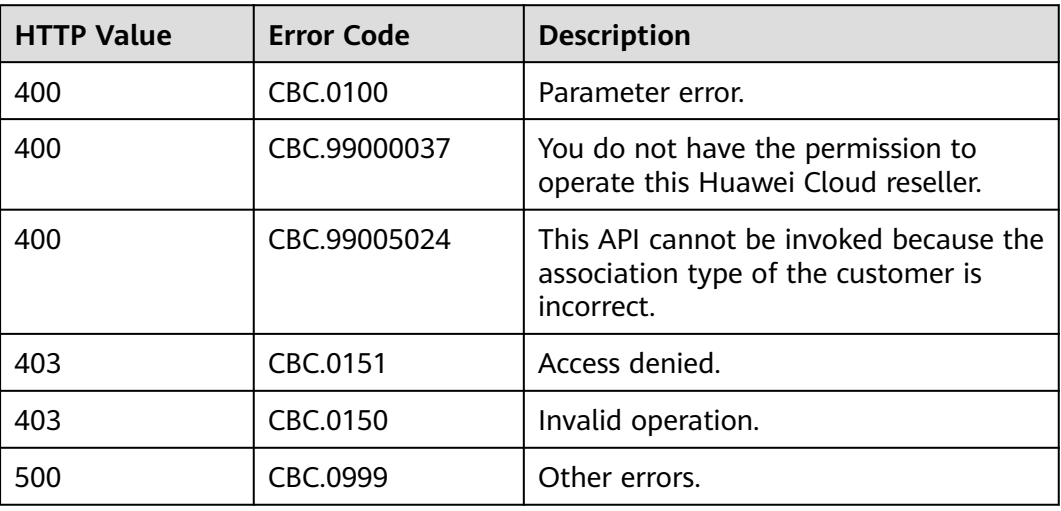

# **8.1.2 Batch Querying Customer Budgets**

# **Function**

This API is used to batch query budgets of multiple customers. You can decide whether to adjust budgets for your customers based on the query results.

Click **[here](https://support.huaweicloud.com/intl/en-us/usermanual-bpconsole/dp_050100.html)** to learn about how to query the budget of a customer.

## **Constraints**

This API can only be invoked by using the AK/SK or token of cloud solution providers or cloud distributors.

# **Debugging**

You can debug the API in **[API Explorer](https://console-intl.huaweicloud.com/apiexplorer/#/openapi/BSSINTL/doc?api=ListSubCustomerBudget)** which supports automatic authentication. API Explorer can automatically generate and debug SDK code examples.

### **URI**

POST /v2/partners/sub-customers/budget/query

### **Request**

#### Request parameters

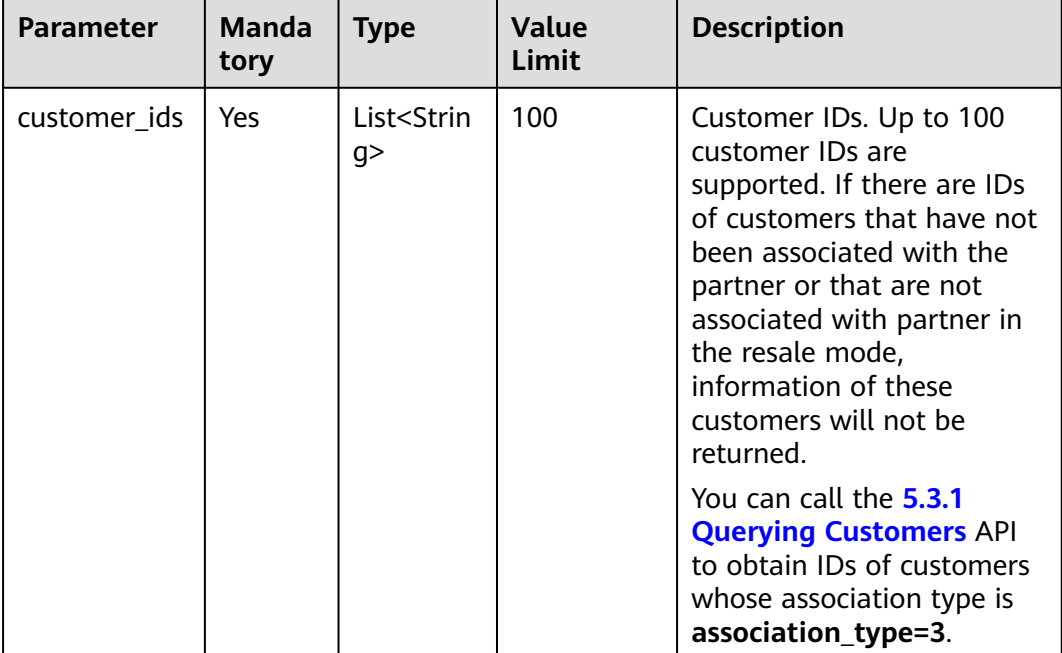

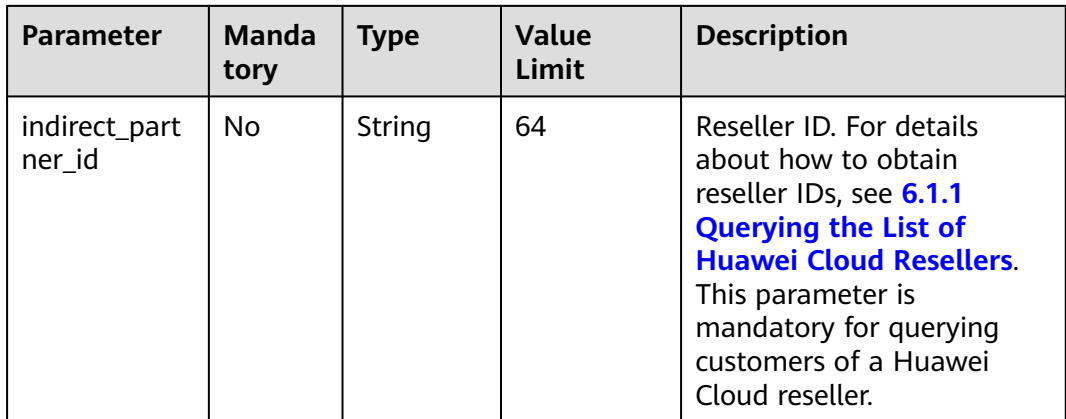

### **Example request**

POST https://bss-intl.myhuaweicloud.com/v2/partners/sub-customers/budget/query HTTP/1.1 Content-Type: application/json X-Auth-Token: MIIPAgYJKoZIhvcNAQcCo...ggg1BBIINPXsidG9rZ { "customer\_ids": ["053a48736500d5f40ffec01689b88480"],

 " }

# **Response**

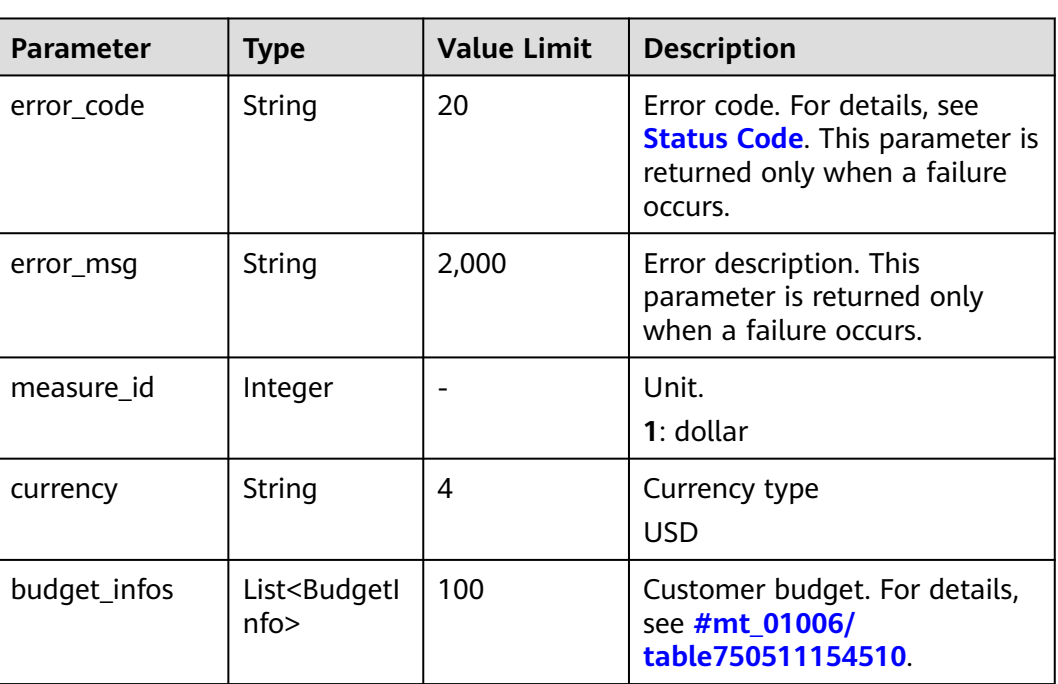

Response parameters

# **Table 2 Budget information**

<span id="page-183-0"></span>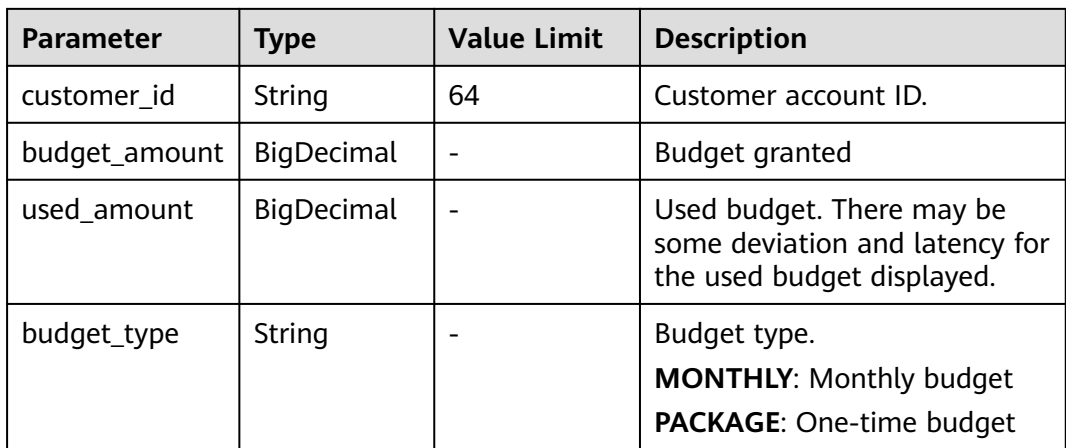

```
Example response
```

```
HTTP/1.1 200 OK
Content-Type: application/json;charset=UTF-8
Content-Length: length
Date: response time
{
   "measure_id": 1,
   "currency": "USD",
   "budget_infos":[
    {
      "customer_id":"053a********d5f40ffec01689b88480",
      "budget_amount": 50.0,
 "used_amount": 1.0, 
 "budget_type":"MONTHLY"
\},{
 "customer_id":"053a********d5f40ffec01689b88481",
 "budget_amount": 40.0,
      "used_amount": 2.0, 
      "budget_type":"PACKAGE"
    }
   ]
}
```
# **Status Code**

### $\Box$  Note

- **4**xx: This class of HTTP status code is intended for situations in which the error seems to have been caused by the client, for example, the request contains bad syntax or incorrect parameters. You must ensure the request is correct.
- **5**xx: This class of HTTP status code is intended for cases in which the Huawei Cloud server is aware that it has encountered an error or is otherwise incapable of performing the request. In this case, contact Huawei Cloud customer service.

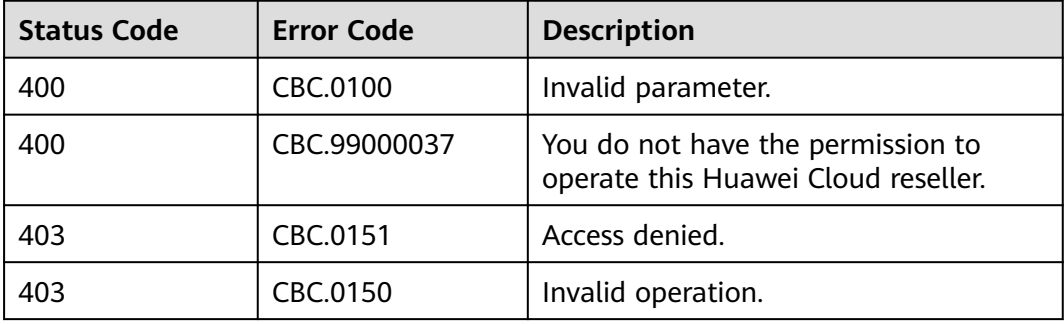

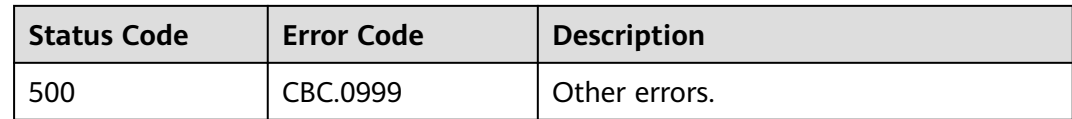

# **8.1.3 Setting Customer Budgets**

# **Function**

This API is used to set or adjust a customer's budget.

Click **[here](https://support.huaweicloud.com/intl/en-us/usermanual-bpconsole/dp_050100.html)** to learn about how to query the budget of a customer.

### **Constraints**

This API can be invoked only by the partner account AK/SK or token.

## **Debugging**

You can debug the API in **[API Explorer](https://apiexplorer.developer.intl.huaweicloud.com/apiexplorer/doc?product=BSSINTL&api=UpdateSubCustomerBudget)** which supports automatic authentication. API Explorer can automatically generate and debug example SDK code.

# **URI**

POST /v2/partners/sub-customers/budget

### **Request**

Request Parameters

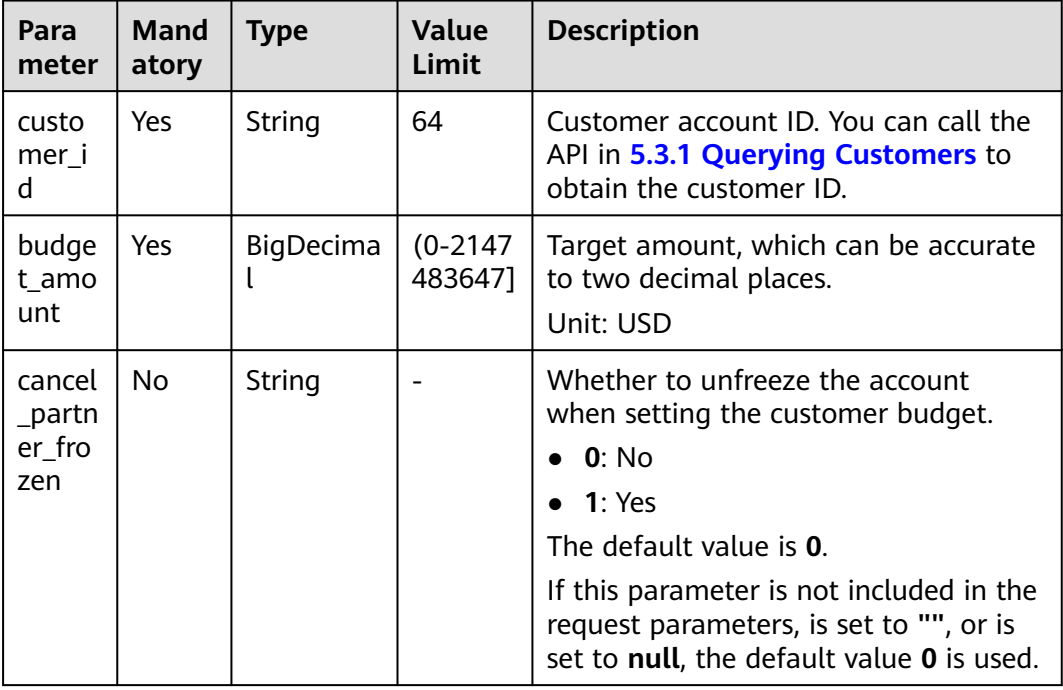

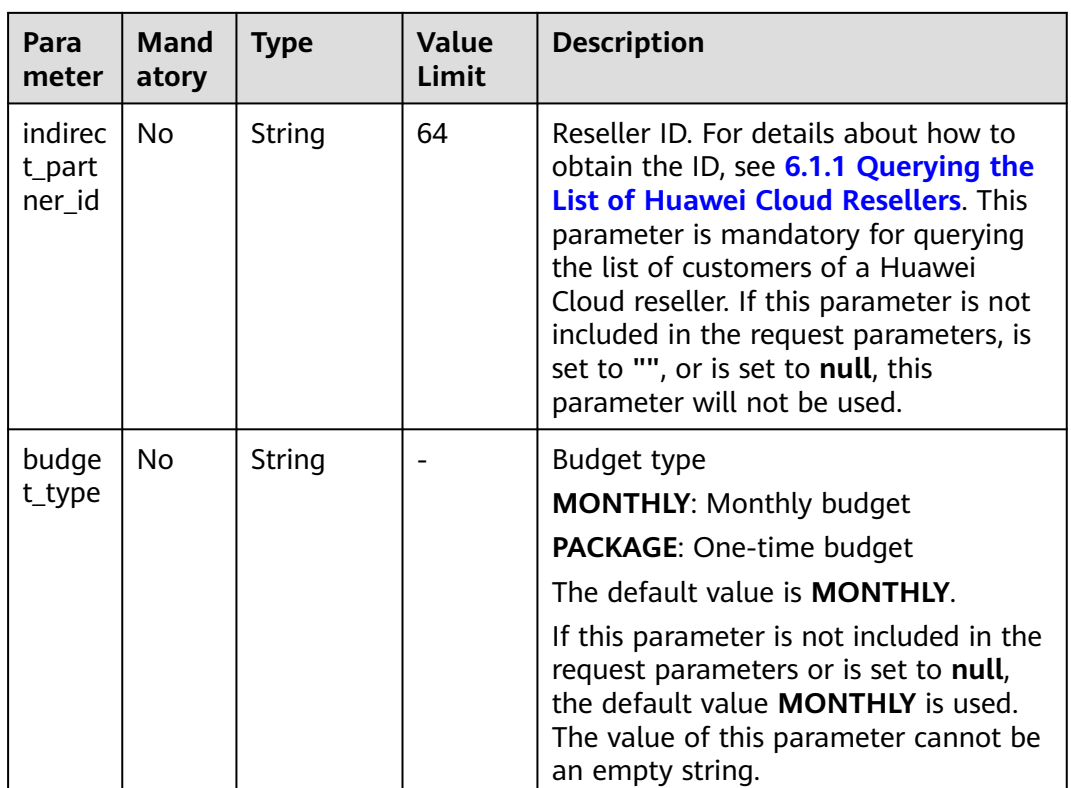

### **Example Request**

POST https://bss-intl.myhuaweicloud.com/v2/partners/sub-customers/budget HTTP/1.1 Content-Type: application/json X-Auth-Token: MIIPAgYJKoZIhvcNAQcCo...ggg1BBIINPXsidG9rZ {

```
 "customer_id": "053a48736500d5f40ffec01689b88480",
```
- "budget\_amount": 100,
- "cancel\_partner\_frozen": 0, "indirect\_partner\_id": "0b5e9b\*\*\*\*\*\*\*\*0c0f0fc00874a9e000",
- "budget\_type":"MONTHLY"

#### }

### **Response**

Response Parameters

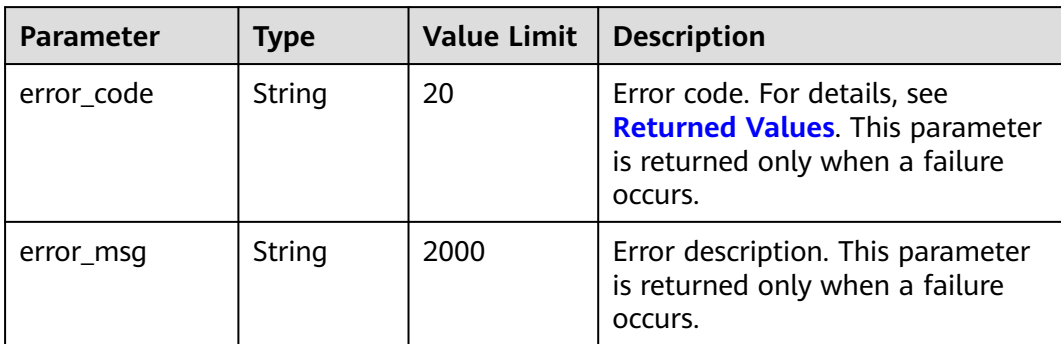

### **Example Response**

HTTP/1.1 204 No Content Content-Type: application/json;charset=UTF-8 Content-Length: length Date: response time

# <span id="page-186-0"></span>**Returned Values**

### $\Box$  Note

- **4**xx: This class of HTTP status code is intended for situations in which the error seems to have been caused by the client, for example, the request contains bad syntax or incorrect parameters. You must ensure the request is correct.
- **5**xx: This class of HTTP status code is intended for cases in which the Huawei Cloud server is aware that it has encountered an error or is otherwise incapable of performing the request. In this case, contact Huawei Cloud customer service.

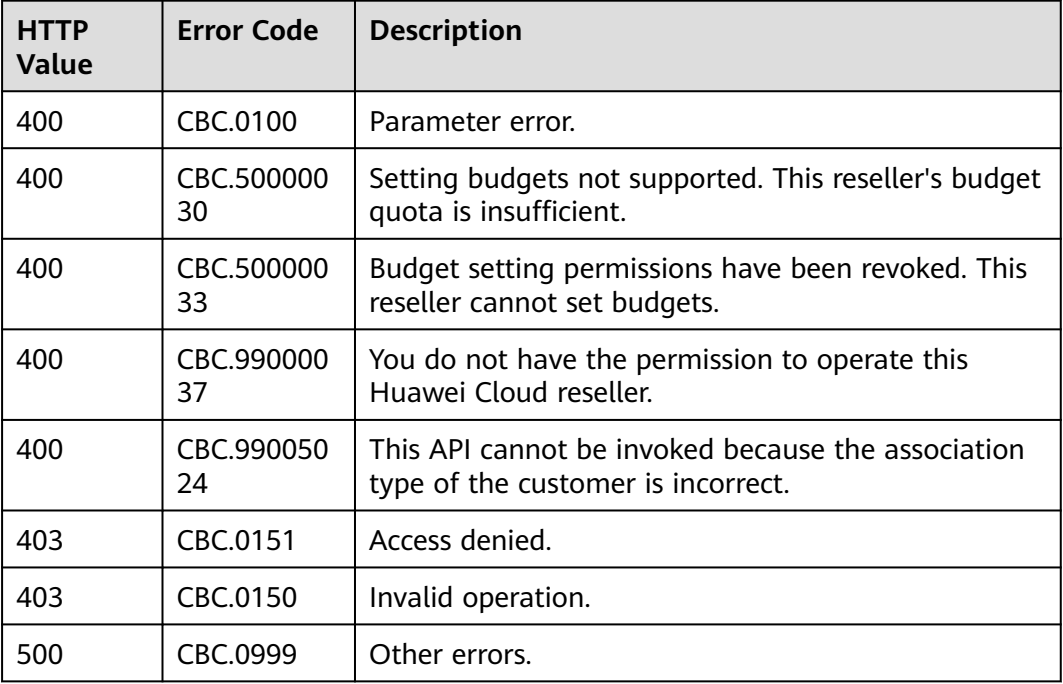

# **8.2 Coupons Management**

# **8.2.1 Querying Coupons**

# **Function**

Partners can query information about their coupons.

You can follow the instructions described in **[Viewing Cash Coupons](https://support.huaweicloud.com/intl/en-us/usermanual-bpconsole/dp_060502.html)** to view coupons.

### $\Box$  NOTE

- Currently, flexi-purchase coupons and discount coupons are not available for the international website.
- Information about cash coupons or discount coupons that have expired for more than one year is not returned.
- If the expiration time of a coupon is earlier than the current time, the coupon is invalid.

### **Constraints**

When this API is invoked using the AK/SK or token of a partner, coupons of this partner and of this partner's resellers will be returned. If you need to query the coupons of a customer, use the token of this customer. Before doing so, you need to **[request authorization from the customer](https://support.huaweicloud.com/intl/en-us/usermanual-bpconsole/dp_050102.html)** or **[ask the customer to create an](https://support.huaweicloud.com/intl/en-us/usermanual-iam/iam_06_0002.html) [agency for you](https://support.huaweicloud.com/intl/en-us/usermanual-iam/iam_06_0002.html)**.

You can debug the API in **[API Explorer](https://apiexplorer.developer.intl.huaweicloud.com/apiexplorer/doc?product=BSSINTL&api=ListSubCustomerCoupons)** which supports automatic authentication. API Explorer can automatically generate and debug example SDK code.

### **URI**

GET /v2/promotions/benefits/coupons

The following table describes the parameters.

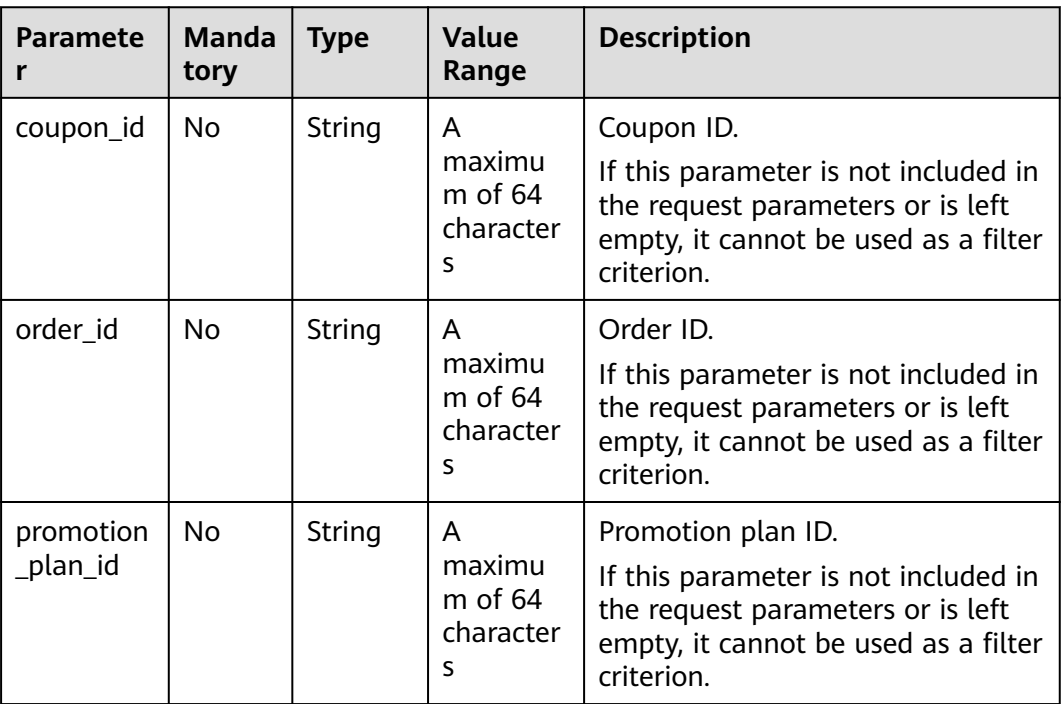

#### **Table 8-2** Request parameters

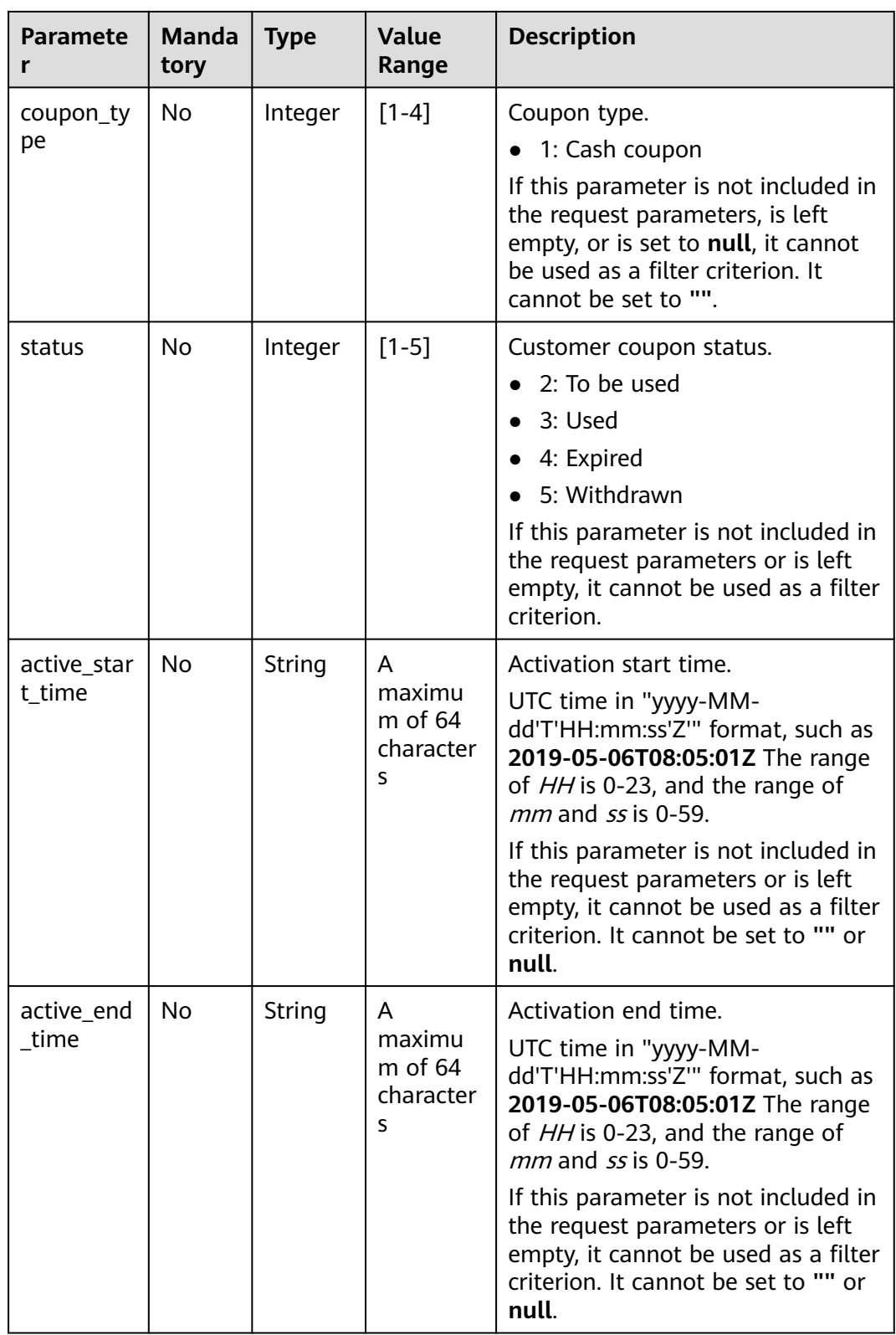

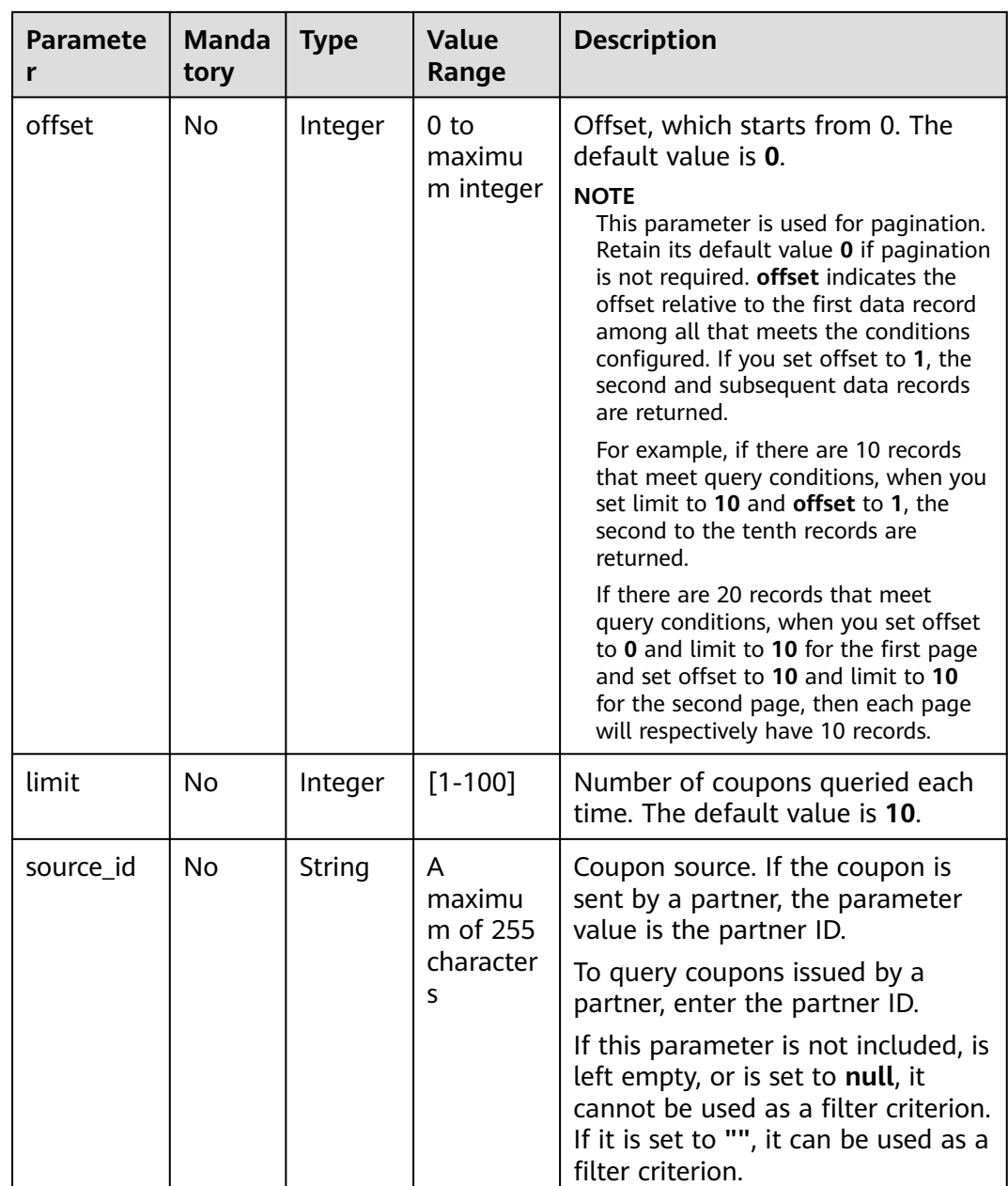

# **Request Message**

#### **Request Parameters**

No.

### **Example Request**

GET https://bss-intl.myhuaweicloud.com/v2/promotions/benefits/coupons HTTP/1.1 Content-Type: application/json X-Auth-Token: MIIPAgYJKoZIhvcNAQcCo...ggg1BBIINPXsidG9rZ

## **Response Message**

#### **Response Parameters**

| <b>Parameter</b> | <b>Type</b>                                           | <b>Value</b><br>Range              | <b>Description</b>                                        |
|------------------|-------------------------------------------------------|------------------------------------|-----------------------------------------------------------|
| error code       | String                                                | A maximum<br>of 16<br>characters   | Error code.<br>For details, see Returned Values.          |
| error msg        | String                                                | A maximum<br>of 1024<br>characters | Error description.                                        |
| count            | Integer                                               |                                    | Total number of records that meet<br>the search criteria. |
| user coupon<br>S | List <iquer<br>yUserCoup<br/>onsResult&gt;</iquer<br> |                                    | Coupon records.<br>For details, see Table 8-3.            |

**Table 8-3** IQueryUserCouponsResult

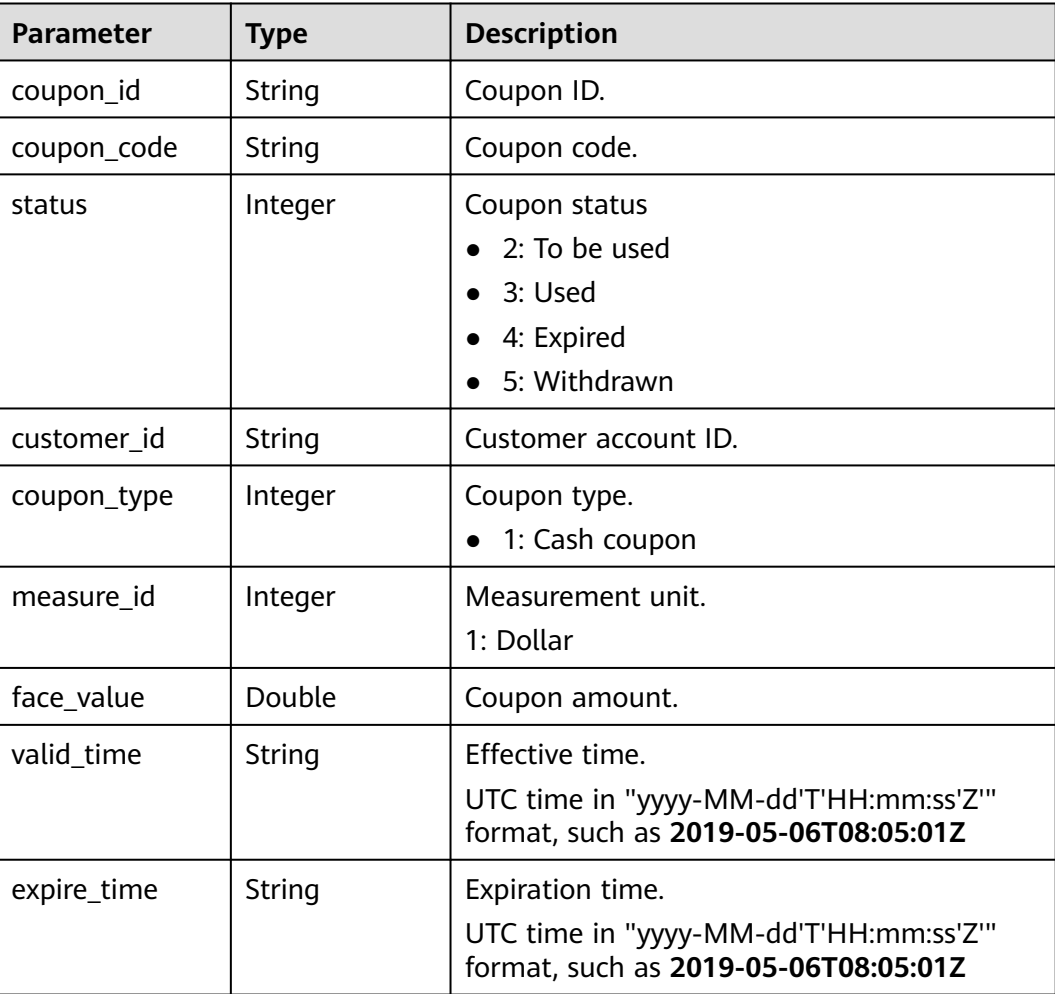

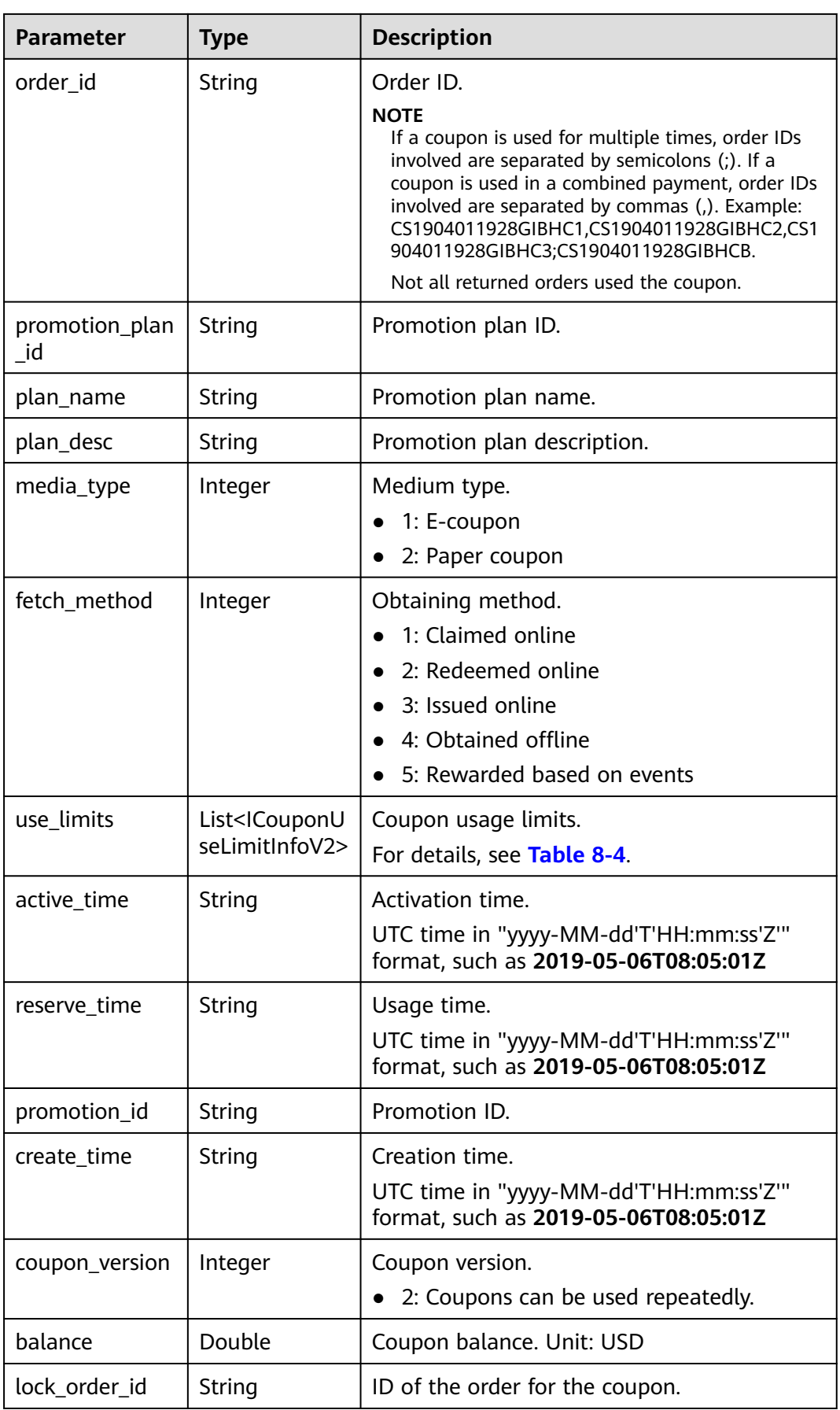

<span id="page-192-0"></span>

| <b>Parameter</b> | <b>Type</b> | <b>Description</b>                                                                               |  |
|------------------|-------------|--------------------------------------------------------------------------------------------------|--|
| coupon_usage     | String      | Coupon usage.                                                                                    |  |
| is frozen        | String      | Whether a coupon is frozen.                                                                      |  |
|                  |             | 0: No                                                                                            |  |
|                  |             | 1: Yes                                                                                           |  |
| currency         | String      | Currency. The options are as follows:                                                            |  |
|                  |             | <b>USD</b>                                                                                       |  |
| extend_param1    | String      | Extended field.                                                                                  |  |
| source_id        | String      | Coupon source.                                                                                   |  |
|                  |             | If the coupon is sent by a partner, the<br>parameter value is the partner ID.                    |  |
|                  |             | If the coupon is issued for an activity, the<br>$\bullet$<br>parameter value is the activity ID. |  |
|                  |             | Coupons redeemed by cloud beans:<br>Cloud bean ID                                                |  |
|                  |             | Coupons issued as rewards of<br>accumulated consumption:<br>Consumption accumulation reward ID   |  |
|                  |             | Coupons issued as rewards for lucky<br>draw: Lucky draw ID                                       |  |
|                  |             | Coupons issued based on events: Event<br>ID                                                      |  |
|                  |             | Customized coupons: Creator ID                                                                   |  |

**Table 8-4** ICouponUseLimitInfoV2

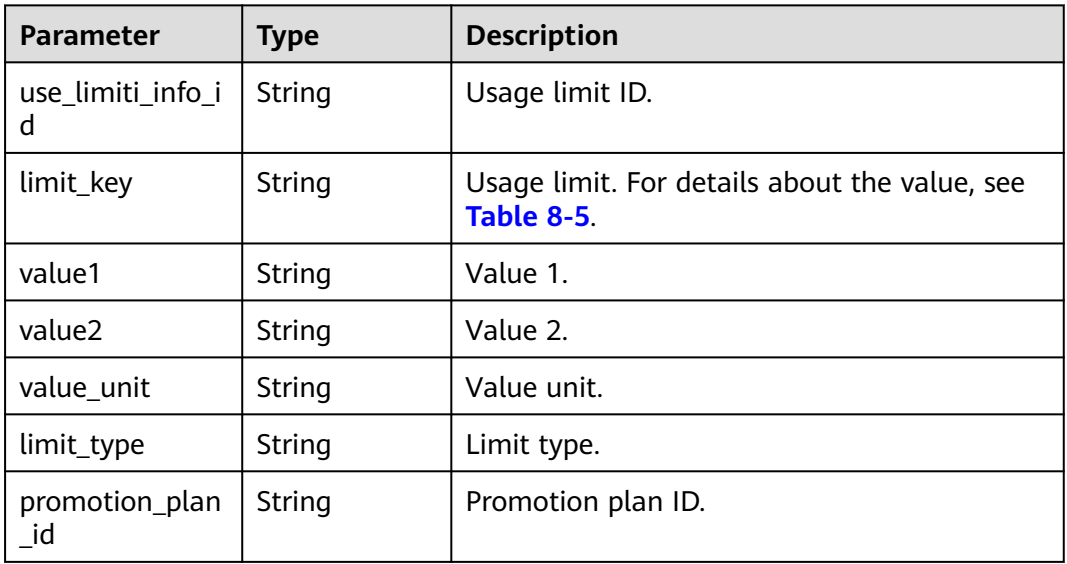

| <b>Key</b>              | <b>Meaning</b>                                    | <b>Description</b>                                                                                                    | <b>Remarks</b>                                                                           |
|-------------------------|---------------------------------------------------|----------------------------------------------------------------------------------------------------|------------------------------------------------------------------------------------------|
| baseValue               | Order<br>amount.                                  | value1 specifies the lower limit<br>of the order amount, and value2<br>specifies the upper limit of the<br>order amount.           | Cash coupons,<br>flexi-purchase<br>coupons, and<br>discount<br>coupons are<br>supported. |
| serviceType             | Cloud<br>service<br>type.                         | Only value1 is valid. To obtain a<br>specific cloud service type, call<br>the API in 4.1.1 Querying Cloud<br><b>Service Types.</b> | Cash coupons,<br>flexi-purchase<br>coupons, and<br>discount<br>coupons are<br>supported. |
| regionCode              | Region<br>code.                                   | value1 specifies the region code,<br>and value2 specifies the region<br>name.                                                      | Cash coupons,<br>flexi-purchase<br>coupons, and<br>discount<br>coupons are<br>supported. |
| productId               | Product ID                                        | You can configure multiple<br>product IDs. Separate them using<br>commas (,).                                                      | Cash coupons,<br>flexi-purchase<br>coupons, and<br>discount<br>coupons are<br>supported. |
| subscribeTyp<br>e       | Order<br>type.                                    | Only value1 is valid. The value<br>can be:<br>new: Order placement<br>renew: Order renewal<br>change: Order change                 | Cash coupons,<br>flexi-purchase<br>coupons, and<br>discount<br>coupons are<br>supported. |
| firstOrderInS<br>ervice | Restriction<br>for the<br>first-time<br>purchase. | Only value1 is valid.                                                                                                    | Cash coupons,<br>flexi-purchase<br>coupons, and<br>discount<br>coupons are<br>supported. |
| cycleNum                | Number of<br>periods.                             | Only value1 is valid.                                                                                                    | Cash coupons,<br>flexi-purchase<br>coupons, and<br>discount<br>coupons are<br>supported. |

<span id="page-193-0"></span>**Table 8-5 limit\_key** requirements for **ICouponUseLimitInfo**

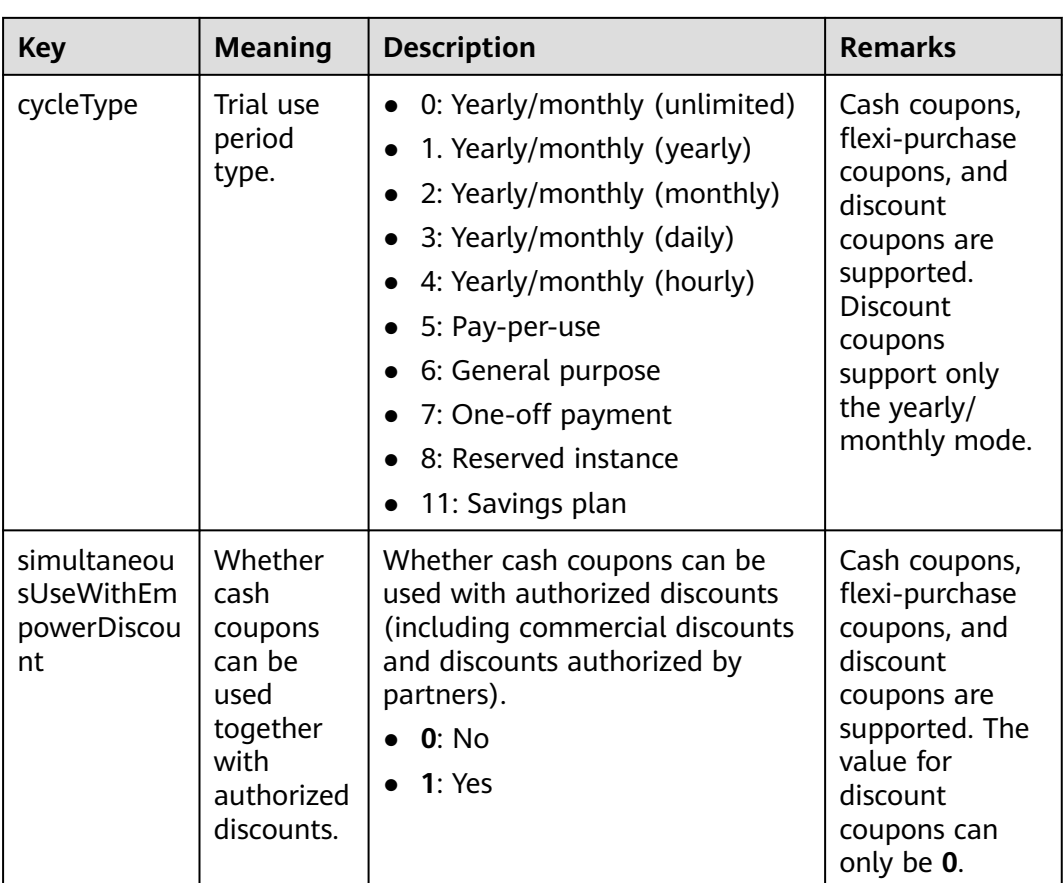

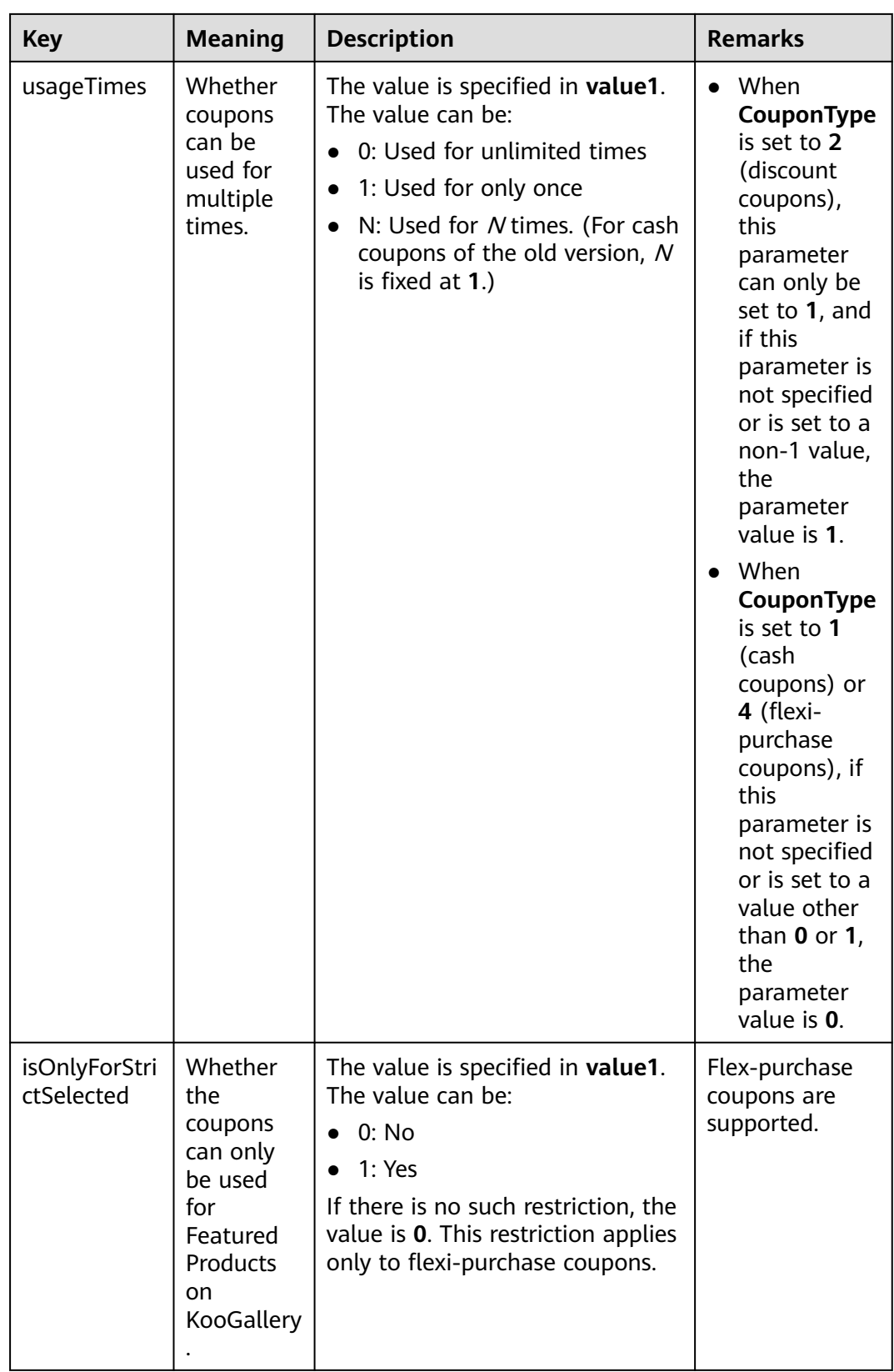

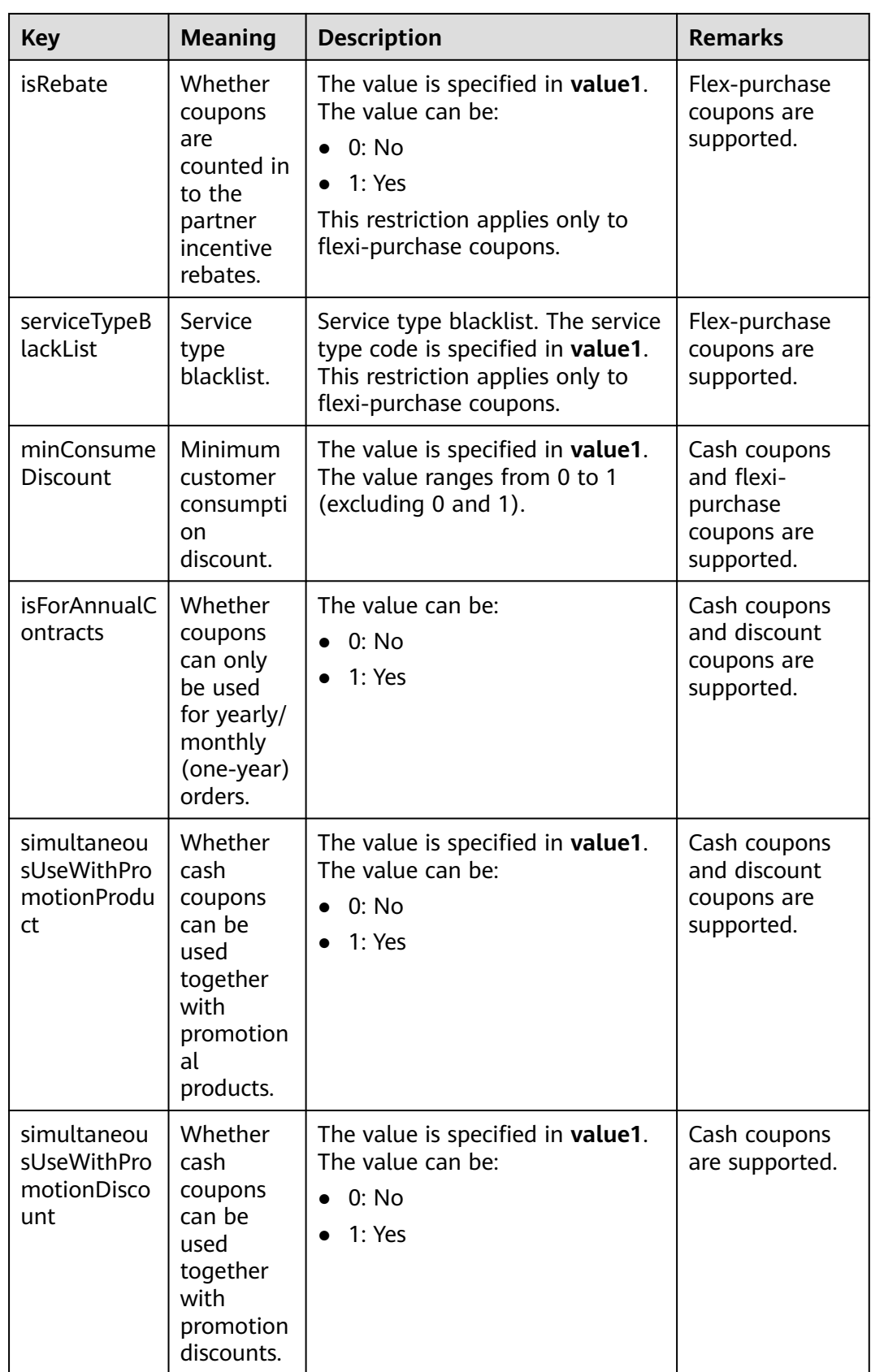

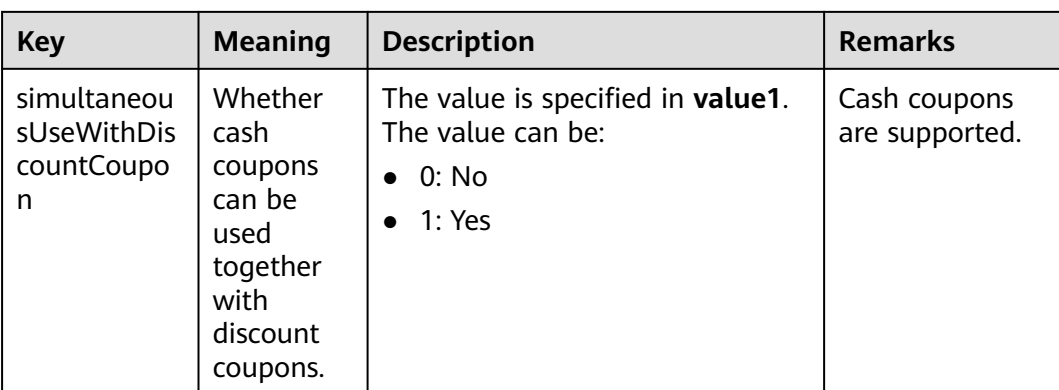

#### **Example Response**

```
HTTP/1.1 200 OK
Content-Type: application/json;charset=UTF-8
Content-Length: length
Date: response time
{
  "count": "1",
  "user_coupons": [
   {
    "coupon_id": "CP19092406014086E3",
    "coupon_code": "CP19092406014086E3",
     "status": "2",
     "customer_id": "c9e731c4663646988ef4cdb3122837b6",
    "coupon_type": "1",
 "measure_id": "1",
 "face_value": "100",
 "valid_time": "2019-09-16T16:00:00Z",
    "expire_time": "2019-09-16T16:00:00Z",
     "order_id": "CS1904011928GIBHC",
     "promotion_plan_id": "promotionPlanId5322584",
    "plan_name": "532 USDCoupon name",
     "plan_desc": "532 USDCoupon desc",
 "media_type": "1",
 "fetch_method": "1",
     "use_limits": [
      {
       "use_limiti_info_id": "CP19092406014086E3",
 "limit_key": "simultaneousUseWithDiscountCoupon",
 "value1": "1",
 "value2": "",
      "value_unit": ""
      "limit_type": "=",
       "promotion_plan_id": "promotionPlanId5322584"
     }
    ],
 "active_time": "2019-09-16T16:00:00Z",
 "reserve_time": "2019-09-16T16:00:00Z",
    "promotion_id": "promotionPlanId5322584",
     "create_time": "2019-09-16T16:00:00Z",
     "coupon_version": "2",
    "balance": "100",
    "lock_order_id": "CS1904011928GIBHC",
     "coupon_usage": "170719190603338056FEH60VIRWEP",
 "is_frozen": "0",
 "currency": "USD",
     "extend_param1": "2019091702368200",
     "source_id": "c9e731c4663646988ef4cdb3122837b6"
   }
 ]
```
}<sup>-</sup>

# <span id="page-198-0"></span>**Returned Values**

### $\Box$  Note

- 4xx This class of HTTP status code is intended for situations in which the error seems to have been caused by the client, for example, the request contains bad syntax or incorrect parameters. You must ensure the request is correct.
- **5**xx: This class of HTTP status code is intended for cases in which the Huawei Cloud server is aware that it has encountered an error or is otherwise incapable of performing the request. In this case, contact Huawei Cloud customer service.

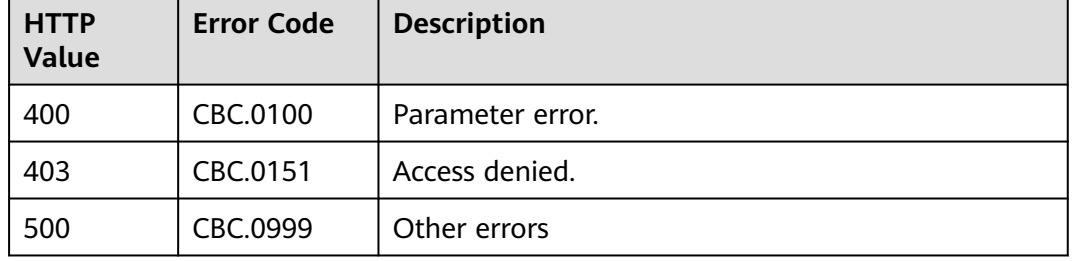

# **8.3 Managing Yearly/Monthly Orders**

# **8.3.1 Querying Orders**

### **Function**

After a customer purchases yearly/monthly resources, it can query the orders in different statuses, such as in the pending approval, processing, canceled, completed, and pending payment statuses.

A partner can log in to Partner Center and follow the instructions described in **[Viewing a Customer's Orders](https://support.huaweicloud.com/intl/en-us/usermanual-bpconsole/en-us_topic_0076200001.html)** to view orders of a customer.

### $\Box$  Note

If you want to query the resource information of a specified order, invoke this API to obtain the order ID and then invoke the API described in **[8.4.1 Querying Customer's Yearly/](#page-246-0) [Monthly Resources](#page-246-0)**. Enter the order ID in the request to query the resource information.

# **Constraints**

This API can be invoked using the AK/SK or token of the partner or of the partner's customer. If partner's AK/SK or token is used, the orders of all customers of the partner can be queried.

## **Debugging**

You can debug the API in **[API Explorer](https://apiexplorer.developer.intl.huaweicloud.com/apiexplorer/doc?product=BSSINTL&api=ListCustomerOrders)** which supports automatic authentication. API Explorer can automatically generate and debug example SDK code.

## **URI**

GET /v2/orders/customer-orders

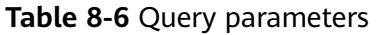

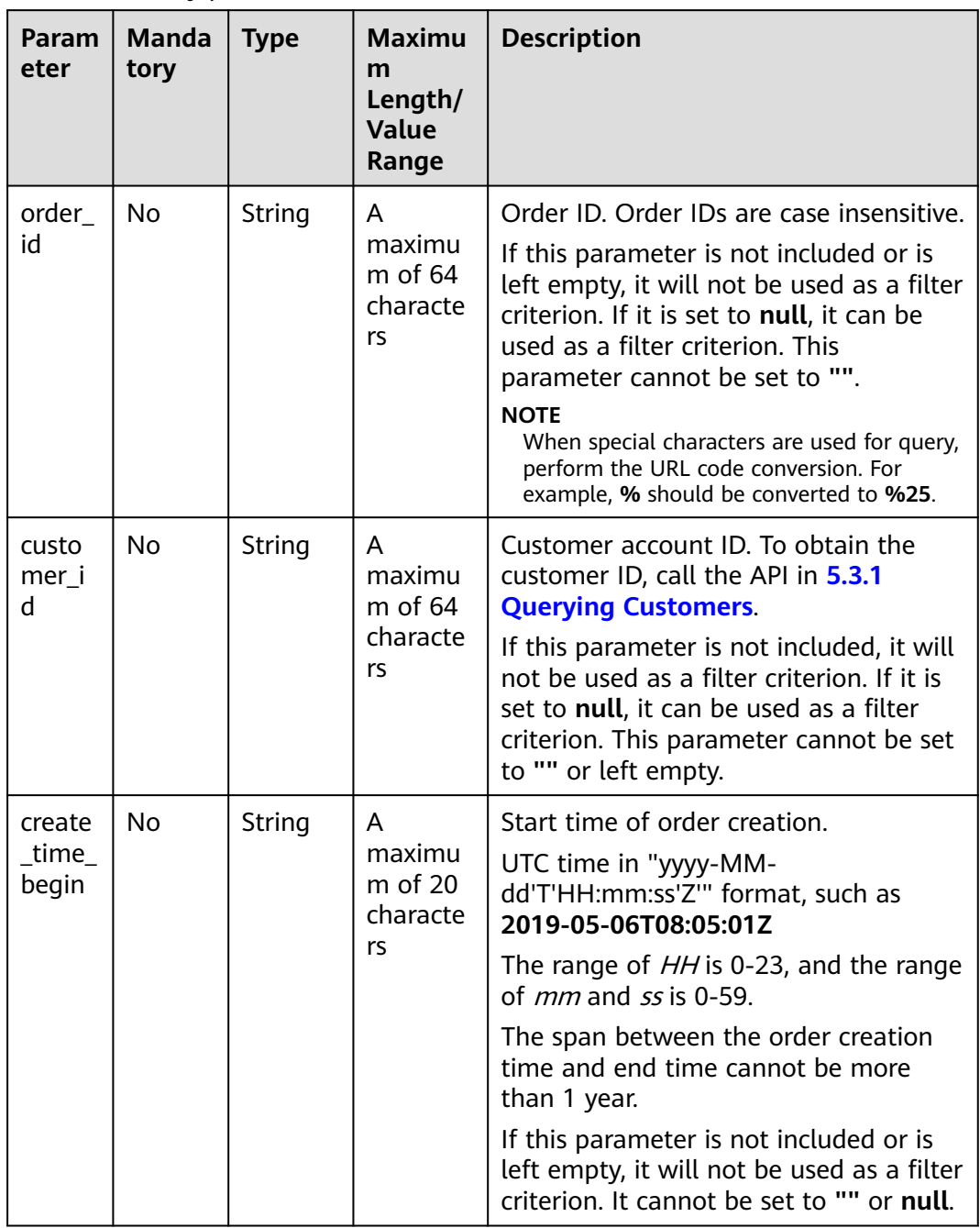

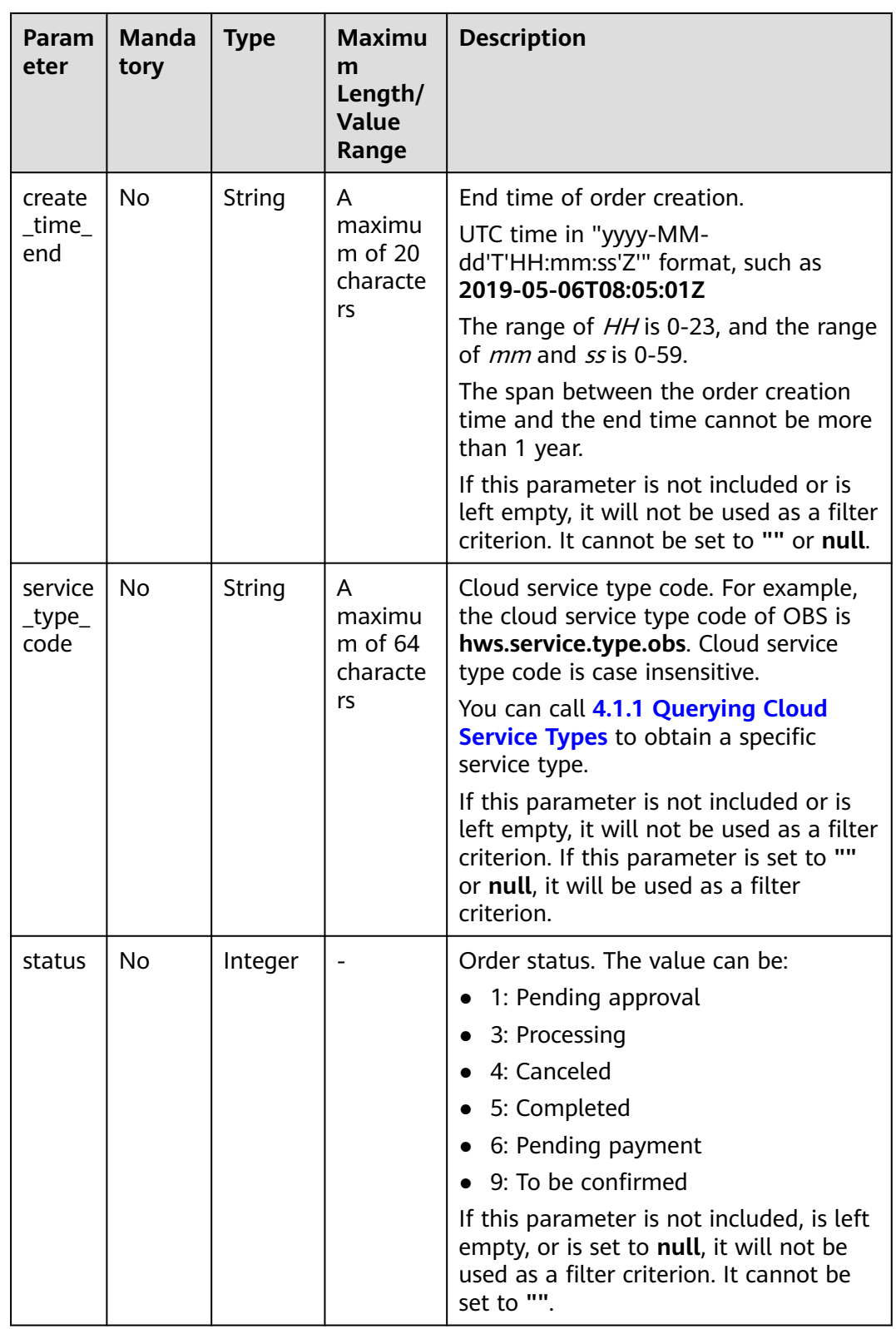

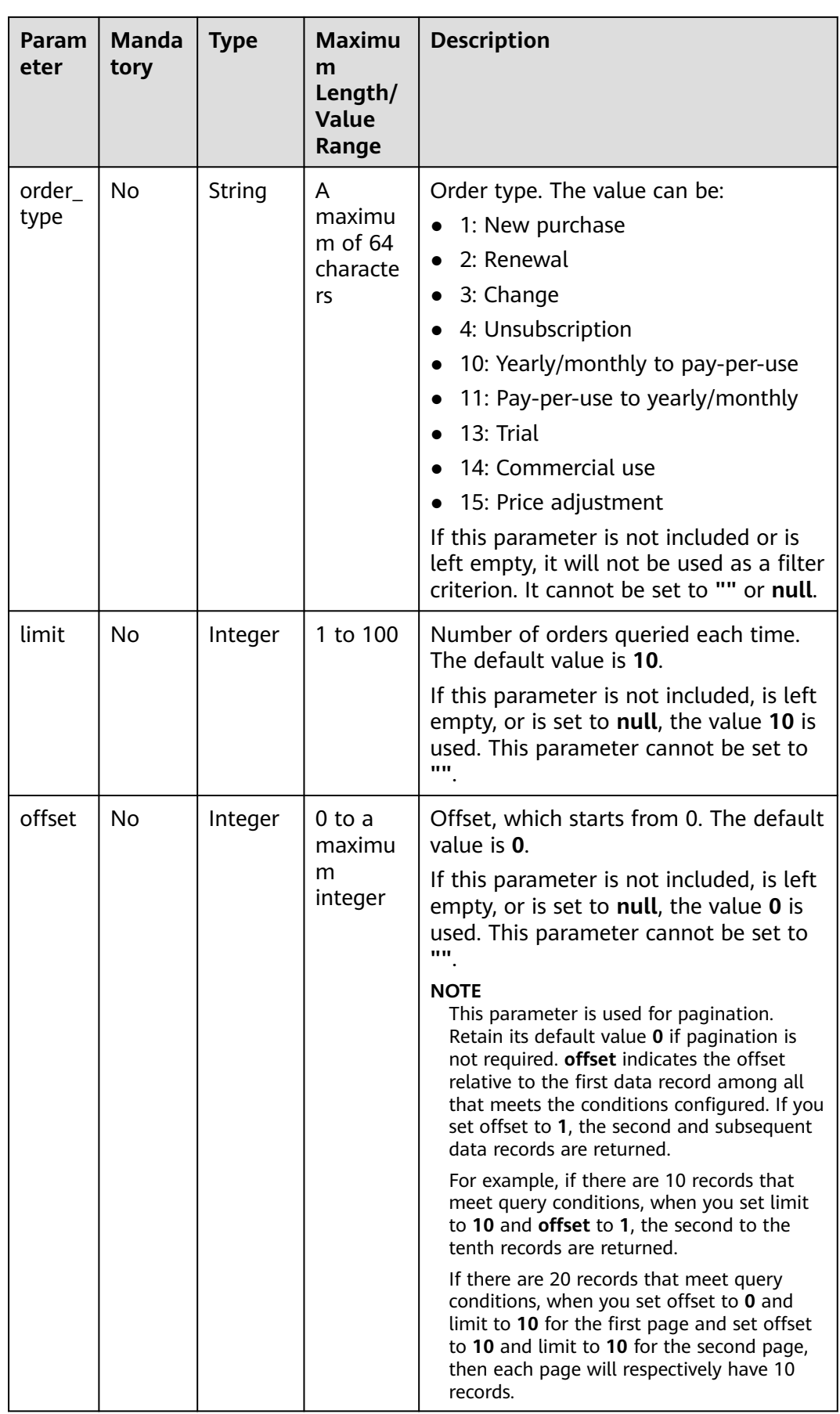

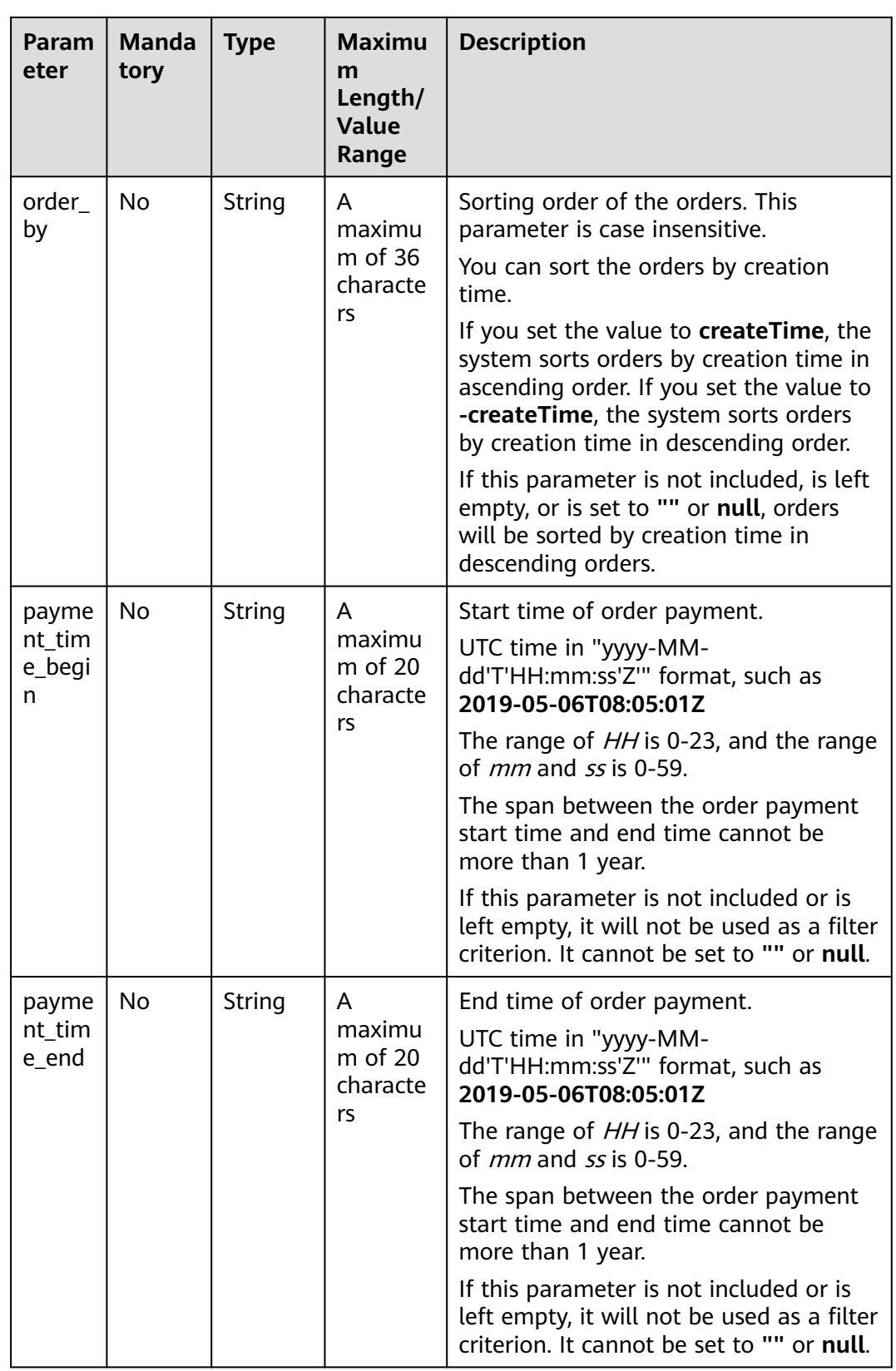

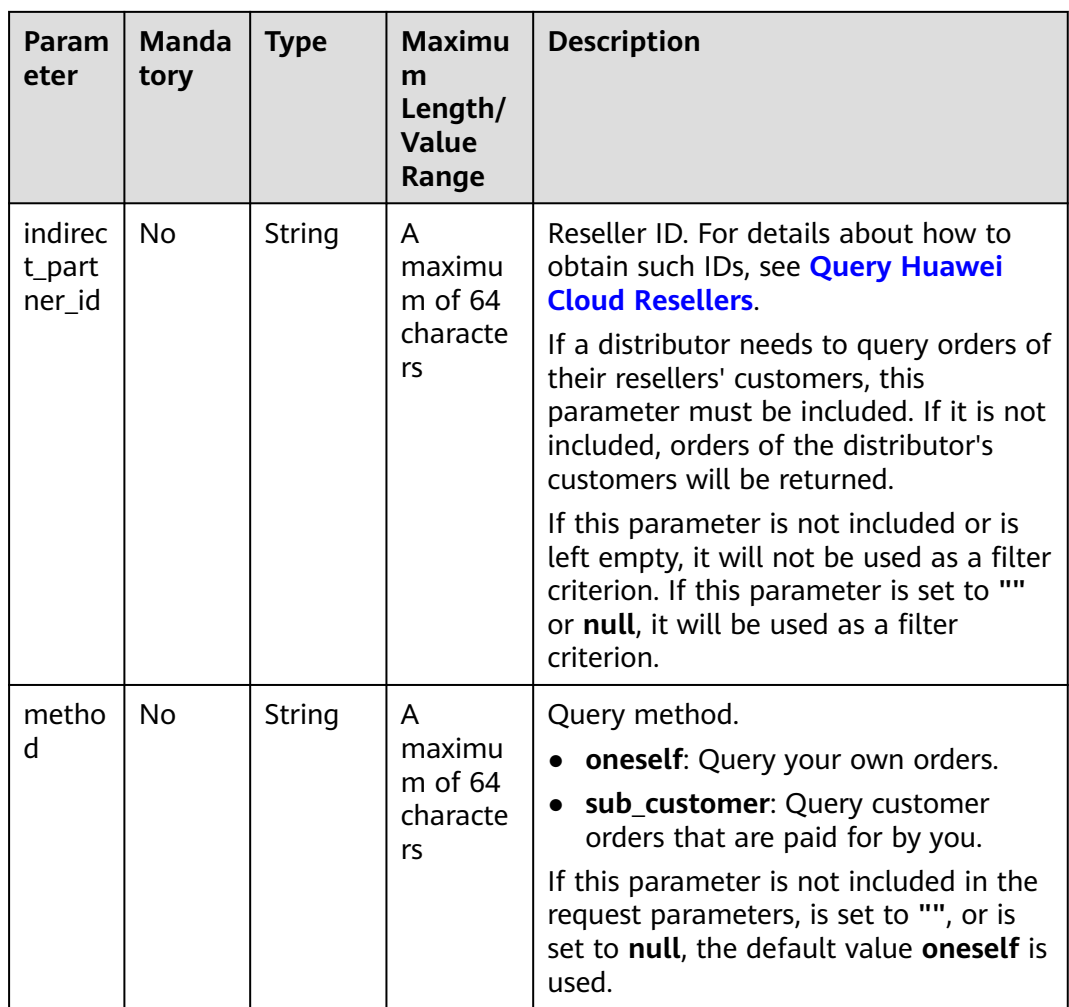

## **Request**

Request Parameters

None

### **Example Request**

GET https://bss-intl.myhuaweicloud.com/v2/orders/customer-orders?

order\_id=CS1905251035OA1AF&customer\_id=c9e731c4663646988ef4cdb3122837b6&create\_time\_begin=202 0-05-06T08:05:01Z&create\_time\_end=2020-05-07T08:05:01Z&service\_type\_code=hws.service.type.obs&status =5&order\_type=1&limit=10&offset=0&order\_by= createTime&payment\_time\_begin=2020-05-06T08:05:01Z&payment\_time\_end=2020-05-07T08:05:01Z&indire

ct\_partner\_id=646988ef4cdb3122834feswrygfd HTTP/1.1

Content-Type: application/json

X-Auth-Token: MIIPAgYJKoZIhvcNAQcCo...ggg1BBIINPXsidG9rZ

### **Response**

Response Parameters

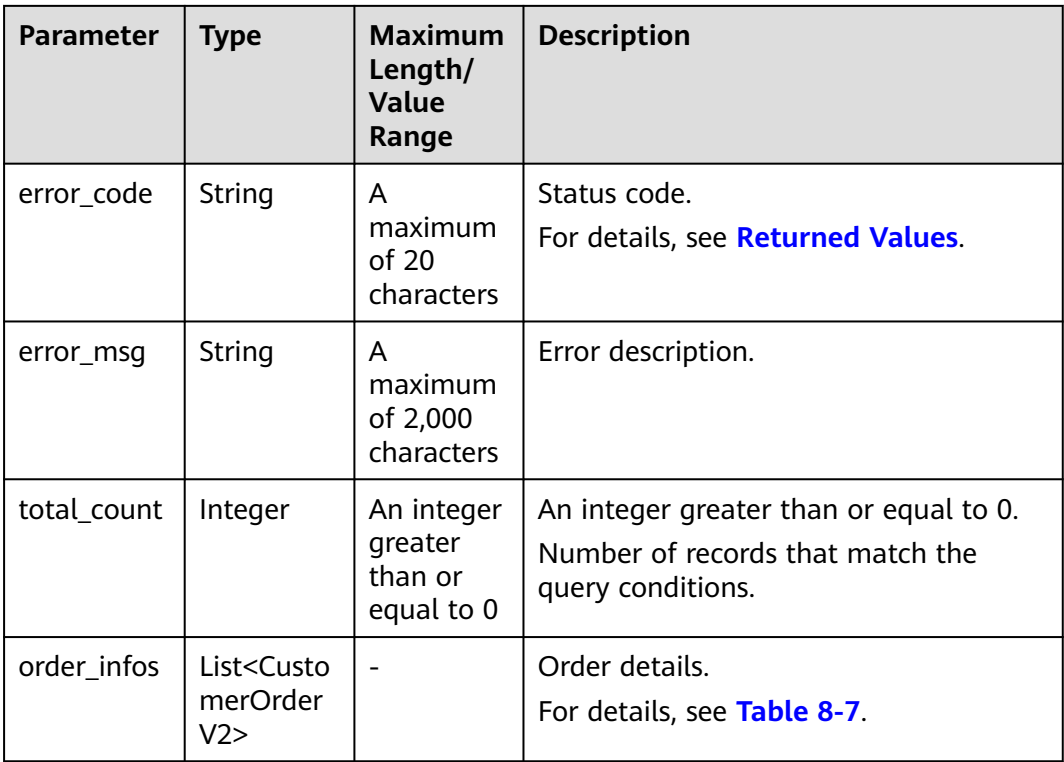

## **Table 8-7** CustomerOrderV2

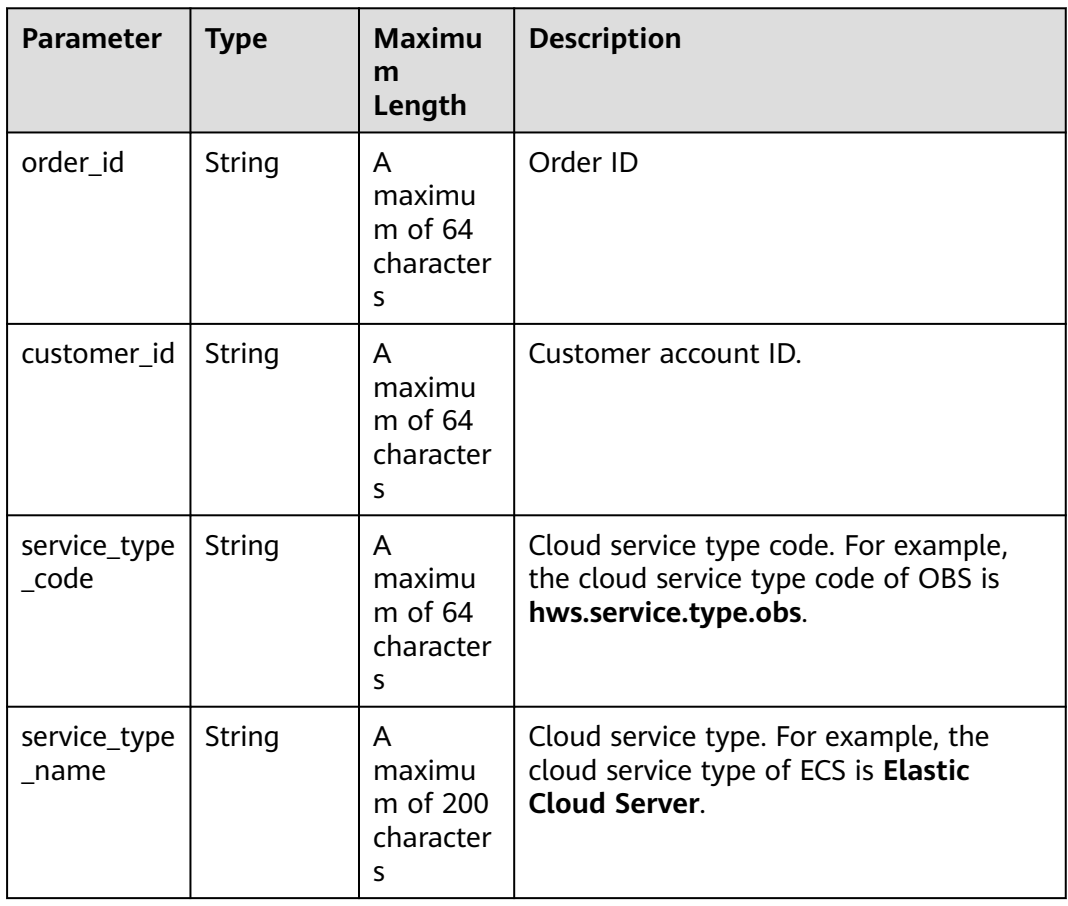

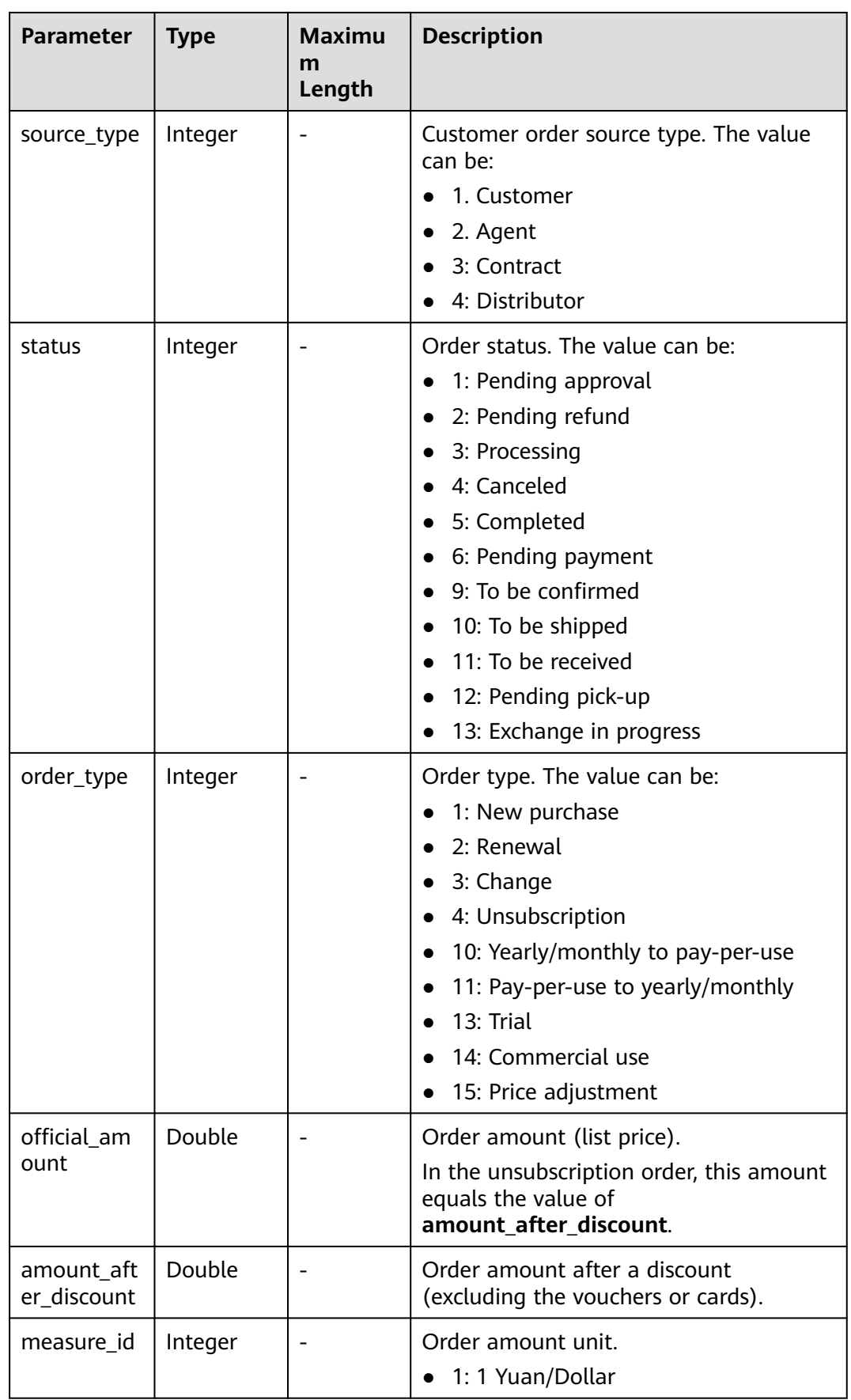

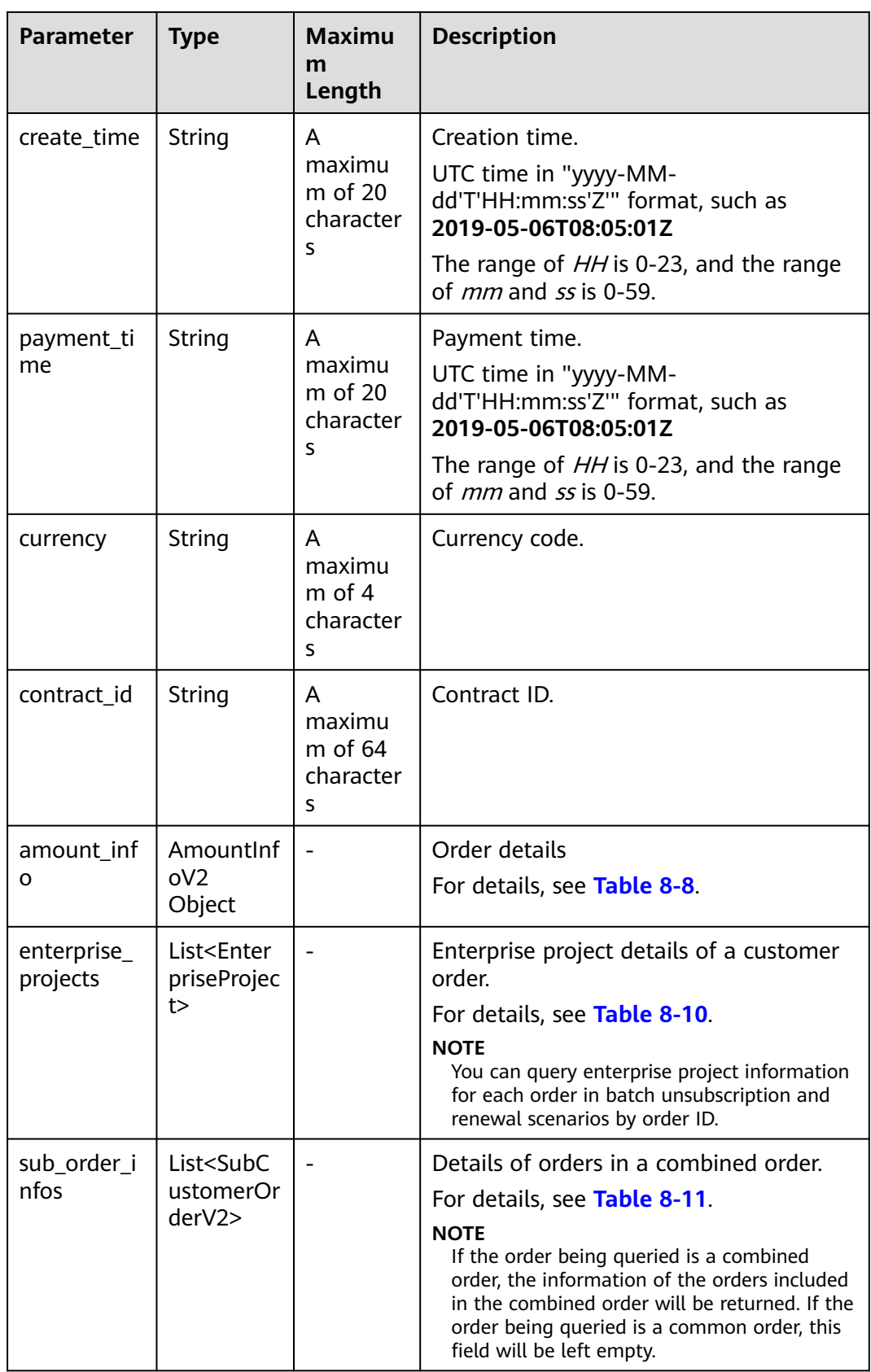

<span id="page-207-0"></span>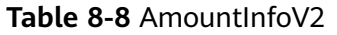

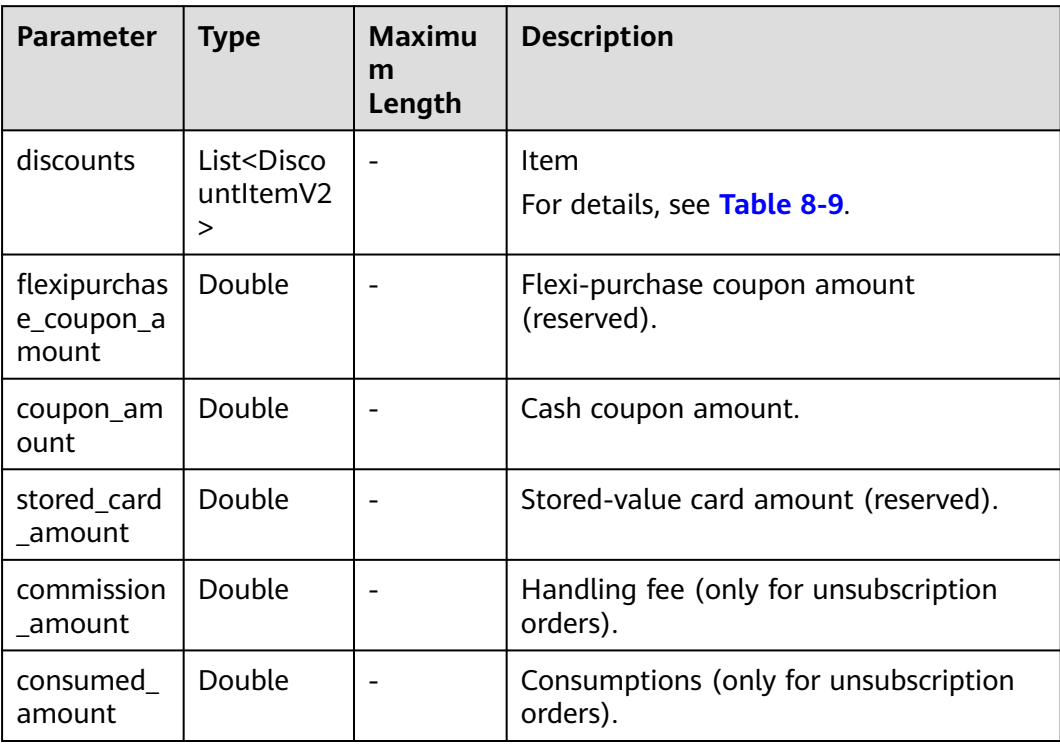

<span id="page-208-0"></span>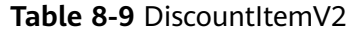

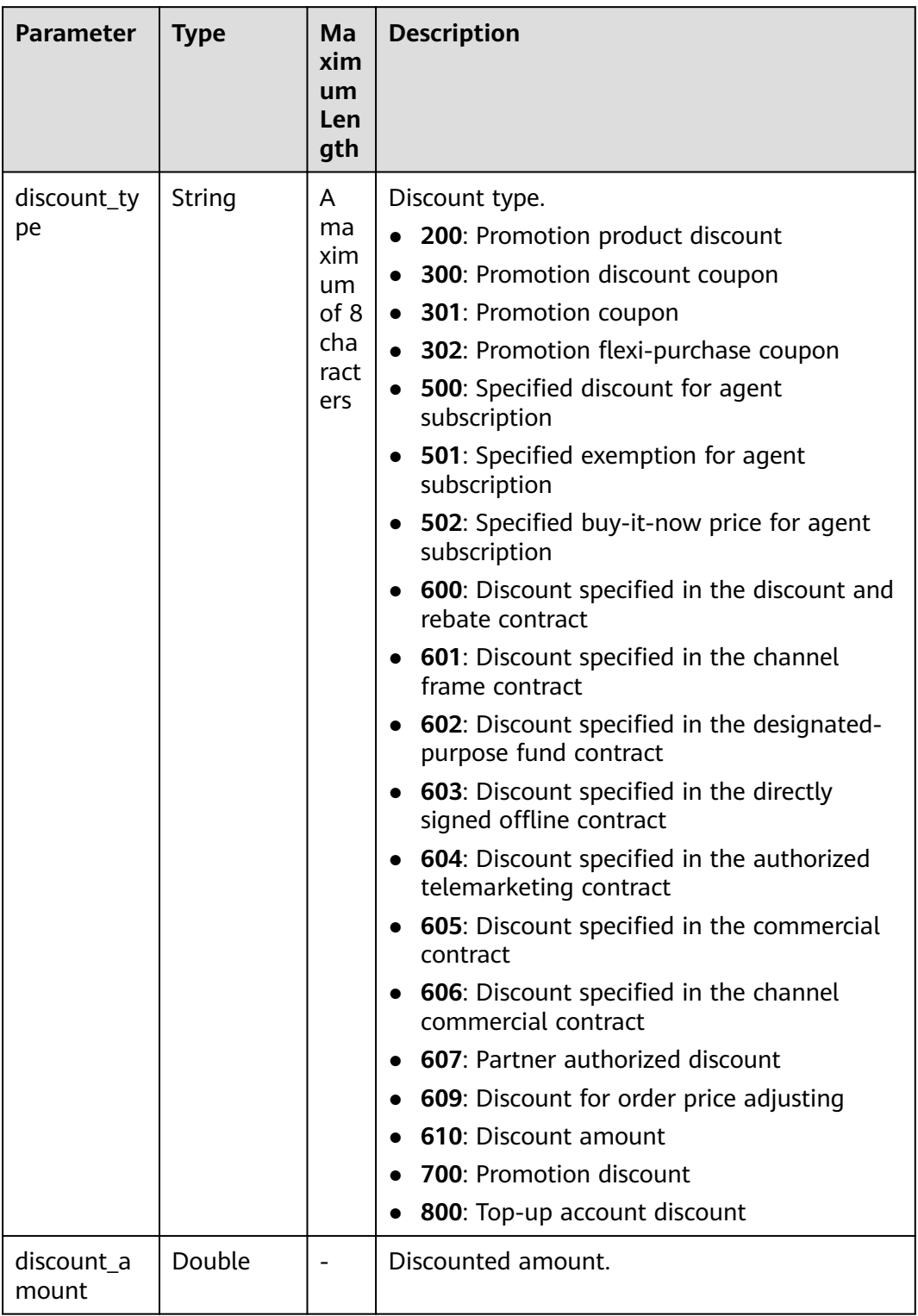

## <span id="page-209-0"></span>**Table 8-10** EnterpriseProject

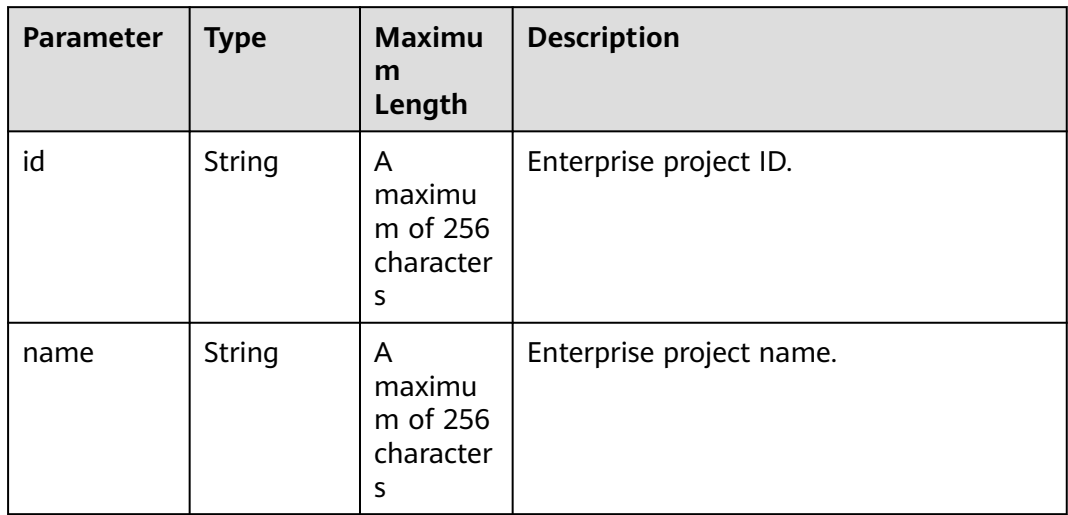

### **Table 8-11** SubCustomerOrderV2

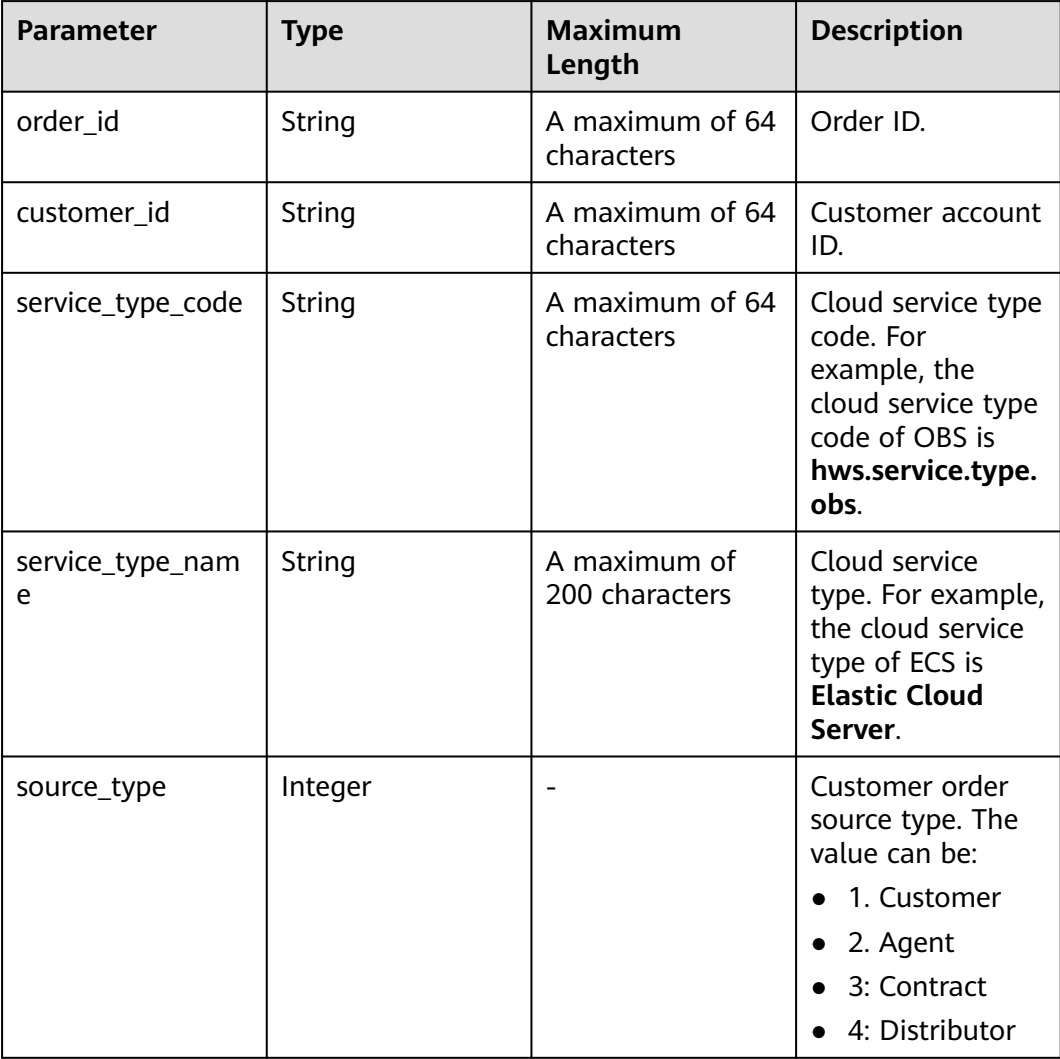

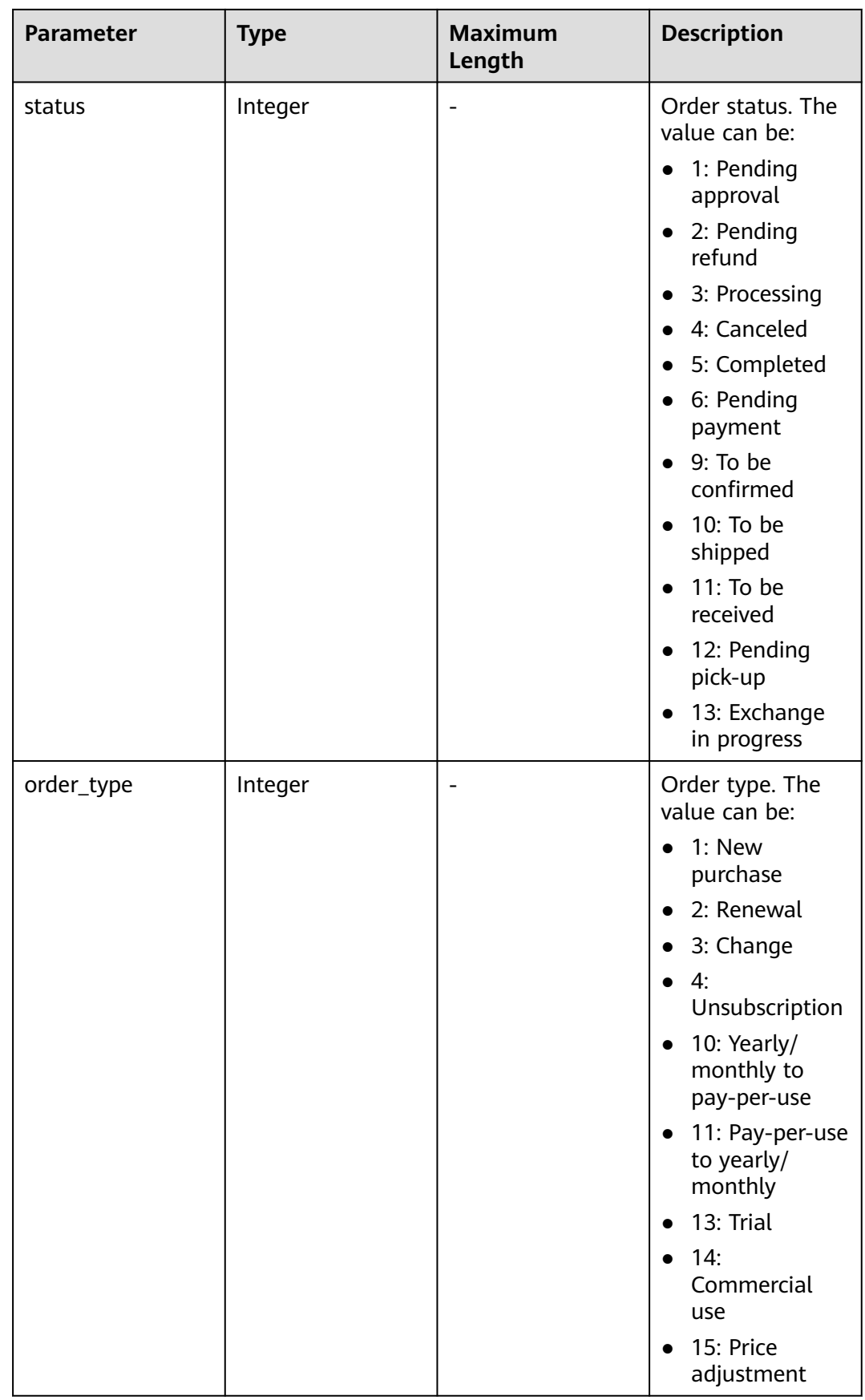

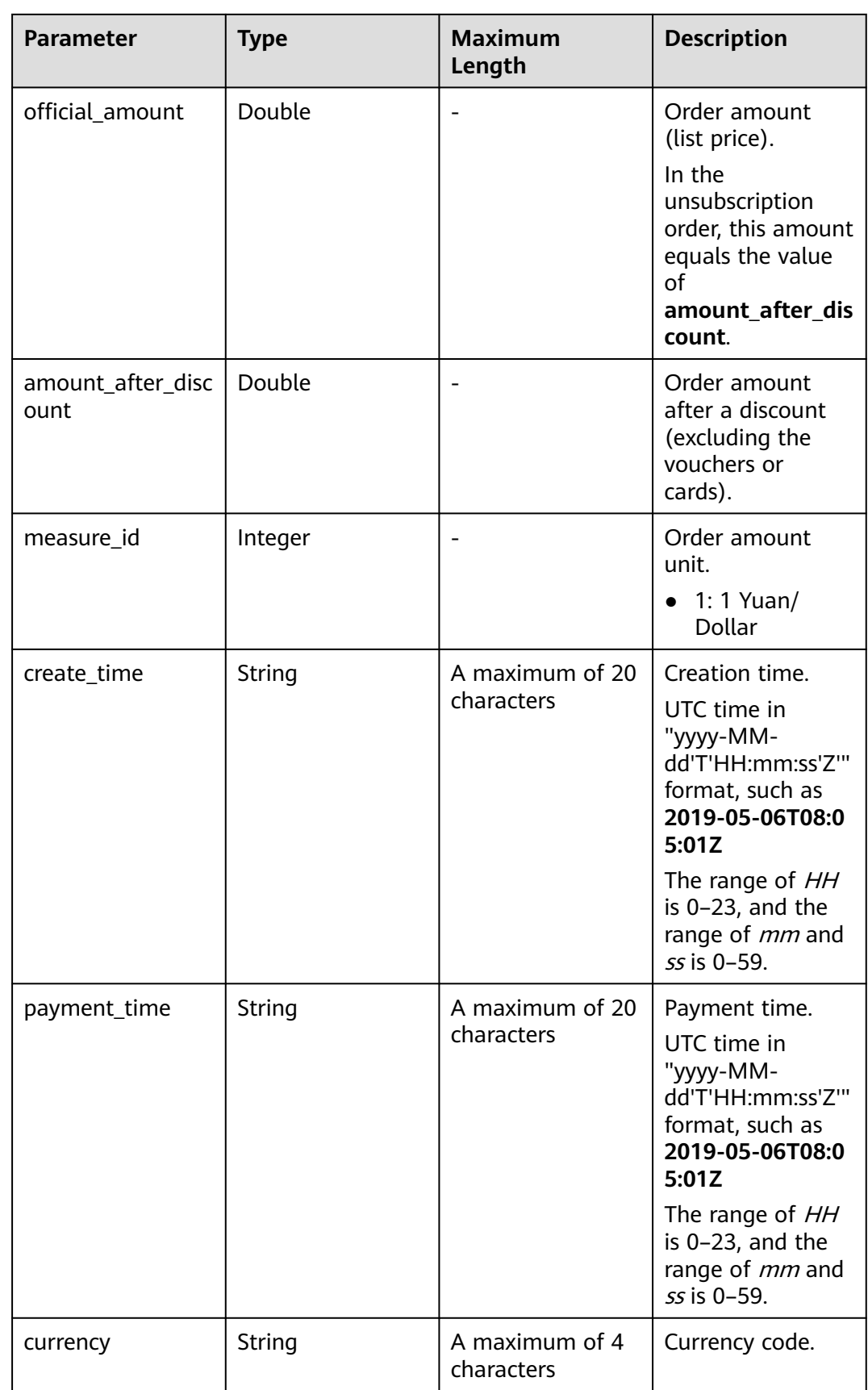

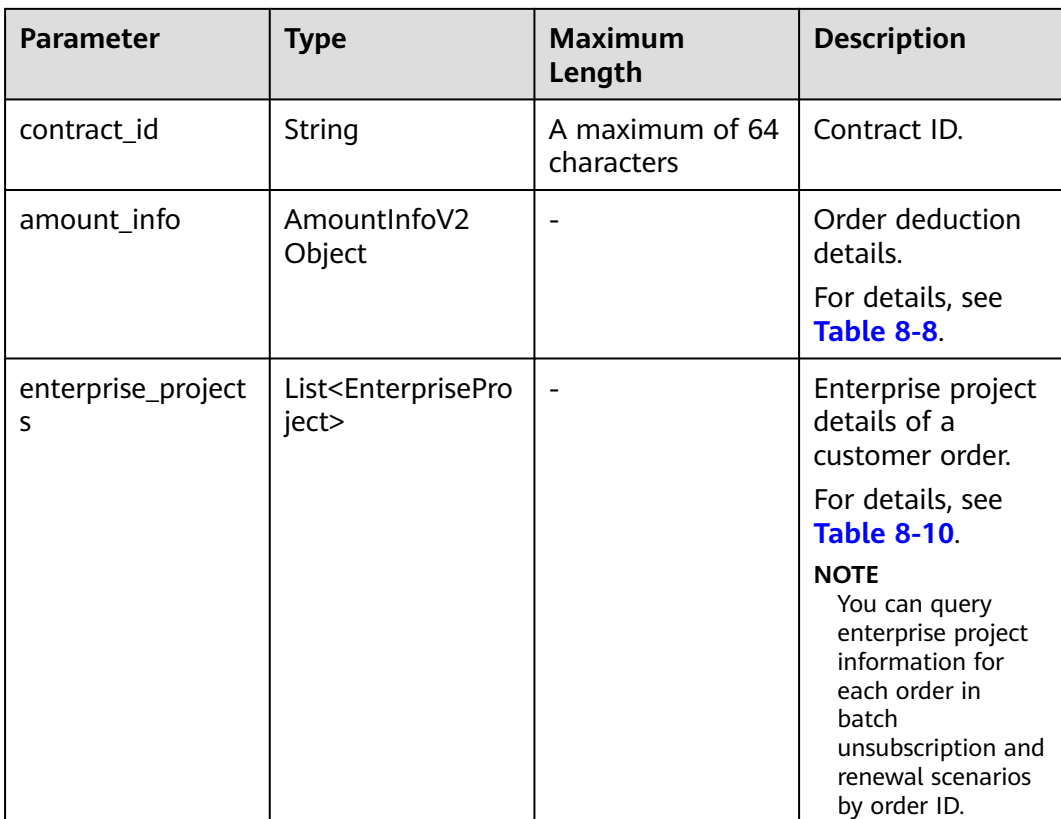

#### **Example Response**

{

```
HTTP/1.1 200 OK
Content-Type: application/json;charset=UTF-8
Content-Length: length
Date: response time
    "total_count": 1,
    "order_infos": [
        {
           "order_id": "CS2405161952CE7IU5QmodifyJobAndPartFailJob",
           "customer_id": "0c7fd9bdfb80d4170fb1c0056128d420",
           "service_type_code": "hws.service.type.ec2",
 "service_type_name": "Elastic Cloud Server"
 "source_type": 1,
           "status": 5,
           "order_type": 1,
           "amount_after_discount": 274.6,
           "official_amount": 349.5,
           "measure_id": 1,
 "create_time": "2024-05-16T11:52:10Z",
 "payment_time": "2024-05-16T12:18:35Z",
 "currency": "USD",
 "contract_id": null,
            "amount_info": {
               "discounts": [
\left\{ \begin{array}{ccc} 0 & 0 & 0 \\ 0 & 0 & 0 \\ 0 & 0 & 0 \\ 0 & 0 & 0 \\ 0 & 0 & 0 \\ 0 & 0 & 0 \\ 0 & 0 & 0 \\ 0 & 0 & 0 \\ 0 & 0 & 0 \\ 0 & 0 & 0 \\ 0 & 0 & 0 \\ 0 & 0 & 0 \\ 0 & 0 & 0 \\ 0 & 0 & 0 & 0 \\ 0 & 0 & 0 & 0 \\ 0 & 0 & 0 & 0 \\ 0 & 0 & 0 & 0 & 0 \\ 0 & 0 & 0 & 0 & 0 \\ 0 & 0 & 0 & 0 & 0 \\ 0 & 0 & 0 & 0 "discount_type": "700",
                      "discount_amount": 69.9
                  },
 {
                      "discount_type": "301",
                      "discount_amount": 5.0
                  }
               ],
```

```
 "flexipurchase_coupon_amount": 0.0,
            "coupon_amount": 5.0,
            "stored_card_amount": 0.0,
            "commission_amount": null,
             "consumed_amount": null
         },
         "enterprise_projects": [
            {
               "id": "0",
                "name": "default"
\qquad \qquad \}\qquad \qquad ],
         "sub_order_infos": []
      }
   ]
}
```
# **Returned Values**

### $\Box$  note

- **4**xx: This class of HTTP status code is intended for situations in which the error seems to have been caused by the client, for example, the request contains bad syntax or incorrect parameters. You must ensure the request is correct.
- **5**xx: This class of HTTP status code is intended for cases in which the Huawei Cloud server is aware that it has encountered an error or is otherwise incapable of performing the request. In this case, contact Huawei Cloud customer service.

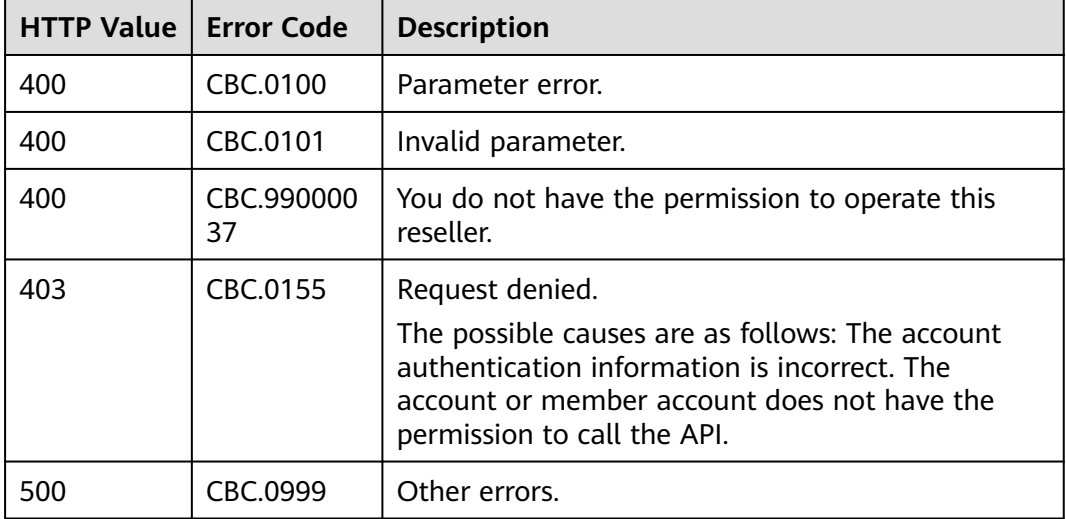

# **8.3.2 Querying Order Details**

# **Function**

Customers can view order details on the partner sales platform.

For details about how to view order details in Billing Center, see **[Viewing Order](https://support.huaweicloud.com/intl/en-us/usermanual-billing/order_topic_9000001.html) [Details](https://support.huaweicloud.com/intl/en-us/usermanual-billing/order_topic_9000001.html)**.

### $\Box$  NOTE

If you want to query the resource information of a specified order, invoke the API described in **[8.4.1 Querying Customer's Yearly/Monthly Resources](#page-246-0)** and enter the order ID in the request to query the resource information.

# **Constraints**

This API can be invoked using the AK/SK or token of the partner or of the partner's customer.

# **Debugging**

You can debug the API in **[API Explorer](https://apiexplorer.developer.intl.huaweicloud.com/apiexplorer/doc?product=BSSINTL&api=ShowCustomerOrderDetails)** which supports automatic authentication. API Explorer can automatically generate and debug example SDK code.

### **URI**

GET /v2/orders/customer-orders/details/{order\_id}

The following table describes the parameters.

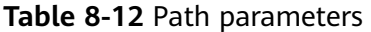

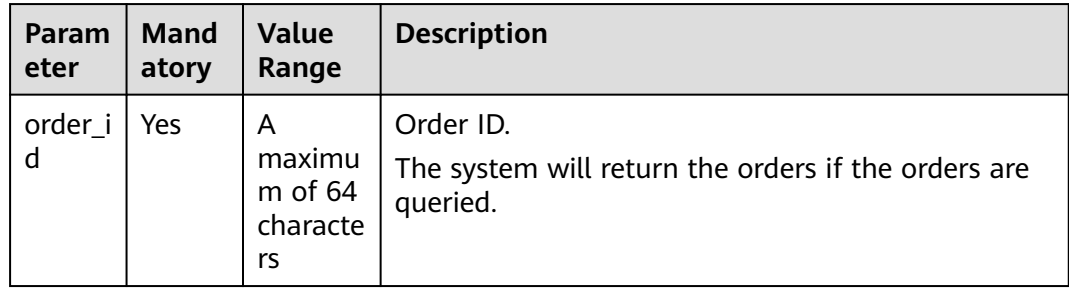

| <b>Parameter</b>        | <b>Mandatory</b> | <b>Value</b><br>Range               | <b>Description</b>                                                                                                    |
|-------------------------|------------------|-------------------------------------|----------------------------------------------------------------------------------------------------|
| offset                  | No               | $0$ to a<br>maximum<br>integer      | Offset, which starts from 0. The<br>default value is 0.<br>If this parameter is not included in<br>the request parameters, is set to "",<br>or is set to null, the default value 0 is<br>used.<br><b>NOTE</b><br>This parameter is used for pagination.<br>Retain its default value 0 if pagination is<br>not required. offset indicates the offset<br>relative to the first data record among all<br>that meets the conditions configured. If<br>you set offset to 1, the second and<br>subsequent data records are returned.<br>For example, if there are 10 records that<br>meet query conditions, when you set limit<br>to 10 and offset to 1, the second to the<br>tenth records are returned.<br>If there are 20 records that meet query<br>conditions, when you set offset to 0 and<br>limit to 10 for the first page and set<br>offset to 10 and limit to 10 for the second<br>page, then each page will respectively<br>have 10 records. |
| limit                   | No               | 1 to 100                            | Number of records displayed per<br>page. The default value is 10.<br>If this parameter is not included in<br>the request parameters, is set to "",<br>or is set to null, the default value 10<br>is used.                                                                                                    |
| indirect_par<br>tner id | No               | A<br>maximum<br>of 64<br>characters | Reseller ID. For details about how to<br>obtain such IDs, see <b>Query Huawei</b><br><b>Cloud Resellers.</b><br>This parameter is mandatory only<br>when a distributor queries order<br>details of customers associated with<br>its resellers. Otherwise, the order<br>details of the distributor's own<br>customers will be queried.                                                                                                    |

**Table 8-13** Query parameters
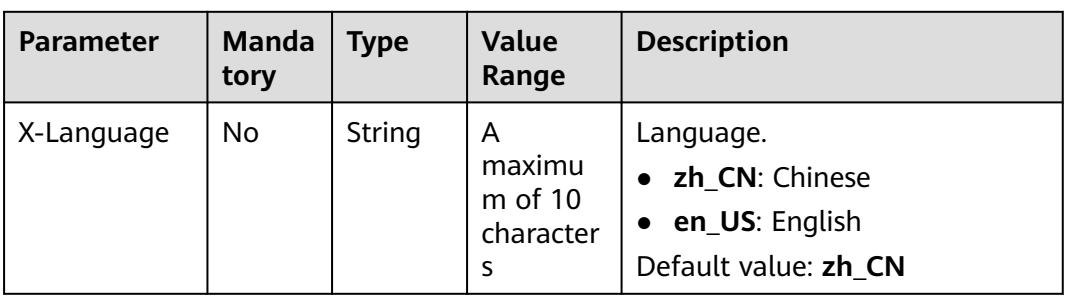

#### **Table 8-14** Message header parameter

# **Request**

#### **Request Parameters**

None

#### **Example Request**

GET https://bss-intl.myhuaweicloud.com/v2/orders/customer-orders/details/CS19040119281JMYC? limit=10&offset=0&indirect\_partner\_id=c9e731c4663646988ef4cdb3122837b6 HTTP/1.1 Content-Type: application/json X-Auth-Token: MIIPAgYJKoZIhvcNAQcCo...ggg1BBIINPXsidG9rZ

### **Response**

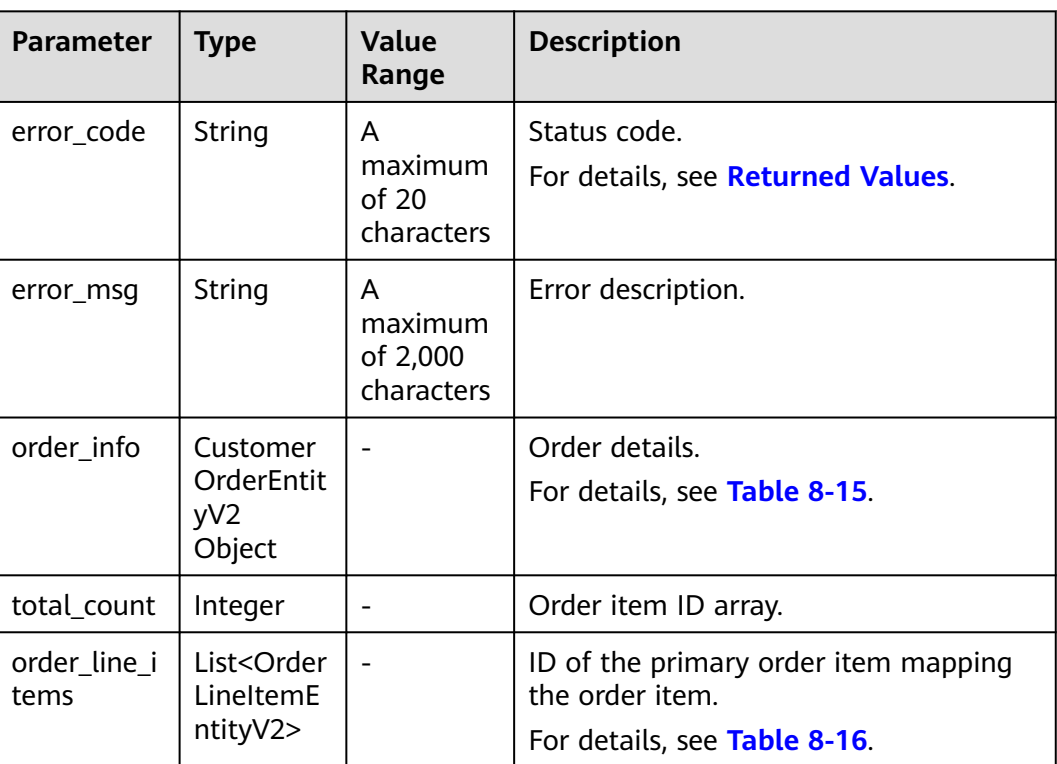

Response Parameters

<span id="page-217-0"></span>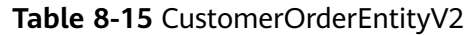

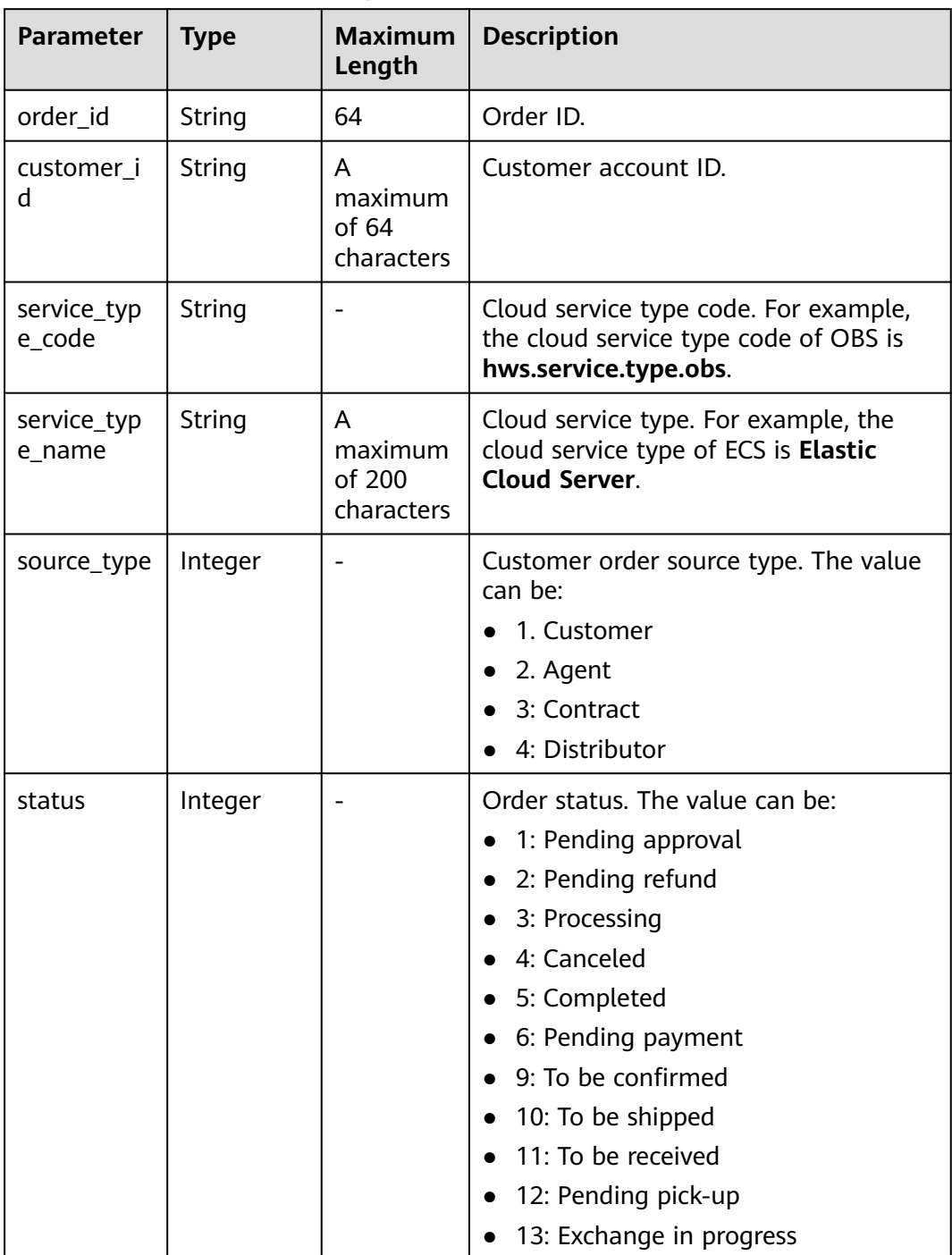

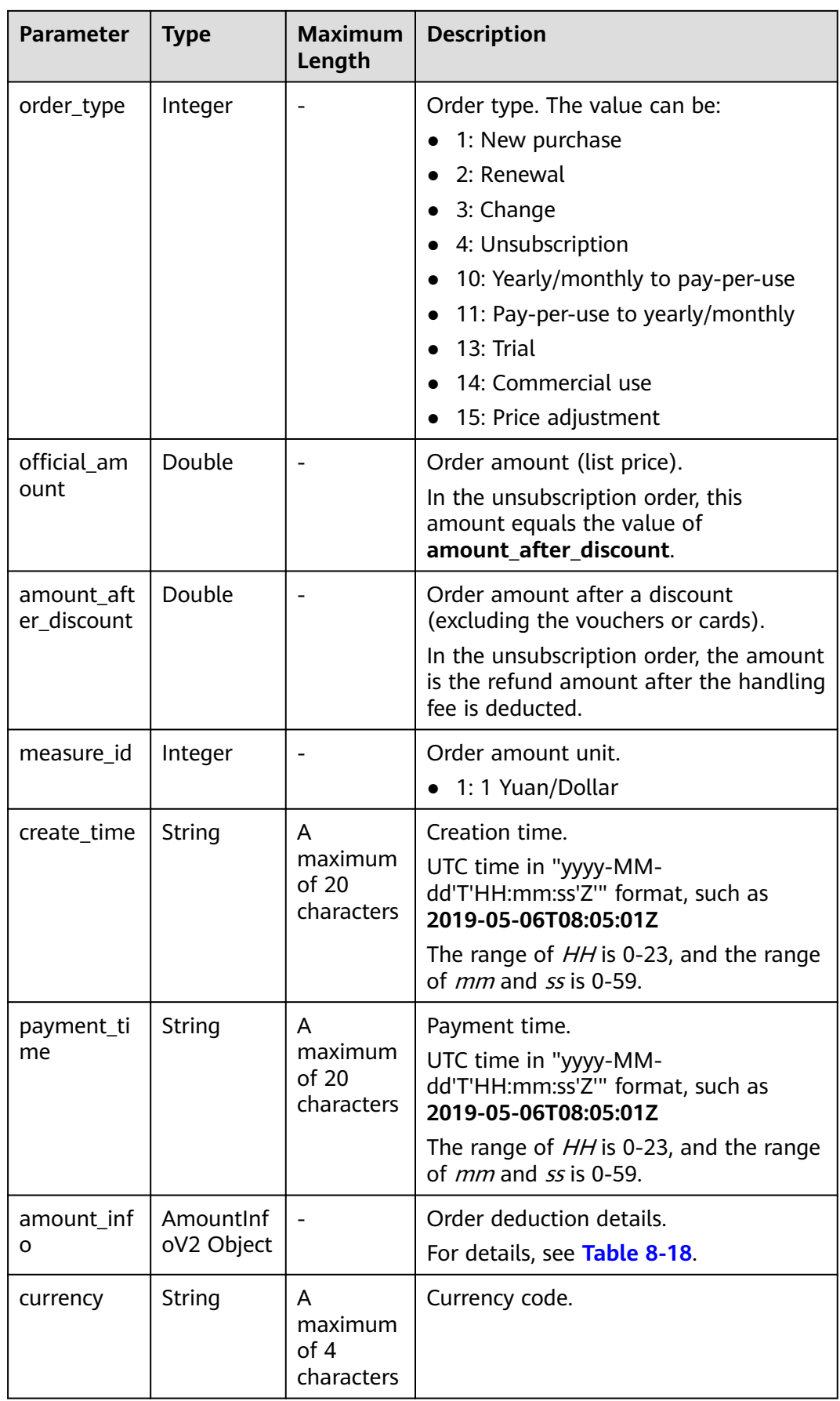

<span id="page-219-0"></span>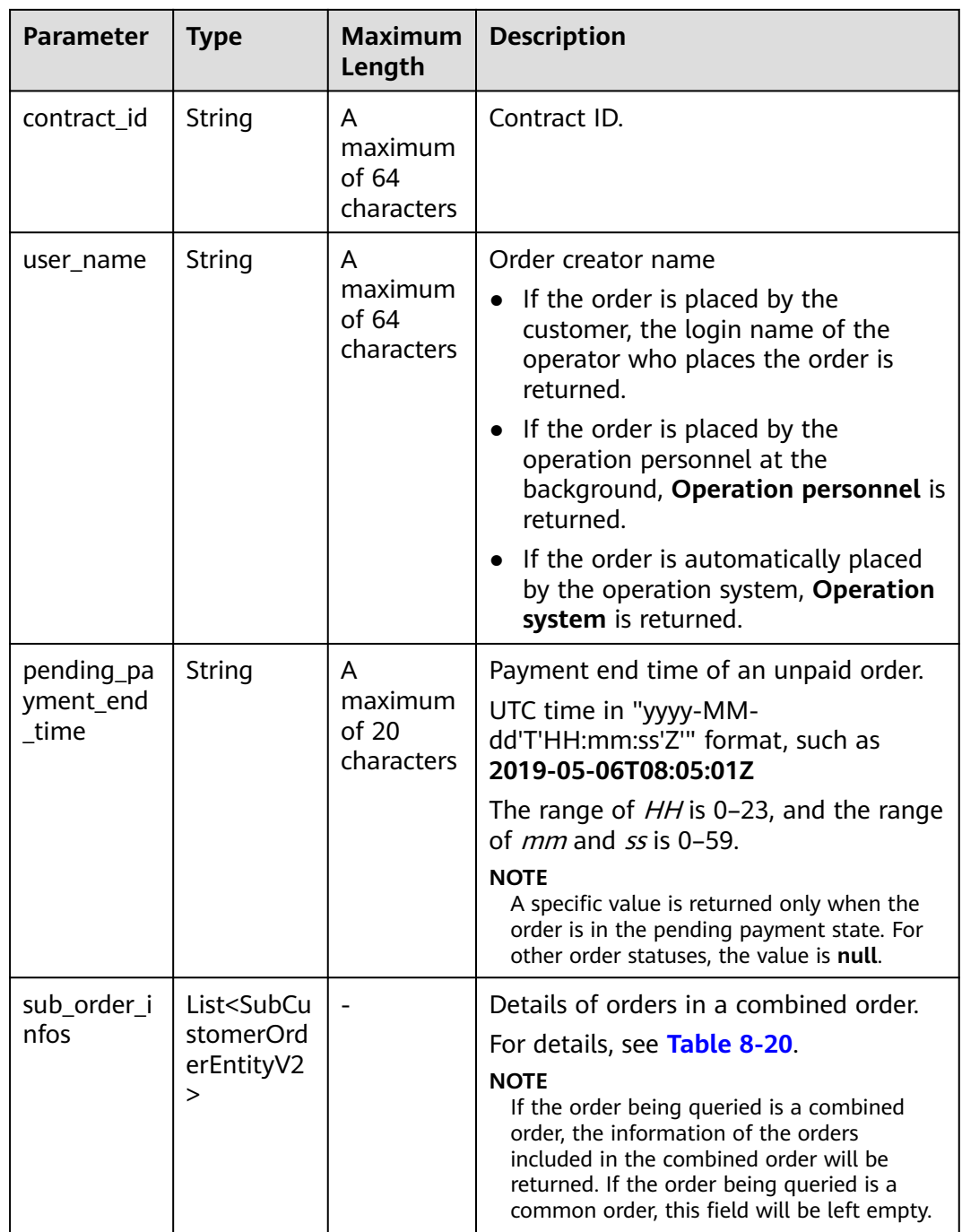

## Table 8-16 OrderLineItemEntityV2

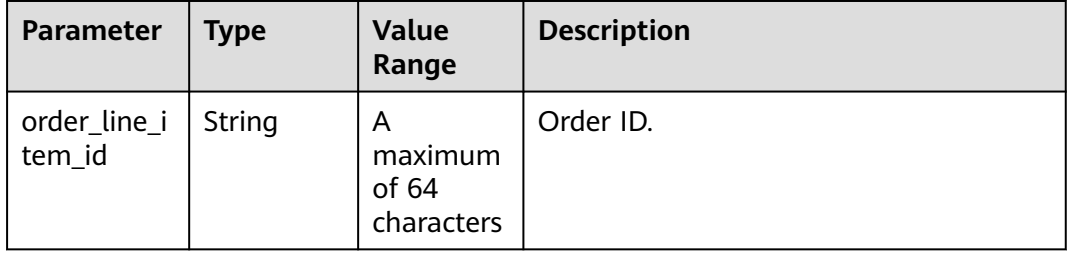

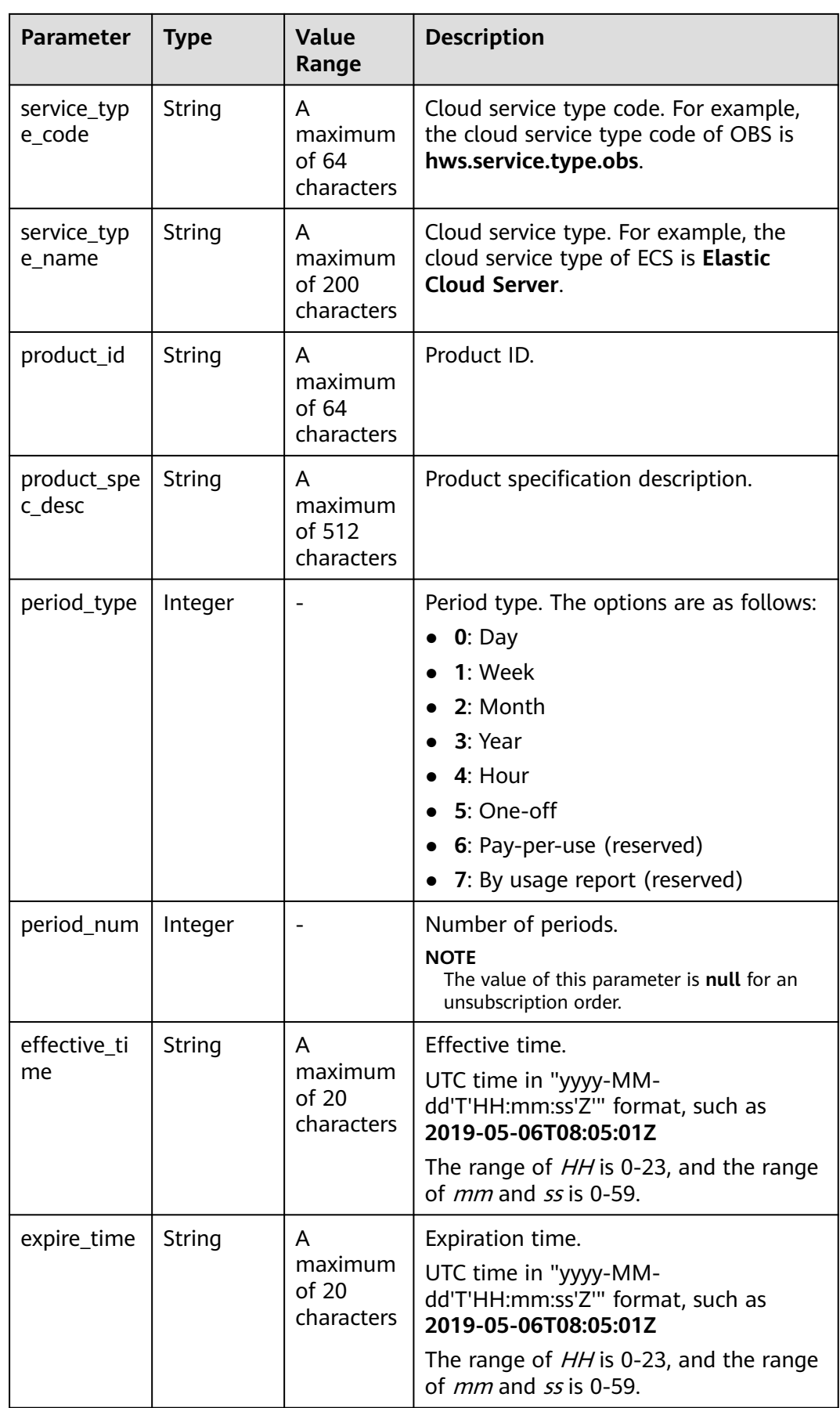

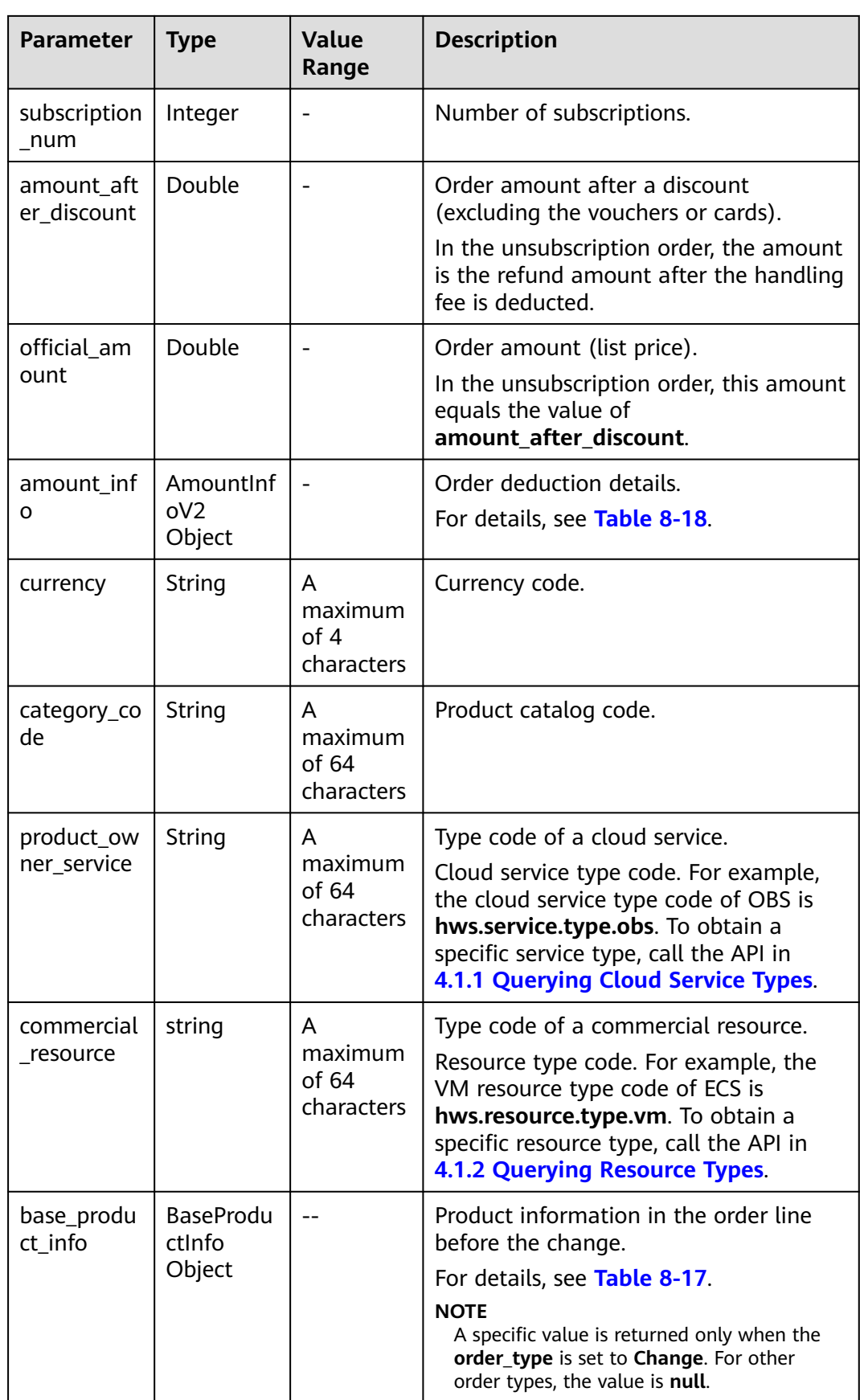

<span id="page-222-0"></span>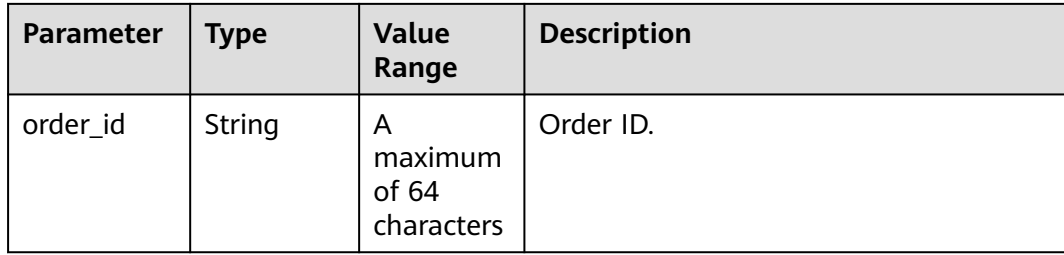

### **Table 8-17** BaseProductInfo

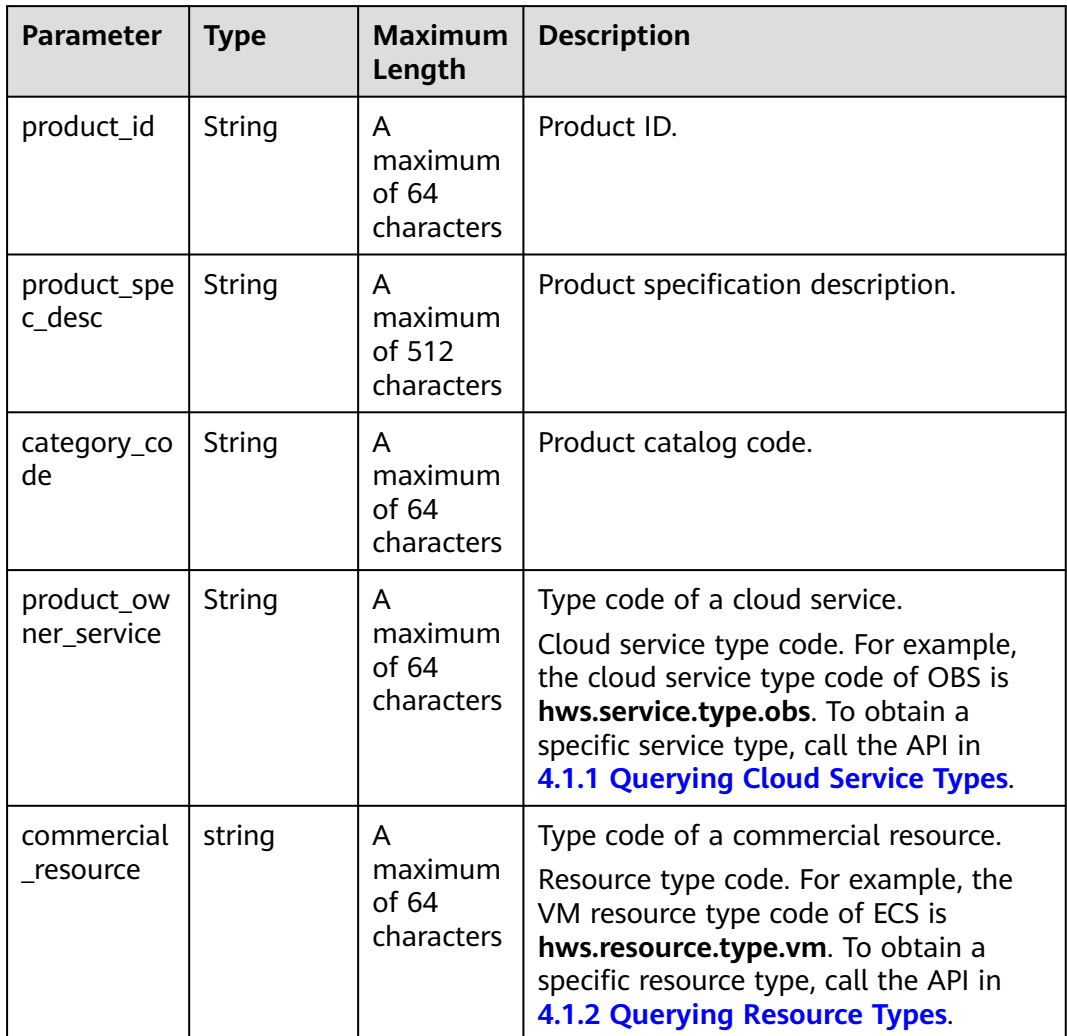

## **Table 8-18** AmountInfoV2

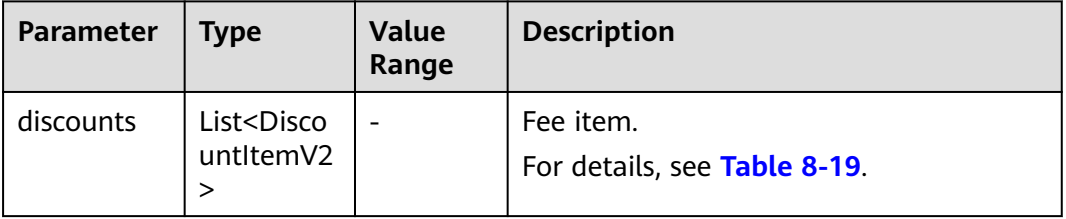

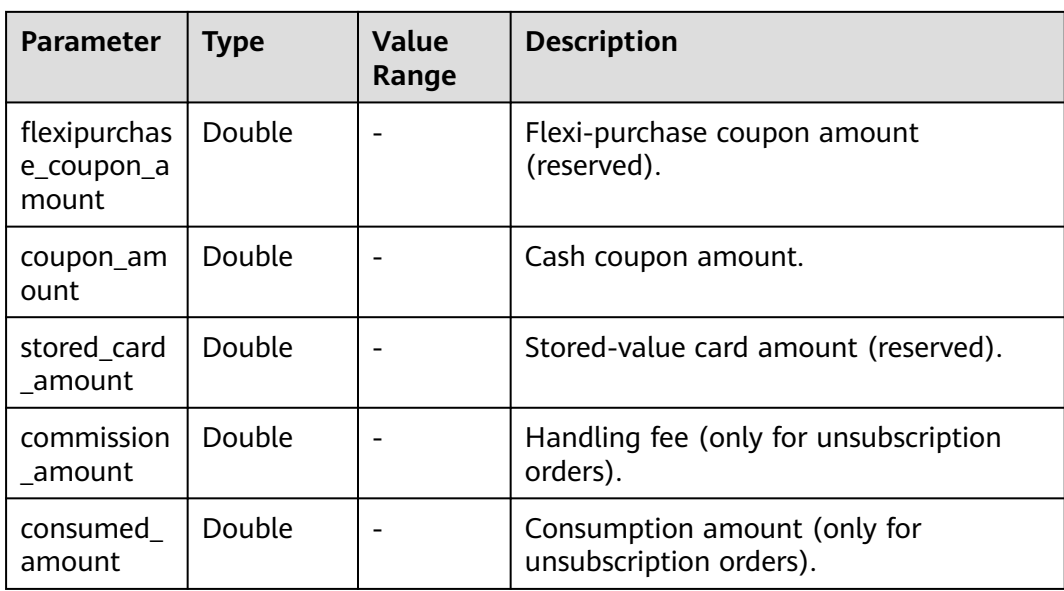

<span id="page-224-0"></span>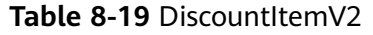

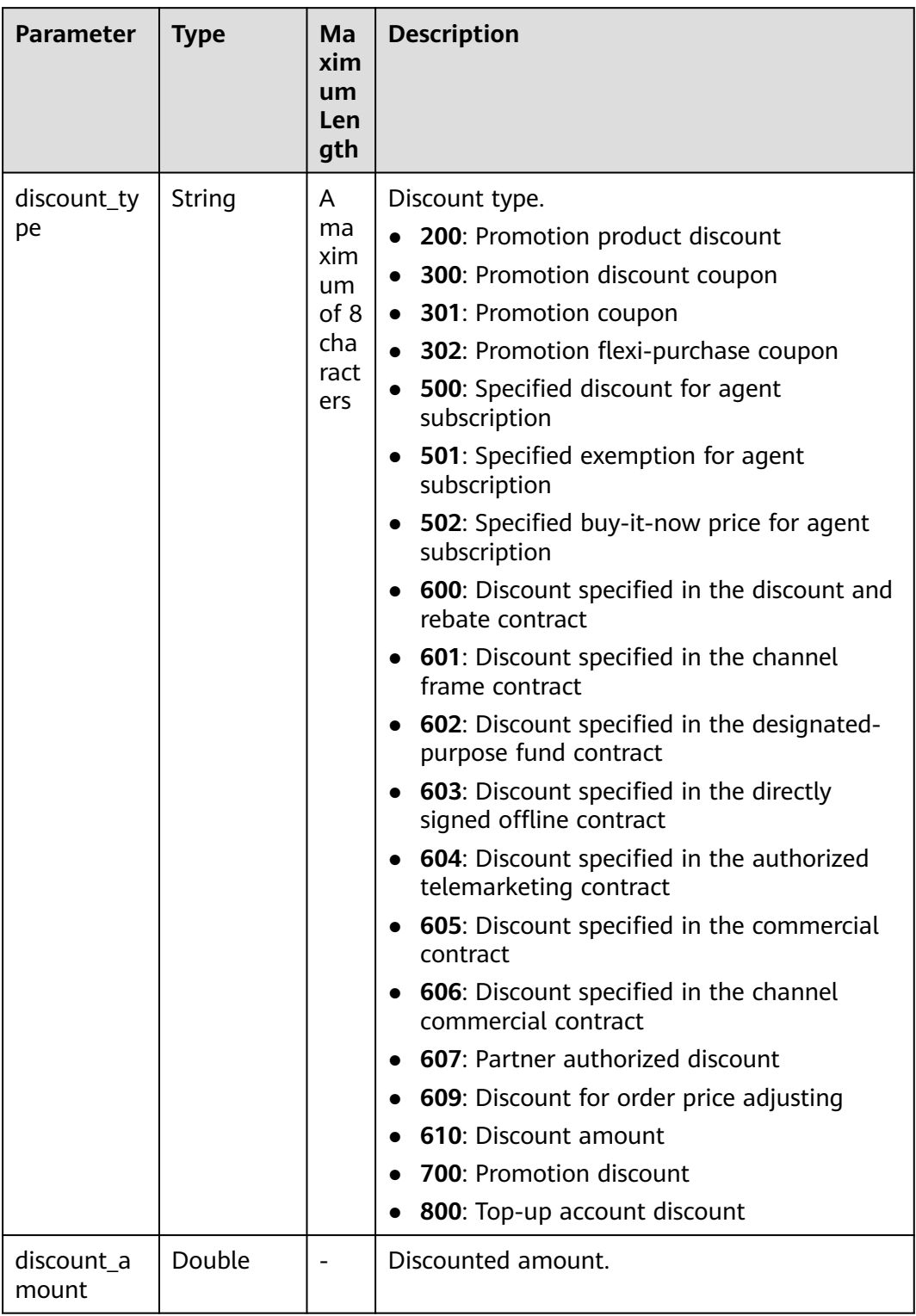

| <b>Parameter</b>      | <b>Type</b> | <b>Maximum</b><br>Length       | <b>Description</b>                                                                                                   |
|-----------------------|-------------|--------------------------------|----------------------------------------------------------------------------------------------------|
| order_id              | String      | A maximum of 64<br>characters  | Order ID.                                                                                                    |
| customer_id           | String      | A maximum of 64<br>characters  | Customer account<br>ID.                                                                                              |
| service_type_code     | String      |                                | Cloud service type<br>code. For<br>example, the<br>cloud service type<br>code of OBS is<br>hws.service.type.<br>obs. |
| service_type_nam<br>e | String      | A maximum of<br>200 characters | Cloud service<br>type. For example,<br>the cloud service<br>type of ECS is<br><b>Elastic Cloud</b><br>Server.        |
| source_type           | Integer     |                                | Customer order<br>source type. The<br>value can be:<br>1. Customer<br>2. Agent<br>3: Contract<br>4: Distributor      |

<span id="page-225-0"></span>**Table 8-20** SubCustomerOrderEntityV2

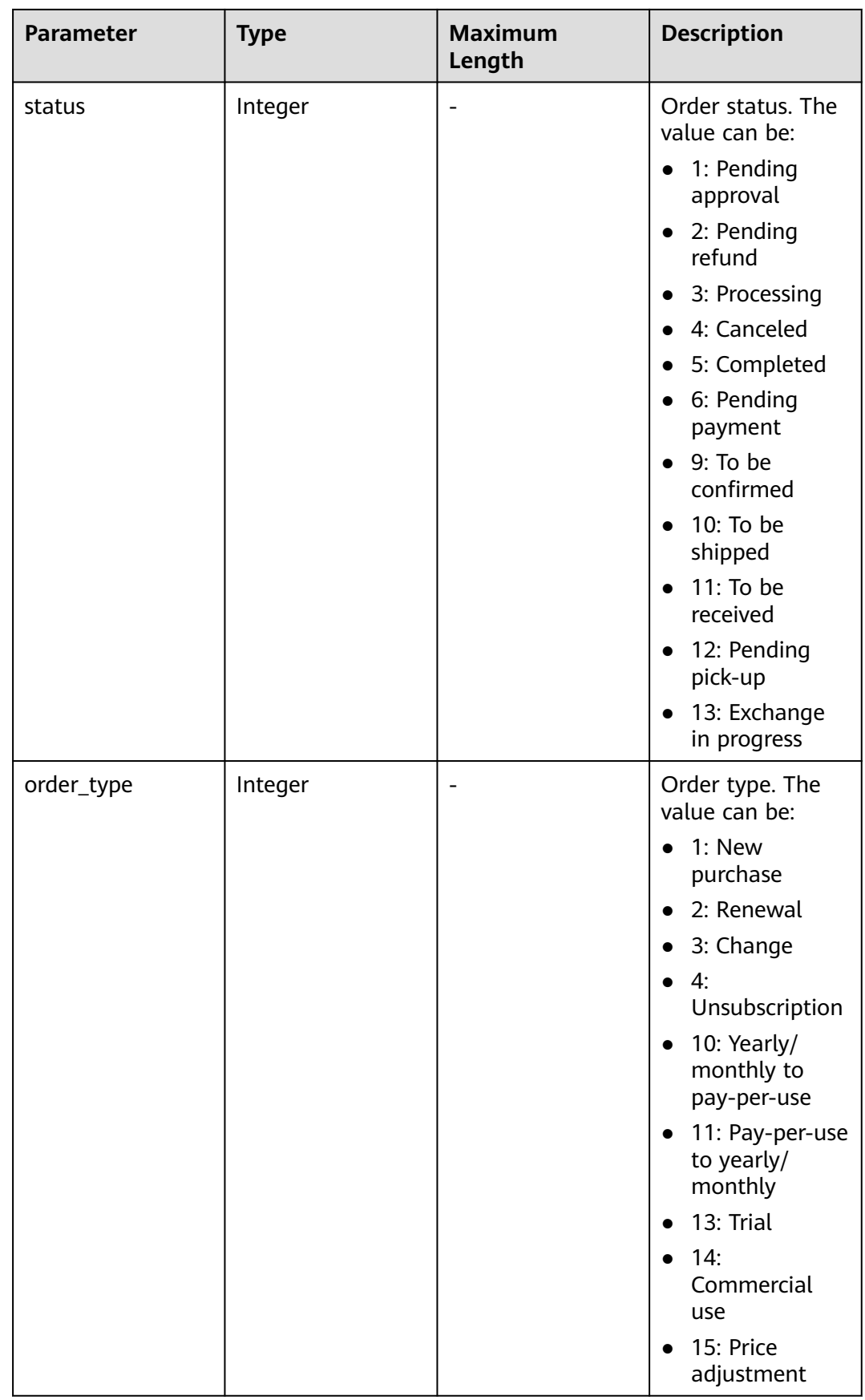

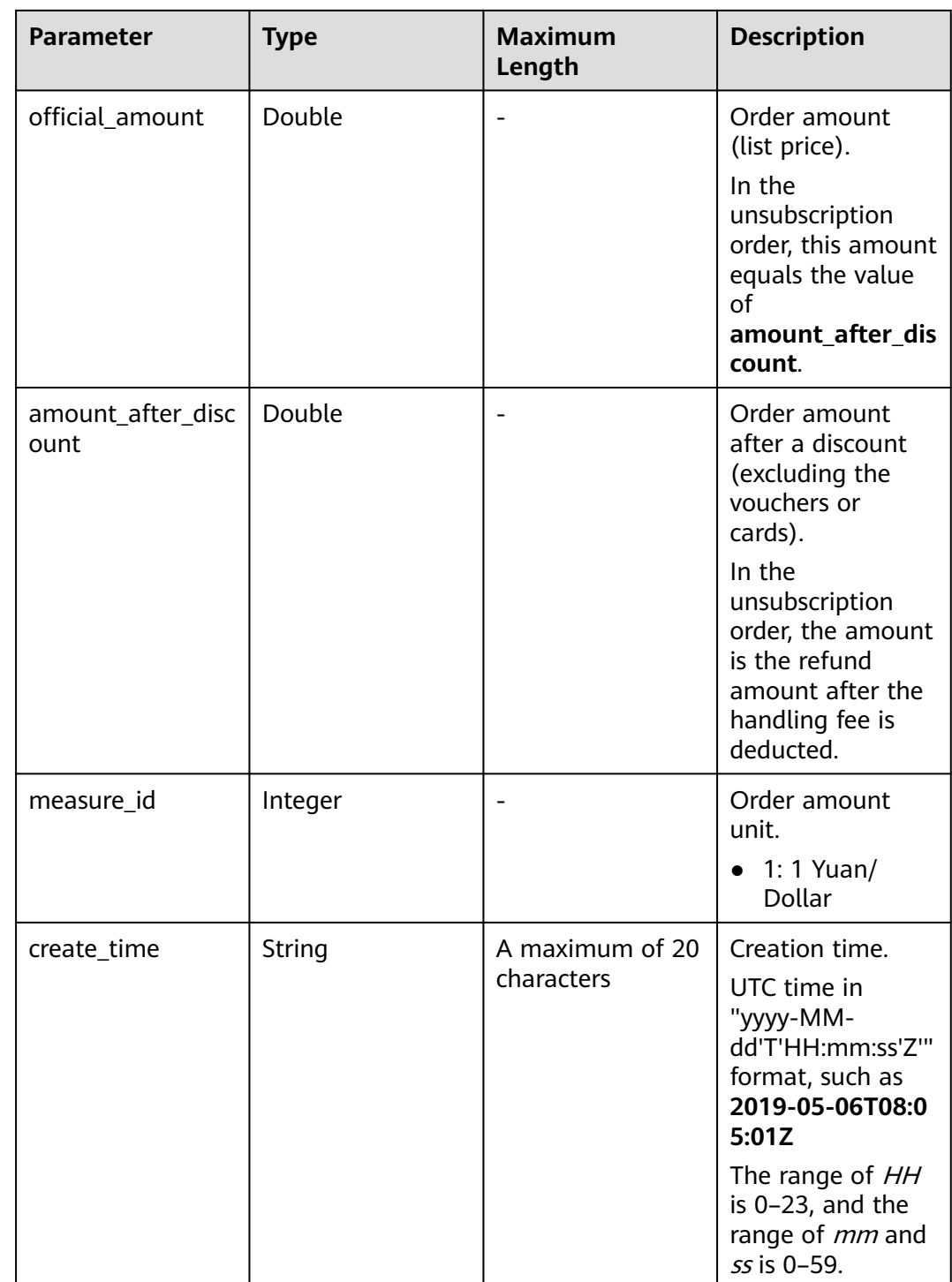

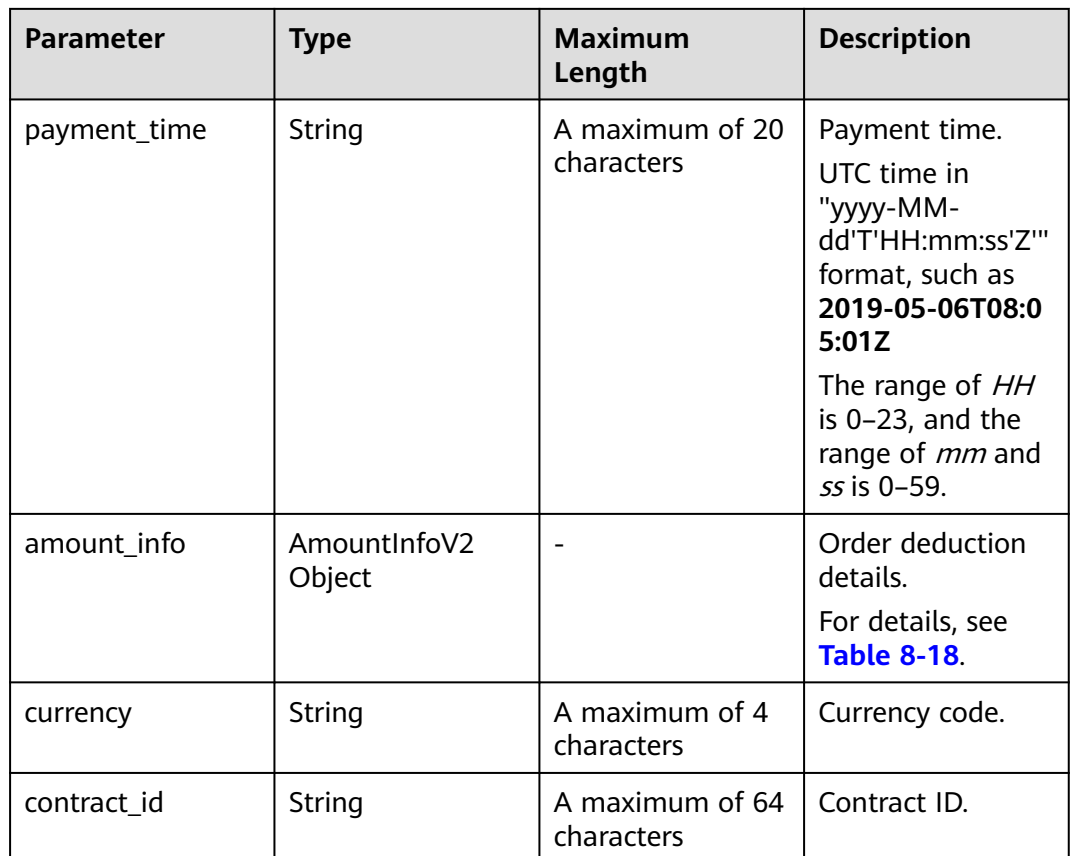

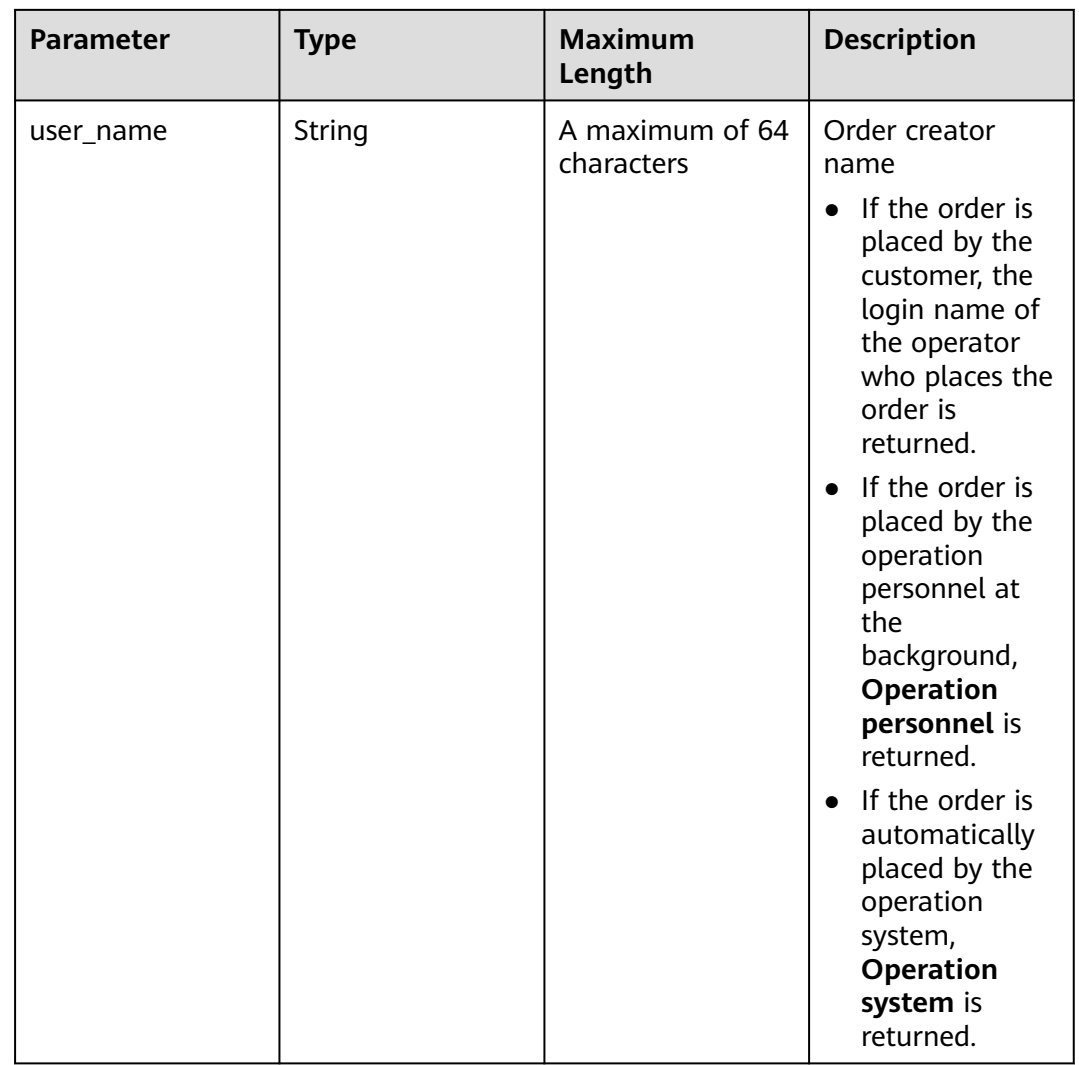

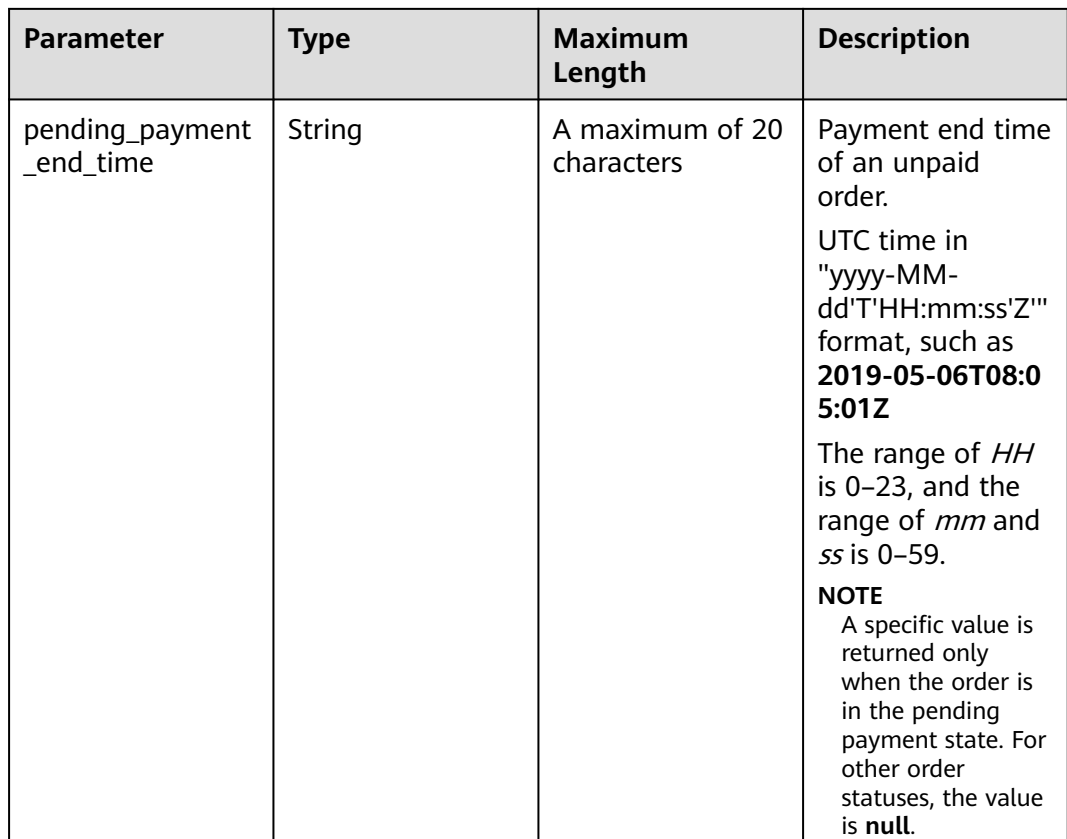

### **Example Response**

```
HTTP/1.1 200 OK
Content-Type: application/json;charset=UTF-8
Content-Length: length
Date: response time
{
   "total_count": 2,
   "order_info": {
      "order_id": "CS18122203217MRPB",
      "customer_id": "982f05775ec94da390c3f174b058fb46",
      "service_type_code": "hws.service.type.obs",
 "source_type": 1,
 "status": 5,
      "order_type": 4,
      "amount_after_discount": -277.92,
      "official_amount": -277.92,
     "measure_id": 1,
      "create_time": "2018-12-21T19:21:03Z",
 "payment_time": null,
 "currency": "USD",
 "contract_id": null,
      "amount_info": {
        "discounts": [],
        "flexipurchase_coupon_amount": null,
        "coupon_amount": null,
 "stored_card_amount": null,
 "commission_amount": 30.88,
        "consumed_amount": 0.0
 },
 "user_name": "h******55",
      "pending_payment_end_time": "2024-11-14T15:59:59Z",
      "sub_order_infos": []
   },
```
"order\_line\_items": [ { "order\_line\_item\_id": "CS18122203217MRPB-000001", "service\_type\_code": "hws.service.type.ebs", "product\_id": "00301-01026-0--1", "product\_spec\_desc": "High I/O|40.0GB", "period\_type": 3, "period\_num": null, "effective\_time": "2018-12-21T19:21:03Z", "expire\_time": "2019-12-22T15:59:59Z", "subscription\_num": 1, "amount\_after\_discount": -33.12, "official\_amount": -33.12, "amount\_info": { "discounts": [], "flexipurchase\_coupon\_amount": null, "coupon\_amount": null, "stored\_card\_amount": null, "commission\_amount": 3.68, "consumed\_amount": 0.0 }, "currency": "USD", "category\_code": "hws.resource.storage1.evs", "product\_owner\_service": null, "commercial\_resource": null. "base\_product\_info": null, "order\_id": null }, { "order\_line\_item\_id": "CS18122203217MRPB-000002", "service\_type\_code": "hws.service.type.ec2", "product\_id": "00301-02019-0--1", "product\_spec\_desc": "General Computing|s2.medium.4|1vCPUs|4GB|linux", "period\_type": 3, "period\_num": null, "effective\_time": "2018-12-21T19:21:03Z", "expire\_time": "2019-12-22T15:59:59Z", "subscription\_num": 1, "amount\_after\_discount": -244.8, "official\_amount": -244.8, "amount\_info": { "discounts": [], "flexipurchase\_coupon\_amount": null, "coupon\_amount": null, "stored\_card\_amount": null, "commission\_amount": 27.2, "consumed\_amount": 0.0 }, "currency": "USD", "category\_code": "hws.resource.computing.ecs", "product\_owner\_service": null, "commercial\_resource": null, "base\_product\_info": { "product\_id": "00301-238595-0--0", "product\_spec\_desc": "General computing | s3.small.1 | 1 vCPU| 1 GB | Linux", "category\_code": "hws.resource.computing.ecs", "product\_owner\_service": "hws.service.type.ec2", "commercial\_resource": null  $\qquad \qquad \}$  "order\_id": "S1812\*\*\*\*\*\*\*\*\*\*RPB" } ] }

# <span id="page-232-0"></span>**Returned Values**

### $\Box$  Note

- **4**xx: This class of HTTP status code is intended for situations in which the error seems to have been caused by the client, for example, the request contains bad syntax or incorrect parameters. You must ensure the request is correct.
- **5**xx: This class of HTTP status code is intended for cases in which the Huawei Cloud server is aware that it has encountered an error or is otherwise incapable of performing the request. In this case, contact Huawei Cloud customer service.

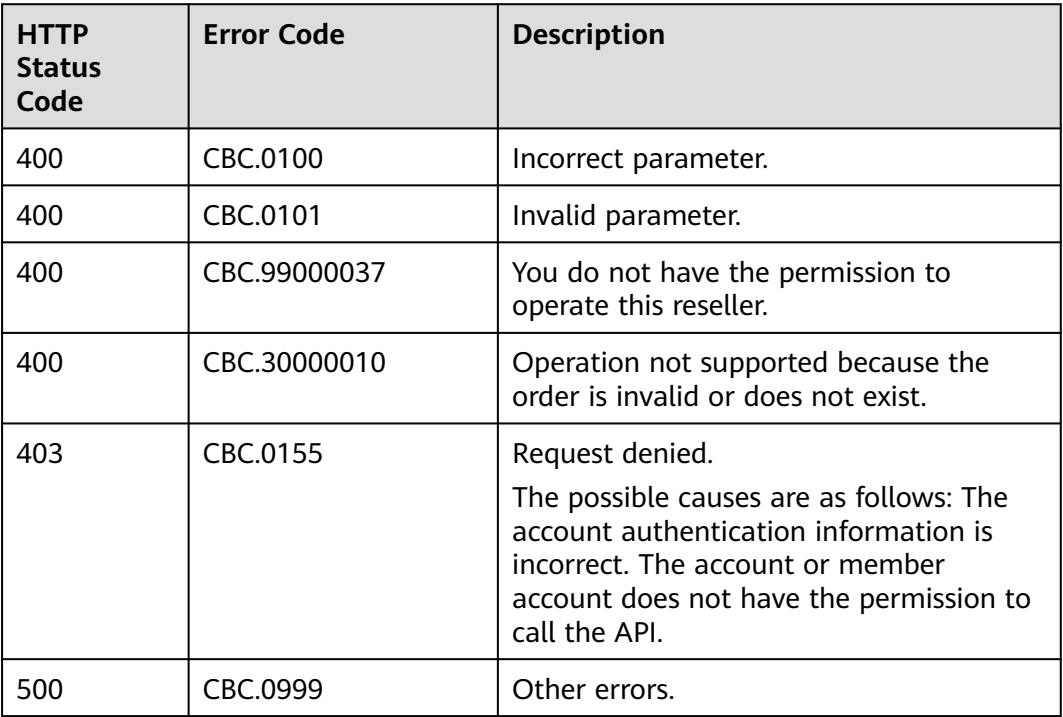

# **8.3.3 Paying Yearly/Monthly Product Orders**

# **Function**

A customer can invoke this API to pay yearly-monthly product orders in the pending payment status.

Customers can follow the instructions described in **[Payment](https://support.huaweicloud.com/intl/en-us/usermanual-billing/en-us_topic_0031512547.html)** to pay yearly/ monthly product orders in the pending payment status in Billing Center.

### $\Box$  Note

- This API supports both monthly settlement and balance payment. Monthly settlement is preferred.
- Balance payment includes cash account payment and credit account payment. If both accounts have balance, the cash account payment is preferred.
- Restrictions for using a discount and coupon at the same time:
	- If the restriction attribute of a coupon contains field **simultaneousUseWithEmpowerDiscount** with a value of **0**, the discount and coupon cannot be used at the same time.
	- If the restriction attribute of a coupon contains field **simultaneousUseWithContractDiscount** with a value of **0**, the discount and coupon cannot be used at the same time.
	- If the restriction attribute of a coupon contains field **minConsumeDiscount** and the values of **discount\_ratio** for all the order items are less than the value of **minConsumeDiscount**, the discount and coupon cannot be used at the same time.
	- If the restriction attribute of a coupon contains field simultaneousUseWithPromotionDiscount with a value of **0**, the discount and coupon cannot be used at the same time.
- When this API is invoked by a unified accounting member, if their enterprise master account has coupons available for the orders, the coupons are automatically applied without the need to include coupon IDs in a request.
- If a unified accounting member calls this API for manual payment, an order will be generated. The enterprise master account can access Billing Center, find this order in **Orders**, and pay for the order.

If a unified accounting member calls this API for auto payment, the order will be automatically paid by the enterprise master account. If the API fails to be called due to reasons such as insufficient balance in the master account, an order will be generated. The enterprise master account can then access Billing Center, find this order in **Orders**, and pay for the order again.

# **Constraints**

This API can be invoked only by the customer AK/SK or token.

### **Debugging**

You can debug the API in **[API Explorer](https://apiexplorer.developer.intl.huaweicloud.com/apiexplorer/doc?product=BSSINTL&api=PayOrders)** which supports automatic authentication. API Explorer can automatically generate and debug example SDK code.

### **URI**

POST /v3/orders/customer-orders/pay

### **Request**

Request Parameters

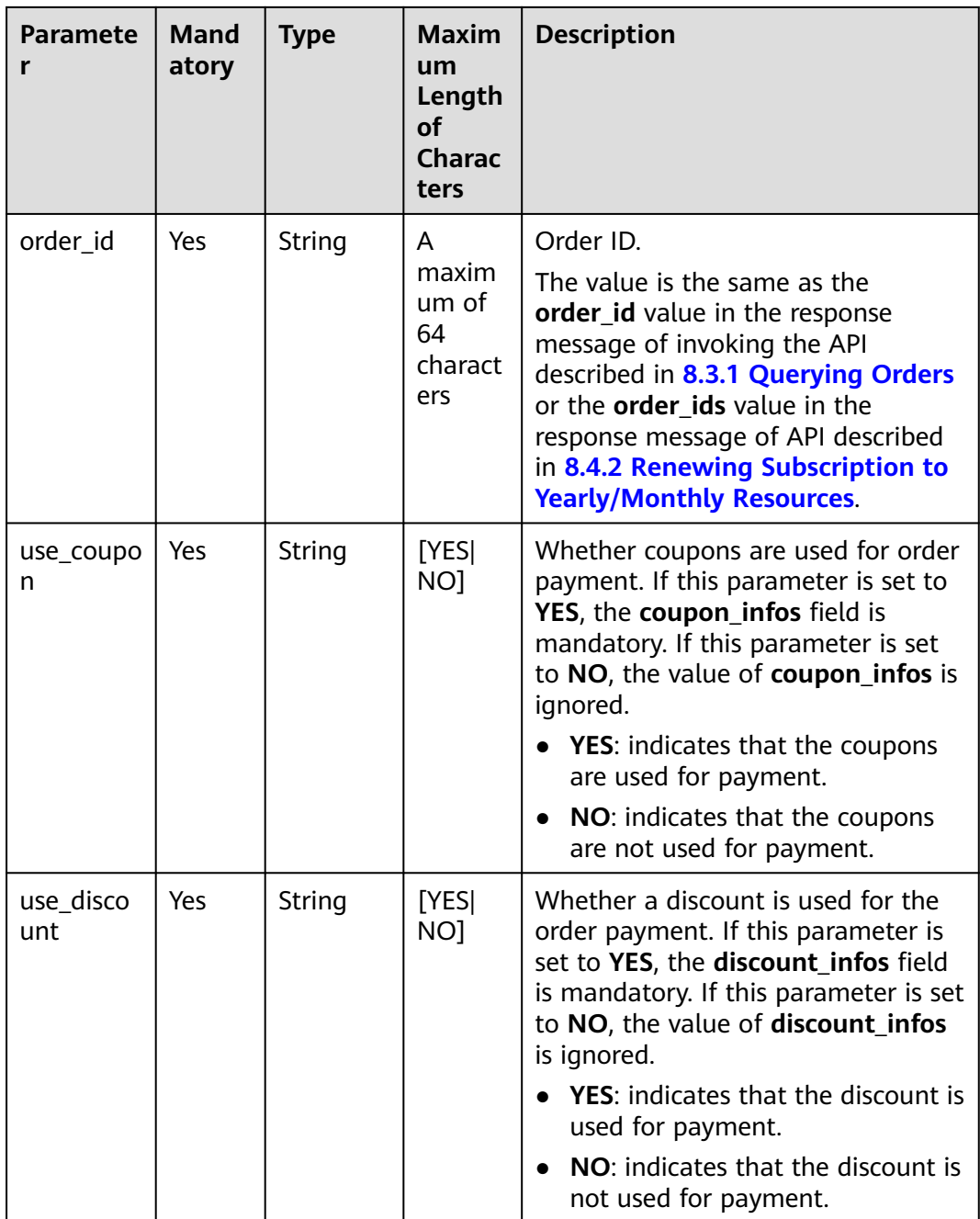

| <b>Paramete</b><br>r | <b>Mand</b><br>atory | <b>Type</b>                                     | <b>Maxim</b><br>um<br>Length<br><b>of</b><br>Charac<br>ters | <b>Description</b>                                                                                                    |
|----------------------|----------------------|-------------------------------------------------|-------------------------------------------------------------|----------------------------------------------------------------------------------------------------|
| coupon_in<br>fos     | No                   | List <cou<br>ponSimpl<br/>elnfo&gt;</cou<br>    | A<br>maxim<br>um of<br>3 IDs<br>are<br>support<br>ed.       | For details, see Table 8-21.<br>This parameter is reserved.<br>If use_coupon is set to YES, this<br>parameter is mandatory. If<br>use_coupon is set to NO, this<br>parameter can be left empty.<br>Otherwise, a message indicating<br>parameter error is displayed.<br><b>CAUTION</b><br>When this API is invoked by a unified<br>accounting member, if their enterprise<br>master account has coupons available<br>for the orders, the coupons are<br>automatically applied without the need<br>to include coupon IDs in a request. |
| discount_i<br>nfos   | No                   | List <disc<br>ountSim<br/>pleInfo&gt;</disc<br> | Only<br>one<br>discoun<br>t ID is<br>allowed                | For details, see Table 8-22.<br>Discount ID list.<br>If use_discount is set to YES, this<br>parameter is mandatory. If<br>use_discount is set to NO, this<br>parameter can be left empty.<br>Otherwise, a message indicating<br>parameter error is displayed.                                                                                                    |

**Table 8-21** CouponSimpleInfo

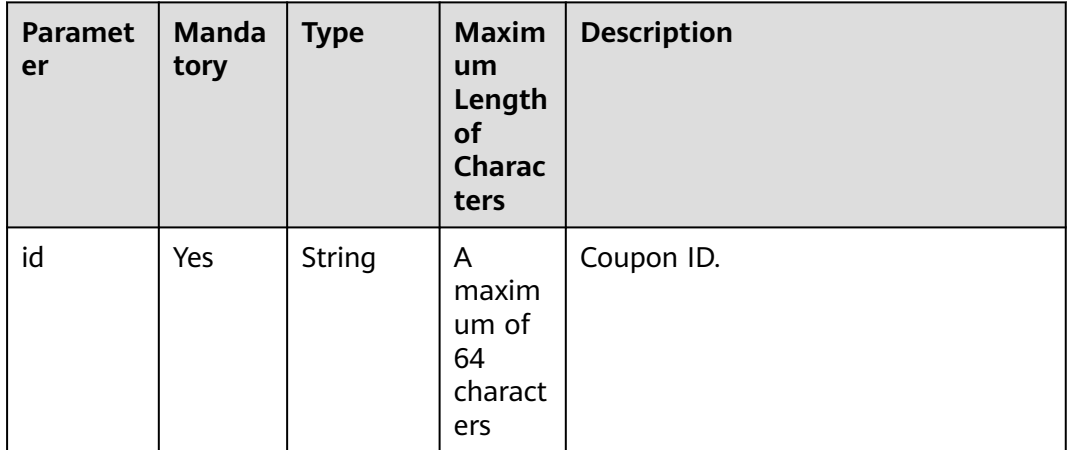

<span id="page-236-0"></span>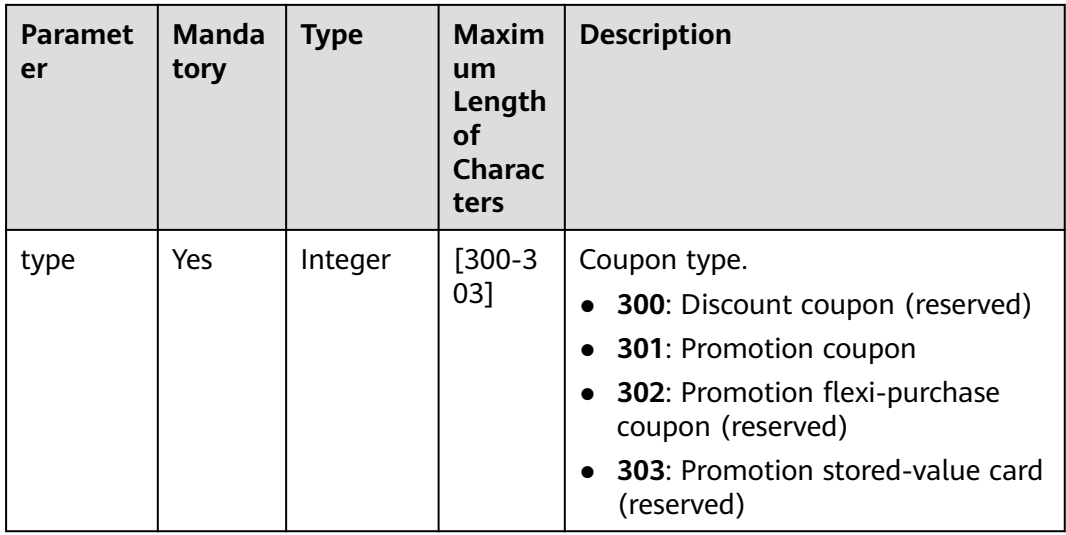

### **Table 8-22** DiscountSimpleInfo

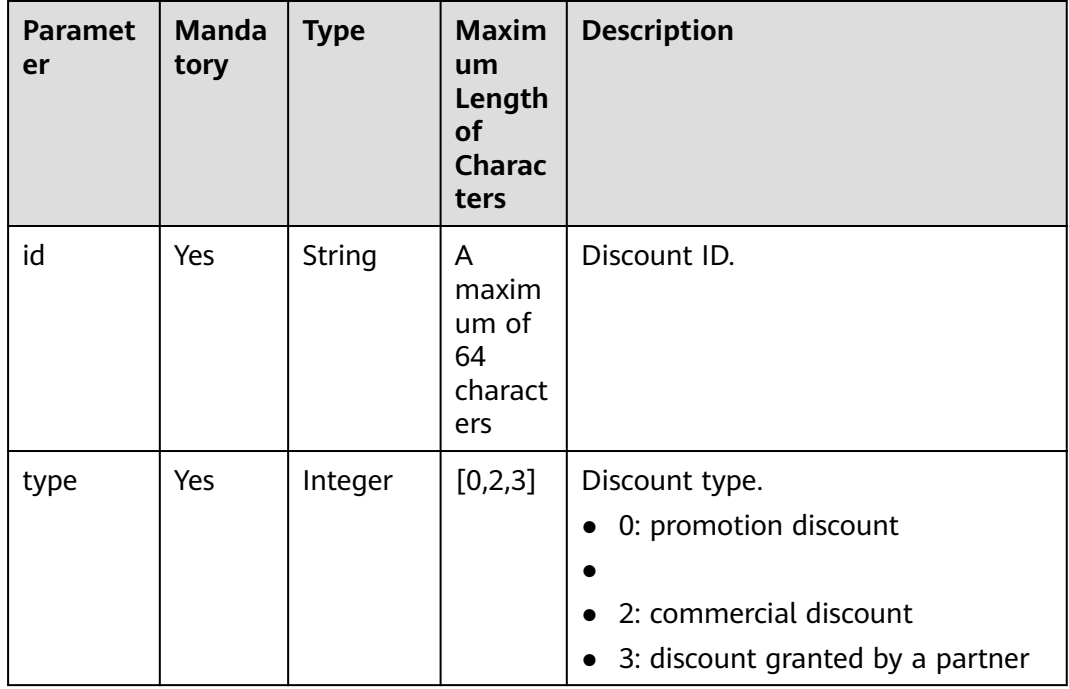

#### **Example Request**

```
POST https://bss-intl.myhuaweicloud.com/v3/orders/customer-orders/pay HTTP/1.1
Content-Type: application/json
X-Auth-Token: MIIPAgYJKoZIhvcNAQcCo...ggg1BBIINPXsidG9rZ
{
 "use_coupon":"YES",
 "use_discount":"YES",
   "coupon_infos": [
      {
        "id": "CP200527025610NGSC",
        "type": 301
     }
   ],
```

```
 "discount_infos": [
      {
        "id": "PDP2011260815047721TYT48G0BA02EI",
        "type": 1
     }
 ],
 "order_id": "CS20052715001E4CR"
}
```
# **Response**

### **Response Parameters**

**Status code: 204**

**Success** is returned by default.

## **Status code: 400**

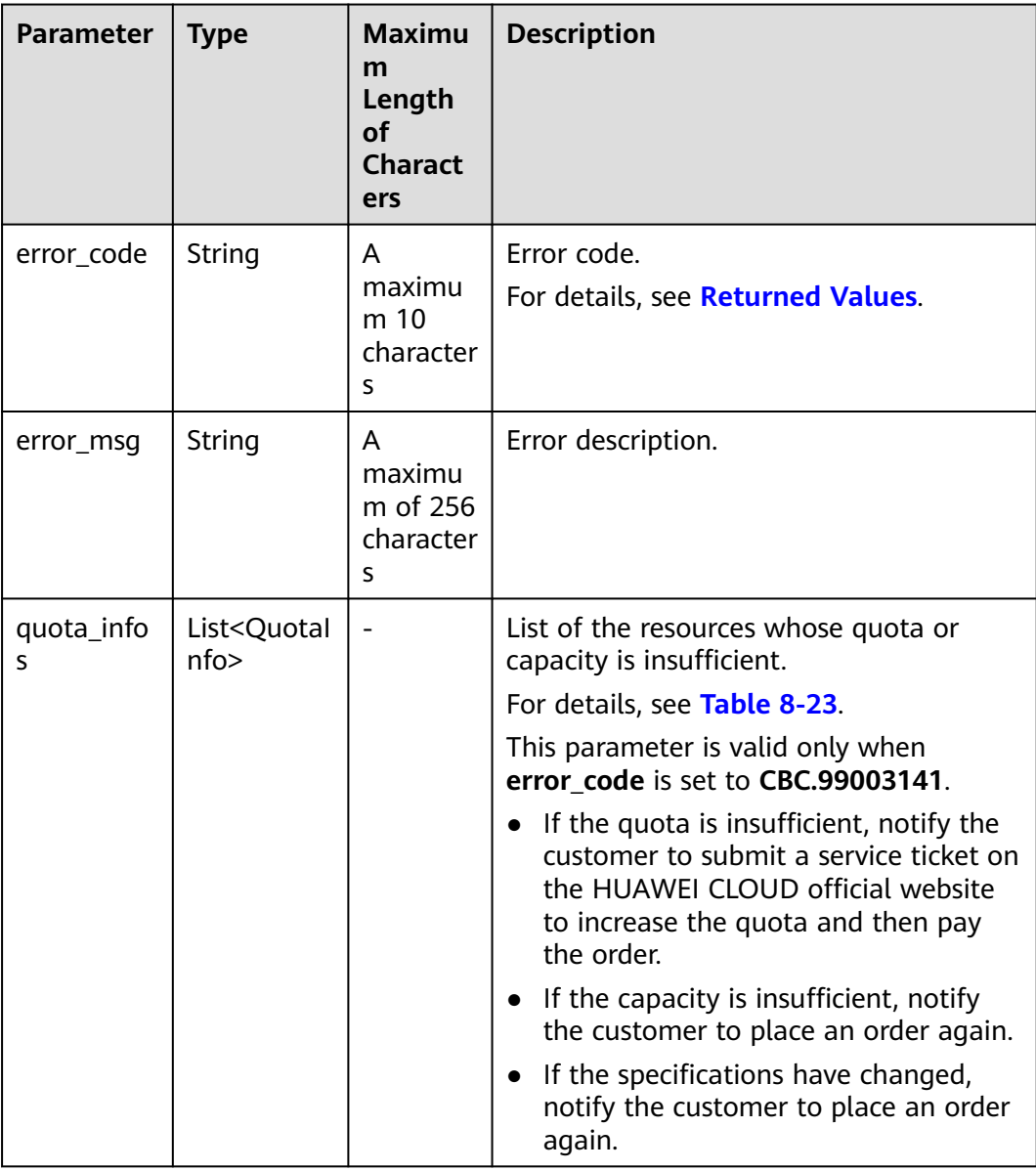

<span id="page-238-0"></span>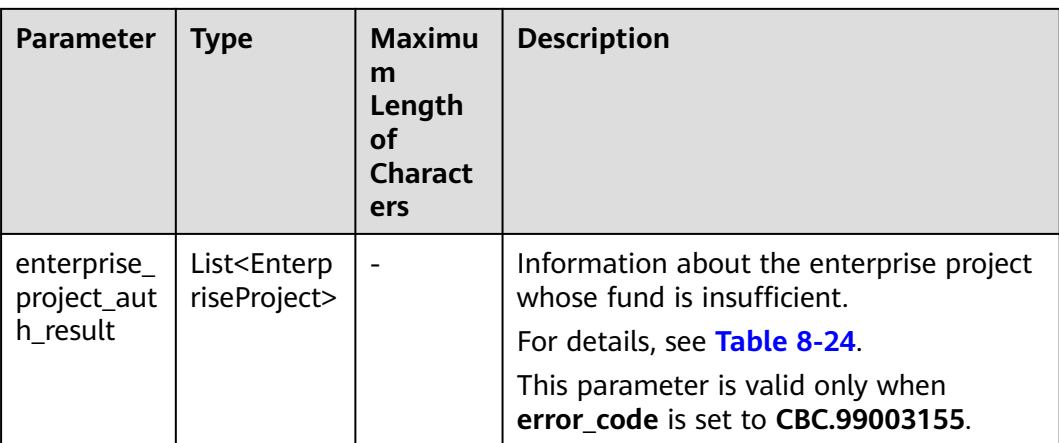

# **Table 8-23** QuotaInfo

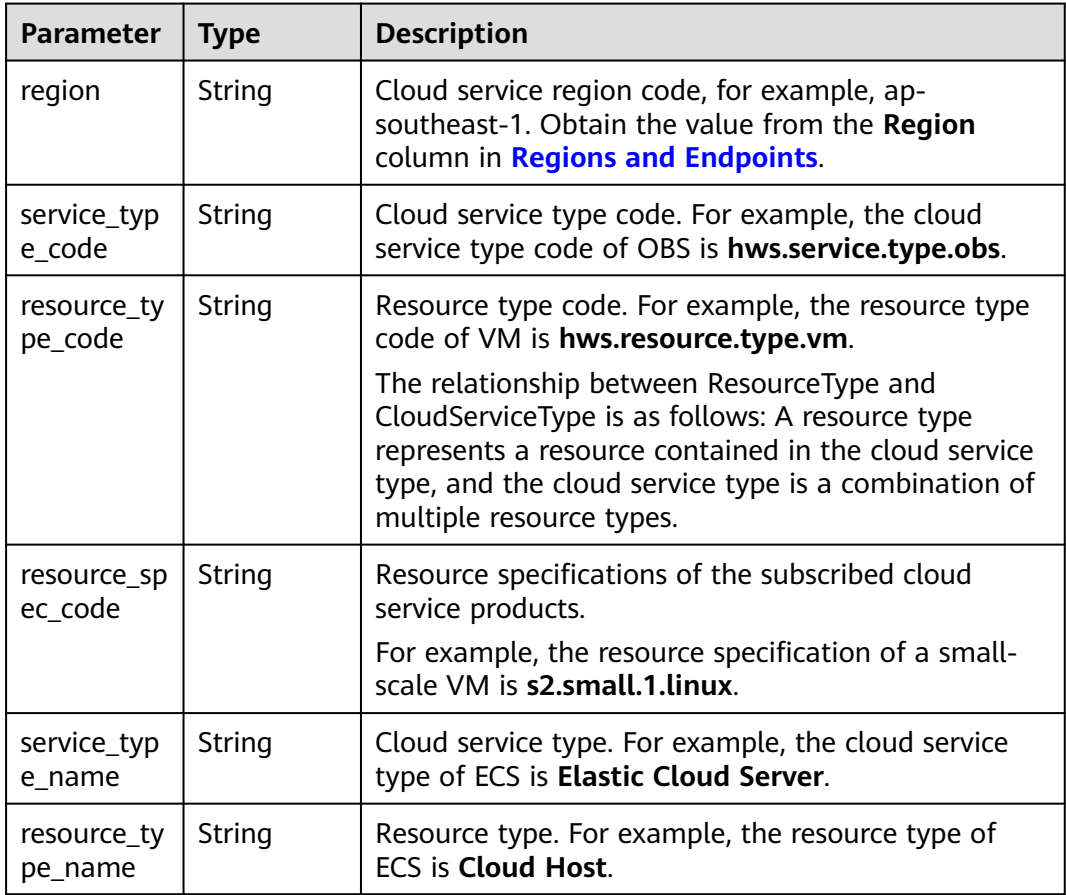

<span id="page-239-0"></span>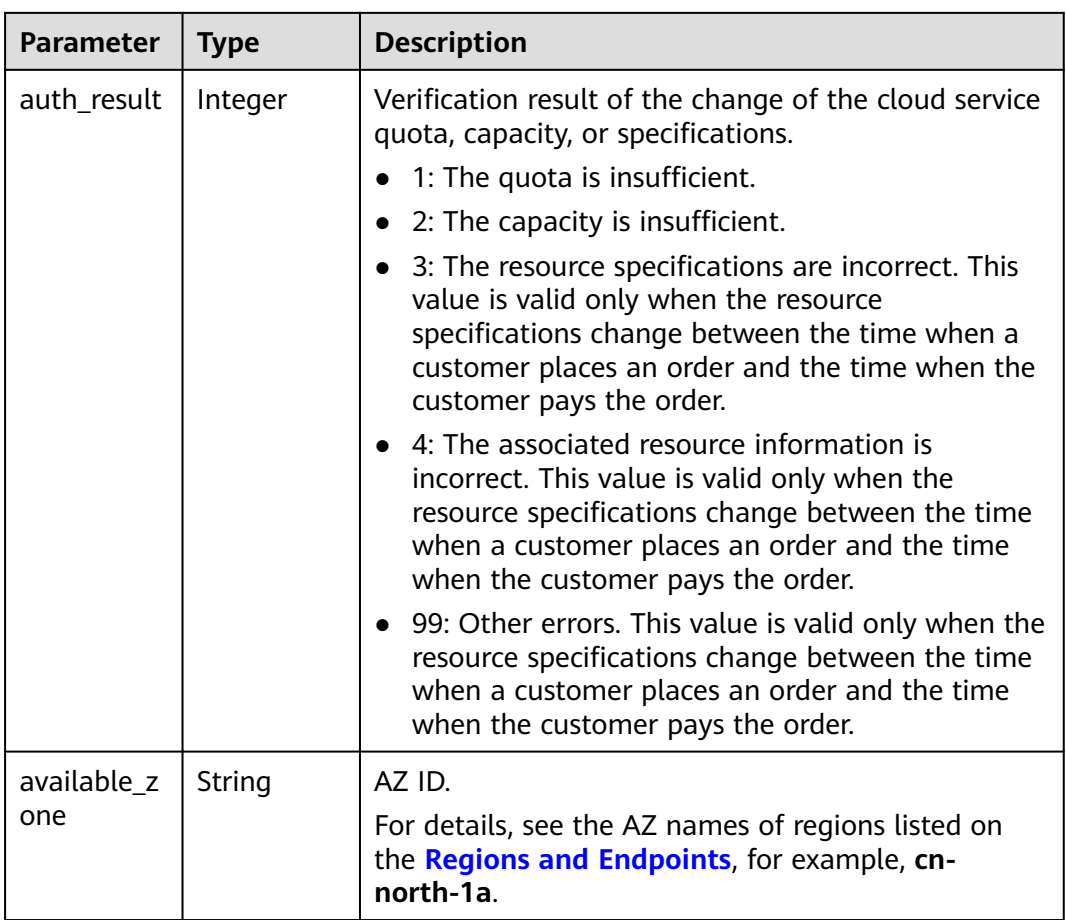

## **Table 8-24** EnterpriseProject

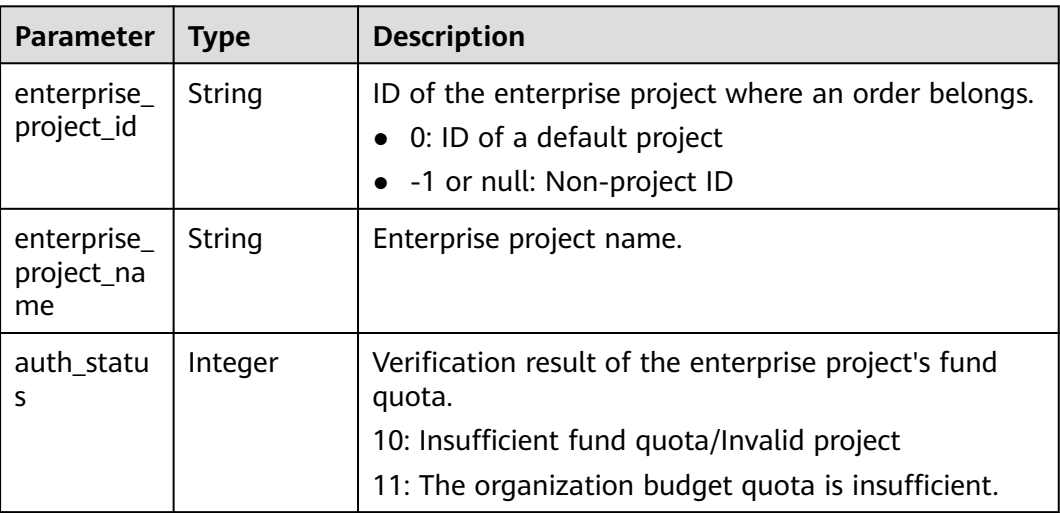

### **Example Response**

HTTP/1.1 204 No Content Content-Type: application/json;charset=UTF-8 Content-Length: length Date: response time

# <span id="page-240-0"></span>**Returned Values**

## $\Box$  Note

- **4**xx: This class of HTTP status code is intended for situations in which the error seems to have been caused by the client, for example, the request contains bad syntax or incorrect parameters. You must ensure the request is correct.
- **5**xx: This class of HTTP status code is intended for cases in which the Huawei Cloud server is aware that it has encountered an error or is otherwise incapable of performing the request. In this case, contact Huawei Cloud customer service.

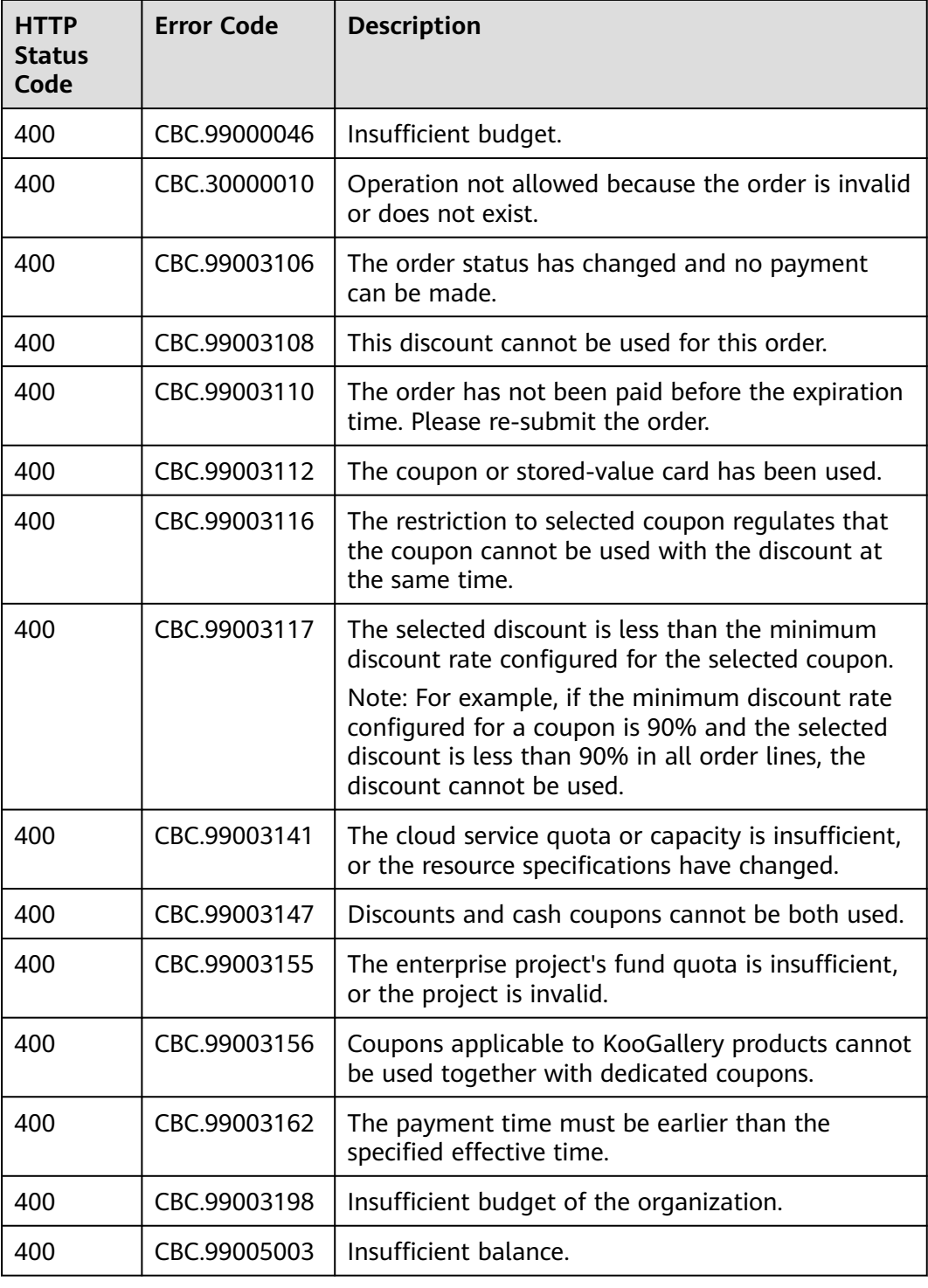

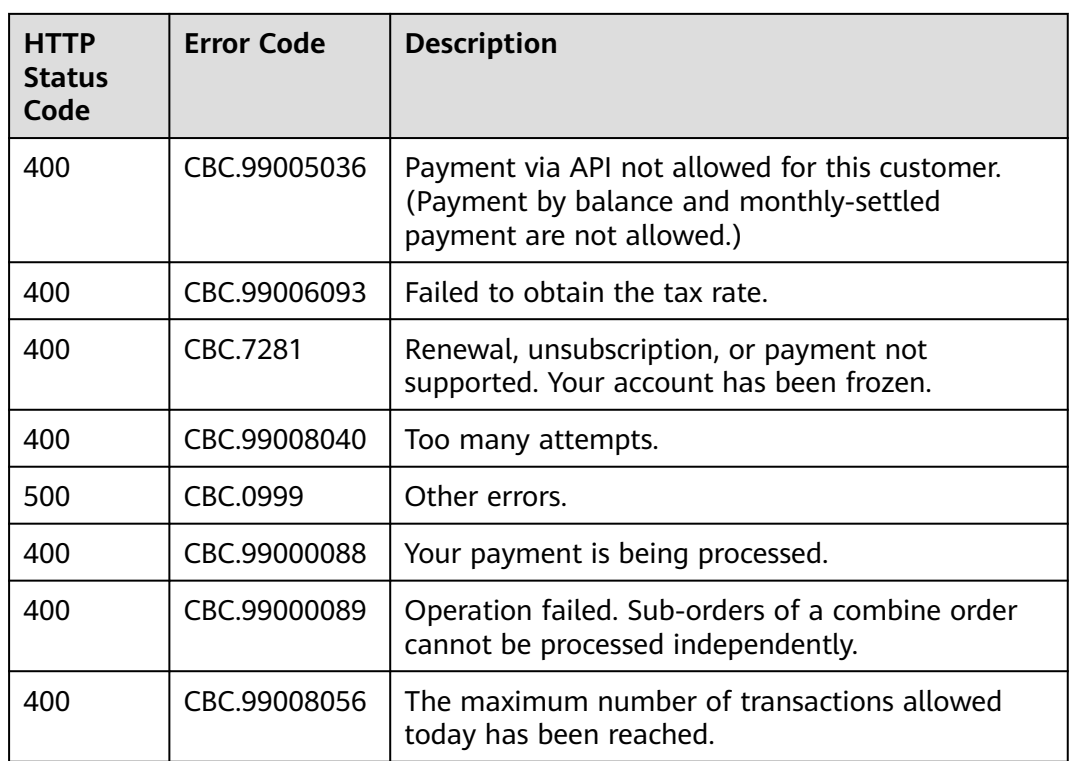

# **8.3.4 Canceling Orders in the Pending Payment Status**

# **Function**

A customer can invoke this API to cancel orders in the pending payment status.

Customers can follow the instructions described in **[Cancellation](https://support.huaweicloud.com/intl/en-us/usermanual-billing/en-us_topic_0031465730.html)** to cancel yearly/ monthly product orders in the pending payment status in Billing Center.

### $\Box$  Note

Only the orders in the pending payment status can be canceled.

# **Constraints**

This API can be invoked only by the customer AK/SK or token.

### **Debugging**

You can debug the API in **[API Explorer](https://apiexplorer.developer.intl.huaweicloud.com/apiexplorer/doc?product=BSSINTL&api=CancelCustomerOrder)** which supports automatic authentication. API Explorer can automatically generate and debug example SDK code.

# **URI**

PUT /v2/orders/customer-orders/cancel

# **Request**

Request Parameters

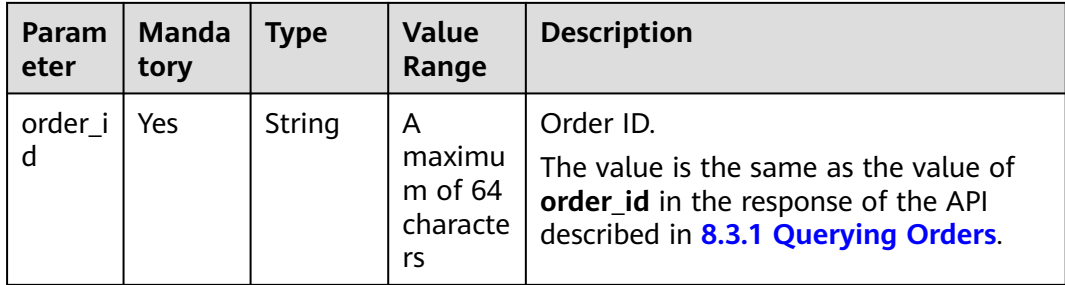

#### **Example Request**

}

PUT https://bss-intl.myhuaweicloud.com/v2/orders/customer-orders/cancel HTTP/1.1 Content-Type: application/json X-Auth-Token: MIIPAgYJKoZIhvcNAQcCo...ggg1BBIINPXsidG9rZ {

"order\_id": "CS170926155954NO7"

## **Response**

Response Parameters

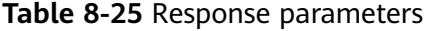

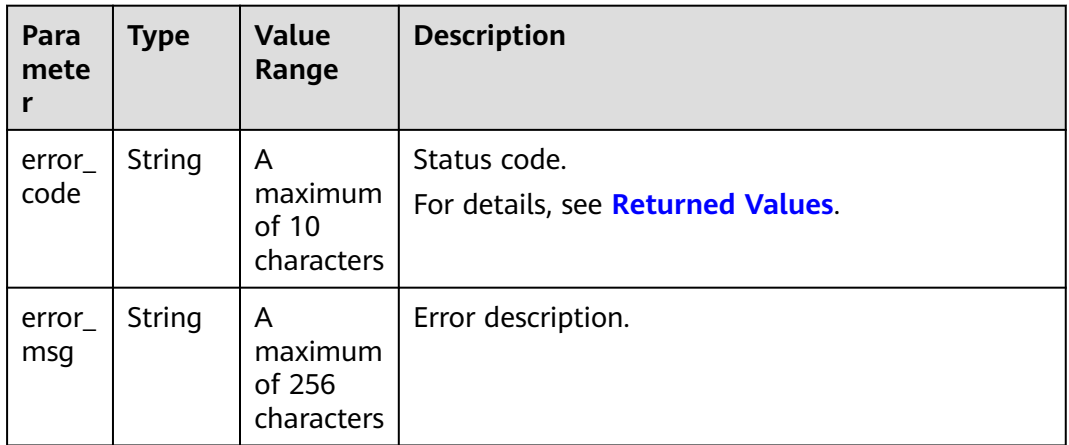

#### **Example Response**

HTTP/1.1 204 No Content Content-Type: application/json;charset=UTF-8 Content-Length: *length* Date: response time

# <span id="page-243-0"></span>**Returned Values**

### $\Box$  Note

- **4**xx: This class of HTTP status code is intended for situations in which the error seems to have been caused by the client, for example, the request contains bad syntax or incorrect parameters. You must ensure the request is correct.
- **5**xx: This class of HTTP status code is intended for cases in which the Huawei Cloud server is aware that it has encountered an error or is otherwise incapable of performing the request. In this case, contact Huawei Cloud customer service.

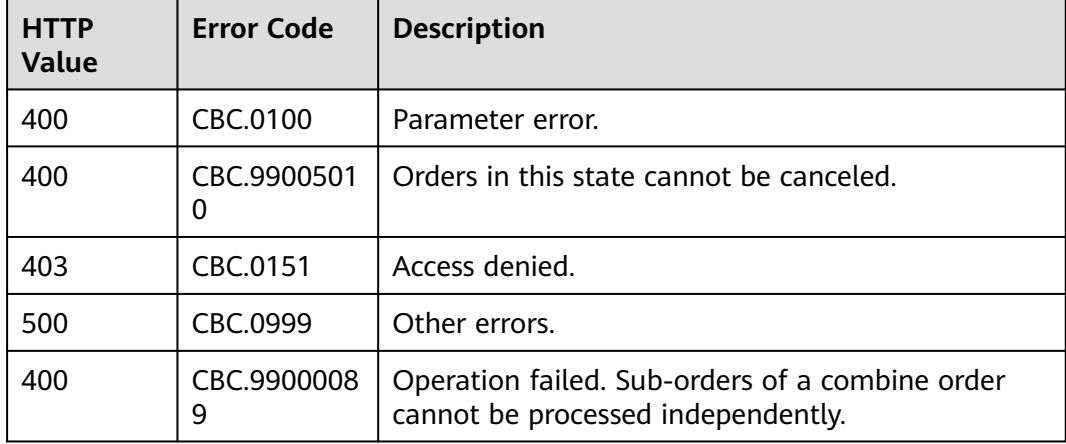

# **8.3.5 Querying the Amount of Unsubscription Orders**

# **Function**

A customer can query the resource type and order of the refund amount of an unsubscription or specification downgrade order on the partner sales platform.

### $\Box$  Note

- After the API described in **[8.4.3 Unsubscribing from Yearly/Monthly Resources](#page-259-0)** is called to generate an unsubscription order ID, this API can be called to query the resource type and order to which the amount of the unsubscription order belongs. For example, after you invoke the API in **[8.4.3 Unsubscribing from Yearly/Monthly](#page-259-0) [Resources](#page-259-0)**, you can invoke this API to query the original order ID and original subscription renewal order ID.
- You can query original order IDs for only unsubscription orders generated after May 2018.

# **Constraints**

This API can be invoked using the the partner token. Before using the partner token to call this API, the partner needs to **[request authorization from the](https://support.huaweicloud.com/intl/en-us/usermanual-bpconsole/dp_050102.html) [customer](https://support.huaweicloud.com/intl/en-us/usermanual-bpconsole/dp_050102.html)** or **[ask the customer to create an agency for them](https://support.huaweicloud.com/intl/en-us/usermanual-iam/iam_06_0002.html)**.

# **Debugging**

You can debug the API in **[API Explorer](https://apiexplorer.developer.intl.huaweicloud.com/apiexplorer/doc?product=BSSINTL&api=ShowRefundOrderDetails)** which supports automatic authentication. API Explorer can automatically generate and debug example SDK code.

# **URI**

### GET /v2/orders/customer-orders/refund-orders

#### **Table 8-26** Query parameters

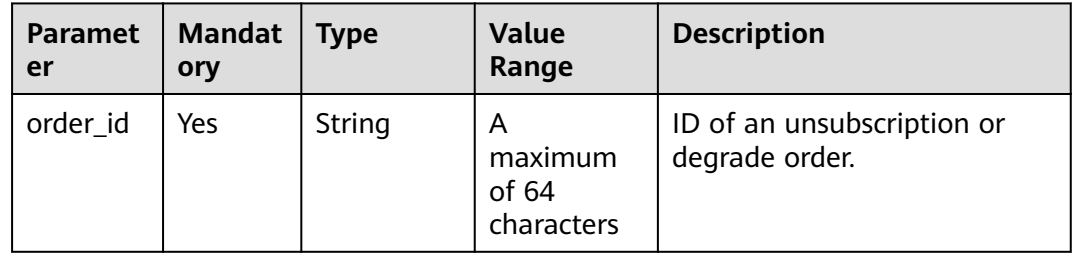

# **Request**

Request Parameters

None

### **Example Request**

GET https://bss-intl.myhuaweicloud.com/v2/orders/customer-orders/refund-orders? order\_id=CS1904190917GIBHC HTTP/1.1 Content-Type: application/json X-Auth-Token: MIIPAgYJKoZIhvcNAQcCo...ggg1BBIINPXsidG9rZ

# **Response**

#### Response Parameters

| <b>Parameter</b>        | <b>Type</b>                                   | <b>Description</b>                             |
|-------------------------|-----------------------------------------------|------------------------------------------------|
| error_code              | String                                        | Status code.<br>For details, see Status Code.  |
| error_msq               | String                                        | Error description.                             |
| total_coun              | Integer                                       | Total queries.                                 |
| refund inf<br><b>OS</b> | List <orderref<br>undInfoV2&gt;</orderref<br> | Resource list.<br>For details, see Table 8-27. |

**Table 8-27** OrderRefundInfoV2

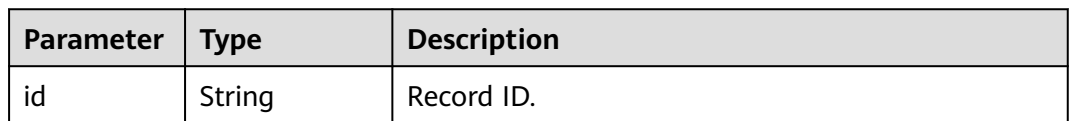

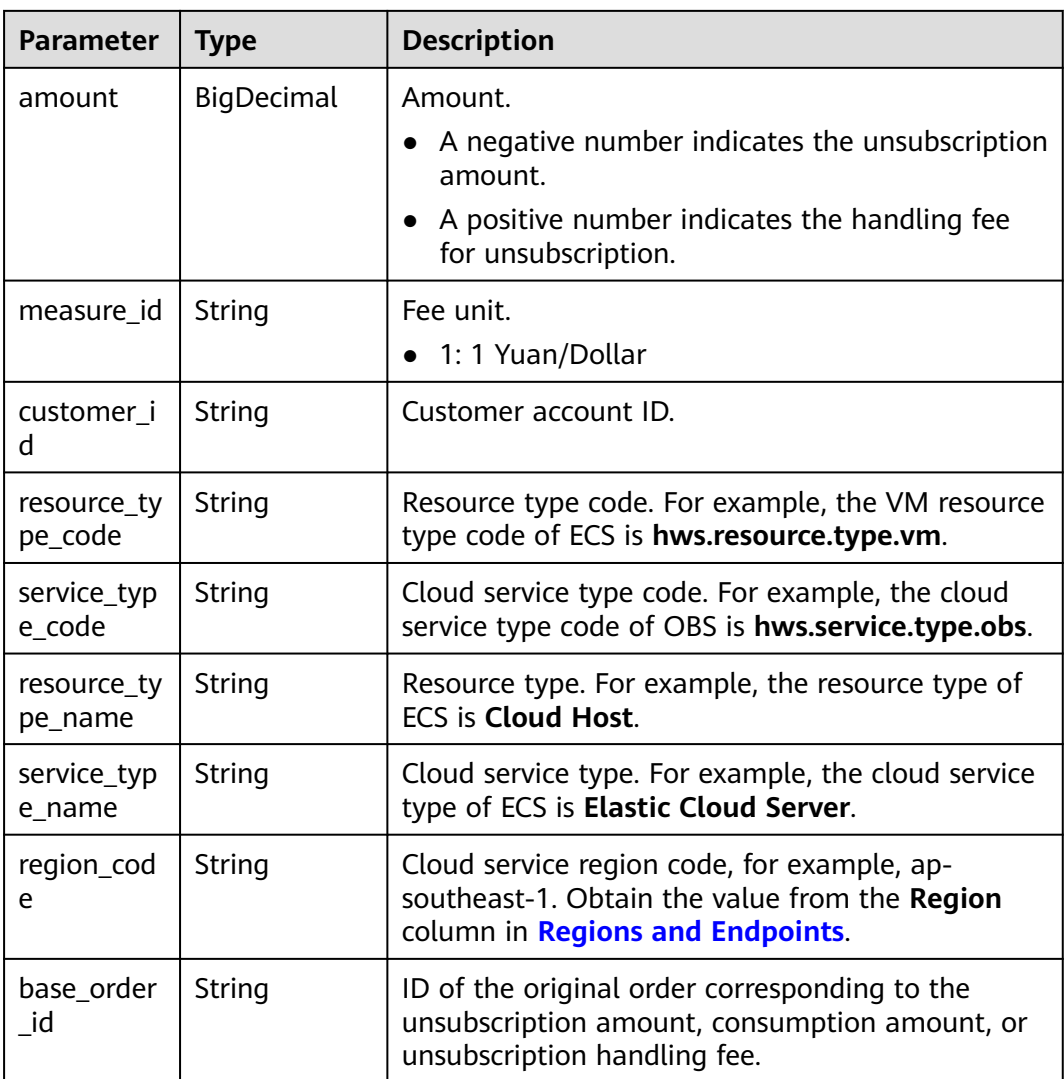

#### **Example Response**

```
HTTP/1.1 200 OK
Content-Type: application/json;charset=UTF-8
Content-Length: length
Date: response time
{
   "total_count": 1,
   "refund_infos": [
     {
        "id": "ccefa7ff-****-****-99f5-bb25a2551217",
 "amount": -3,
 "measure_id": "1",
        "customer_id": "075a5d********ffb75c20a82d228130",
        "resource_type_code": "hws.resource.type.volume",
        "service_type_code": "hws.service.type.ebs",
 "resource_type_name": "EVS",
 "service_type_name": "EVS",
 "region_code": "ap-southeast-1",
 "base_order_id": "CS2006******1F8CI"
     }
   ]
}
```
# <span id="page-246-0"></span>**Status Code**

### $\Box$  Note

- **4**xx: This class of HTTP status code is intended for situations in which the error seems to have been caused by the client, for example, the request contains bad syntax or incorrect parameters. You must ensure the request is correct.
- **5**xx: This class of HTTP status code is intended for cases in which the Huawei Cloud server is aware that it has encountered an error or is otherwise incapable of performing the request. In this case, contact Huawei Cloud customer service.

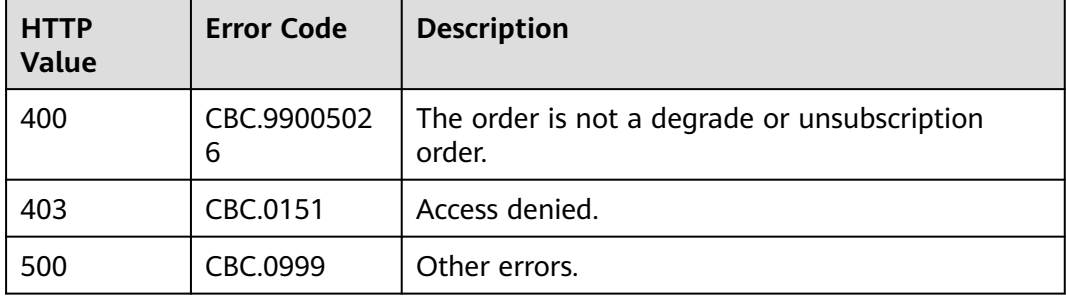

# **8.4 Managing Yearly/Monthly Resources**

# **8.4.1 Querying Customer's Yearly/Monthly Resources**

# **Function**

A customer can query one or all yearly/monthly resources on the partner sales platform.

### $\Box$  note

If you need to renew resources that already take effect after you successfully invoke this API, you can invoke the API described in **[4.2.2 Querying the Price of a Yearly/Monthly](#page-98-0) [Product](#page-98-0)** to query the price for the yearly/monthly resources and then invoke the API described in **[8.4.2 Renewing Subscription to Yearly/Monthly Resources](#page-254-0)** to renew the subscription.

# **Constraints**

- This API can be invoked using the customer AK/SK or token only.
- This API queries resources successfully provisioned only.
- If a parameter is set to **null**, is set to an empty JSON array, or is set to **""**, the specified number of resources of the current account will be returned. The number of resources is specified by the **limit** parameter, and the default value is **10**.

# **Debugging**

You can debug the API in **[API Explorer](https://apiexplorer.developer.intl.huaweicloud.com/apiexplorer/doc?product=BSSINTL&api=ListPayPerUseCustomerResources)** which supports automatic authentication. API Explorer can automatically generate and debug example SDK code.

# **URI**

POST /v2/orders/suscriptions/resources/query

# **Request**

### **Request Parameters**

### **Table 8-28** Request parameters

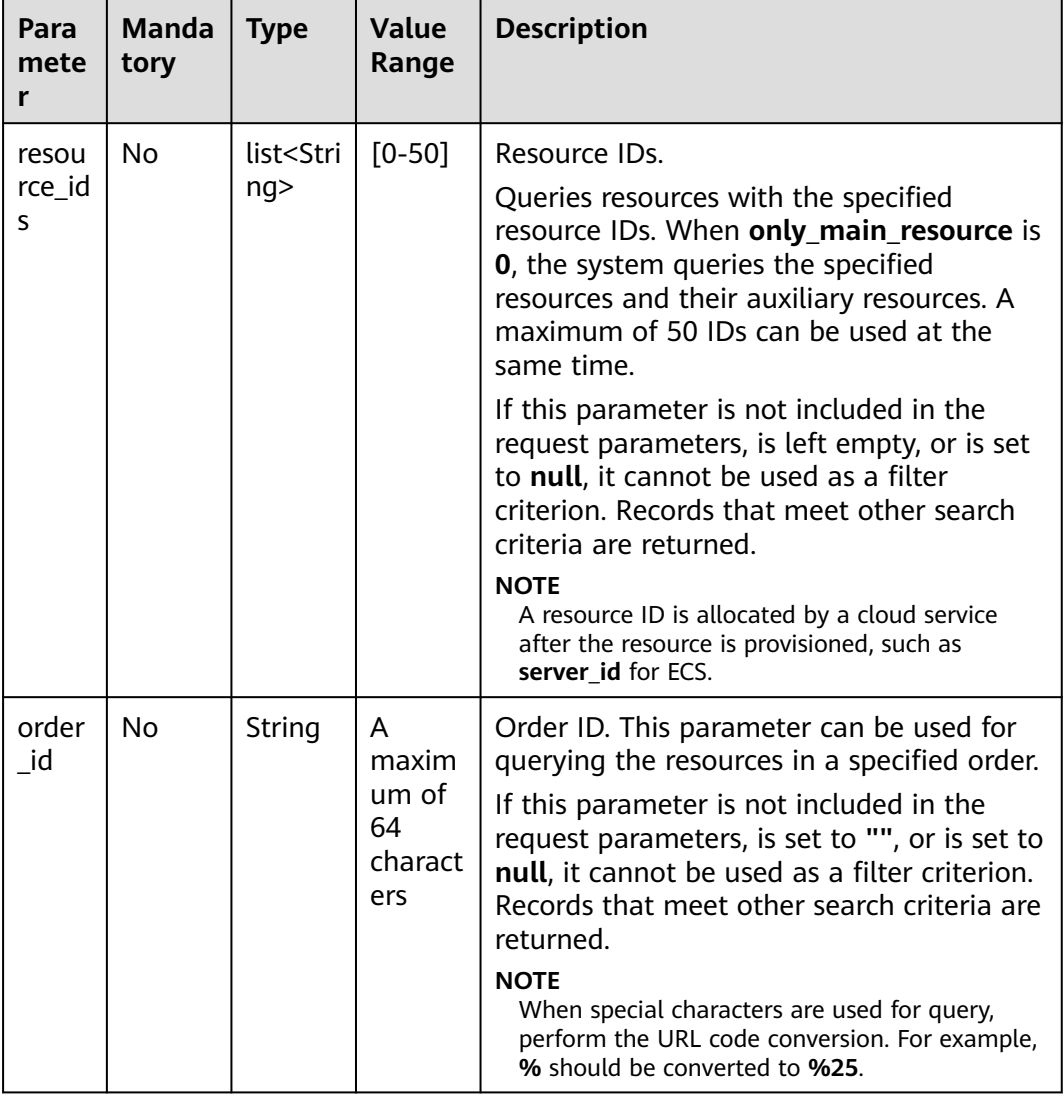

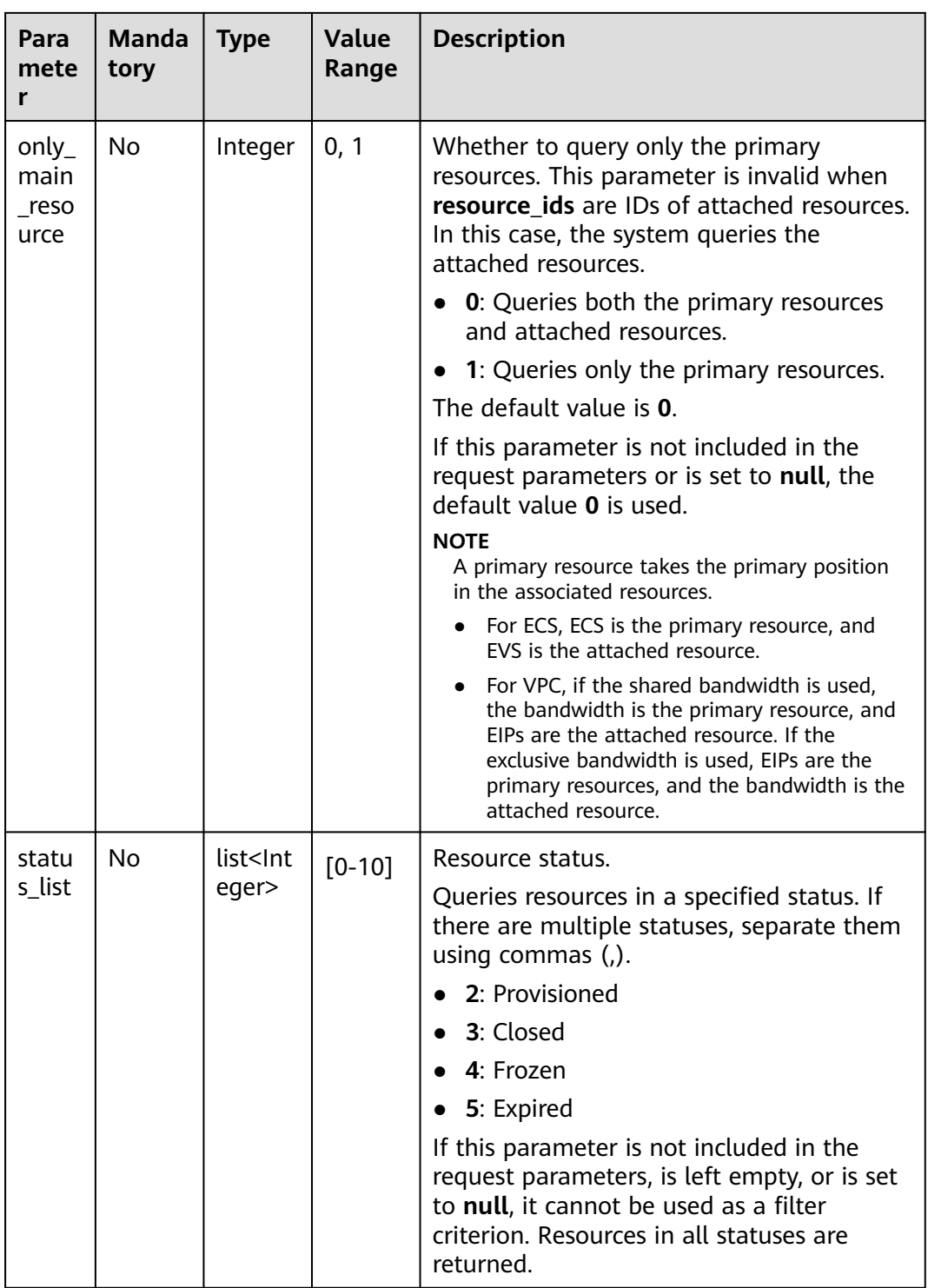

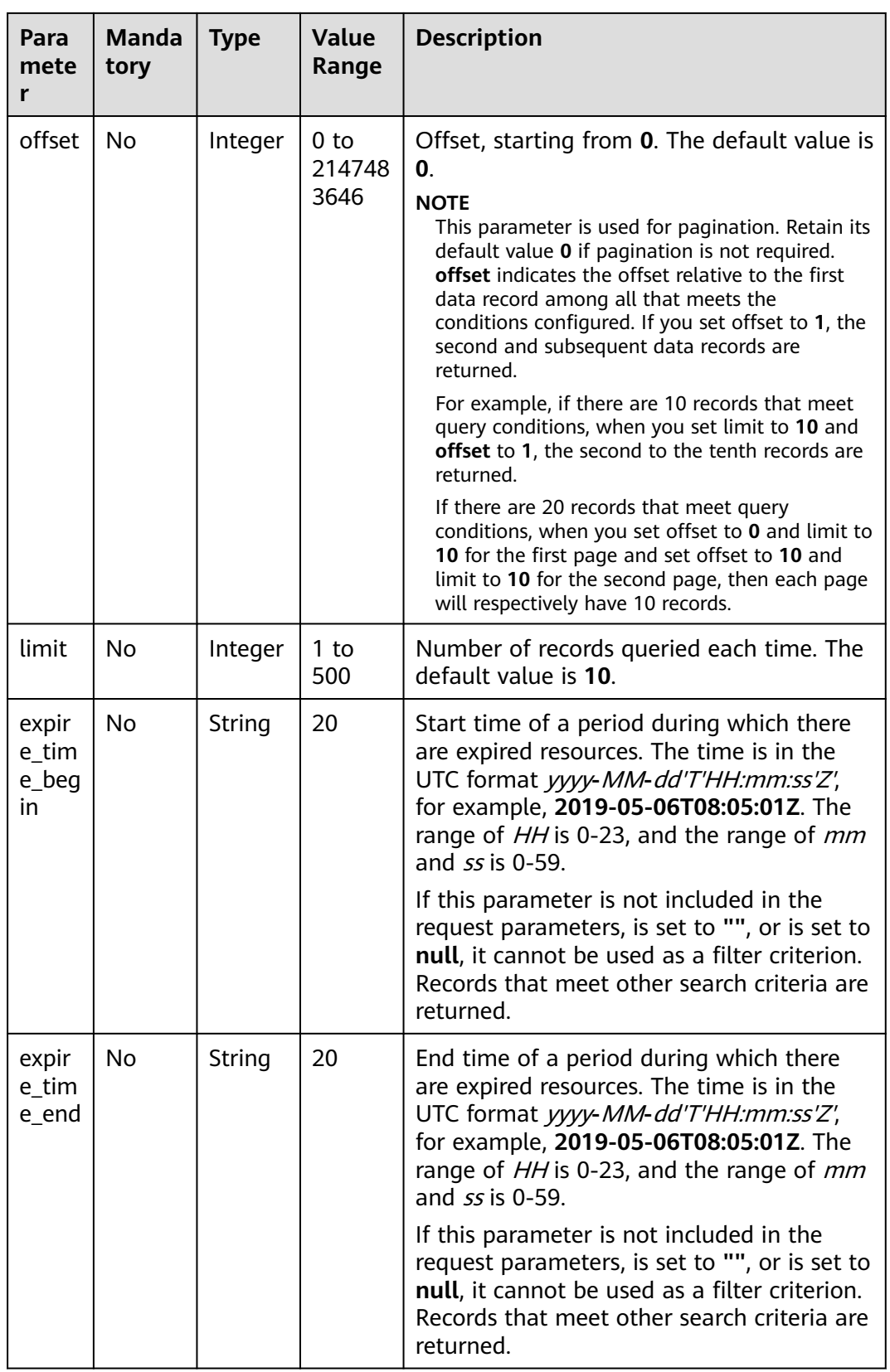

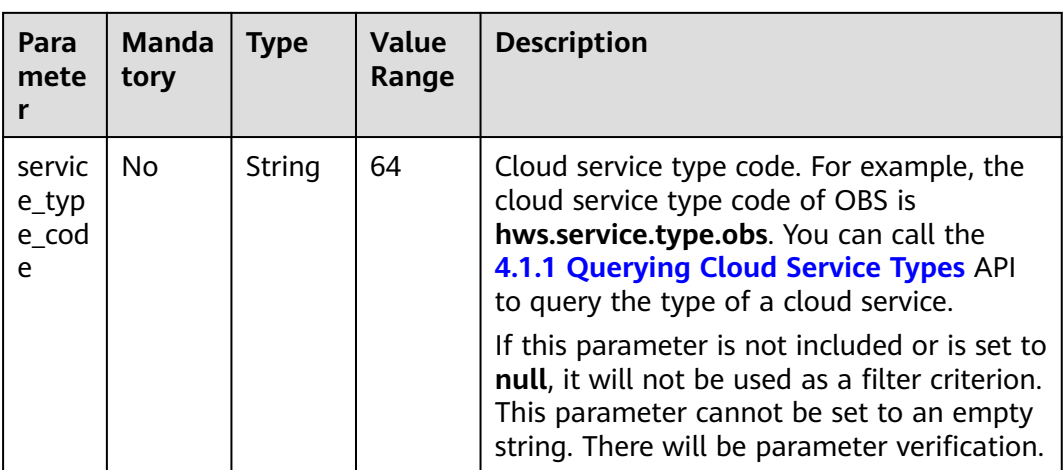

### **Example Request**

POST https://bss-intl.myhuaweicloud.com/v2/orders/suscriptions/resources/query HTTP/1.1 Content-Type: application/json X-Auth-Token: MIIPAgYJKoZIhvcNAQcCo...ggg1BBIINPXsidG9rZ { "resource\_ids":[ "0A063A\*\*\*\*\*\*\*\*BC8548E65D0089A905" ], "order\_id":"CS1905251035OA\*\*\*", "only\_main\_resource":1, "status\_list":[ 2 ], "offset":0, "limit":10, "expire\_time\_begin":"2021-09-01T08:05:01Z", "expire\_time\_end":"2021-09-03T08:05:01Z", "service\_type\_code": "hws.service.type.obs" }

### **Response**

#### **Response Parameters**

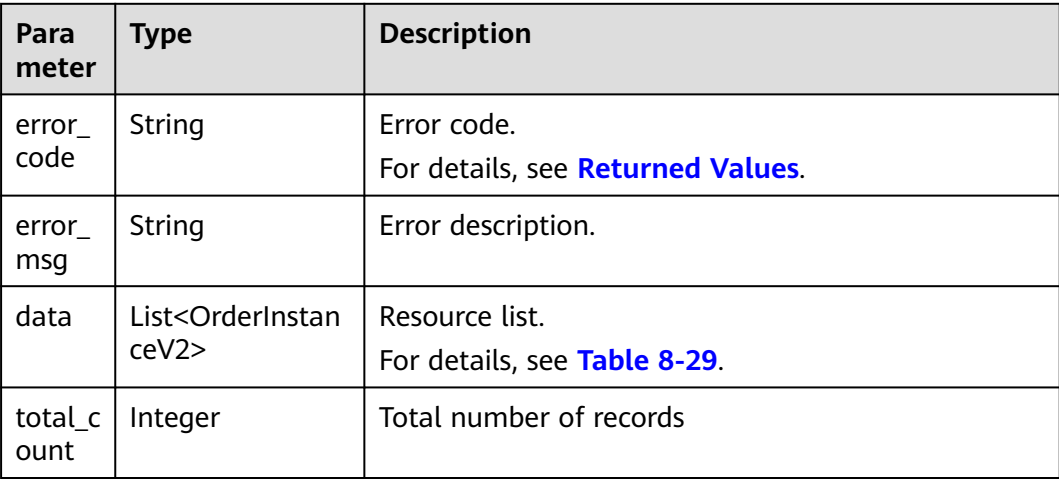

#### <span id="page-251-0"></span>**Table 8-29** OrderInstanceV2

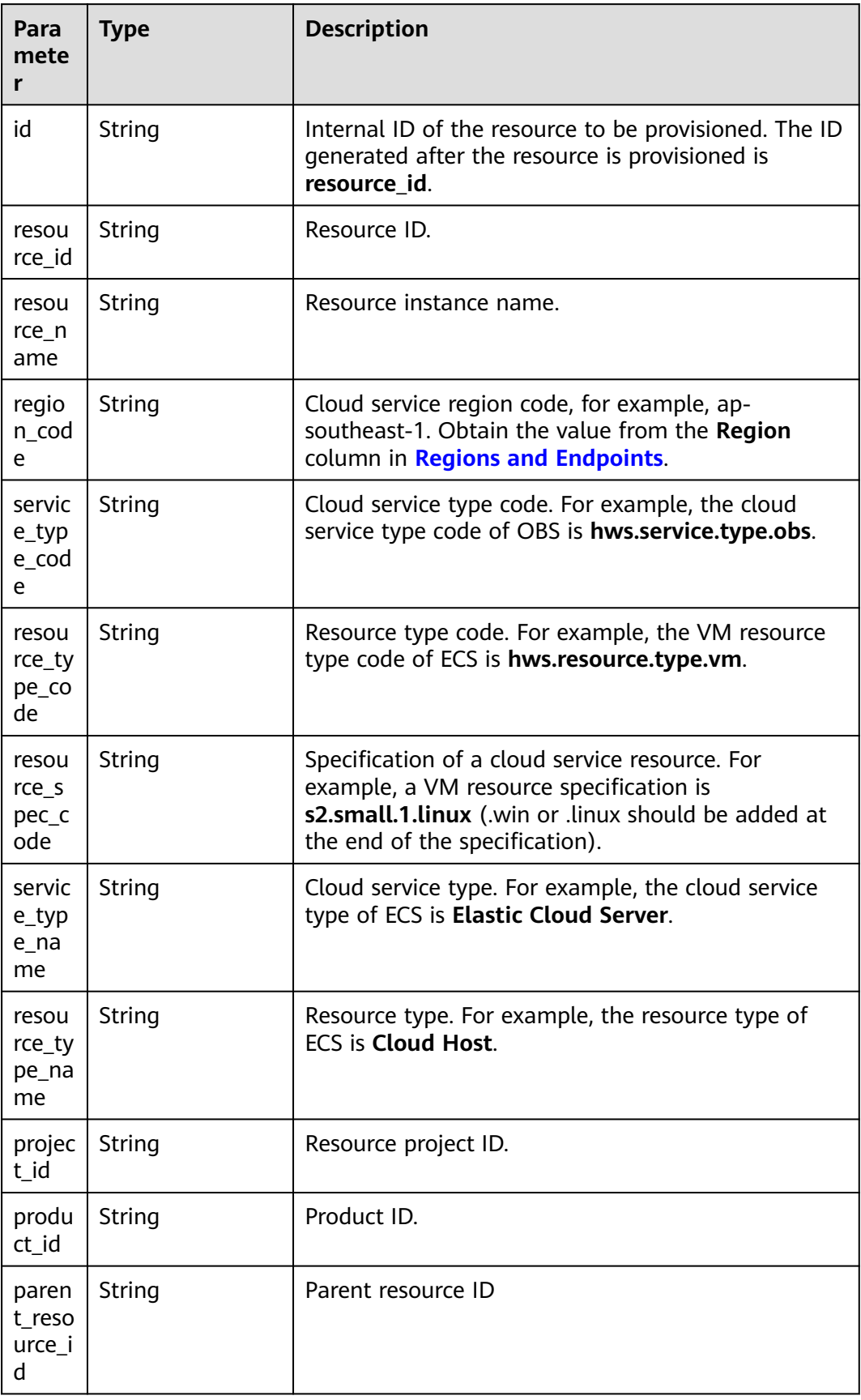
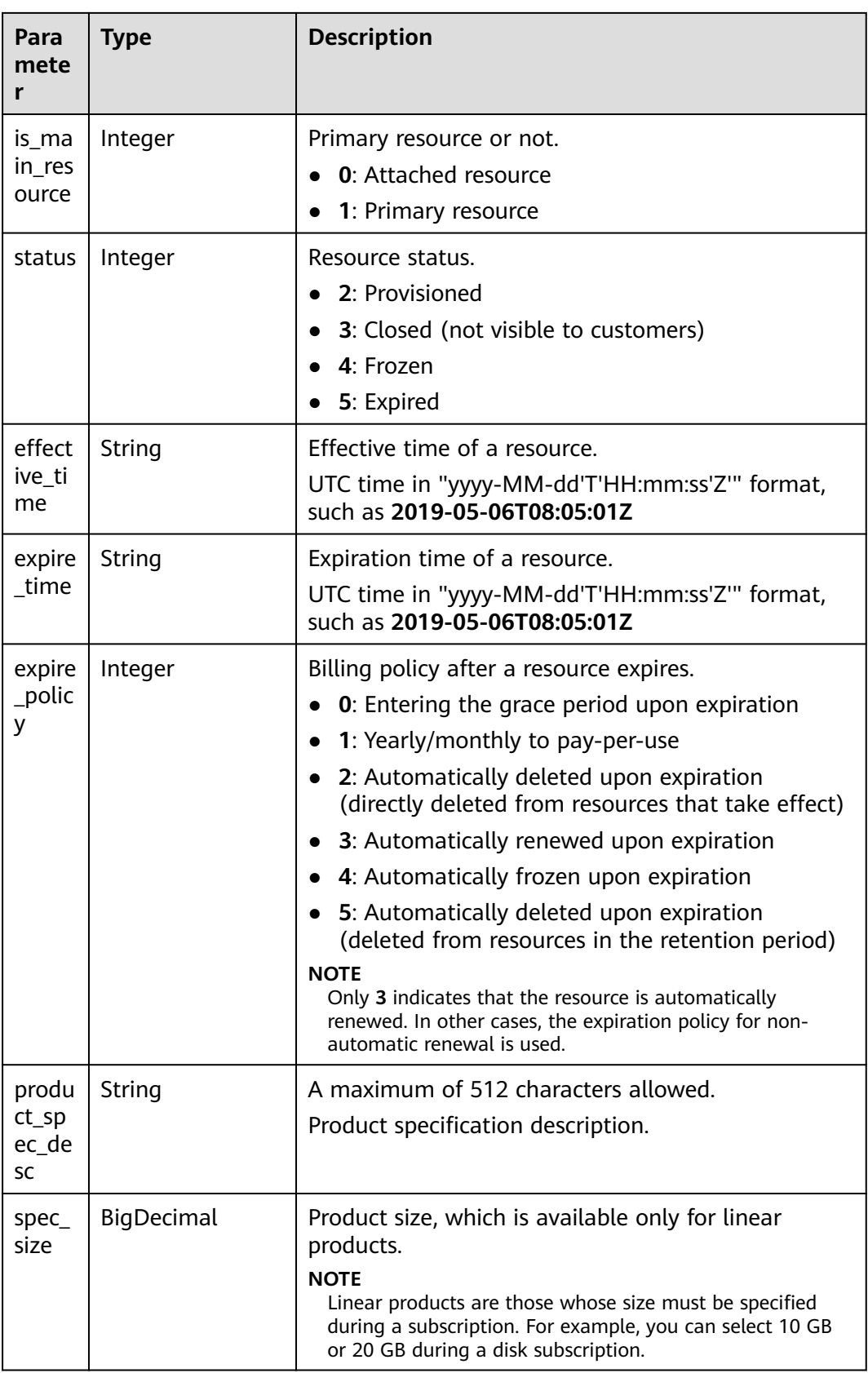

| Para<br>mete<br>r                     | <b>Type</b>              | <b>Description</b>                                                                                                    |
|---------------------------------------|--------------------------|----------------------------------------------------------------------------------------------------|
| $spec_$<br>size<br>meas<br>ure i<br>d | Integer                  | Product size unit, which is available only for linear<br>products.<br>Call the API in 4.1.5 Querying Measurement Units<br>to obtain the value.                                                                                                    |
| updat<br>e tim<br>e                   | String                   | Time when the resource was updated.<br>UTC time in "yyyy-MM-dd'T'HH:mm:ss'Z" format,<br>such as 2019-05-06T08:05:01Z<br><b>NOTE</b><br>In transaction scenarios, for example, provisioning,<br>unsubscription, and change, resources are updated, and<br>the update time changes. In other non-transaction<br>scenarios, such as starting and stopping a machine, the<br>update time does not change. |
| enter<br>prise_<br>projec             | <b>EnterpriseProject</b> | Enterprise project details of a customer resource.<br>For details, see Table 8-30.                                                                                                    |

**Table 8-30** EnterpriseProject

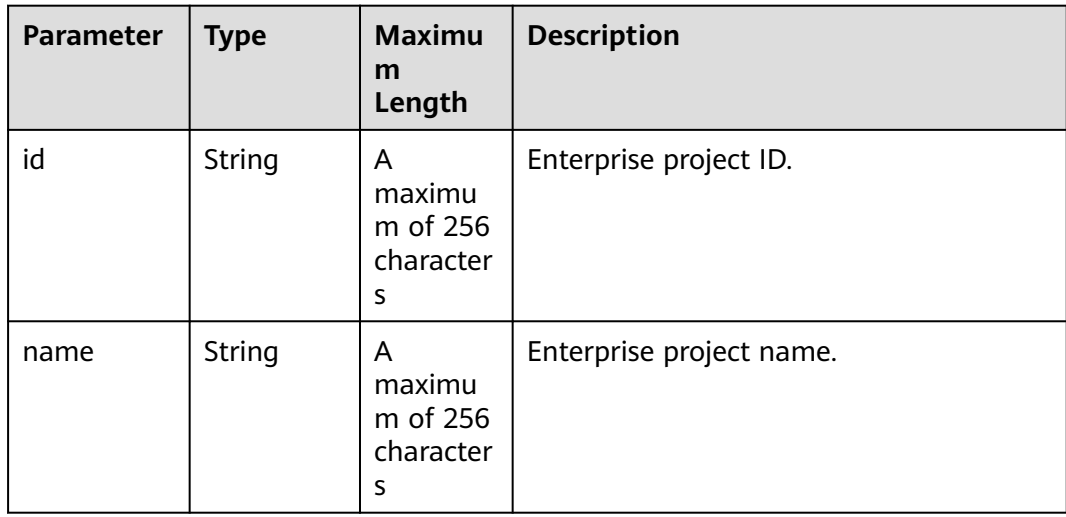

## **Example Response**

HTTP/1.1 200 OK Content-Type: application/json;charset=UTF-8 Content-Length: length Date: response time { "data": [  $\overline{\phantom{a}}$ "id": "01154-674800049-0",

```
 "resource_id": "fb8bb160-a8eb-46a7-9a01-82479c4342a8",
        "resource_name": "bandwidth-48d0",
        "region_code": "ap-southeast-1",
       "service_type_code": "hws.service.type.vpc",
        "resource_type_code": "hws.resource.type.bandwidth",
        "resource_type_name": "fixed bandwidth",
        "service_type_name": "VPC",
        "resource_spec_code": "19_share",
         "project_id": "0bce3f009100d2852fd6c009e942d2ef",
        "product_id": "OFFI771277187766575104",
         "parent_resource_id": "fb8bb160-a8eb-46a7-9a01-82479c4342a8",
         "is_main_resource": 1,
        "status": 3,
        "effective_time": "2024-10-10T07:45:56Z",
         "expire_time": "2024-11-22T09:01:54Z",
        "expire_policy": 0,
        "product_spec_desc": " shared bandwidth | 5.0 Mbps",
         "spec_size": 5.0,
         "spec_size_measure_id": 15,
        "update_time": "2024-11-22T09:01:55Z",
        "enterprise_project": {
           "id": "0",
           "name": "default"
        }
      }
 ],
   "total_count": 1
```
# **Returned Values**

## $\Box$  note

}

- **4**xx: This class of HTTP status code is intended for situations in which the error seems to have been caused by the client, for example, the request contains bad syntax or incorrect parameters. You must ensure the request is correct.
- **5**xx: This class of HTTP status code is intended for cases in which the Huawei Cloud server is aware that it has encountered an error or is otherwise incapable of performing the request. In this case, contact Huawei Cloud customer service.

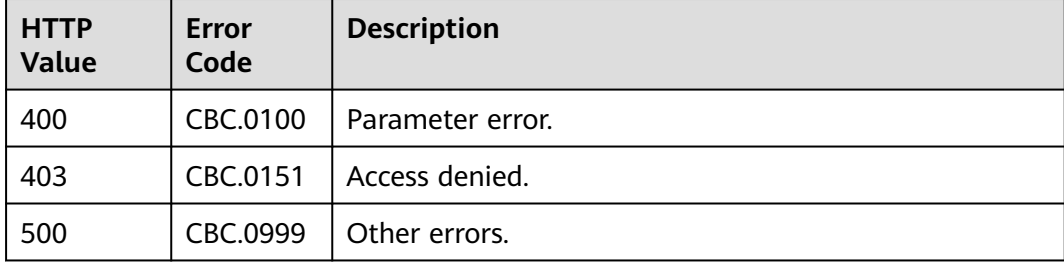

# **8.4.2 Renewing Subscription to Yearly/Monthly Resources**

# **Function**

A customer can renew subscription to yearly/monthly resources on the partner sales platform.

When subscription to yearly/monthly resources of a customer is about to expire, the customer can renew the subscription to the resources.

Customers can follow the instructions described in **[Manually Renewing a](https://support.huaweicloud.com/intl/en-us/usermanual-billing/renewals_topic_10000003.html) [Resource](https://support.huaweicloud.com/intl/en-us/usermanual-billing/renewals_topic_10000003.html)** to renew the subscription to the yearly/monthly resources in Billing Center.

### $\Box$  Note

- If a primary resource has resources attached, the system renews the subscription to both the primary resource and its attached ones after this API is invoked. You can invoke **[8.4.1 Querying Customer's Yearly/Monthly Resources](#page-246-0)** to obtain the details of the attached resources.
- If a newly purchased EVS disk is attached to an ECS, but this disk is not the attached to any of the ECS primary resources, you must invoke **[8.4.1 Querying Customer's Yearly/](#page-246-0) [Monthly Resources](#page-246-0)** to obtain the details of the ECS primary resources and its attached ones.
- This API supports automatic payment. For details about how to use discounts or coupons during payment, see **[13.7 Support for Discounts or Coupons](#page-452-0)**.

# **Constraints**

This API can be invoked only by the customer AK/SK or token. This is because that partners cannot buy products by themselves.

# **Debugging**

You can debug the API in **[API Explorer](https://apiexplorer.developer.intl.huaweicloud.com/apiexplorer/doc?product=BSSINTL&api=RenewalResources)** which supports automatic authentication. API Explorer can automatically generate and debug example SDK code.

## **URI**

POST /v2/orders/subscriptions/resources/renew

### **Request**

Request Parameters

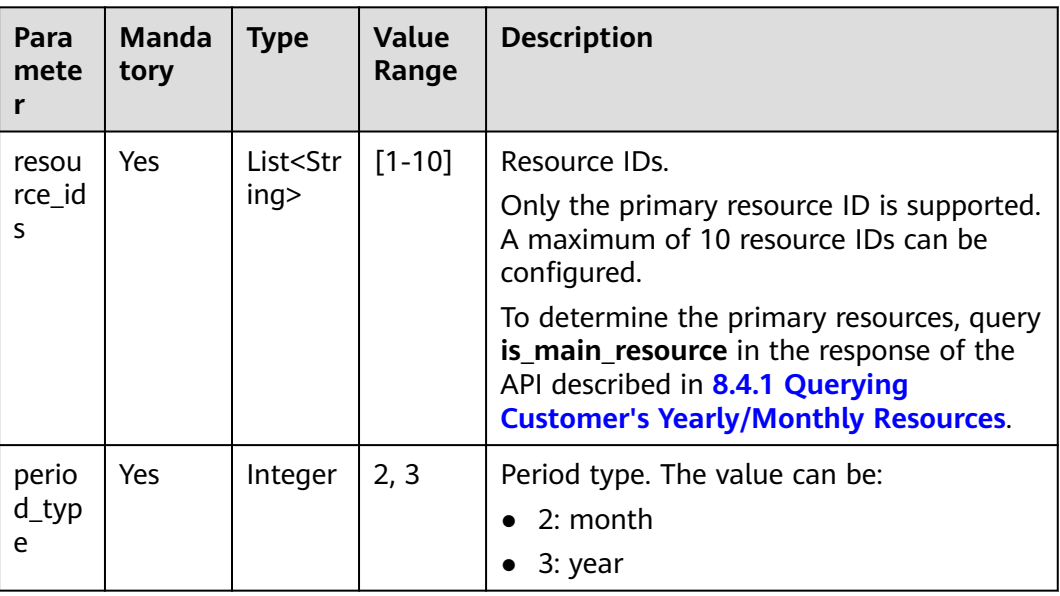

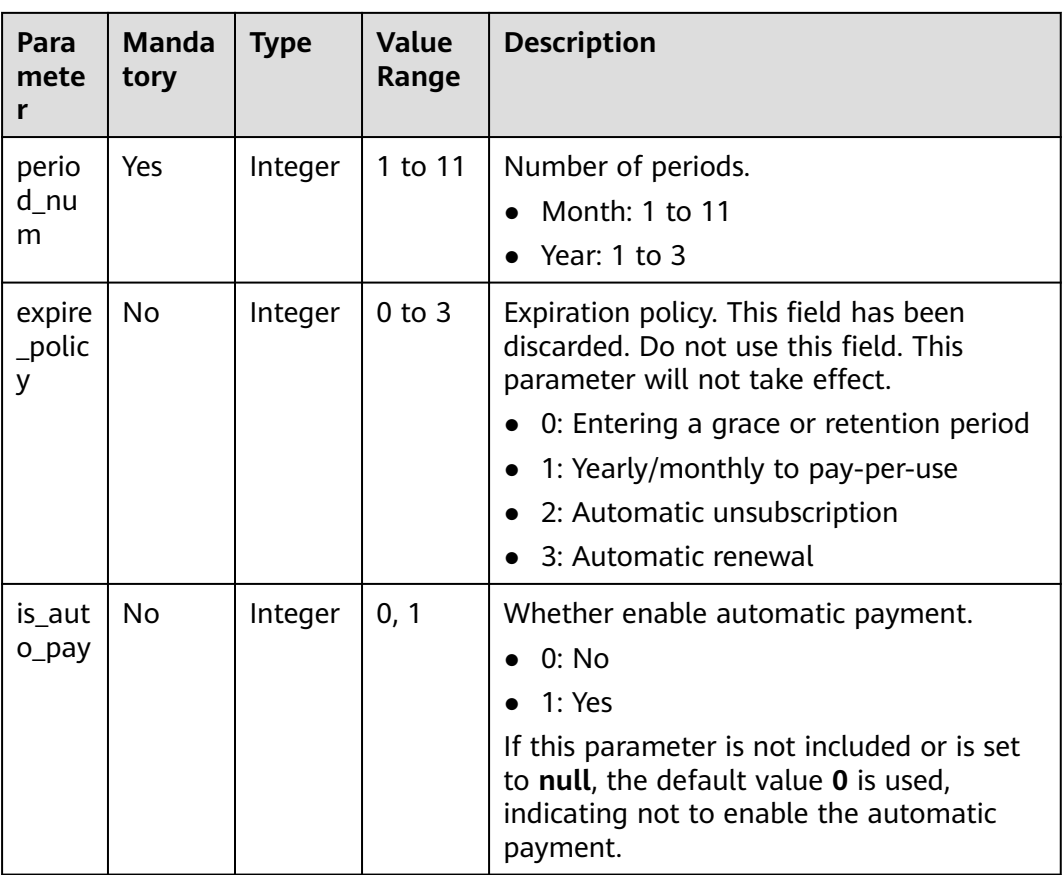

#### **Example Request**

POST https://bss-intl.myhuaweicloud.com/v2/orders/subscriptions/resources/renew HTTP/1.1 Content-Type: application/json X-Auth-Token: MIIPAgYJKoZIhvcNAQcCo...ggg1BBIINPXsidG9rZ { "resource\_ids": [ "96308d5efd7841b9a4dac673d84d0e14" ], "period\_type": 2, "period\_num": 1, "expire\_policy": 1, "is\_auto\_pay": 0 }

## **Response**

#### **Response Parameters**

#### **Status code: 200**

#### **Table 8-31** Response body parameters

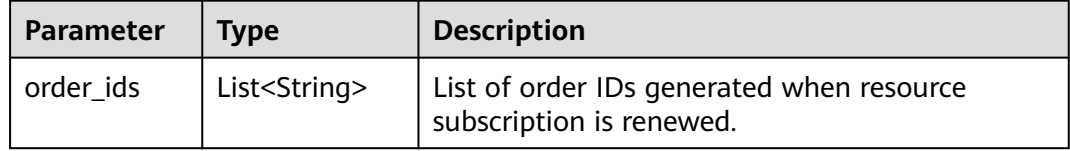

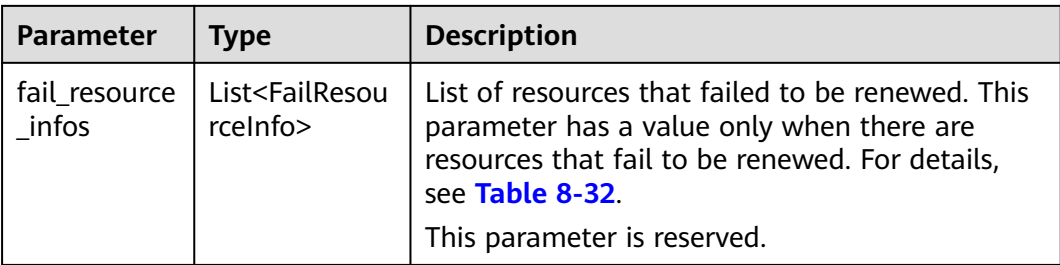

### **Table 8-32** FailResourceInfo

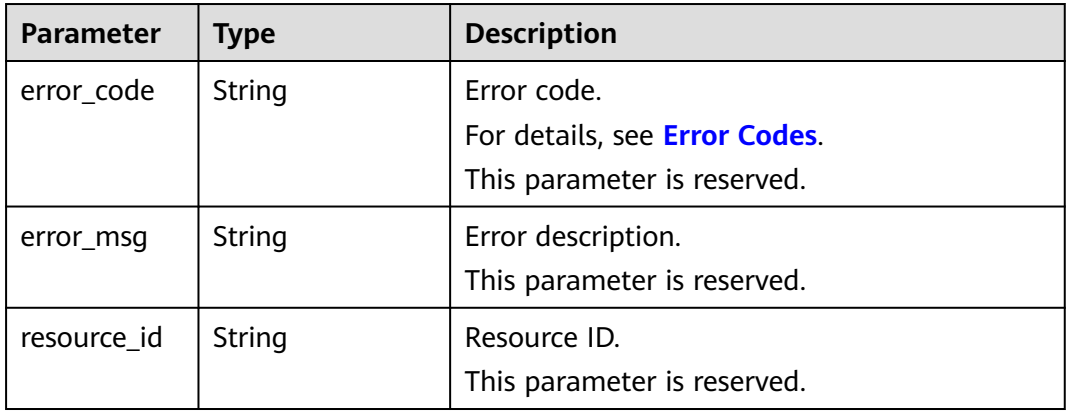

### **Status code: 400**

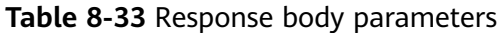

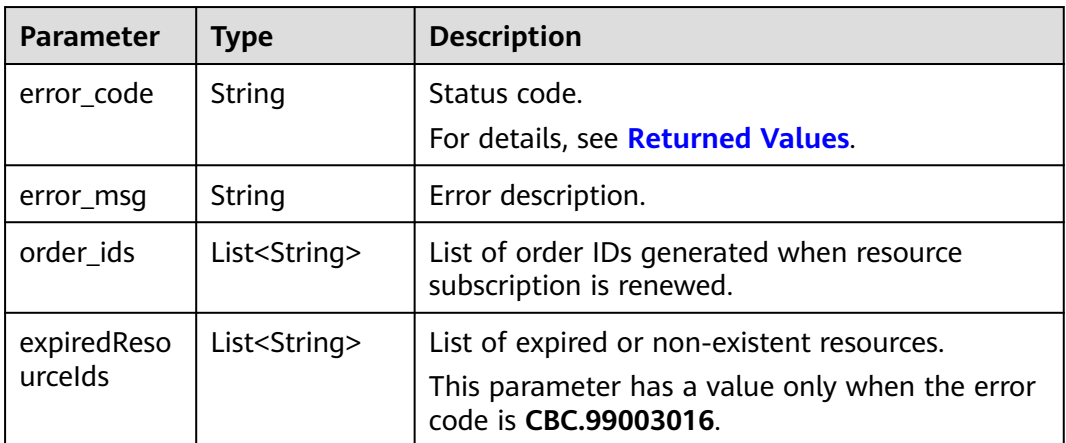

### **Example Response**

HTTP/1.1 200 OK Content-Type: application/json;charset=UTF-8 Content-Length: length Date: response time { "order\_ids": [ "CS19040119281JMYC" ],

 "fail\_resource\_infos":[] }

## <span id="page-258-0"></span>**Returned Values**

## $\Box$  note

- **4**xx: This class of HTTP status code is intended for situations in which the error seems to have been caused by the client, for example, the request contains bad syntax or incorrect parameters. You must ensure the request is correct.
- **5**xx: This class of HTTP status code is intended for cases in which the Huawei Cloud server is aware that it has encountered an error or is otherwise incapable of performing the request. In this case, contact Huawei Cloud customer service.

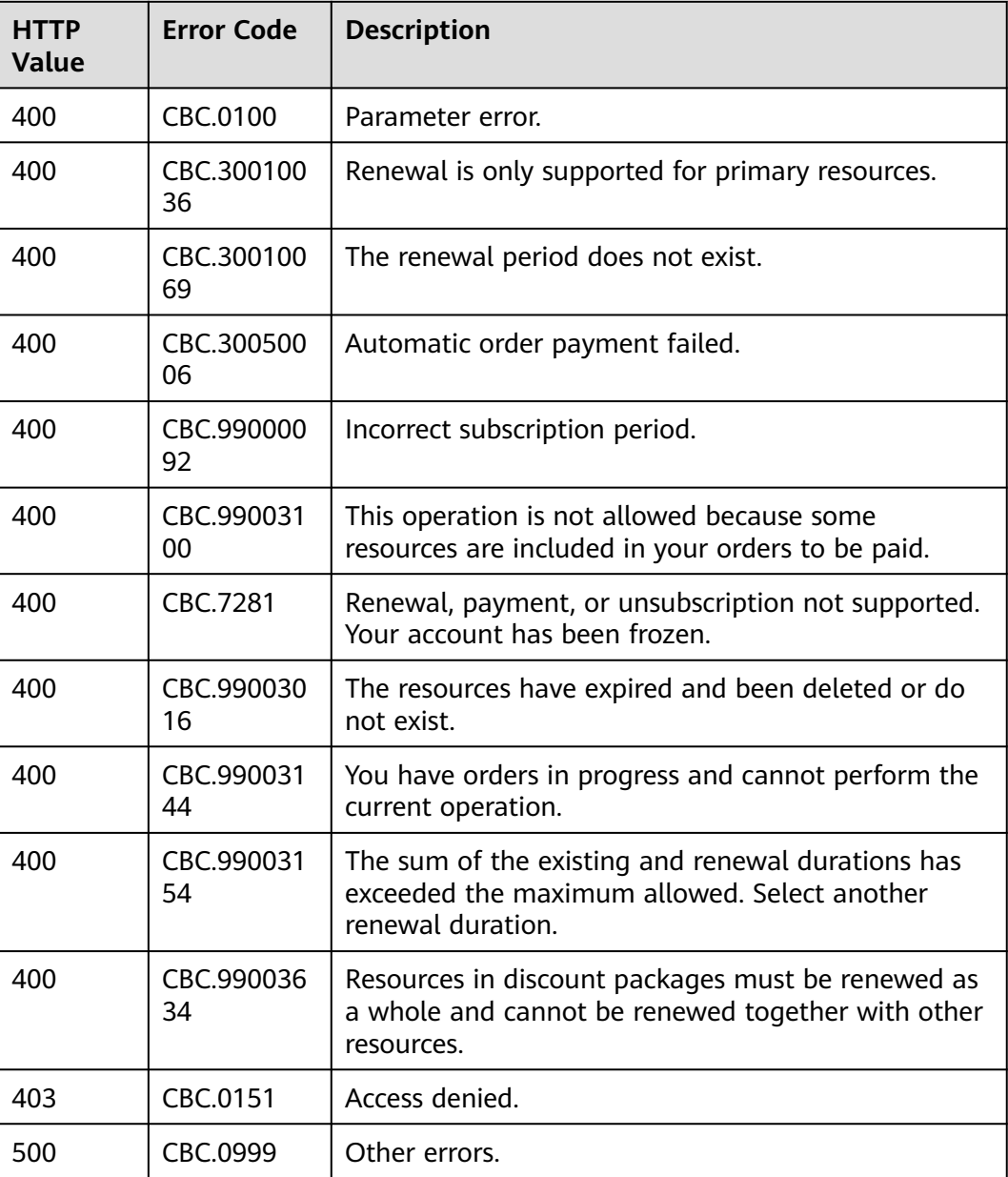

# **8.4.3 Unsubscribing from Yearly/Monthly Resources**

# **Function**

If a customer has subscribed to a yearly/monthly resource, the customer can use this API to unsubscribe from the resource, including the renewed part and currently used part. The customer cannot use the resources after unsubscription.

Customers can follow the instructions described in **[Unsubscription](https://support.huaweicloud.com/intl/en-us/usermanual-billing/en-us_topic_0083138805.html)** to unsubscribe from the yearly/monthly resources in Billing Center.

### $\Box$  Note

- A yearly/monthly resource can be unsubscribed from only after it has been successfully paid and provisioned.
- If a primary resource has resources attached, the system cancels the subscription to both the primary resource and its attached ones after this API is invoked. You can invoke **[8.4.1 Querying Customer's Yearly/Monthly Resources](#page-246-0)** to obtain the details of the attached resources.
- If a newly purchased EVS disk is attached to an ECS, but this disk is not the attached to any of the ECS primary resources, you must invoke **[8.4.1 Querying Customer's Yearly/](#page-246-0) [Monthly Resources](#page-246-0)** to obtain the details of the ECS primary resources and its attached ones.
- After invoking this API, you can also invoke the API described in **[8.3.5 Querying the](#page-243-0) [Amount of Unsubscription Orders](#page-243-0)** to query the orders corresponding to the unsubscription order amounts.
- Confirm the resource information and the refund before unsubscribing from in-use resources. After being unsubscribed from, the resources not in the recycle bin cannot be restored. If you wan to continue using these resources, unsubscribe from the subscription term renewed but not used yet.

# **Constraints**

This API can be invoked only by the customer AK/SK or token. This is because that partners cannot buy products by themselves.

# **Debugging**

You can debug the API in **[API Explorer](https://apiexplorer.developer.intl.huaweicloud.com/apiexplorer/doc?product=BSSINTL&api=CancelResourcesSubscription)** which supports automatic authentication. API Explorer can automatically generate and debug example SDK code.

### **URI**

POST /v2/orders/subscriptions/resources/unsubscribe

## **Request**

Request Parameters

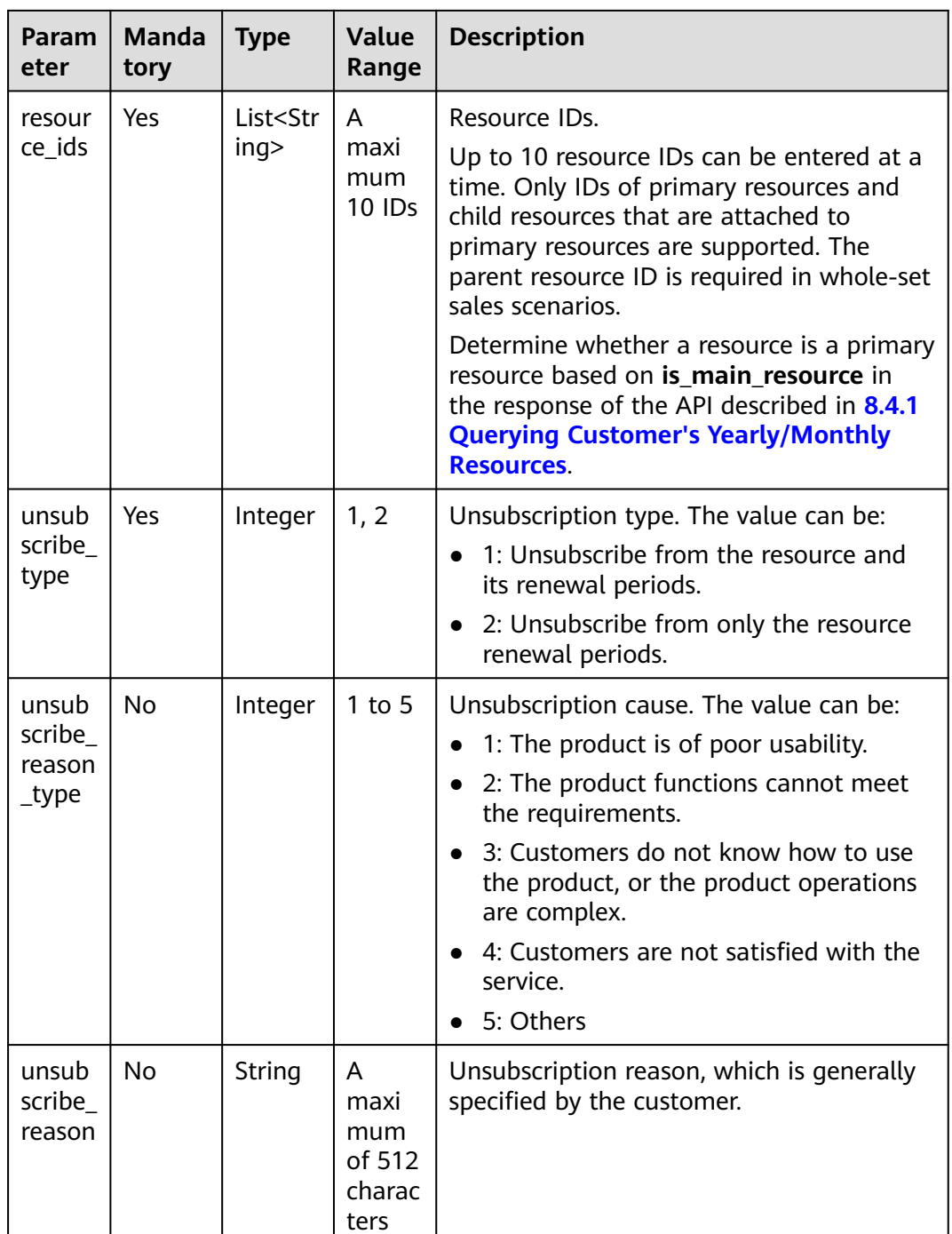

## **Example Request**

```
POST https://bss-intl.myhuaweicloud.com/v2/orders/subscriptions/resources/unsubscribe HTTP/1.1
Content-Type: application/json
X-Auth-Token: MIIPAgYJKoZIhvcNAQcCo...ggg1BBIINPXsidG9rZ
{
  "resource_ids": [
   "21e09f37c5c9420c8746ad5c71fb3aab"
 ],
 "unsubscribe_type": 1,
 "unsubscribe_reason_type": 5,
```
 "unsubscribe\_reason": "test" }

# **Response**

Response Parameters

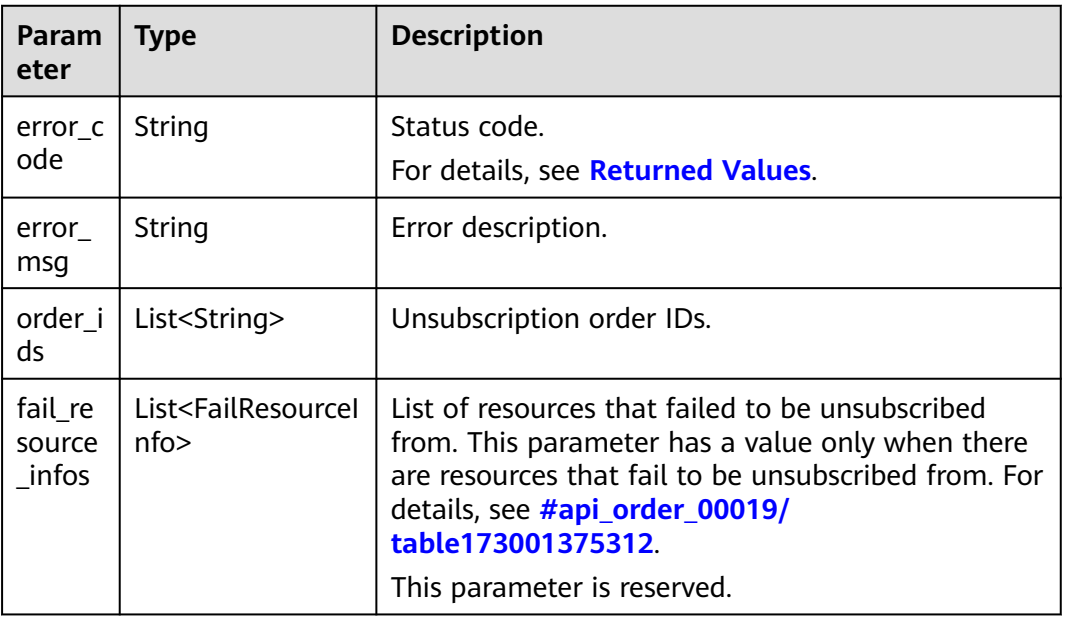

## Table FailResourceInfo

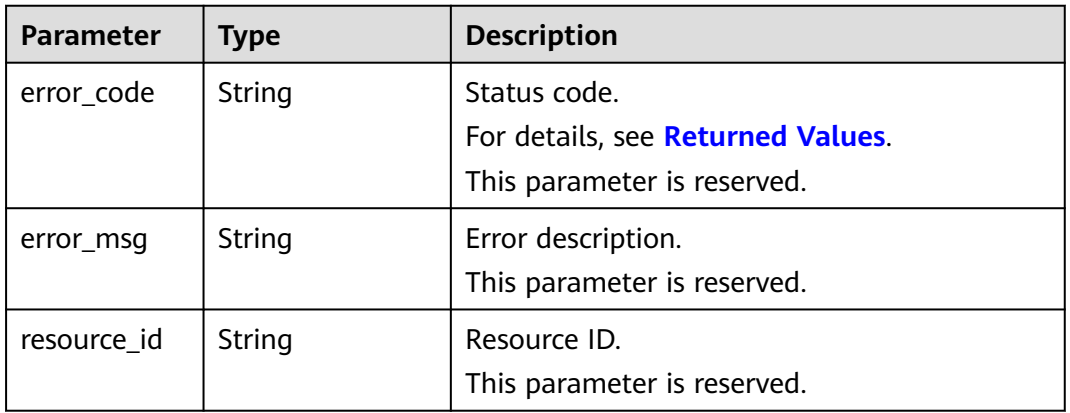

### **Example Response**

```
HTTP/1.1 200 OK
Content-Type: application/json;charset=UTF-8
Content-Length: length
Date: response time
{
  "order_ids": [
   "CS19040119281JMYC"
 ],
 "fail_resource_infos":[]
}
```
# <span id="page-262-0"></span>**Returned Values**

## $\Box$  Note

- **4**xx: This class of HTTP status code is intended for situations in which the error seems to have been caused by the client, for example, the request contains bad syntax or incorrect parameters. You must ensure the request is correct.
- **5**xx: This class of HTTP status code is intended for cases in which the Huawei Cloud server is aware that it has encountered an error or is otherwise incapable of performing the request. In this case, contact Huawei Cloud customer service.

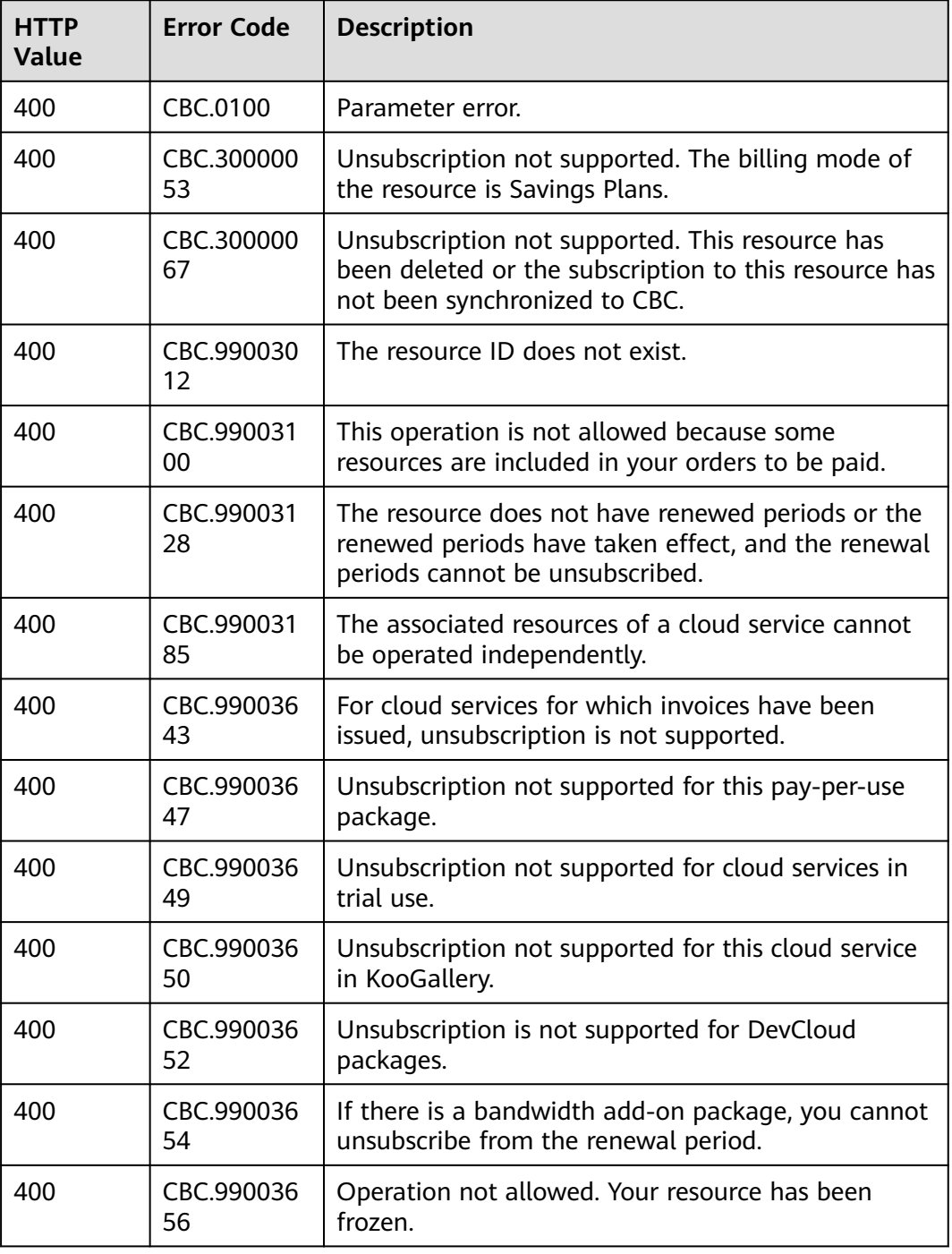

<span id="page-263-0"></span>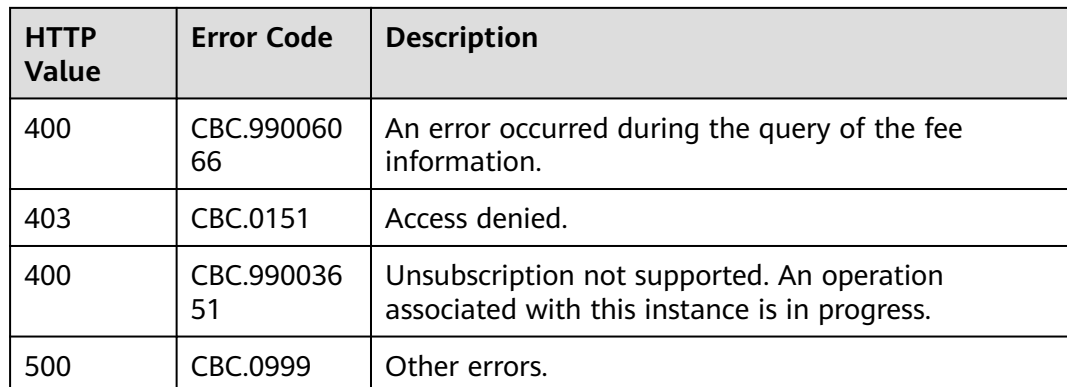

# **8.4.4 Enabling Automatic Subscription Renewal for Yearly/ Monthly Resources**

# **Function**

A customer can use this API to enable automatic subscription renewal for its longterm yearly/monthly resources to prevent the resources from being deleted when they are expired.

Customers can follow the instructions described in **[Enabling Auto-Renewal](https://support.huaweicloud.com/intl/en-us/usermanual-billing/renewals_topic_20000003.html)** to enable automatic subscription renewal for yearly/monthly resources in Billing Center.

## $\Box$  note

- The customer can enable automatic subscription renewal only after the customer successfully pays its yearly/monthly resource order.
- For details about the yearly/monthly products supporting automatic subscription renewal, see **[Auto-Renewal Rules](https://support.huaweicloud.com/intl/en-us/usermanual-billing/renewals_topic_20000002.html)**.
- Before invoking this API, you can invoke the API described in **[8.4.1 Querying](#page-246-0) [Customer's Yearly/Monthly Resources](#page-246-0)** to query the resource ID, resource expiration date, and deduction policy after the resource is expired.
- After you enable automatic subscription renewal, the fee will be deducted at 03:00 7 days before the product expiration date. Ensure that you have enough budget. If the first attempt to deduct the fee fails due to the insufficient budget, the system will continue the attempts at 03:00 every day until the fee is deducted successfully, or will retain the product resources till the last allowed day.
- The renewed period is the same as the original resource subscription period.

# **Constraints**

This API can be invoked only by the customer AK/SK or token.

# **Debugging**

You can debug the API in **[API Explorer](https://apiexplorer.developer.intl.huaweicloud.com/apiexplorer/doc?product=BSSINTL&api=AutoRenewalResources)** which supports automatic authentication. API Explorer can automatically generate and debug example SDK code.

# **URI**

POST /v2/orders/subscriptions/resources/autorenew/{resource\_id}

The following table describes the parameters.

| Param<br>eter   | <b>Manda</b><br>tory | <b>Value</b><br>Range                       | <b>Description</b>                                                                                                    |
|-----------------|----------------------|---------------------------------------------|----------------------------------------------------------------------------------------------------|
| resourc<br>e_id | Yes.                 | A<br>maxim<br>um of<br>64<br>charact<br>ers | Resource ID.                                                                                                    |
|                 |                      |                                             | You can obtain the resource ID by invoking the API<br>described in 8.4.1 Querying Customer's Yearly/<br><b>Monthly Resources</b> |
|                 |                      |                                             | The attached resource IDs will be configured<br>together when you configure primary resource IDs.                                |
|                 |                      |                                             | • For example, ECS is the primary resource, and<br>EVS is the attached resource.                                                 |
|                 |                      |                                             | • If the shared bandwidth is used, the bandwidth<br>is the primary resource, and EIPs are the<br>attached resource.              |
|                 |                      |                                             | • If the exclusive bandwidth is used, EIPs are the<br>primary resources, and the bandwidth is the<br>attached resource.          |
|                 |                      |                                             | If automatic renewal is enabled for the secondary<br>resource, the primary resource will also be<br>renewed.                     |

**Table 8-34** Path parameters

## **Request**

Request Parameters

None

#### **Example Request**

POST https://bss-intl.myhuaweicloud.com/v2/orders/subscriptions/resources/autorenew/ eb1cac79-773b-414b-8915-6c3eed8ddf24 HTTP/1.1 Content-Type: application/json X-Auth-Token: MIIPAgYJKoZIhvcNAQcCo...ggg1BBIINPXsidG9rZ

# **Response**

Response Parameters

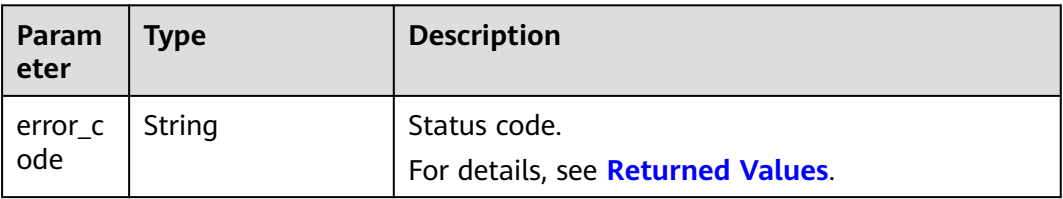

<span id="page-265-0"></span>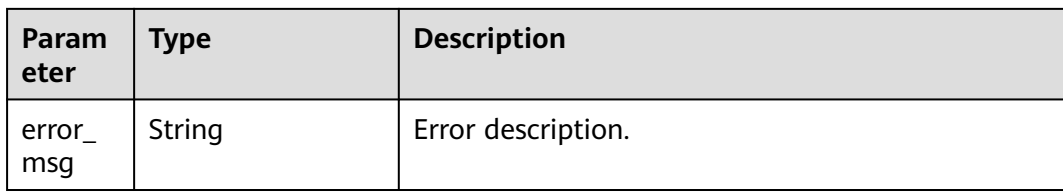

#### **Example Response**

HTTP/1.1 204 No Content Content-Type: application/json;charset=UTF-8 Content-Length: length Date: response time

## **Returned Values**

#### $\Box$  Note

- **4**xx This class of HTTP status code is intended for situations in which the error seems to have been caused by the client, for example, the request contains bad syntax or incorrect parameters. You must ensure the request is correct.
- **5**xx: This class of HTTP status code is intended for cases in which the Huawei Cloud server is aware that it has encountered an error or is otherwise incapable of performing the request. In this case, contact Huawei Cloud customer service.

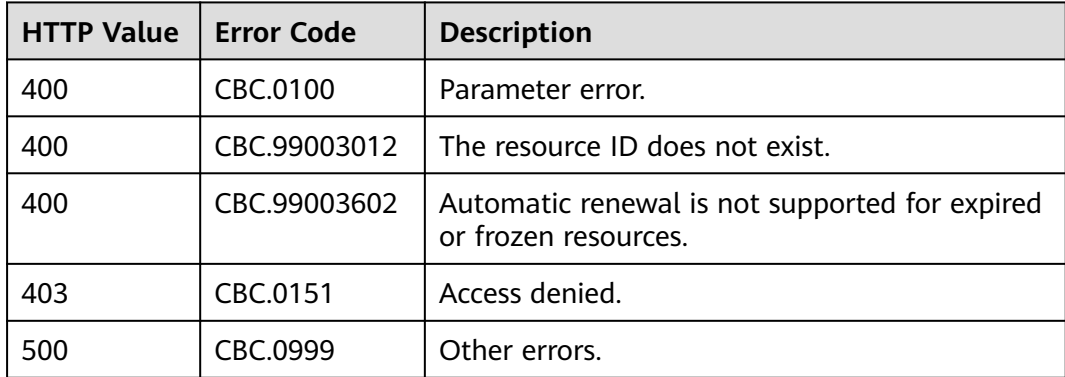

# **8.4.5 Disabling Automatic Subscription Renewal for Yearly/ Monthly Resources**

## **Function**

A customer can disable automatic subscription renewal when needed. After disabling this function, the customer needs to manually renew the subscription to the resources before they expire.

Customers can follow the instructions described in **[Disabling Auto-Renewal](https://support.huaweicloud.com/intl/en-us/usermanual-billing/renewals_topic_20000005.html)** to disable automatic subscription renewal for yearly/monthly resources in Billing Center.

#### $\Box$  NOTE

- The prerequisite is that you have invoked the API described in **[8.4.4 Enabling](#page-263-0) [Automatic Subscription Renewal for Yearly/Monthly Resources](#page-263-0)** to enable automatic subscription renewal, or have configured the expiration policy to automatic renewal when you invoke the API described in **[8.4.2 Renewing Subscription to Yearly/Monthly](#page-254-0) [Resources](#page-254-0)**.
- Yearly/monthly resources supporting the disabling of automatic subscription renewal are same as those supporting the enabling of automatic subscription renewal.
- Before invoking this API, you can invoke the API described in **[8.4.1 Querying](#page-246-0) [Customer's Yearly/Monthly Resources](#page-246-0)** to query the resource ID, resource expiration date, and deduction policy after the resource is expired.

## **Constraints**

This API can be invoked only by the customer AK/SK or token.

## **Debugging**

You can debug the API in **[API Explorer](https://apiexplorer.developer.intl.huaweicloud.com/apiexplorer/doc?product=BSSINTL&api=CancelAutoRenewalResources)** which supports automatic authentication. API Explorer can automatically generate and debug example SDK code.

## **URI**

DELETE /v2/orders/subscriptions/resources/autorenew/{resource\_id}

The following table describes the parameters.

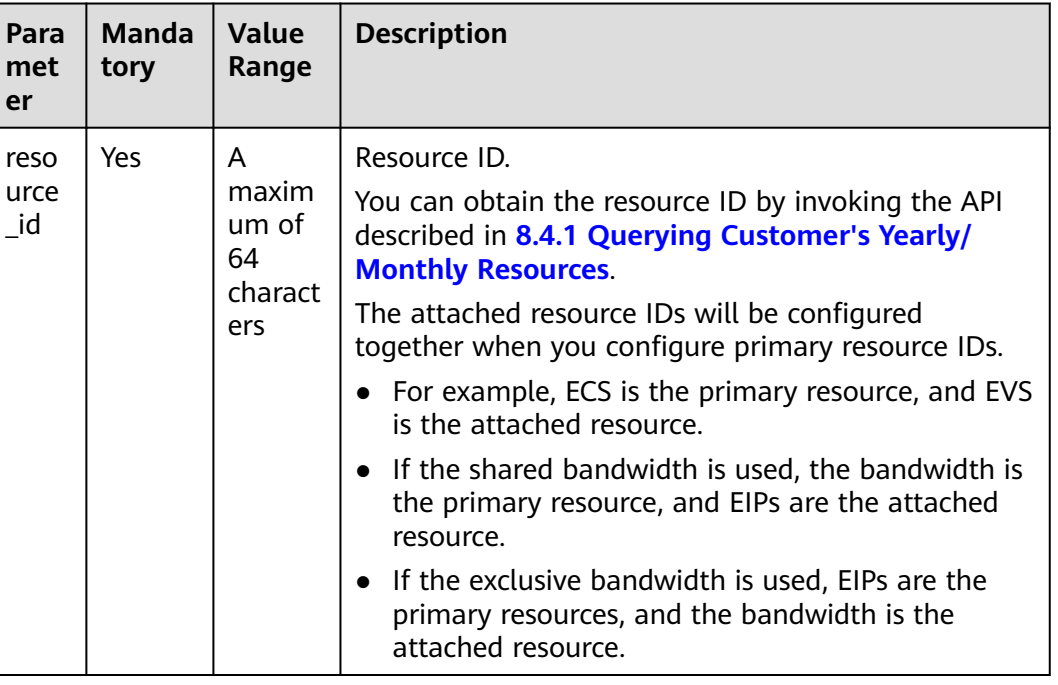

#### **Table 8-35** Path parameters

# **Request**

Request Parameters

None

#### **Example Request**

DELETE https://bss-intl.myhuaweicloud.com/v2/orders/subscriptions/resources/autorenew/ eb1cac79-773b-414b-8915-6c3eed8ddf24 HTTP/1.1 Content-Type: application/json X-Auth-Token: MIIPAgYJKoZIhvcNAQcCo...ggg1BBIINPXsidG9rZ

### **Response**

#### Response Parameters

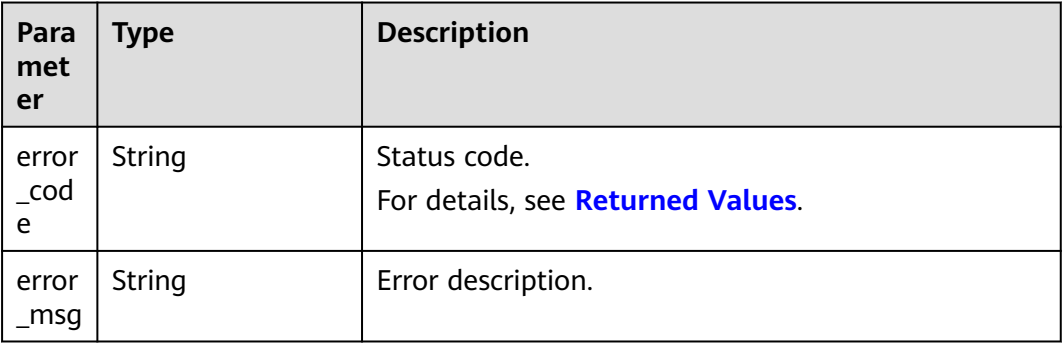

#### **Example Response**

HTTP/1.1 204 No Content Content-Type: application/json;charset=UTF-8 Content-Length: length Date: response time

# **Returned Values**

### $M$  Note

- **4**xx: This class of HTTP status code is intended for situations in which the error seems to have been caused by the client, for example, the request contains bad syntax or incorrect parameters. You must ensure the request is correct.
- **5**xx: This class of HTTP status code is intended for cases in which the Huawei Cloud server is aware that it has encountered an error or is otherwise incapable of performing the request. In this case, contact Huawei Cloud customer service.

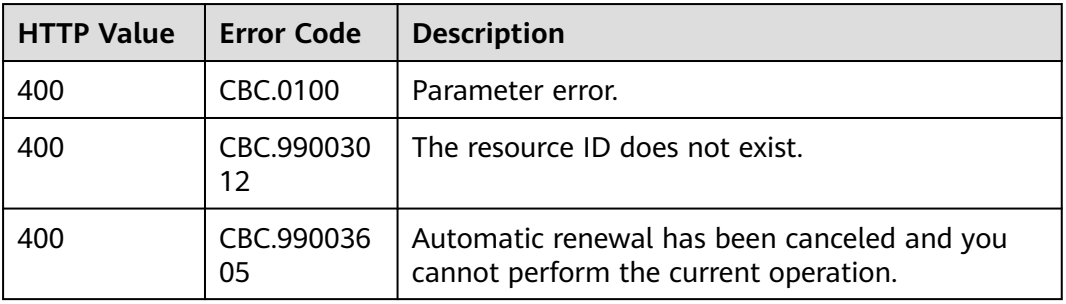

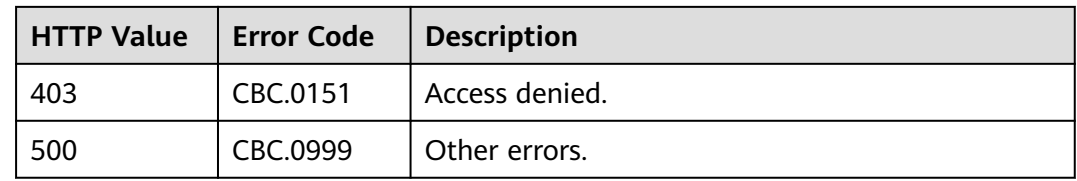

# **8.4.6 Enabling/Canceling the Change from Yearly/Monthly to Pay-per-Use upon Expiration**

# **Function**

A customer can change the billing mode of resources from yearly/monthly to payper-use after the resources expire. The pay-per-use mode takes effect upon a yearly/monthly expiration.

Customers can follow the instructions described in **[From Yearly/Monthly to Pay](https://support.huaweicloud.com/intl/en-us/usermanual-billing/renewals_topic_50000003.html)[per-Use](https://support.huaweicloud.com/intl/en-us/usermanual-billing/renewals_topic_50000003.html)** to enable the change from yearly/monthly to pay-per-use upon expiration in Billing Center.

### $\Box$  Note

- The customer can enable the change from yearly/monthly to pay-per-use only after it has paid the yearly/monthly subscription.
- The billing mode of solution portfolio products cannot be changed from yearly/monthly to pay-per-use.
- Before invoking this API, you can invoke the API described in **[8.4.1 Querying](#page-246-0) [Customer's Yearly/Monthly Resources](#page-246-0)** to query the resource ID, resource expiration date, and deduction policy after the resource is expired.
- With the change from yearly/monthly to pay-per-use enabled, after a yearly/monthly package expires, you will be billed for subsequently used resources on a pay-per-use basis.
- To cancel the change from yearly/monthly to pay-per-use, you must enable the change by calling the API described in **8.4.6 Enabling/Canceling the Change from Yearly/ Monthly to Pay-per-Use upon Expiration** or set the expiration policy to Pay-per-Use After Expiration by calling the API described in **[8.4.2 Renewing Subscription to Yearly/](#page-254-0) [Monthly Resources](#page-254-0)**.

## **REST API**

This API can be invoked only by the customer AK/SK or token.

# **Debugging**

You can debug the API in **[API Explorer](https://apiexplorer.developer.intl.huaweicloud.com/apiexplorer/doc?product=BSSINTL&api=UpdatePeriodToOnDemand)** which supports automatic authentication. API Explorer can automatically generate and debug example SDK code.

## **URI**

POST /v2/orders/subscriptions/resources/to-on-demand

The following table describes the parameters.

# **Request**

Request Parameters

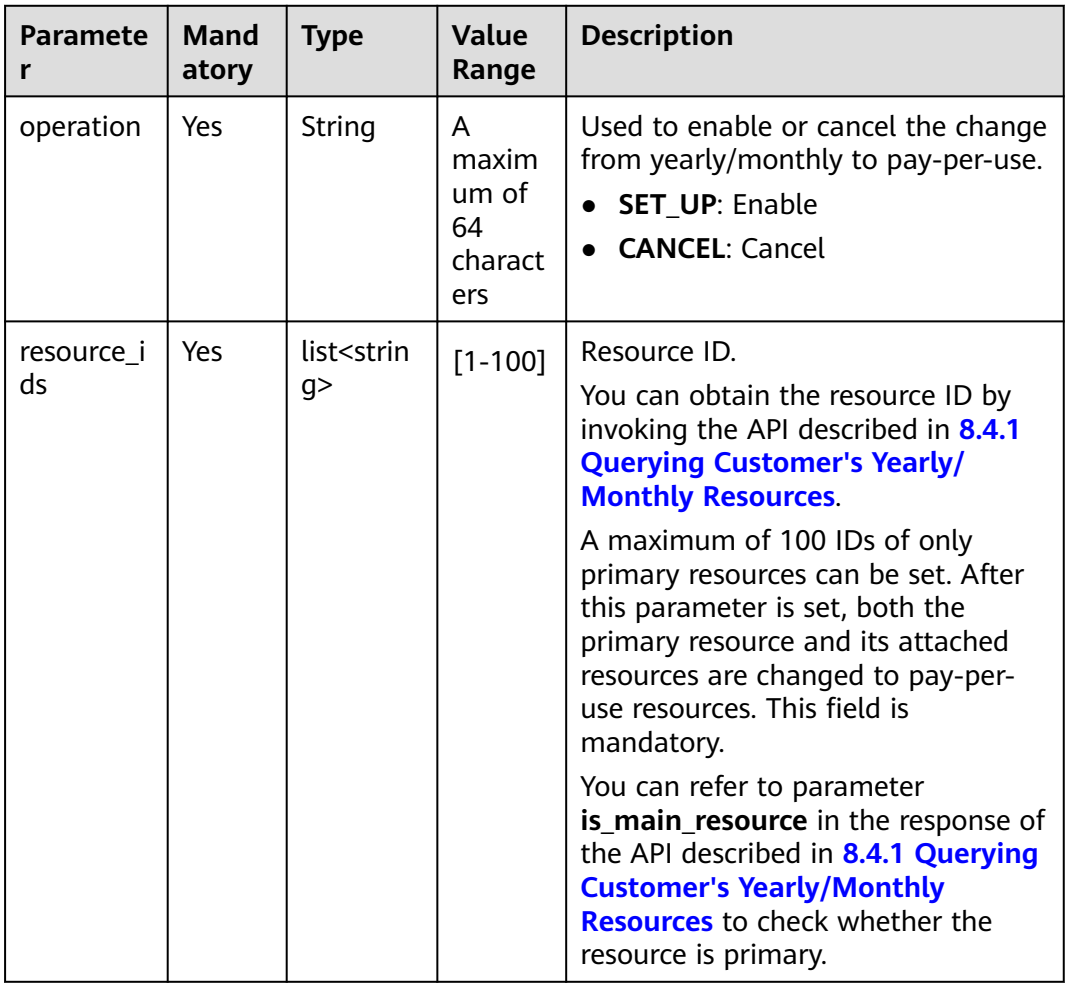

#### **Example Request**

POST https://bss-intl.myhuaweicloud.com/v2/orders/subscriptions/resources/to-on-demand HTTP/1.1 Content-Type: application/json X-Auth-Token: MIIPAgYJKoZIhvcNAQcCo...ggg1BBIINPXsidG9rZ

{

}

- "operation":"SET\_UP",
- "resource\_ids":["0c3248018ed54b1e8e3ecbab1b0989ce"]

# **Response**

Response Parameters

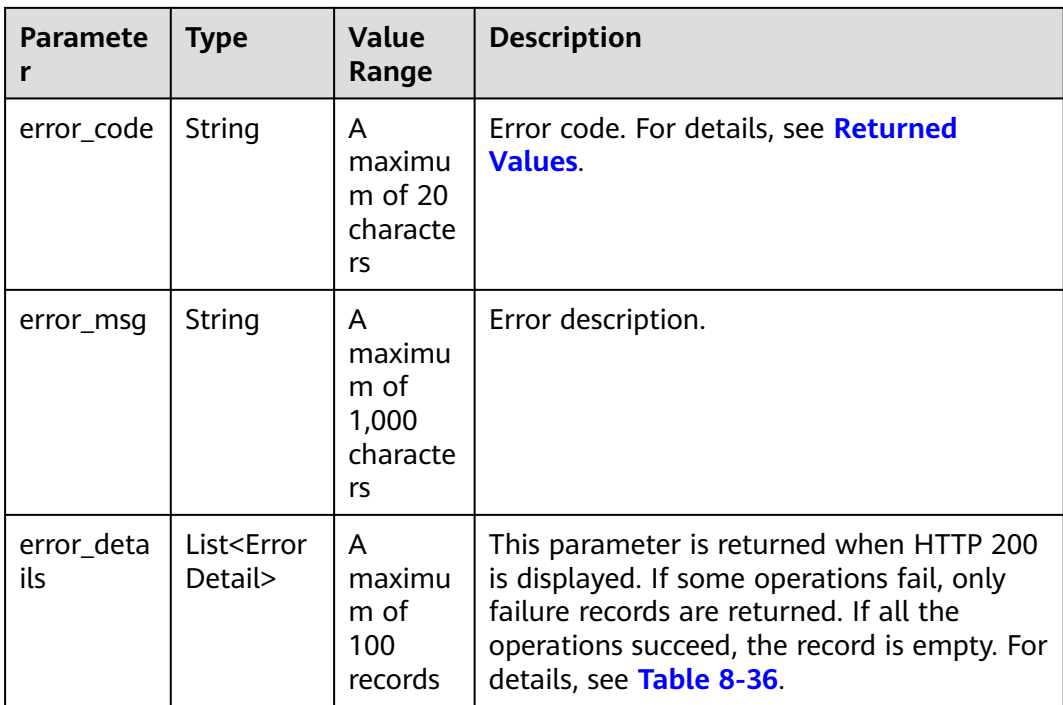

## **Table 8-36** ErrorDetail

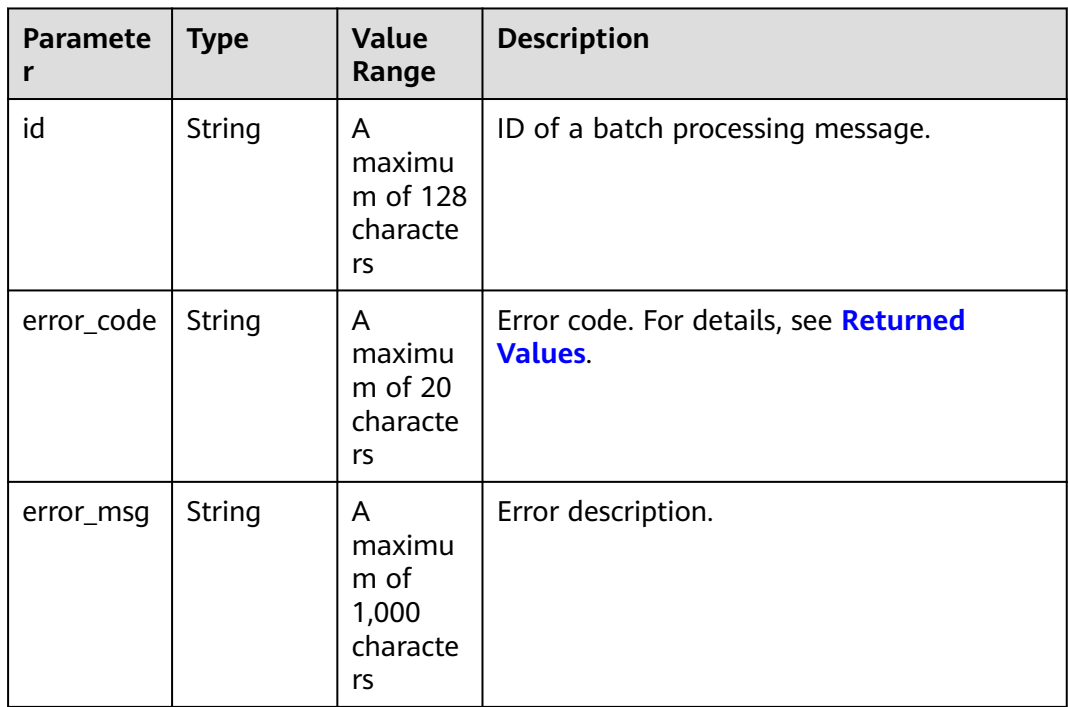

#### **Example Response**

HTTP/1.1 200 OK Content-Type: application/json;charset=UTF-8 Content-Length: length Date: response time

{ "error\_details": [] }

## <span id="page-271-0"></span>**Returned Values**

### $\Box$  NOTE

- **4**xx: This class of HTTP status code is intended for situations in which the error seems to have been caused by the client, for example, the request contains bad syntax or incorrect parameters. You must ensure the request is correct.
- **5**xx: This class of HTTP status code is intended for cases in which the Huawei Cloud server is aware that it has encountered an error or is otherwise incapable of performing the request. In this case, contact Huawei Cloud customer service.

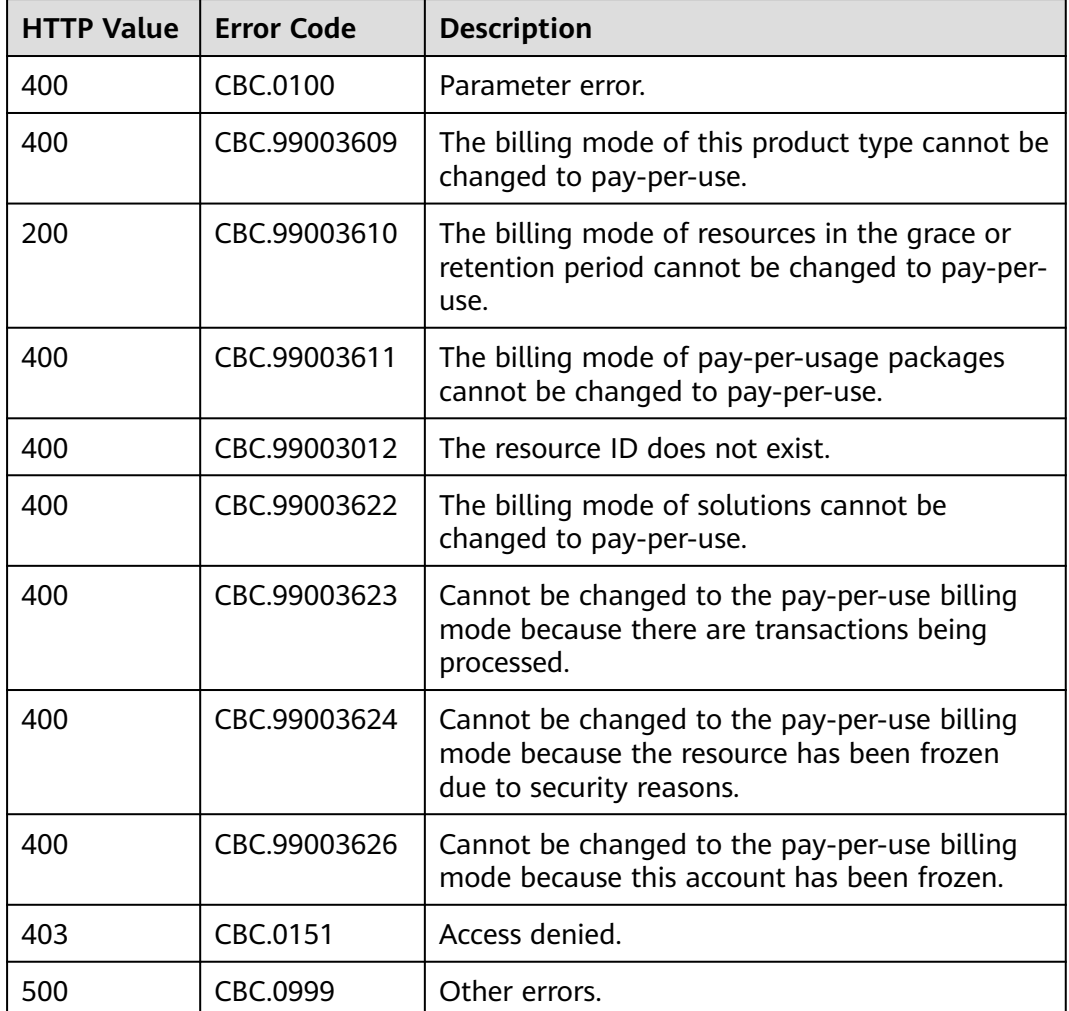

# **8.5 Managing Resource Packages**

# <span id="page-272-0"></span>**8.5.1 Querying Resource Packages**

# **Function**

This API is used to query resource packages.

## **Constraints**

This API can be invoked only by the customer AK/SK or token.

## $\hat{M}$  CAUTION

If a resource package has expired for more than 18 months, its information cannot be queried.

# **Debugging**

You can debug the API in **[API Explorer](https://apiexplorer.developer.intl.huaweicloud.com/apiexplorer/doc?product=BSSINTL&api=ListFreeResourceInfos)** which supports automatic authentication. API Explorer can automatically generate and debug example SDK code.

# **URI**

POST /v3/payments/free-resources/query

**Table 8-37** Header parameter

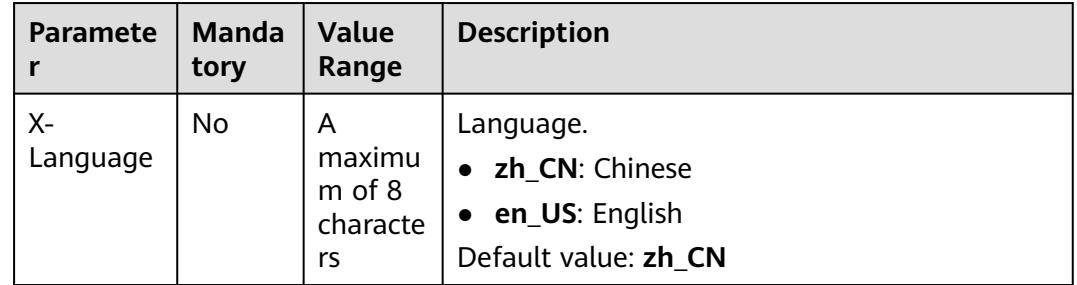

# **Request**

**Request Parameters**

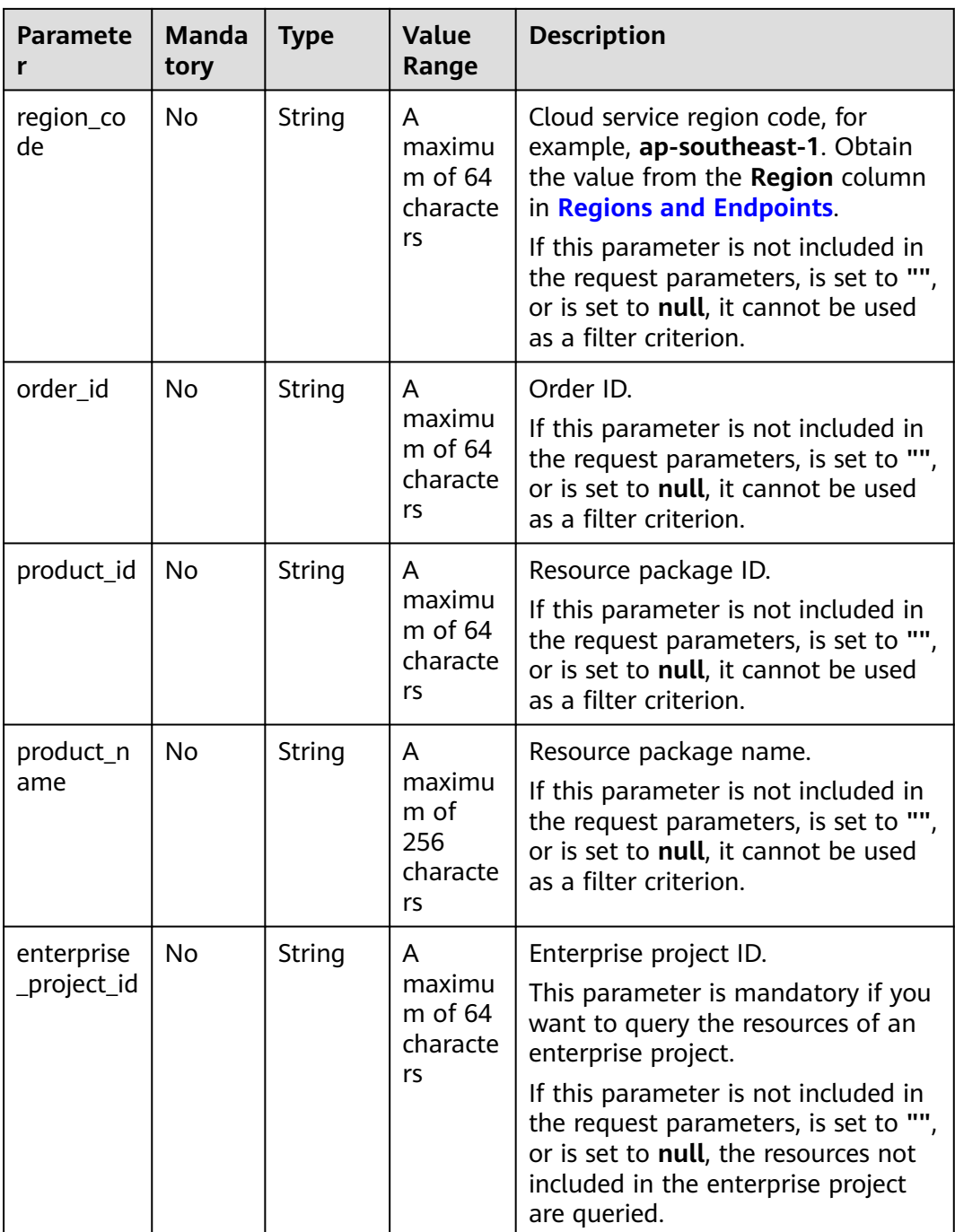

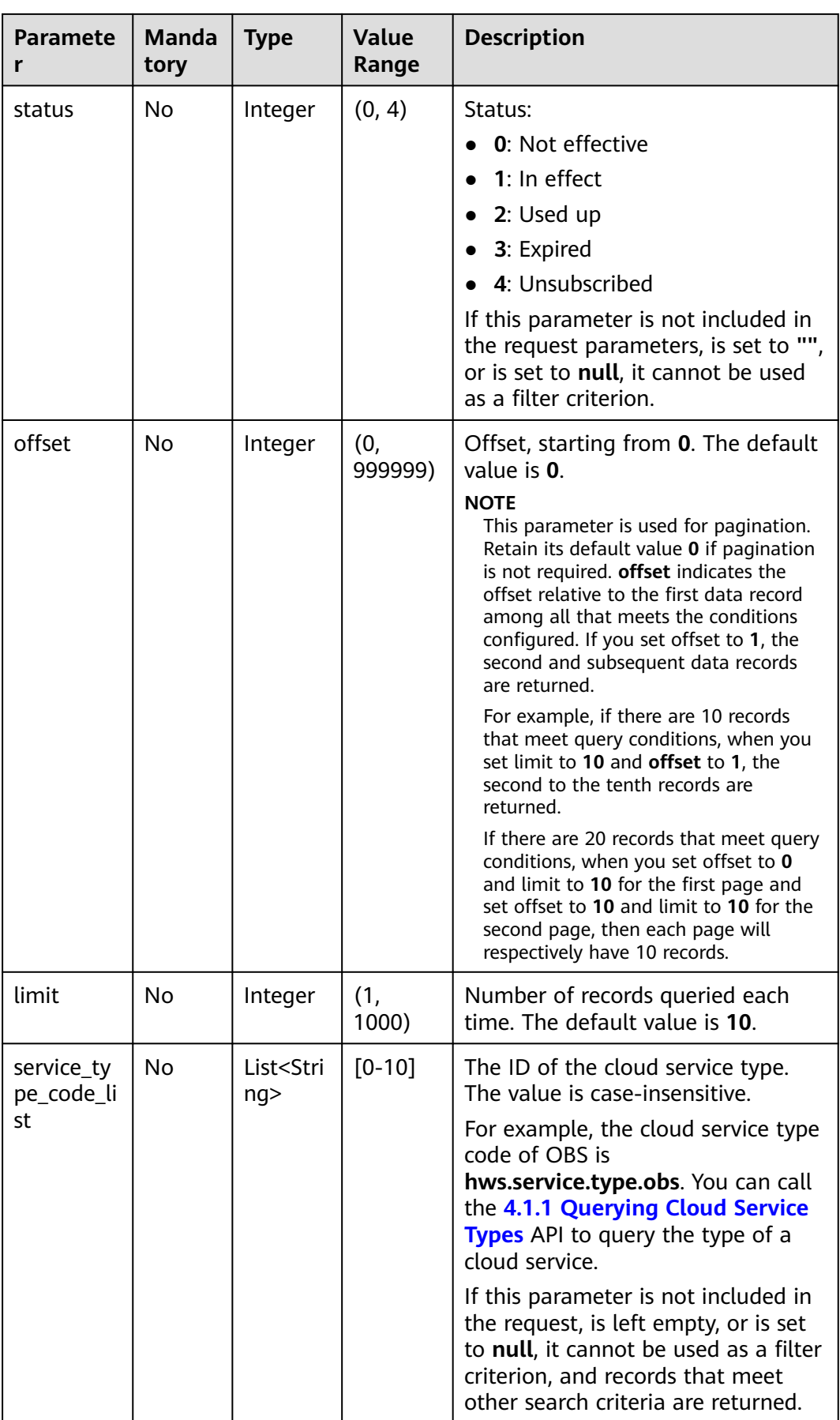

#### **Example Request**

```
POST https://bss-intl.myhuaweicloud.com/v3/payments/free-resources/query HTTP/1.1
Content-Type: application/json
X-Auth-Token: MIIPAgYJKoZIhvcNAQcCo...ggg1BBIINPXsidG9rZ
{
   "region_code": "cn-north-7",
   "order_id": "CS21043011259RWXXTA",
 "product_id": "90301-296014-0--0",
 "product_name": "HUAWEI CLOUD WeLink",
 "enterprise_project_id": null,
 "status": 1,
   "offset": 0,
   "limit": 10,
   "service_type_code_list": [
      "hws.service.type.obs",
      "hws.service.type.vpc"
   ]
```
# **Response**

#### **Response Parameters**

}

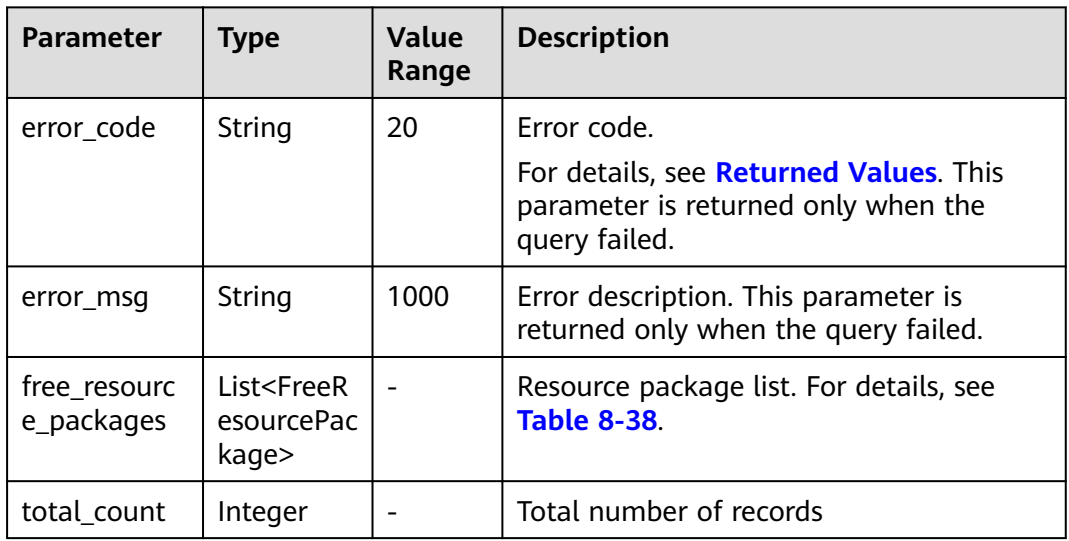

#### **Table 8-38** FreeResourcePackage

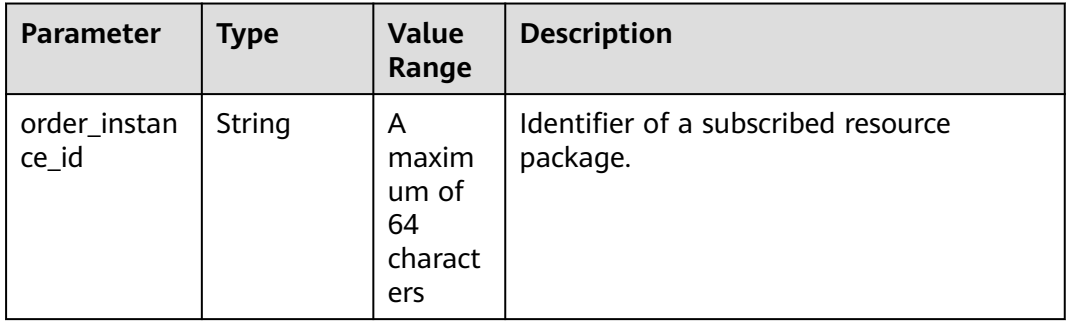

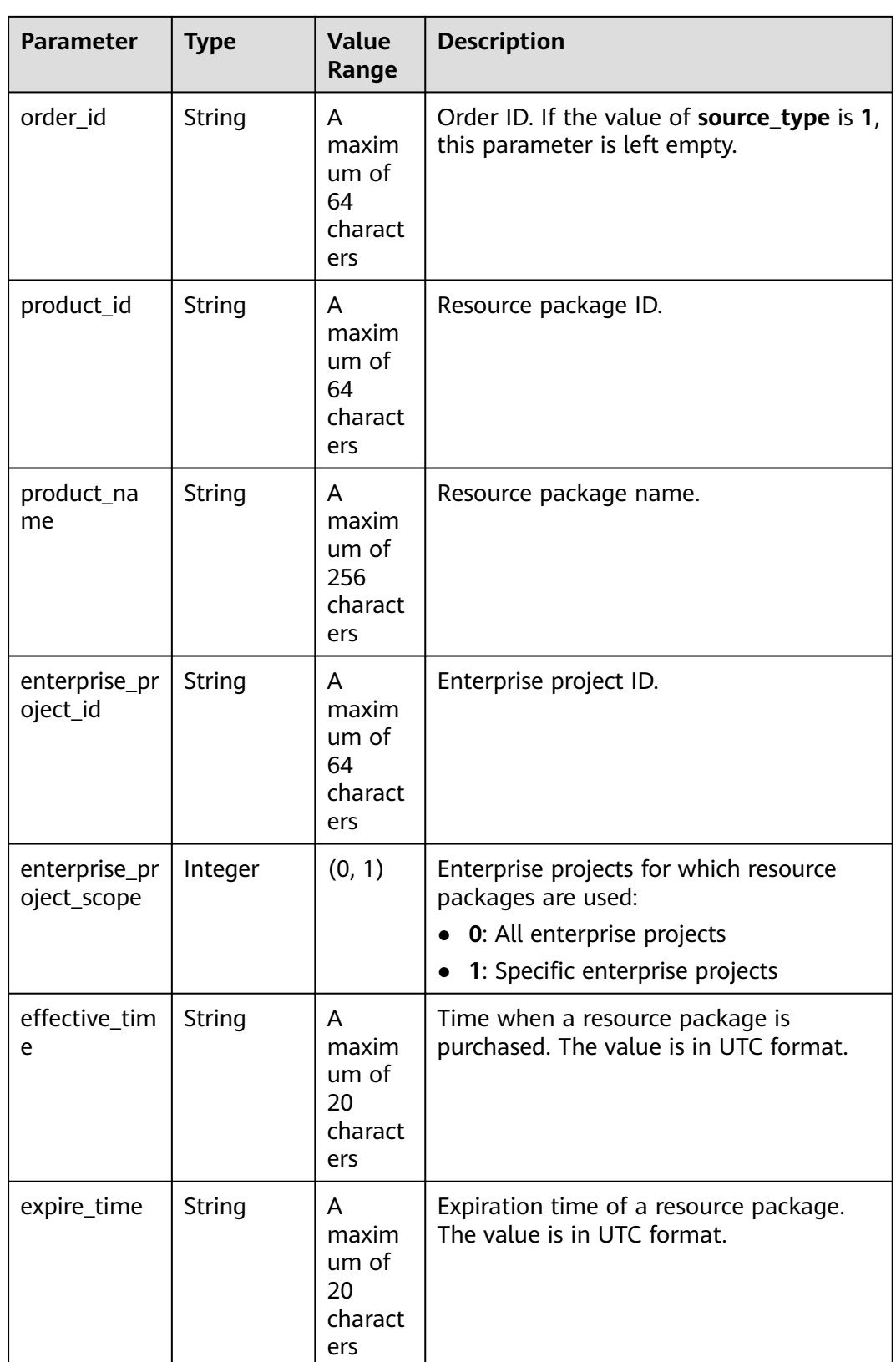

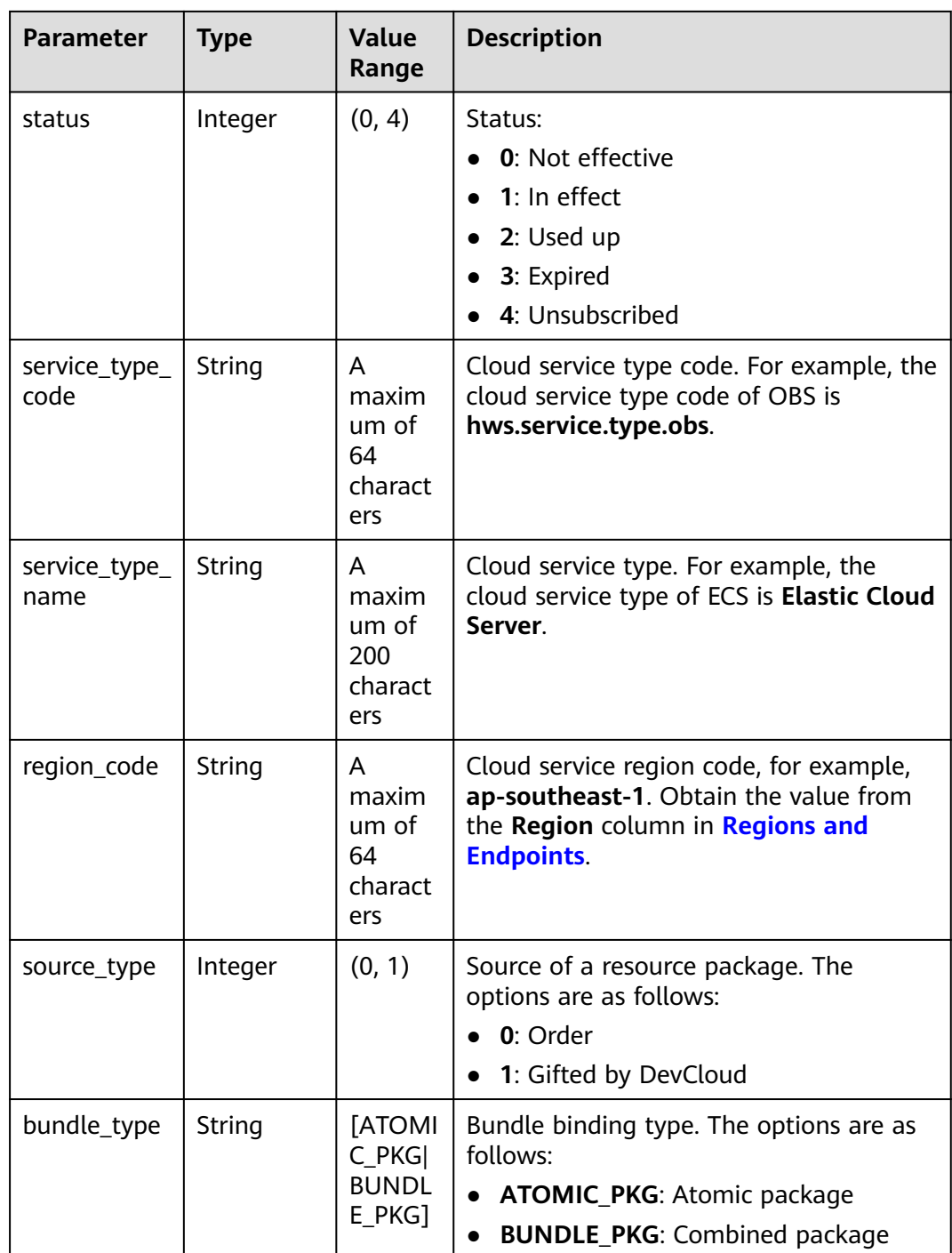

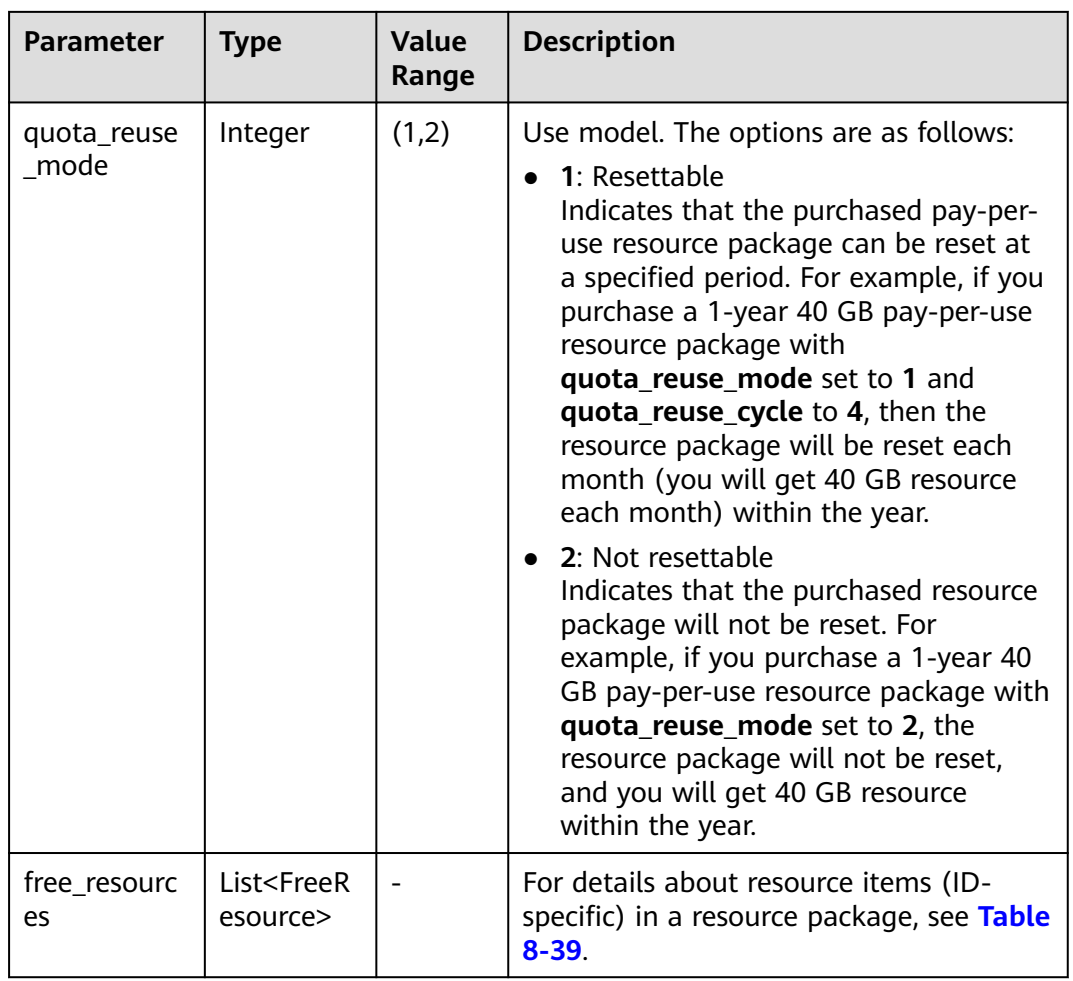

## **Table 8-39** FreeResource

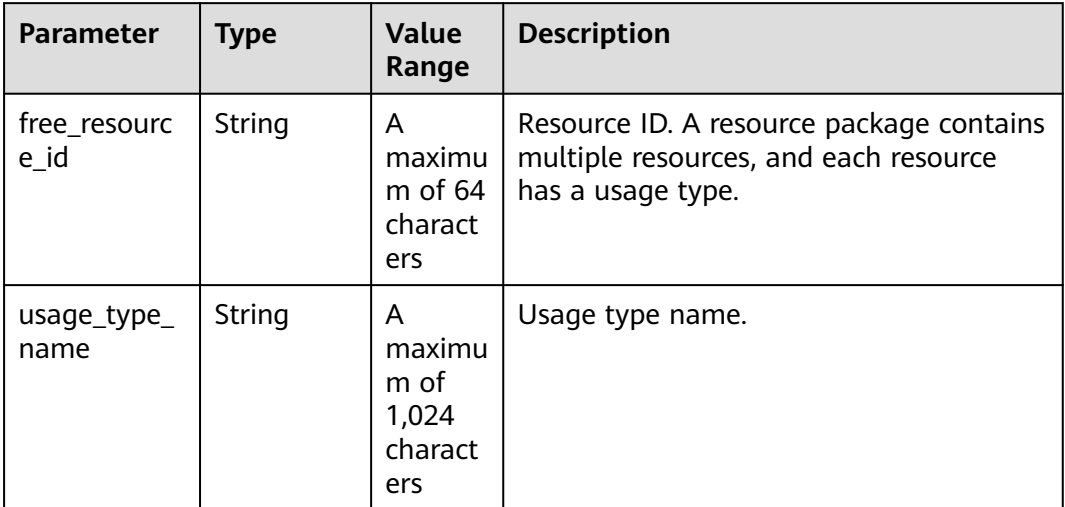

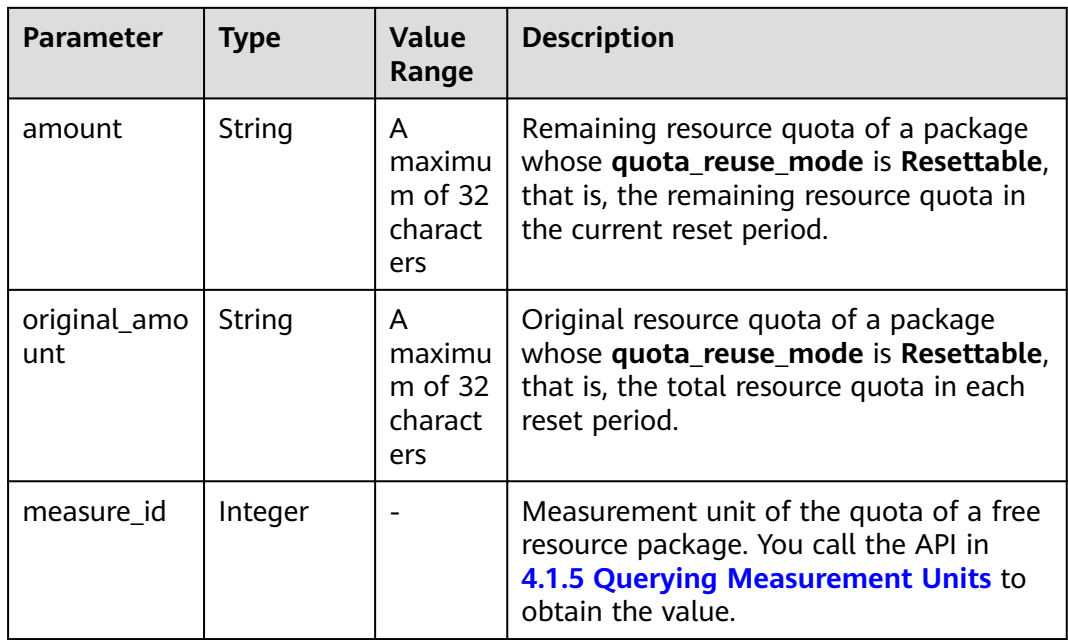

### **Example Response**

```
HTTP/1.1 200 OK
Content-Type: application/json;charset=UTF-8
Content-Length: length
Date: response time
{
   "total_count": 1,
   "free_resource_packages": [
      {
        "order_instance_id": "01154-228300268-0",
 "order_id": "CS21043011259RWXXTA",
 "product_id": "90301-296014-0--0",
        "product_name": "HUAWEI CLOUD WeLink",
         "enterprise_project_id": null,
 "enterprise_project_scope": 0,
 "effective_time": "2021-04-30T03:30:56Z",
         "expire_time": "2021-05-31T15:59:59Z",
         "status": 1,
 "service_type_code": "hws.service.type.cpts",
 "region_code": "cn-north-7",
         "source_type": 0,
        "bundle_type": "ATOMIC_PKG",
         "quota_reuse_mode": 2,
         "free_resources": [
           {
              "free_resource_id": "d4463497-991b-439d-9ab6-23f9ed197fe9",
              "usage_type_name": "Duration",
              "amount": 100,
              "original_amount": 100,
              "measure_id": 34
           }
        ]
     }
   ]
}
```
# <span id="page-280-0"></span>**Returned Values**

## $\Box$  Note

- **4**xx: This class of HTTP status code is intended for situations in which the error seems to have been caused by the client, for example, the request contains bad syntax or incorrect parameters. You must ensure the request is correct.
- **5**xx: This class of HTTP status code is intended for cases in which the Huawei Cloud server is aware that it has encountered an error or is otherwise incapable of performing the request. In this case, contact Huawei Cloud customer service.

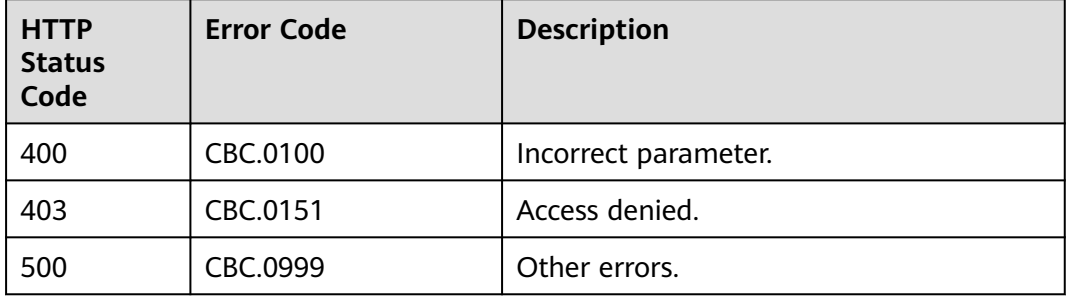

# **8.5.2 Viewing Resource Package Usage**

# **Function**

Partners can query the resource package usage of customers on the partner sales platform by resource.

# **Constraints**

This API can be invoked only by the customer AK/SK or token.

## $\wedge$  CAUTION

If a resource package has expired for more than 18 months, its information cannot be queried.

You can debug the API in **[API Explorer](https://apiexplorer.developer.intl.huaweicloud.com/apiexplorer/doc?product=BSSINTL&api=ListFreeResourceUsages)** which supports automatic authentication. API Explorer can automatically generate and debug example SDK code.

# **URI**

POST /v2/payments/free-resources/usages/details/query

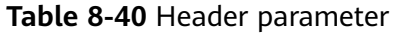

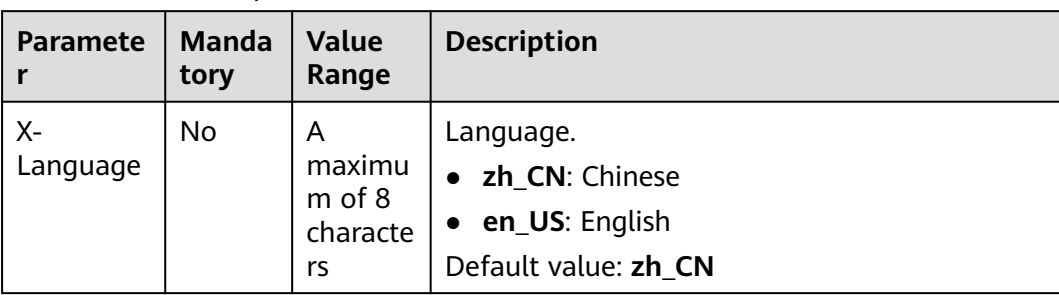

# **Request**

## **Request Parameters**

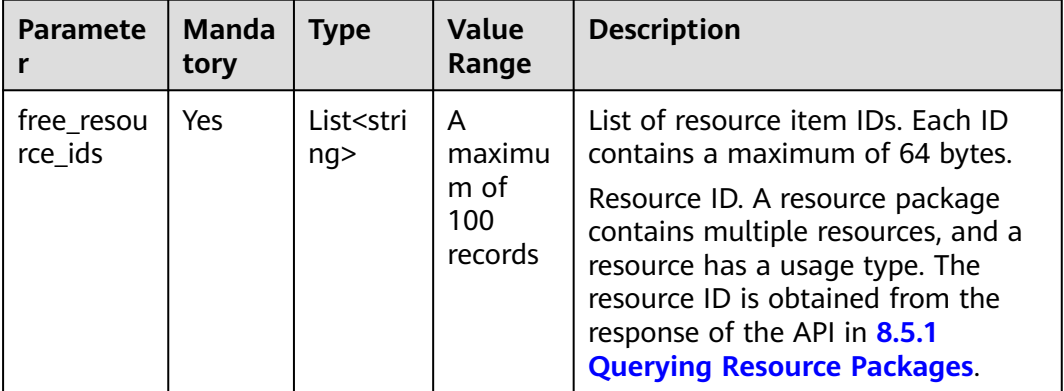

#### **Example Request**

POST https://bss-intl.myhuaweicloud.com/v2/payments/free-resources/usages/details/query HTTP/1.1 Content-Type: application/json X-Auth-Token: *MIIPAgYJKoZIhvcNAQcCo...ggg1BBIINPXsidG9rZ* 

```
{
 "free_resource_ids": [
 "d4463497-991b-439d-9ab6-23f9ed197fe9"
   ]
}
```
# **Response**

#### **Response Parameters**

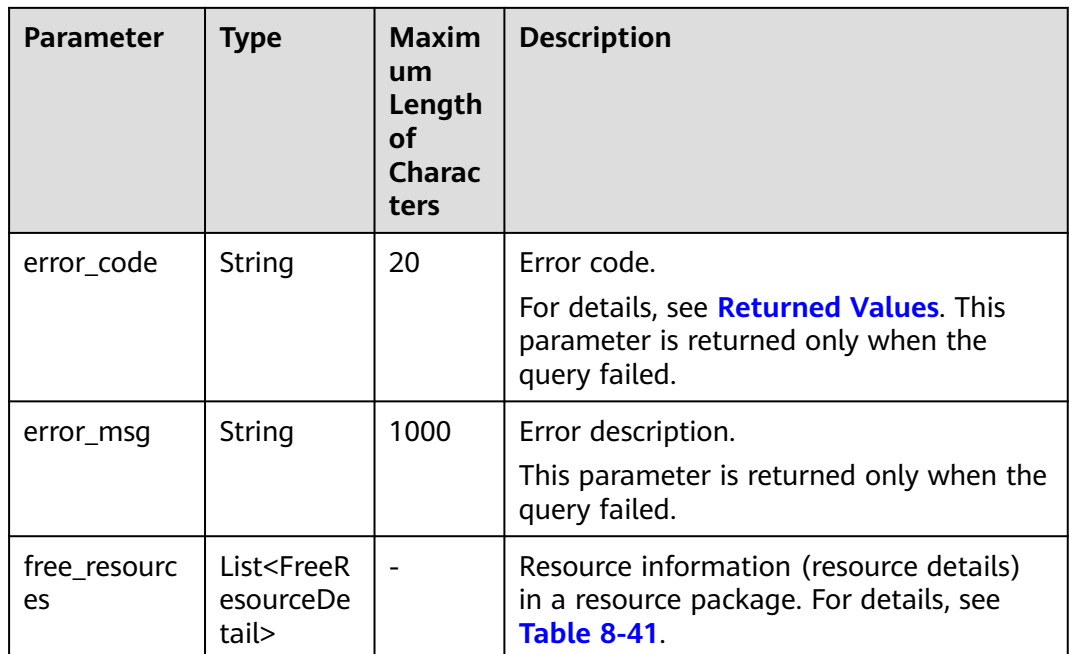

## **Table 8-41** FreeResourceDetail

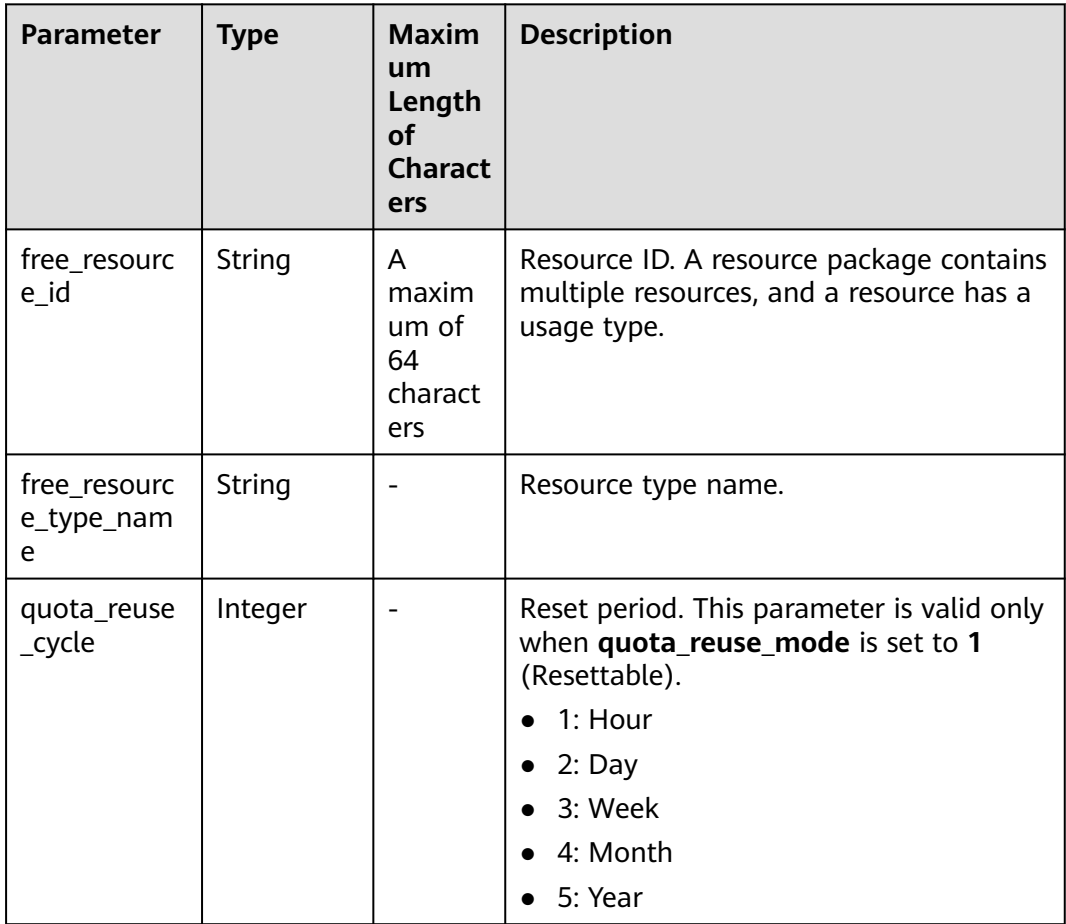

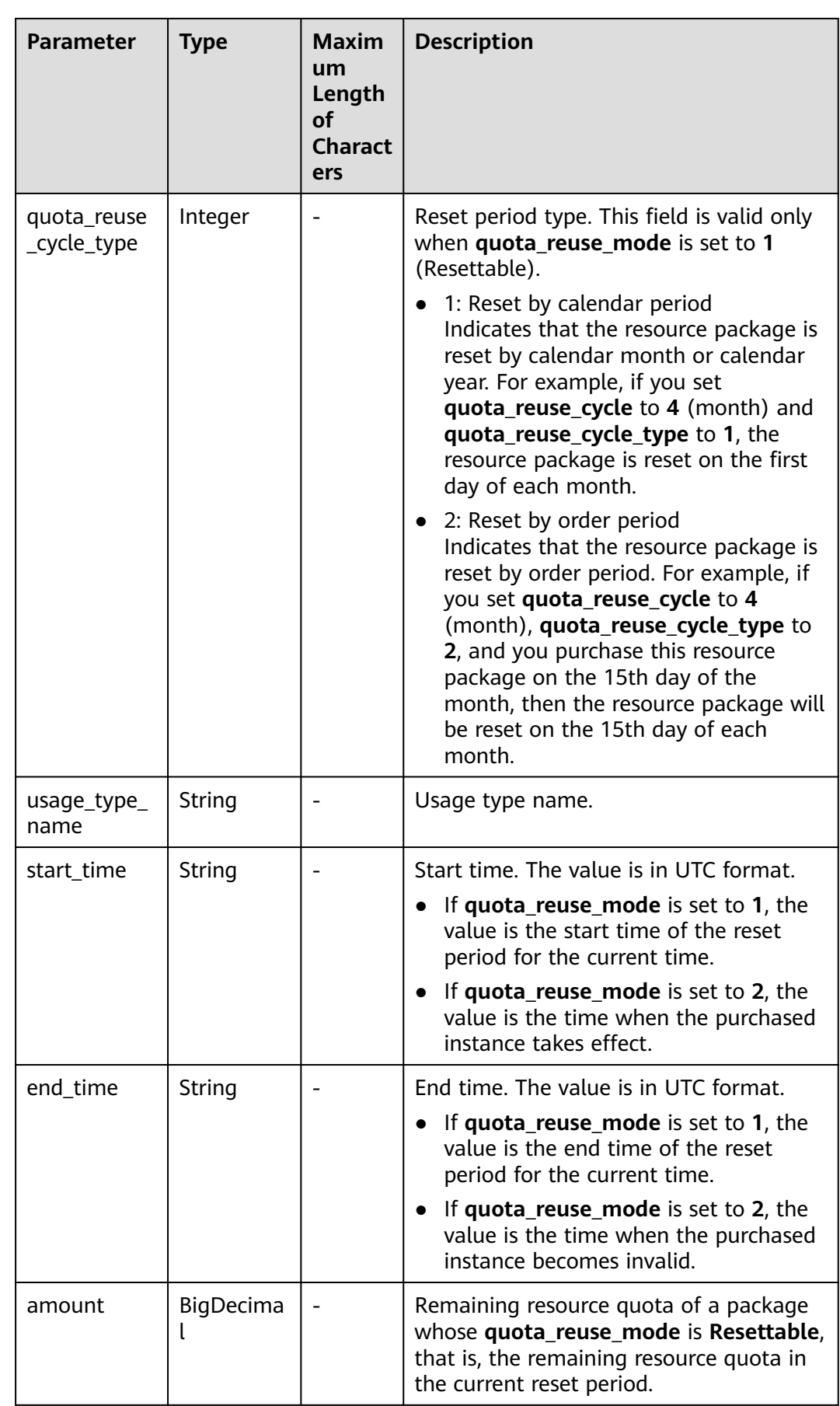

<span id="page-284-0"></span>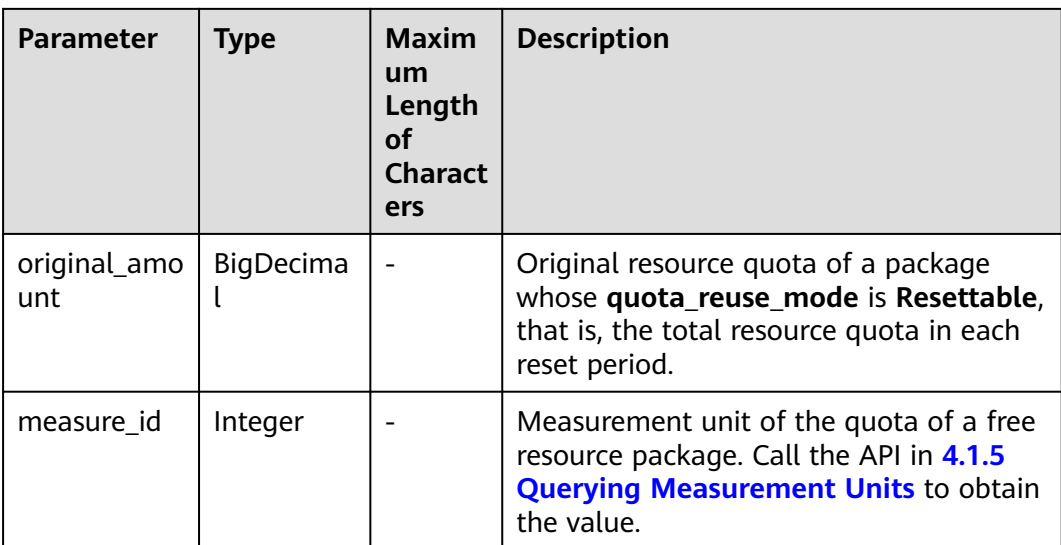

### **Example Response**

```
HTTP/1.1 200 OK
Content-Type: application/json;charset=UTF-8
Content-Length: length
Date: response time
{
   "free_resources": [
     {
        "free_resource_id": "d4463497-991b-439d-9ab6-23f9ed197fe9",
        "free_resource_type_name": "test1",
        "quota_reuse_cycle": 4,
 "quota_reuse_cycle_type": 1,
 "usage_type_name": "Duration",
 "start_time": "2021-04-30T03:30:56Z",
        "end_time": "2021-05-31T15:59:59Z",
         "amount": 100,
        "original_amount": 100,
        "measure_id": 37
      }
   ]
}
```
# **Returned Values**

### $\Box$  Note

- **4**xx: This class of HTTP status code is intended for situations in which the error seems to have been caused by the client, for example, the request contains bad syntax or incorrect parameters. You must ensure the request is correct.
- **5**xx: This class of HTTP status code is intended for cases in which the Huawei Cloud server is aware that it has encountered an error or is otherwise incapable of performing the request. In this case, contact Huawei Cloud customer service.

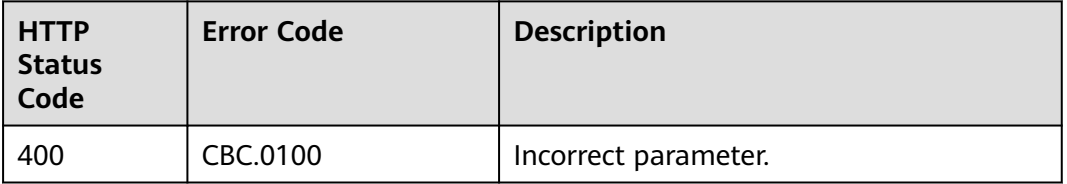

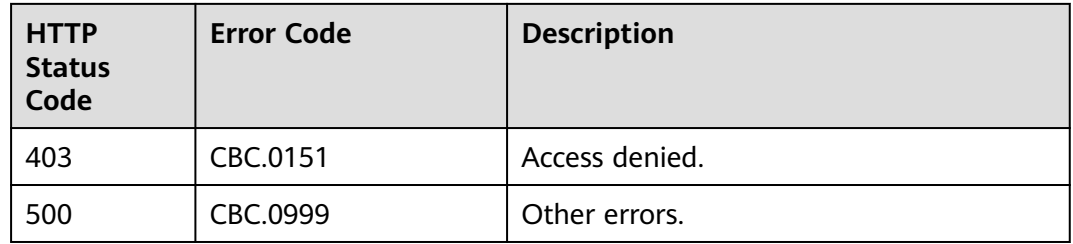

# **8.5.3 Querying Resource Package Usage Details**

# **Function**

Customers can query the resource usage details on the partner sales platform.

# **Constraints**

This API can be invoked only by the customer AK/SK or token.

# **Debugging**

You can debug this API in **[API Explorer](https://console-intl.huaweicloud.com/apiexplorer/#/openapi/BSSINTL/doc?api=ListFreeResourcesUsageRecords)**. Automatic authentication is supported. API Explorer can automatically generate and debug example SDK code.

## **URI**

GET /v2/bills/customer-bills/free-resources-usage-records

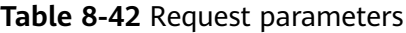

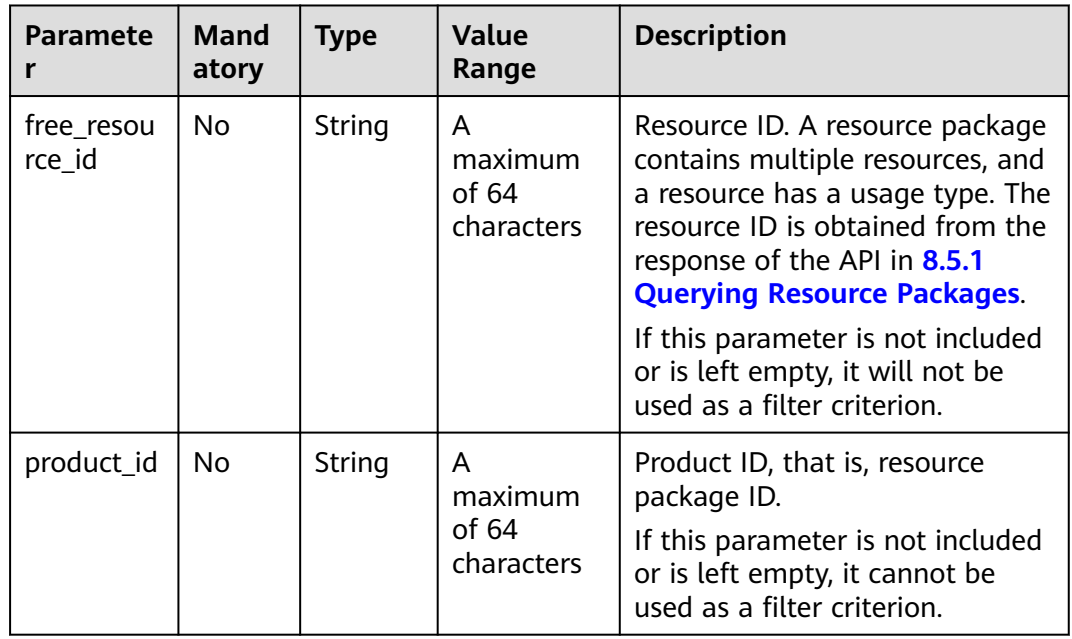

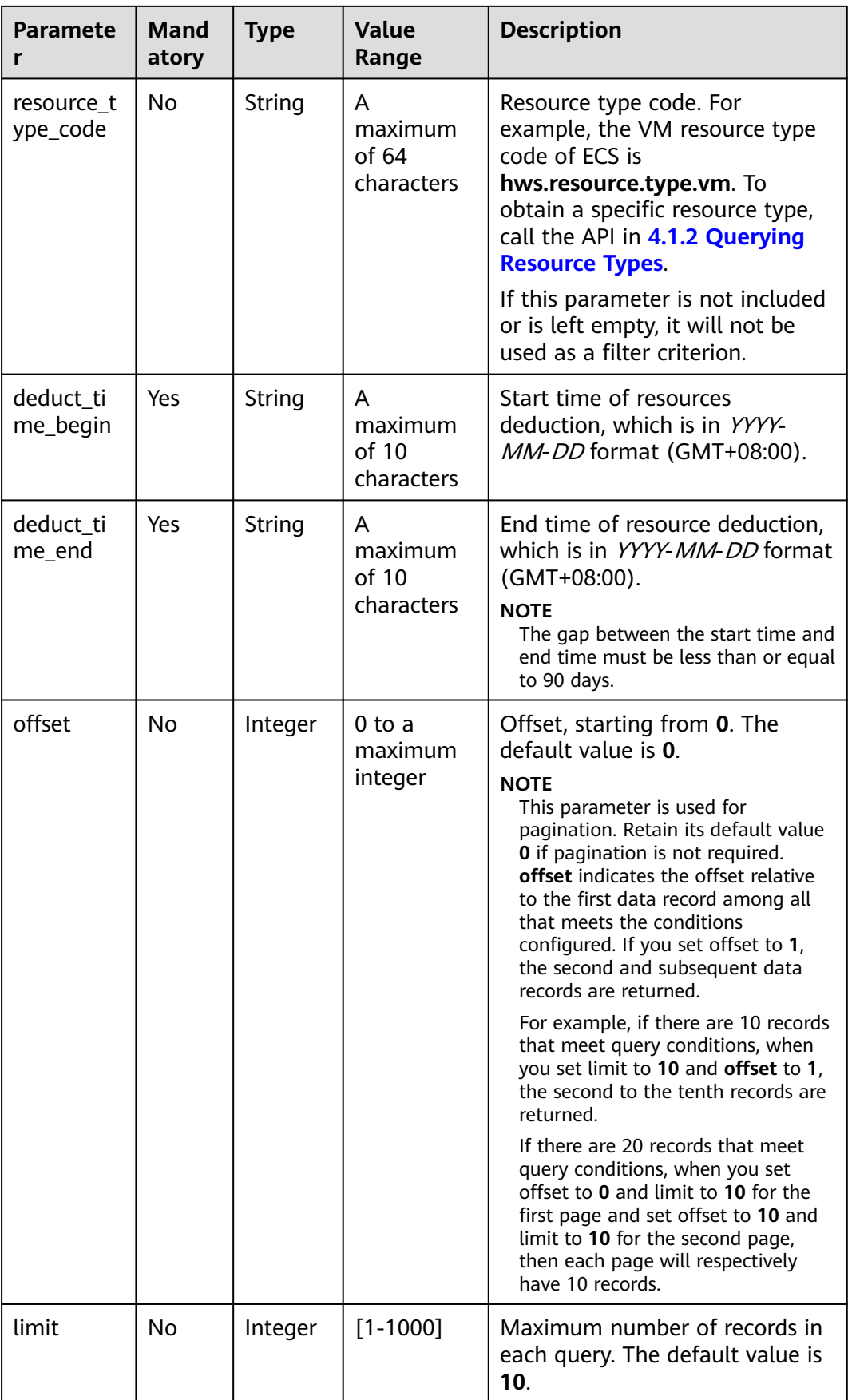

# **Request**

#### **Request Parameters**

None

### **Example Request**

GET https://bss-intl.myhuaweicloud.com/v2/bills/customer-bills/free-resources-usage-records? free\_resource\_id=free\_resource\_id&product\_id=product\_id&resource\_type\_code=resource\_type\_code&deduct\_ time\_begin=2021-10-01&deduct\_time\_end=2021-10-31&offset=0&limit=10 HTTP/1.1 Content-Type: application/json X-Auth-Token: MIIPAgYJKoZIhvcNAQcCo...ggg1BBIINPXsidG9rZ

## **Response**

#### **Response Parameters**

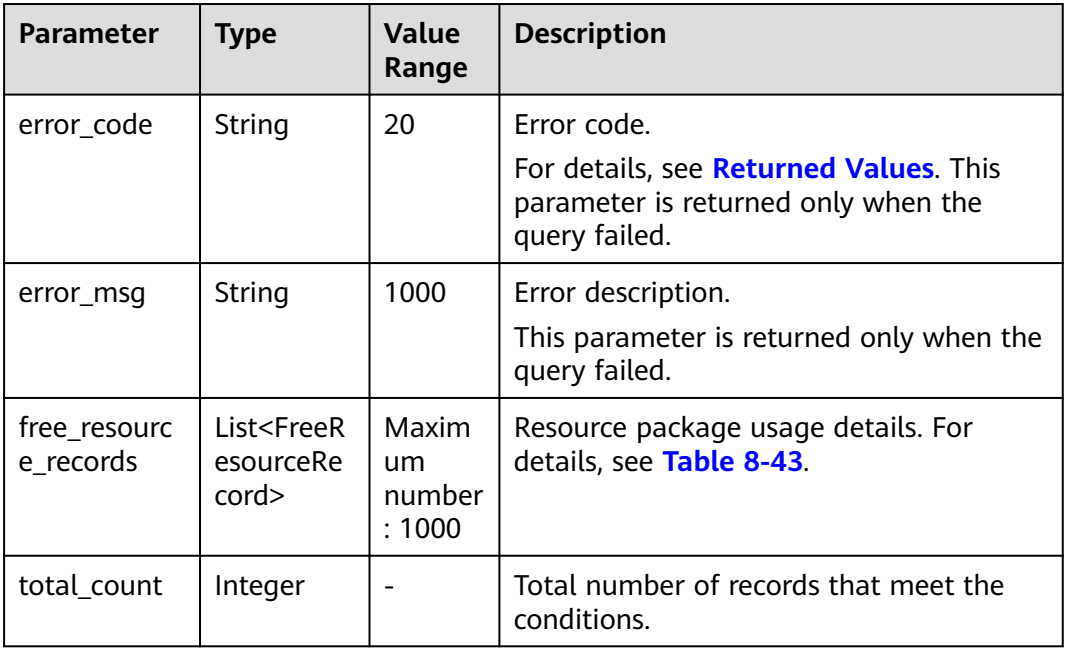

#### **Table 8-43** FreeResourceRecord

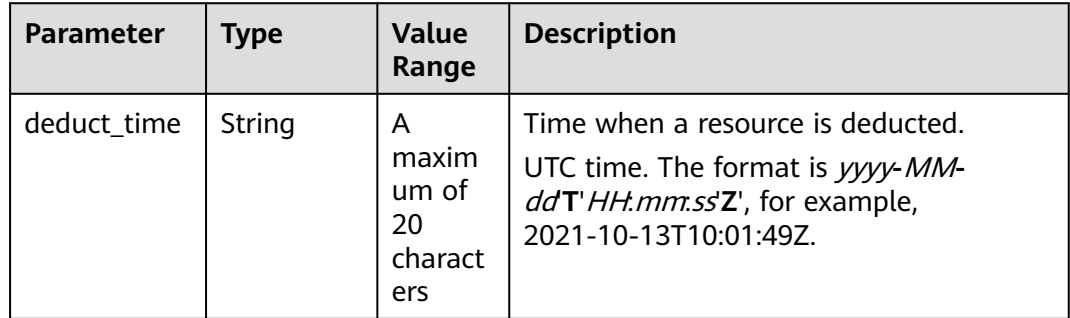
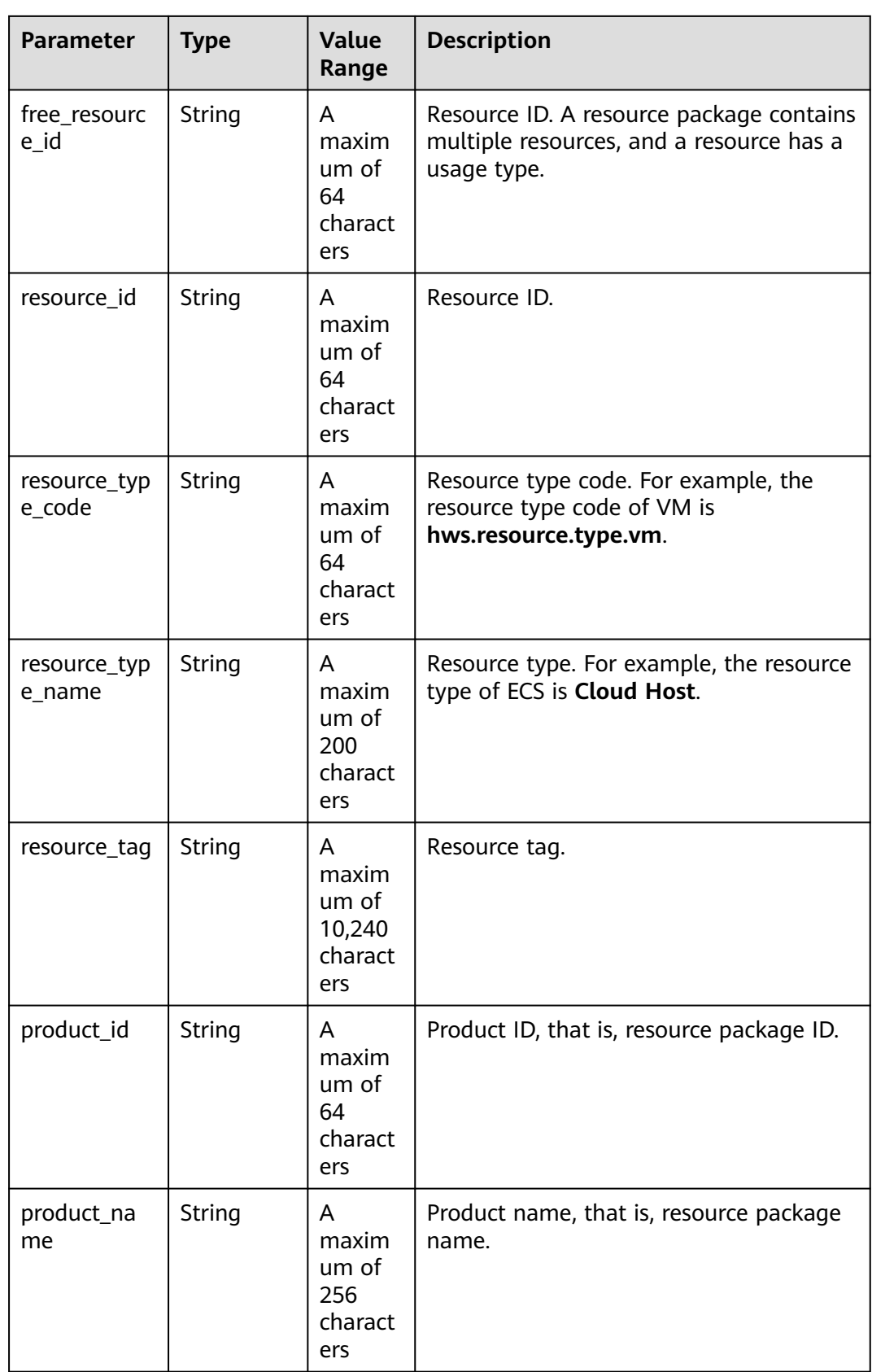

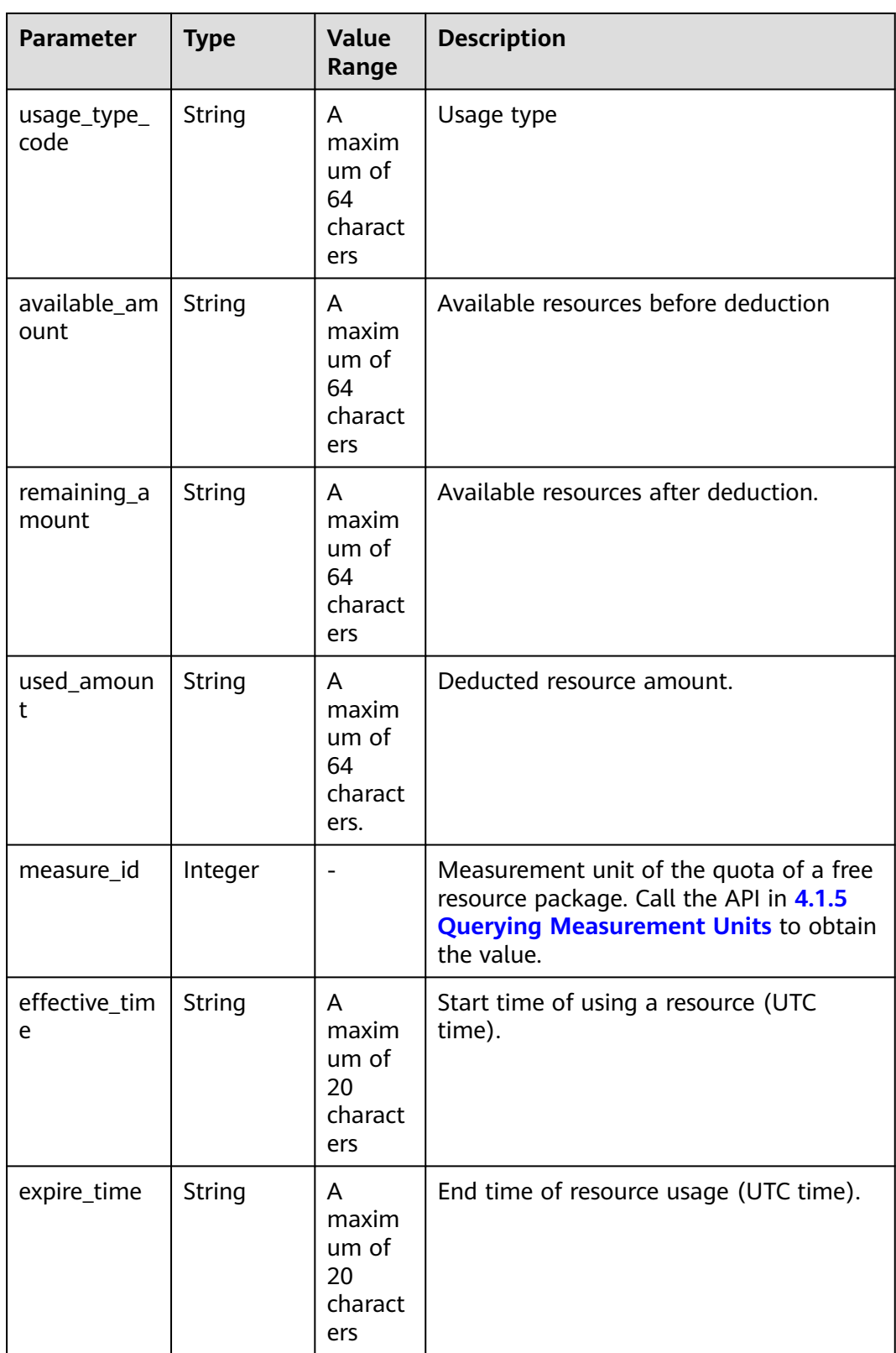

# **Example Response**

HTTP/1.1 200 OK Content-Type: application/json;charset=UTF-8

```
Content-Length: length
Date: response time
{
   "free_resource_records": [
      {
        "deduct_time": "2021-10-19T08:04:25Z",
        "free_resource_id": "43248428-8409-47cd-b115-6a5872e2200b",
         "resource_id": "resourceInstanceId_north1_obs_10120001112",
         "resource_type_code": "",
        "resource_tag": "--",
         "product_id": "90301-247012-0--0",
         "product_name": "OBS storage package 10 TB Monthly subscription Beijing7",
        "usage_type_code": ""
         "available_amount": "10190",
         "remaining_amount": "10140",
         "used_amount": "50",
        "measure_id": 10,
 "effective_time": "2021-10-13T10:01:49Z",
 "expire_time": "2021-10-13T11:00:00Z"
      }
   ],
    "total_count": 1
}
```
# **Returned Values**

#### $\Box$  note

- **4**xx: This class of HTTP status code is intended for situations in which the error seems to have been caused by the client, for example, the request contains bad syntax or incorrect parameters. You must ensure the request is correct.
- **5**xx: This class of HTTP status code is intended for cases in which the Huawei Cloud server is aware that it has encountered an error or is otherwise incapable of performing the request. In this case, contact Huawei Cloud customer service.

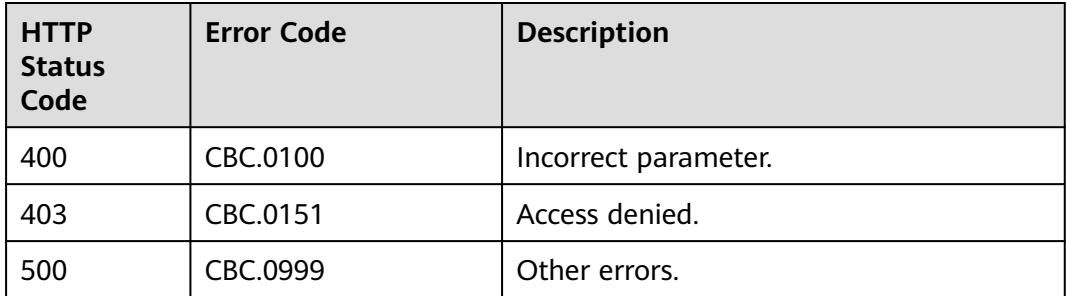

# **8.6 Managing Pay-Per-Use Resources**

# **8.6.1 Querying Customer's Pay-Per-Use Resources**

# **Function**

A partner can query the pay-per-use resources that have been provisioned for customers associated with the partner in the Reseller model.

# **Constraints**

● This API can be invoked using the partner AK/SK or token only.

● The data obtained using this API is for reference only because it has a delay, and the delay for each cloud service is different.

# **Debugging**

You can debug the API in **[API Explorer](https://apiexplorer.developer.intl.huaweicloud.com/apiexplorer/doc?product=BSSINTL&api=ListCustomerOnDemandResources)** which supports automatic authentication. API Explorer can automatically generate and debug example SDK code.

#### **URI**

POST /v2/partners/sub-customers/on-demand-resources/query

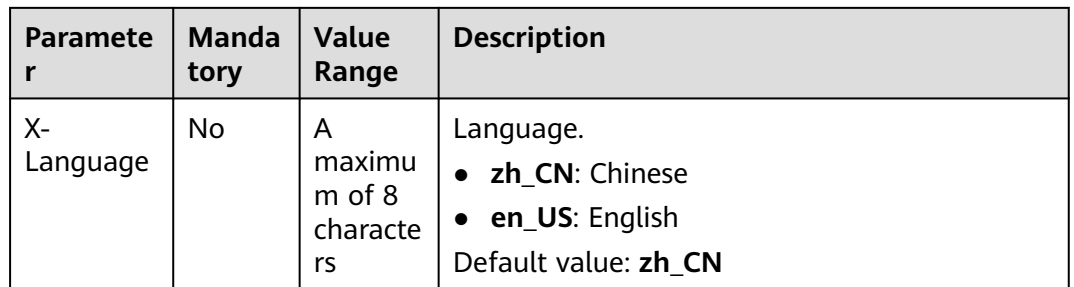

#### **Table 8-44** Header parameter

#### **Request**

Request Parameters

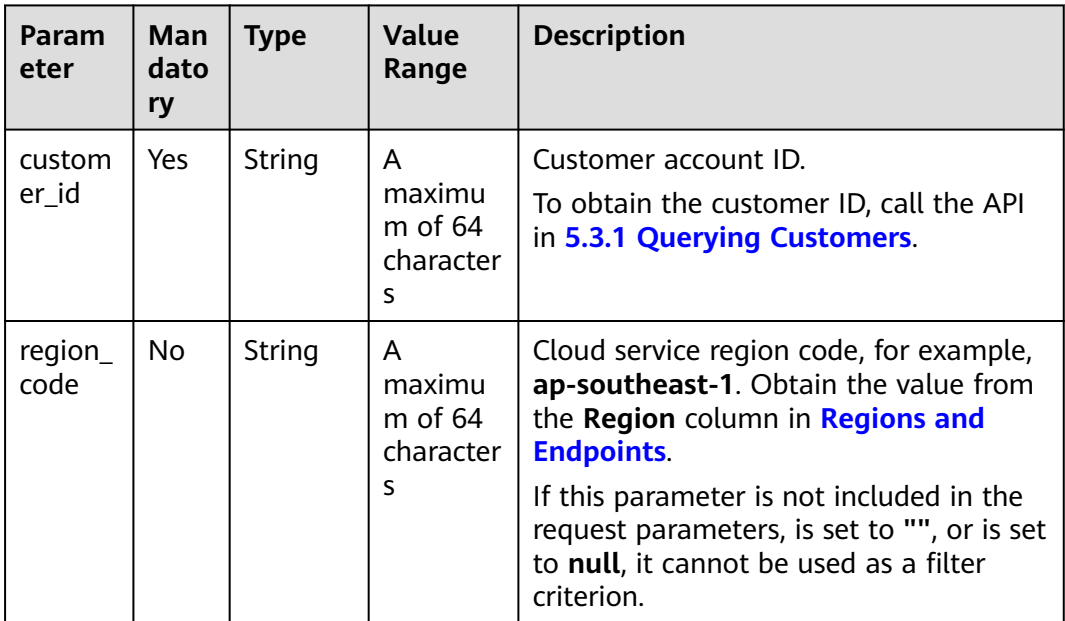

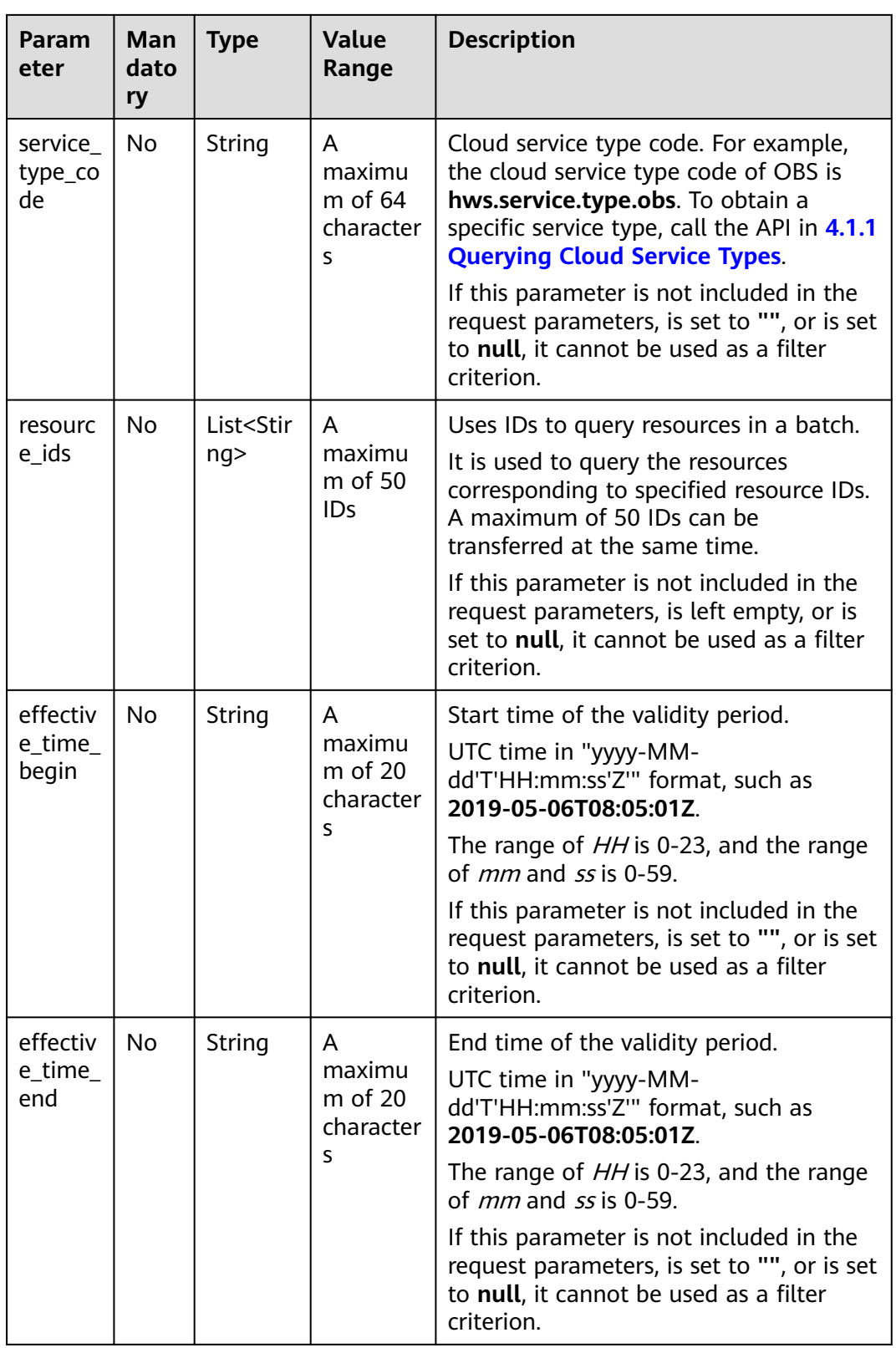

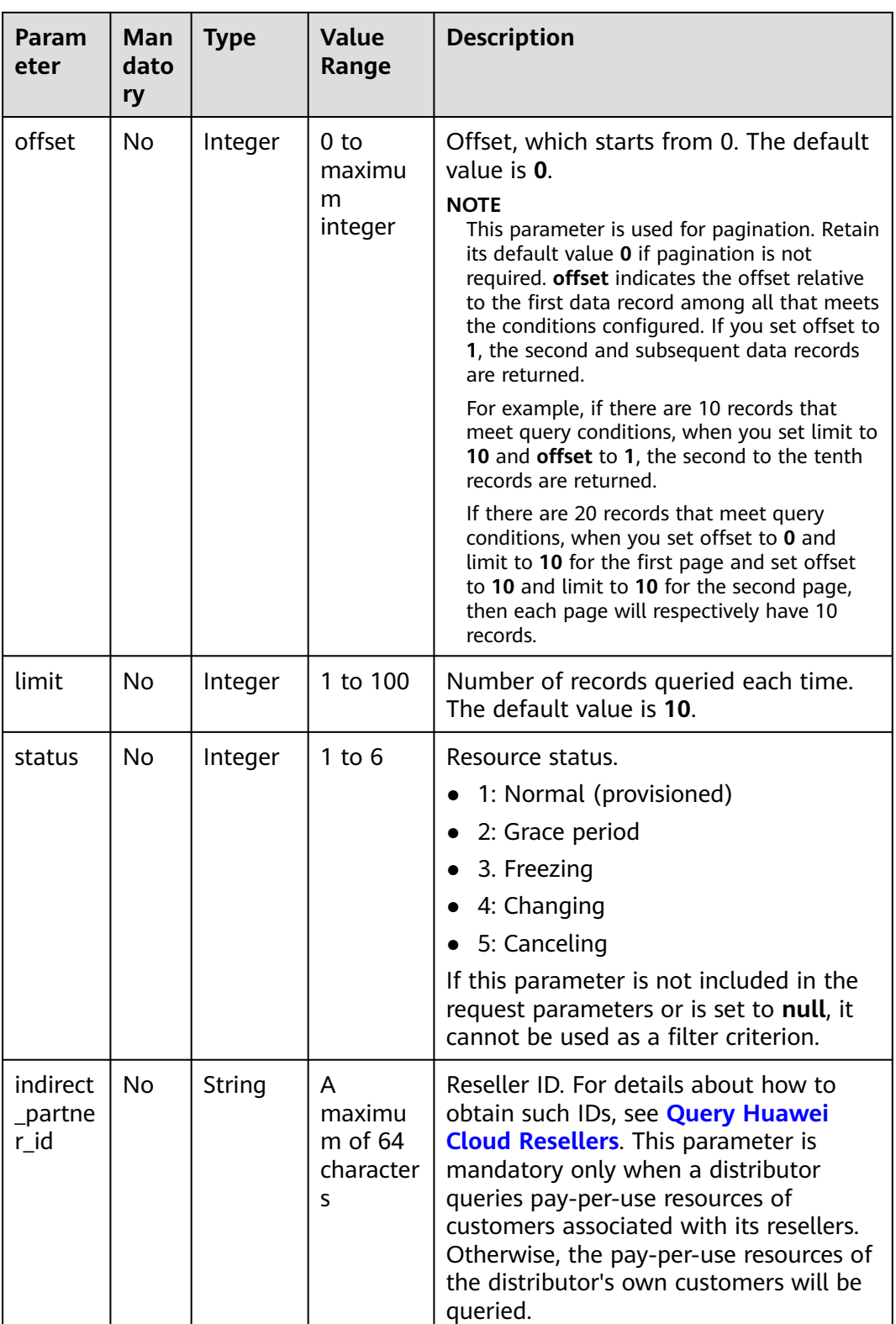

#### **Example Request**

POST https://bss-intl.myhuaweicloud.com/v2/partners/sub-customers/on-demand-resources/query HTTP/1.1 Content-Type: application/json X-Auth-Token: MIIPAgYJKoZIhvcNAQcCo...ggg1BBIINPXsidG9rZ

```
X-Language: zh_CN
{
```

```
 "indirect_partner_id": "051a8a834180d3fb0f25c006b1998800",
 "offset": 0,
 "limit": 10,
 "effective_time_begin": "2020-04-02T08:56:26Z",
 "effective_time_end": "2020-05-02T08:56:26Z",
 "customer_id": "0846606cf580d45f0fd6c01e10c07540",
 "service_type_code": "hws.service.type.ebs",
   "resource_ids": [
   "batch-volume-16380-00024604"
 ],
 "region_code": "cn-east-2",
 "status": 1
```
# **Response**

}

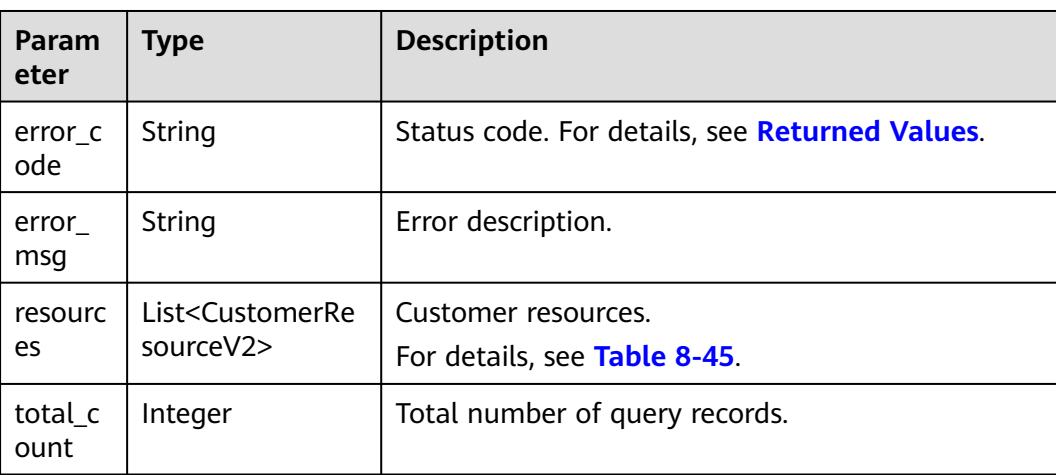

#### Response Parameters

#### **Table 8-45** CustomerResourceV2

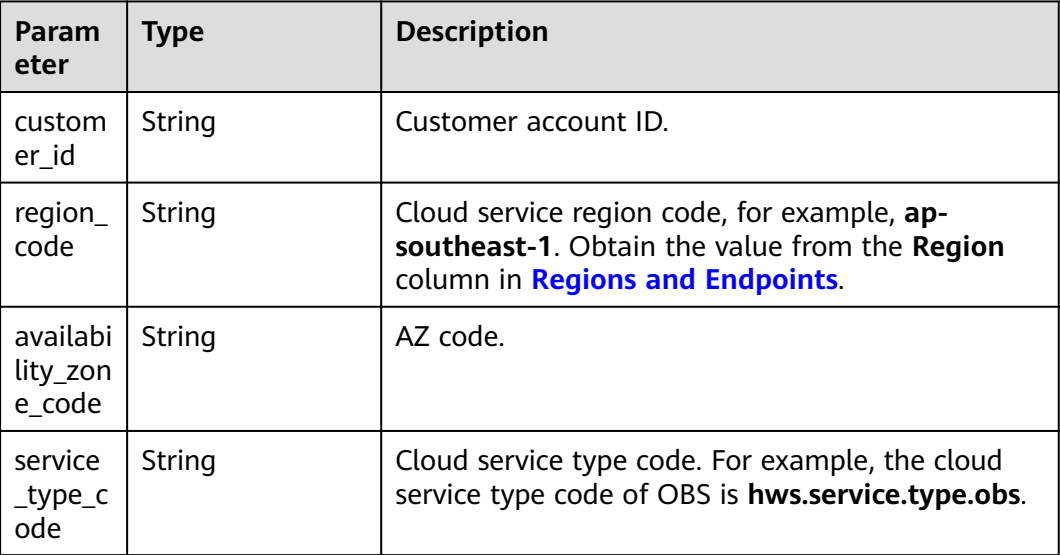

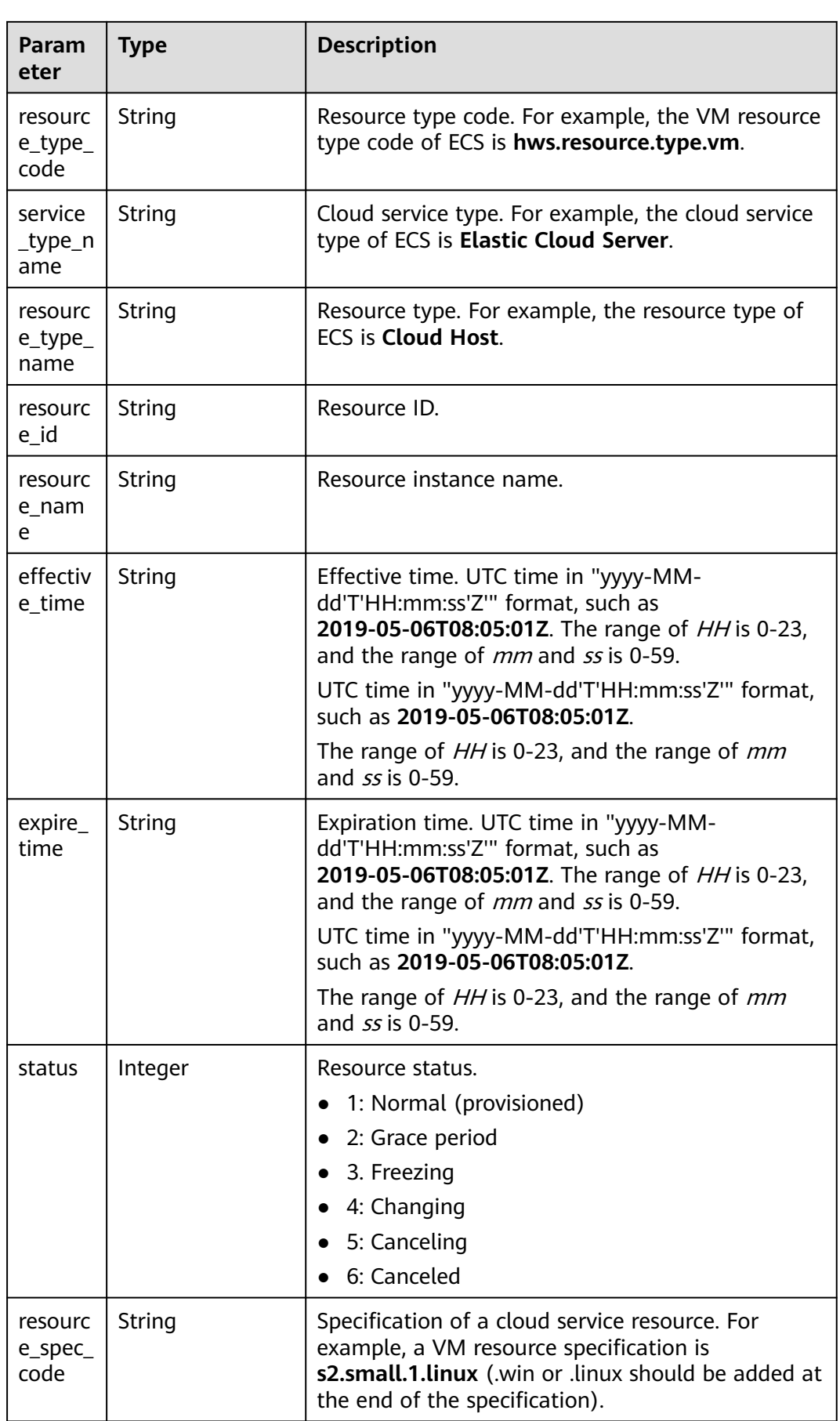

<span id="page-296-0"></span>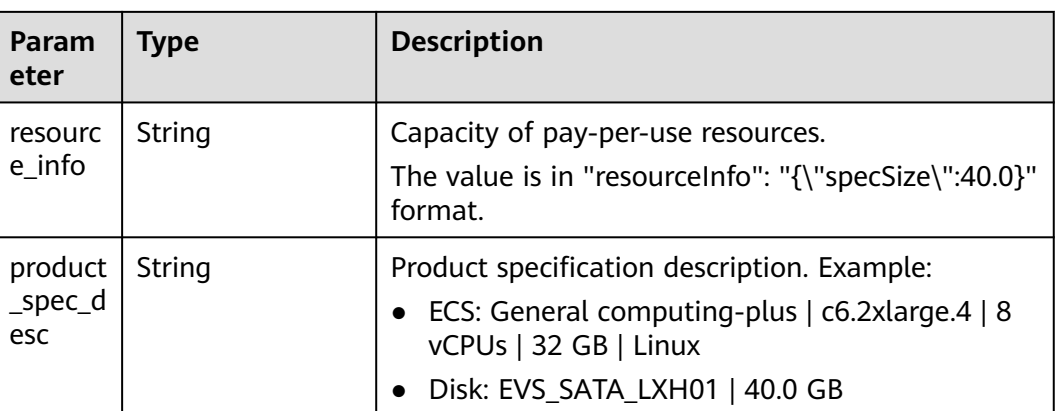

#### **Example Response**

```
HTTP/1.1 200 OK
Content-Type: application/json;charset=UTF-8
Content-Length: length
Date: response time
{
    "resources": [
\{ "customer_id": "0846606cf580d45f0fd6c01e10c07540",
     "region_code": "cn-east-2",
     "availability_zone_code": "cn-east-2-a",
     "service_type_code": "hws.service.type.ebs",
     "resource_type_code": "hws.resource.type.volume",
     "resource_id": "batch-volume-16380-00024604",
     "resource_name": "batch-volume",
     "effective_time": "2020-04-02T08:56:26Z",
     "expire_time": "2020-05-02T08:56:26Z",
     "status": 1,
     "resource_spec_code": "SATA",
 "resource_info": "{\"specSize\":2235.0}",
 "product_spec_desc": "High IO|40.0GB"
     }
   ],
    "total_count": 1
}
```
## **Returned Values**

#### $\Box$  Note

- **4**xx: This class of HTTP status code is intended for situations in which the error seems to have been caused by the client, for example, the request contains bad syntax or incorrect parameters. You must ensure the request is correct.
- **5**xx: This class of HTTP status code is intended for cases in which the Huawei Cloud server is aware that it has encountered an error or is otherwise incapable of performing the request. In this case, contact Huawei Cloud customer service.

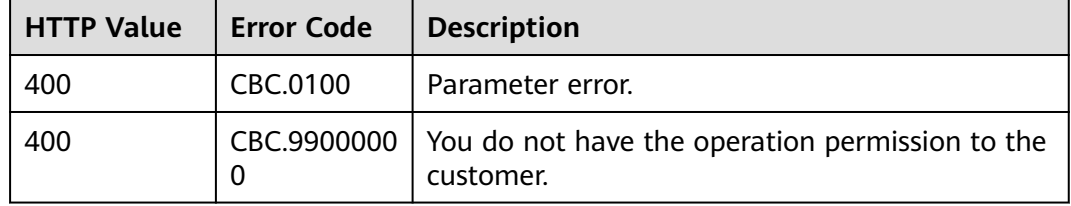

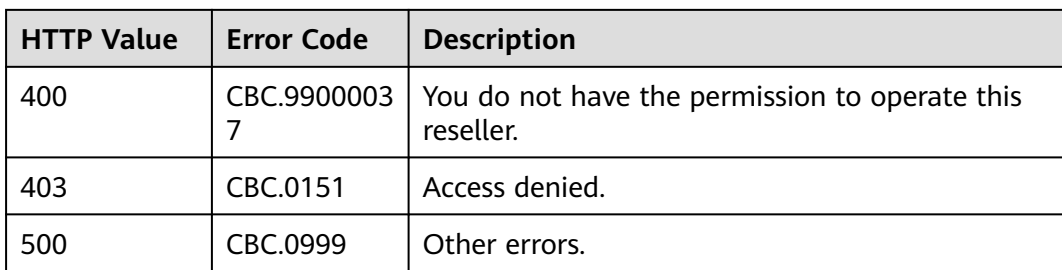

# **9 Bill Management**

# **9.1 Managing Customer Consumptions**

# **9.1.1 Querying Customer Resource Usage**

# **Function**

This API is used to query customer resource usage.

## **NOTICE**

The resource usage data has a latency. Therefore, the data cannot be used when there are high requirements on data accuracy, such as for usage monitoring or budget control.

## **File**

A partner can subscribe to the customer resource usage in HUAWEI CLOUD Partner Center to learn the resource usage of the customer. For details, see **[File](#page-449-0) [Subscription](#page-449-0)**.

#### $\Box$  Note

- The system generates the customer resource usage file containing the data generated till the previous day from 12:00 to 20:00 (GMT+8:00) (not later than 24:00) every day. Therefore, the partner needs to configure a schedule task in the partner sales platform to obtain the customer resource usage file at 24:00 every day.
- The partner who subscribes to the customer resource usage in Partner Center can obtain the resource usage details file as of the following day (GMT+08:00).
- 1. Link to obtain the file

https://*bucketname.*obs.*Endpoint.*myhuaweicloud.com/customerUsage/ filename

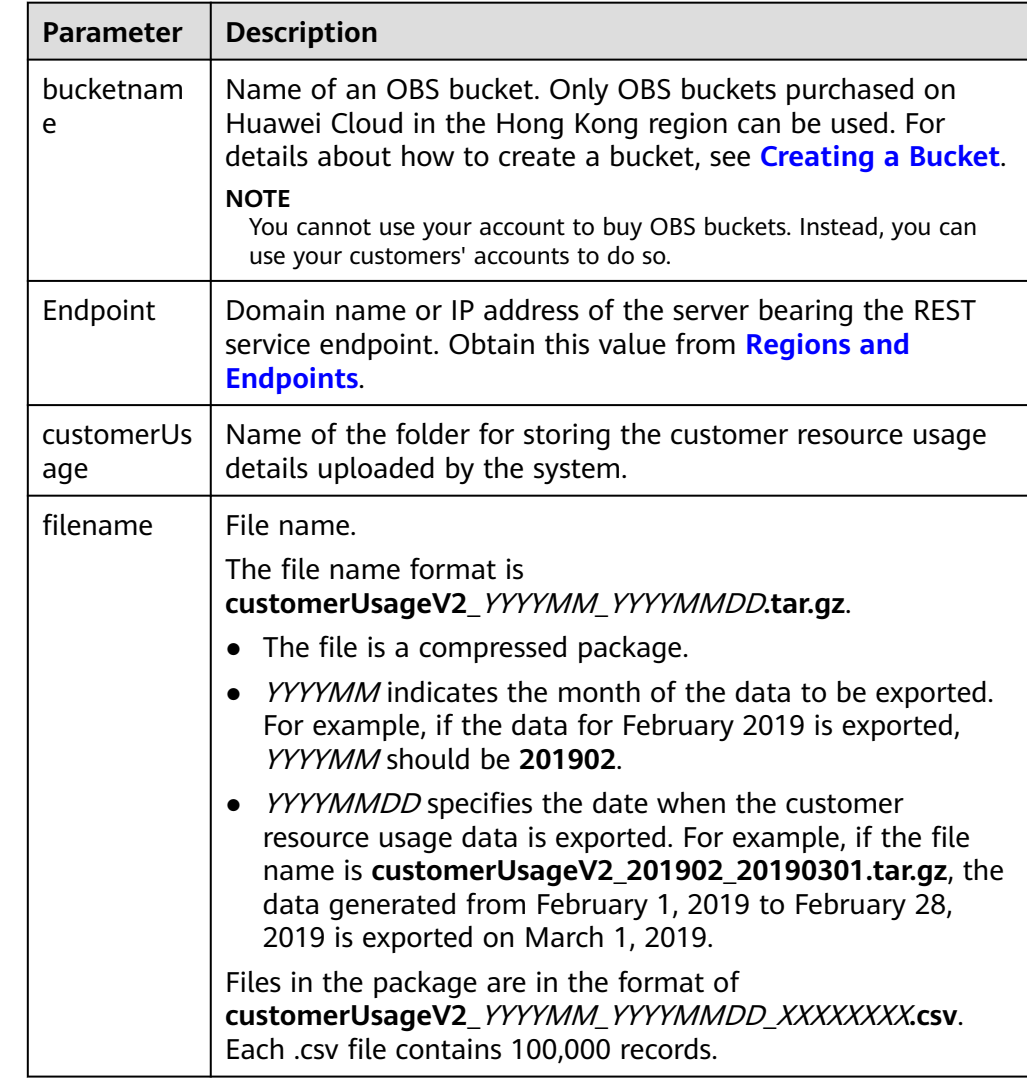

#### **Table 9-1** Parameter description

#### 2. Generation time of the resource usage details

Resource usage data is summarized by month. The monthly usage details contain incremental data starting from the first day of each month. The usage details may change after being generated. Therefore, obtain the latest data.

- The system generates the resource usage details from 12:00 to 20:00 (GMT+8:00) (not later than 24:00) every day.
- The usage details of each month are generated on the first day of the following month. For example, the usage details of July are generated on August 1.
- The month-to-date usage details of the current month and all usages details of the last month are generated on the second to fourth day of the current month. For example, the usage details of August 1 and August 2 and of July are generated on August 3.
- The usage details of this month are generated on the fifth day to the end of this month. For example, the usage details from August 1 to August 5 are generated on August 6.

## 3. File fields

File: **customerUsageV2\_**YYYYMM**\_**YYYYMMDD**\_**XXXXXXXX**.csv**

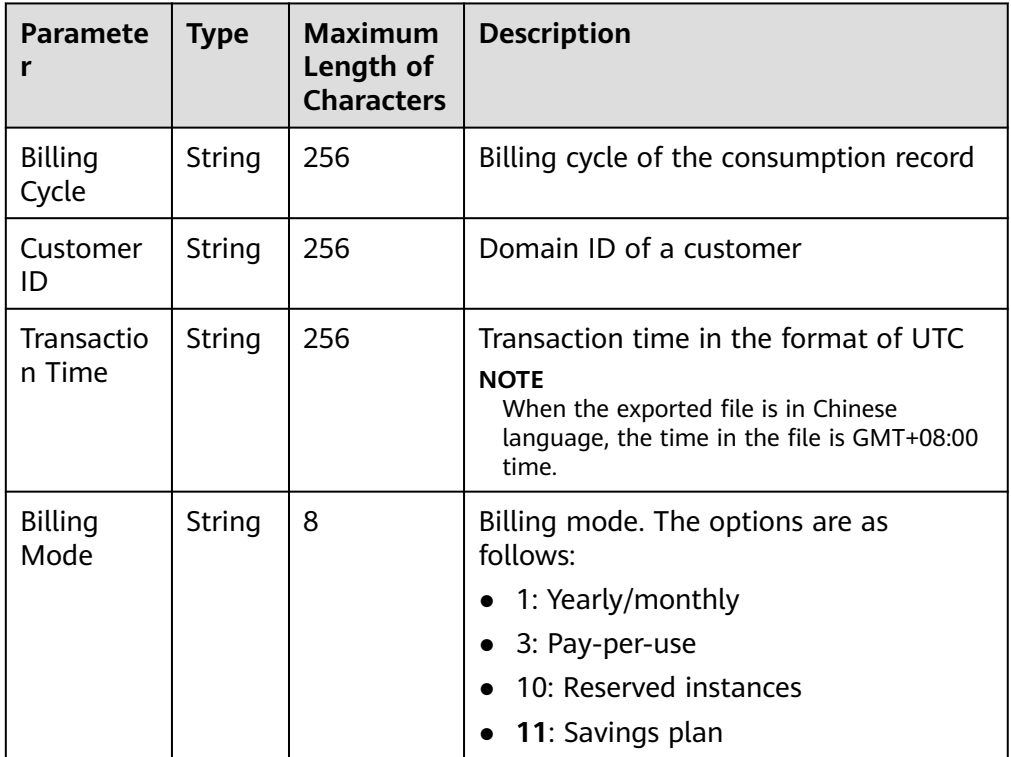

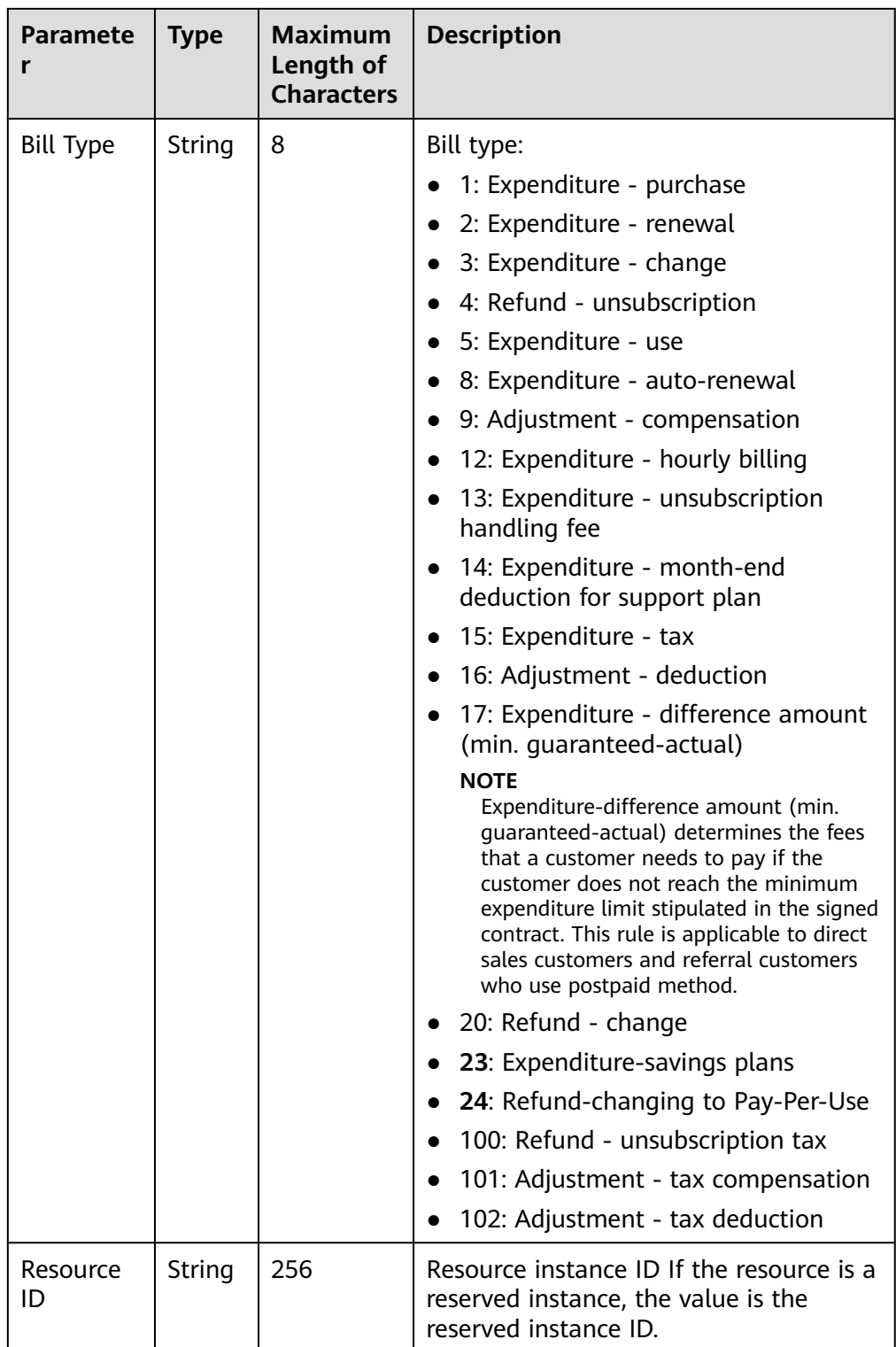

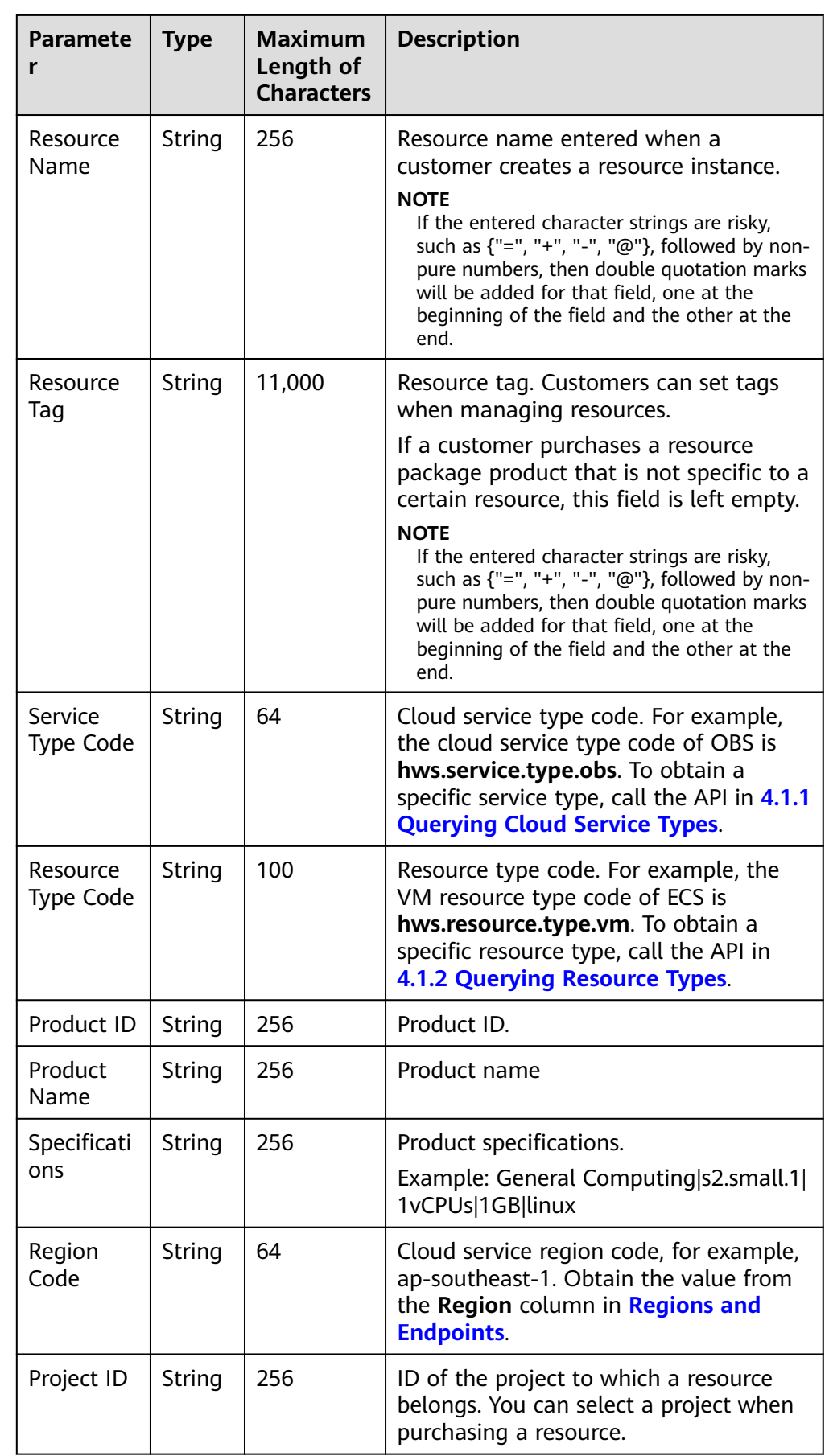

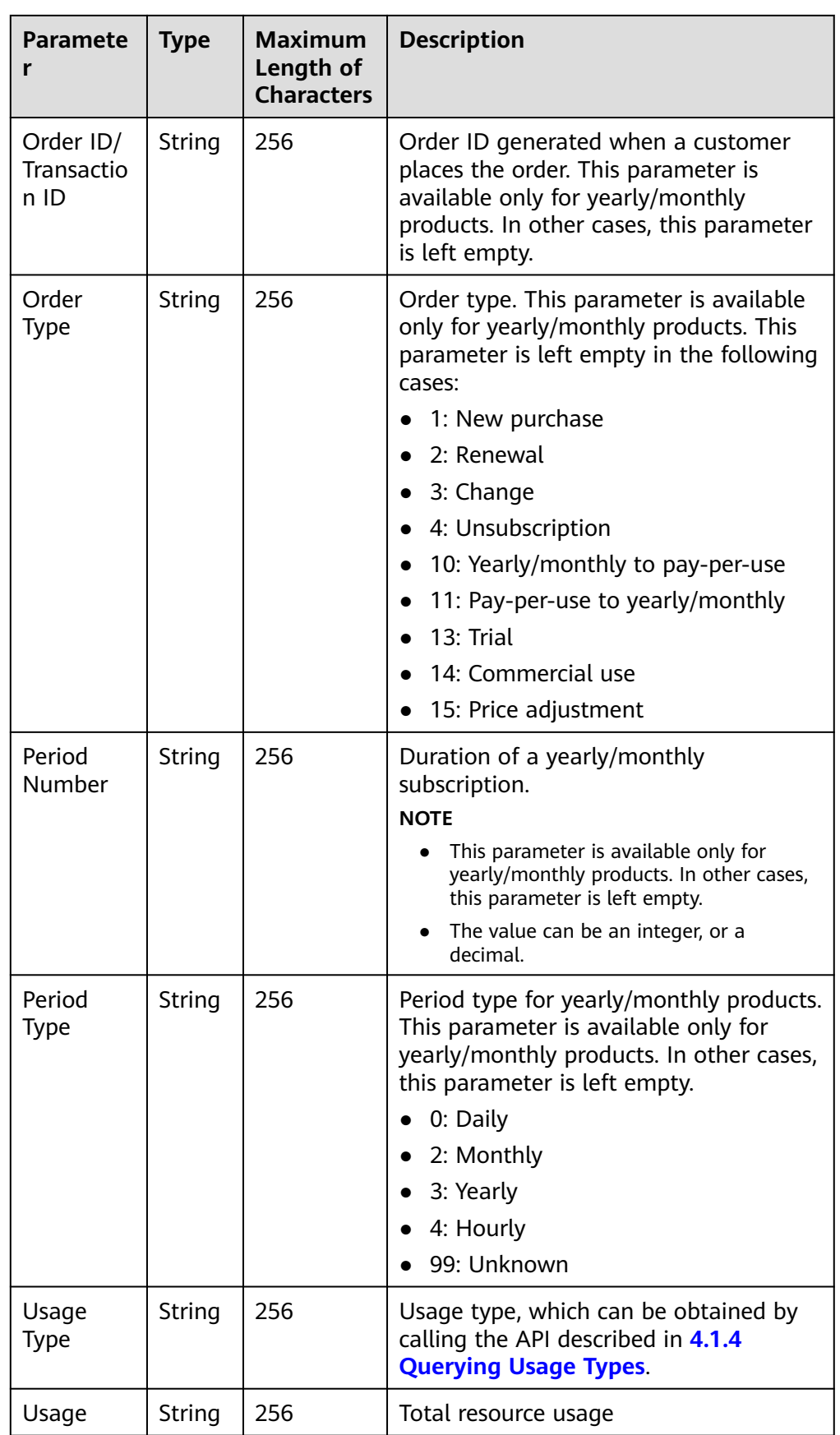

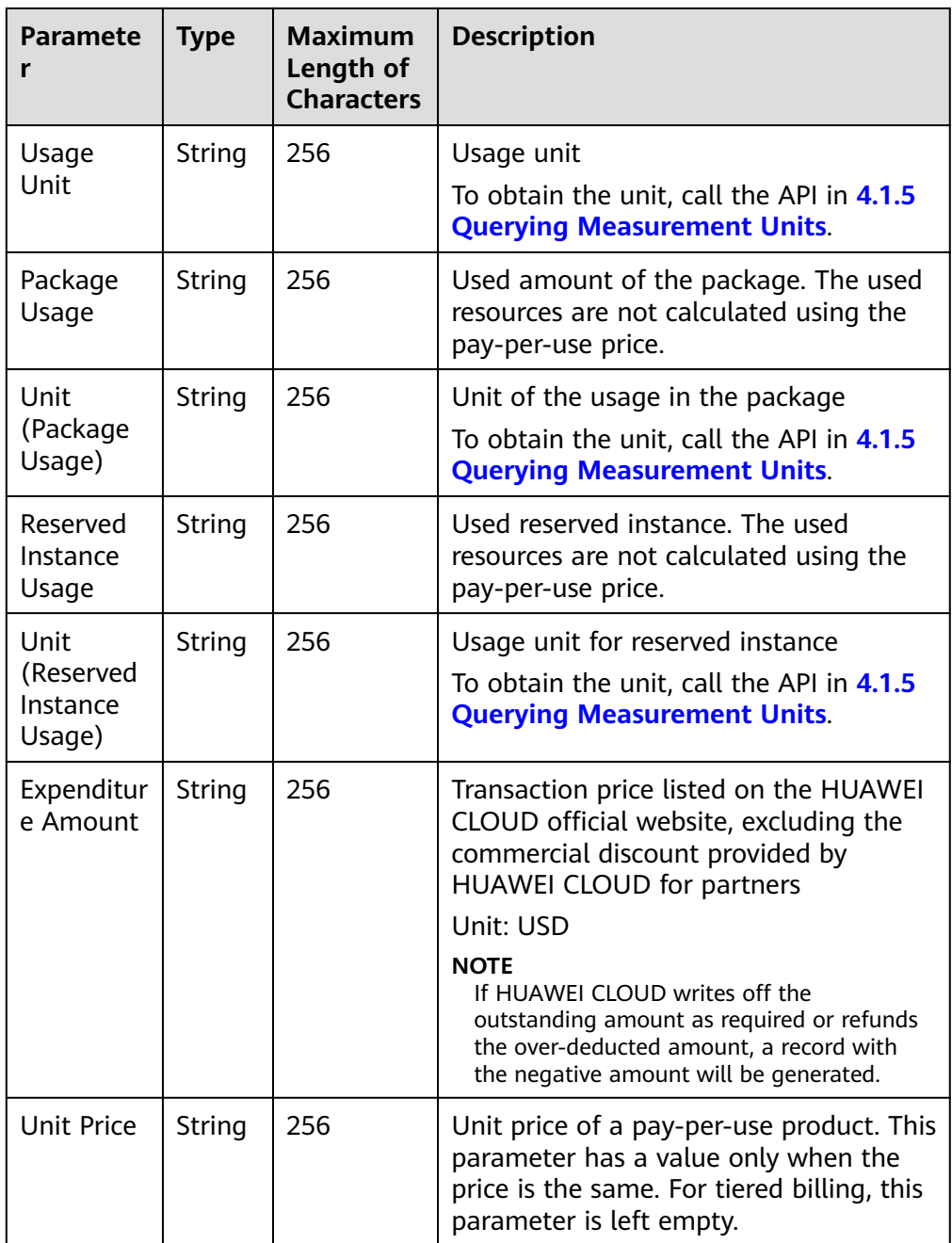

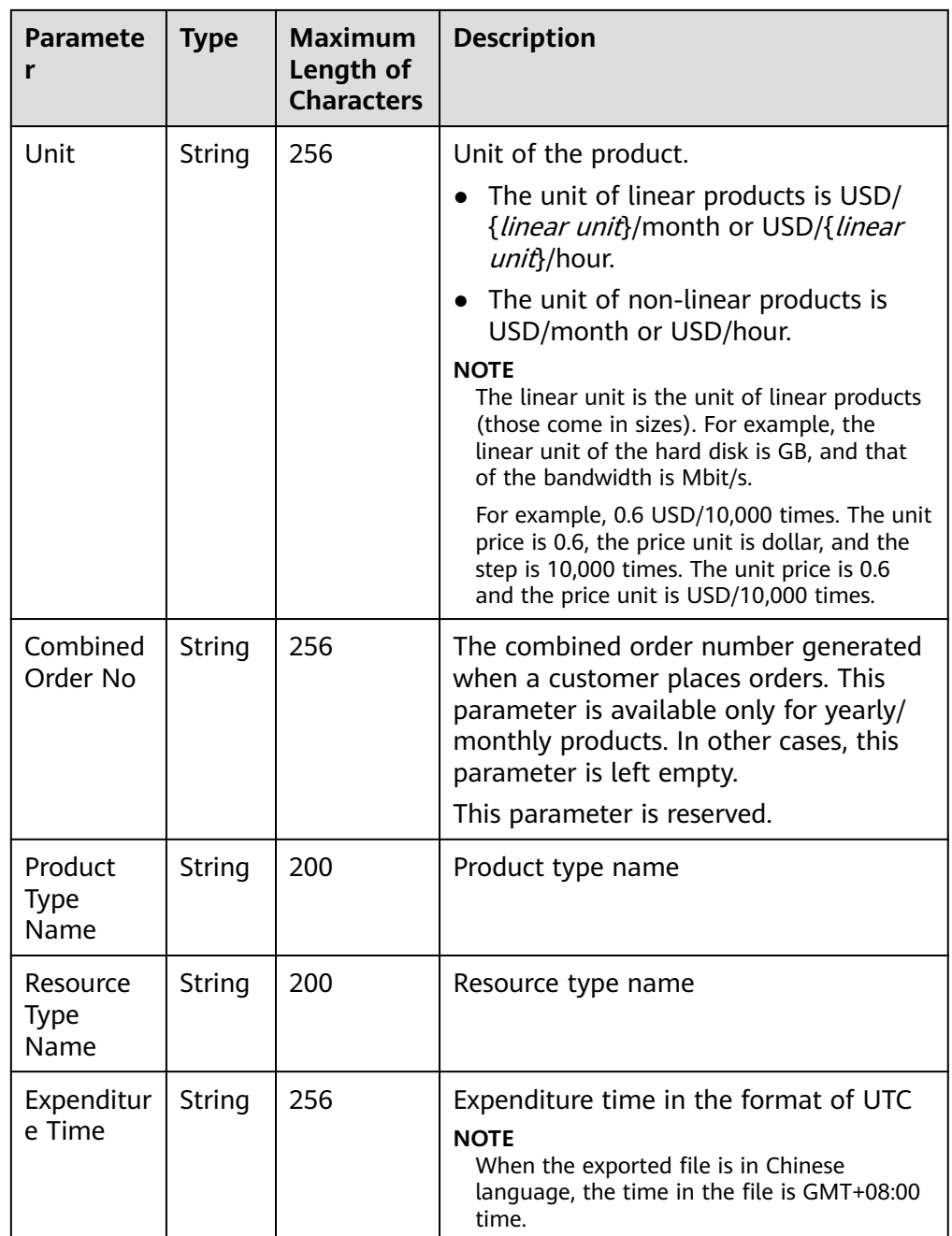

#### 4. File example

Billing Cycle, Customer ID, Transaction Time, Billing Mode, Bill Type, Resource ID, Resource Name, Resource Tag, Service Type Code, Resource Type Code, Product ID, Product Name, Specifications, Region Code, Project ID, Order ID/ Transaction ID, Order Type, Period Number, Period Type, Usage Type, Usage, Usage Unit, Package Usage, Unit (Package Usage), Reserved Instance Usage, Unit (Reserved Instance Usage), Expenditure Amount, Unit Price, Unit, Combined Order No, Product Type Name, Resource Type Name, Expenditure Time

Apr-21, 4FB84D6C27DB4C768B0940560C2AB2CE, 2021-04-26 16:13:35 GMT +08:00, 1, 1, 34ae3e78-d93e-4d46-9bc7-aa8532e44d18, FALSE, 111, hws.service.type.ebs,hws.resource.type.volume, 5797403154426640, GD3

linear EVS disk\_ Monthly, GD3 linear EVS disk\_ Monthly 1, cn-north-1, ab7eb17368654ff4b1bb3c63c6a478e0,CS20012416121ADNL2, 1, 1, 99, Duration-1, 12312.125, 1, 123, 3, 120, 1, 8400, 12312.123, 1, CS20012416121ADNL3, Elastic Cloud Server, Cloud Host, 2024-05-15 20:06:36 GMT+08:00

# **9.2 Managing Partner Bill**

# **9.2.1 Querying Monthly Bills**

# **Function**

You can query your monthly bills that cover amount due, expenditures, refunds, and adjustments.

For details about how to query monthly bills in the Partner Center, click **[here](https://support.huaweicloud.com/intl/en-us/usermanual-bpconsole/dp_060100.html)**.

#### $\Box$  Note

The partner bill for each month is generated before 12:00 (Beijing Time) on the fifth day of the next month.

## **Constraints**

This API can be invoked only by the partner account AK/SK or token.

## **Debugging**

You can debug the API in **[API Explorer](https://apiexplorer.developer.intl.huaweicloud.com/apiexplorer/doc?product=BSSINTL&api=ListPostpaidBillSum)** which supports automatic authentication.API Explorer can automatically generate and debug example SDK code.

#### **URI**

GET /v2/bills/partner-bills/postpaid-bill-summary

The following table describes the parameters.

#### **Table 9-2** Query parameters

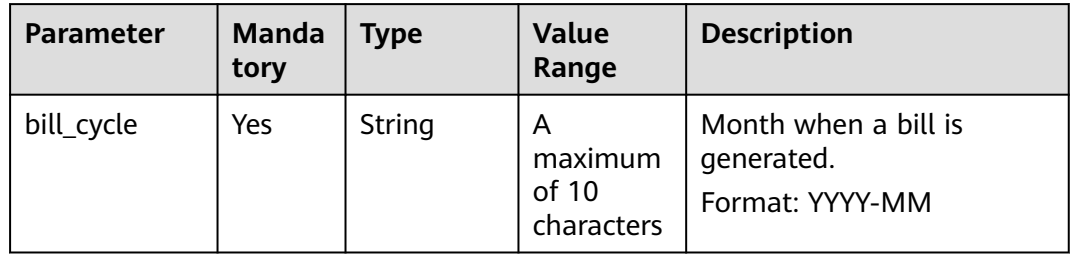

# **Request**

Request parameters

None

Example Request

GET https://bss-intl.myhuaweicloud.com/v2/bills/partner-bills/postpaid-bill-summary?bill\_cycle=2020-12 HTTP/1.1 Content-Type: application/json X-Auth-Token: MIIPAgYJKoZIhvcNAQcCo...ggg1BBIINPXsidG9rZ

# **Response**

Response parameters

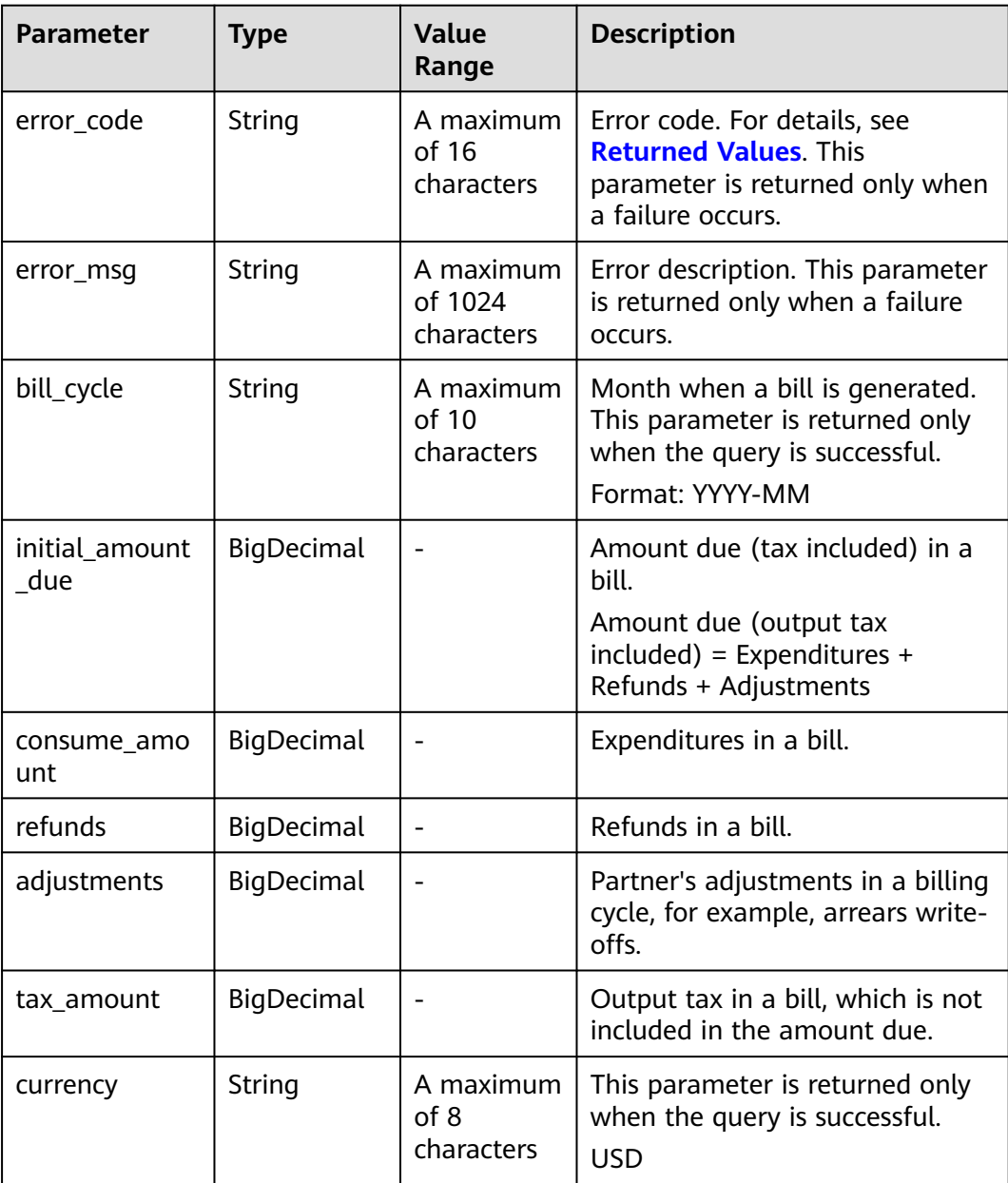

#### <span id="page-308-0"></span>Example Response

```
HTTP/1.1 200 OK
Content-Type: application/json;charset=UTF-8
Content-Length: length
Date: response time
{
     "bill_cycle": "2020-12",
     "initial_amount_due": 90,
     "consume_amount": 140,
     "refunds": -30,
     "adjustments": -20,
     "tax_amount": 10,
     "currency": "USD"
}
```
# **Returned Values**

#### $\cap$  note

- **4**xx This class of HTTP status code is intended for situations in which the error seems to have been caused by the client, for example, the request contains bad syntax or incorrect parameters. You must ensure the request is correct.
- **5**xx: This class of HTTP status code is intended for cases in which the Huawei Cloud server is aware that it has encountered an error or is otherwise incapable of performing the request. In this case, contact Huawei Cloud customer service.

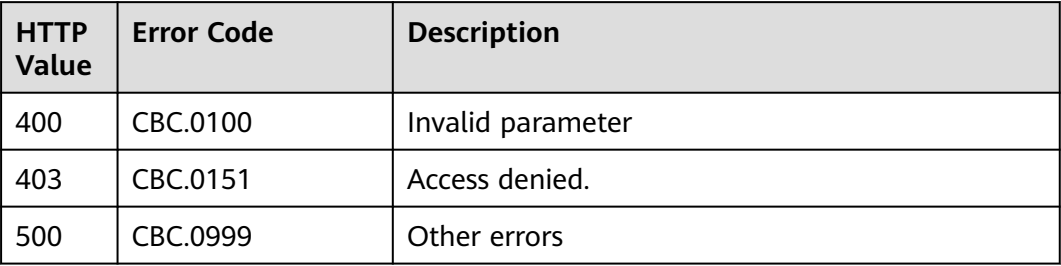

# **9.2.2 Querying Bill Details of Monthly Expenditures**

## **Function**

This API is used to query bill details of monthly expenditures.

For details about how to query the bill details of monthly expenditures in the Partner Center, click **[here](https://support.huaweicloud.com/intl/en-us/usermanual-bpconsole/dp_060104.html)**.

## **Bill File**

A partner can subscribe to the partner bill (customer resource usage) in the HUAWEI CLOUD Partner Center. For details, see **[File Subscription](#page-449-0)**. Your sales platform will calculate the customer expenditures and generate the customer bills based on this bill and then you can perform reconciliation with HUAWEI CLOUD.

1. Link to Obtain the File

https://bucketname.obs.Endpoint.myhuaweicloud.com/customerBill/filename

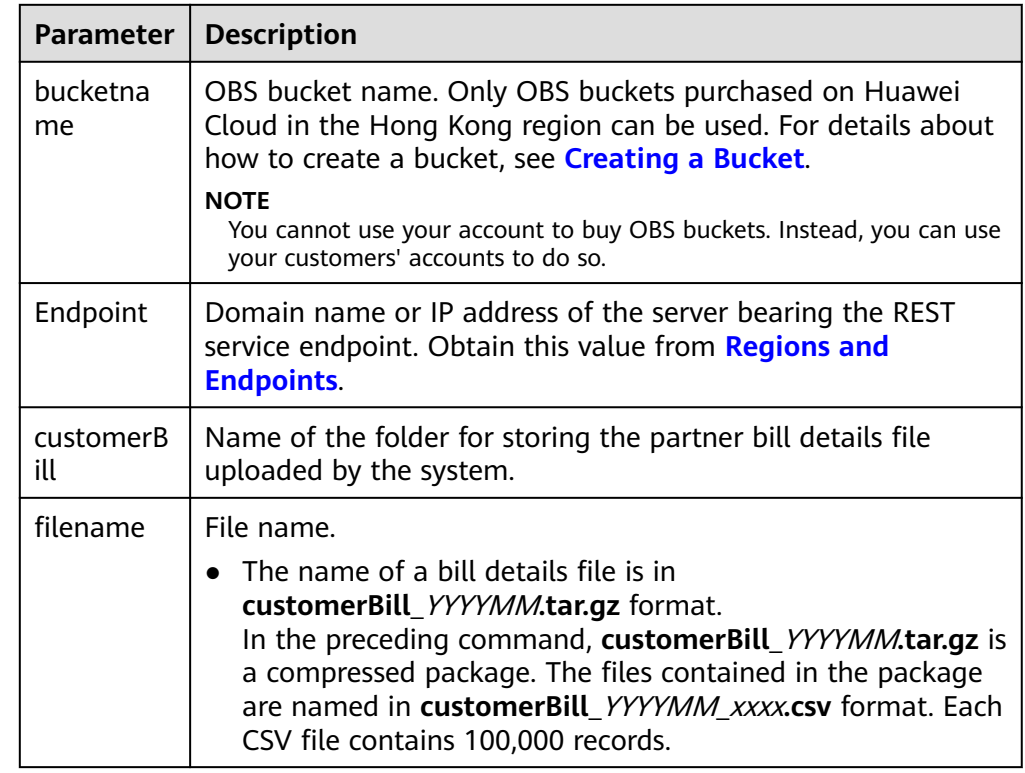

#### **Table 9-3** Parameter descriptions

#### 2. File Generation Cycle

The file is generated each natural month.

The system automatically creates the file of previous month before 12:00 (Beijing Time) at the fifth day of each month and uploads the file to the created OBS bucket. If the upload fails on the current day, the system uploads the file again next day. If the upload still fails, the system uploads the file the day after that day. The system can try a maximum of five times. Every time when the upload fails, the system sends a failure notification email to the email address of the partner.

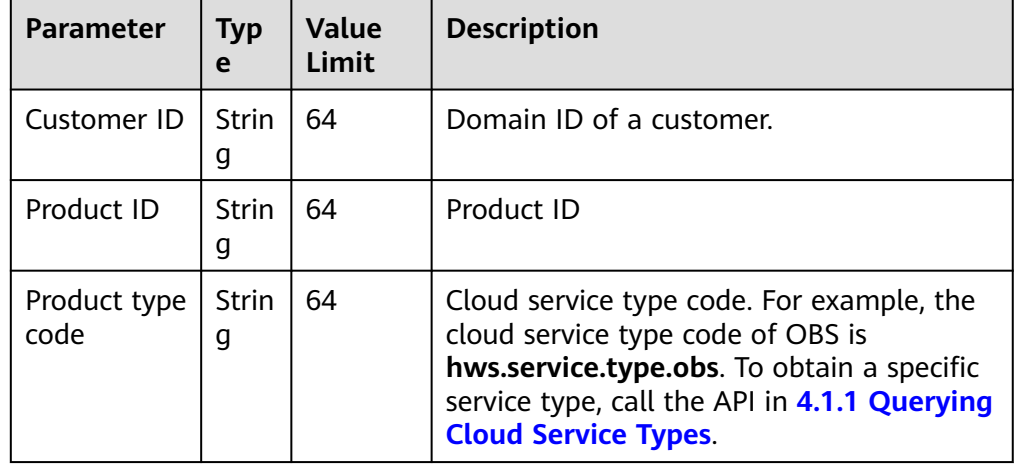

#### 3. File Fields

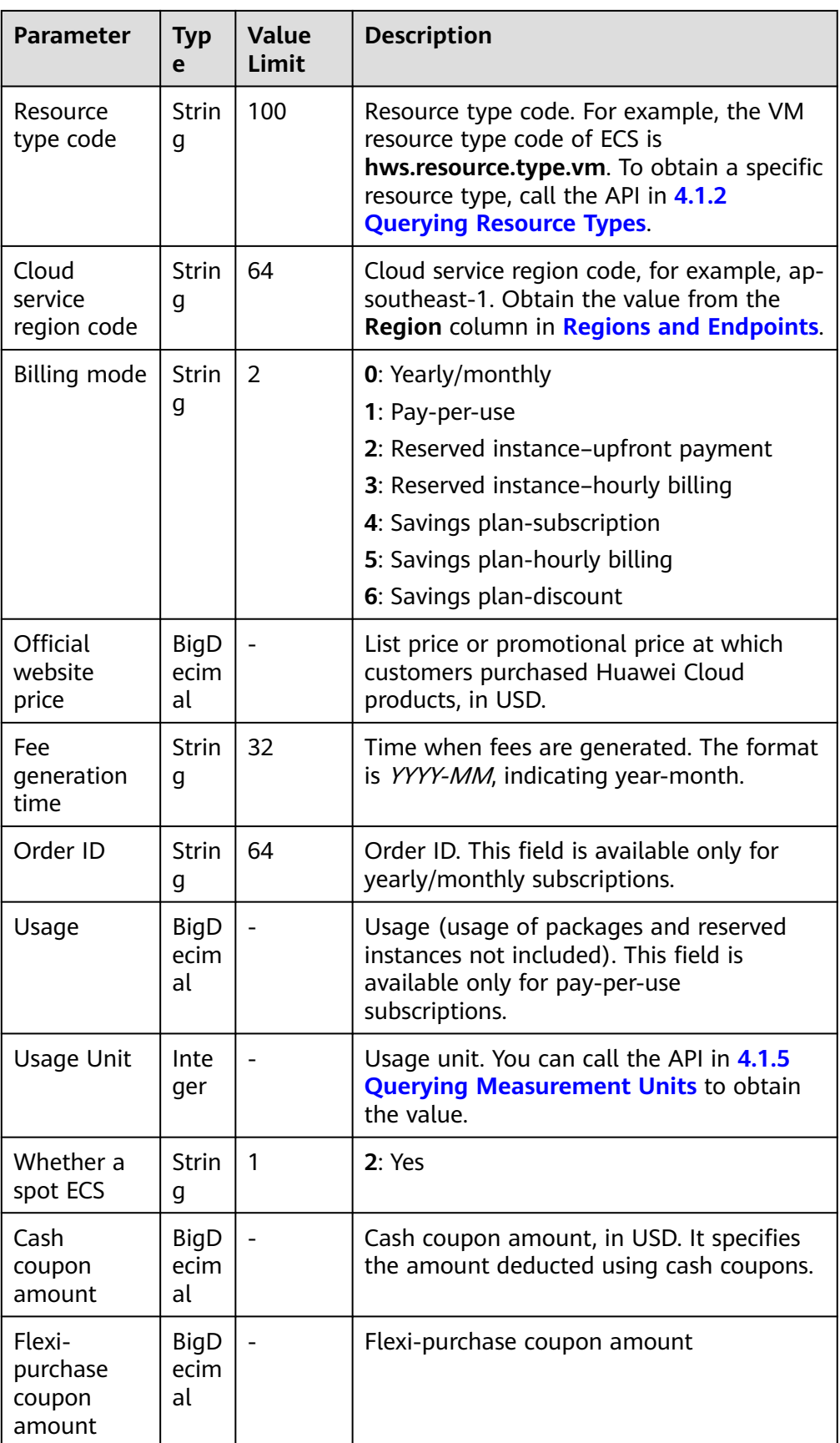

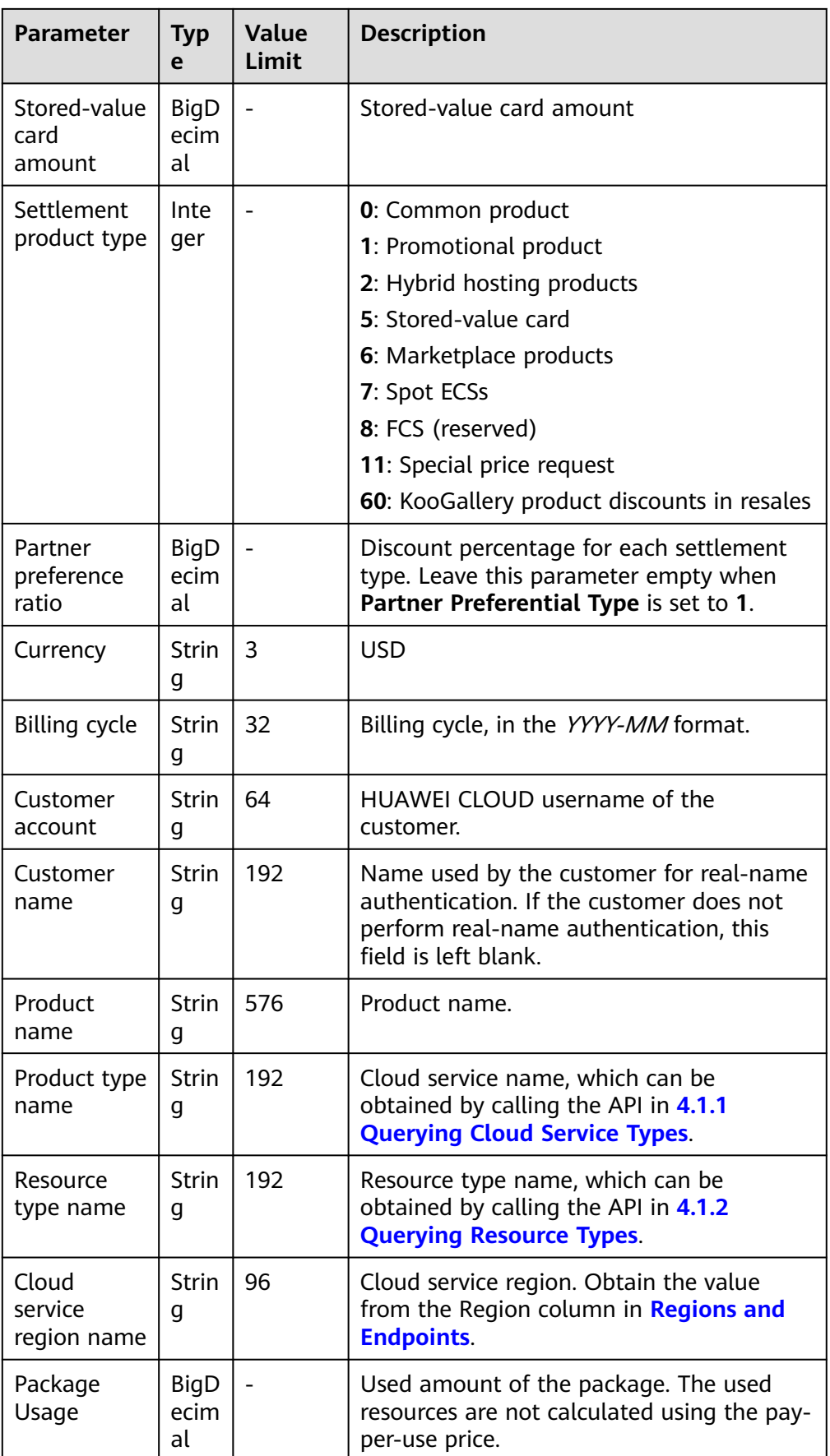

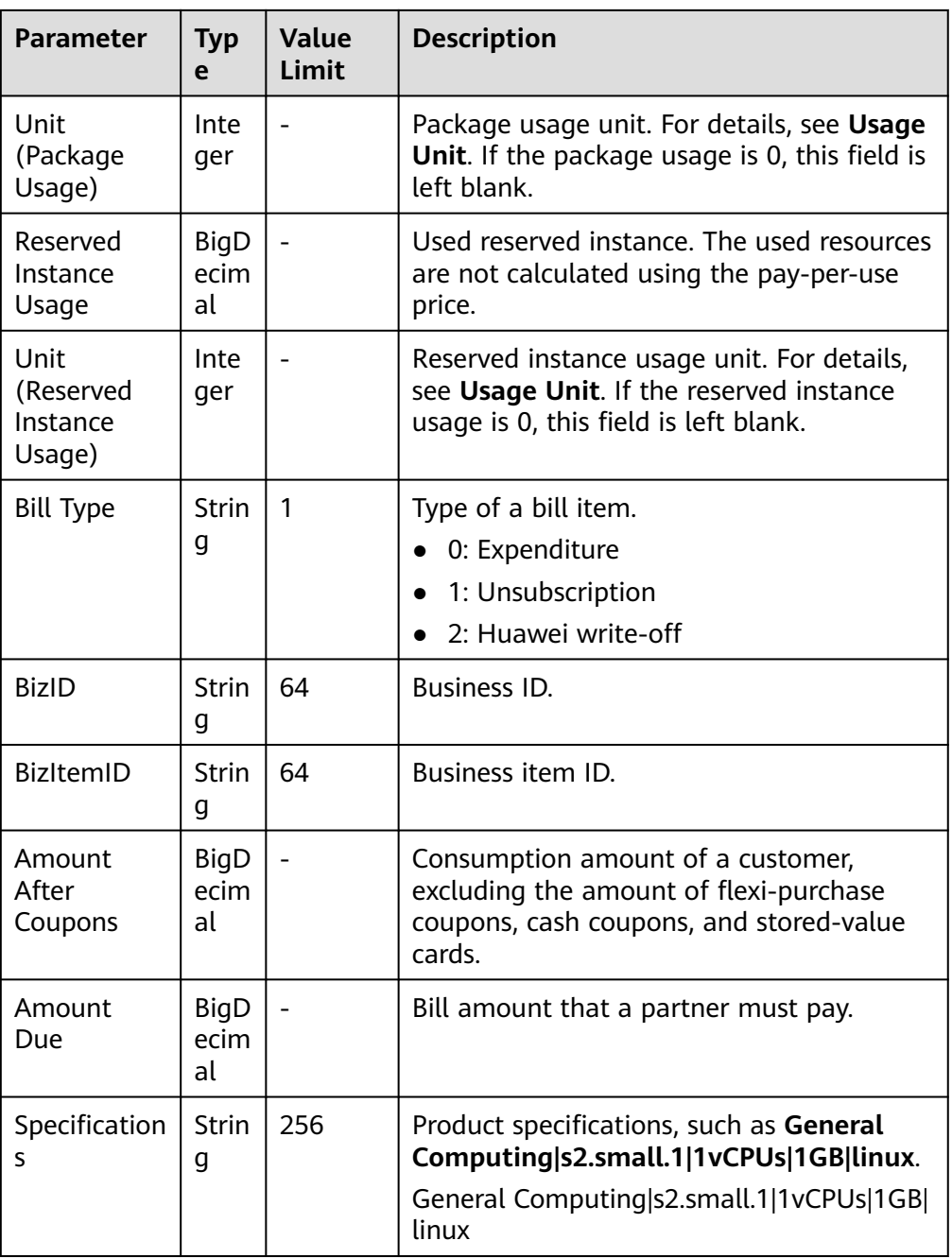

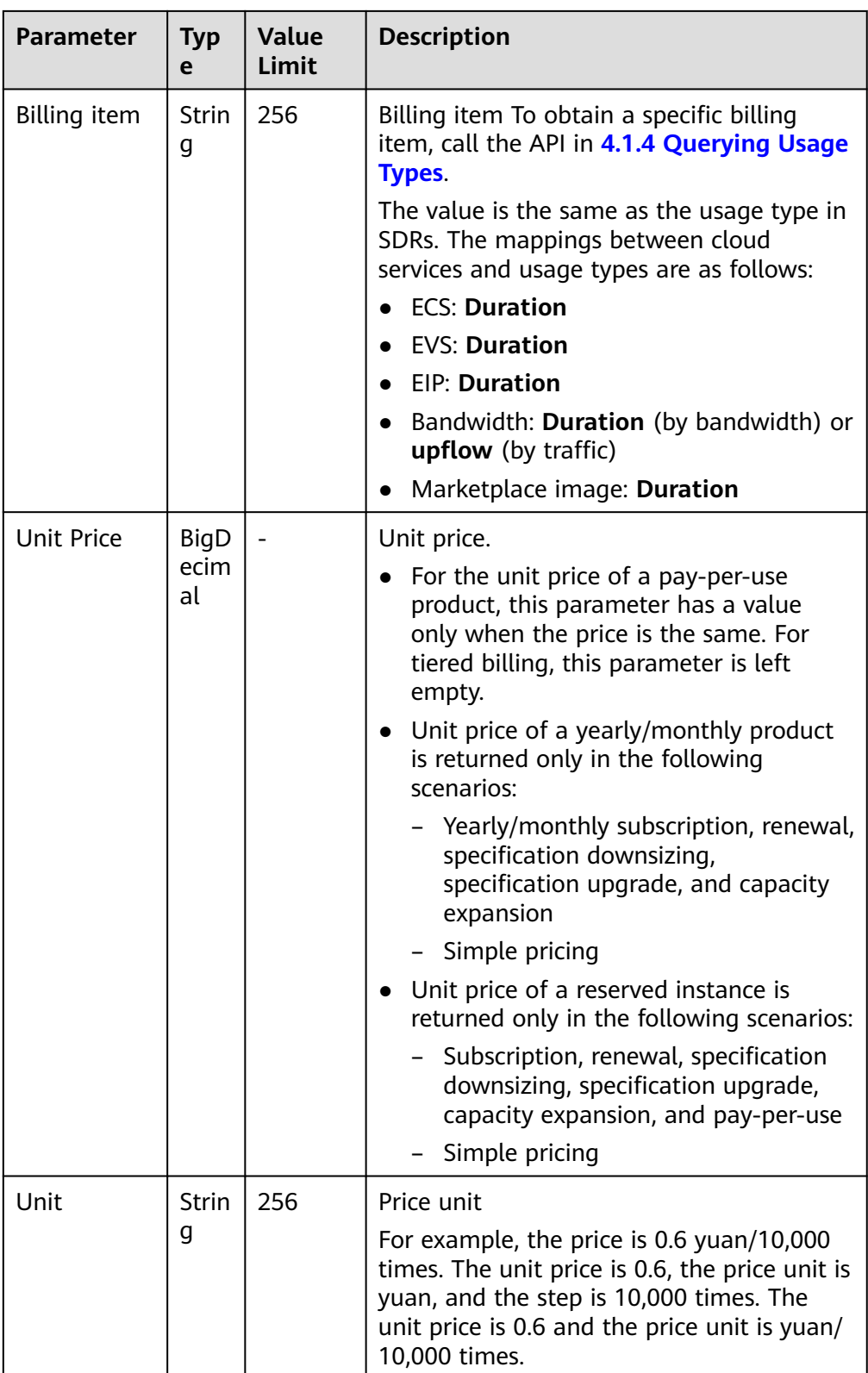

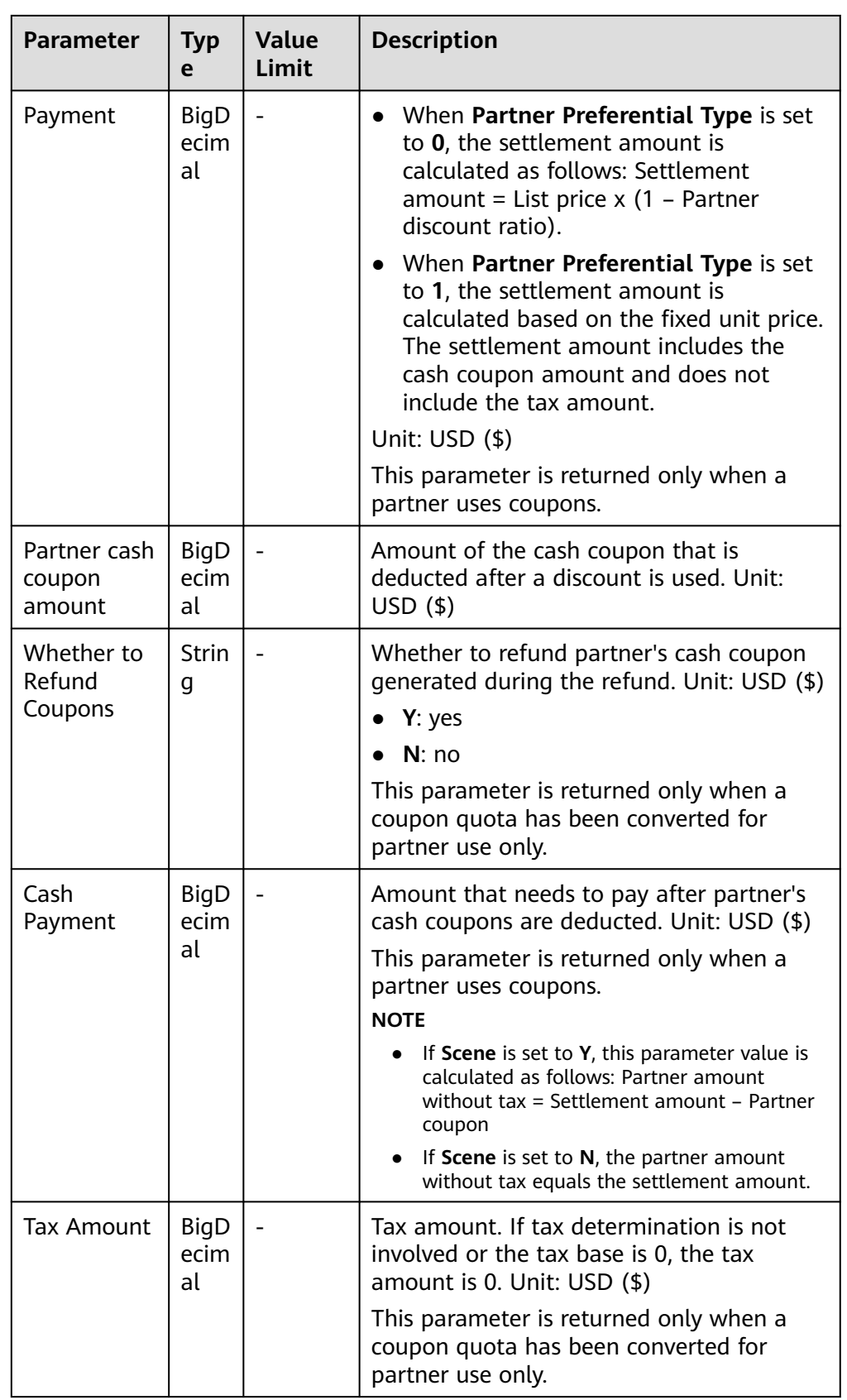

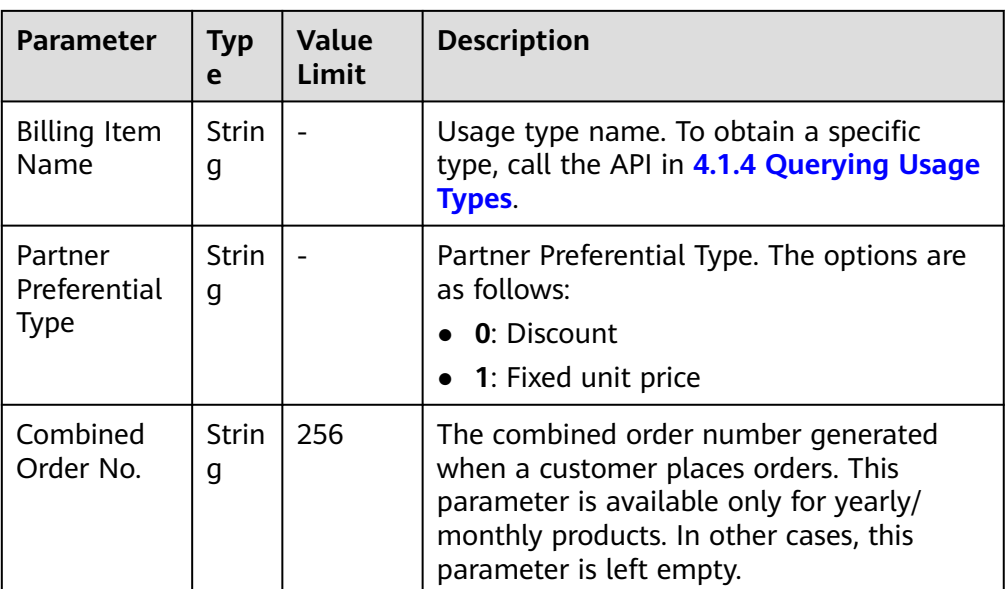

#### $\Box$  Note

- When **Partner Preferential Type** is set to **0**, Amount due = List price x (1 Partner discount ratio) – Partner coupon + Tax amount.
- When **Partner Preferential Type** is set to **1**, Amount due = Settlement amount Partner coupon + Tax amount.
- 4. Sample File

Customer ID, Product ID, Product type code, Resource type code, Cloud service region code, Billing mode, Official website price, Fee generation time, Order ID, Usage, Usage Unit, Whether a spot ECS, Cash coupon amount, Flexipurchase coupon amount, Stored-value card amount, Settlement product type, Partner preference ratio, Currency, Billing cycle, Customer account, Customer name, Product name, Product type name, Resource type name, Cloud service region name, Package Usage, Unit (Package Usage), Reserved Instance Usage,Unit(Reserved Instance Usage), Bill Type, BizID, BizItemID, Amount After Coupons, Amount Due, Specifications, Billing item, Unit Price, Unit, Payment, Partner cash coupon amount, Whether to Refund Coupons, Cash Payment, Tax Amount, Partner Preferential Type, Combined Order No.

05876442ca80d5cc0f2dc01c66d6d0c0, 00301-25435-0--0, hws.service.type.ebs, hws.resource.type.volume, cn-east-2, 0, 30.3, Jan-21, CS2008210926C178U, 2664000, 6, 2, 0, 0, 0, 11, 0.75, USD, Jan-21, xiajing\_zs\_hff, Ai\*\*\*\*\*\*\*\*Company, GD3 linear EVS Ondemand, Elastic Volume Service, Volume, CN North-Ulanqab3, 0, 6, 0, 6, 0, 1100886031001, 0310015570361001\_ONDEMAND, 210.1008, 147.07056, mon IO| 4056.000000GB, Duration, 0.00007, Dollar/GB/Hour, 147.07056, 0, N, 147.07056, 0, 147.07056, 0, N, 147.07056, 0, Duration, 147.07056, 0, N, 147.07056, 0, Duration, 0, BO2023050900011.

# **10 Invoice Management**

# **10.1 Invoice Management**

# **10.1.1 Querying the Invoice List**

# **Function**

Partners can query the invoice list.

Log in to Partner Center, and choose **Financial Information** > **Invoices** in the left navigation pane. The invoice list is displayed.

# **Constraints**

This API can be invoked using the partner AK/SK or token.

# **Debugging**

You can debug the API in **[API Explorer](https://apiexplorer.developer.intl.huaweicloud.com/apiexplorer/doc?product=BSSINTL&api=ListInvoices)**. Automatic authentication is supported. API Explorer can automatically generate and debug example SDK code.

## **URI**

GET /v1.0/{domain\_id}/payments/intl-invoices

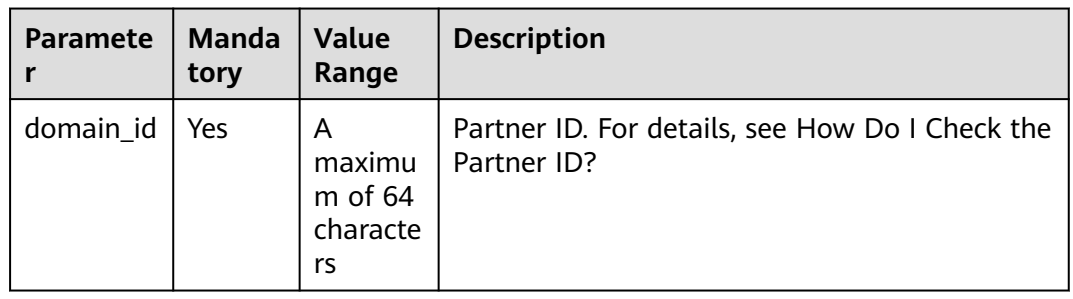

| <b>Parameter</b> | <b>Mandat</b><br>ory | <b>Type</b> | <b>Value</b><br>Range                      | <b>Description</b>                                                                                                    |
|------------------|----------------------|-------------|--------------------------------------------|----------------------------------------------------------------------------------------------------|
| start time       | Yes                  | String      | A<br>maximu<br>m of $64$<br>character<br>S | Invoice application start<br>time<br>UTC time in "yyyy-MM-<br>dd'T'HH:mm:ss'Z'" format,<br>for example,<br>2019-05-06T08:05:01Z. |
| end_time         | Yes                  | String      | A<br>maximu<br>m of $64$<br>character<br>S | Invoice application end time<br>UTC time in "yyyy-MM-<br>dd'T'HH:mm:ss'Z'" format,<br>for example,<br>2019-05-06T08:05:01Z.      |
| offset           | Yes                  | Integer     | [1-99999                                   | Page number.                                                                                                    |
| limit            | Yes                  | Integer     | $[1 - 100]$                                | Number of records<br>displayed per page.                                                                                         |

**Table 10-1** Request parameters

## **Request Message**

Request parameters

None

#### **Example Request**

GET https://bss-intl.myhuaweicloud.com/v1.0/*{domain\_id}*/payments/intl-invoices? start\_time=2019-01-28T11:48:41Z&end\_time=2019-12-28T11:48:41Z&offset=1&limit=10 Content-Type: application/json X-Auth-Token: MIIPAgYJKoZIhvcNAQcCo...ggg1BBIINPXsidG9rZ

## **Response Message**

Response Parameters

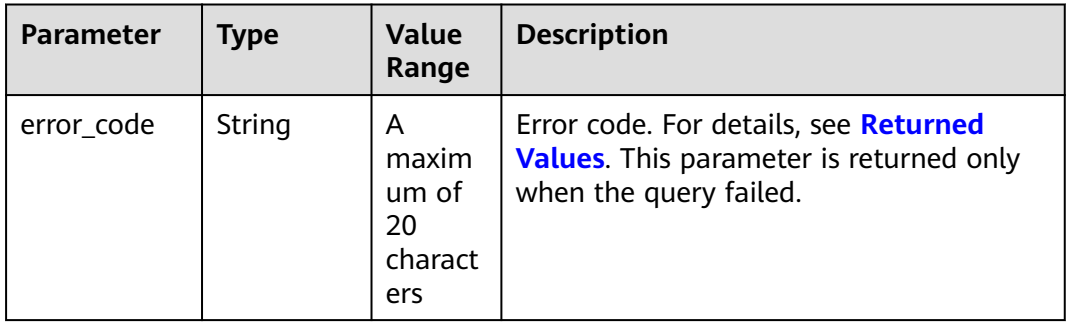

| <b>Parameter</b> | <b>Type</b>                                            | <b>Value</b><br>Range                                     | <b>Description</b>                                                                     |
|------------------|--------------------------------------------------------|-----------------------------------------------------------|----------------------------------------------------------------------------------------|
| error msg        | String                                                 | A<br>maxim<br>um <sub>o</sub> f<br>1000<br>charact<br>ers | Error description. This parameter is<br>returned only when the query failed.           |
| count            | Integer                                                |                                                           | Number of records. This parameter is<br>returned only when the query is<br>successful. |
| invoices         | List <lntllny<br>oiceReque<br/>stlnfo&gt;</lntllny<br> |                                                           | Invoice list. For details, see Table 10-2.                                             |

**Table 10-2** IntlInvoiceRequestInfo

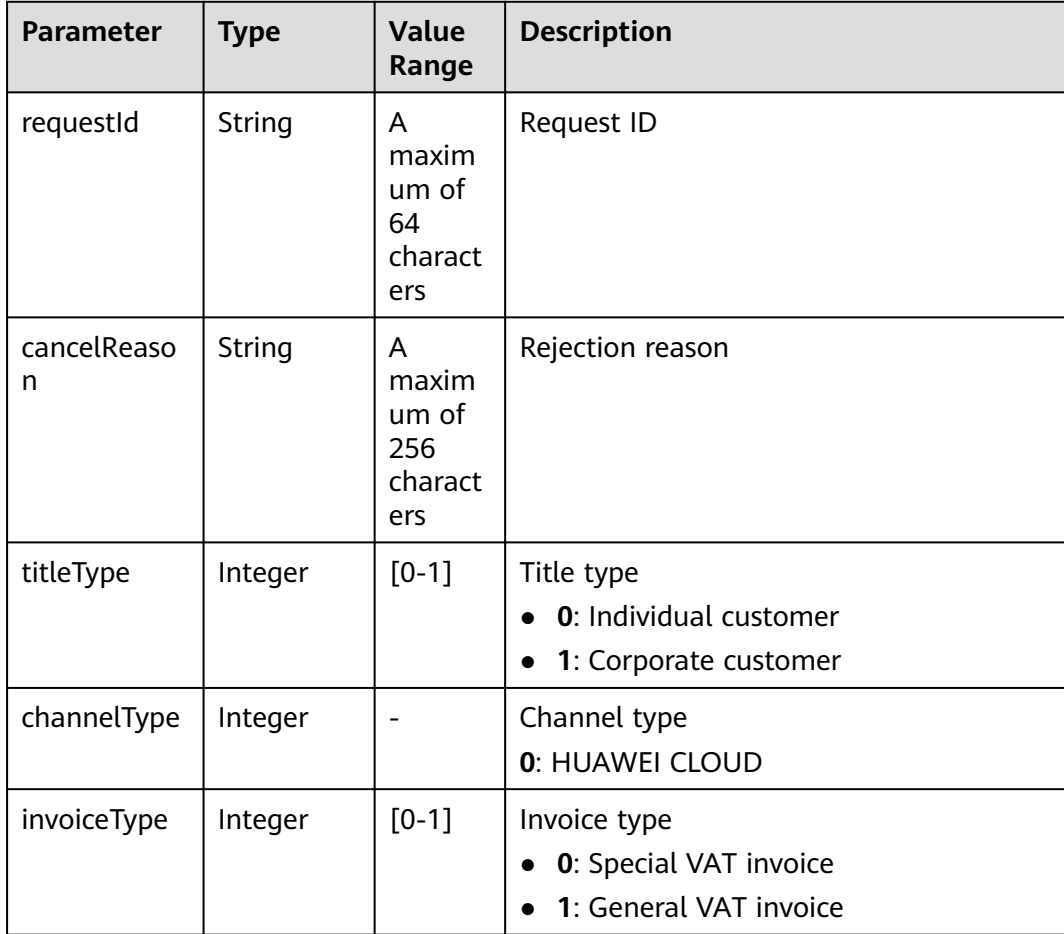

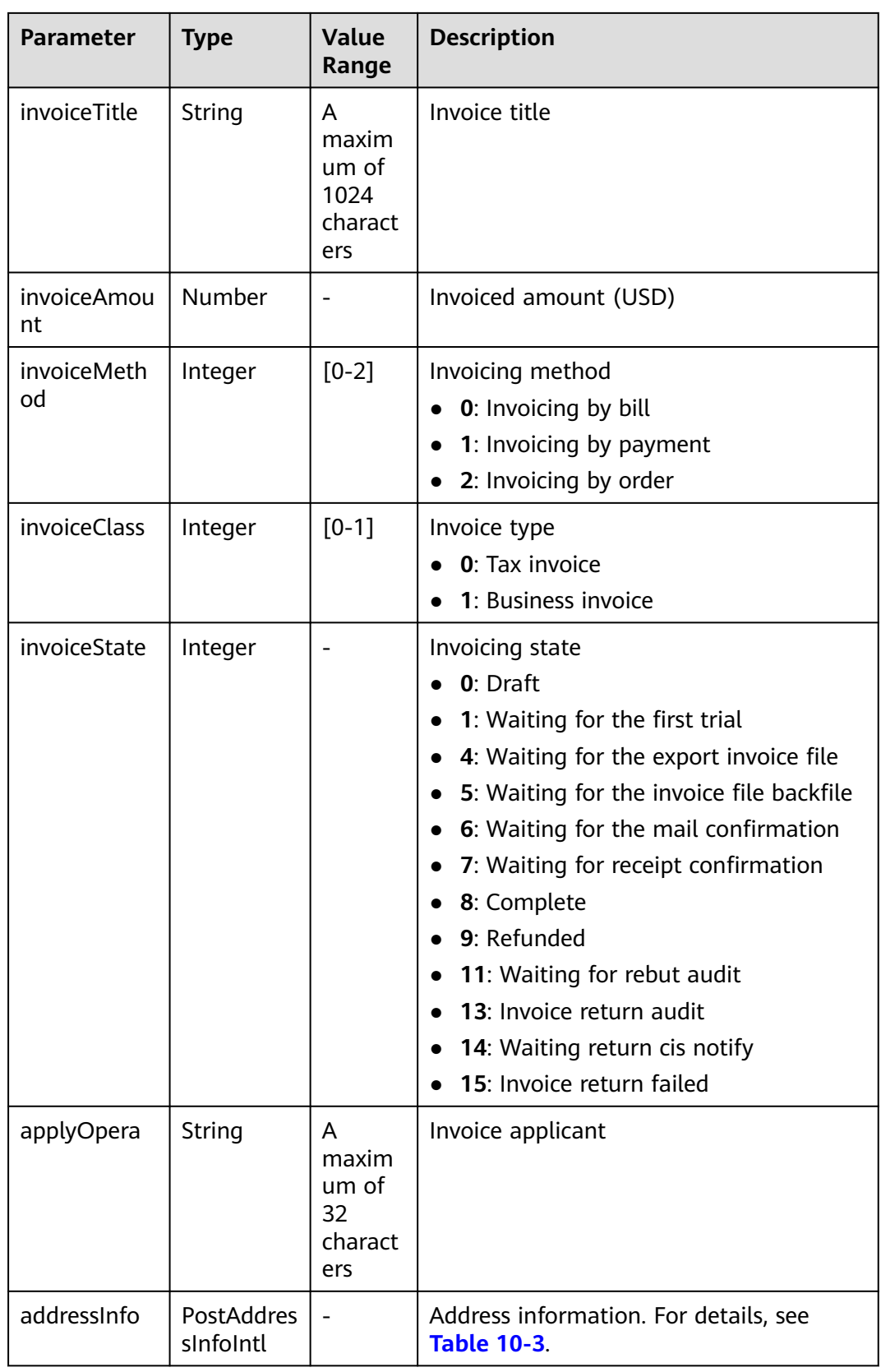

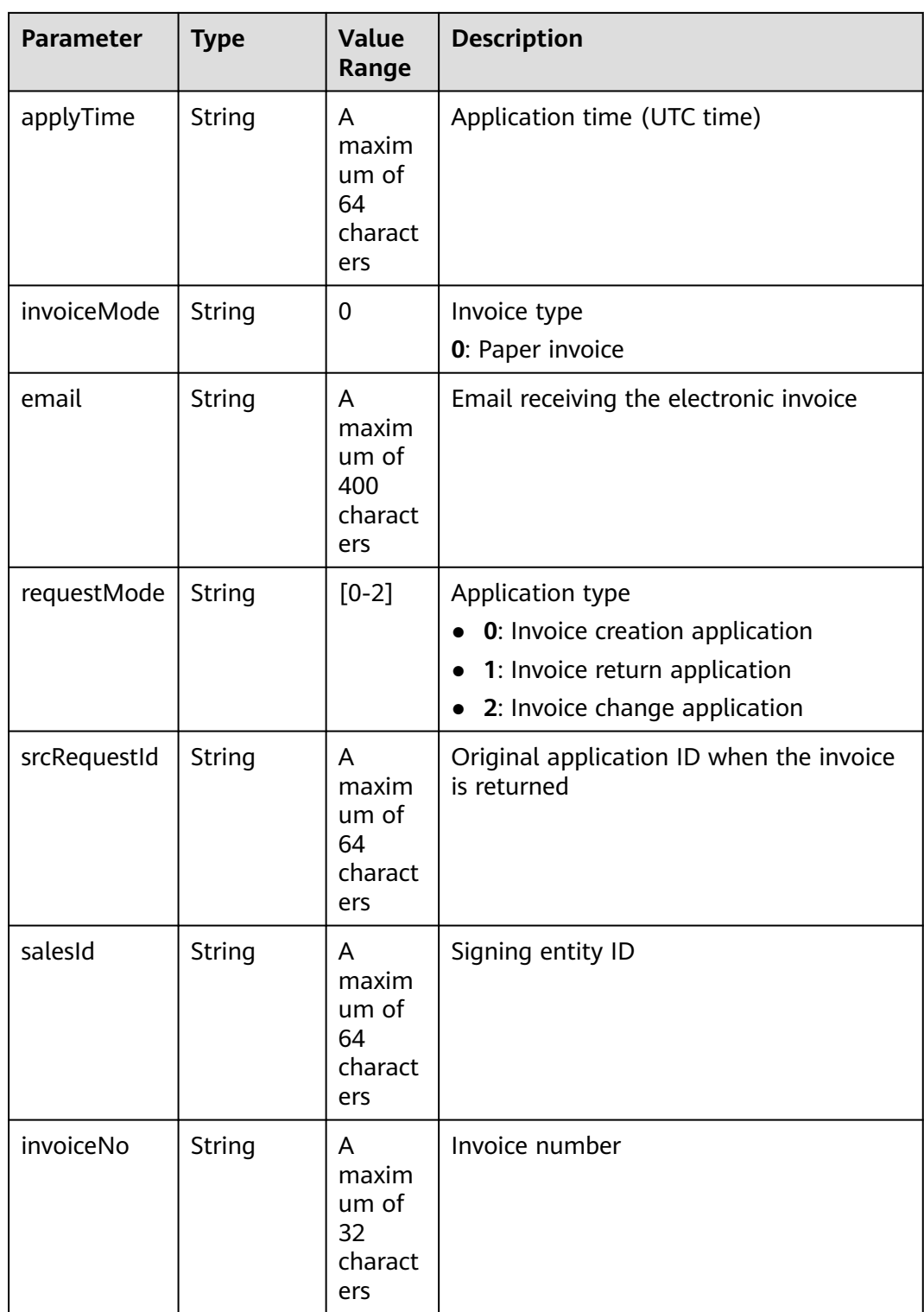

<span id="page-321-0"></span>

| <b>Parameter</b> | <b>Type</b>                   | <b>Value</b><br>Range                       | <b>Description</b>                                                                                                    |
|------------------|-------------------------------|---------------------------------------------|----------------------------------------------------------------------------------------------------|
| tradeType        | Integer                       |                                             | Transaction type<br>3: Settlement by credit card<br>4: Settlement by billing<br>5: Invoicing by payment<br>6: BP settle by billing<br>7: Invoicing by recharge<br>8: Order payment online<br>10: Invoicing by refund |
| billCycle        | String                        | A<br>maxim<br>um of<br>64<br>charact<br>ers | Billing cycle                                                                                                    |
| taxList          | List <taxinf<br>O</taxinf<br> | $\overline{a}$                              | Tax information list. For details, see<br><b>Table 10-4.</b>                                                                                                    |

**Table 10-3** PostAddressInfoIntl

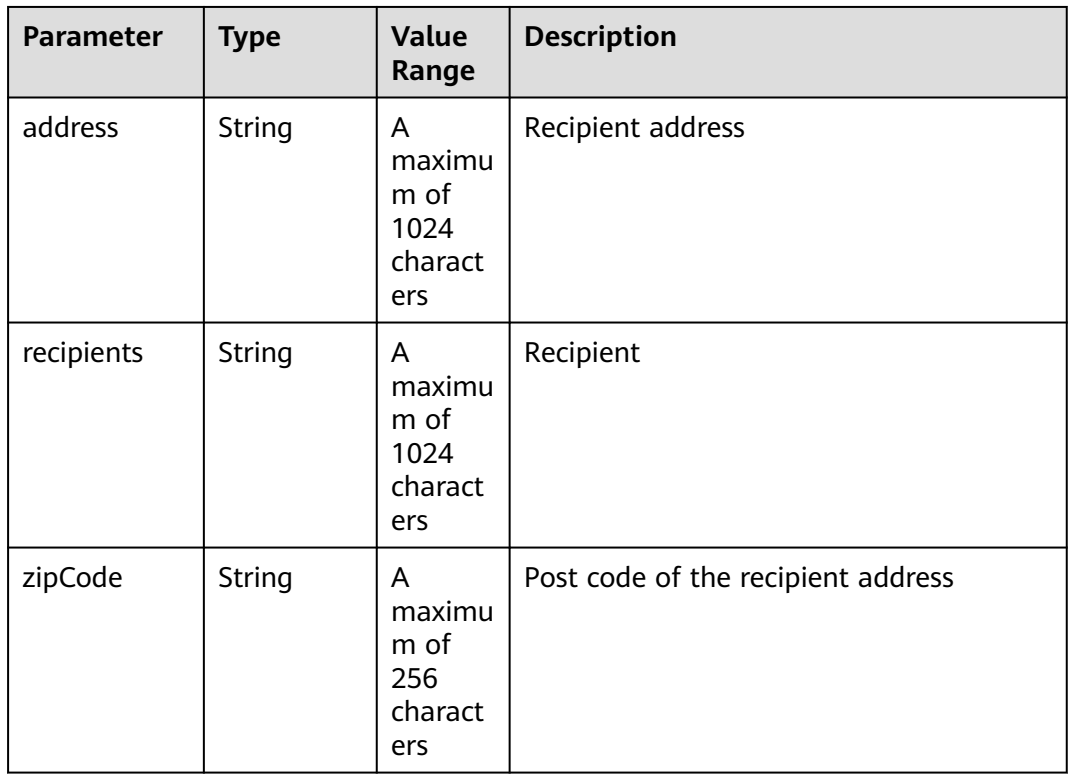

<span id="page-322-0"></span>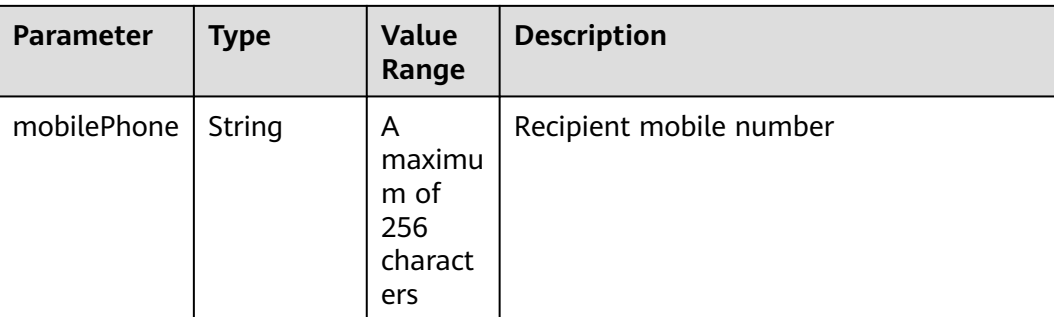

#### **Table 10-4** TaxInfo

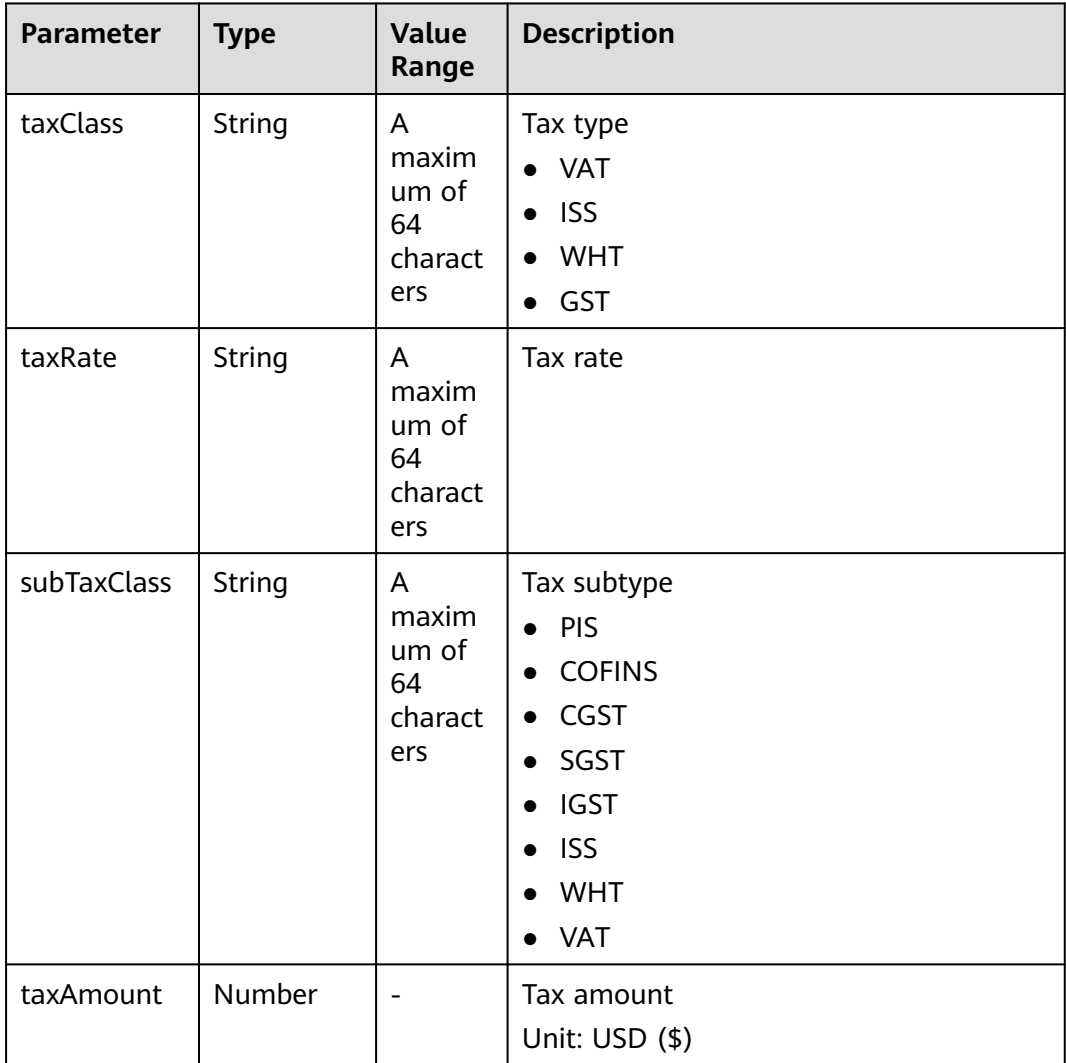

#### **Example Response**

HTTP/1.1 200 OK Content-Type: application/json;charset=UTF-8 Content-Length: length Date: response time {

 "count": 2, "invoices": [ { "requestId": "IV19122807N6S5", "cancelReason": null, "titleType": 1, "channelType": 0, "invoiceType": 1, "invoiceTitle": "Dream666", "invoiceAmount": 102.0, "invoiceMethod": 1, "invoiceClass": 1, "invoiceState": 8, "applyOpera": "\*\*\*\*\*\*\*" "addressInfo": { "address": "\*\*\*\*\*\*\*\*", "recipients": "Wang\*\*", "zipCode": "10\*\*\*\*" "mobilePhone": "188\*\*\*\*8888" }, "applyTime": "2019-12-28T07:02:03Z", "invoiceMode": "1", "email": "\*\*\*@163.com", "requestMode": "0", "srcRequestId": null, "salesId": "1351", "invoiceNo": "CSER191001322", "tradeType": 5, "billCycle": "201912", "taxList": [ { "taxClass": "WHT", "taxRate": "0.01", "subTaxClass": "WHT", "taxAmount": 1.0 }, { "taxClass": "VAT", "taxRate": "0.01", "subTaxClass": "VAT", "taxAmount": 1.0 } ] },  $\overline{\phantom{a}}$  "requestId": "IV19122806VJF8", "cancelReason": null, "titleType": 1, "channelType": 0, "invoiceType": 1, "invoiceTitle": "Dream666", "invoiceAmount": 384.4, "invoiceMethod": 1, "invoiceClass": 1, "invoiceState": 8, "applyOpera": "\*\*\*\*\*\*\*", "addressInfo": { "address": "\*\*\*\*\*\*\*\*", "recipients": "Wang\*\*", "zipCode": "10\*\*\*\*" "mobilePhone": "188\*\*\*\*8888" }, "applyTime": "2019-12-28T06:20:41Z", "invoiceMode": "1", "email": "\*\*\*@163.com", "requestMode": "0", "srcRequestId": null, "salesId": "1351", "invoiceNo": "CSER191001321",
```
 "tradeType": 7,
 "billCycle": "201912",
       "taxList": [
         {
           "taxClass": "WHT",
           "taxRate": "0.15",
           "subTaxClass": "WHT",
           "taxAmount": 54.4
         },
         {
 "taxClass": "VAT",
 "taxRate": "0.06",
 "subTaxClass": "VAT",
 "taxAmount": 21.76
         }
      ]
    }
  ]
```
## **Returned Values**

#### $\Box$  Note

}

- **4**xx: This class of HTTP status code is intended for situations in which the error seems to have been caused by the client, for example, the request contains bad syntax or incorrect parameters. You must ensure the request is correct.
- **5**xx: This class of HTTP status code is intended for cases in which the Huawei Cloud server is aware that it has encountered an error or is otherwise incapable of performing the request. In this case, contact Huawei Cloud customer service.

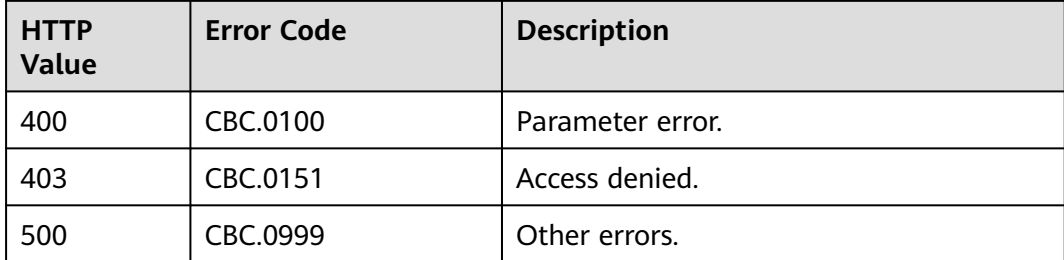

# **11 Managing Service Tickets**

Partners and customers can submit HUAWEI CLOUD service tickets on the partner sales platform. When receiving the service tickets, the HUAWEI CLOUD after-sales service team will assist the customers to handle the problems related to HUAWEI CLOUD usage.

## **Related APIs**

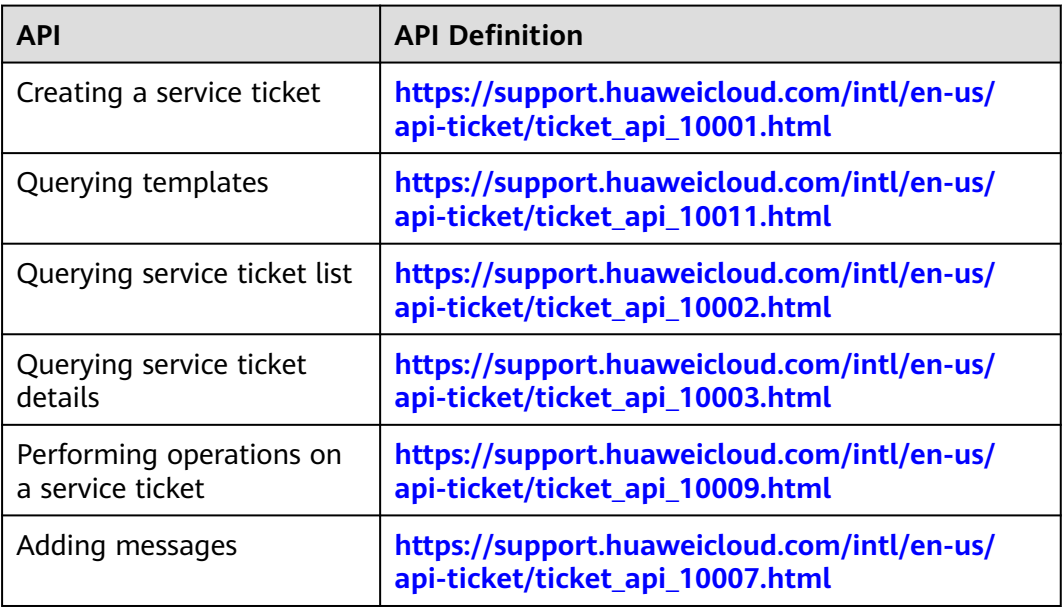

For details, see **[Service Ticket Open APIs](https://support.huaweicloud.com/intl/en-us/api-ticket/ticket_api_10000.html)**.

# **12 API to Be Brought Offline**

# **12.1 Product Management**

# **12.1.1 Querying Product Information**

## **12.1.1.1 Querying Cloud Service Types (Old)**

## **Function**

This API is used to query cloud service types on the partner sales platform.

#### $\Box$  Note

This API will be brought offline soon. For details about the new API for querying cloud service types, see **[Querying Cloud Service Types](#page-64-0)**.

## **Constraints**

This API can be invoked using the partner AK/SK or token.

KooGallery services are not included.

## **URI**

GET /v2/bases/service-types

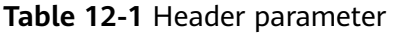

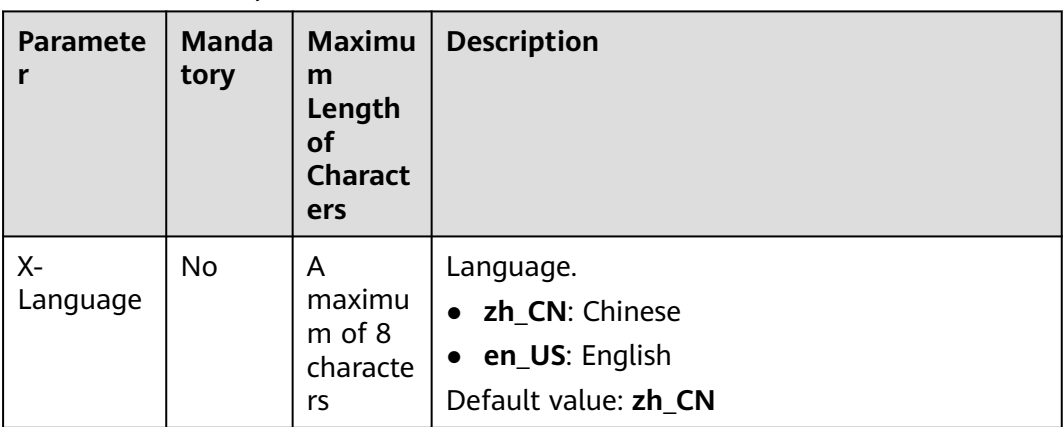

#### **Table 12-2** Request parameters

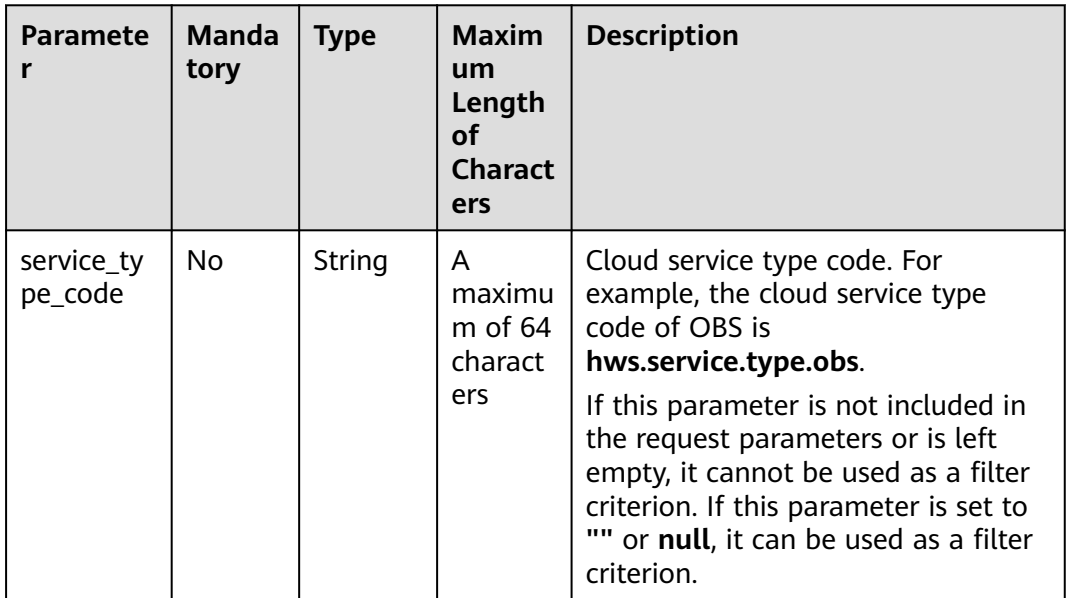

## **Request**

#### **Request Parameters**

None

#### **Example Request**

GET https://bss-intl.myhuaweicloud.com/v2/bases/service-types? service\_type\_code=hws.service.type.workplace HTTP/1.1 Content-Type: application/json X-Auth-Token: MIIPAgYJKoZIhvcNAQcCo...ggg1BBIINPXsidG9rZ X-Language: zh\_CN

## **Response**

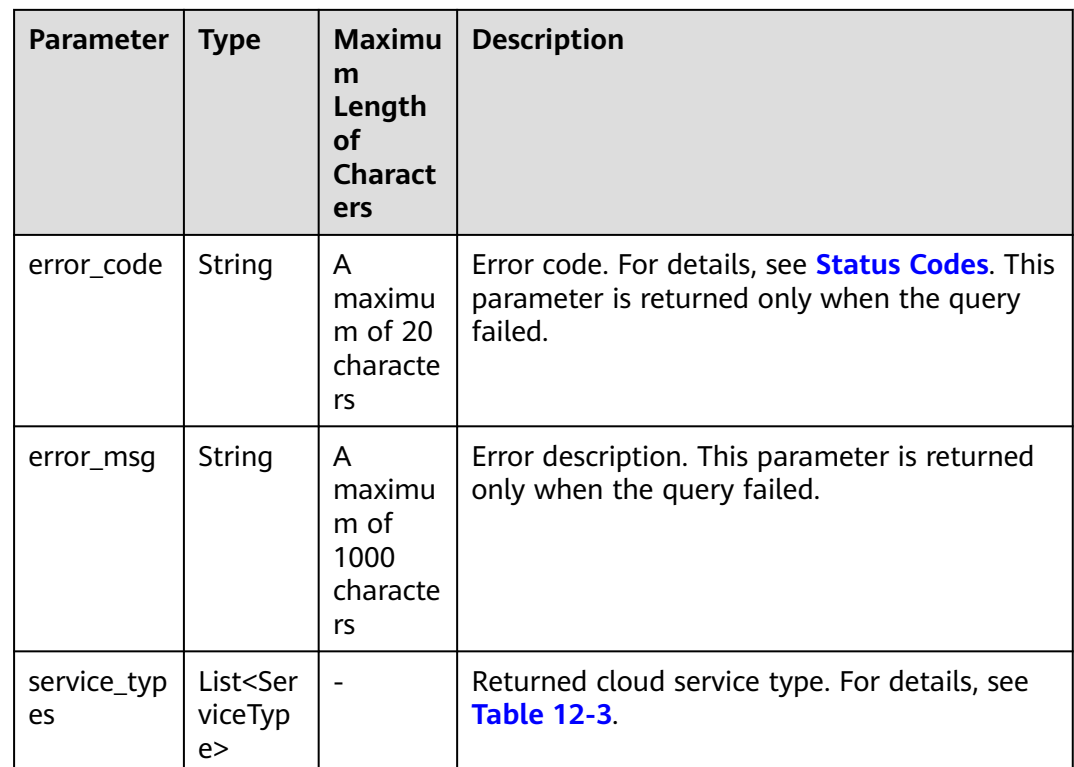

## **Table 12-3** ServiceType

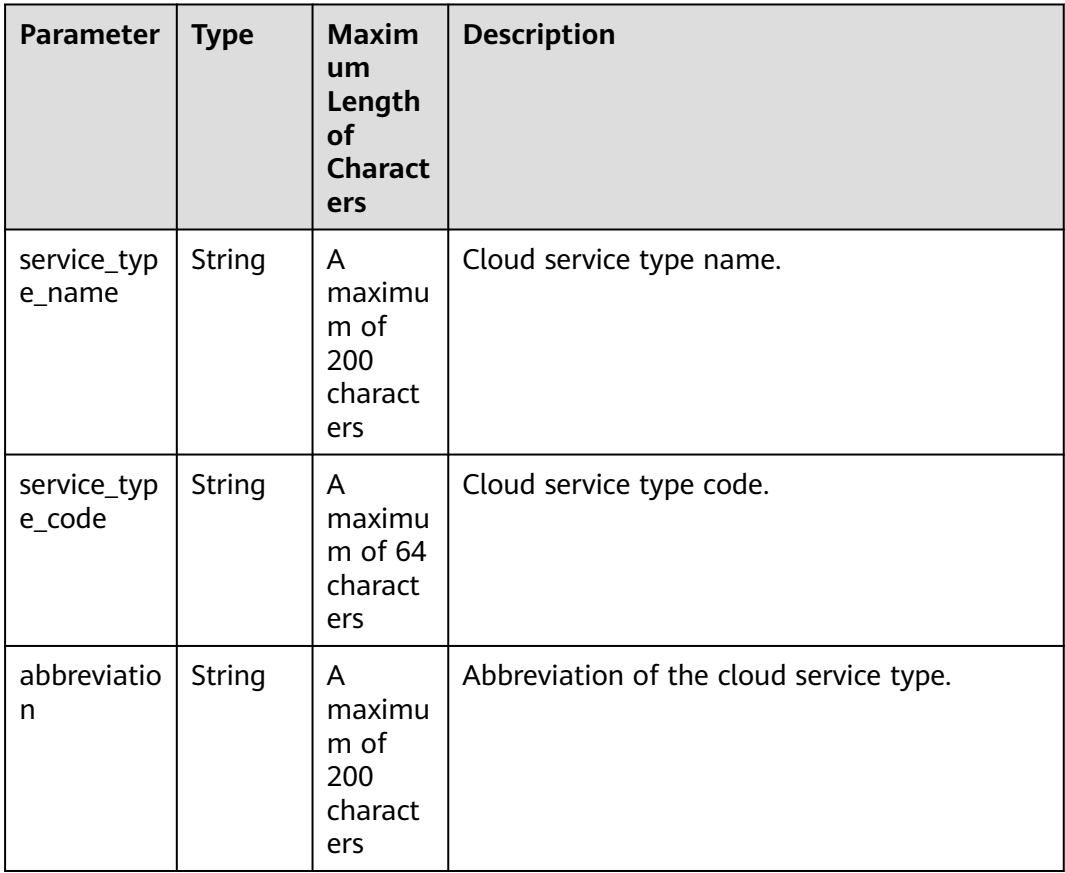

#### <span id="page-329-0"></span>**Example Response**

```
HTTP/1.1 200 OK
Content-Type: application/json;charset=UTF-8
Content-Length: length
Date: response time
{
   "service_types": [
    {
 "service_type_name": "HUAWEI CLOUD WeLink",
 "service_type_code": "hws.service.type.workplace",
        "abbreviation": "WeLink"
    }
   ]
}
```
## **Status Codes**

#### $\Box$  Note

- **4**xx: This class of HTTP status code is intended for situations in which the error seems to have been caused by the client, for example, the request contains bad syntax or incorrect parameters. You must ensure the request is correct.
- **5**xx: This class of HTTP status code is intended for cases in which the Huawei Cloud server is aware that it has encountered an error or is otherwise incapable of performing the request. In this case, contact Huawei Cloud customer service.

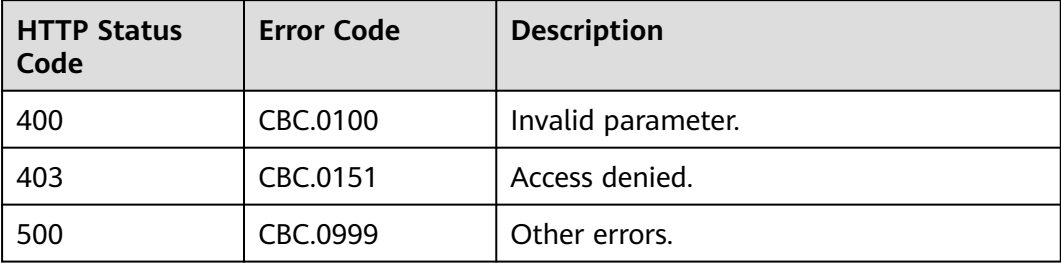

## **12.1.1.2 Querying Resource Types (Old)**

## **Function**

This API is used to query the resource types on the partner sales platform.

#### $\Box$  Note

This API will be brought offline soon. For details about the new API for querying resource types, see **[Querying Resource Types](#page-67-0)**.

## **Constraints**

This API can be invoked using the partner AK/SK or token.

## **URI**

GET /v2/bases/resource-types

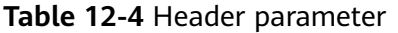

| <b>Paramete</b> | <b>Manda</b><br>tory | <b>Maximu</b><br>m<br>Length<br>οf<br><b>Charact</b><br>ers | <b>Description</b>                                                        |
|-----------------|----------------------|-------------------------------------------------------------|---------------------------------------------------------------------------|
| Х-<br>Language  | No.                  | A<br>maximu<br>m of 8<br>characte<br>rs                     | Language.<br>• zh_CN: Chinese<br>• en_US: English<br>Default value: zh_CN |

**Table 12-5** Request parameters

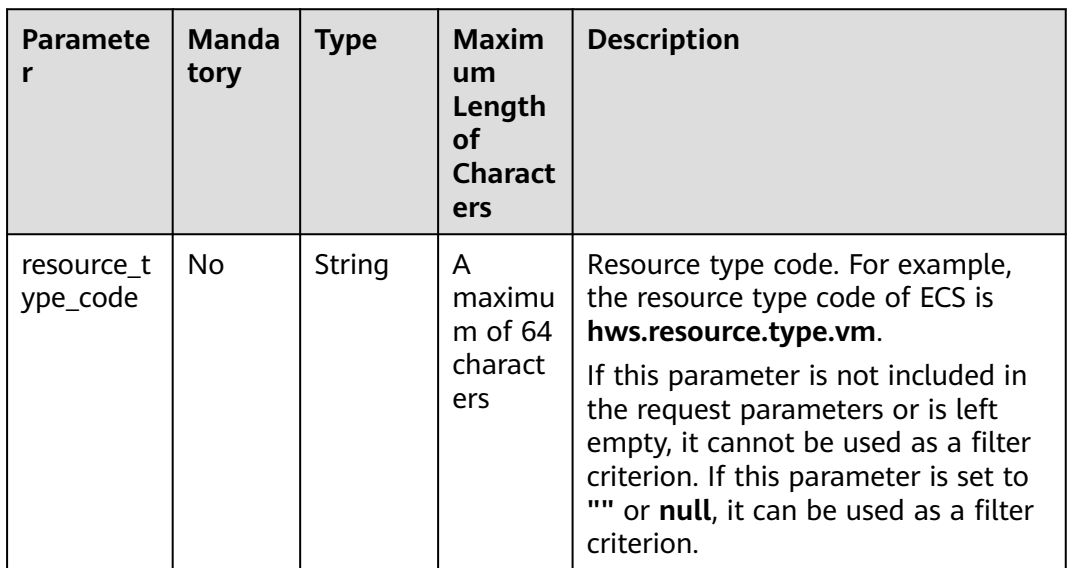

## **Request**

#### **Request Parameters**

None

#### **Example Request**

GET https://bss-intl.myhuaweicloud.com/v2/bases/resource-types? resource\_type\_code=hws.resource.type.workplace.basic HTTP/1.1 Content-Type: application/json X-Auth-Token: MIIPAgYJKoZIhvcNAQcCo...ggg1BBIINPXsidG9rZ X-Language: zh\_CN

## **Response**

| Parameter          | <b>Type</b>                              | Maximu<br>m<br>Length<br>οf<br><b>Charact</b><br>ers | <b>Description</b>                                                                                              |
|--------------------|------------------------------------------|------------------------------------------------------|----------------------------------------------------------------------------------------------------|
| error_code         | String                                   | A<br>maximu<br>m of 20<br>characte<br>rs             | Error code. For details, see <b>Status Codes</b> . This<br>parameter is returned only when the query<br>failed. |
| error_msg          | String                                   | A<br>maximu<br>m of<br>1000<br>characte<br>rs        | Error description. This parameter is returned<br>only when the query failed.                                    |
| resource_t<br>ypes | List <res<br>ourceTy<br/>pe&gt;</res<br> |                                                      | Resource type information. For details, see<br><b>Table 12-6.</b>                                               |

**Table 12-6** ResourceType

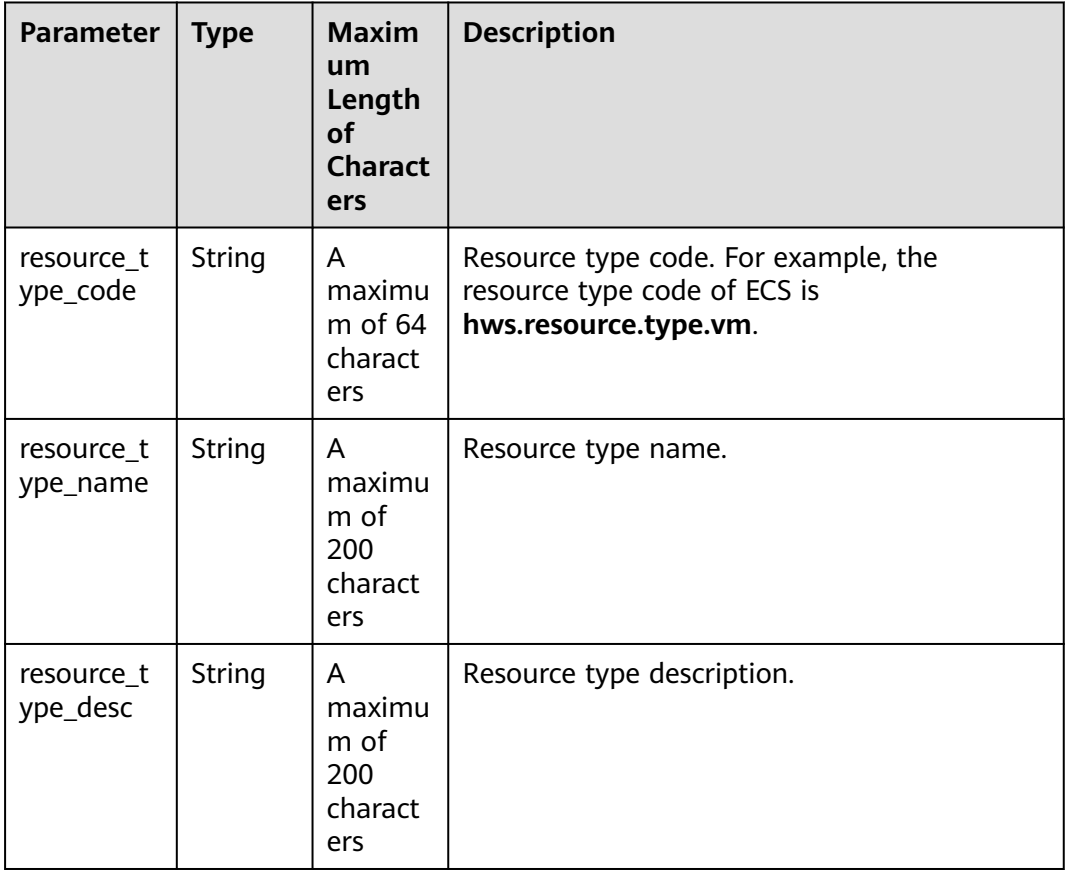

#### <span id="page-332-0"></span>**Example Response**

```
HTTP/1.1 200 OK
Content-Type: application/json;charset=UTF-8
Content-Length: length
Date: response time
{
   "resource_types": [
      {
        "resource_type_code": "hws.resource.type.workplace.basic",
 "resource_type_name": "Basic package",
 "resource_type_desc": "Basic package"
      }
   ]
}
```
## **Status Codes**

#### $\Box$  Note

- **4**xx This class of HTTP status code is intended for situations in which the error seems to have been caused by the client, for example, the request contains bad syntax or incorrect parameters. You must ensure the request is correct.
- **5**xx: This class of HTTP status code is intended for cases in which the Huawei Cloud server is aware that it has encountered an error or is otherwise incapable of performing the request. In this case, contact Huawei Cloud customer service.

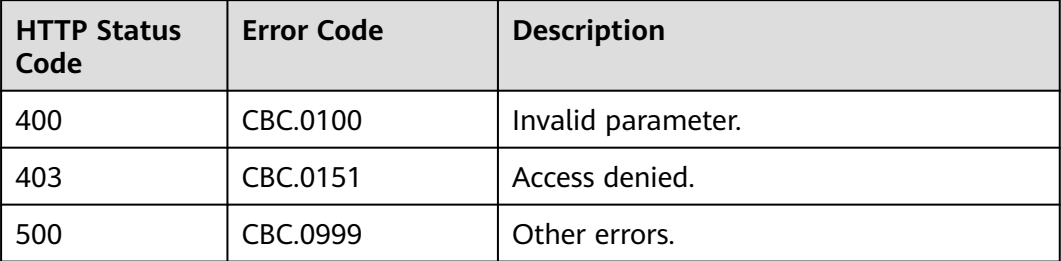

# **12.2 Managing Customers**

## **12.2.1 Real-Name Authentication**

## **12.2.1.1 Querying the Real-Name Authentication Review Result (Old)**

## **Function**

If the response to a real-name authentication application or real-name authentication change application indicates that manual review is required, this API can be used to query the review result.

Note:

This API can be invoked only by the partner AK/SK or token.

#### $\Box$  NOTE

This API will be brought offline. For details about the new API for querying the real-name authentication review result, see **[5.2.4 Querying the Real-Name Authentication Review](#page-152-0) [Result](#page-152-0)**.

## **URI**

GET /v1.0/{partner\_id}/partner/customer-mgr/realname-auth/result

The following table describes the parameters.

**Table 12-7** Path parameters

| <b>Paramete</b> | <b>Mandato</b><br>ry | <b>Value</b><br>Range               | <b>Description</b>                                                                                                    |
|-----------------|----------------------|-------------------------------------|----------------------------------------------------------------------------------------------------|
| partner_i       | Yes                  | A<br>maximu<br>m of 64<br>character | Partner ID (assigned by Huawei).<br>For details about how to obtain the partner<br>ID, see How Do I Check the Partner ID? |

**Table 12-8** Query parameters

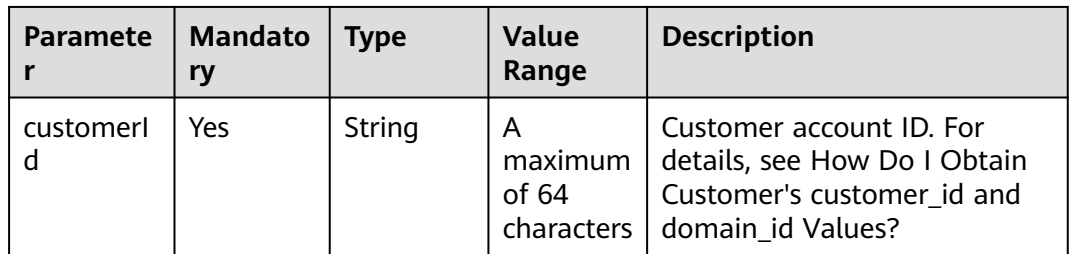

#### **Request**

Request Parameters

None

#### **Example Request**

GET https://bss-intl.myhuaweicloud.com/v1.0/{partner\_id}/partner/customer-mgr/realname-auth/result? customerId=45\*\*\*\*\*\*122 HTTP/1.1 Content-Type: application/json X-Auth-Token: MIIPAgYJKoZIhvcNAQcCo...ggg1BBIINPXsidG9rZ

#### **Response**

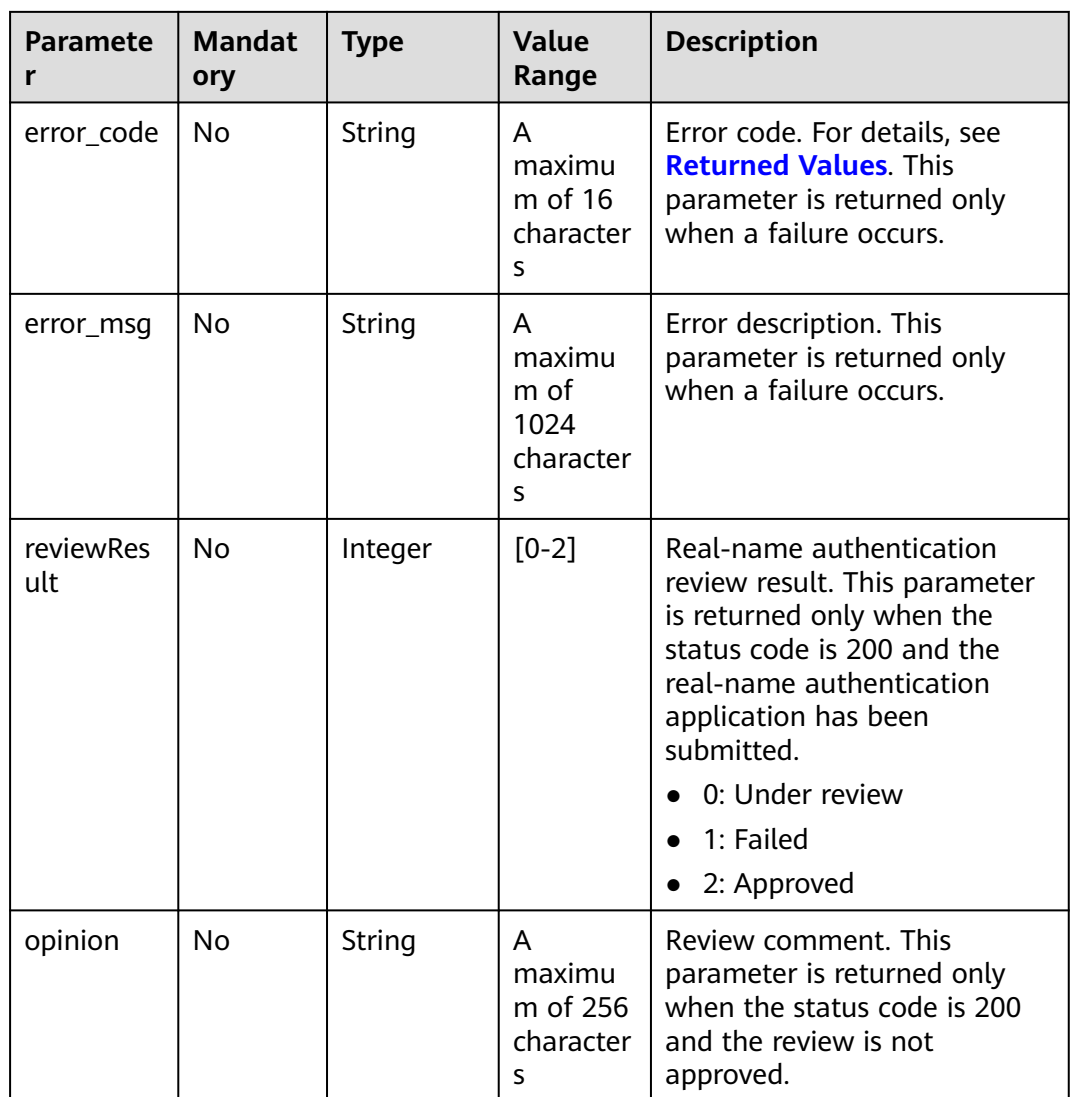

#### **Example Response**

HTTP/1.1 200 OK Content-Type: application/json;charset=UTF-8 Content-Length: length Date: response time

{ "reviewResult": 2, "opinion": null }

## **Returned Values**

## $\Box$  NOTE

- **4**xx: This class of HTTP status code is intended for situations in which the error seems to have been caused by the client, for example, the request contains bad syntax or incorrect parameters. You must ensure the request is correct.
- **5**xx: This class of HTTP status code is intended for cases in which the Huawei Cloud server is aware that it has encountered an error or is otherwise incapable of performing the request. In this case, contact Huawei Cloud customer service.

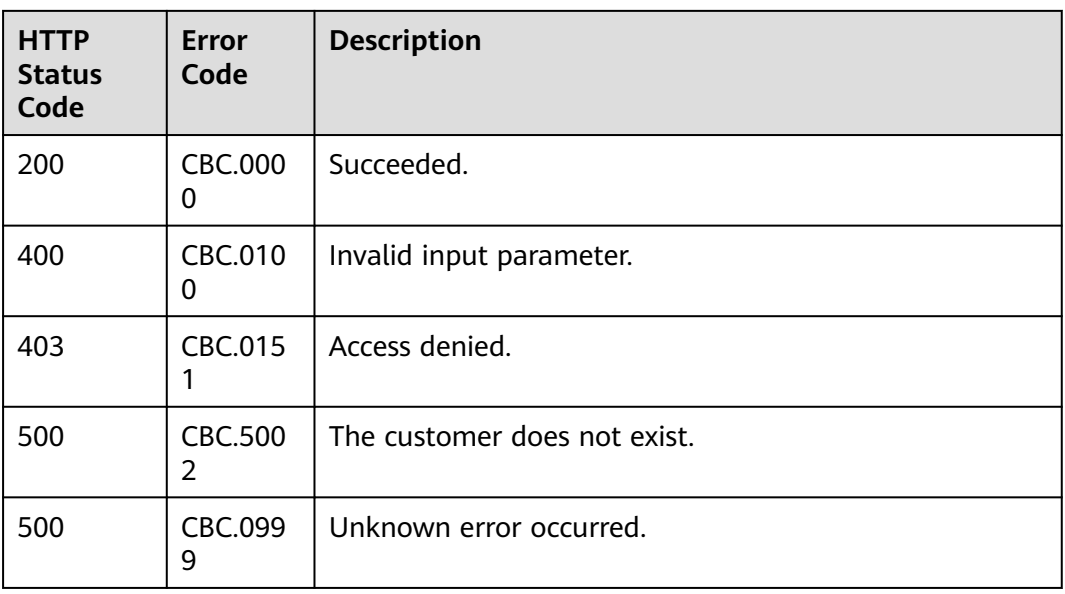

# **12.2.2 Customer Management**

## **12.2.2.1 Querying Customers (Old)**

## **Function**

This API is used to query your customers.

#### $\cap$  note

This API will be brought offline soon. For details about the new API for querying the customer list, see **[5.3.1 Querying Customers](#page-155-0)**.

## **Web UI**

You can log in to the Partner Center to query your customers.

- **Step 1** In the top navigation, choose **Sales** > **Customers** > **Customer Management**. Select the **Customers** tab on the displayed page.
- **Step 2** Set search criteria to search for customers.

You can search for customers by the association type, association time, customer name, salesperson name, expenditure this month, resource expiration date, mobile number, or customer tag.

**----End**

## **REST API**

This API is used to query your customers on the partner sales platform.

## $\Box$  note

This API can be invoked only by the partner account AK/SK or token. If a customer queried does not exist, the HTTP code **200** is returned by the API and an empty list is returned in the response.

#### 1. URI

POST /v1.0/{partner\_id}/partner/customer-mgr/query

The following table describes the parameters.

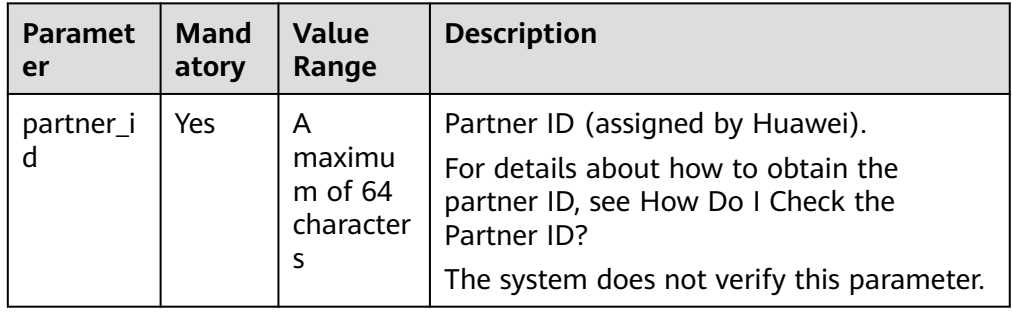

#### 2. Request

Request parameters

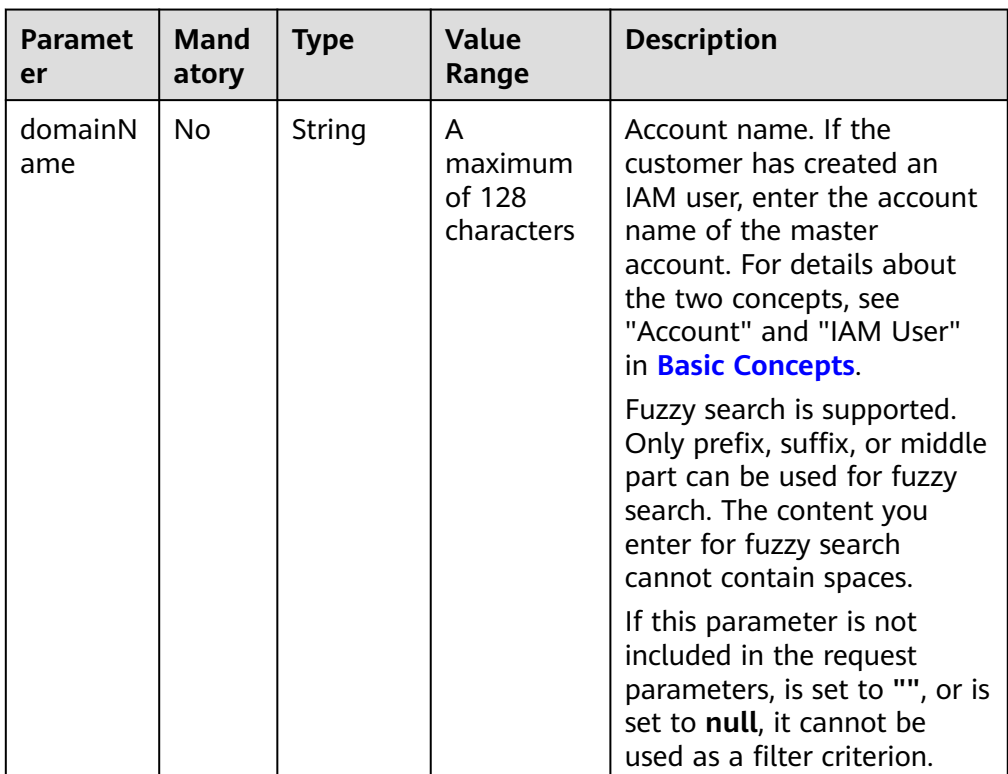

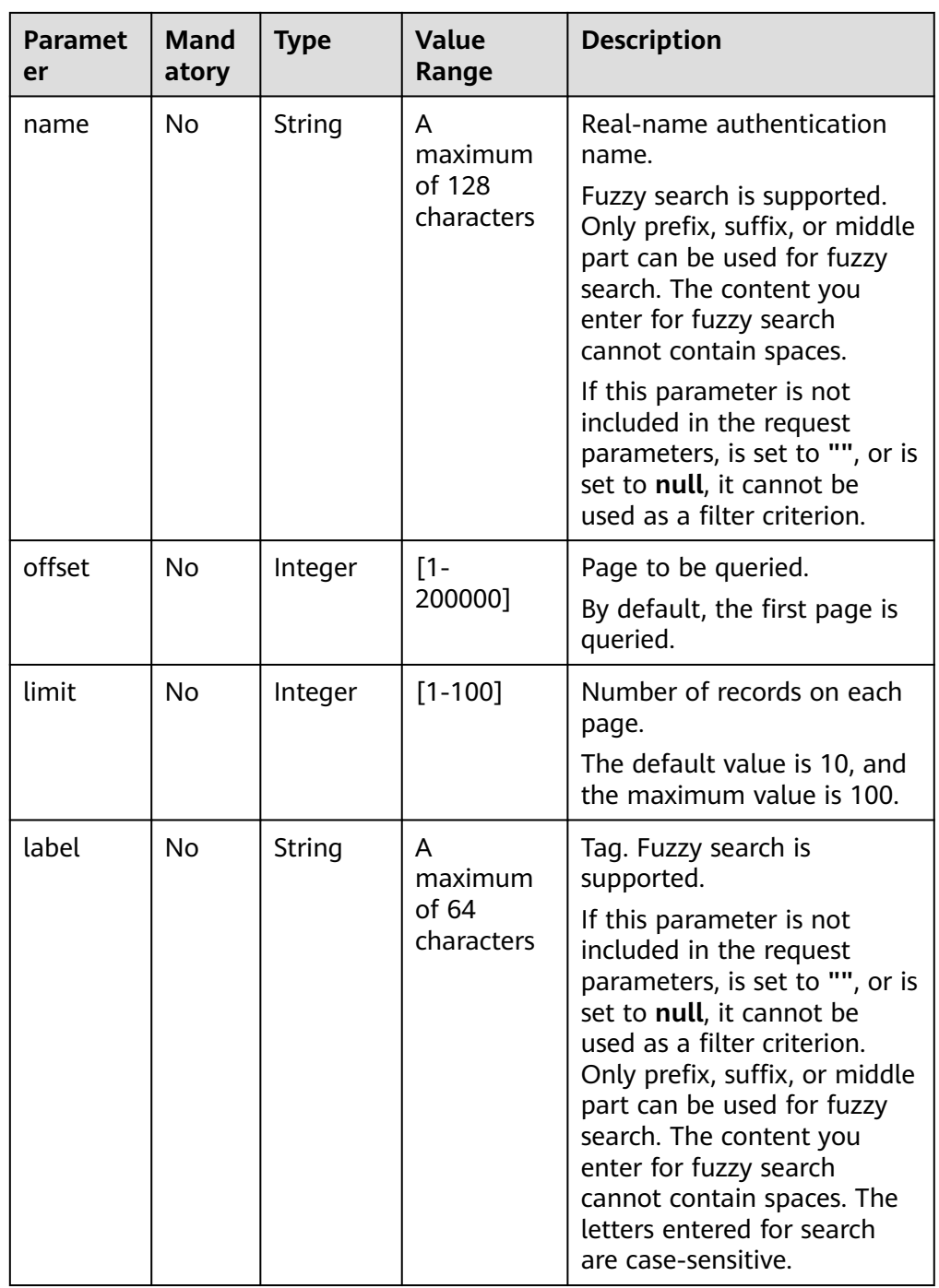

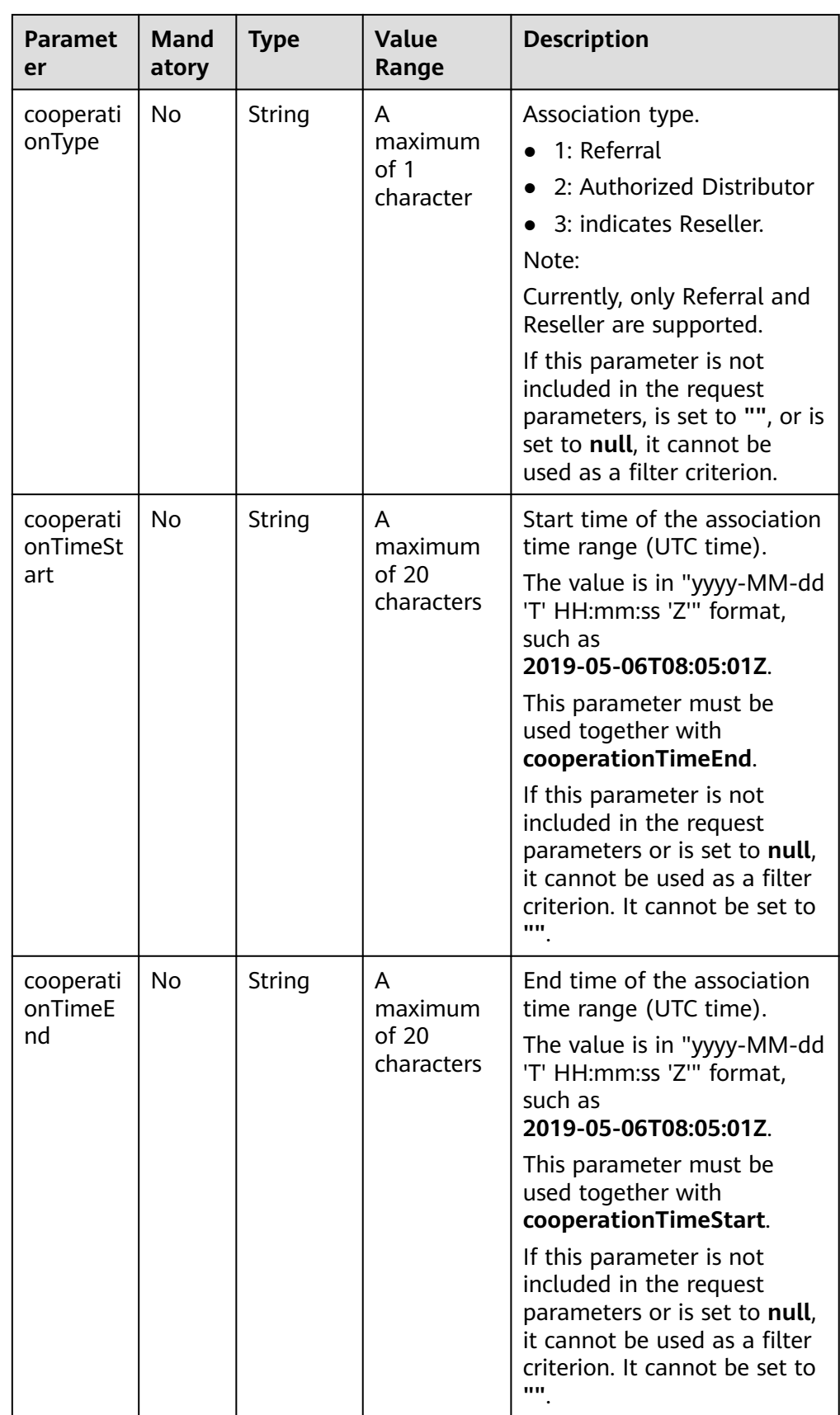

#### Request Example

POST https://bss-intl.myhuaweicloud.com/v1.0/{partner\_id}/partner/customer-mgr/query HTTP/1.1 Content-Type: application/json X-Auth-Token: MIIPAgYJKoZIhvcNAQcCo...ggg1BBIINPXsidG9rZ

3. Response

| <b>Paramete</b><br>r | <b>Manda</b><br>tory | <b>Type</b>                               | <b>Value</b><br>Range                 | <b>Description</b>                             |
|----------------------|----------------------|-------------------------------------------|---------------------------------------|------------------------------------------------|
| error_code           | No.                  | String                                    | A<br>maximum<br>of 16<br>characters   | Error code.<br>For details, see 4.             |
| error_msg            | No.                  | String                                    | A<br>maximum<br>of 1024<br>characters | Error description.                             |
| customerl<br>nfoList | No.                  | List <cust<br>omerInfo<br/>&gt;</cust<br> |                                       | Customer list.<br>For details, see Table 12-9. |
| count                | No.                  | Integer                                   |                                       | Total number of records.                       |

**Table 12-9** CustomerInfo

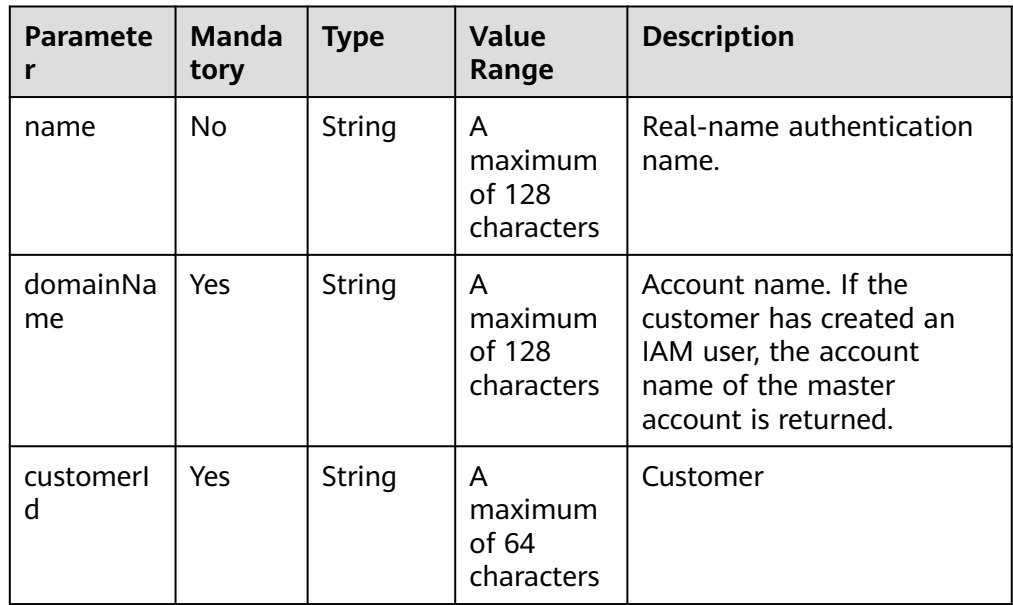

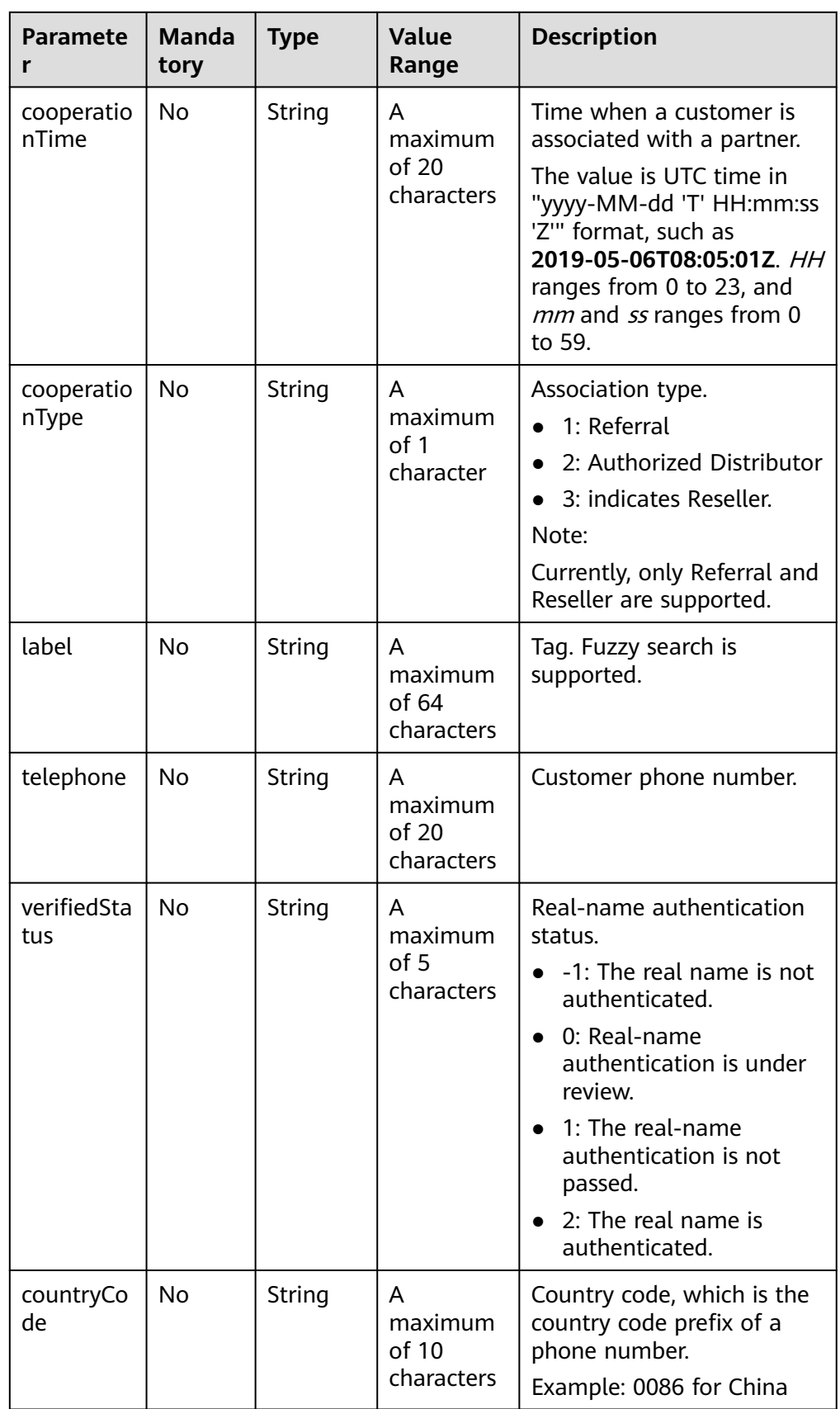

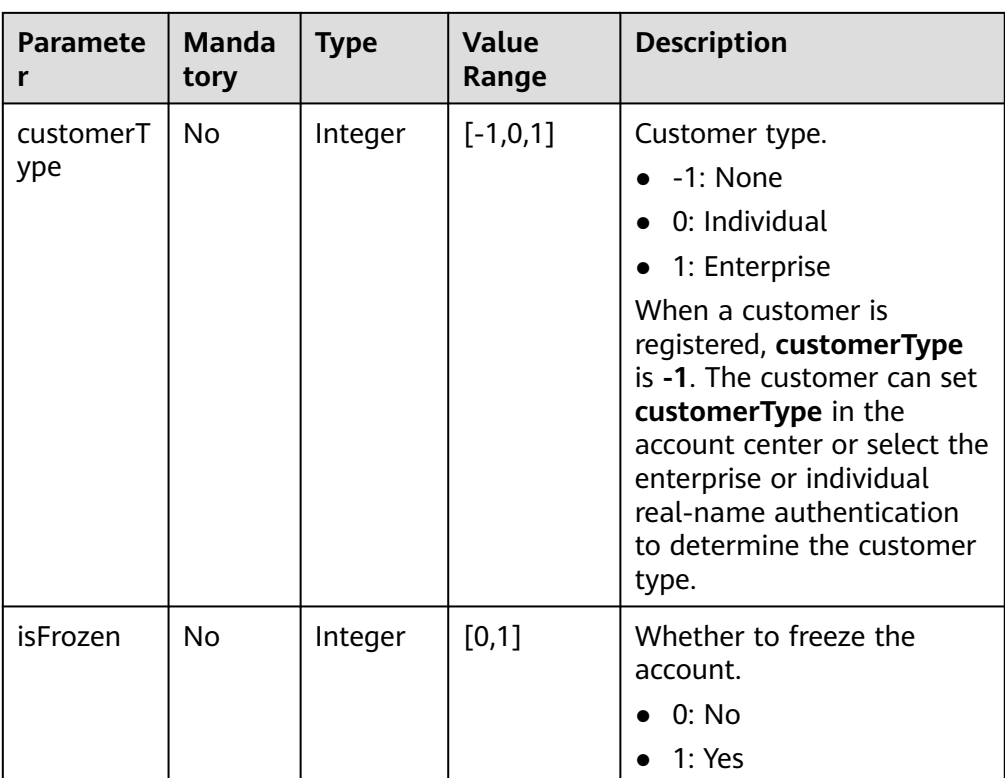

#### Example response

{

}

HTTP/1.1 200 OK Content-Type: application/json;charset=UTF-8 Content-Length: *length* Date: response time

```
 "count": 2,
   "customerInfoList": [{
       "name": "xxx",
 "domainName": "a9ca*****b96",
 "customerId": "05ad******4ea0",
 "cooperationTime": "2019-07-19T06:40:53Z",
 "cooperationType": "3",
       "label": null,
        "telephone": "17729386686",
        "verifiedStatus": "2",
 "countryCode": null,
 "customerType":1
 },
\overline{\phantom{a}} "name": "xxx",
 "domainName": "a65b******89d",
 "customerId": "059e******c6da0",
 "cooperationTime": "2019-07-13T11:39:27Z",
        "cooperationType": "3",
        "label": null,
 "telephone": null,
 "verifiedStatus": "2",
        "countryCode": null,
               "customerType":1,
               "isFrozen":0
    }
  ]
```
#### <span id="page-342-0"></span>4. Returned Values

#### $\Box$  Note

- **4**xx: This class of HTTP status code is intended for situations in which the error seems to have been caused by the client, for example, the request contains bad syntax or incorrect parameters. You must ensure the request is correct.
- **5**xx: This class of HTTP status code is intended for cases in which the Huawei Cloud server is aware that it has encountered an error or is otherwise incapable of performing the request. In this case, contact Huawei Cloud customer service.

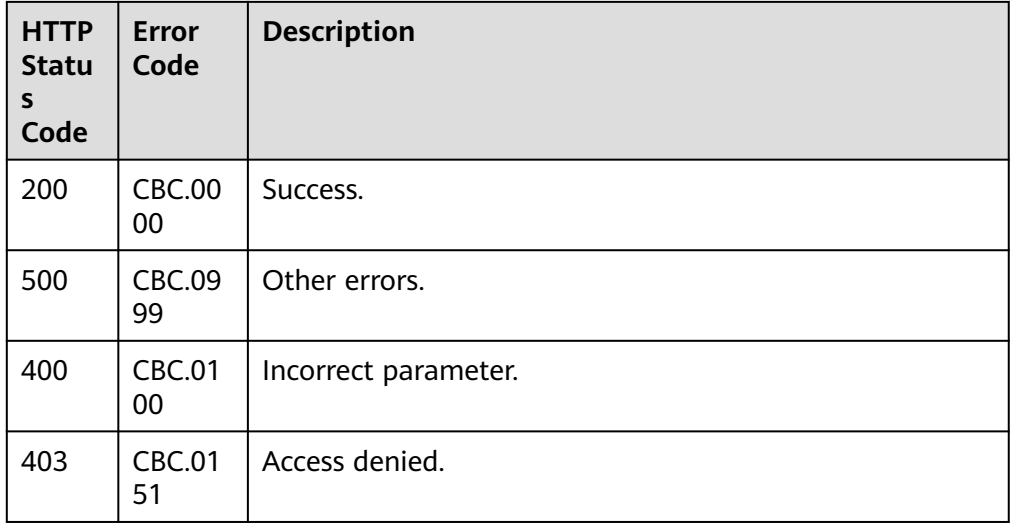

## **12.2.2.2 Querying Customers (Old)**

## **Function**

This API is used to query your customers.

#### $\Box$  Note

This API will be brought offline soon. For details about the new API for querying the customer list, see **[5.3.1 Querying Customers](#page-155-0)**.

## **Web UI**

You can log in to the Partner Center to query your customers.

- **Step 1** In the top navigation, choose **Sales** > **Customers** > **Customer Management**.
- **Step 2** Set search criteria to search for customers.

You can search for customers by the association type, association time, customer name, salesperson name, mobile number, or customer tag.

**----End**

## **REST API**

This API is used to query your customers on the partner sales platform.

## $\Box$  note

This API can be invoked only by the partner account AK/SK or token. If a customer queried does not exist, the HTTP code **200** will be returned by the API and nothing is returned in the response.

#### 1. URI

GET /v1.0/{partner\_id}/partner/customer-mgr/detail

The following table describes the parameters.

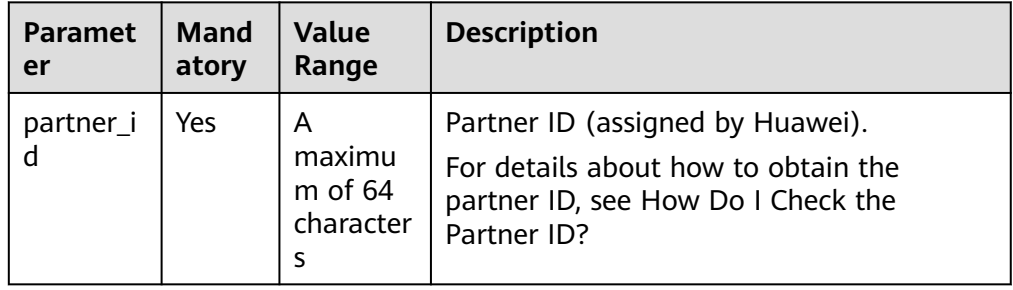

#### 2. Request

Request parameters

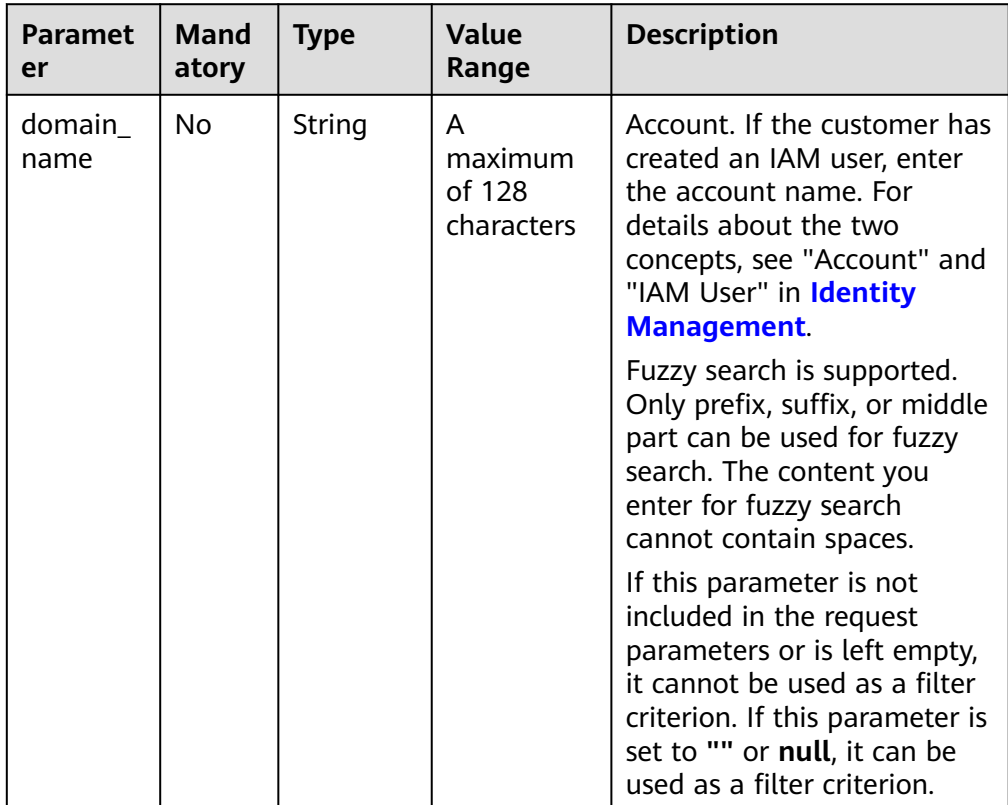

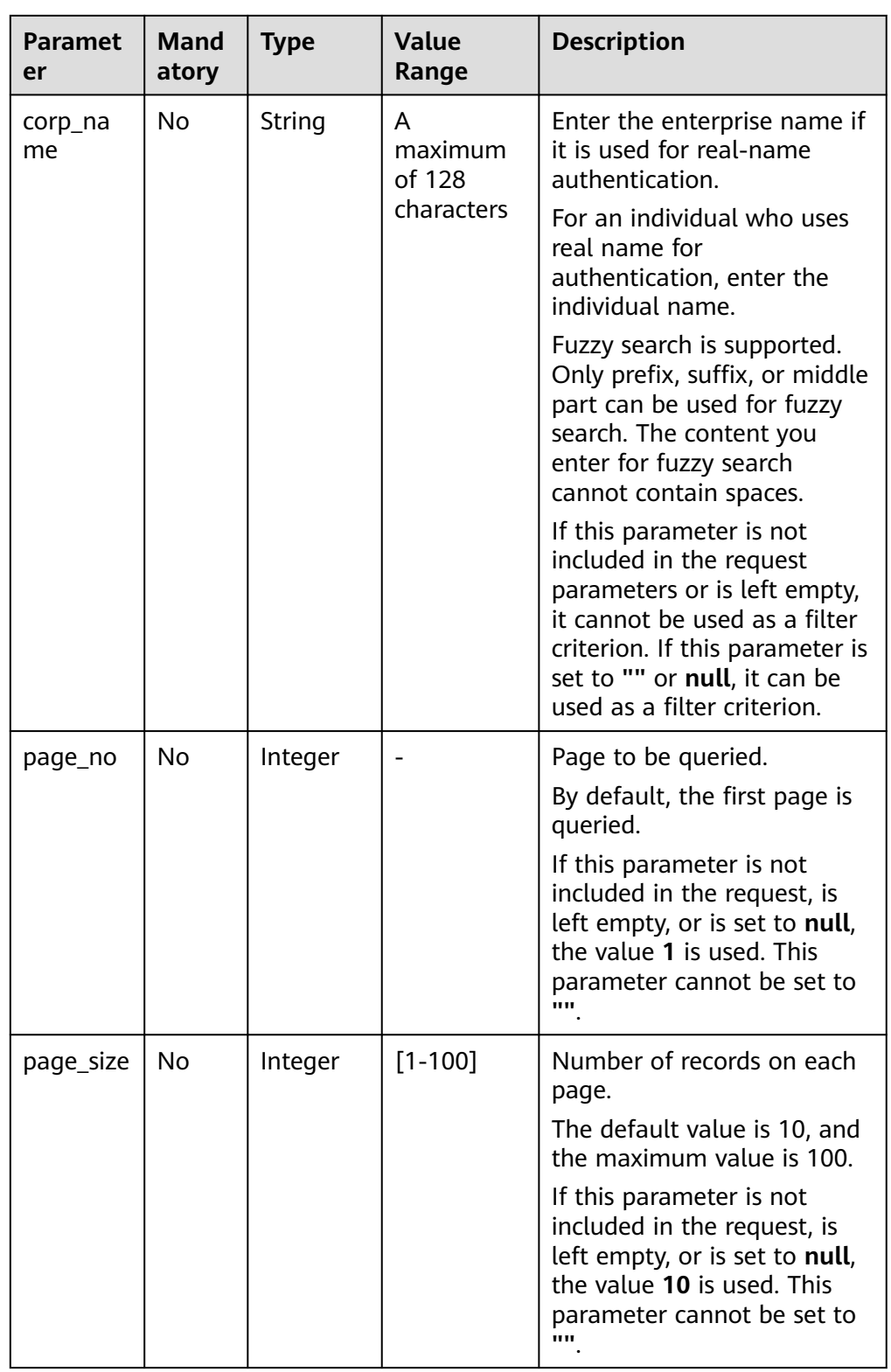

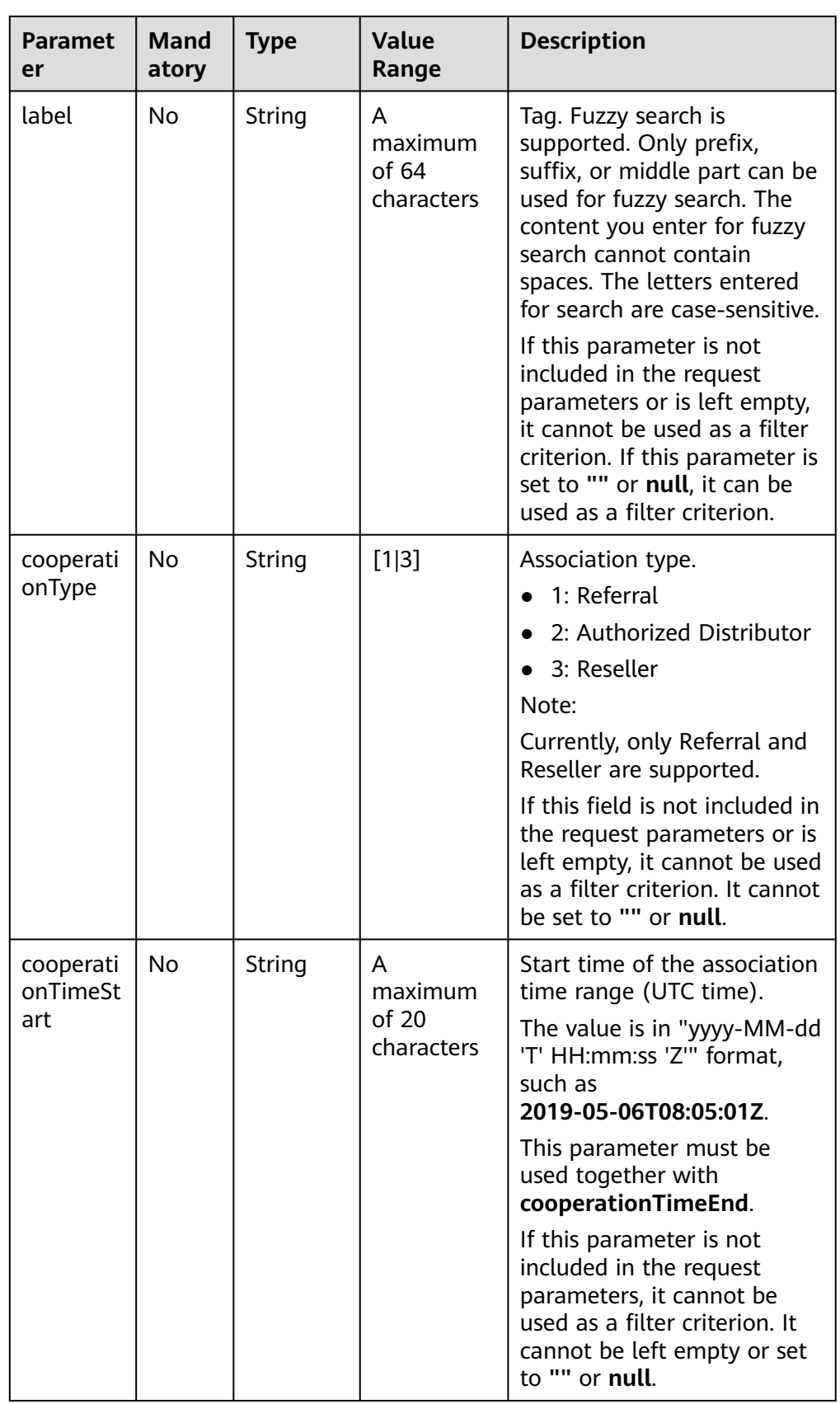

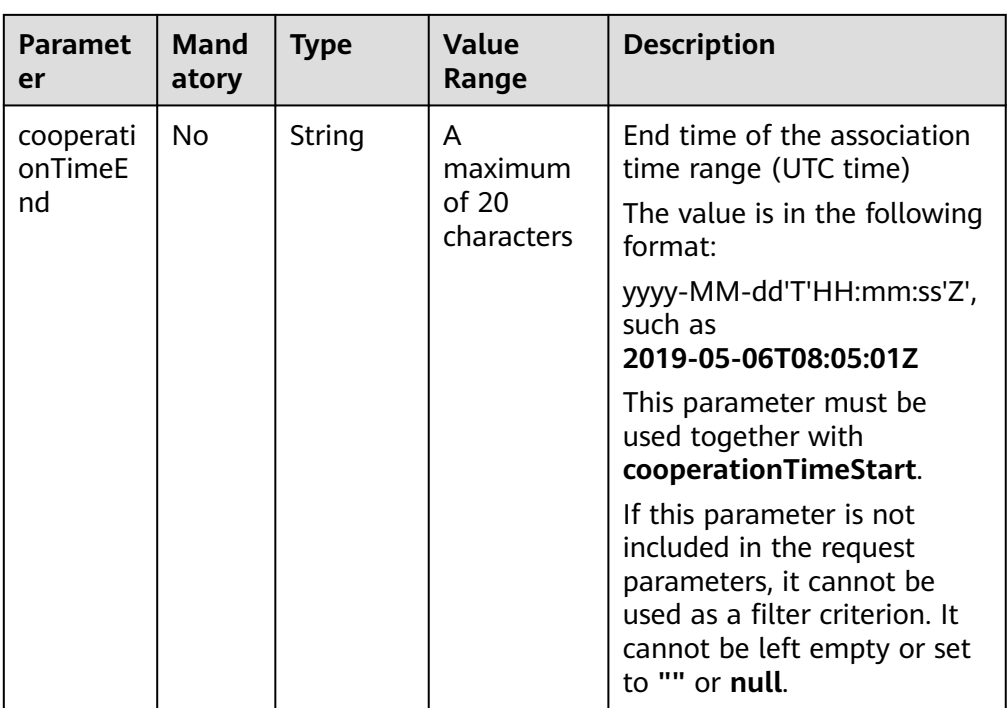

#### Request Example

GET https://bss-intl.myhuaweicloud.com/v1.0/{partner\_id}/partner/customer-mgr/detail HTTP/1.1 Content-Type: application/json X-Auth-Token: MIIPAgYJKoZIhvcNAQcCo...ggg1BBIINPXsidG9rZ

#### 3. Response

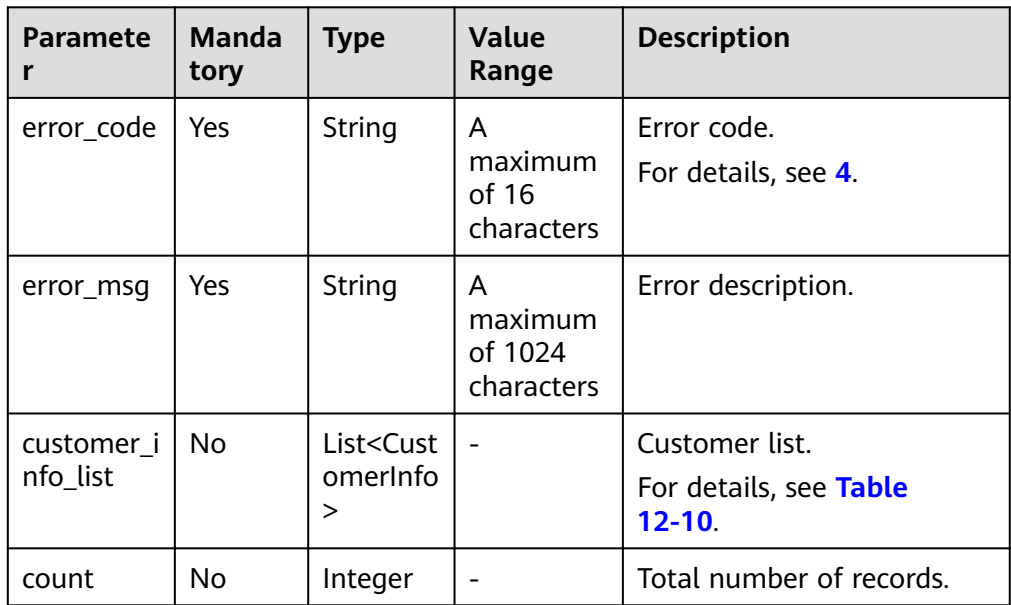

<span id="page-347-0"></span>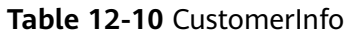

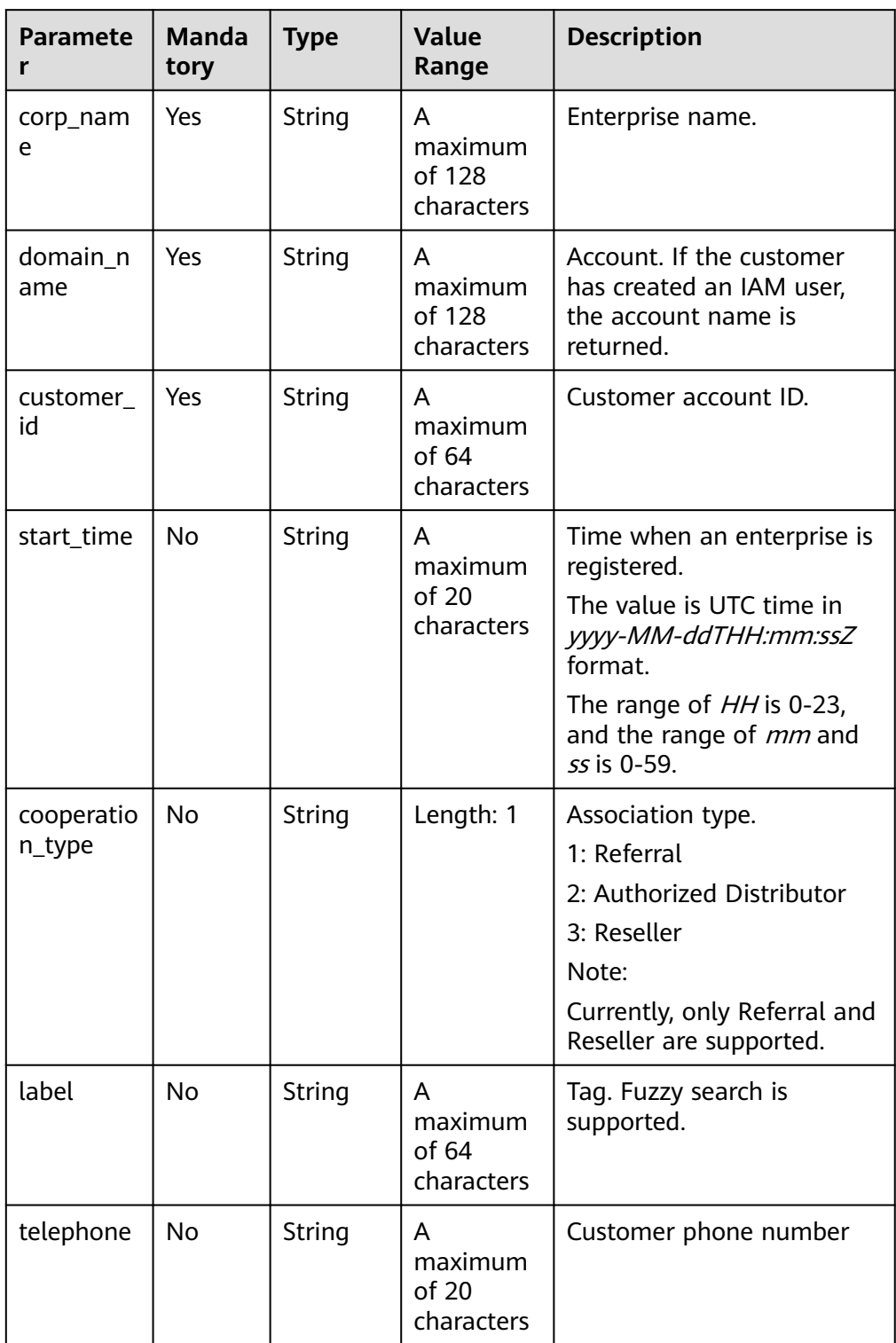

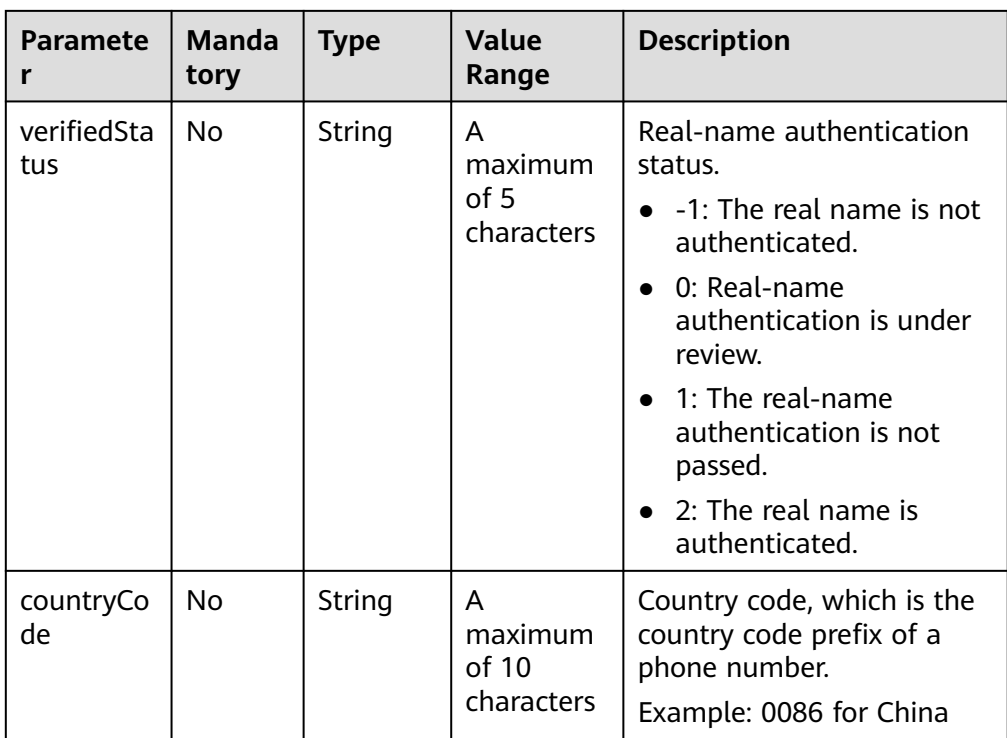

#### Example response

{

 ] }

HTTP/1.1 200 OK Content-Type: application/json;charset=UTF-8 Content-Length: length Date: response time

```
 "count": 2,
 "error_code": "CBC.0000",
 "error_msg": "success",
 "customer_info_list": [
     {
        "customer_id": "7ff331de7af7457d8331de0bfe7a42b7",
        "corp_name": null,
        "domain_name": "mingcheng",
        "start_time": "2018-10-11T02:28:34Z",
        "cooperation_type": "1",
 "label": "xxx",
"telephone": "139xxxxxxx",
 "verifiedStatus": "-1",
 "countryCode": "xxxx"
     },
    \overline{\mathfrak{f}} "customer_id": "67b5223d4f6e4cc18d8dfd2da9d01db8",
 "corp_name": null,
 "domain_name": "ambrosiaxu",
 "start_time": "2018-06-25T11:15:20Z",
        "cooperation_type": "1",
 "label": "xxx",
"telephone": "139xxxxxxxx",
 "verifiedStatus": "-1",
 "countryCode": "xxxx"
\qquad \qquad \}
```
#### <span id="page-349-0"></span>4. Returned Values

#### $\Box$  Note

- **4**xx: This class of HTTP status code is intended for situations in which the error seems to have been caused by the client, for example, the request contains bad syntax or incorrect parameters. You must ensure the request is correct.
- **5**xx: This class of HTTP status code is intended for cases in which the Huawei Cloud server is aware that it has encountered an error or is otherwise incapable of performing the request. In this case, contact Huawei Cloud customer service.

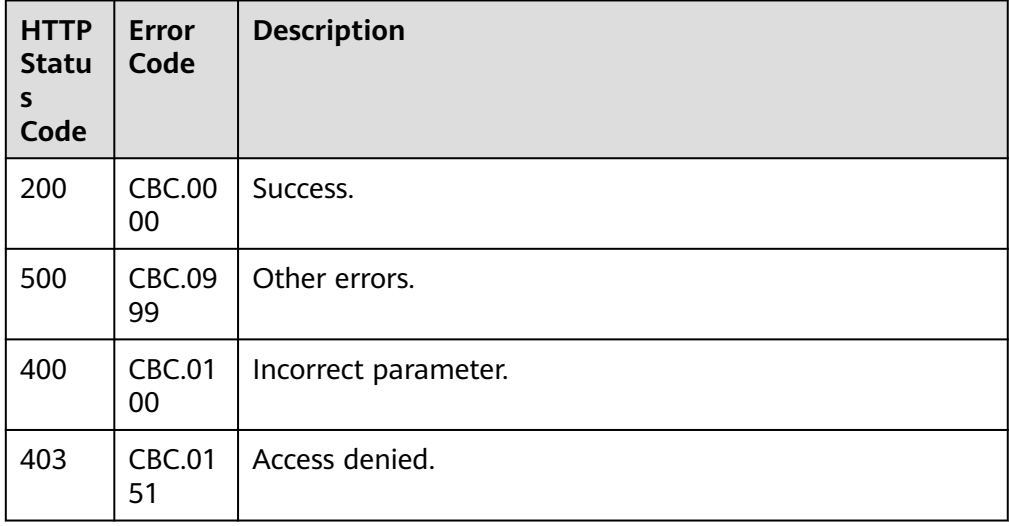

## **12.2.2.3 Freezing a Customer Account (Old)**

## **Function**

A partner can freeze an account of a customer associated with the partner by reseller model.

#### $\Box$  Note

This API will be unavailable soon. For details about the new API for freezing a customer account, see **[5.3.2 Freezing a Customer Account](#page-162-0)**.

## **Web UI**

When a customer is associated with a partner by reseller model, the customer account is frozen by default. When the account is frozen, the customer cannot purchase, renew the subscription to, change, or properly use the resources. The partner can select **Unfreeze Account** when setting the budget for the customer to unfreeze the account.

Alternatively, partners can switch to the **My Customers** page to unfreeze accounts of reseller customers.

- **Step 1** Use your account to log in to **[HUAWEI CLOUD](https://www.huaweicloud.com/intl/en-us/)**.
- **Step 2** In the drop-down list of your account name, click **Partner Center** to go to the Partner Center.

**Step 3** In the navigation tree, choose **Customer Business** > **My Customers**.

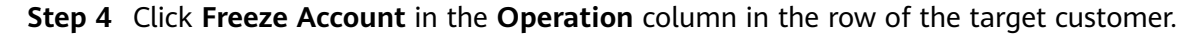

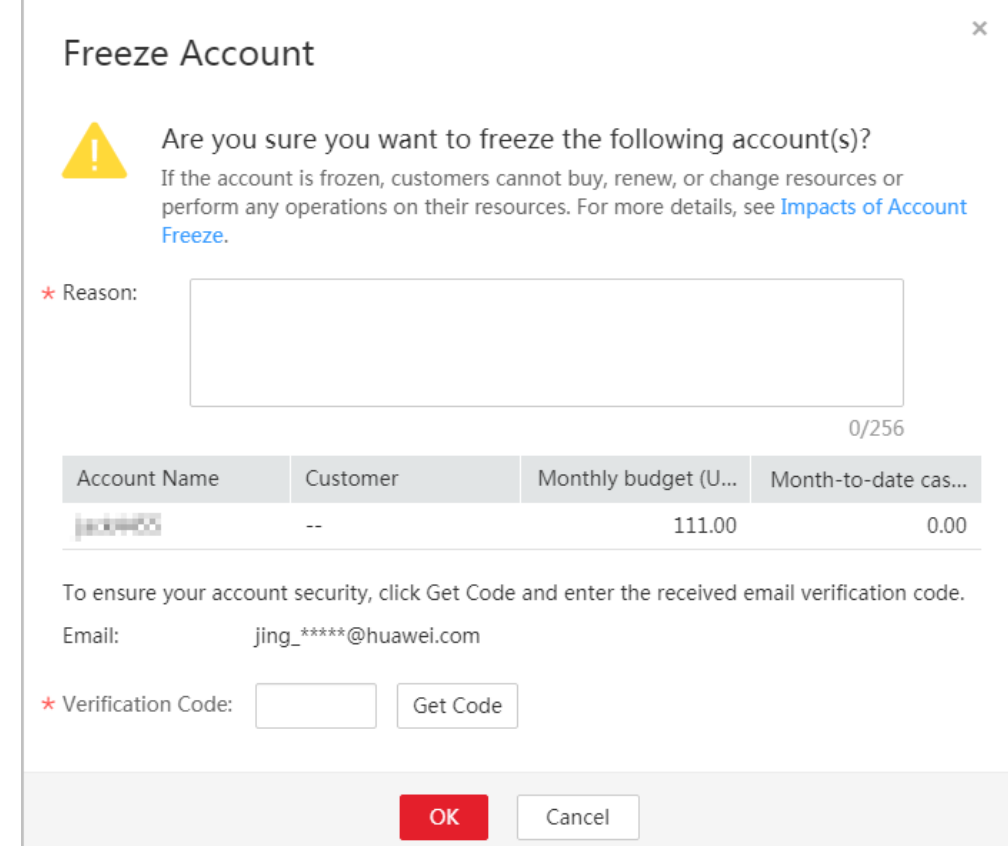

- **Step 5** Enter the reason.
- **Step 6** Click **Get Code** and enter the obtained verification code.
- **Step 7** Click **OK**.

A message is displayed indicating that the account is frozen.

#### $\Box$  Note

To unfreeze the customer's account, click **Unfreeze Account** in the **Operation** column.

**----End**

#### **REST API**

Partners can freeze accounts of customers associated with the partners in reseller model on the partner sales platform. When the accounts are frozen, the customers cannot purchase, renew the subscription to, change, or properly use the resources.

#### $\Box$  Note

This API can be invoked using the partner AK/SK or token only.

1. URI

POST /v1.0/{partner\_id}/partner/customer-mgr/frozens

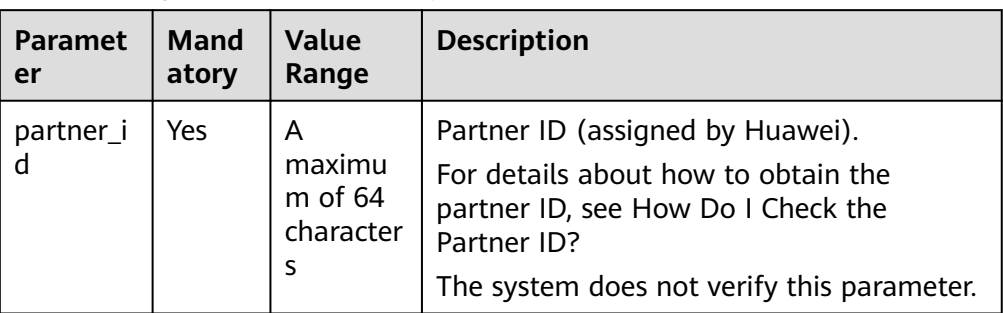

The following table describes the parameters.

#### 2. Request

Request Parameters

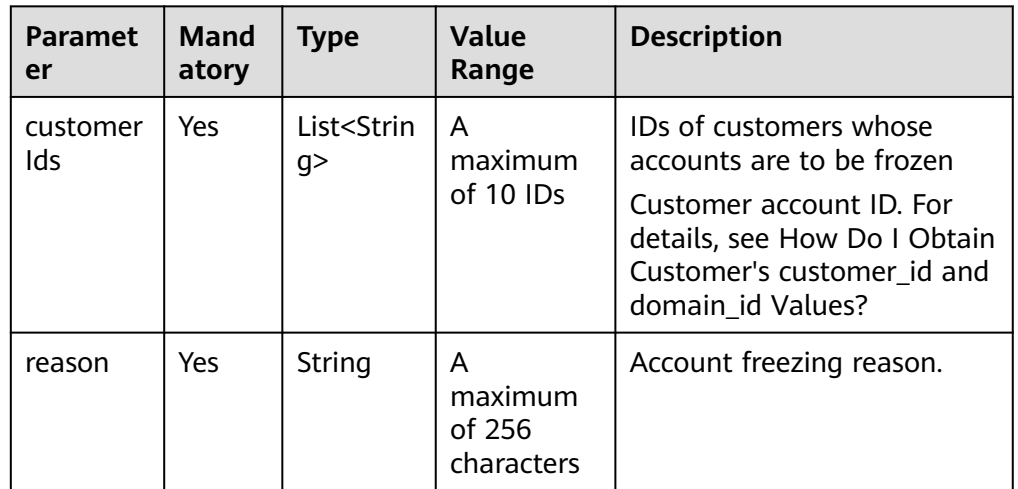

#### Example Request

POST https://bss-intl.myhuaweicloud.com/v1.0/{partner\_id}/partner/customer-mgr/frozens HTTP/1.1 Content-Type: application/json

X-Auth-Token: MIIPAgYJKoZIhvcNAQcCo...ggg1BBIINPXsidG9rZ

```
 "customerIds": [
     "06502440a080d5e90f44c01cbccfa280",
     "065faa30c880d5ce0fddc007a6cb6f40"
 ],
 "reason": "Arrears"
```
3. Response

{

}

| <b>Paramete</b><br>r | <b>Manda</b><br>tory | <b>Type</b>                          | <b>Value</b><br>Range                 | <b>Description</b>                                                                                                    |
|----------------------|----------------------|--------------------------------------|---------------------------------------|----------------------------------------------------------------------------------------------------|
| error_code           | No                   | String                               | A<br>maximum<br>of 16<br>characters   | Error code. This field is not<br>returned when the<br>operation is successful or<br>partially failed.<br>For details, see 4.                  |
| error_msg            | No                   | String                               | A<br>maximum<br>of 1024<br>characters | Error description. This field<br>is not returned when the<br>operation is successful or<br>partially failed.                                  |
| failDetail           | <b>No</b>            | list <error<br>Detail&gt;</error<br> |                                       | Error cause description. This<br>field is returned only when<br>the operation is partially<br>failed.<br>For details, see Table<br>$12 - 11.$ |
| failNum              | <b>No</b>            | Integer                              |                                       | Number of failures. This<br>field is returned only when<br>the operation is successful<br>or partially failed.                                |
| successNu<br>m       | No                   | Integer                              |                                       | Number of successful<br>operations. This field is<br>returned only when the<br>operation is successful or<br>partially failed.                |

**Table 12-11** ErrorDetail

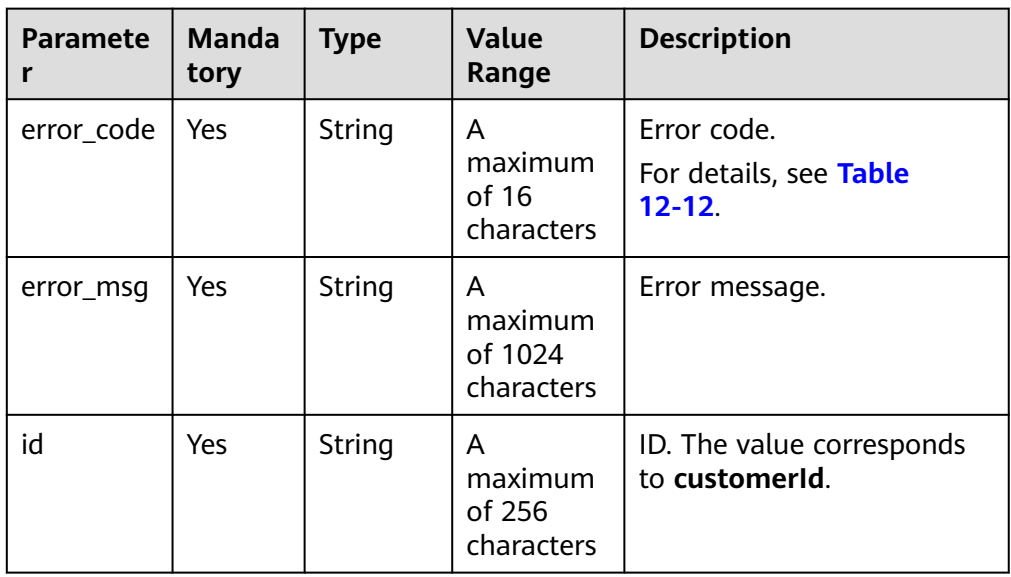

<span id="page-353-0"></span>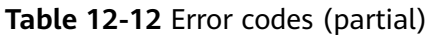

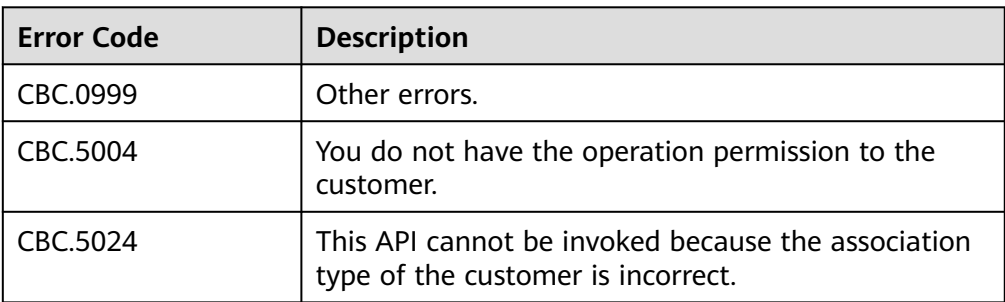

#### Example response

HTTP/1.1 200 OK Content-Type: application/json;charset=UTF-8 Content-Length: length Date: response time

```
 "failNum": 0,
   "successNum": 2,
   "failDetail": []
}
```
#### 4. Returned Values

{

 $\Box$  Note

- **4**xx: This class of HTTP status code is intended for situations in which the error seems to have been caused by the client, for example, the request contains bad syntax or incorrect parameters. You must ensure the request is correct.
- **5**xx: This class of HTTP status code is intended for cases in which the Huawei Cloud server is aware that it has encountered an error or is otherwise incapable of performing the request. In this case, contact Huawei Cloud customer service.

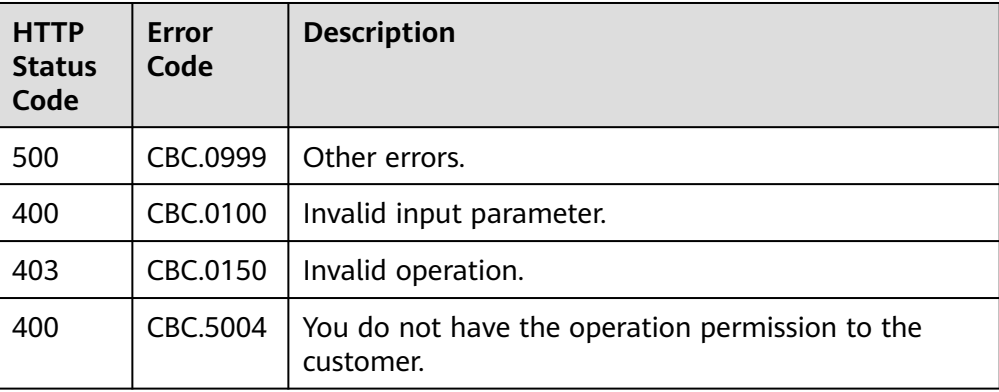

## **12.2.2.4 Unfreezing a Customer Account (Old)**

## **Function**

A partner can unfreeze an account of a customer associated with the partner by reseller model.

#### $\Box$  Note

This API will be brought offline. For details about the new API for unfreezing a customer Account, see **[5.3.3 Unfreezing a Customer Account](#page-165-0)**.

## **Web UI**

Alternatively, partners can switch to the **My Customers** page to unfreeze accounts of reseller customers.

- **Step 1** Use your account to log in to **[Huawei Cloud](https://www.huaweicloud.com/intl/en-us/)**.
- **Step 2** In the drop-down list of your account name, click **Partner Center** to go to the Partner Center.
- **Step 3** In the navigation, click **Sales** > **Customer Business** > **My Customers**.
- **Step 4** Click **Unfreeze Account** in the **Operation** column in the row of the target customer.

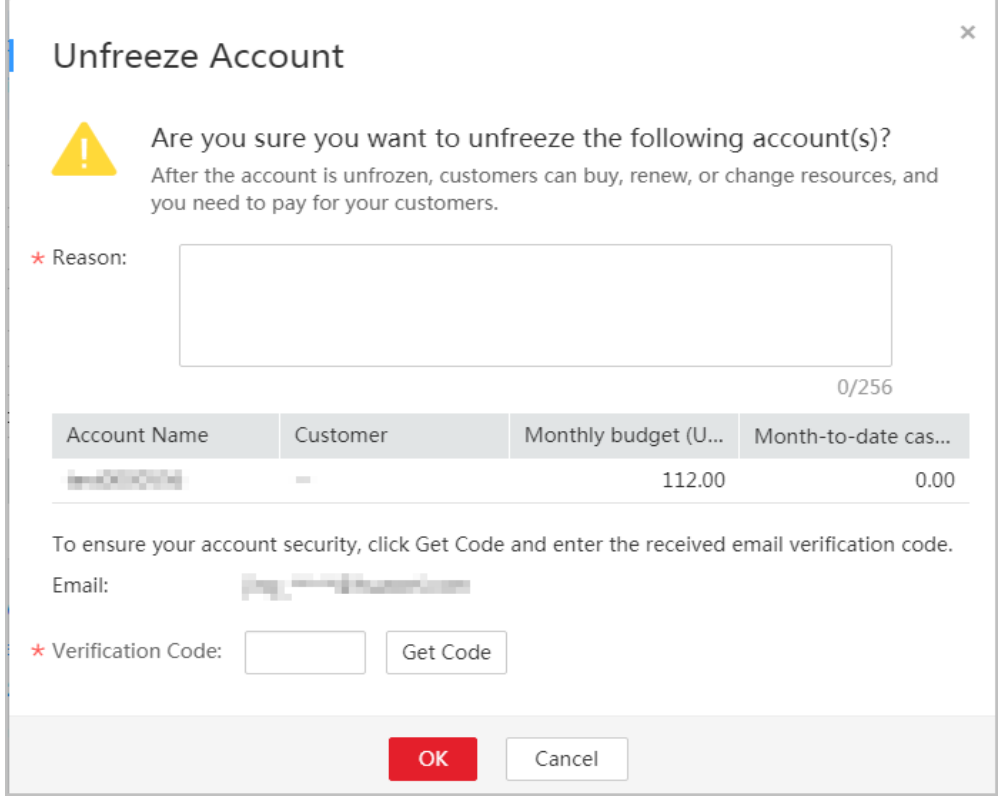

- **Step 5** Enter the reason.
- **Step 6** Click **Get Code** and enter the obtained verification code.
- **Step 7** Click **OK**.

A message is displayed indicating that the account is unfrozen.

**----End**

## **REST API**

Partners can unfreeze accounts of customers associated with the partners in reseller model on the partner sales platform. After the accounts are unfrozen, fees generated when the customers purchase, renew the subscription to, and change resources are paid by the partners.

#### $\Box$  Note

This API can be invoked using the partner AK/SK or token only.

1. URI

POST /v1.0/{partner\_id}/partner/customer-mgr/unfrozens

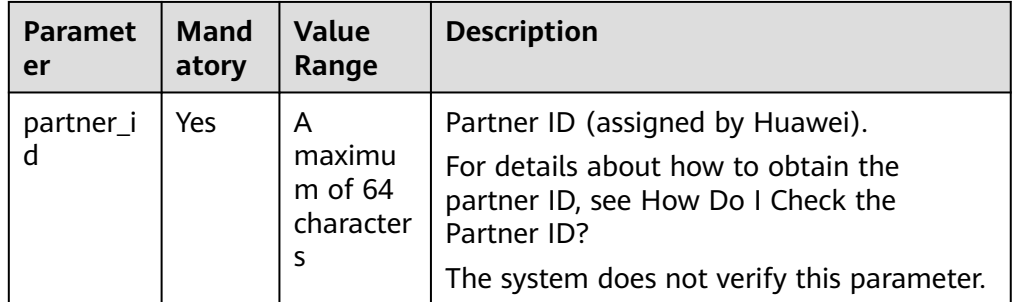

The following table describes the parameters.

#### 2. Request

Request Parameters

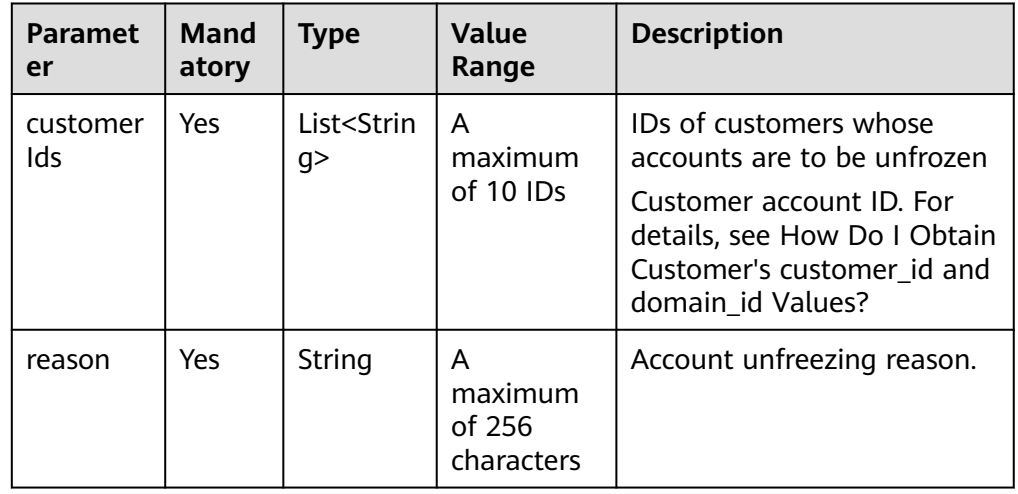

#### Request Example

{

POST https://bss-intl.myhuaweicloud.com/v1.0/{partner\_id}/partner/customer-mgr/unfrozens HTTP/1.1 Content-Type: application/json X-Auth-Token: MIIPAgYJKoZIhvcNAQcCo...ggg1BBIINPXsidG9rZ

```
 "customerIds": [
    "06502440a080d5e90f44c01cbccfa280",
    "065faa30c880d5ce0fddc007a6cb6f40"
 ],
```
 "reason": "The customer has topped up its account." }

#### 3. Response

| <b>Paramete</b><br>r | <b>Manda</b><br>tory | <b>Type</b>                          | Value<br>Range                        | <b>Description</b>                                                                                                    |
|----------------------|----------------------|--------------------------------------|---------------------------------------|----------------------------------------------------------------------------------------------------|
| error_code           | <b>No</b>            | String                               | A<br>maximum<br>of 16<br>characters   | Error code. This field is not<br>returned when the<br>operation is successful or<br>partially failed.<br>For details, see 4.                 |
| error_msg            | <b>No</b>            | String                               | A<br>maximum<br>of 1024<br>characters | Error description. This field<br>is not returned when the<br>operation is successful or<br>partially failed.                                 |
| failDetail           | <b>No</b>            | list <error<br>Detail&gt;</error<br> |                                       | Error cause description. This<br>field is returned only when<br>the operation is partially<br>failed.<br>For details, see Table<br>$12 - 13$ |
| failNum              | <b>No</b>            | Integer                              |                                       | Number of failures. This<br>field is returned only when<br>the operation is successful<br>or partially failed.                               |
| successNu<br>m       | <b>No</b>            | Integer                              |                                       | Number of successful<br>operations. This field is<br>returned only when the<br>operation is successful or<br>partially failed.               |

**Table 12-13** ErrorDetail

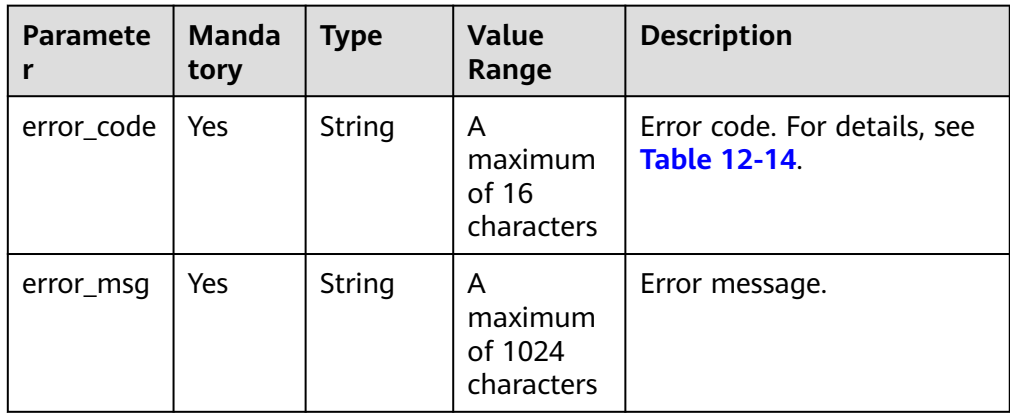

<span id="page-357-0"></span>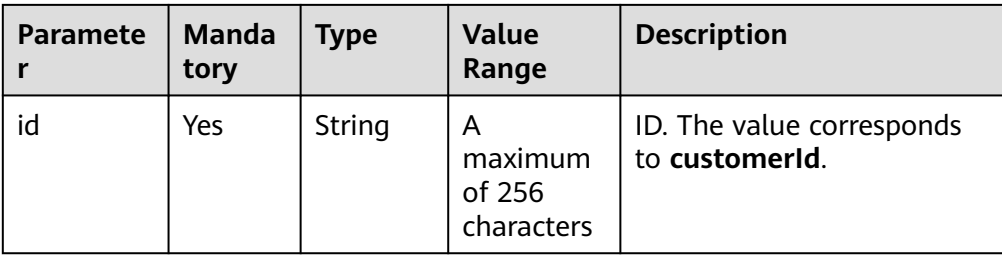

#### **Table 12-14** Error codes (partial)

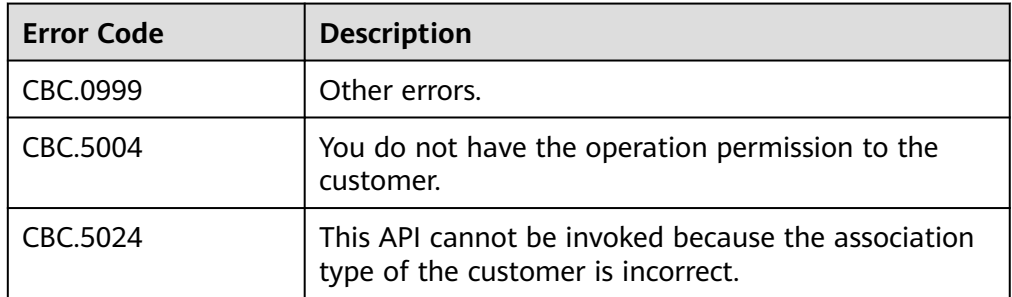

#### Example response

```
HTTP/1.1 200 OK
Content-Type: application/json;charset=UTF-8
Content-Length: length
Date: response time
```

```
 "failNum": 0,
 "successNum": 2,
 "failDetail": []
```
#### 4. Returned Values

{

}

#### $\Box$  Note

- **4**xx: This class of HTTP status code is intended for situations in which the error seems to have been caused by the client, for example, the request contains bad syntax or incorrect parameters. You must ensure the request is correct.
- **5**xx: This class of HTTP status code is intended for cases in which the Huawei Cloud server is aware that it has encountered an error or is otherwise incapable of performing the request. In this case, contact Huawei Cloud customer service.

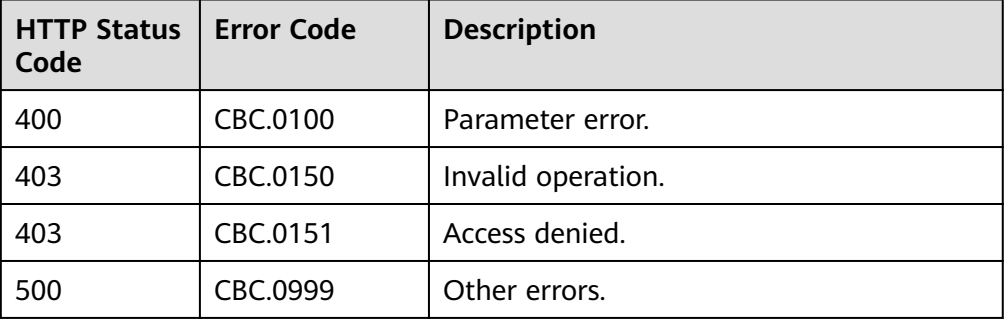

# **12.3 Transaction Management**

## **12.3.1 Managing Customer' Budgets**

## **12.3.1.1 Querying Customers' Budgets (Old)**

## **Function**

This API is used to query the budget of a customer for the partner to determine whether to adjust the budget.

#### $\Box$  note

This API will be brought offline. For details about the new API for querying customers' budgets, see **[8.1.1 Querying Customer Budgets](#page-178-0)**.

## **Web UI**

You can log in to the Partner Center to query the budgets of your customers.

- **Step 1** Use your partner account to log in to **[Huawei Cloud](https://www.huaweicloud.com/intl/en-us/)**.
- **Step 2** In the upper right corner, choose **Partner Center** from the drop-down list of your account name to go to the Partner Center.
- **Step 3** In the top navigation, select **Sales** > **Customers** > **Customer Management**.
- **Step 4** On the displayed page, select the target customer, and click **Set Monthly Budget** in the **Operation** column.

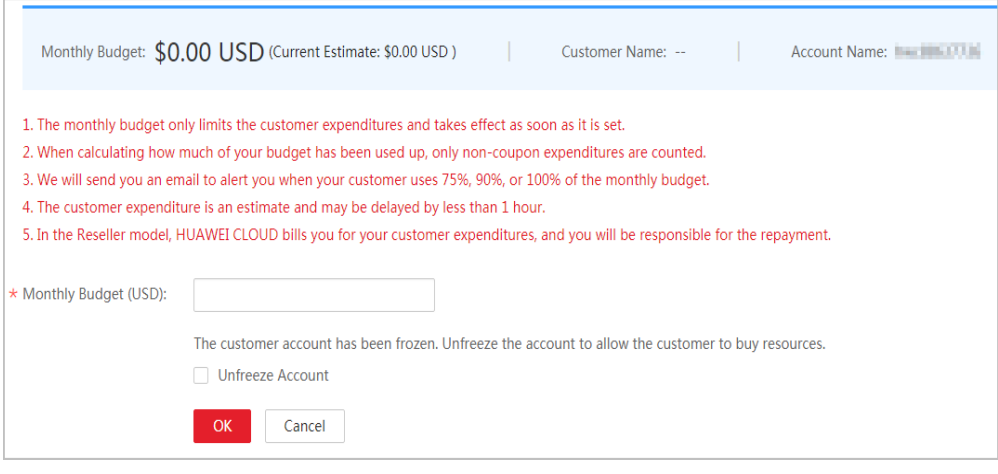

#### **----End**

#### **REST API**

You can use REST APIs to query customers' budgets on your sales platform.

#### $\Box$  NOTE

This API can be invoked only by the partner account AK/SK or token.

1. URI

GET /v1.0/{partner\_id}/partner/account-mgr/credit

The following table describes the parameters.

#### **Table 12-15** Path parameters

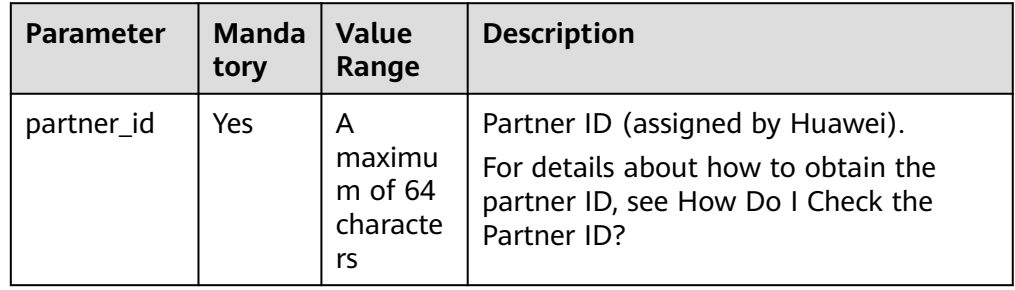

**Table 12-16** Query parameters

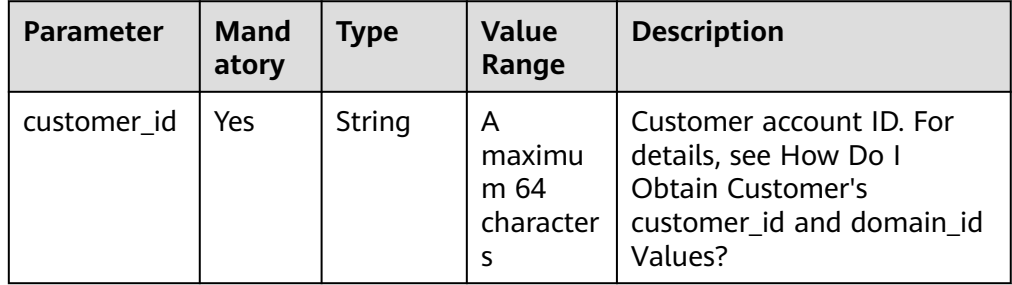

2. Request

Request Parameters

None

Example Request

GET https://bss-intl.myhuaweicloud.com/v1.0/{partner\_id}/partner/account-mgr/credit? customer\_id=c8c346e9d924403c9e87c1cfe9b0b13f HTTP/1.1 Content-Type: application/json X-Auth-Token: MIIPAgYJKoZIhvcNAQcCo...ggg1BBIINPXsidG9rZ

3. Response

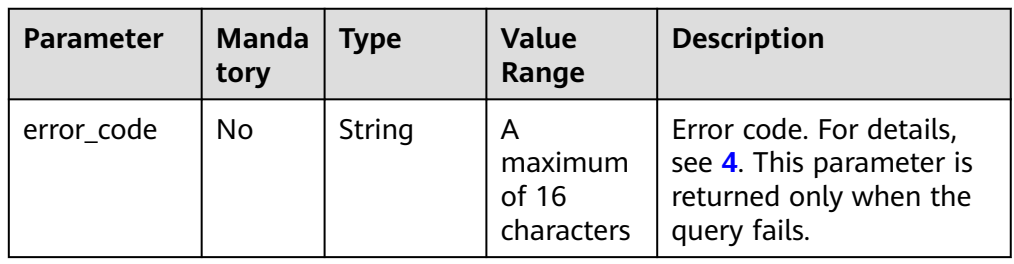
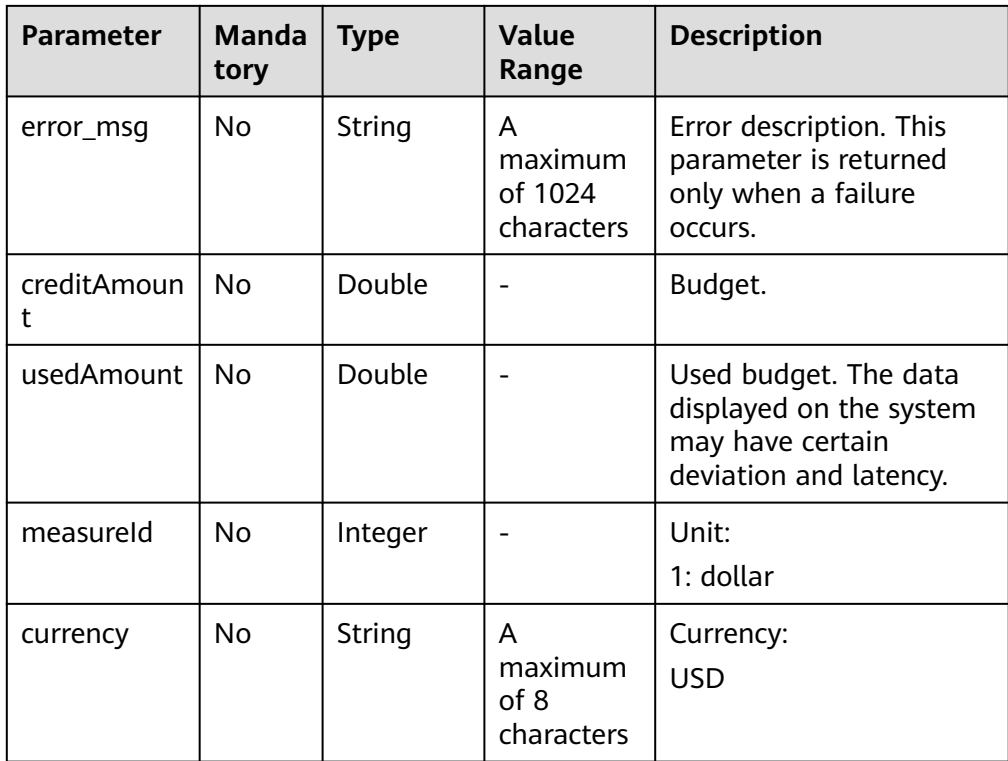

#### Example Response

HTTP/1.1 200 OK Content-Type: application/json;charset=UTF-8 Content-Length: *length* Date: response time

 "creditAmount": 1000, "usedAmount": 526, "measureId": 1, "currency": "USD" }

4. Returned Values

{

#### $\Box$  Note

- 4*xx*: This class of HTTP status code is intended for situations in which the error seems to have been caused by the client, for example, the request contains bad syntax or incorrect parameters. You must ensure the request is correct.
- **5**xx: This class of HTTP status code is intended for cases in which the Huawei Cloud server is aware that it has encountered an error or is otherwise incapable of performing the request. In this case, contact Huawei Cloud customer service.

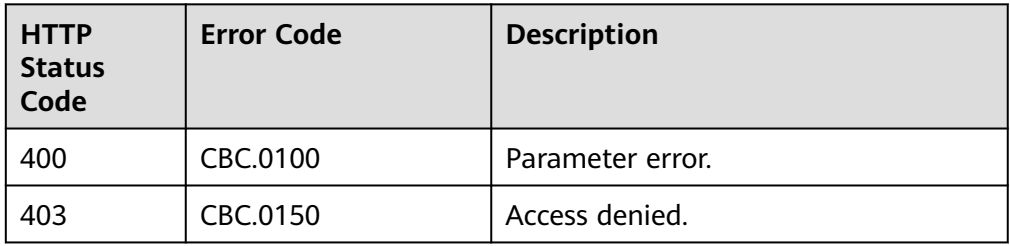

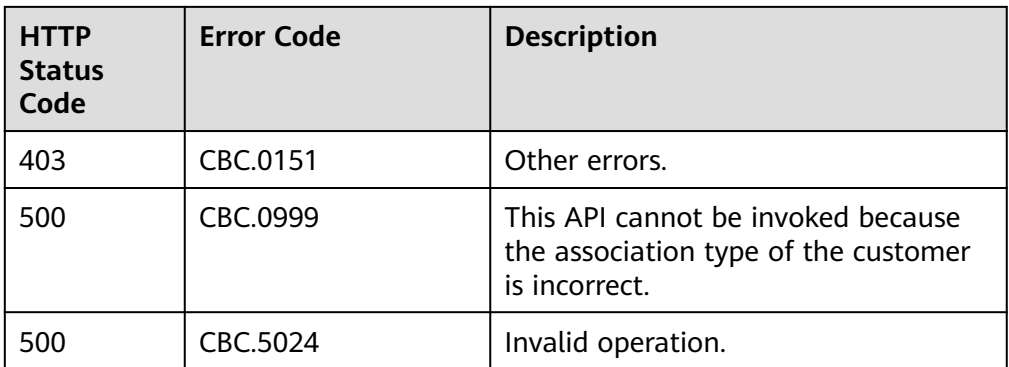

# **12.3.1.2 Setting Customers' Budgets (Old)**

# **Function**

This API is used to set or adjust a customer's budget.

### $\Box$  Note

This API will be brought offline. For details about the new API for setting customers' budgets, see **[8.1.3 Setting Customer Budgets](#page-184-0)**.

# **Web UI**

You can log in to the Partner Center to set the budgets your customers.

- **Step 1** Use your partner account to log in to **[Huawei Cloud](https://www.huaweicloud.com/intl/en-us/)**.
- **Step 2** In the upper right corner, choose **Partner Center** from the drop-down list of your account name to go to the Partner Center.
- **Step 3** In the top navigation, select **Sales** > **Customers** > **Customer Management**.
- **Step 4** On the displayed page, select the target customer, and click **Set Monthly Budget** in the **Operation** column.

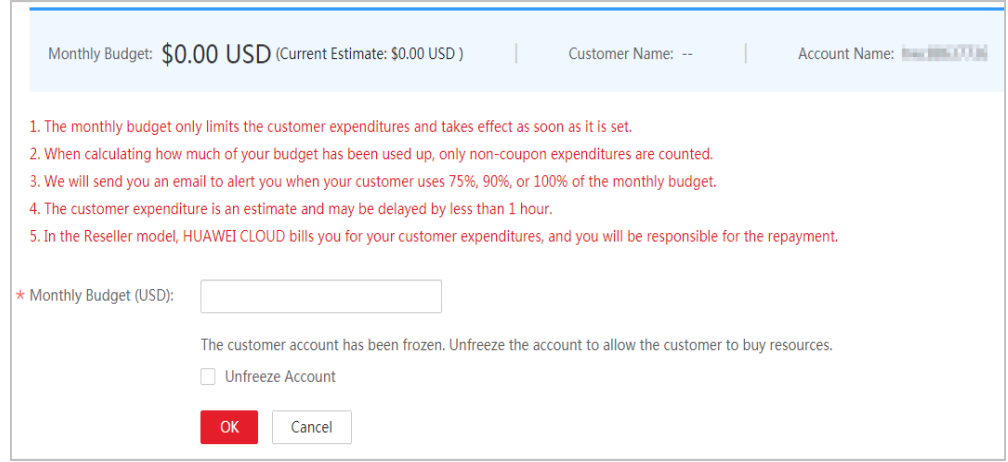

**Step 5** Enter a value and click **OK**.

A message indicating that the monthly budget has been set successfully is displayed.

#### $\Box$  Note

If partners have enabled the verification code function, a verification code is required.

#### **Step 6** Click **OK**.

**----End**

# **REST API**

You can use REST APIs to set customers' budgets on your sales platform.

### $\Box$  Note

This API can be invoked only by the partner account AK/SK or token.

1. URI

POST /v1.0/{partner\_id}/partner/account-mgr/credit

The following table describes the parameters.

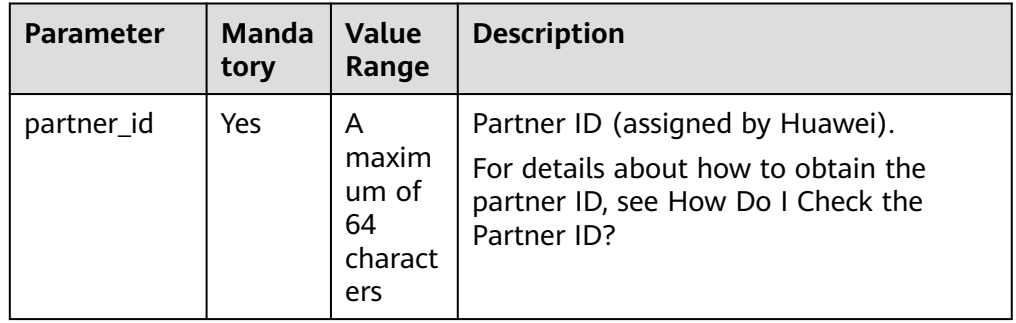

#### 2. Request

Request Parameters

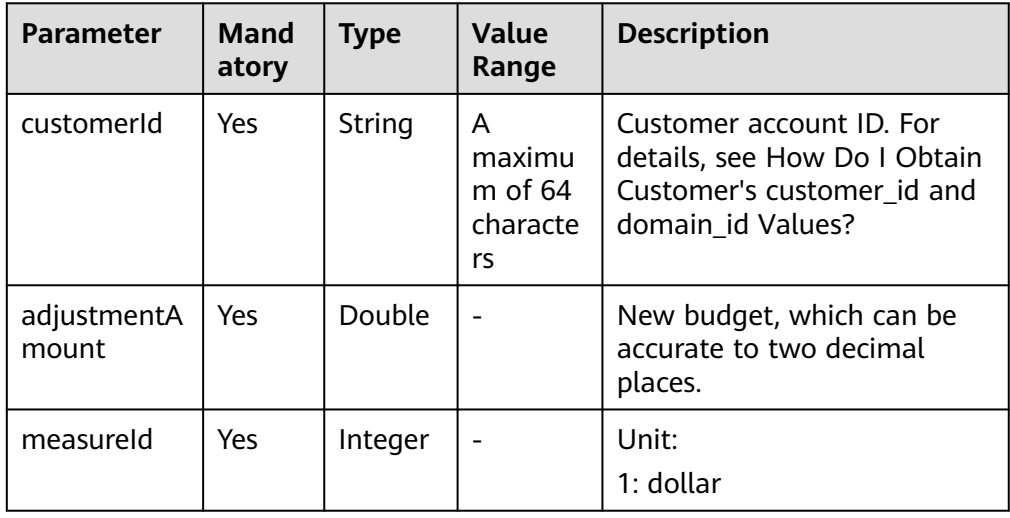

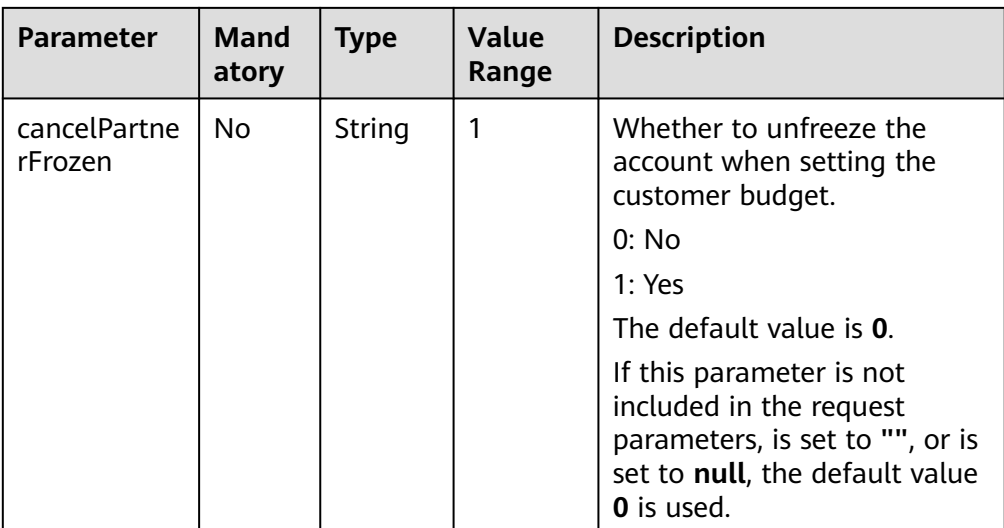

### Example Request

POST https://bss-intl.myhuaweicloud.com/v1.0/{partner\_id}/partner/account-mgr/credit HTTP/1.1 Content-Type: application/json X-Auth-Token: MIIPAgYJKoZIhvcNAQcCo...ggg1BBIINPXsidG9rZ

```
{
   "customerId": "c8c346e9d924403c9e87c1cfe9b0b13f",
 "adjustmentAmount": 2000,
 "measureId": 1
}
```
#### 3. Response

#### Response Parameters

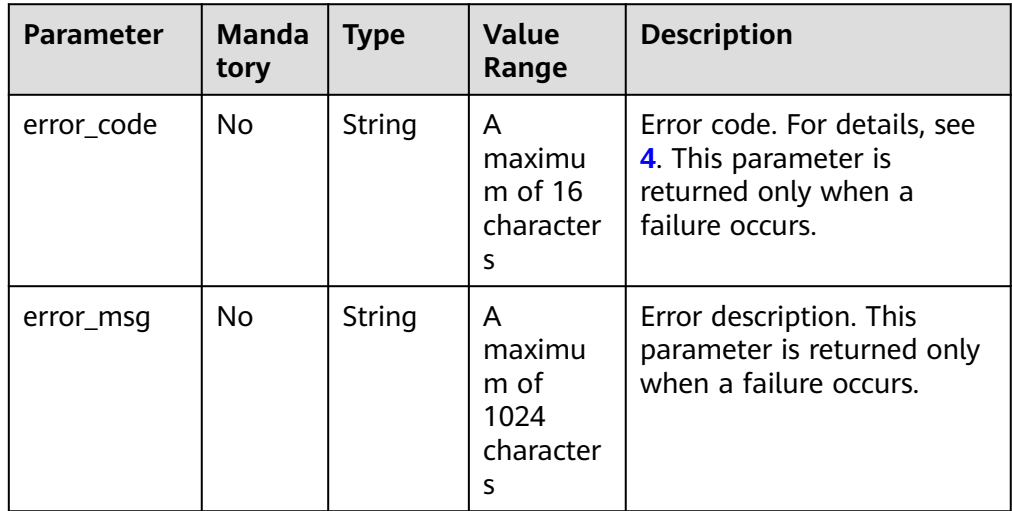

#### Example Response

HTTP/1.1 204 No Content Content-Type: application/json;charset=UTF-8 Content-Length: length Date: response time

### <span id="page-364-0"></span>4. Returned Values

#### $\Box$  Note

- **4**xx: This class of HTTP status code is intended for situations in which the error seems to have been caused by the client, for example, the request contains bad syntax or incorrect parameters. You must ensure the request is correct.
- **5**xx: This class of HTTP status code is intended for cases in which the Huawei Cloud server is aware that it has encountered an error or is otherwise incapable of performing the request. In this case, contact Huawei Cloud customer service.

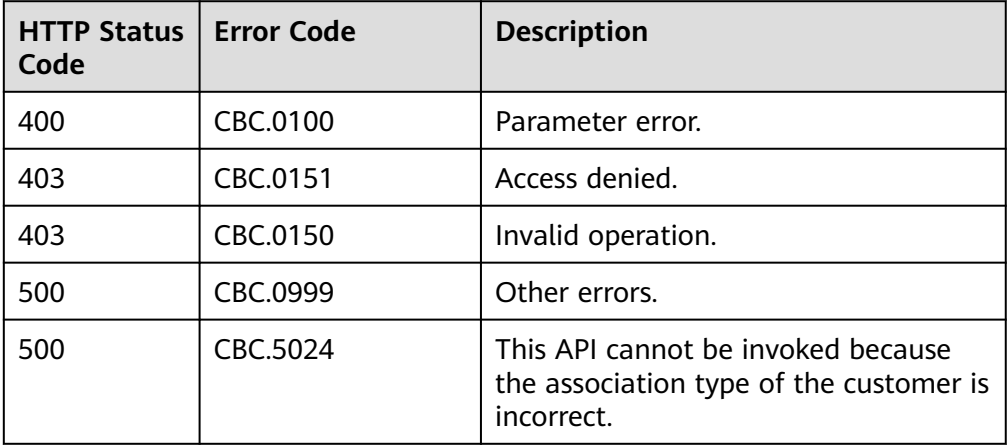

# **12.3.2 Yearly/monthly Order Management**

# **12.3.2.1 Querying Orders (Old)**

# **Function**

After a customer purchases yearly/monthly resources, it can query the orders in different statuses, such as in the pending approval, processing, canceled, completed, and pending payment statuses.

### $\Box$  note

This API will be brought offline soon. For details about the new API for querying orders, see **[8.3.1 Querying Orders](#page-198-0)**.

# **Web UI**

Log in to the Billing Center and switch to the **[Orders](https://auth.huaweicloud.com/authui/login.html?service=https%3A%2F%2Faccount-intl.huaweicloud.com%2Fusercenter%2F%3Flocale%3Den-us%26cloud_route_state%3D%2Fuserindex%2FmyOrder&locale=en-us#/login)** page. On the displayed page, click the **All** tab to view the orders in different statuses, such as pending approval, processing, canceled, completed, and pending payment.

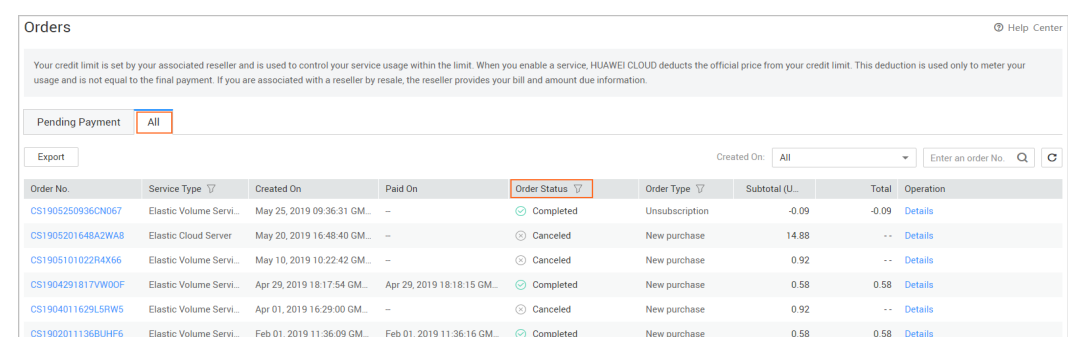

# **REST API**

After a customer purchases yearly/monthly resources, it can query the orders in different status on the partner sales platform, such as in the pending approval, processing, canceled, completed, and pending payment statuses.

# $\Box$  note

- This API can be invoked using the AK/SK or token of the partner or of the partner's customer. If the partner AK/SK or token is used, orders of only the customers associated in the Reseller model can be queried.
- If you want to query the resource information of a specified order, invoke this API to obtain the order ID and then invoke the API described in **[12.3.3.1 Querying Customer's](#page-395-0) [Yearly/Monthly Resources \(Old\)](#page-395-0)**. Enter the order ID in the request to query the resource information.

#### 1. URI

GET /v1.0/{domain\_id}/common/order-mgr/orders/detail

The following table describes the parameters.

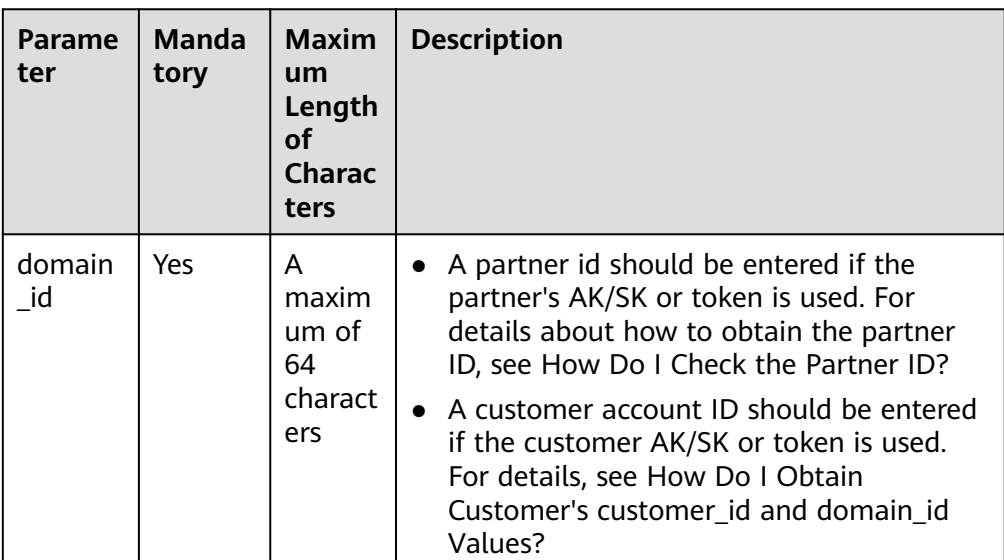

#### **Table 12-17** URI parameters

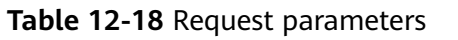

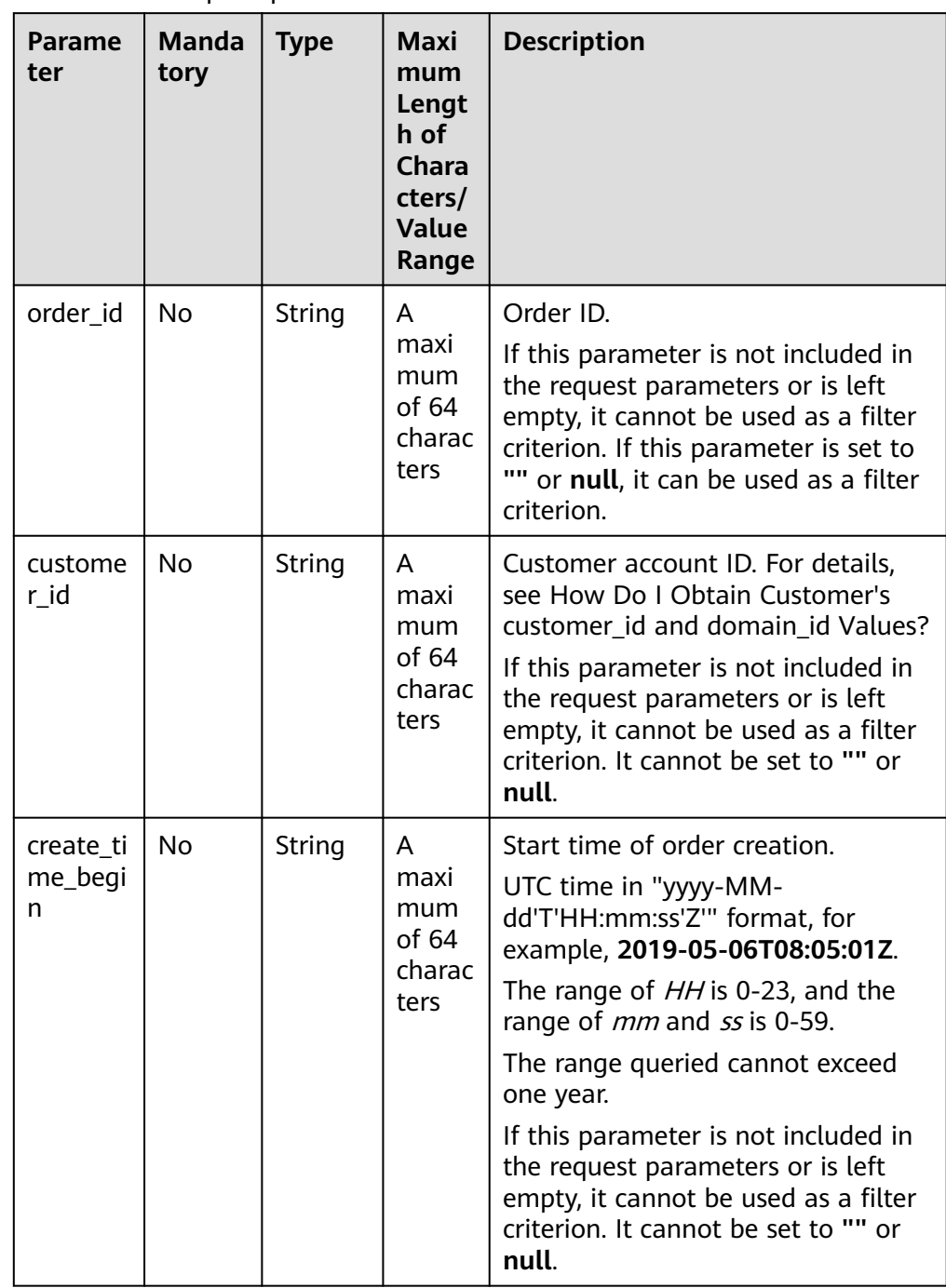

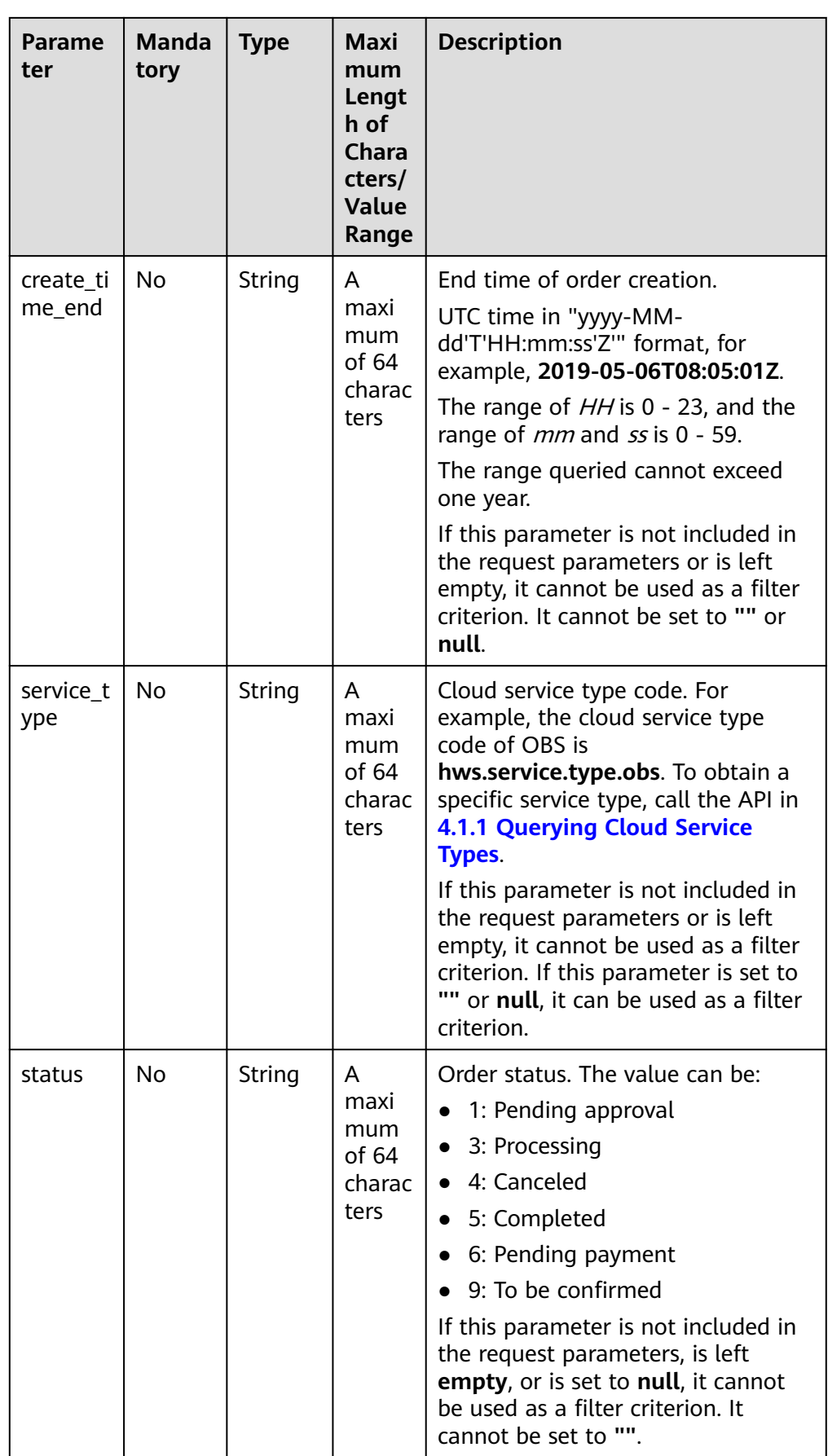

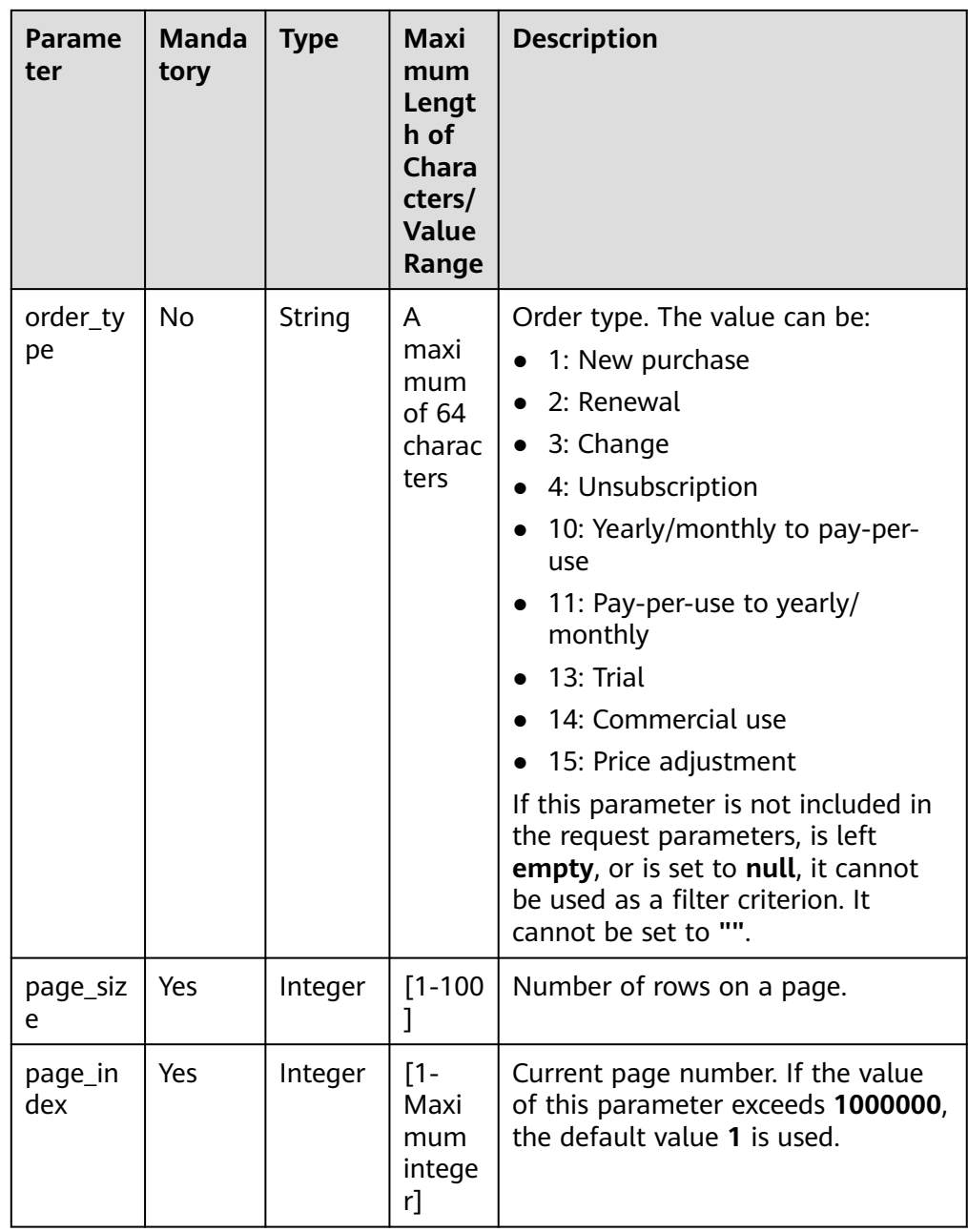

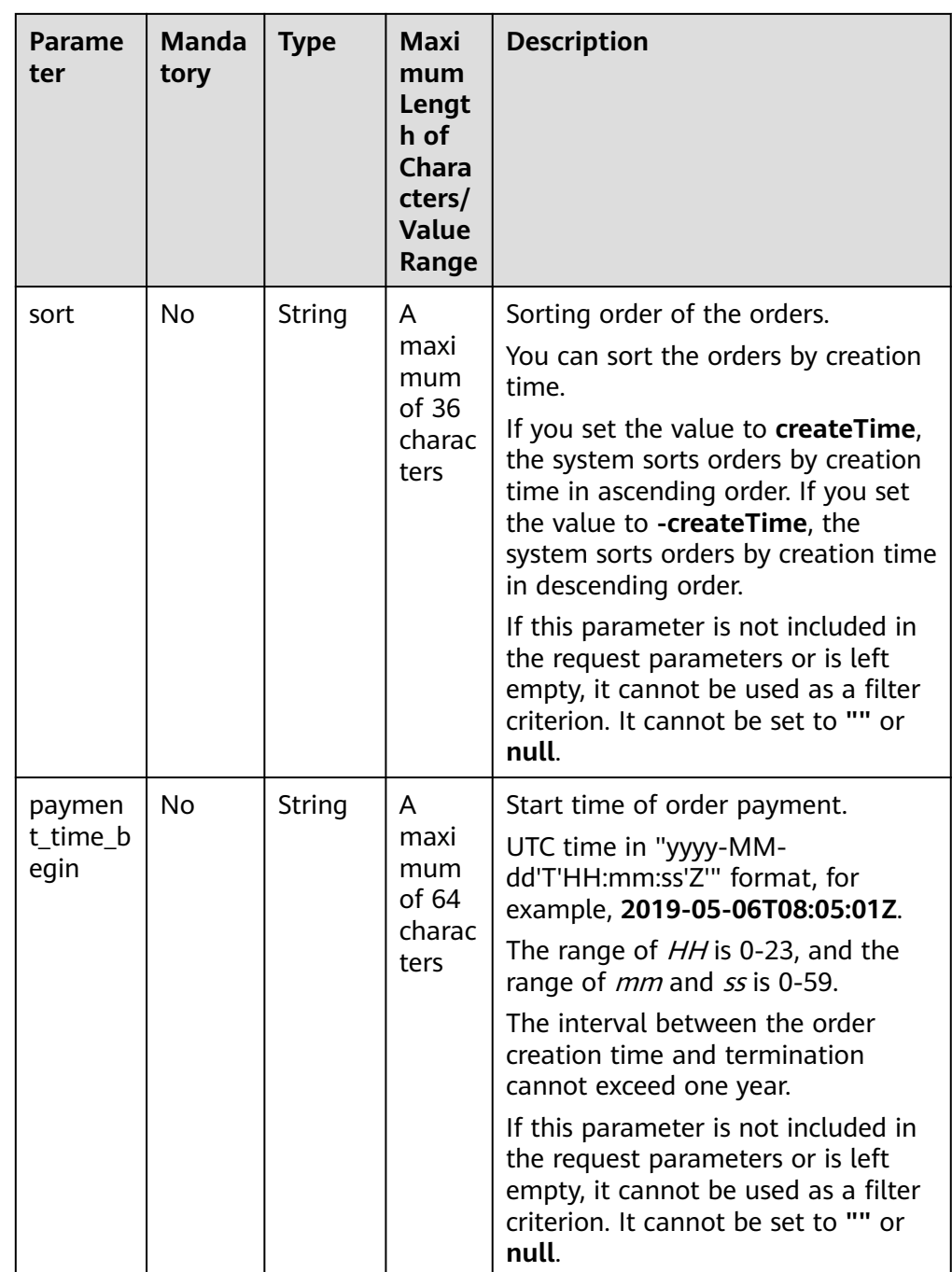

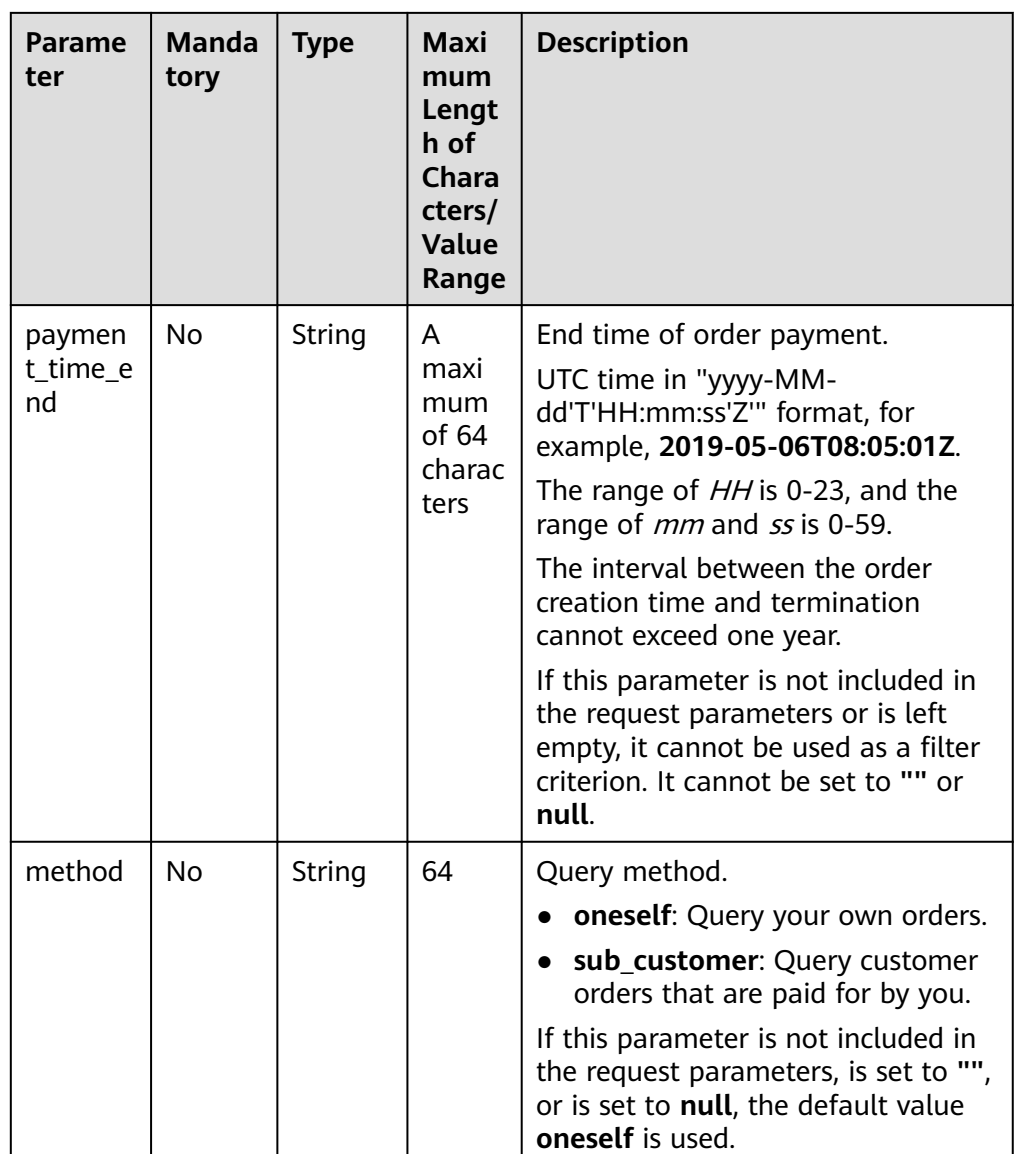

#### 2. Request

Request Parameters None

#### Example Request

GET https://bss-intl.myhuaweicloud.com/v1.0/{domain\_id}/common/order-mgr/orders/detail? page\_size=5&page\_index=1 HTTP/1.1 Content-Type: application/json X-Auth-Token: MIIPAgYJKoZIhvcNAQcCo...ggg1BBIINPXsidG9rZ

3. Response

Response Parameters

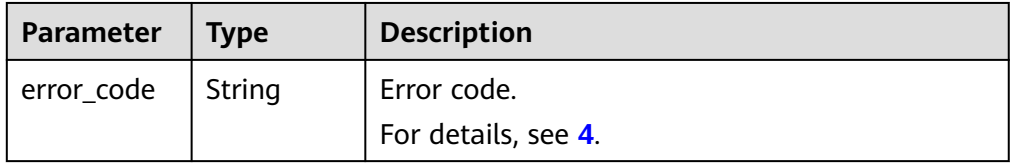

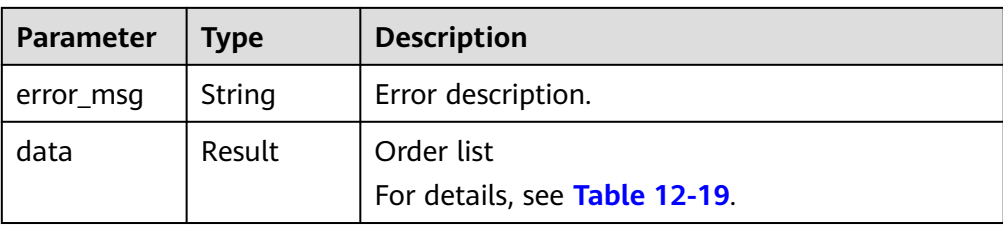

### **Table 12-19** Result

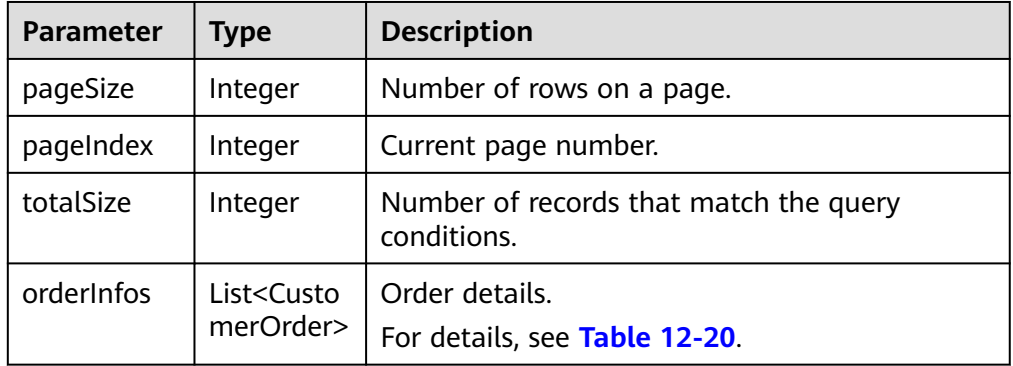

## **Table 12-20** CustomerOrder

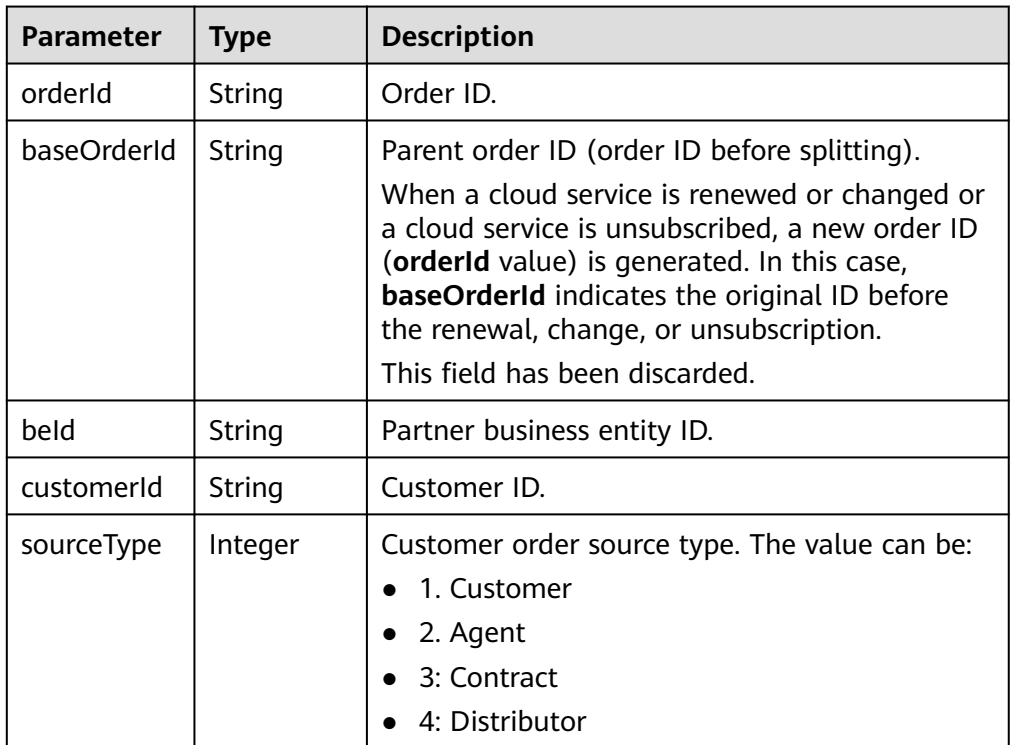

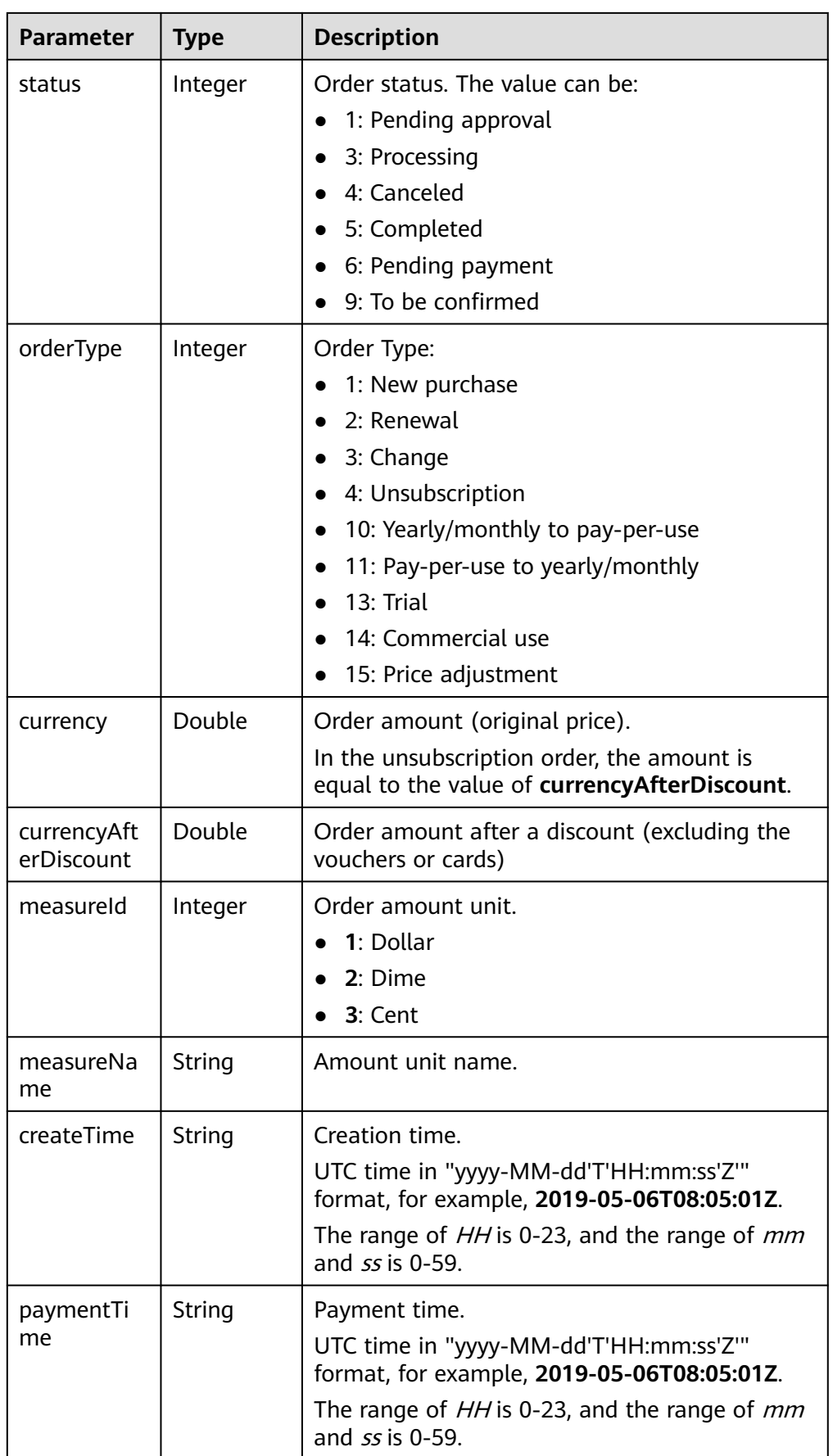

| <b>Parameter</b>     | <b>Type</b>    | <b>Description</b>                                                                                                    |  |
|----------------------|----------------|----------------------------------------------------------------------------------------------------|--|
| lastUpdateT<br>ime   | String         | Latest status update time.<br>UTC time in "yyyy-MM-dd'T'HH:mm:ss'Z'"<br>format, for example, 2019-05-06T08:05:01Z.<br>The range of HH is 0-23, and the range of <i>mm</i><br>and ss is 0-59.                |  |
| needAudit            | Boolean        | Whether the approval is required.                                                                                                    |  |
| currencyTyp<br>e     | String         | Currency code.                                                                                                    |  |
| contractid           | String         | Contract ID.                                                                                                    |  |
| currencyOffi<br>cial | Double         | Order amount (list price).<br>In the unsubscription order, the amount is<br>equal to the value of currency After Discount.                                                                                  |  |
| amountInfo           | Amountlnf<br>0 | Order deduction details.<br>For details, see Table 12-21.                                                                                                    |  |
| serviceType          | String         | Cloud service type code. For example, the cloud<br>service type code of OBS is<br>hws.service.type.obs. To obtain a specific<br>service type, call the API in 4.1.1 Querying<br><b>Cloud Service Types.</b> |  |

**Table 12-21** AmountInfo

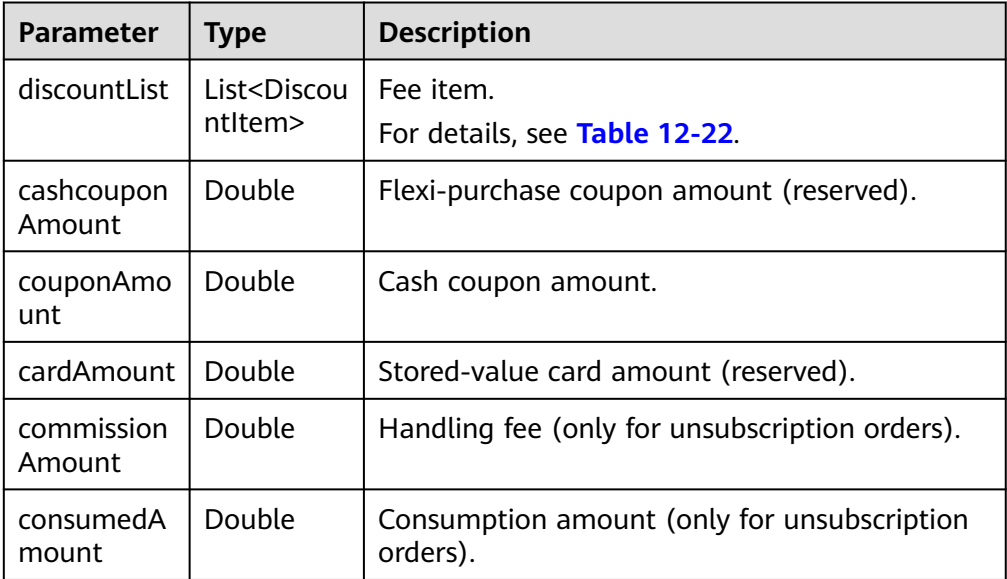

| <b>Parameter</b>   | <b>Type</b>                                              | <b>Description</b>                                                  |  |
|--------------------|----------------------------------------------------------|---------------------------------------------------------------------|--|
| discountTyp        | String                                                   | Discount type.                                                      |  |
| e                  |                                                          | 200: Promotion product discount                                     |  |
|                    |                                                          | 300: Promotion discount coupon                                      |  |
|                    |                                                          | 301: Promotion coupon                                               |  |
|                    |                                                          | 302: Promotion flexi-purchase coupon                                |  |
|                    |                                                          | 500: Specified discount for agent subscription                      |  |
|                    |                                                          | 501: Specified exemption for agent subscription                     |  |
|                    |                                                          | 502: Specified buy-it-now price for agent<br>subscription           |  |
|                    |                                                          | 600: Discount specified in the discount and<br>rebate contract      |  |
|                    | 601: Discount specified in the channel frame<br>contract |                                                                     |  |
|                    |                                                          | 602: Discount specified in the designated-<br>purpose fund contract |  |
|                    |                                                          | 603: Discount specified in the directly signed<br>offline contract  |  |
|                    |                                                          | 604: Discount specified in the authorized<br>telemarketing contract |  |
|                    |                                                          | 605: Discount specified in the commercial<br>contract               |  |
|                    |                                                          | 606: Discount specified in the channel<br>commercial contract       |  |
|                    |                                                          | 607: Partner authorized discount                                    |  |
|                    |                                                          | 609: discount for adjusting an order price                          |  |
|                    |                                                          | 610: Discount amount                                                |  |
|                    |                                                          | 700: Promotion discount                                             |  |
|                    |                                                          | 800: Top-up account discount                                        |  |
| discountAm<br>ount | Double                                                   | Discounted amount.                                                  |  |

<span id="page-374-0"></span>Table 12-22 DiscountItem

### Example Response

HTTP/1.1 200 OK Content-Type: application/json;charset=UTF-8 Content-Length: length Date: response time

```
{
   "error_code": "CBC.0000",
 "error_msg": "success",
 "data": {
 "pageSize": 10,
 "pageIndex": 1,
 "totalSize": 1,
```
- <span id="page-375-0"></span> "orderInfos": [{ "orderId": "9Lw9b\*\*\*\*\*mqK5k", "baseOrderId": null, "beId": "0", "customerId": "L3BnG\*\*\*\*\*jBdD", "sourceType": 1, "status": 4, "orderType": 1, "currency": 30, "currencyAfterDiscount": 30, "measureId": 1, "measureName": null, "createTime": "2019-04-01T11:28:20Z", "paymentTime": null, "lastUpdateTime": "2019-04-02T11:29:42Z", "needAudit": false, "currencyType": "USD", "contractId": null, "currencyOfficial": 30, "amountInfo": { "discountList": [{ "discountType": "901", "discountAmount": 100 }], "cashcouponAmount": 1, "couponAmount": null, "cardAmount": null, "commissionAmount": 4, "consumedAmount": 5 }, "serviceType": "hws.service.type.ebs" }]
- 4. Status Code

 } }

### $\Box$  Note

- **4**xx: This class of HTTP status code is intended for situations in which the error seems to have been caused by the client, for example, the request contains bad syntax or incorrect parameters. You must ensure the request is correct.
- **5**xx: This class of HTTP status code is intended for cases in which the Huawei Cloud server is aware that it has encountered an error or is otherwise incapable of performing the request. In this case, contact Huawei Cloud customer service.

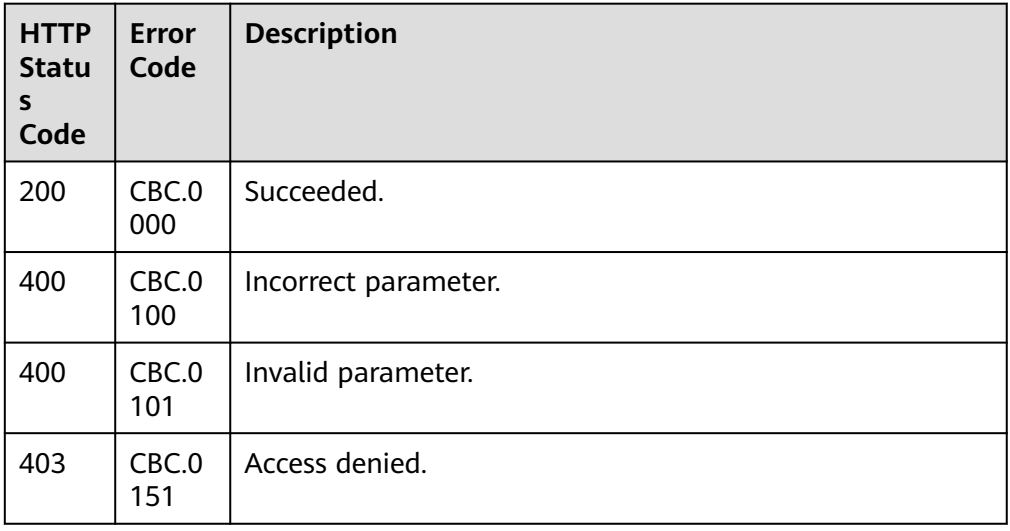

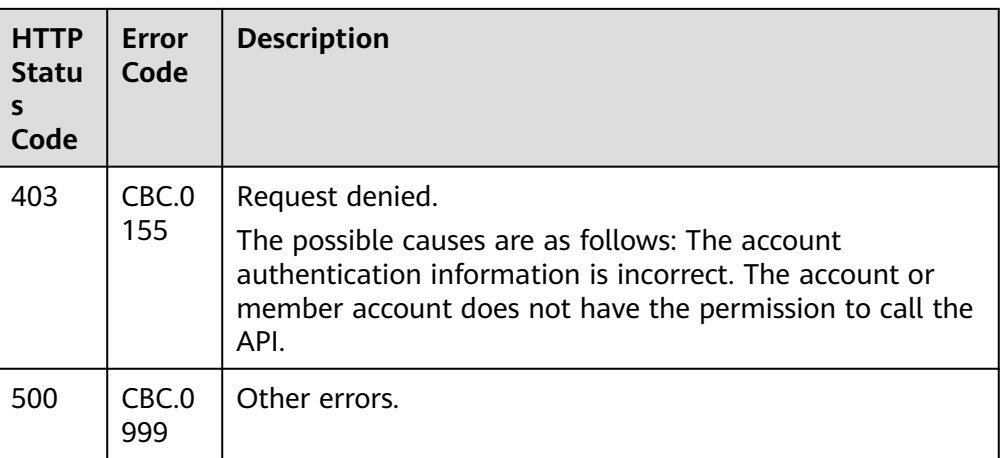

# **12.3.2.2 Querying Order Details (Old)**

# **Function**

A customer can invoke this API to query order bills.

#### $\Box$  Note

This API will be brought offline soon. For details about the new API for querying order details, see **[8.3.2 Querying Order Details](#page-213-0)**.

# **Web UI**

A customer can switch to the **Orders** page in the Billing Center to query order details.

- **Step 1** Go to the **[My Orders](https://account-intl.huaweicloud.com/usercenter/?locale=en-us#/userindex/myOrder)** page.
- **Step 2** To view a cloud service order, click the **Cloud Services** tab.
- **Step 3** You can filter orders by creation time, order number, or product name.

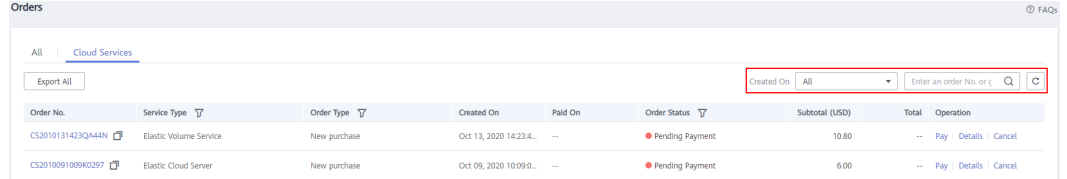

#### **Step 4** Click **Details** for the target order.

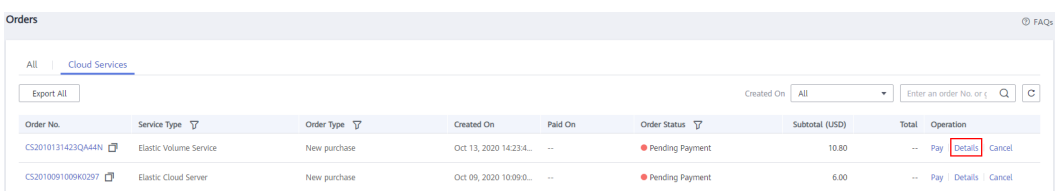

# $\Box$  Note

If the order status is **Processing**, indicates that resources are being created and indicates that the order contains a resource that failed to be created.

If the cloud service order status is **Pending Payment**, you can pay or cancel the order on the order details page.

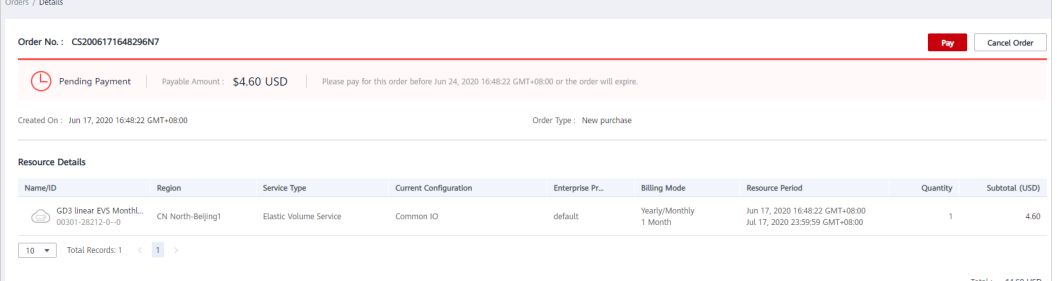

If your cloud service order has any resources that fail to be provisioned, you will be automatically unsubscribed from the resources.

#### $\Box$  Note

When an account manager places an order on behalf of the customer in accordance with the contract, the contract information will be displayed on the order details page. The account manager can then click the contract name to go to the contract details page.

**----End**

# **REST API**

A customer can query order details on the partner sales platform.

#### $\Box$  Note

- This API can be invoked using the AK/SK or token of the partner or AK/SK or token of the partner's customer.
- If you want to query the resource information of a specified order, invoke the API described in **[12.3.3.1 Querying Customer's Yearly/Monthly Resources \(Old\)](#page-395-0)** and enter the order ID in the request to query the resource information.
- 1. URI

GET /v1.0/{domain\_id}/common/order-mgr/orders/{order\_id} The following table describes the parameters.

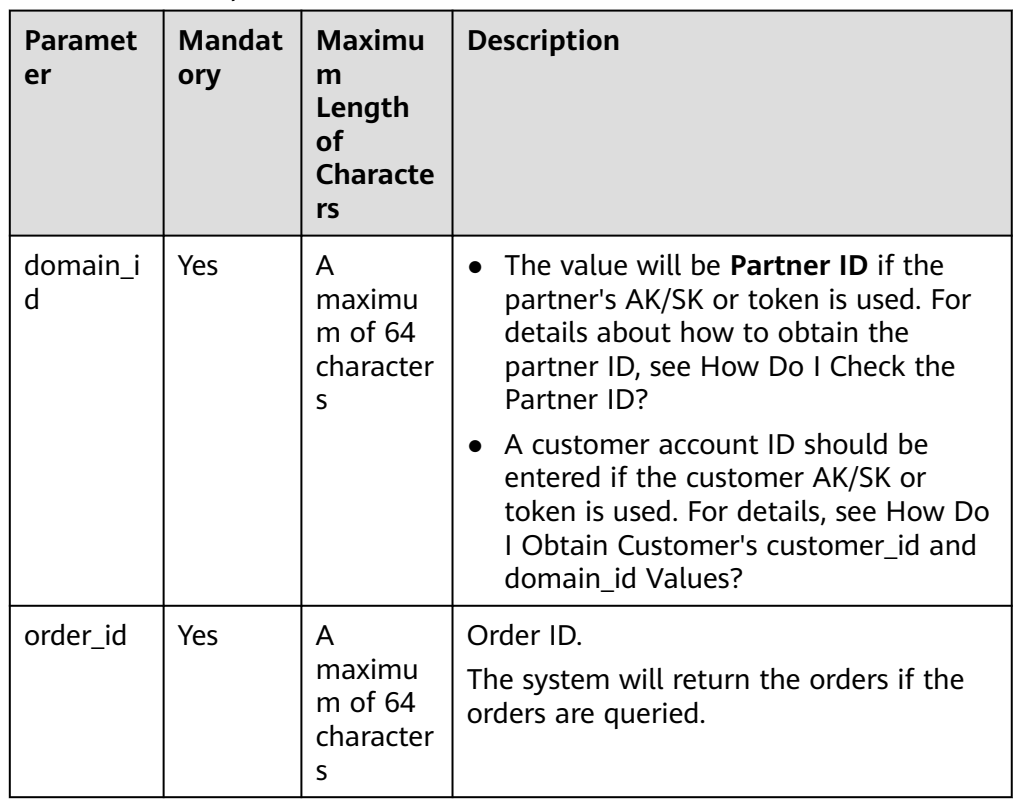

### **Table 12-23** URI parameters

**Table 12-24** Request parameters

| <b>Paramet</b><br>er | <b>Mandat</b><br>ory | Value<br>Range                 | <b>Description</b>                                                                                                    |
|----------------------|----------------------|--------------------------------|----------------------------------------------------------------------------------------------------|
| offset               | No.                  | [1-<br>Maximu<br>m<br>integer] | Page number. If this parameter is not<br>input, the default value is 1. If the value<br>of this parameter exceeds 1000000, the<br>default value 1 is used.                                                               |
|                      |                      |                                | If this parameter is not included in the<br>request parameters, the value 1 is used.<br>It cannot be set to "". If this parameter is<br>left empty or is set to null, the value of<br>orderInfo in the response is null. |
| limit                | No.                  | $[1 - 100]$                    | Number of records displayed on each<br>page. If this parameter is not input, the<br>default value is 10.                                                                                                    |
|                      |                      |                                | If this parameter is not included in the<br>request parameters, is left <b>empty</b> , or is<br>set to null, the value 10 is used. This<br>parameter cannot be set to "".                                                |

# 2. Request

Request Parameters

#### None

#### Example Request

GET https://bss-intl.myhuaweicloud.com/v1.0/{domain\_id}/common/order-mgr/orders/CS\*\*\*\*\*O7 HTTP/1.1 Content-Type: application/json X-Auth-Token: MIIPAgYJKoZIhvcNAQcCo...ggg1BBIINPXsidG9rZ

#### 3. Response

Response Parameters

| <b>Parameter</b>   | <b>Type</b>                                       | <b>Description</b>                                                                                                  |
|--------------------|---------------------------------------------------|----------------------------------------------------------------------------------------------------|
| error_code         | String                                            | Error code.<br>For details, see 4.                                                                                  |
| error msg          | String                                            | Error description.                                                                                                  |
| orderInfo          | Customer<br>OrderEntit<br>٧                       | Order details. This parameter is available only<br>when <b>offset</b> is set to 1.<br>For details, see Table 12-25. |
| count              | Integer                                           | Number of order items                                                                                               |
| orderlinelte<br>ms | List <order<br>LineltemE<br/>ntity&gt;</order<br> | Order items in an order<br>For details, see Table 12-26.                                                            |

**Table 12-25** CustomerOrderEntity

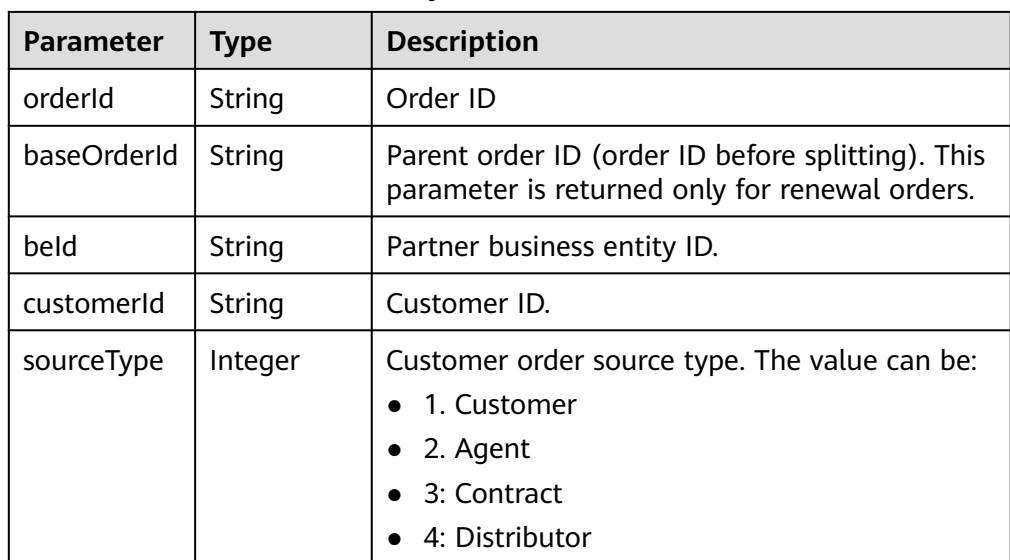

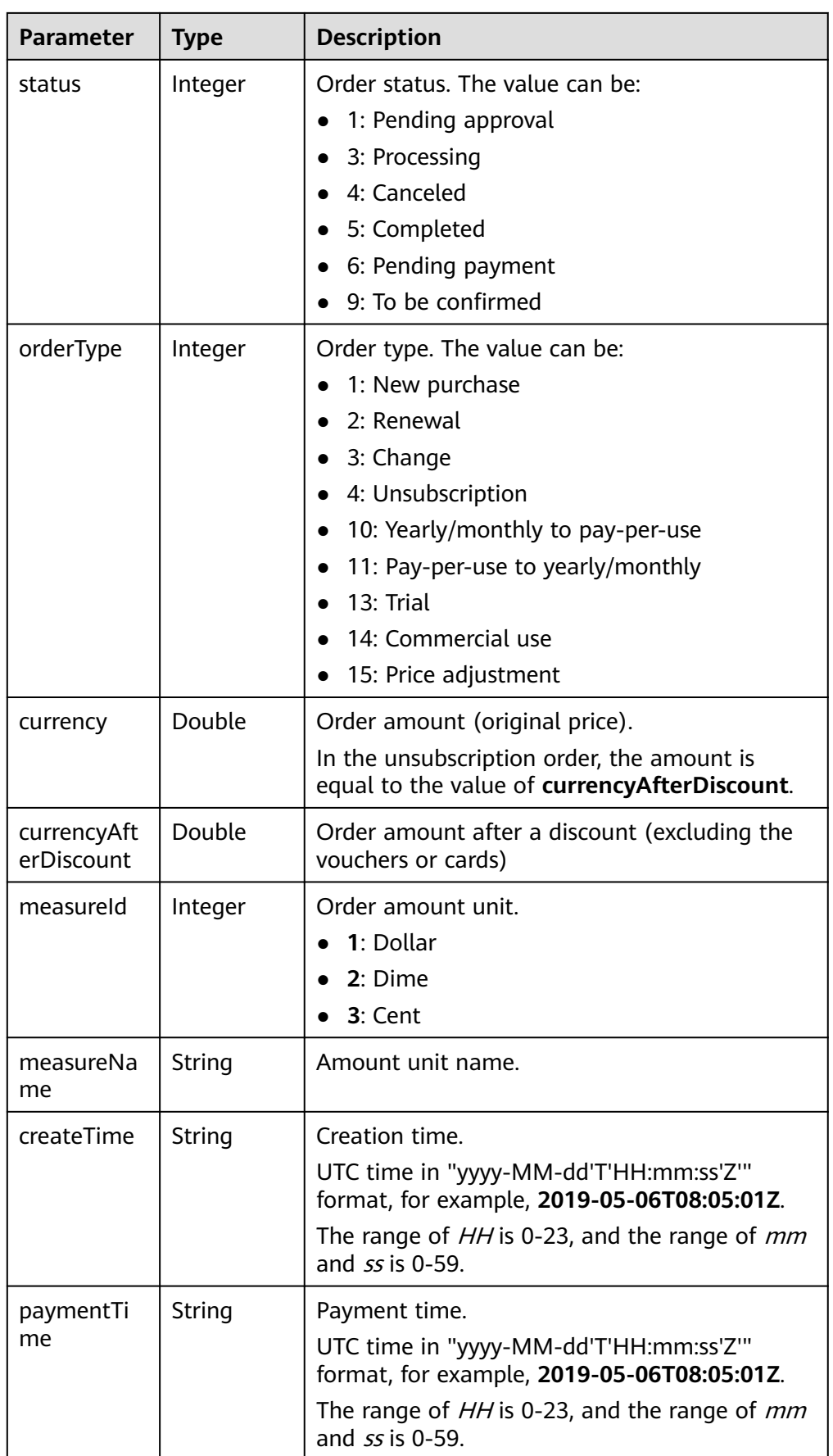

<span id="page-381-0"></span>

| <b>Parameter</b>     | <b>Type</b>    | <b>Description</b>                                                                                                    |  |
|----------------------|----------------|----------------------------------------------------------------------------------------------------|--|
| lastUpdateT<br>ime   | String         | Latest status update time.<br>UTC time in "yyyy-MM-dd'T'HH:mm:ss'Z'"<br>format, for example, 2019-05-06T08:05:01Z.<br>The range of HH is 0-23, and the range of mm<br>and ss is 0-59.                       |  |
| needAudit            | Boolean        | Whether the approval is required.                                                                                                    |  |
| currencyOffi<br>cial | Double         | Order amount (list price).<br>In the unsubscription order, the amount is<br>equal to the value of currency After Discount.                                                                                  |  |
| amountInfo           | Amountlnf<br>Ω | Order deduction details.<br>For details, see Table 12-27.                                                                                                    |  |
| currencyTyp<br>e     | String         | Currency code.                                                                                                    |  |
| contractid           | String         | Contract ID.                                                                                                    |  |
| serviceType          | String         | Cloud service type code. For example, the cloud<br>service type code of OBS is<br>hws.service.type.obs. To obtain a specific<br>service type, call the API in 4.1.1 Querying<br><b>Cloud Service Types.</b> |  |

**Table 12-26 OrderLineItemEntity** 

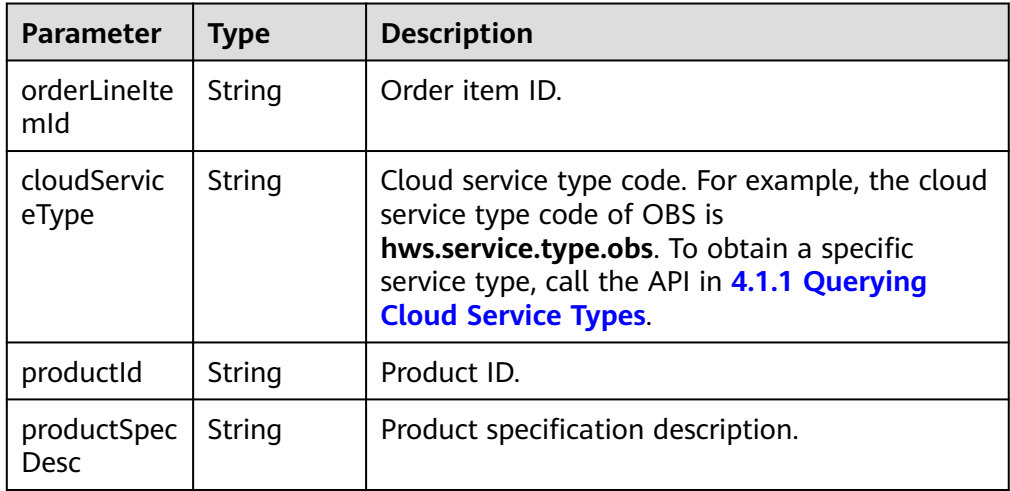

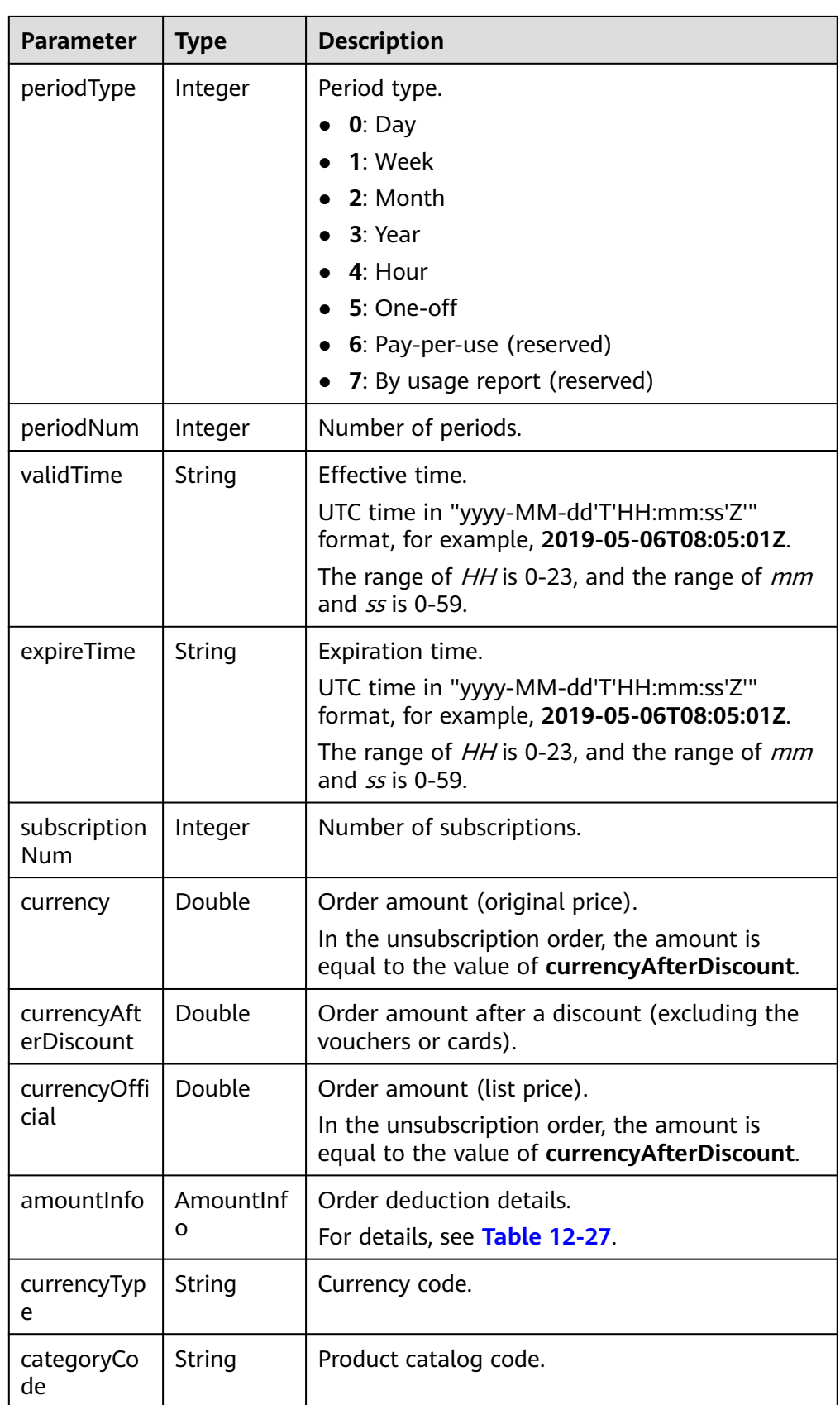

# <span id="page-383-0"></span>**Table 12-27** AmountInfo

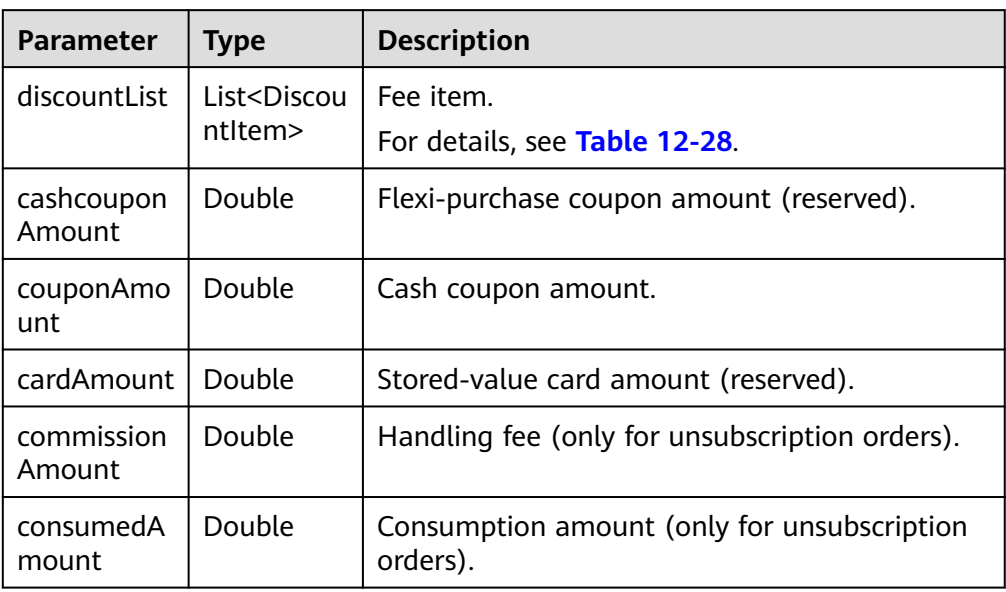

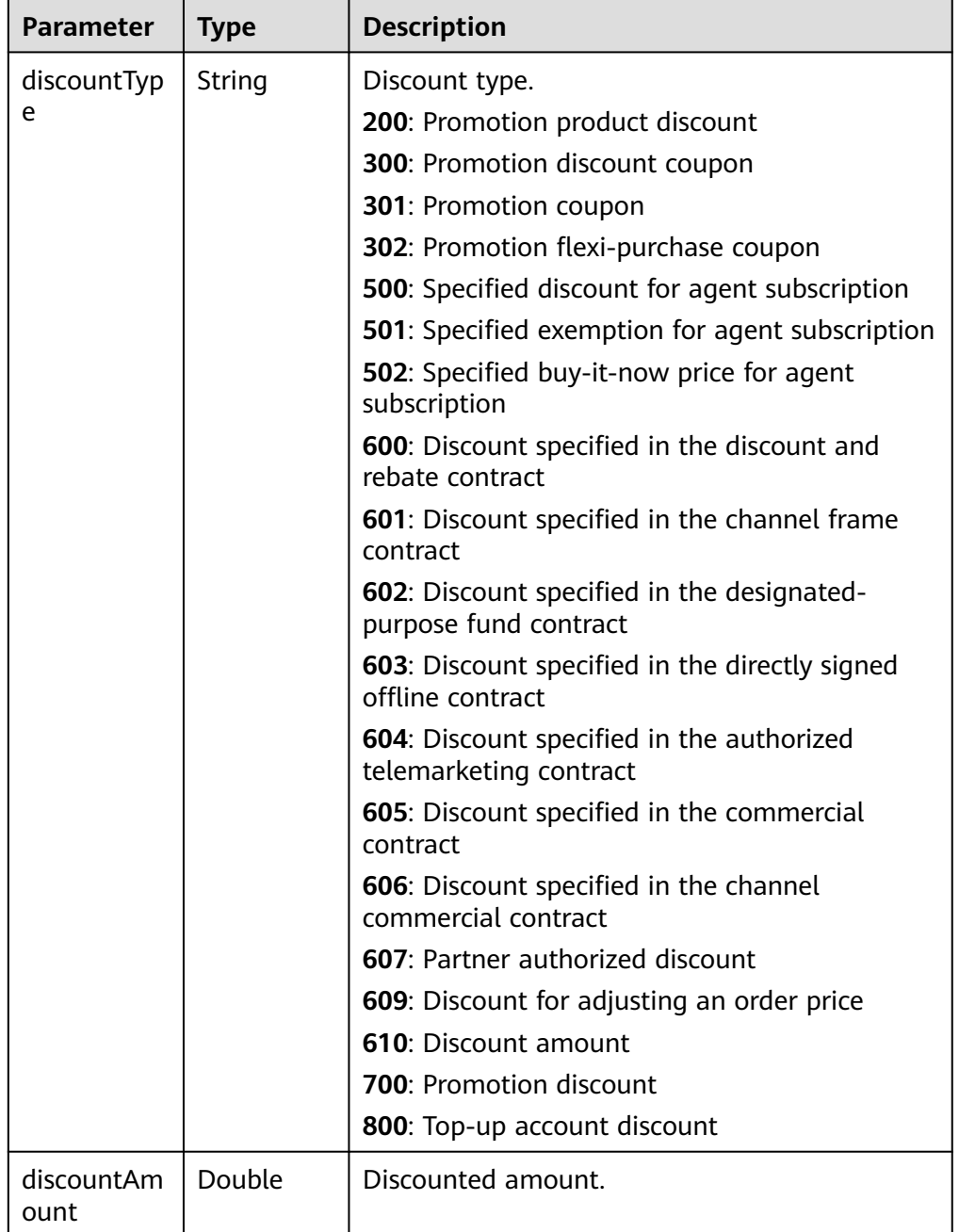

#### <span id="page-384-0"></span>**Table 12-28 DiscountItem**

#### Example Response

HTTP/1.1 200 OK Content-Type: application/json;charset=UTF-8 Content-Length: length Date: response time

```
{
   "error_code": "CBC.0000",
 "error_msg": "success",
 "orderInfo": {
 "orderId": "CS1*****LZ2",
 "baseOrderId": null,
 "beId": "9689",
```

```
 "customerId": "d75*****298",
      "sourceType": 1,
      "status": 5,
      "orderType": 1,
      "currency": 3,
      "currencyAfterDiscount": 0,
      "measureId": 1,
      "measureName": null,
      "createTime": "2019-06-20T16:09:52Z",
      "paymentTime": "2019-06-20T16:10:11Z",
      "lastUpdateTime": "2019-06-20T16:11:07Z",
      "needAudit": false,
      "contractId": null,
      "currencyType": "USD",
      "currencyOfficial": 3,
      "amountInfo": {
         "discountList": [{
            "discountType": "301",
            "discountAmount": 3
         }],
         "cashcouponAmount": 0,
         "couponAmount": 3,
         "cardAmount": 0,
         "commissionAmount": null,
         "consumedAmount": null
      },
      "serviceType": "hws.service.type.ebs"
   },
   "count": 1,
   "orderlineItems": [{
      "orderLineItemId": "CS1*****3LZ2-000001",
 "cloudServiceType": "hws.service.type.ebs",
 "productId": "d5d*****3d24",
      "productSpecDesc": "Common I/O",
      "categoryCode": "hws.resource.storage1.evs",
      "periodType": 2,
      "periodNum": 1,
      "validTime": "2019-06-20T16:10:30Z",
      "expireTime": "2019-07-21T15:59:59Z",
      "subscriptionNum": 1,
      "currency": 3,
      "currencyAfterDiscount": 0,
      "currencyOfficial": 3,
      "amountInfo": {
         "discountList": [{
            "discountType": "301",
            "discountAmount": 3
         }],
         "cashcouponAmount": 0,
         "couponAmount": 3,
         "cardAmount": 0,
         "commissionAmount": null,
         "consumedAmount": null
\qquad \qquad \} "currencyType": "USD"
   }]
```
4. Status Code

}

### $m$  note

- **4xx:** This class of HTTP status code is intended for situations in which the error seems to have been caused by the client, for example, the request contains bad syntax or incorrect parameters. You must ensure the request is correct.
- **5xx:** This class of HTTP status code is intended for cases in which the Huawei Cloud server is aware that it has encountered an error or is otherwise incapable of performing the request. In this case, contact Huawei Cloud customer service.

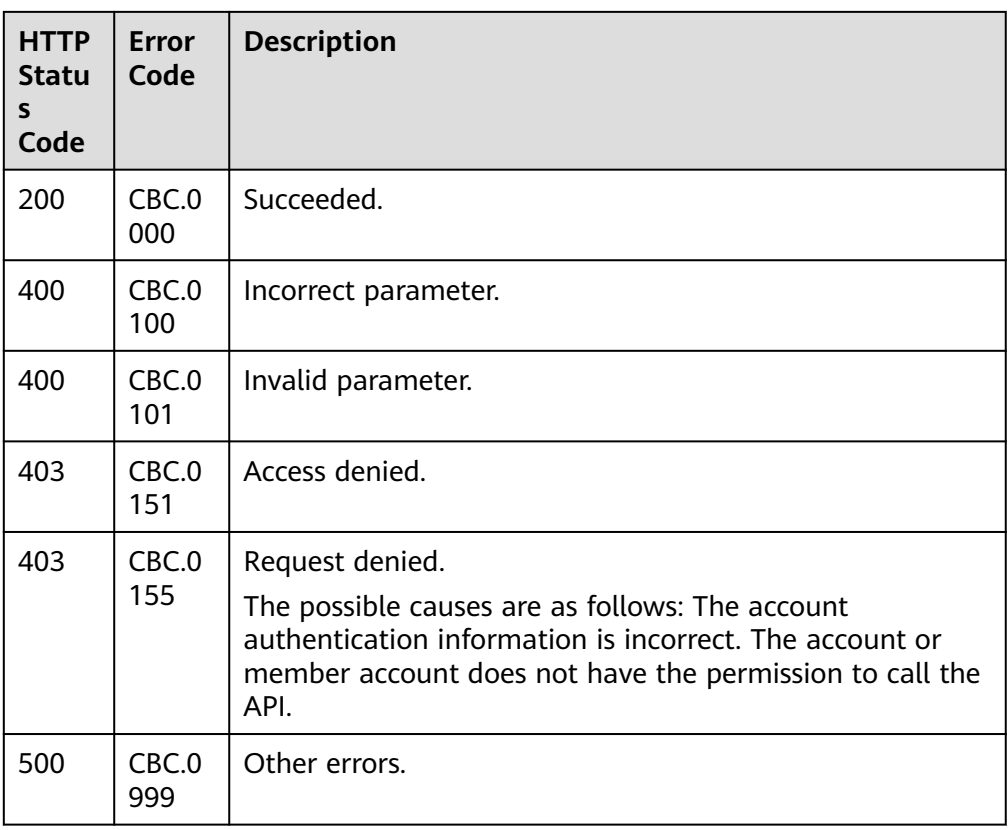

# **12.3.2.3 Paying Yearly/Monthly Product Orders (Old)**

# **Function**

# $\Box$  Note

This API will be brought offline soon. For details about the new API for paying yearly/ monthly product orders, see **[8.3.3 Paying Yearly/Monthly Product Orders](#page-232-0)**.

A customer can invoke this API to pay yearly/monthly product orders in the pending payment status.

Customers can follow the instructions described in **[Payment](https://support.huaweicloud.com/intl/en-us/usermanual-billing/en-us_topic_0031512547.html)** to pay yearly/ monthly product orders in the pending payment status in Billing Center.

### $\Box$  Note

- This API supports both monthly settlement and balance payment. Monthly settlement is preferred.
- Balance payment includes cash account payment and credit account payment. If both accounts have balance, the cash account payment is preferred.
- Restrictions for using a discount and coupon at the same time:
	- If the restriction attribute of a coupon contains field **simultaneousUseWithEmpowerDiscount** with a value of **0**, the discount and coupon cannot be used at the same time.
	- If the restriction attribute of a coupon contains field **simultaneousUseWithContractDiscount** with a value of **0**, the discount and coupon cannot be used at the same time.
	- If the restriction attribute of a coupon contains field **minConsumeDiscount** and the values of **discount\_ratio** for all the order items are less than the value of **minConsumeDiscount**, the discount and coupon cannot be used at the same time.
	- If the restriction attribute of a coupon contains field **simultaneousUseWithPromotionDiscount** with a value of **0**, the discount and coupon cannot be used at the same time.
- When this API is invoked by a unified accounting member, if their enterprise master account has coupons available for the orders, the coupons are automatically applied without the need to include coupon IDs in a request.

# **Constraints**

This API can be invoked only by the customer AK/SK or token.

# **URI**

POST /v2/orders/customer-orders/pay

# **Request**

#### Request Parameters

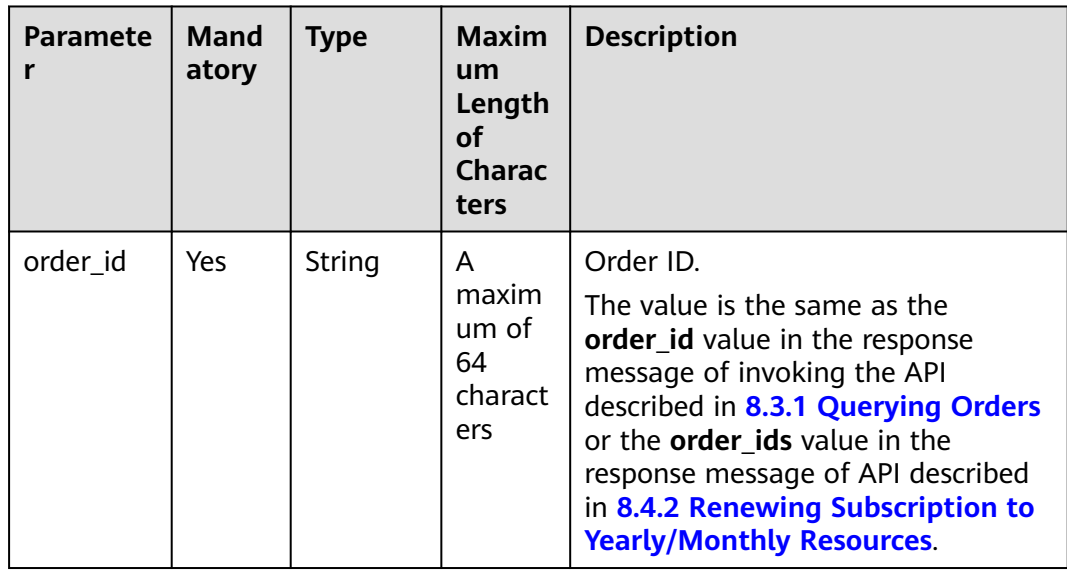

| Paramete<br>r      | <b>Mand</b><br>atory | <b>Type</b>                                               | <b>Maxim</b><br>um<br>Length<br><b>of</b><br>Charac<br>ters | <b>Description</b>                                                                                                    |
|--------------------|----------------------|-----------------------------------------------------------|-------------------------------------------------------------|----------------------------------------------------------------------------------------------------|
| coupon_in<br>fos   | No                   | List <cou<br>ponSimpl<br/>eInfoOrd<br/>erPay&gt;</cou<br> | $[0-3]$                                                     | This parameter is reserved.<br>For details, see Table 12-29.<br>If this parameter is not included in<br>request parameters, is set to null, or<br>is set to an empty array, no coupons<br>are used in payment.<br><b>CAUTION</b><br>When this API is invoked by a unified |
|                    |                      |                                                           |                                                             | accounting member, if their enterprise<br>master account has coupons available<br>for the orders, the coupons are<br>automatically applied without the need<br>to include coupon IDs in a request.                                                                        |
| discount_i<br>nfos | No                   | List <disc<br>ountSim<br/>pleInfo&gt;</disc<br>           | $[0-1]$                                                     | Discount ID list.<br>For details, see Table 12-30.<br>If this parameter is not included in<br>request parameters, is set to null, or<br>is set to an empty array, no discount<br>is used in payment.                                                                      |

**Table 12-29** CouponSimpleInfoOrderPay

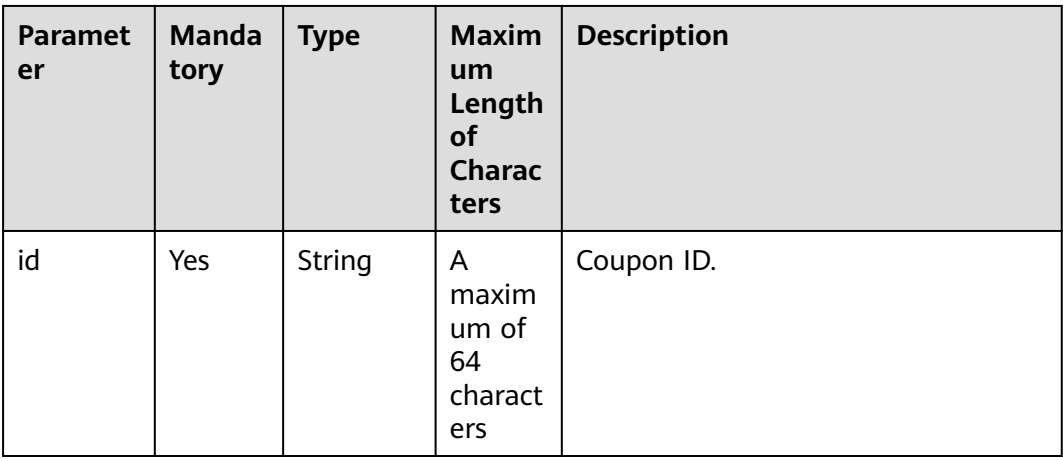

<span id="page-389-0"></span>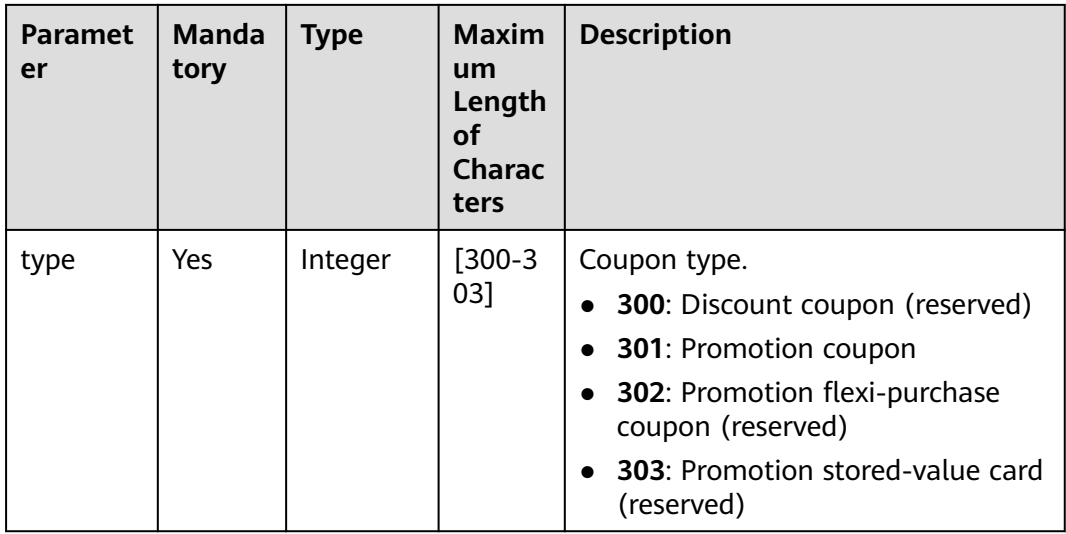

# **Table 12-30** DiscountSimpleInfo

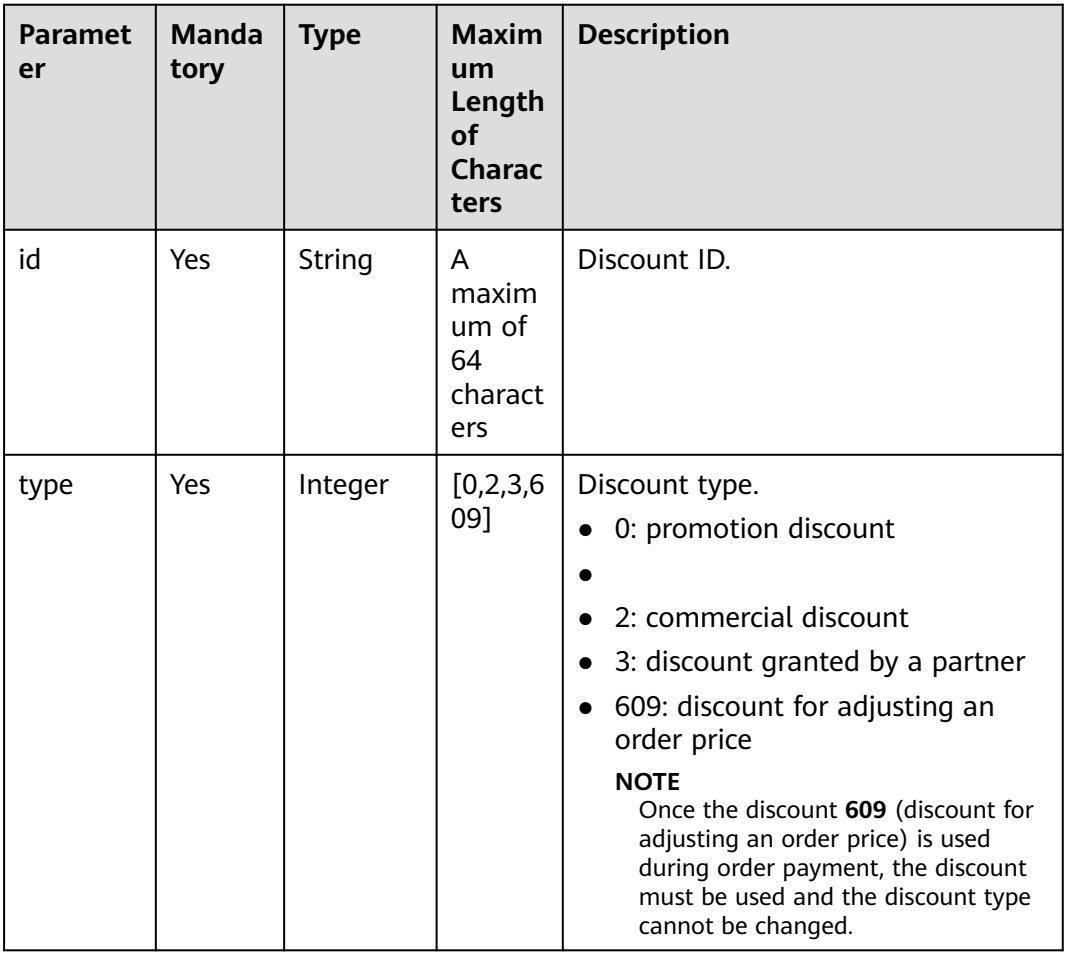

### **Example Request**

POST https://bss-intl.myhuaweicloud.com/v2/orders/customer-orders/pay HTTP/1.1 Content-Type: application/json

```
X-Auth-Token: MIIPAgYJKoZIhvcNAQcCo...ggg1BBIINPXsidG9rZ
{
    "coupon_infos": [
\overline{\phantom{a}} "id": "CP200527025610NGSC",
         "type": 301
      }
 ],
 "discount_infos": [
\overline{\phantom{a}} "id": "PDP2011260815047721TYT48G0BA02EI",
         "type": 1
      }
   ],
    "order_id": "CS20052715001E4CR"
}
```
# **Response**

### **Response Parameters**

# **Status code: 204**

**Success** is returned by default.

### **Status code: 400**

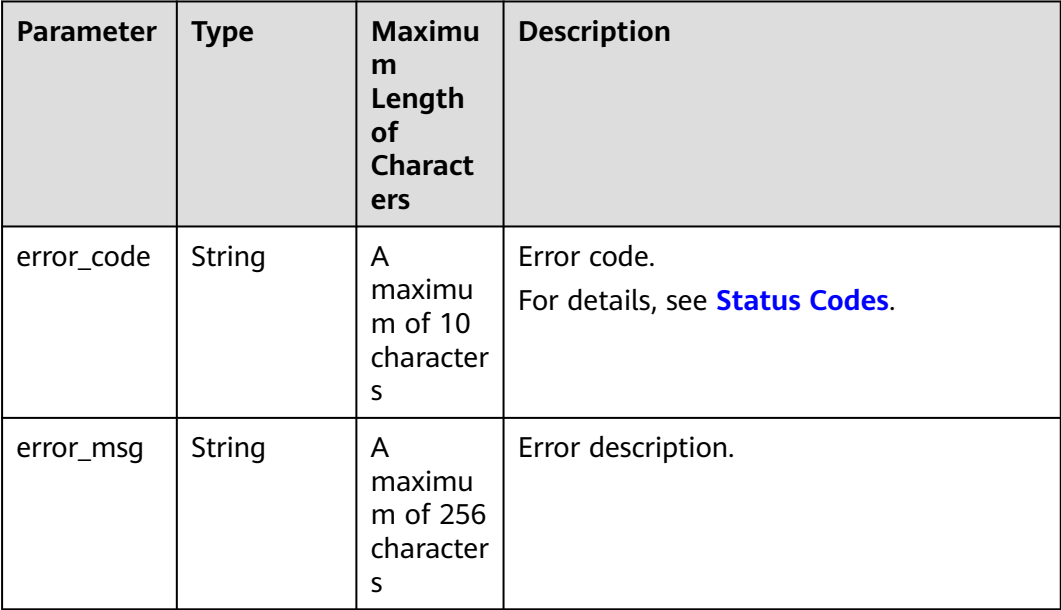

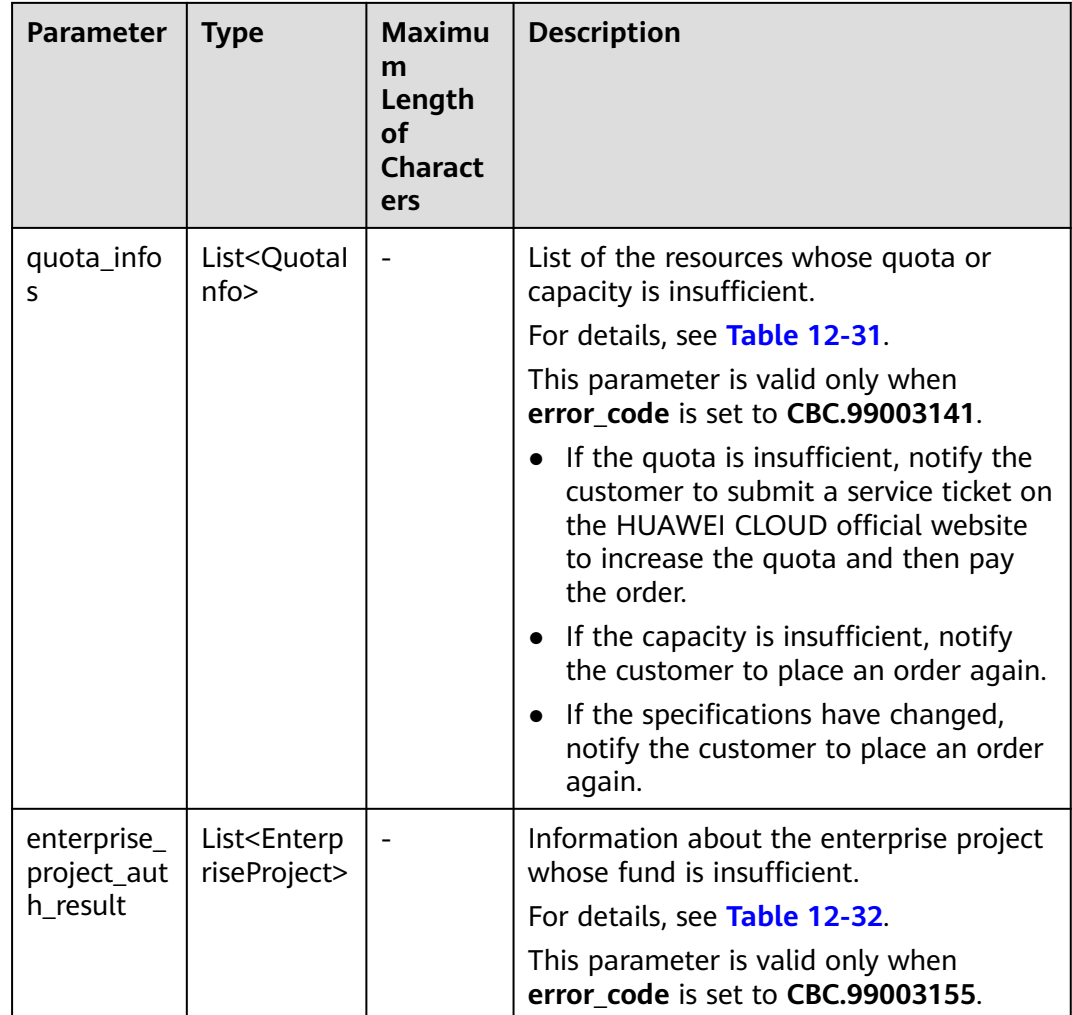

# **Table 12-31** QuotaInfo

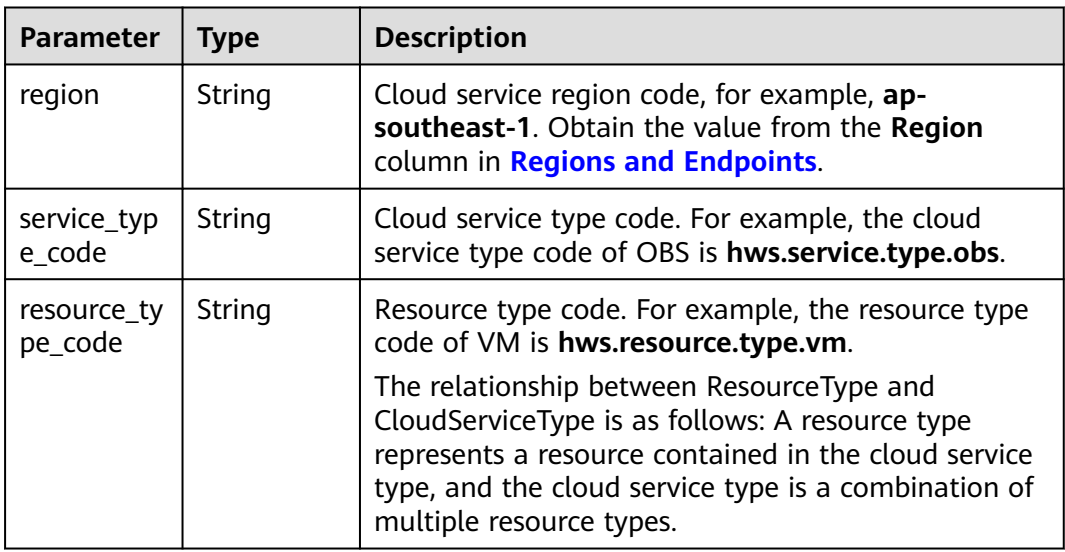

<span id="page-392-0"></span>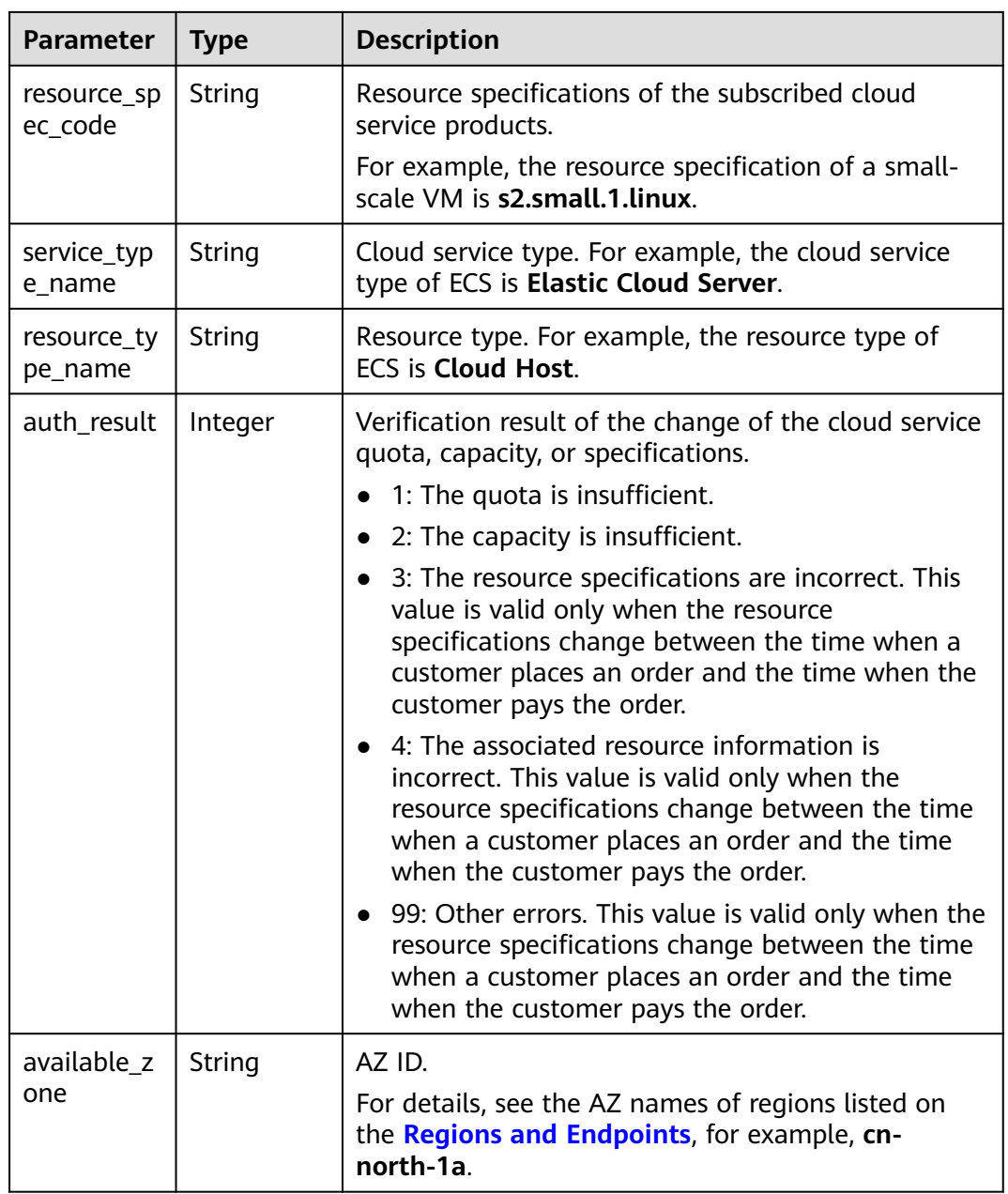

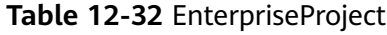

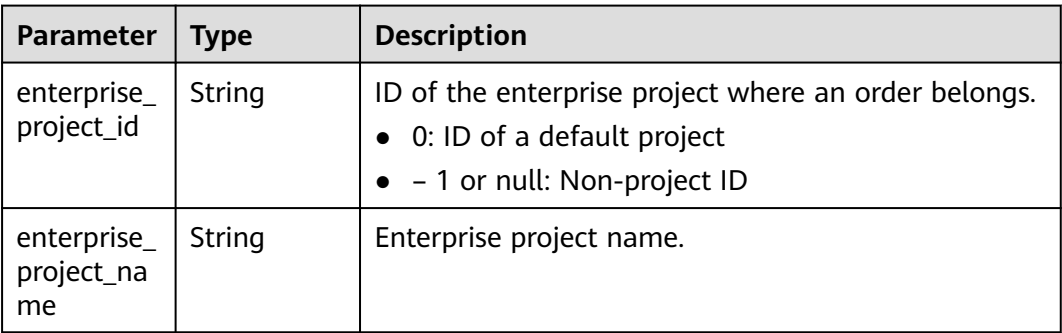

<span id="page-393-0"></span>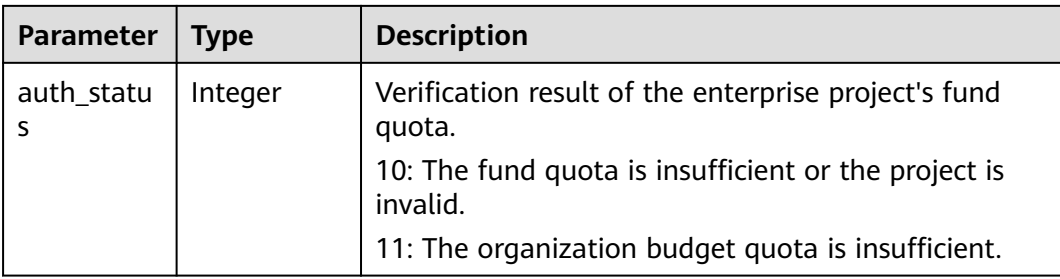

#### **Example Response**

HTTP/1.1 204 No Content Content-Type: application/json;charset=UTF-8 Content-Length: length Date: response time

# **Status Codes**

# $\Box$  Note

- **4**xx: This class of HTTP status code is intended for situations in which the error seems to have been caused by the client, for example, the request contains bad syntax or incorrect parameters. You must ensure the request is correct.
- **5**xx: This class of HTTP status code is intended for cases in which the Huawei Cloud server is aware that it has encountered an error or is otherwise incapable of performing the request. In this case, contact Huawei Cloud customer service.

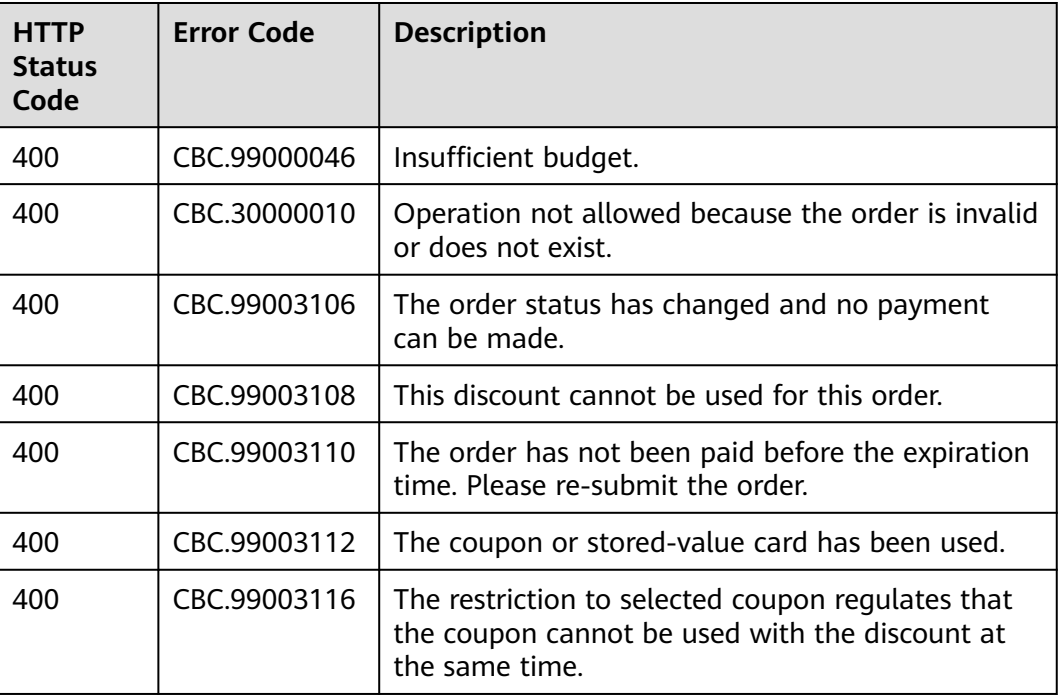

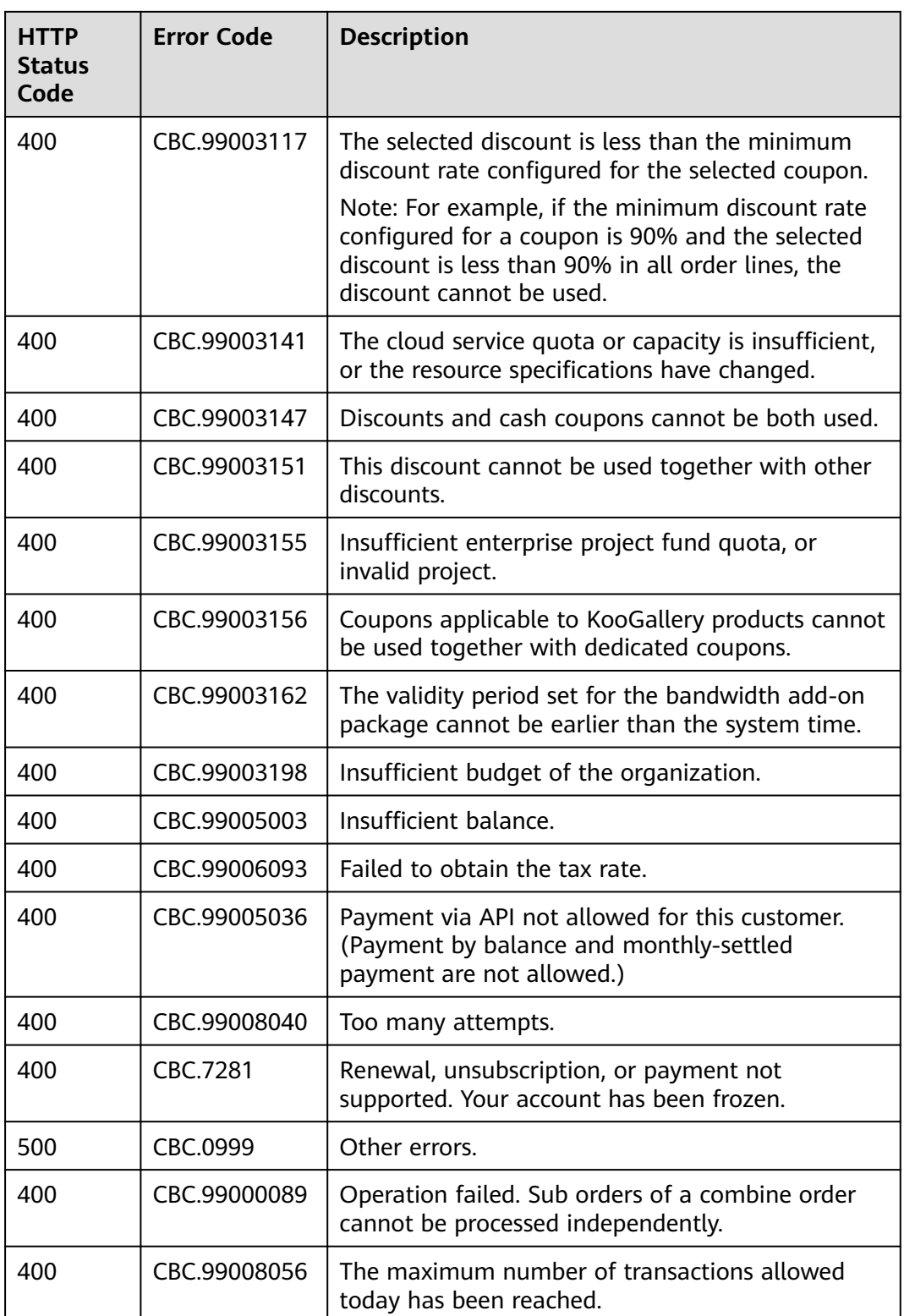

# **12.3.3 Yearly/Monthly Resource Management**

# <span id="page-395-0"></span>**12.3.3.1 Querying Customer's Yearly/Monthly Resources (Old)**

# **Function**

A customer can query one or all yearly/monthly resources on the partner sales platform.

Note:

- This API can be invoked by the customer AK/SK or token.
- This API can only be used to query resources successfully provisioned.

# **URI**

GET /v1.0/{domain\_id}/common/order-mgr/resources/detail

The following table describes the parameters.

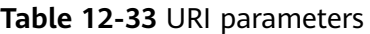

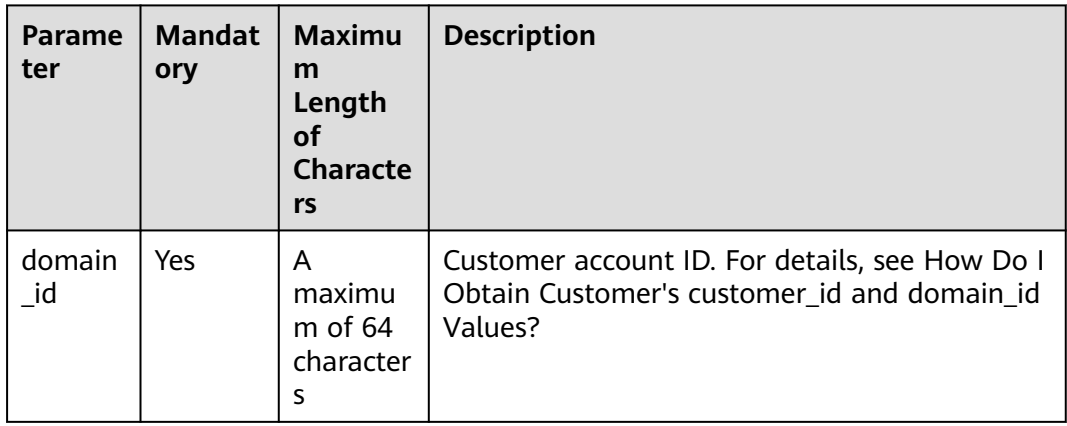
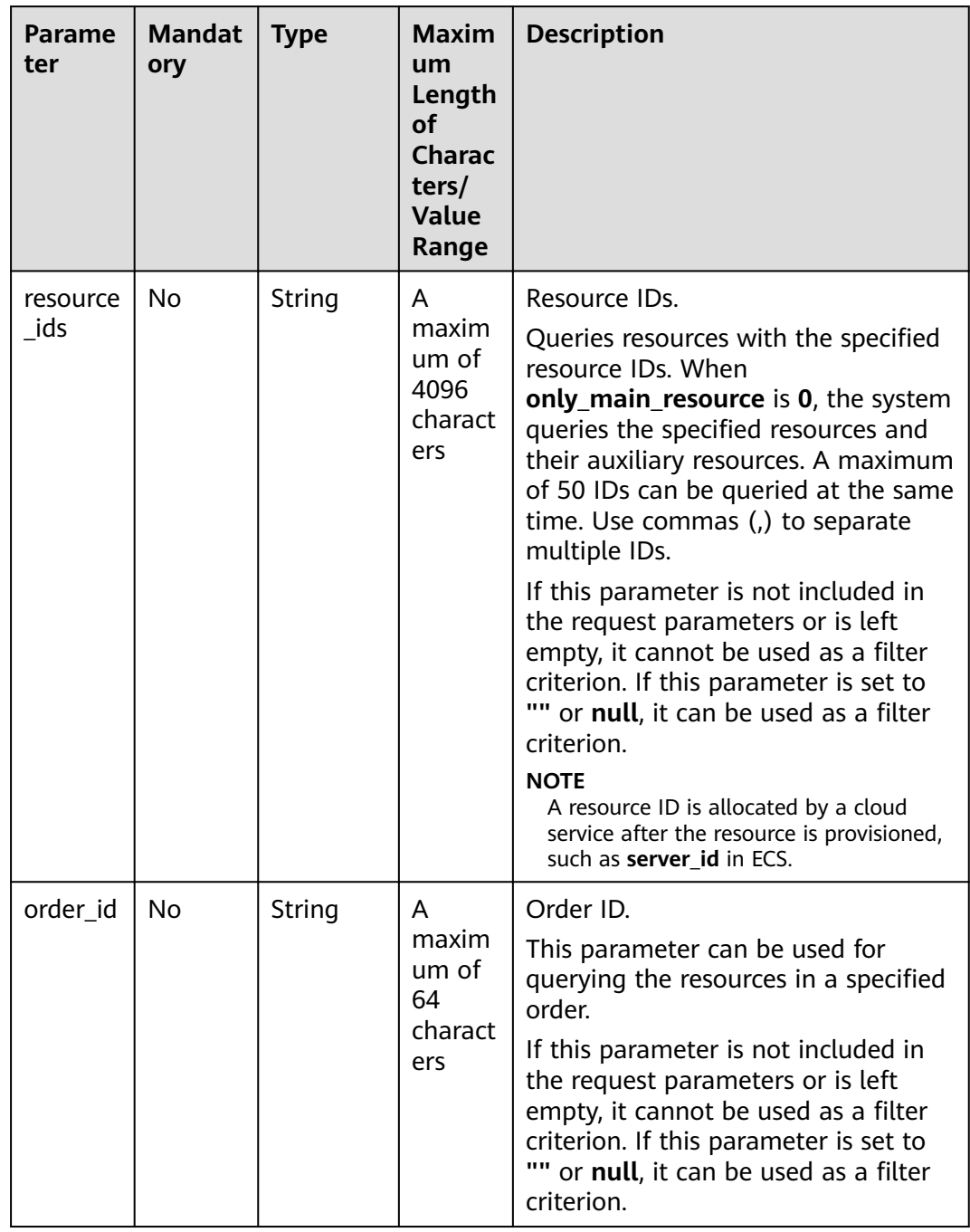

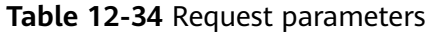

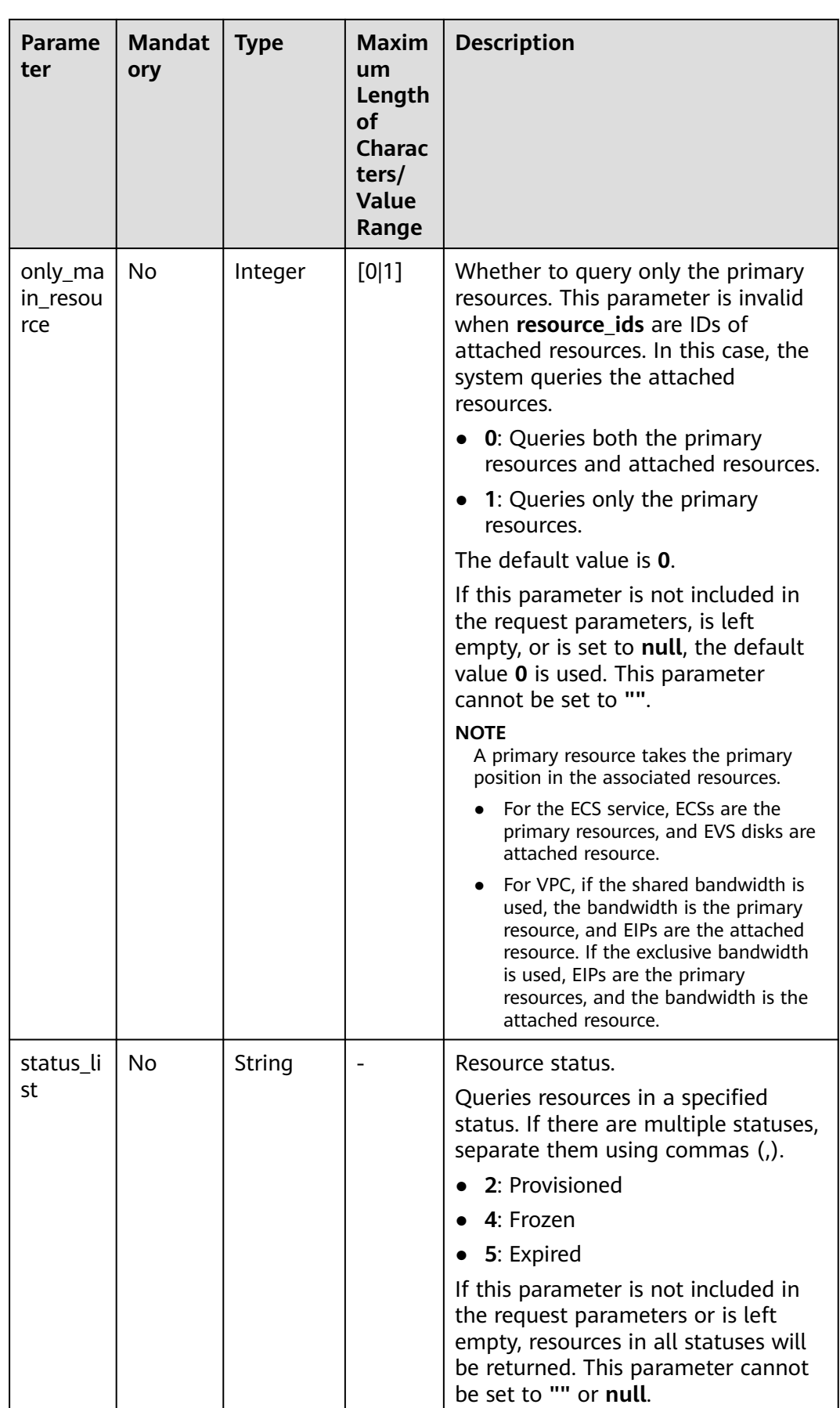

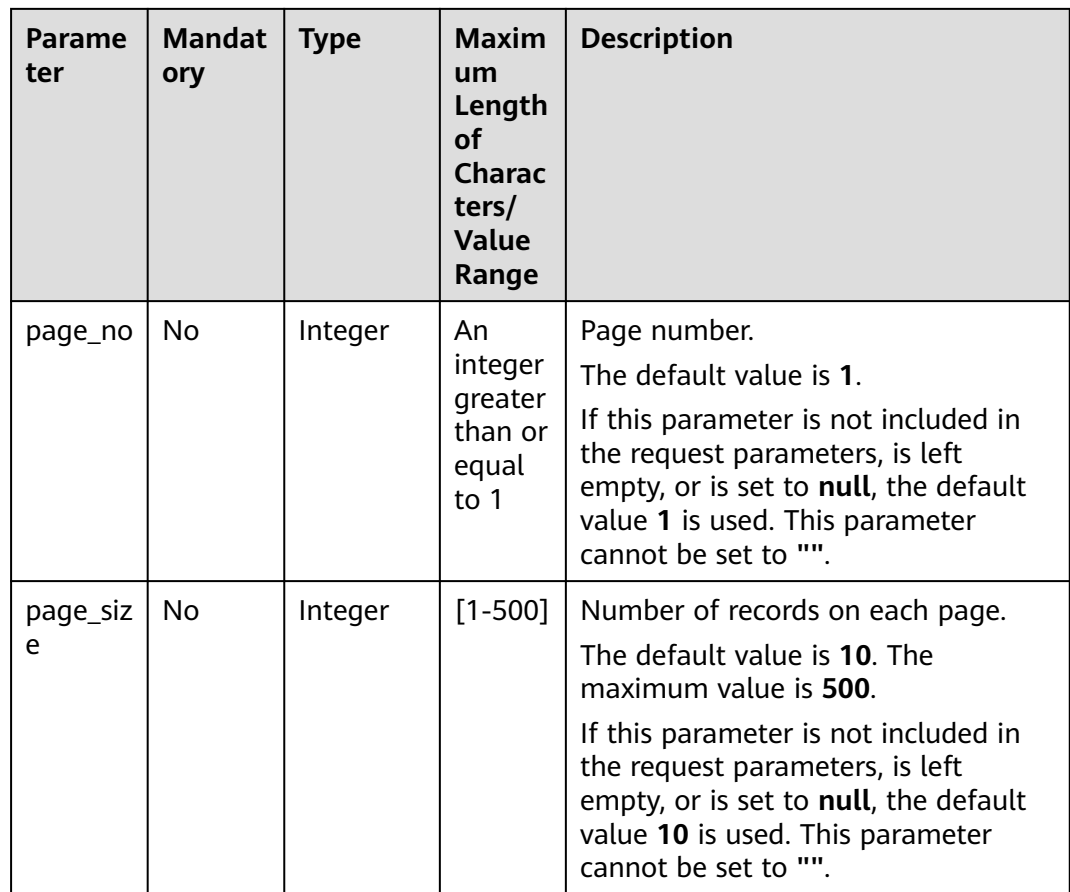

# **Request**

#### **Request Parameters**

None

#### **Example Request**

GET https://bss-intl.myhuaweicloud.com/v1.0/{domain\_id}/common/order-mgr/resources/detail? resource\_ids=b38\*\*\*\*\*62e,249\*\*\*\*\*c07&only\_main\_resource=1&page\_no=1&page\_size=100 HTTP/1.1 Content-Type: application/json X-Auth-Token: MIIPAgYJKoZIhvcNAQcCo...ggg1BBIINPXsidG9rZ

# **Response**

#### **Response Parameters**

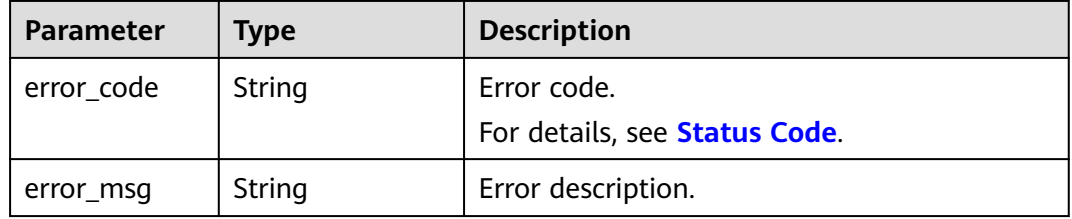

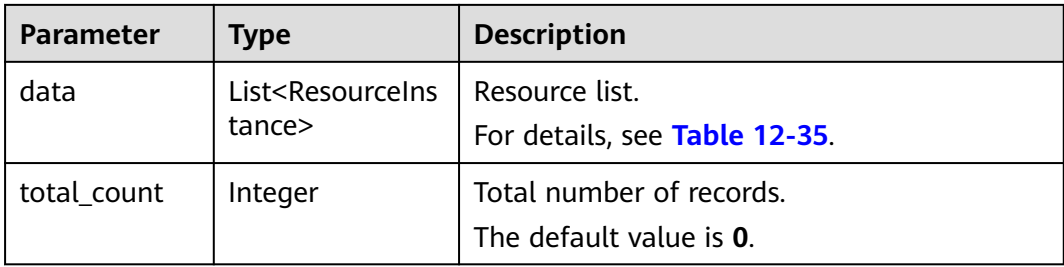

### **Table 12-35** ResourceInstance

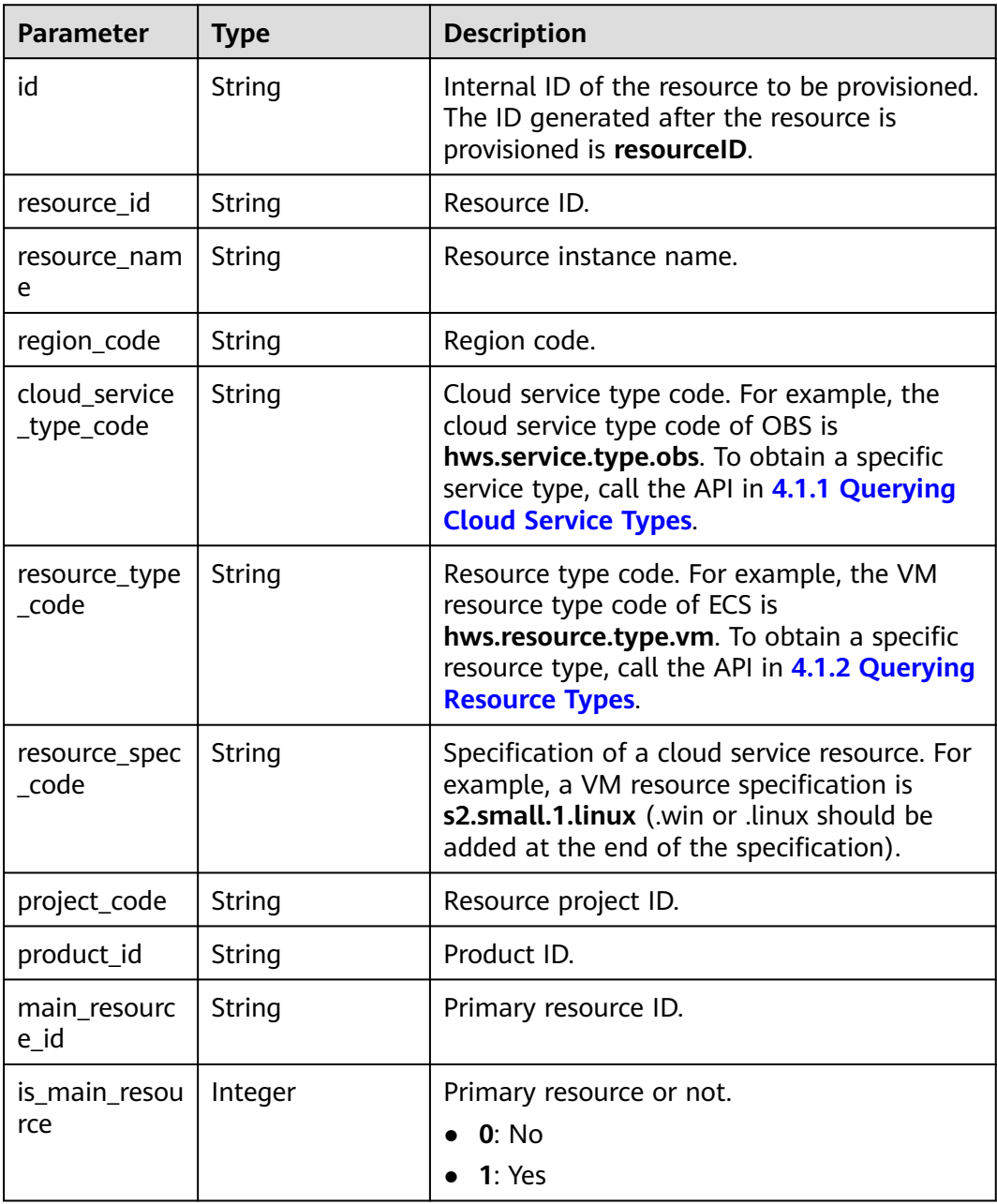

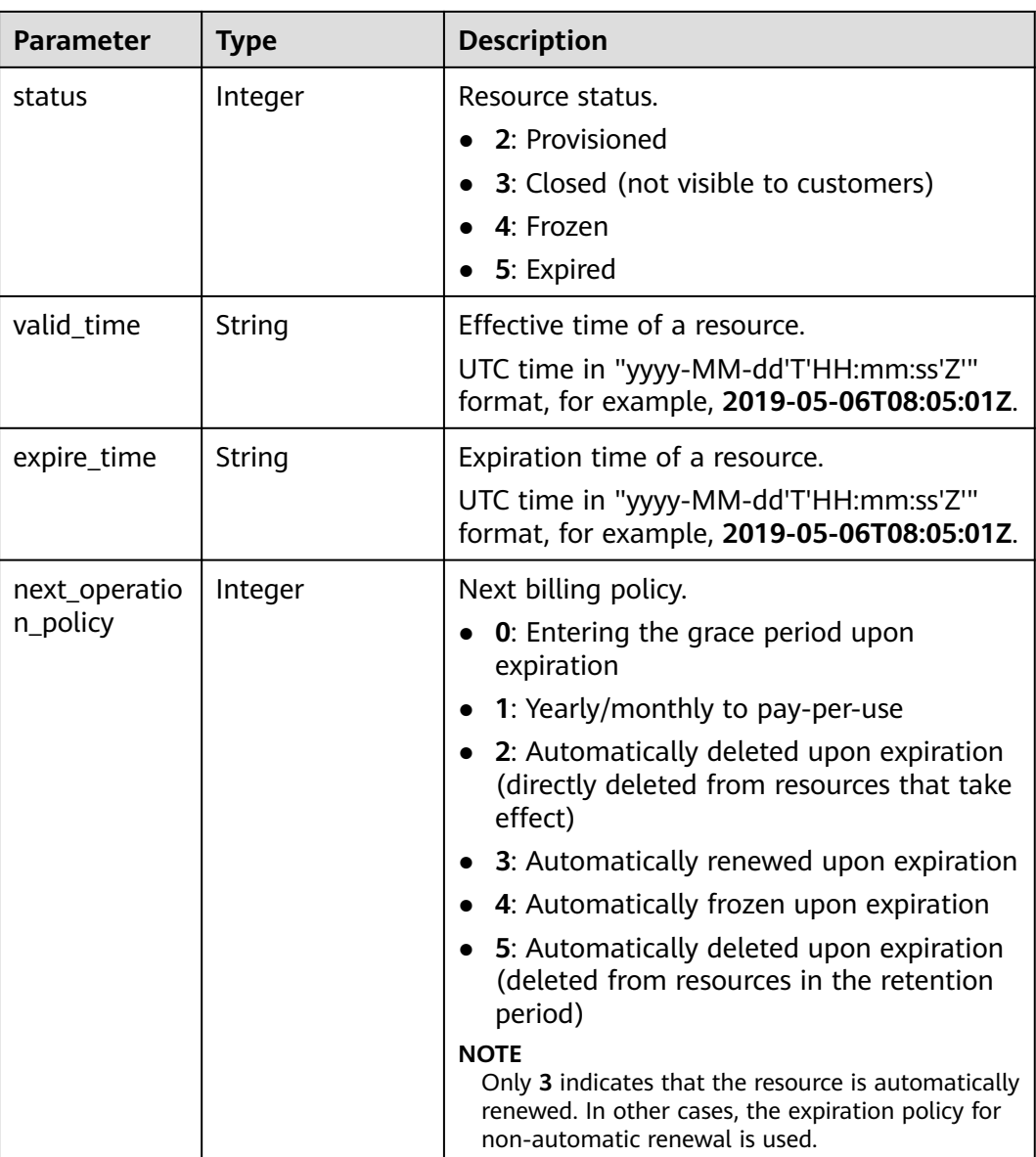

#### **Example Response**

```
HTTP/1.1 200 OK
Content-Type: application/json;charset=UTF-8
Content-Length: length
Date: response time
{
 "data": [
\{ "id": "01154-21800069-0",
    "status": 2,
 "resource_id": "249*****c07",
 "resource_name": "114.115.169.185",
 "region_code": "cn-north-1",
 "cloud_service_type_code": "hws.service.type.vpc",
 "resource_type_code": "hws.resource.type.ip",
 "resource_spec_code": "5_sbgp",
 "project_code": "3f*****400",
 "product_id": "c1*****55",
```

```
"main_resource_id": "249*****c07",
     "is_main_resource": 1,
 "valid_time": "2018-04-26T18:03:03Z",
 "expire_time": "2018-06-27T15:59:59Z",
     "next_operation_policy": 3
   },
   {
     "id": "01154-21800073-0",
    "status": 2,
    "resource_id": "b3*****62e",
     "resource_name": "ecs-9f88-0001",
     "region_code": "cn-north-1",
    "cloud_service_type_code": "hws.service.type.ec2",
     "resource_type_code": "hws.resource.type.vm",
     "resource_spec_code": "s3.medium.2.linux",
     "project_code": "3f*****400",
     "product_id": "00301-62057-0--0",
     "main_resource_id": "b38*****62e",
     "is_main_resource": 1,
     "valid_time": "2018-04-26T18:02:33Z",
     "expire_time": "2018-06-27T15:59:59Z",
     "next_operation_policy": 3
   }
 ],
 "error_code": "CBC.0000",
 "error_msg": "success",
  "total_count": 2
```
# **Status Code**

## $\cap$  note

}

- **4**xx: This class of HTTP status code is intended for situations in which the error seems to have been caused by the client, for example, the request contains bad syntax or incorrect parameters. You must ensure the request is correct.
- **5**xx: This class of HTTP status code is intended for cases in which the Huawei Cloud server is aware that it has encountered an error or is otherwise incapable of performing the request. In this case, contact Huawei Cloud customer service.

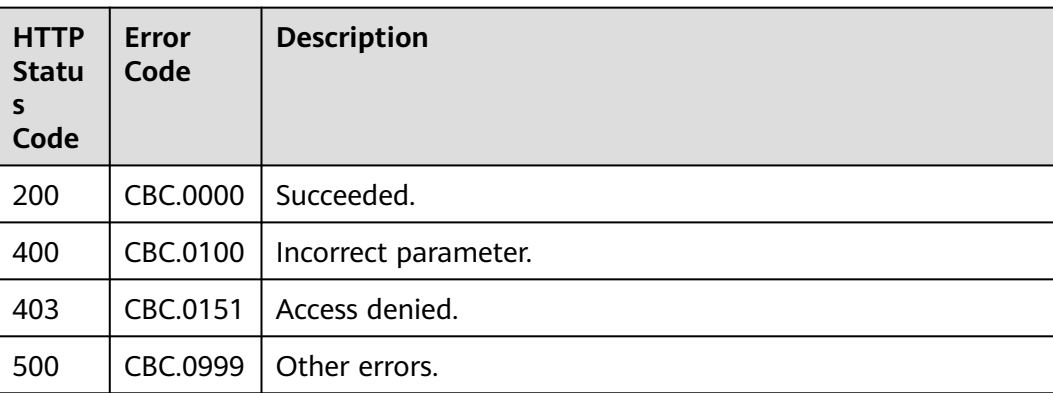

# **12.3.3.2 Renewing Subscription to Yearly/Monthly Resources (Old)**

# **Function**

When subscription to yearly/monthly resources of a customer is about to expire, the customer can renew the subscription to the resources.

#### $\Box$  Note

This API will be brought offline. For details about the new API for renewing subscription to yearly/monthly resources, see **[8.4.2 Renewing Subscription to Yearly/Monthly Resources](#page-254-0)**.

### **Web UI**

Customers can manually renew subscription to yearly/monthly resources when the subscription is about to expire in the Billing Center.

**Step 1** Go to the **[Renewals](https://account-intl.huaweicloud.com/usercenter/?agencyId=344fb7b42371495e8723a7c527fe752a®ion=ap-southeast-3&locale=en-us#/userindex/renewalManagement)** page.

#### **Step 2** Set the search criteria.

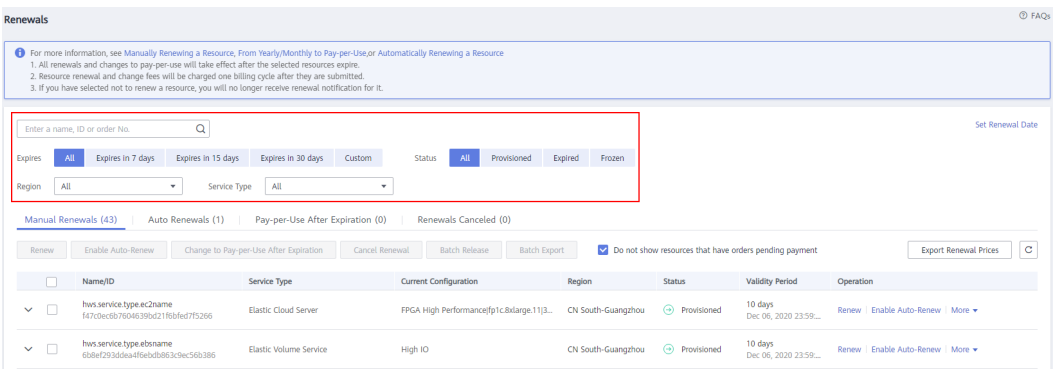

#### $\Box$  Note

- Customers who have enabled enterprise project management can set the search criteria to filter an enterprise project and query its resources that are to be renewed.
- You can click **Set Renewal Date** to set the expiration date of resources. For details, see **[Setting a Renewal Date](https://support.huaweicloud.com/intl/en-us/usermanual-billing/renewals_topic_10000004.html)**.
- Under the **Manual Renewals**, **Auto Renewals**, **Pay-per-Use After Expiration**, and **Renewals Canceled** tabs, you can query all resources to be renewed.
- You can manually renew resources under the **Manual Renewals**, **Auto Renewals**, **Pay-per-Use After Expiration**, and **Renewals Canceled** tabs.
- **Step 3** All resources that need to be manually renewed can be moved to the **Manual Renewals** tab. For details, see **[Restoring to Manual Renewal](https://support.huaweicloud.com/intl/en-us/usermanual-billing/renewals_topic_10000005.html)**.
- **Step 4** Renew resources separately or in batches.
	- Separate renewal: Click **Renew** in the **Operation** column for the desired resource.

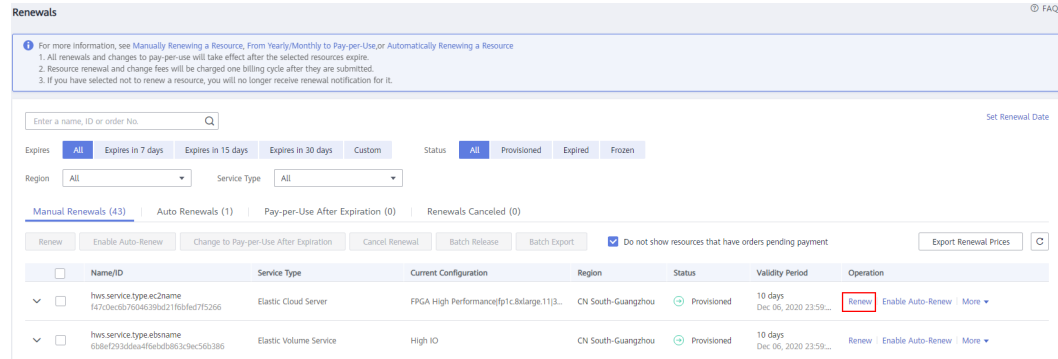

● Batch renewal: Select the check boxes for the desired resources, and click **Renew** in the upper left corner.

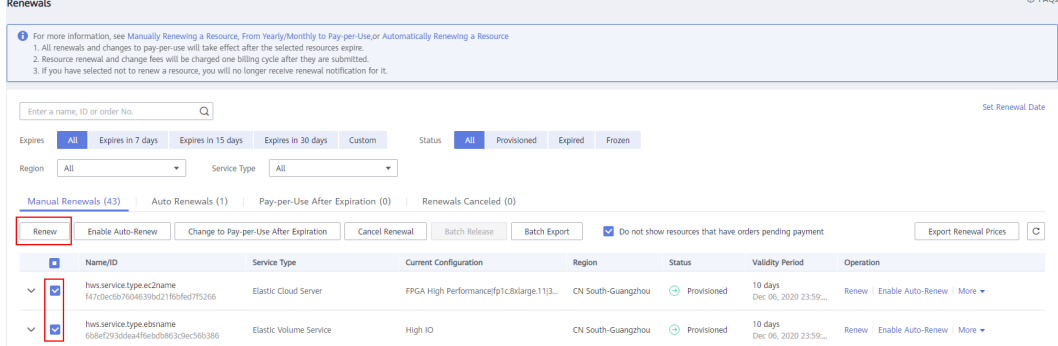

### $\Box$  Note

- On the **Renewals** page, resources that have orders pending payment are hidden by default. You can unselect **Do not show resources that have orders pending payment** to show them.
- When you renew a resource that has an order pending payment, the following message will be displayed: "The resource has an order pending payment. You can renew it only after you pay or cancel the order." You can click the order number in the dialog box to go to the order details page. After you pay or cancel the order, the resource becomes renewable.

#### **Step 5** Select a renewal duration and click **Pay**.

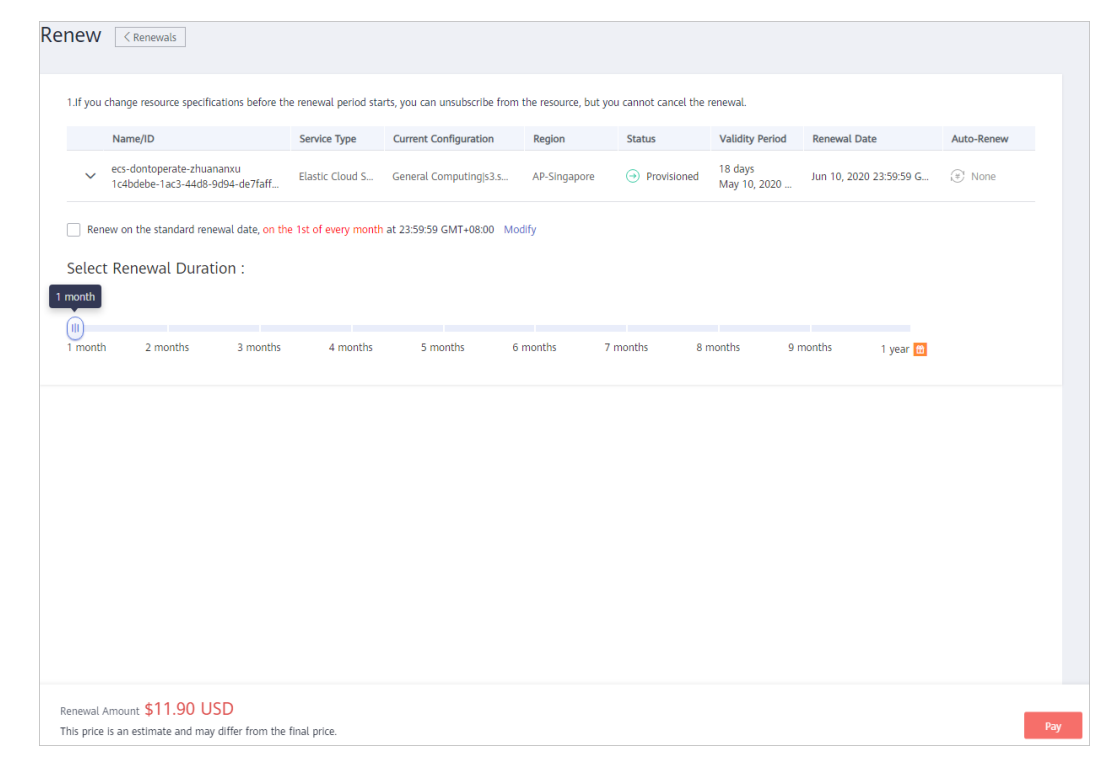

**Step 6** Select discounts and a payment option, and click **Pay**.

**----End**

# **REST API**

A customer can renew subscription to yearly/monthly resources on the partner sales platform.

### $\Box$  Note

- This API can be invoked only by the customer AK/SK or token. This is because that partners cannot by products by themselves.
- After you invoke this API, if a primary resource ID has an attached resource ID, the system will renew the subscription to both the primary resource and attached resource.
	- For example, ECS is the primary resource, and EVS is the attached resource.
	- If the shared bandwidth is used, the bandwidth is the primary resource, and EIPs are the attached resource.
	- If the exclusive bandwidth is used, EIPs are the primary resources, and the bandwidth is the attached resource.
- This API supports automatic payment. Discounts and coupons can be used for automatic payment. For details about how to use discounts or coupons during payment, see **[13.7](#page-452-0) [Support for Discounts or Coupons](#page-452-0)**.
- 1. URI

POST /v1.0/{domain\_id}/common/order-mgr/resources/renew The following table describes the parameters.

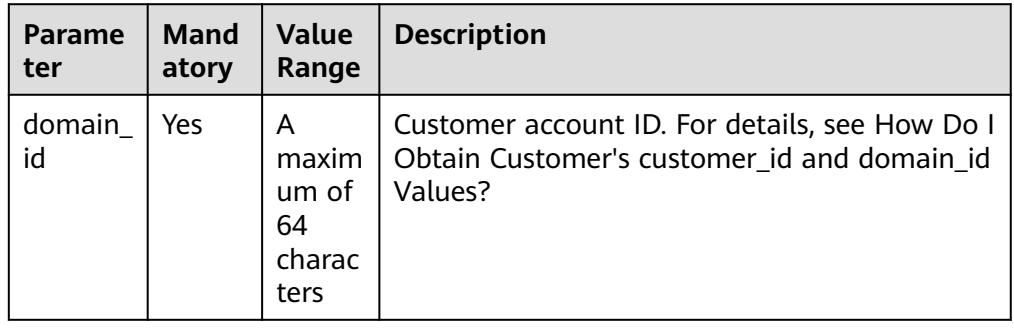

#### **Table 12-36** URI parameter description

#### 2. Request

Request Parameters

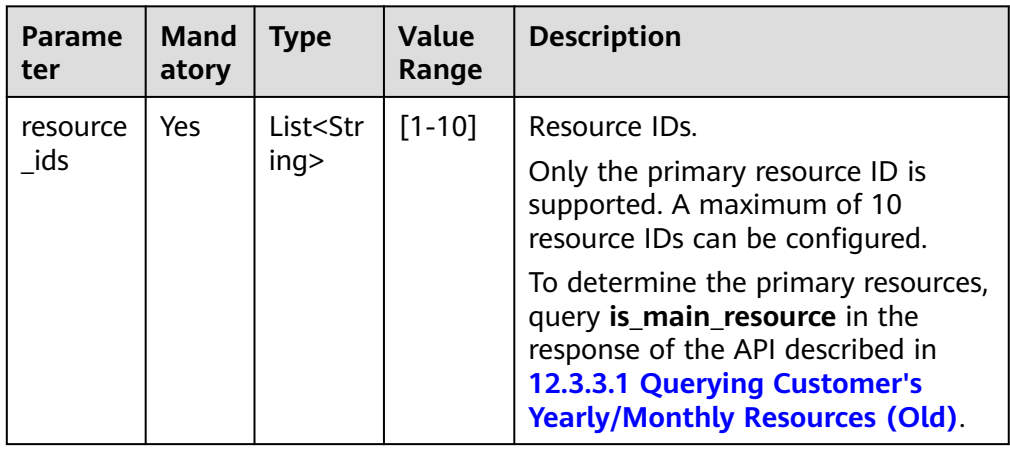

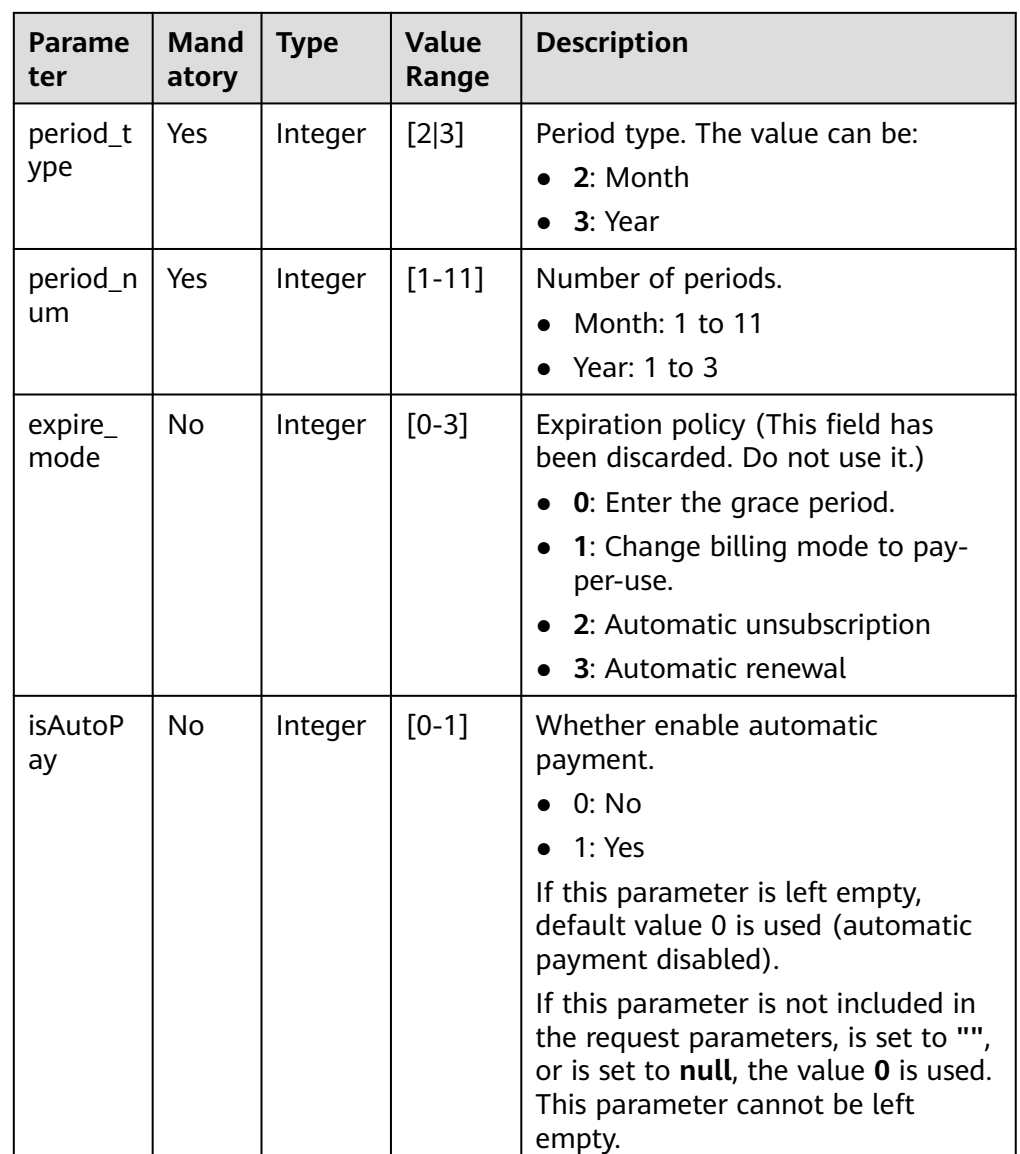

Example Request

POST https://bss-intl.myhuaweicloud.com/v1.0/{domain\_id}/common/order-mgr/resources/renew HTTP/1.1 Content-Type: application/json X-Auth-Token: MIIPAgYJKoZIhvcNAQcCo...ggg1BBIINPXsidG9rZ

```
{
 "resource_ids": ["53fe*****068b"],
 "period_type":2,
 "period_num":2,
 "expire_mode":0
}
```
3. Response

Response Parameters

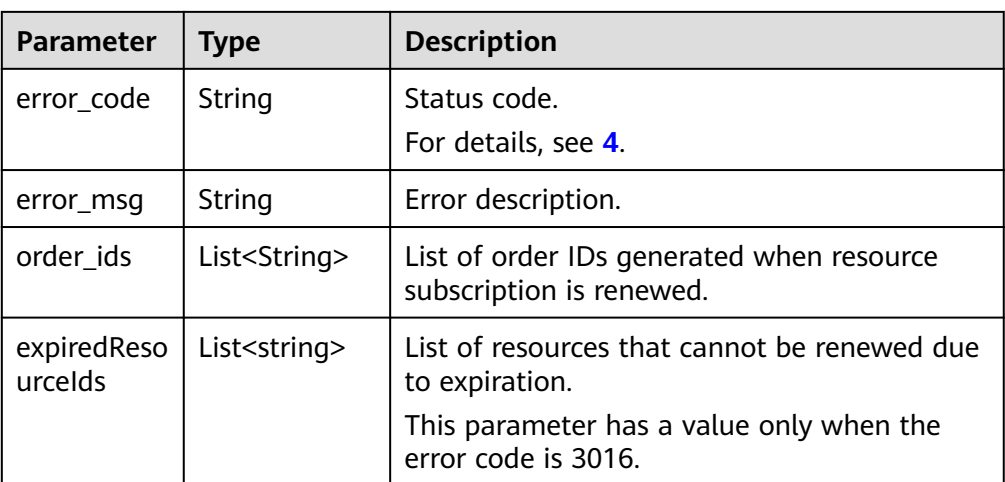

#### Example Response

HTTP/1.1 200 OK Content-Type: application/json;charset=UTF-8 Content-Length: length Date: response time

```
 "error_code": "CBC.0000",
 "error_msg": "success",
   "order_ids": ["xxxxxxxxxx"],
   "expiredResouceIds":[]
```
#### 4. Returned Values

{

}

#### $\Box$  Note

- **4**xx: This class of HTTP status code is intended for situations in which the error seems to have been caused by the client, for example, the request contains bad syntax or incorrect parameters. You must ensure the request is correct.
- **5**xx: This class of HTTP status code is intended for cases in which the Huawei Cloud server is aware that it has encountered an error or is otherwise incapable of performing the request. In this case, contact Huawei Cloud customer service.

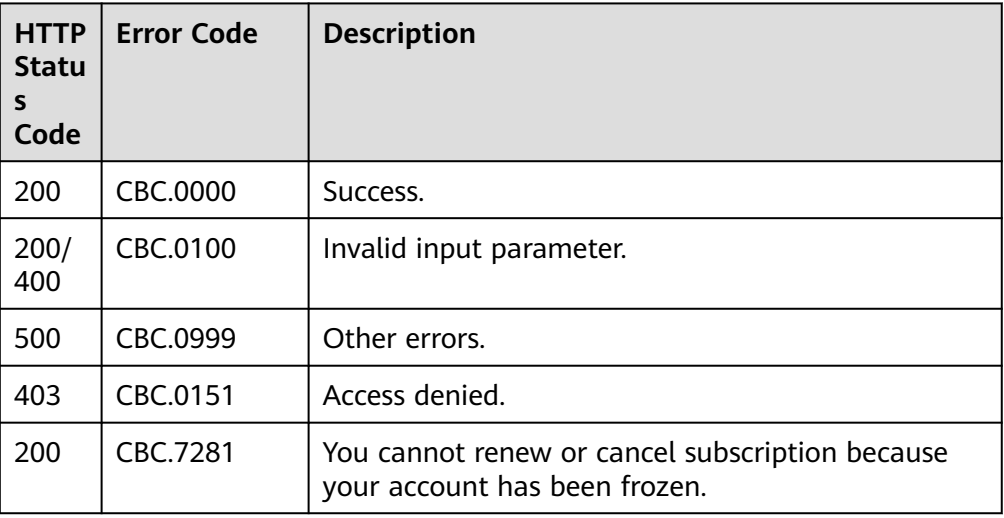

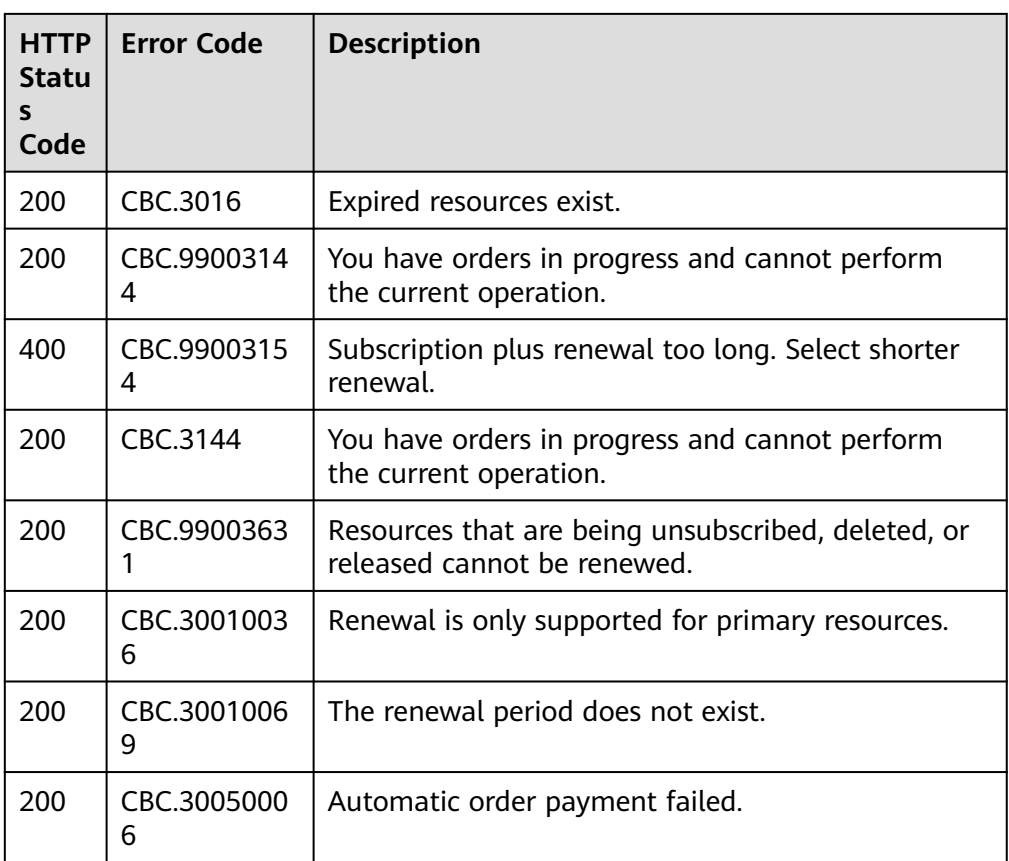

# **12.3.3.3 Unsubscribing from Yearly/Monthly Resources (Old)**

# **Function**

If a customer has subscribed to a yearly/monthly resource, the customer can use this API to unsubscribe from the resource, including the renewed part and currently used part. The customer cannot use the resources after unsubscription.

## $M$  Note

This API will be brought offline. For details about the new API for unsubscribing from yearly/monthly resources, see **[8.4.3 Unsubscribing from Yearly/Monthly Resources](#page-259-0)**.

# **Web UI**

If a customer has subscribed to a yearly/monthly resource, the customer can use this API to unsubscribe from the resource in the Billing Center.

- **Step 1** Go to the **[Unsubscriptions](https://account-intl.huaweicloud.com/usercenter/?locale=en-us#/userindex/retreatManagement)** page.
- **Step 2** Click the **Succeeded Resources** tab.
- **Step 3** Unsubscribe from resources separately or in batches.
	- Unsubscribe from a single resource: Click **Unsubscribe** for a resource from which you want to unsubscribe.

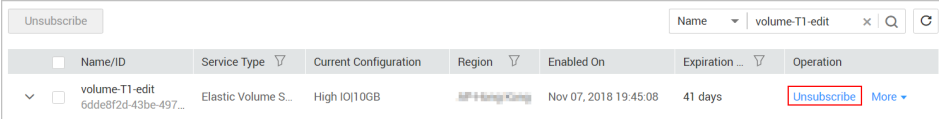

● Batch unsubscribe from resources: Select the target resources from the resource list and click **Unsubscribe** in the upper left corner of the resource list.

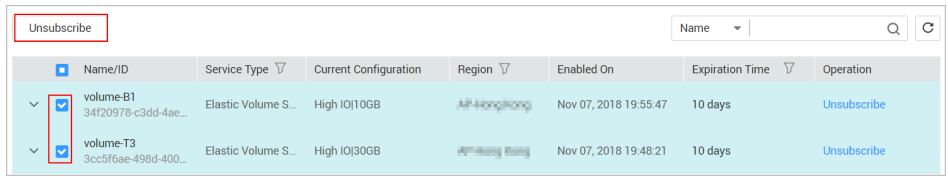

**Step 4** View the unsubscription information, select **I have confirmed that a handling fee will be charged for this unsubscription**, and click **Unsubscribe**.

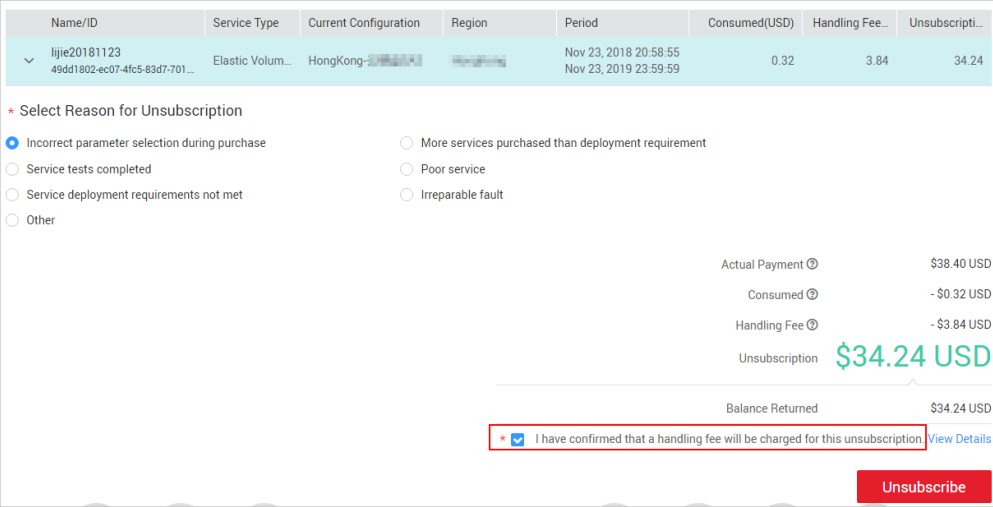

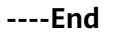

## **REST API**

A customer can unsubscribe from its yearly/monthly resources on the partner sales platform.

A yearly/monthly resource can be unsubscribed from only after it has been successfully paid and provisioned.

### $\Box$  NOTE

- This API can be invoked only by the customer AK/SK or token. This is because that partners cannot buy products by themselves.
- After you invoke this API, if a primary resource ID has an attached resource ID, the system will unsubscribe from both the primary resource and attached resource.
	- For example, ECS is the primary resource, and EVS is the attached resource.
	- If the shared bandwidth is used, the bandwidth is the primary resource, and EIPs are the attached resource.
	- If the exclusive bandwidth is used, EIPs are the primary resources, and the bandwidth is the attached resource.
- After invoking this API, you can also invoke the API described in Querying the Amount of Unsubscription Orders to query the orders corresponding to the unsubscription order amounts.
- 1. URI

POST /v1.0/{domain\_id}/common/order-mgr/resources/delete

The following table describes the parameters.

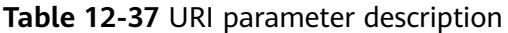

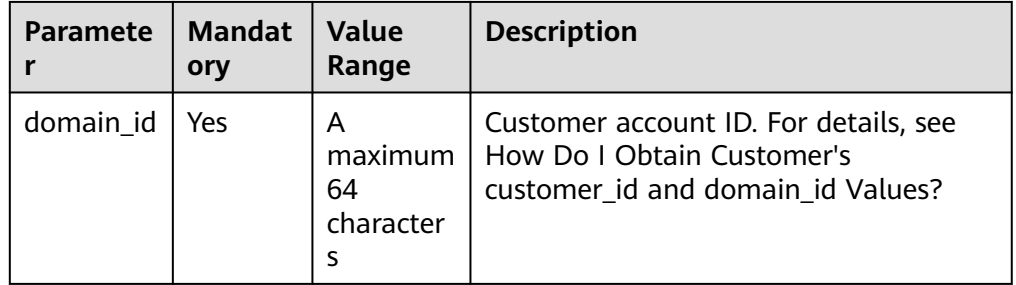

#### 2. Request

Request Parameters

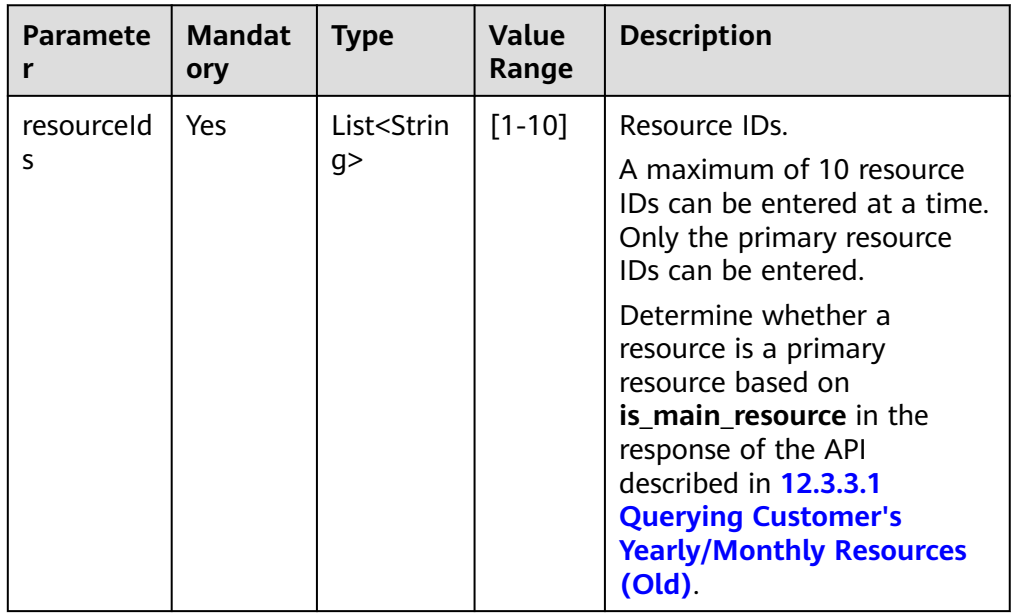

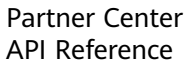

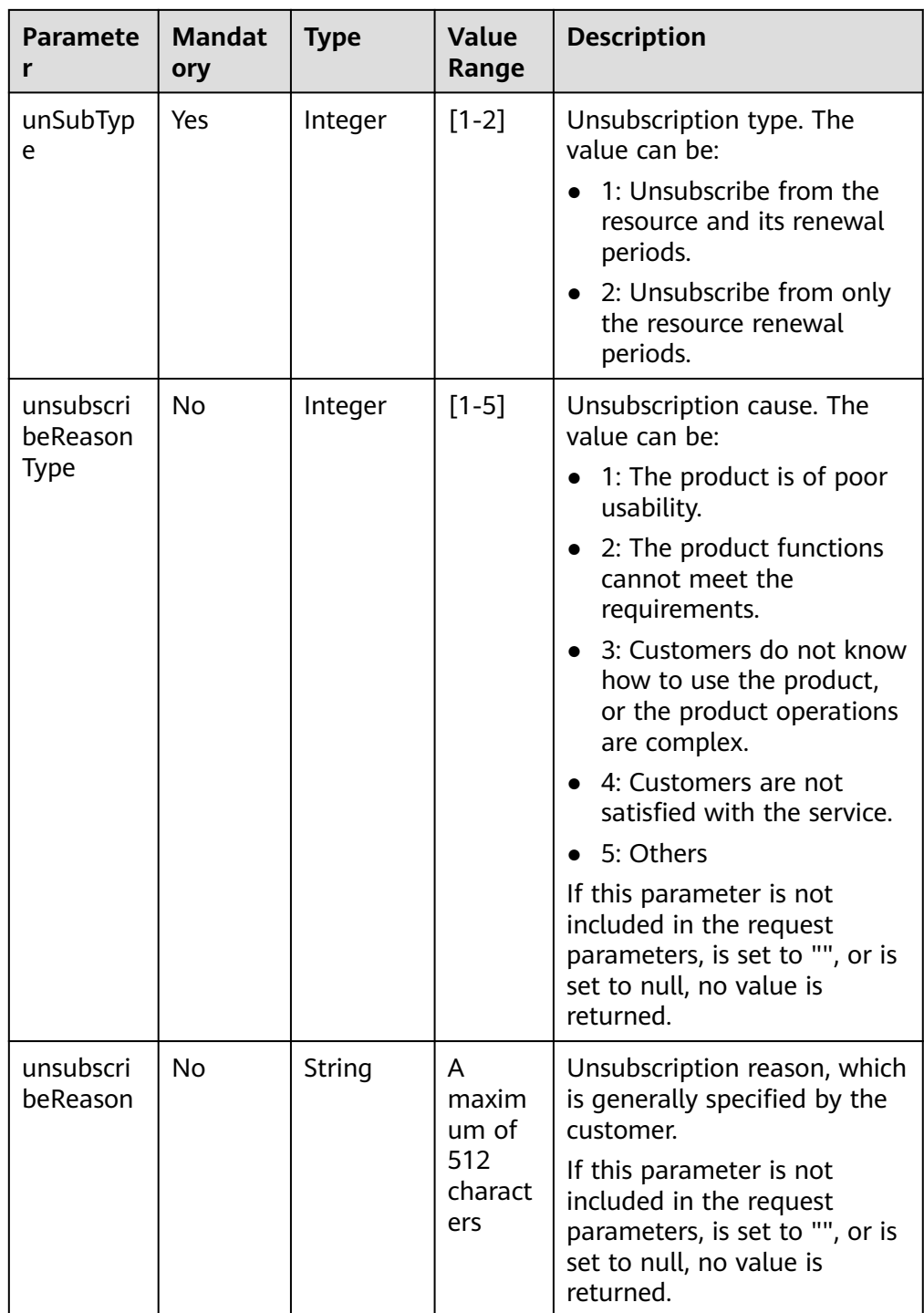

#### Example Request

POST https://bss-intl.myhuaweicloud.com/v1.0/{domain\_id}/common/order-mgr/resources/delete HTTP/1.1 Content-Type: application/json X-Auth-Token: MIIPAgYJKoZIhvcNAQcCo...ggg1BBIINPXsidG9rZ { "resourceIds": ["53fa7828774df68b","72a256456xdf45g"],

```
 "unSubType":2,
 "unsubscribeReasonType":2,
```
 "unsubscribeReason":"xxxxxxx" }

#### 3. Response

Response Parameters

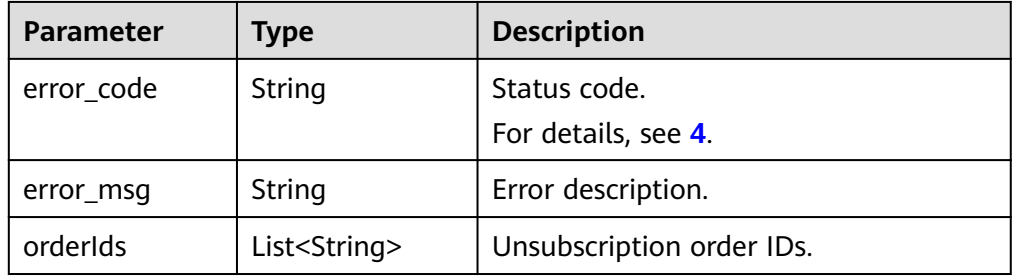

#### Example Response

HTTP/1.1 200 OK Content-Type: application/json;charset=UTF-8 Content-Length: length Date: response time

```
{
 "error_code": "CBC.0000",
 "error_msg": "unsubscribe success",
"orderIds": ["xxxxxxxxx"]
}
```
4. Returned Values

#### $\Box$  Note

- **4**xx: This class of HTTP status code is intended for situations in which the error seems to have been caused by the client, for example, the request contains bad syntax or incorrect parameters. You must ensure the request is correct.
- **5**xx: This class of HTTP status code is intended for cases in which the Huawei Cloud server is aware that it has encountered an error or is otherwise incapable of performing the request. In this case, contact Huawei Cloud customer service.

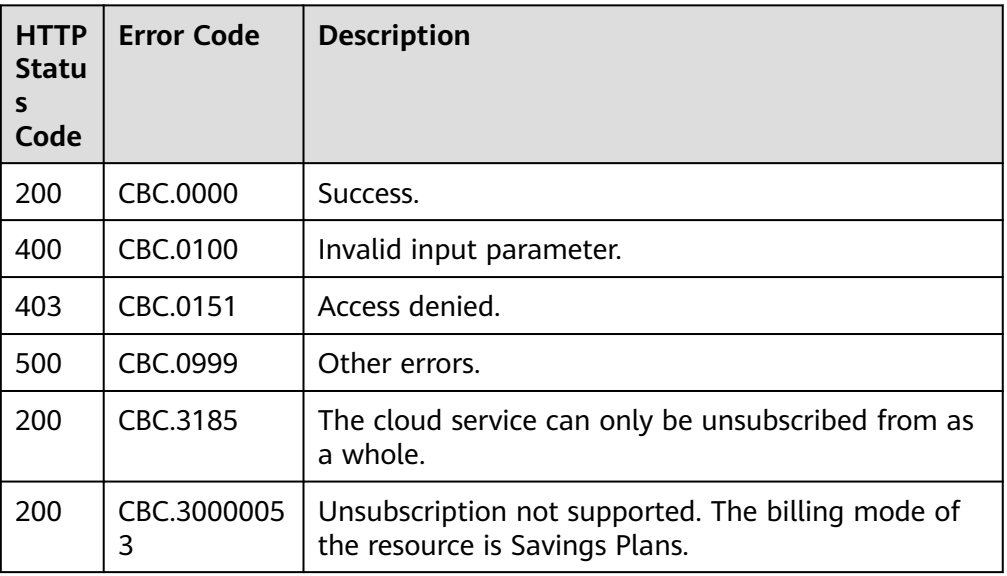

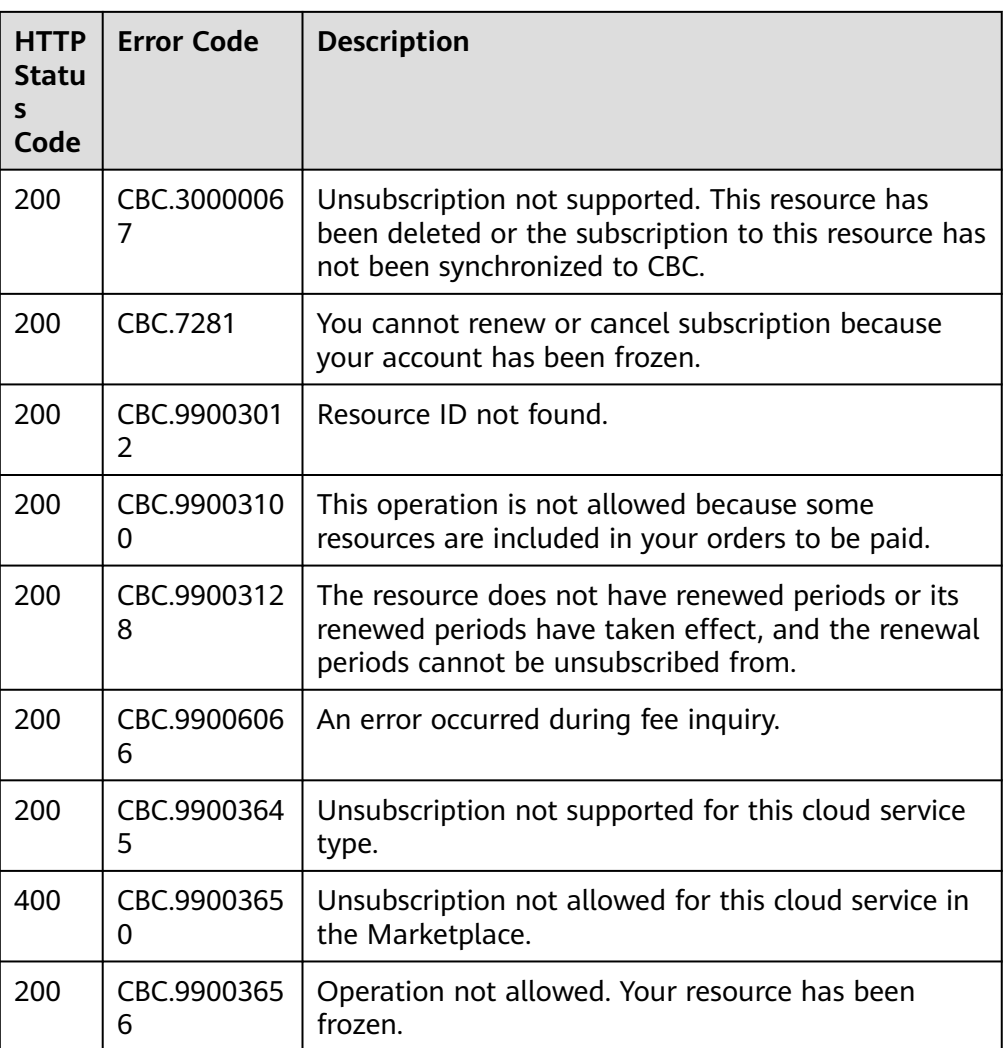

# **12.3.4 Managing Resource Packages**

# **12.3.4.1 Querying Resource Packages (Old)**

# **Function**

This API is used to query resource packages.

# $\Box$  Note

This API will be taken offline. For details about the new API for querying resource packages, see **[8.5.1 Querying Resource Packages](#page-272-0)**.

# **Constraints**

This API can be invoked only by the customer AK/SK or token.

# $\hat{M}$  CAUTION

If a resource package has expired for more than 18 months, its information cannot be queried.

# **URI**

POST /v2/payments/free-resources/query

#### **Table 12-38** Header parameter

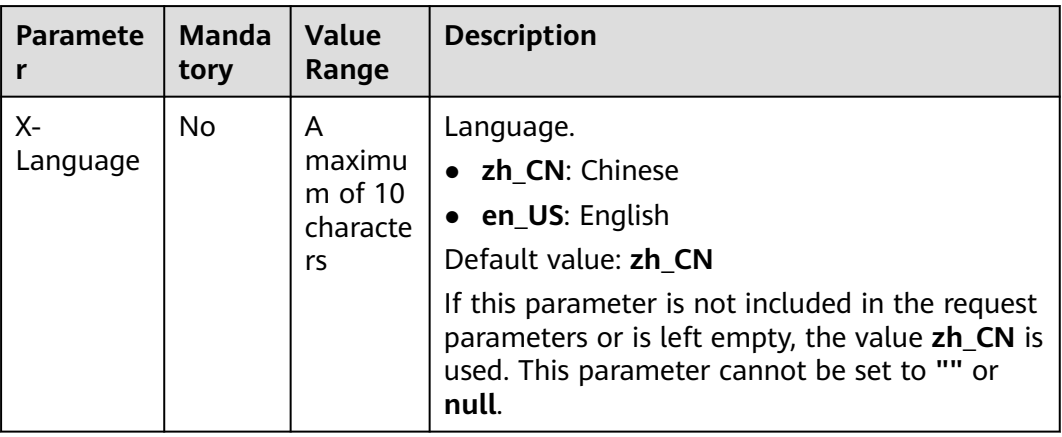

# **Request**

#### **Request Parameters**

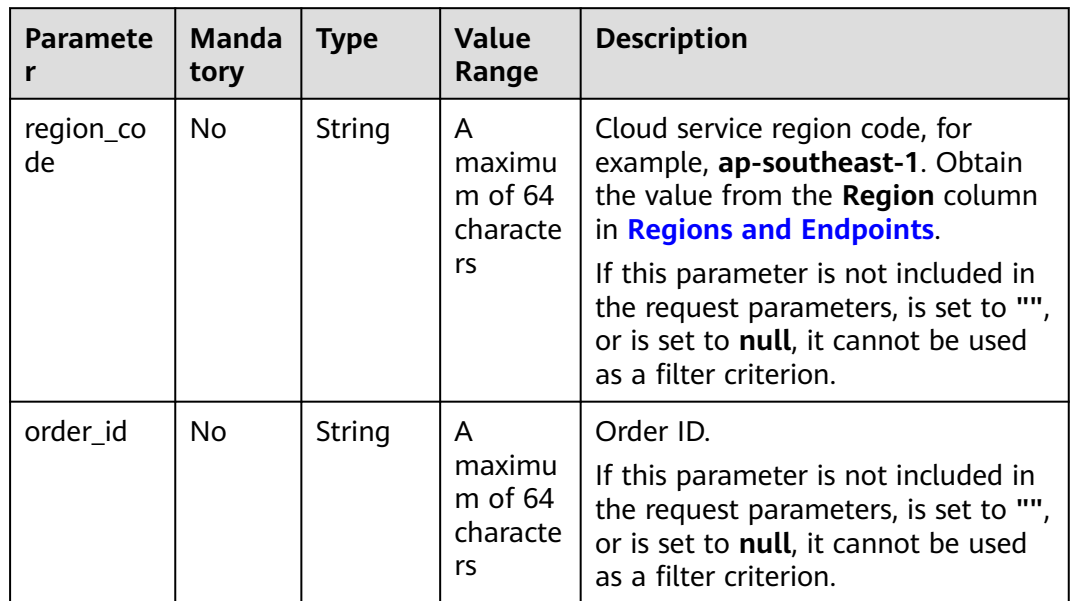

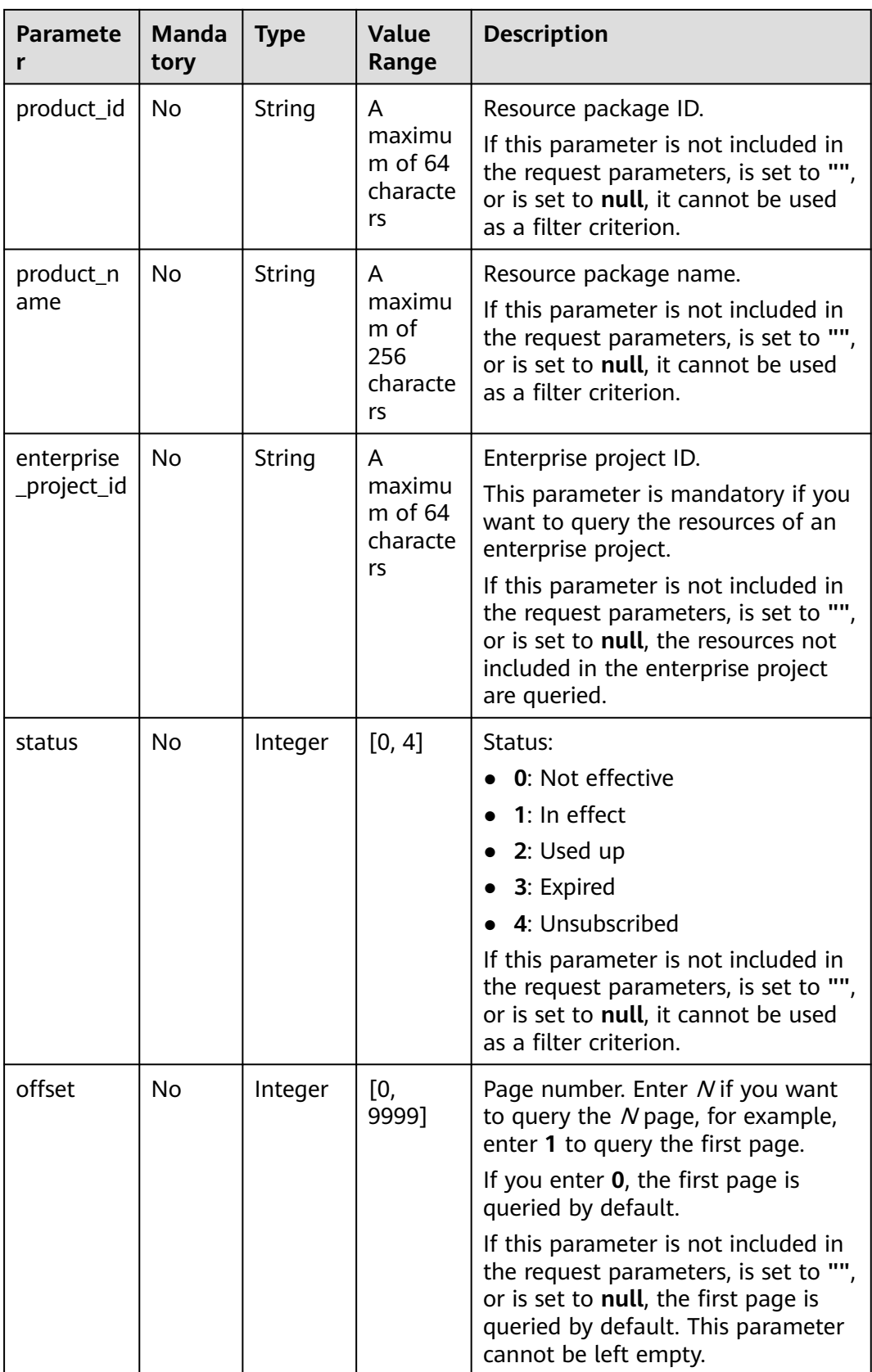

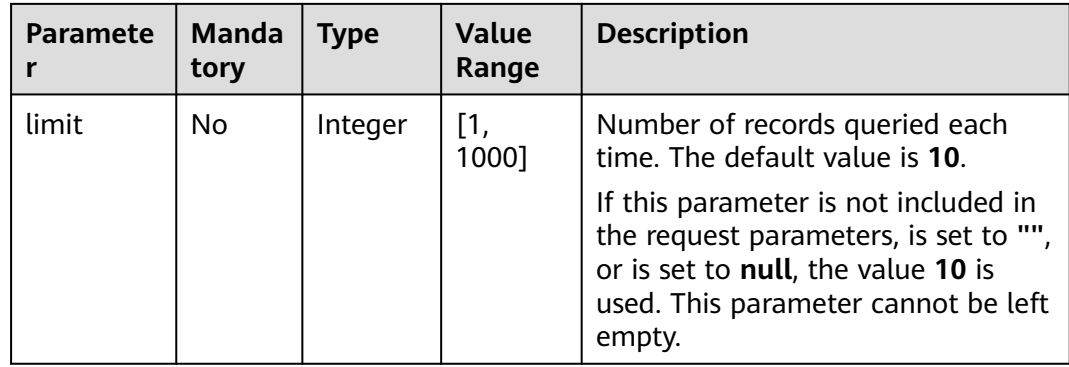

#### **Example Request**

```
POST https://bss-intl.myhuaweicloud.com/v2/payments/free-resources/query HTTP/1.1
Content-Type: application/json
X-Auth-Token: MIIPAgYJKoZIhvcNAQcCo...ggg1BBIINPXsidG9rZ
{
   "region_code": "cn-north-7",
   "order_id": "CS21043011259RWXXTA",
 "product_id": "90301-296014-0--0",
 "product_name": "HUAWEI CLOUD WeLink",
 "enterprise_project_id": null,
 "status": 1,
 "offset": 0,
   "limit": 10
}
```
# **Response**

#### **Response Parameters**

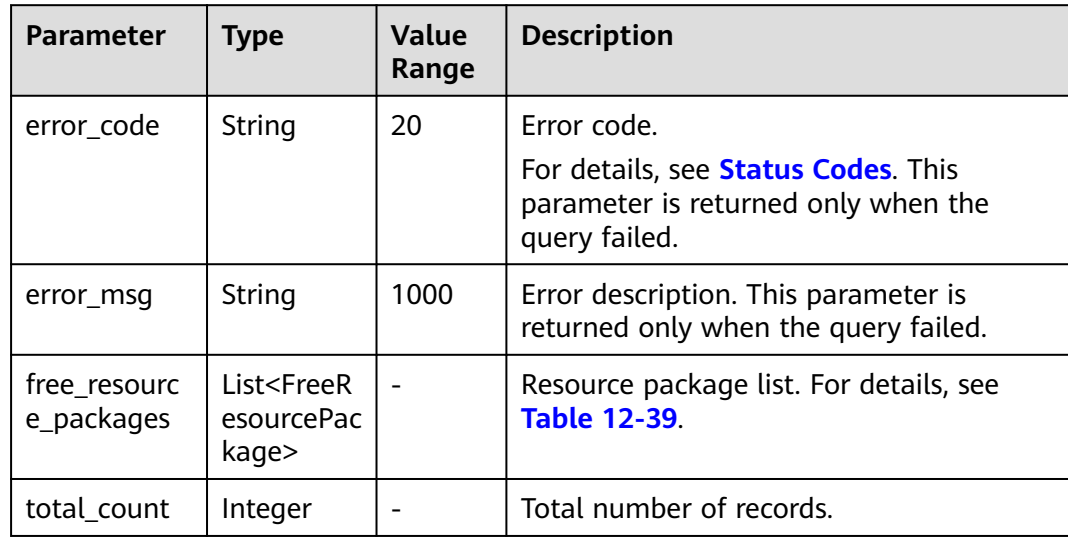

| <b>Parameter</b>             | <b>Type</b> | <b>Value</b><br>Range                        | <b>Description</b>                                                                                                    |
|------------------------------|-------------|----------------------------------------------|----------------------------------------------------------------------------------------------------|
| order_instan<br>ce_id        | String      | A<br>maxim<br>um of<br>64<br>charact<br>ers  | Identifier of a subscribed resource<br>package.                                                                               |
| order_id                     | String      | A<br>maxim<br>um of<br>64<br>charact<br>ers  | Order ID. If the value of source_type is 1,<br>this parameter is left empty.                                                  |
| product_id                   | String      | A<br>maxim<br>um of<br>64<br>charact<br>ers  | Resource package ID.                                                                                                    |
| product_na<br>me             | String      | A<br>maxim<br>um of<br>256<br>charact<br>ers | Resource package name.                                                                                                    |
| enterprise_pr<br>oject_id    | String      | A<br>maxim<br>um of<br>64<br>charact<br>ers  | Enterprise project ID.                                                                                                    |
| enterprise_pr<br>oject_scope | Integer     | [0, 1]                                       | Enterprise projects for which resource<br>packages are used:<br>0: All enterprise projects<br>1: Specific enterprise projects |
| effective_tim<br>e           | String      | A<br>maxim<br>um of<br>20<br>charact<br>ers  | Time when a resource package is<br>purchased. The value is in UTC format.                                                     |

<span id="page-416-0"></span>**Table 12-39** FreeResourcePackage

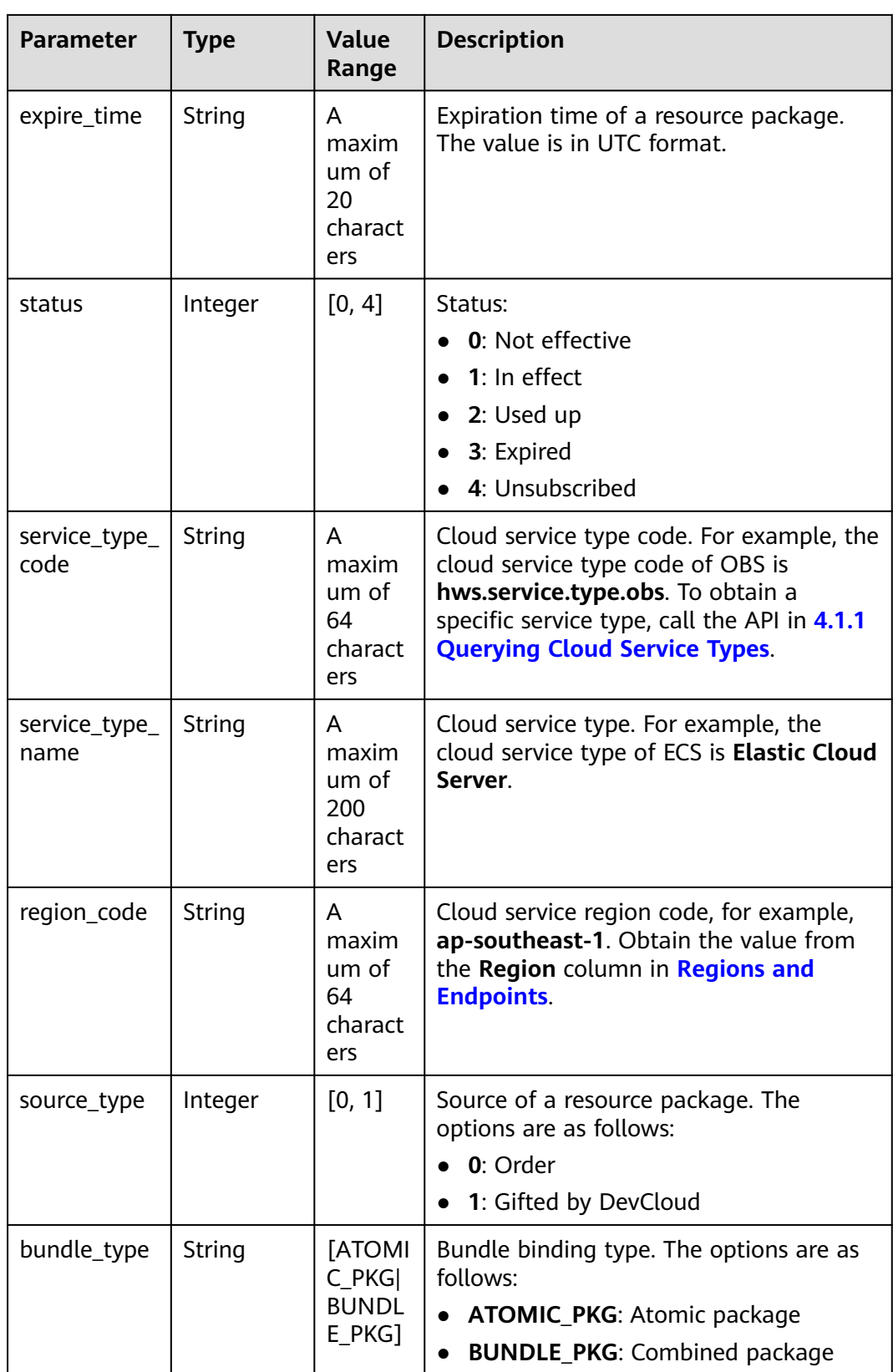

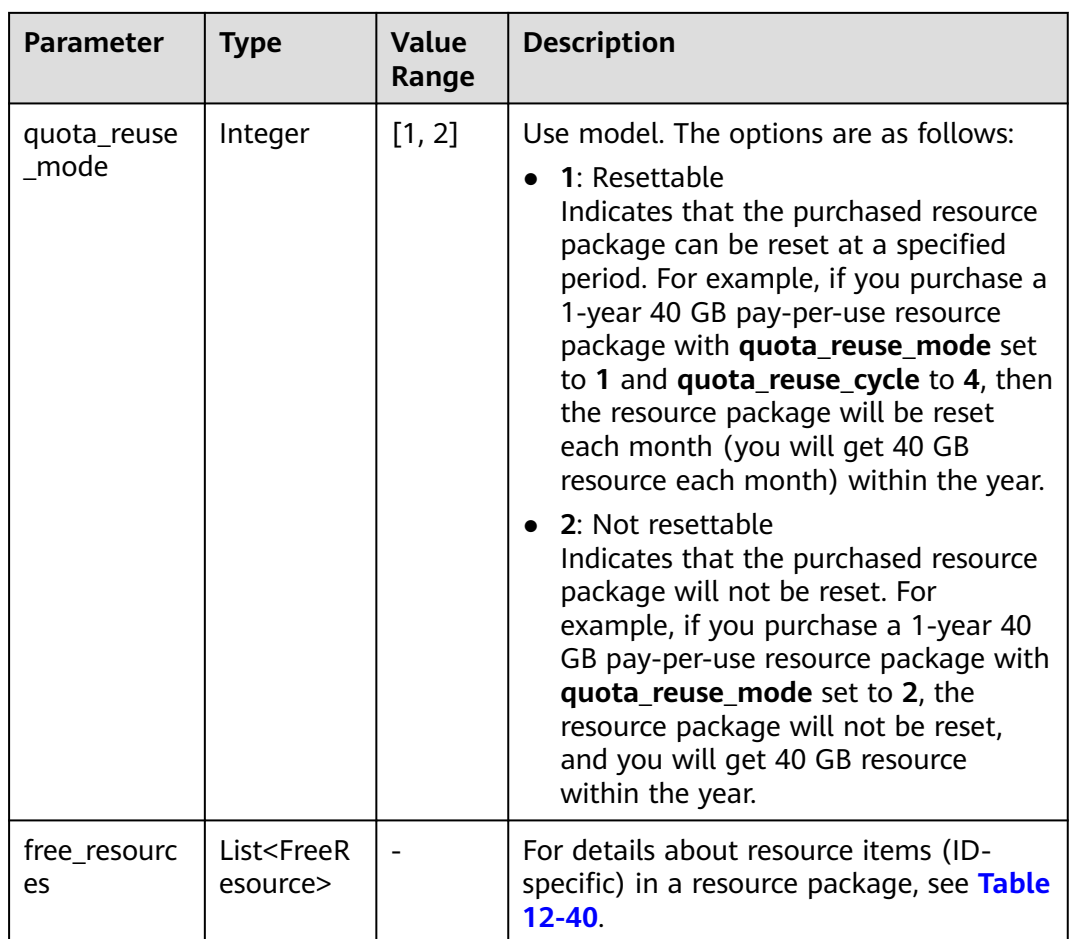

# **Table 12-40** Free resources

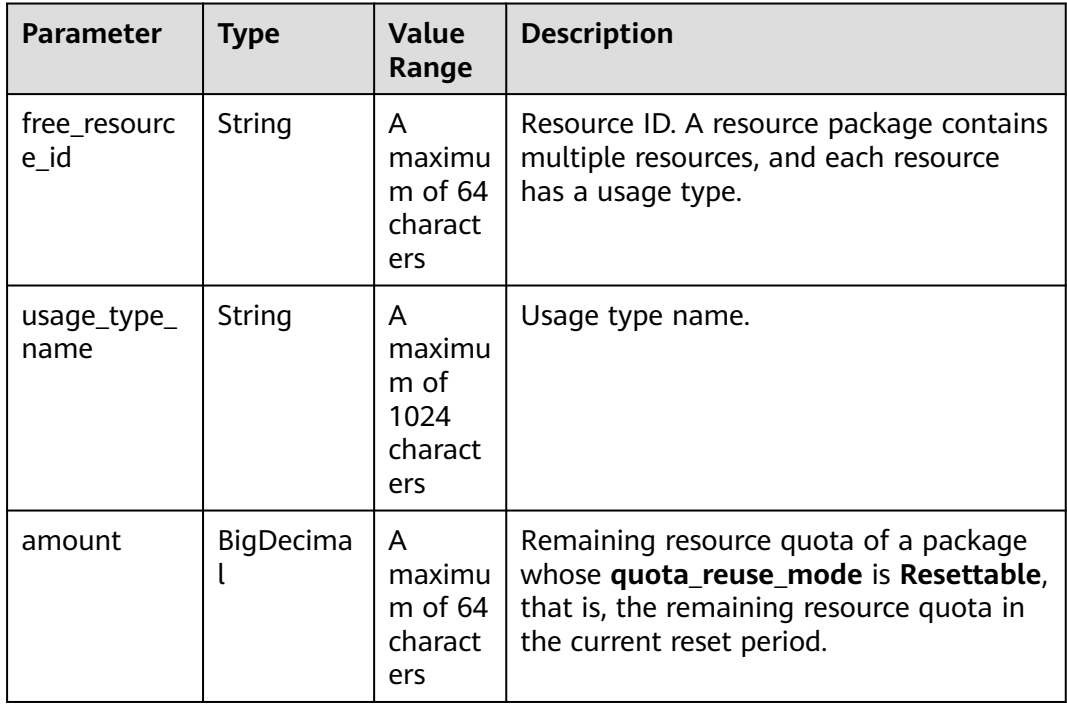

<span id="page-419-0"></span>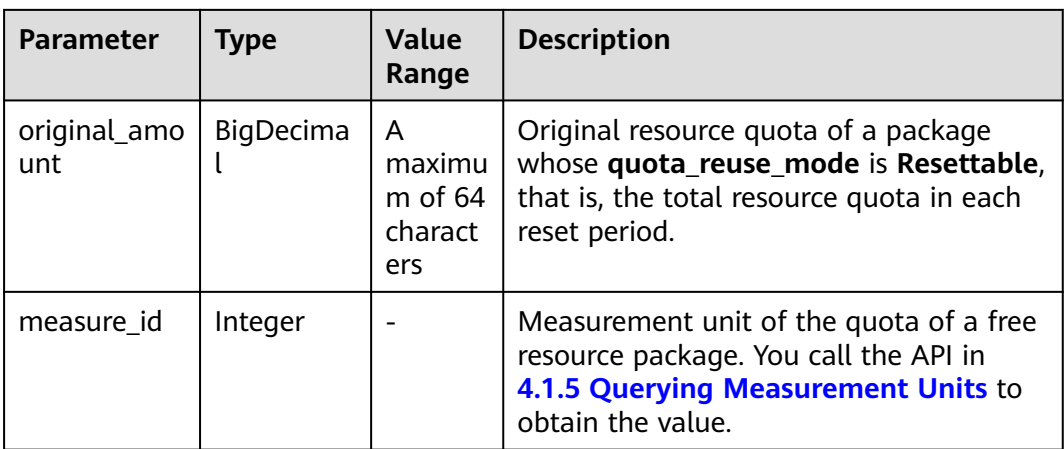

#### **Example Response**

```
HTTP/1.1 200 OK
Content-Type: application/json;charset=UTF-8
Content-Length: length
Date: response time
{
   "total_count": 1,
   "free_resource_packages": [
      {
         "order_instance_id": "01154-228300268-0",
         "order_id": "CS21043011259RWXXTA",
         "product_id": "90301-296014-0--0",
        "product_name": "HUAWEI CLOUD WeLink",
         "enterprise_project_id": null,
         "enterprise_project_scope": 0,
         "effective_time": "2021-04-30T03:30:56Z",
         "expire_time": "2021-05-31T15:59:59Z",
         "status": 1,
         "service_type_code": "hws.service.type.cpts",
         "region_code": "cn-north-7",
         "source_type": 0,
         "bundle_type": "ATOMIC_PKG",
         "quota_reuse_mode": 2,
         "free_resources": [
           {
              "free_resource_id": "d4463497-991b-439d-9ab6-23f9ed197fe9",
              "usage_type_name": "Duration",
              "amount": 100,
              "original_amount": 100,
              "measure_id": 34
           }
        ]
      }
   ]
}
```
# **Status Codes**

## $\Box$  NOTE

- **4**xx: This class of HTTP status code is intended for situations in which the error seems to have been caused by the client, for example, the request contains bad syntax or incorrect parameters. You must ensure the request is correct.
- **5**xx: This class of HTTP status code is intended for cases in which the Huawei Cloud server is aware that it has encountered an error or is otherwise incapable of performing the request. In this case, contact Huawei Cloud customer service.

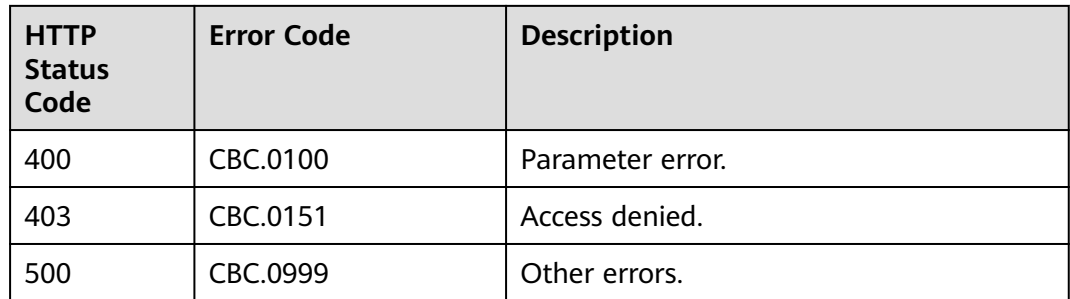

# **12.4 Bill Management**

# **12.4.1 Querying Customer Resource Usage**

# **Function**

This API is used to query customer resource usage.

### $\Box$  Note

This API will be taken offline. For details about the new API for querying customer resource usage, see **[9.1.1 Querying Customer Resource Usage](#page-298-0)**.

## **NOTICE**

The resource usage data has a latency. Therefore, the data cannot be used when there are high requirements on data accuracy, such as for usage monitoring or budget control.

# **File**

A partner can subscribe to the customer resource usage in HUAWEI CLOUD Partner Center to learn the partner's resource utilization.

## $\Box$  Note

The system generates the customer resource usage file containing the data generated till the previous day from 12:00 to 20:00 (GMT+8:00) (not later than 24:00) every day. Therefore, it is recommended that the partner sales platform obtains the customer resource usage file at 24:00 every day.

1. Link to obtain the file

https://bucketname.obs.Endpoint.myhuaweicloud.com/customerUsage/ filename

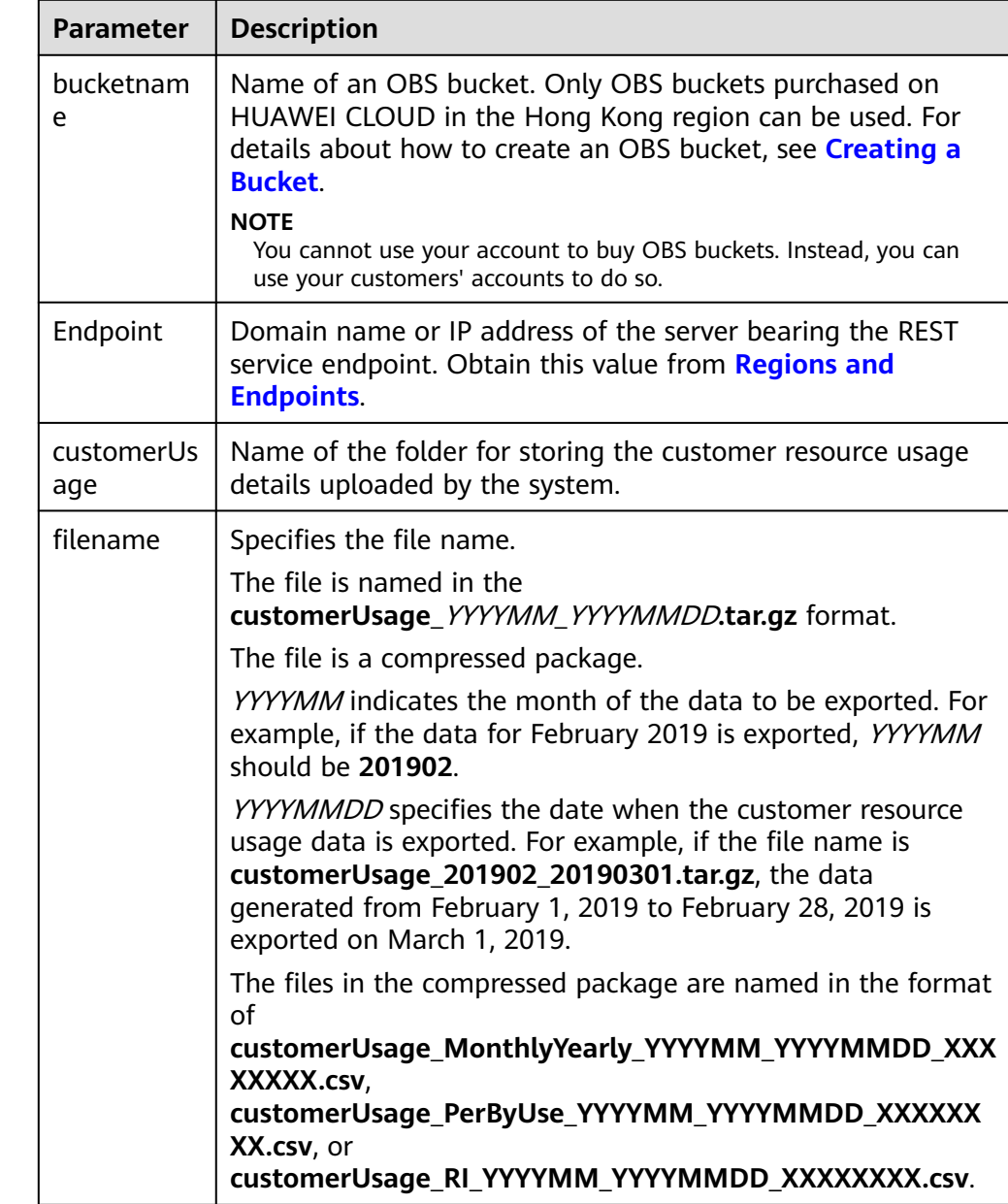

#### **Table 12-41** Parameter description

2. Generation time of the resource usage details

The resource usage data is summarized by month. The monthly usage details contain incremental data starting from the first day of each month. The data of usage detail may change after being generated. Use the latest data.

The system generates the resource usage details from 12:00 to 20:00 (GMT +8:00) (not later than 24:00) every day.

- The usage details of each month are generated on the first day of the following month. For example, the usage details of July are generated on August 1.
- The month-to-date usage details of the current month and all usages details of the last month are generated on the second to fourth day of

the current month. For example, the usage details of August 1 and August 2 and of July are generated on August 3.

- The usage details of this month are generated on the fifth day to the end of this month. For example, the usage details from August 1 to August 5 are generated on August 6.
- 3. File fields
	- Yearly/monthly resources (usage of reseller customers only) customerUsage\_MonthlyYearly\_YYYYMM\_YYYYMMDD\_XXXXXXXX.csv

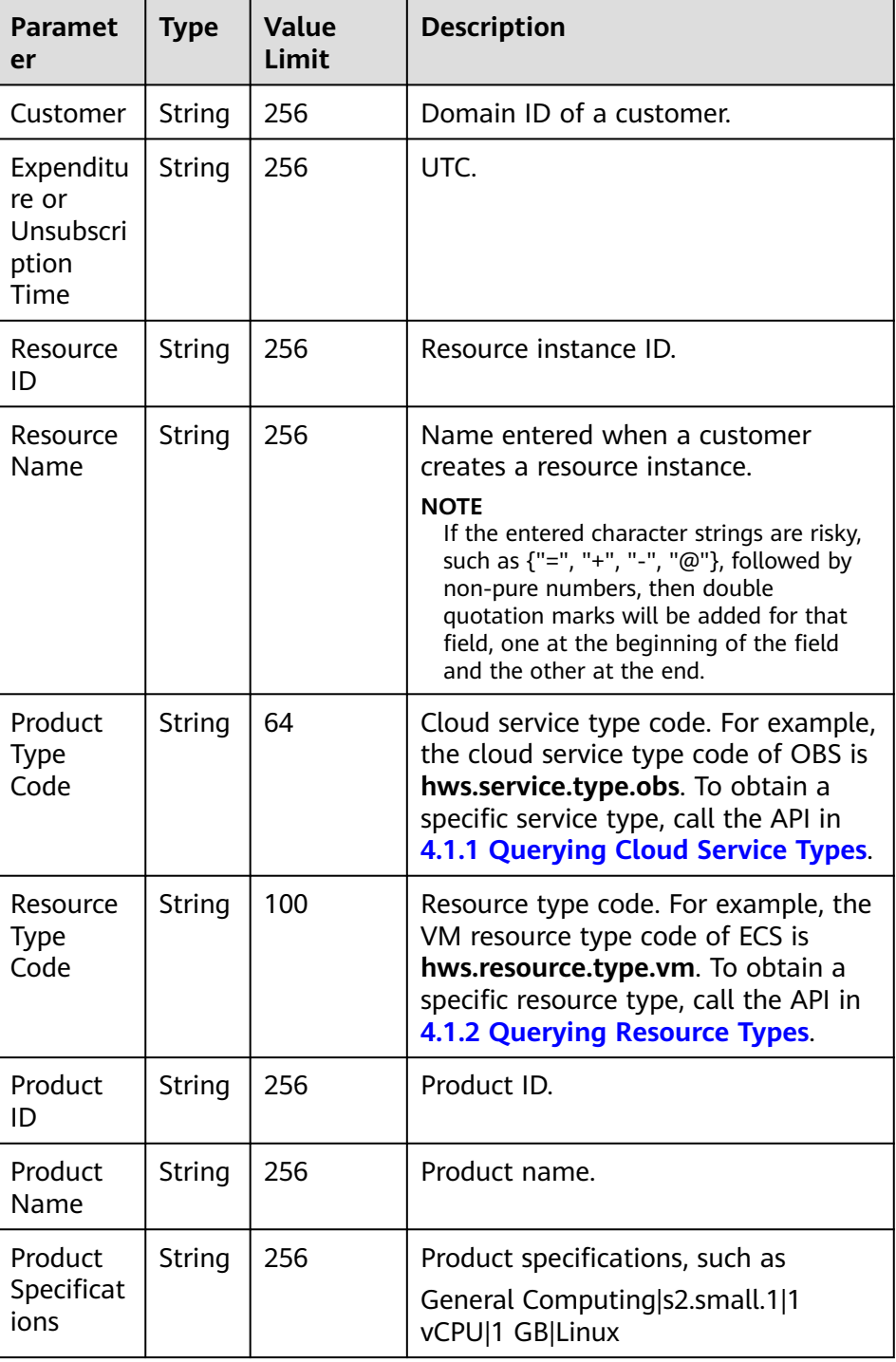

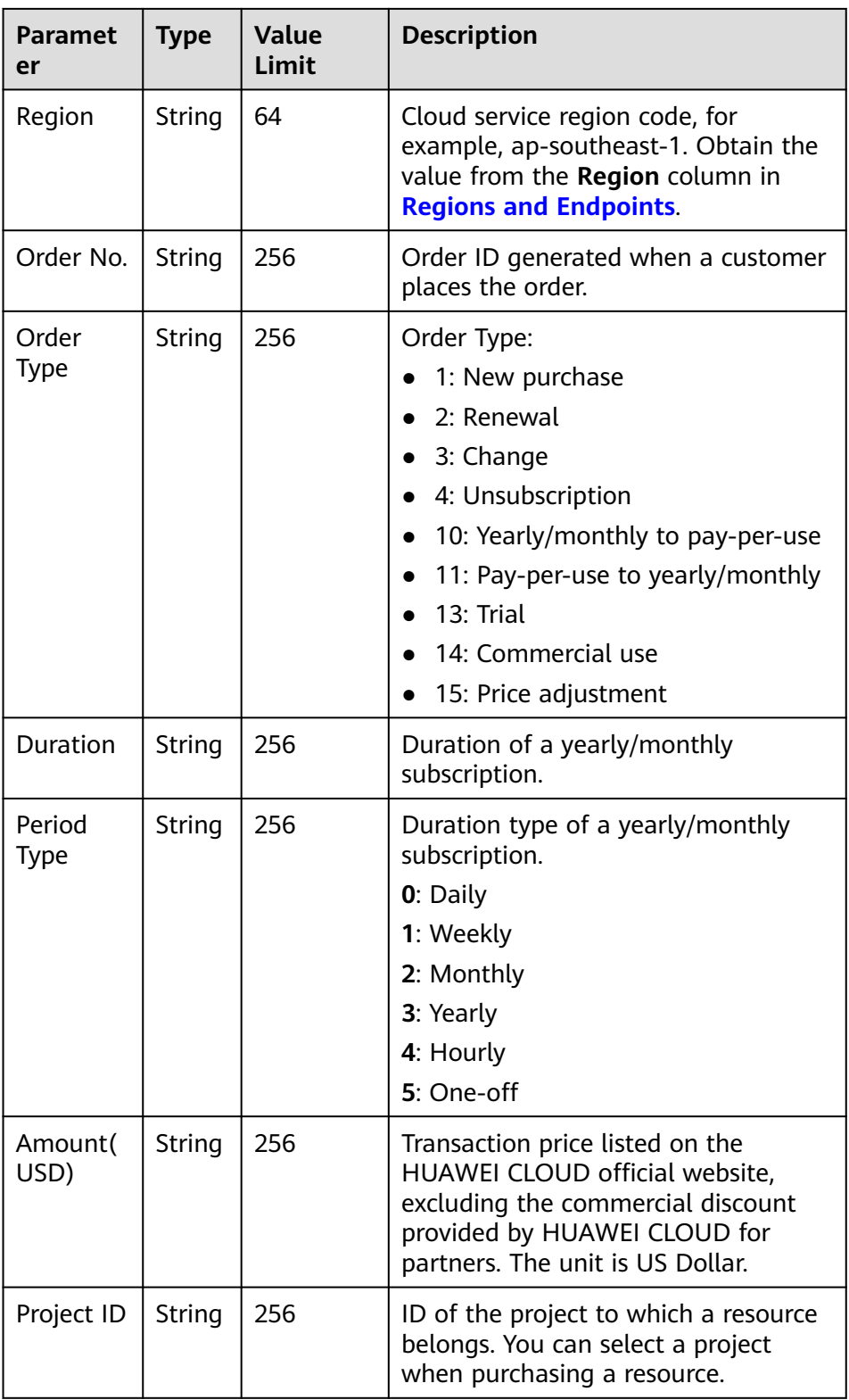

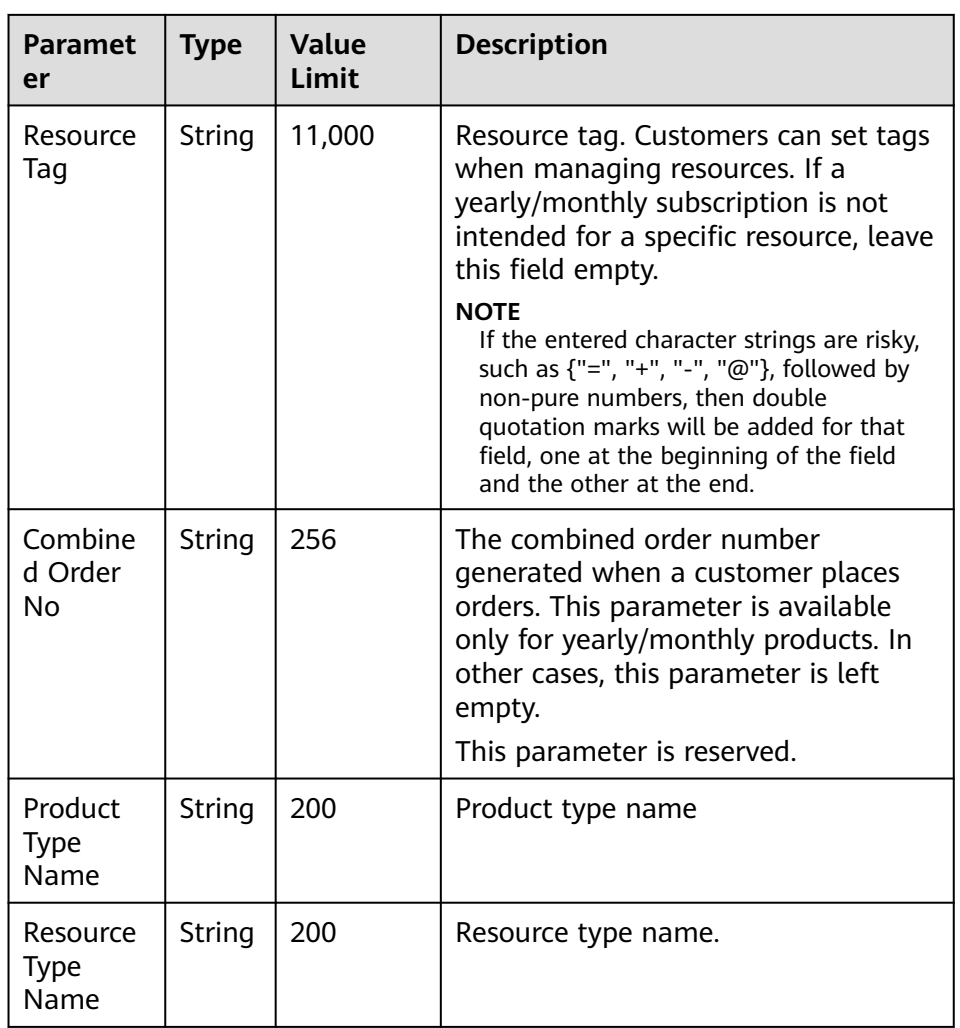

– Pay-per-use resources (usage of reseller customers only) customerUsage\_PerByUse\_YYYYMM\_YYYYMMDD\_XXXXXXXX.csv

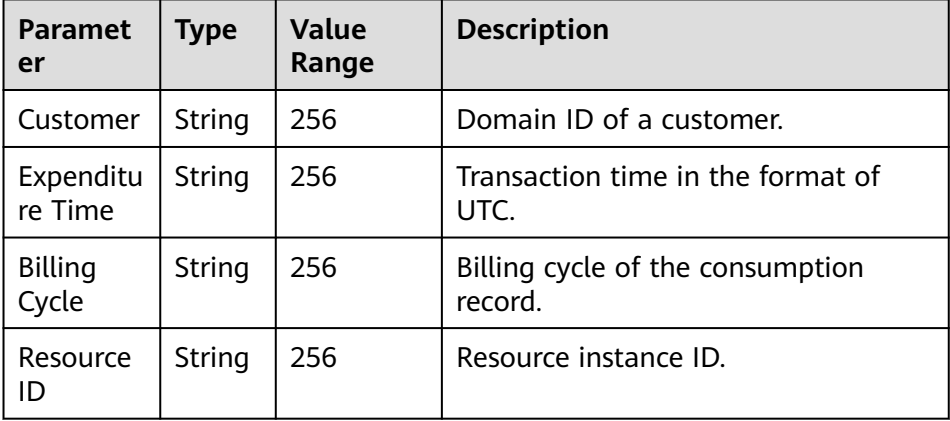

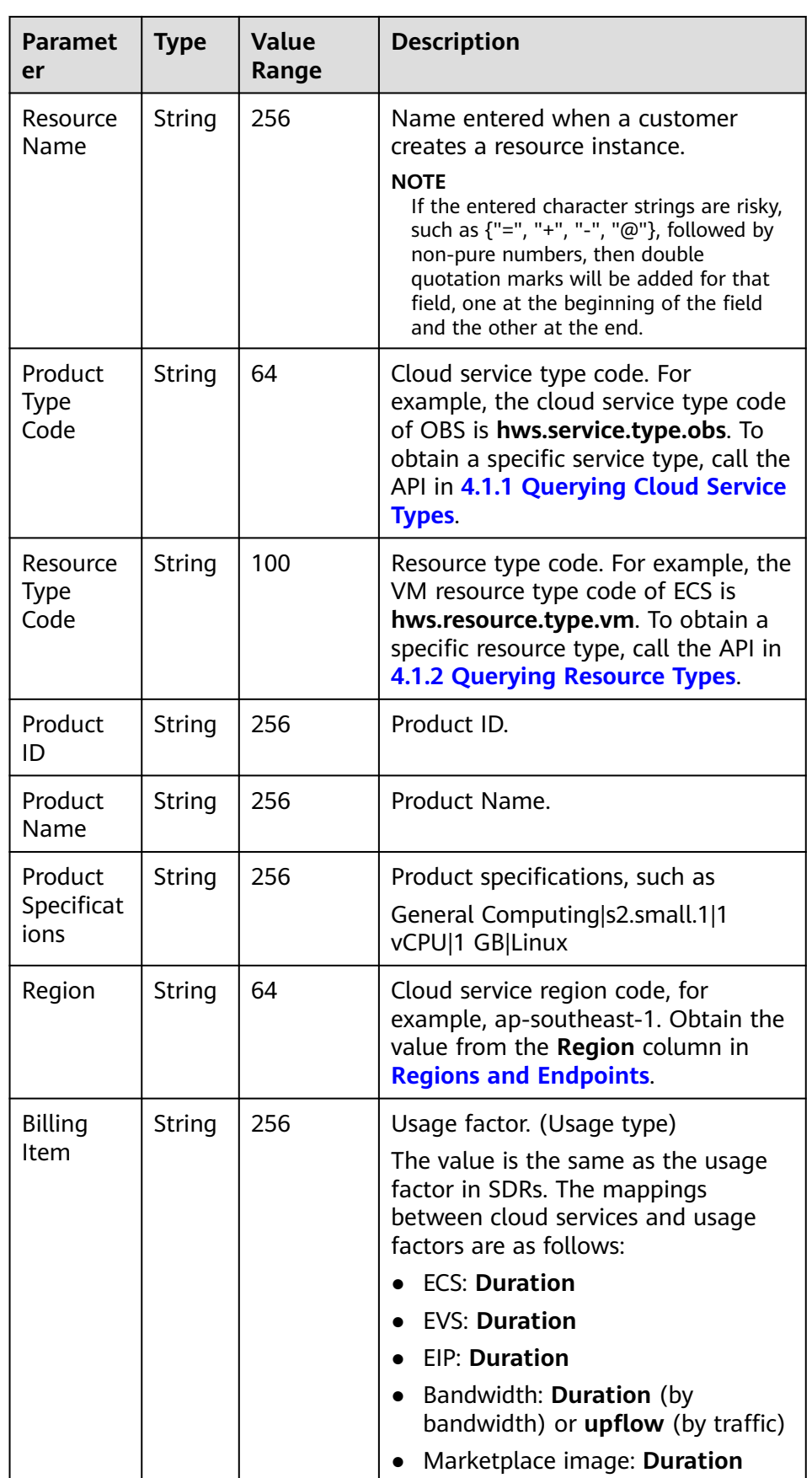

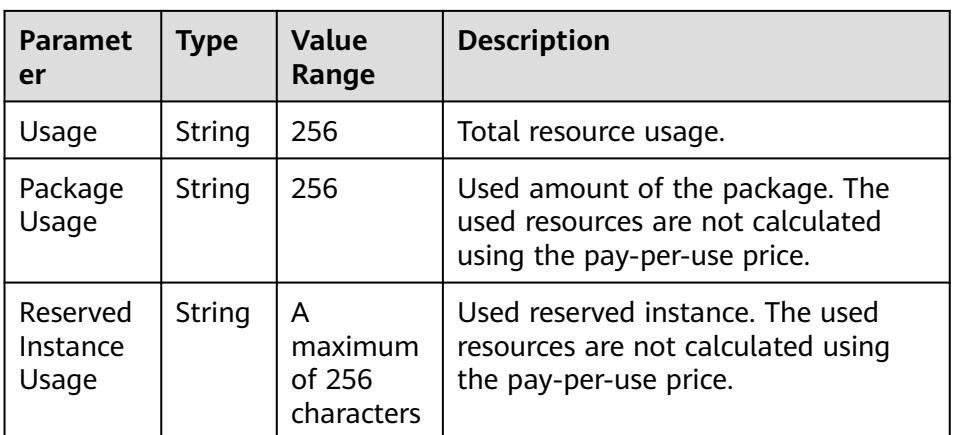

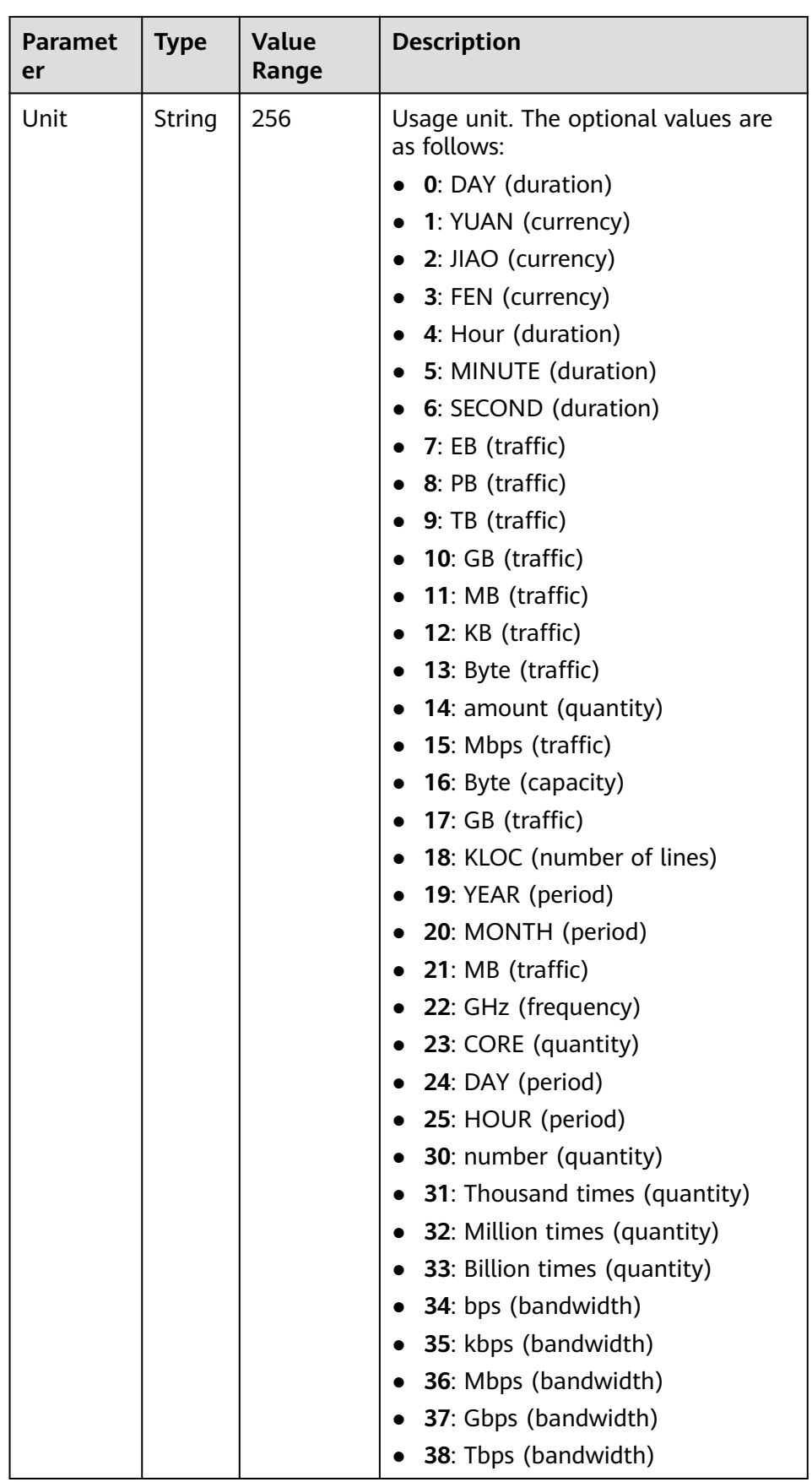

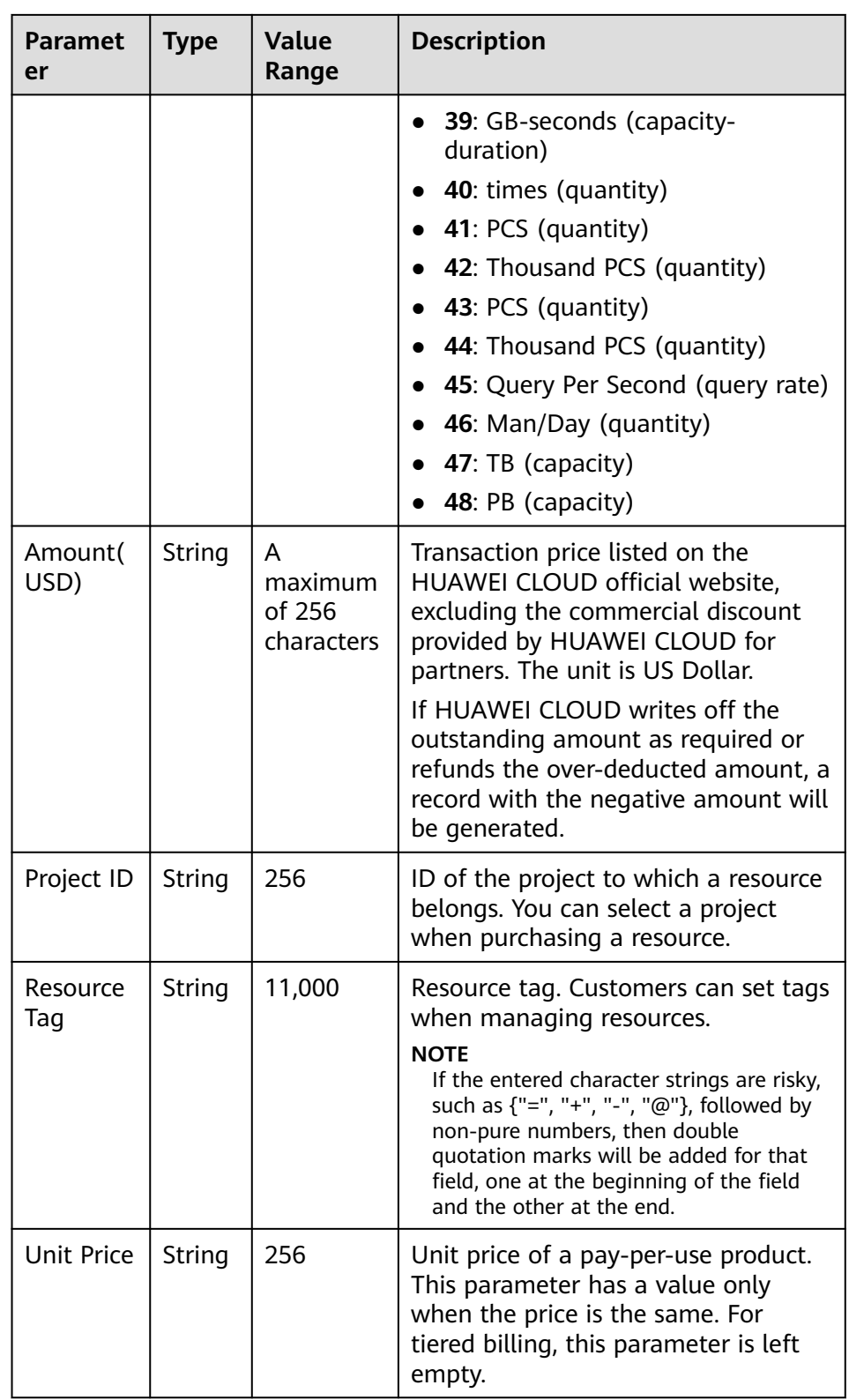

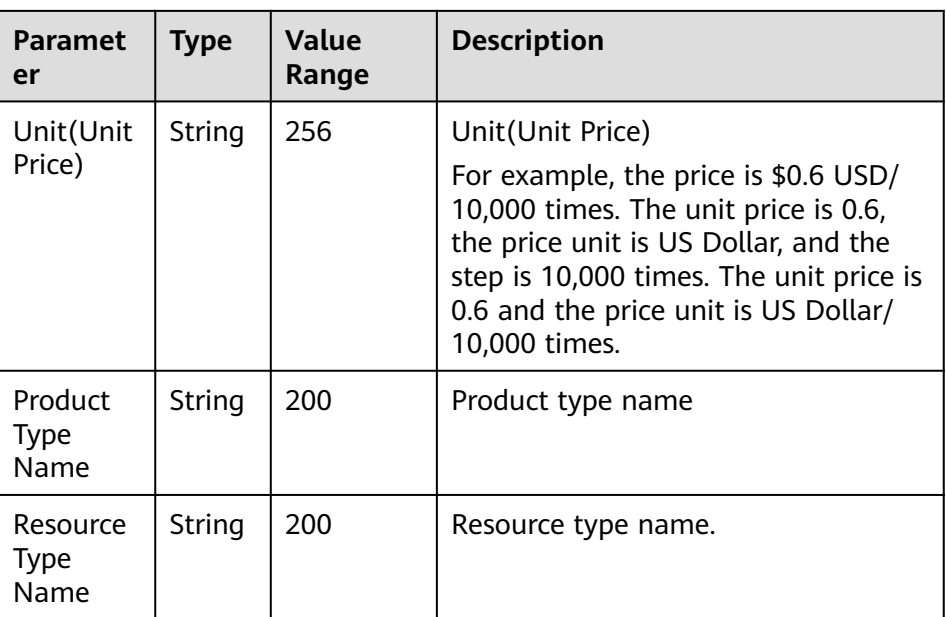

– Reserved instances (usage of reseller customers only) customerUsage\_RI\_YYYYMM\_YYYYMMDD\_XXXXXXXX.csv

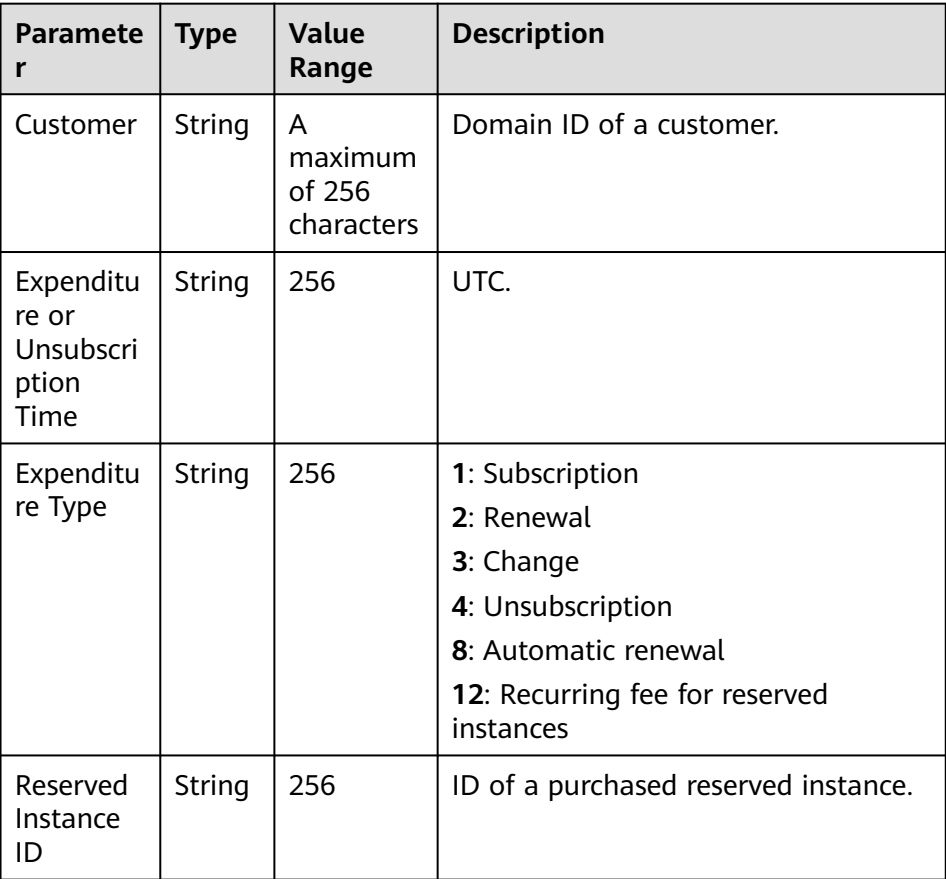

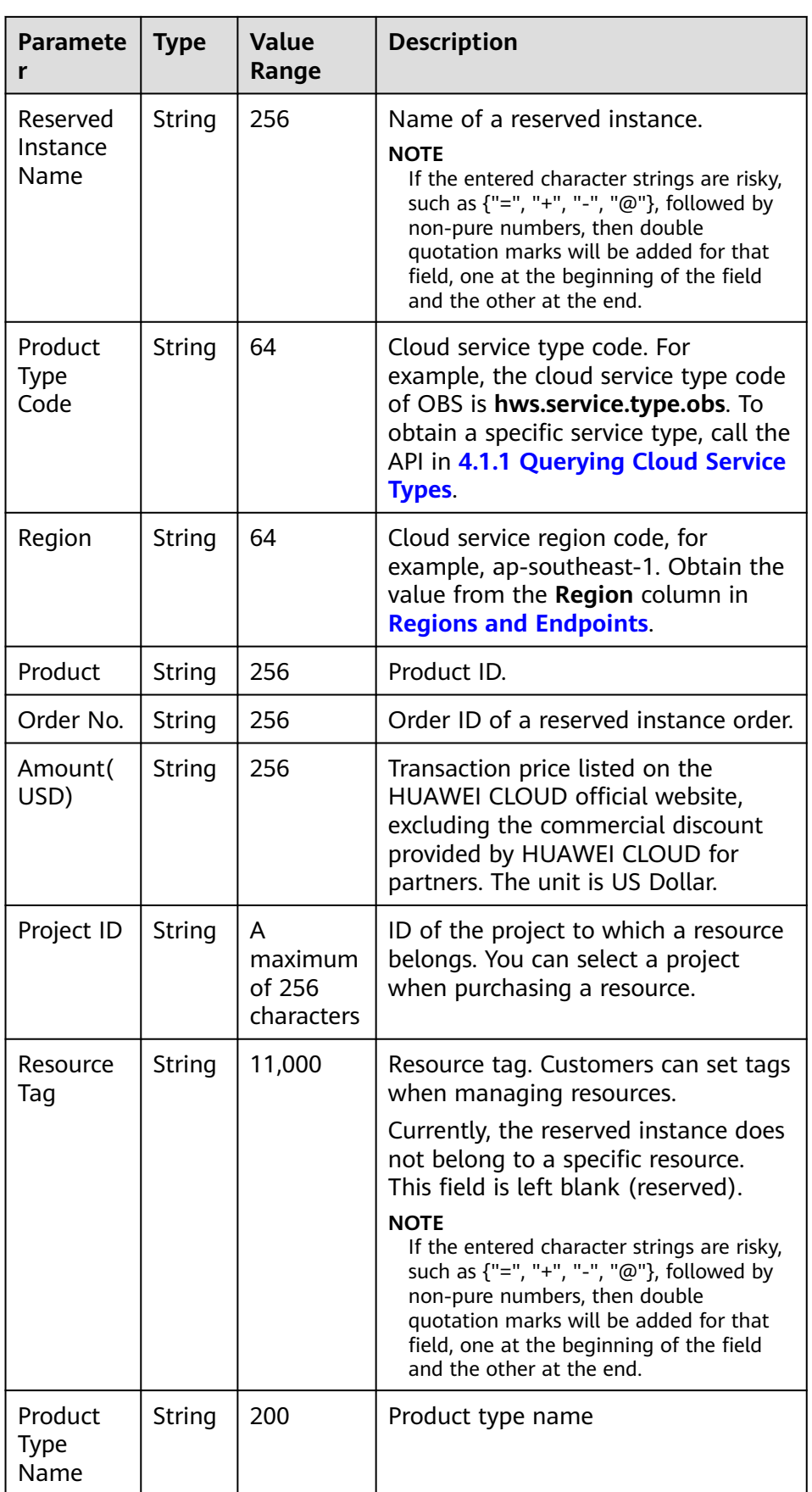

- 4. File example
	- a. **File of yearly/monthly resources**
		- **Field:**

customerUsage\_MonthlyYearly\_201905\_20190521\_232738ebd8d044a c8006571d694ff05d.csv

▪ **Content:**

Customer,Expenditure or Unsubscription Time,Resource ID,Resource Name,Product Type Code,Resource Type Code,Product ID,Product Name,Product Specifications,Region,Order No.,Order Type,Duration,Period Type,Amount(USD),Project ID,Resource Tag,Product Type Name,Resource Type Name

37be0256053e467ba425d6dd61135370,2019-05-06 14:30:25 GMT +00:00,57f5faa7-0aa5-4f13-91e7-

b838a6b69178,volume-220f,hws.service.type.ebs,hws.resource.type.vo lume,00301-03439-0--0,GD3 linear EVS\_Monthly,Common IO|10.0| 17,cn-

north-7,CS1905061430U2BKA,4,,2,0.00,6a4cffd705254584a4386d30b 3e15df9,resourcetag008,lastic Cloud Server,Cloud Host

- b. **File of pay-per-use resources**
	- **Field:**

customerUsage\_PerByUse\_201905\_20190521\_c40692bef76442e688e0 44530d62eb03.csv

Content:

Customer,Expenditure Time,Billing Cycle,Resource ID,Resource Name,Product Type Code,Resource Type Code,Product ID,Product Name,Product Specifications,Region,Billing Item,Usage,Package Usage,Reserved Instance Usage,Unit,Amount(USD),Project ID,Resource Tag,Unit,Unit Price,Product Type Name,Resource Type Name

b9965f7fa88a49d3aa571d6ab25543fb,2019-05-01 10:00:00 GMT +00:00 - 2019-05-01 23:59:59 GMT

+00:00,20190501,bf930731-996d-422e-a2ec-f556d88bc784,ecs-a5d9 volume-0001,hws.service.type.ebs,hws.resource.type.volume,00301-18 779-0--0,GD3 linear EVS\_On demand,Common IO|duration,cnnorth-7,duration,"22,545.00",,0.00,6,0.02,6a4cffd705254584a4386d30 b3e15df9,resourcetag001,0,1,lastic Cloud Server,Cloud Host

- c. **File of reserved instances**
	- **Field:**

customerUsage\_RI\_201905\_20190521\_f5ee75c834494106b39f4511d2 0cb416.csv

▪ **Content:**

Customer,Expenditure or Unsubscription Time,Expenditure Type,Reserved Instance ID,Reserved Instance Name,Product Type Code,Region,Product,Order No.,Amount(USD),Project ID,Resource Tag,Product Type Name
37be0256053e467ba425d6dd61135370,2019-05-07 15:01:17 GMT +00:00,Subscribed Order,01154-3100049-0,,hws.service.type.ec2,cnnorth-7,General Computing Enhaced\_C3\_2U4G\_linux reserve,CS19050715008ZEL8,516.84,6a4cffd705254584a4386d30b3e1 5df9,resourcetag002,lastic Cloud Server

# **13 Appendix**

# **13.1 How Do I Obtain Customers' customer\_id or domain\_id?**

You can direct customers to Huawei Cloud from your sales platform. If a customer creates a Huawei Cloud account after being directed from your own platform, the **customer\_id** can be obtained from the association result notification sent by Huawei Cloud. For details, see **[Basic Configuration](https://support.huaweicloud.com/intl/en-us/devg-bpconsole/access_00011.html)**. If you invoke a CBC API to create an account for a customer, the **customer\_id** is returned through the **domainId** field in the response.

You can sign in to Huawei Cloud using your customers' accounts and passwords to obtain **customer\_id** from the **My Credential** page.

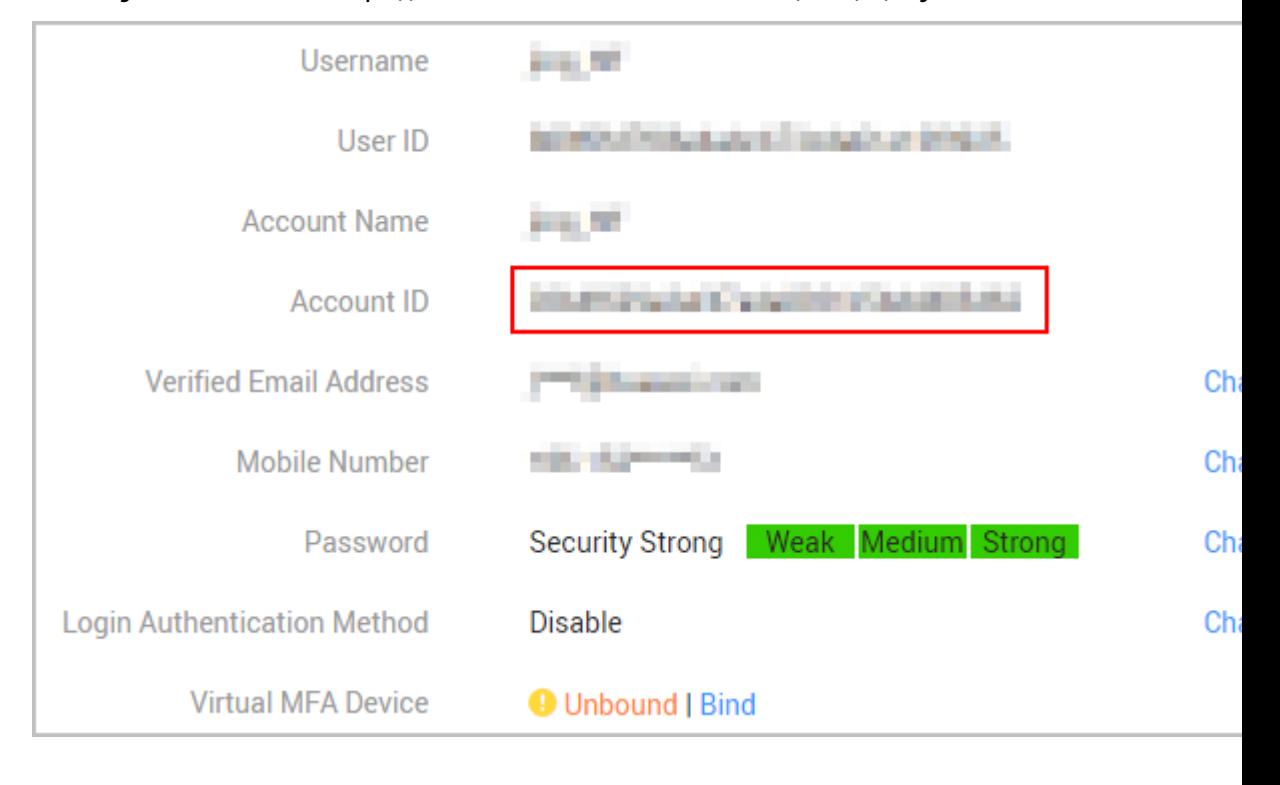

Visit **My Credential** at https://console-intl.huaweicloud.com/iam/#/myCredential.

# **13.2 Switching to the HUAWEI CLOUD Page and Binding the HUAWEI CLOUD Account**

The following describes how to bind a customer account on the partner sales platform with the HUAWEI CLOUD account on the web UI. You can create a HUAWEI CLOUD account and bind it with the customer account, or directly bind an existing HUAWEI CLOUD account with the customer account. The following scenarios are involved:

- A customer has created an account on the partner sales platform and does not have a HUAWEI CLOUD account. The customer needs to create such an account and bind it with the account on the partner sales platform.
- Before creating an account on the partner sales platform, a customer has created a HUAWEI CLOUD account. The customer needs to create an account on the partner sales platform and bind it with the HUAWEI CLOUD account.

Subsequent operations, such as product purchasing and subscription query, depend on the customer's HUAWEI CLOUD account in this scenario.

**[Figure 13-1](#page-435-0)** shows the procedure for binding a HUAWEI CLOUD account with a customer account on the partner sales platform and notifying the binding result.

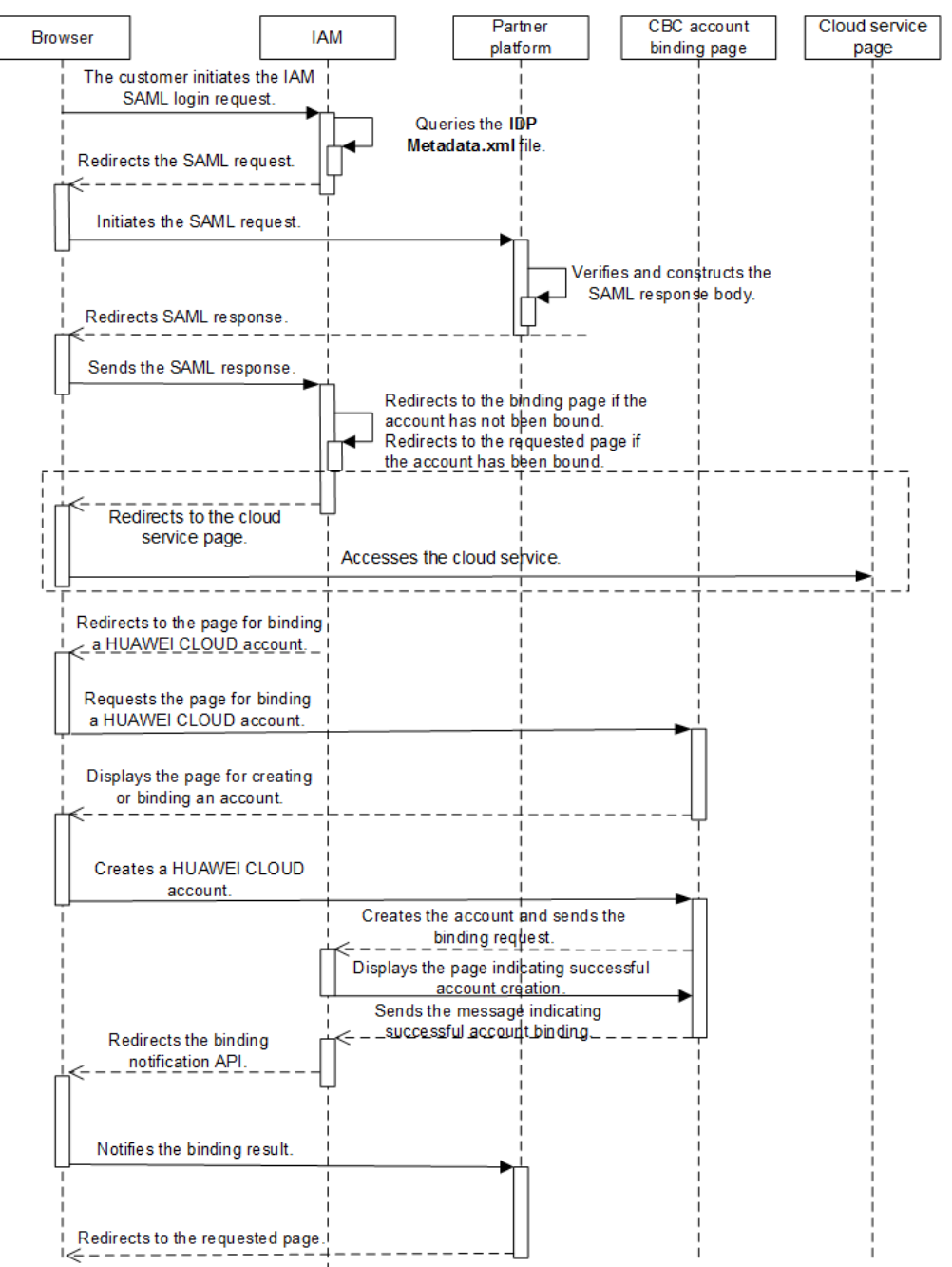

<span id="page-435-0"></span>**Figure 13-1** Binding a HUAWEI CLOUD account

- 1. A partner's customer uses a browser to call the HUAWEI CLOUD login link. IAM sends the SAML request.
	- a. The customer uses a browser to call the HUAWEI CLOUD login link. https://auth-intl.huaweicloud.com/authui/saml/login? **xAccountType**=ZXT&**isFirstLogin**=true&**service**=https%3a%2f %2fconsole-intl.huaweicloud.com%2fiam%2f

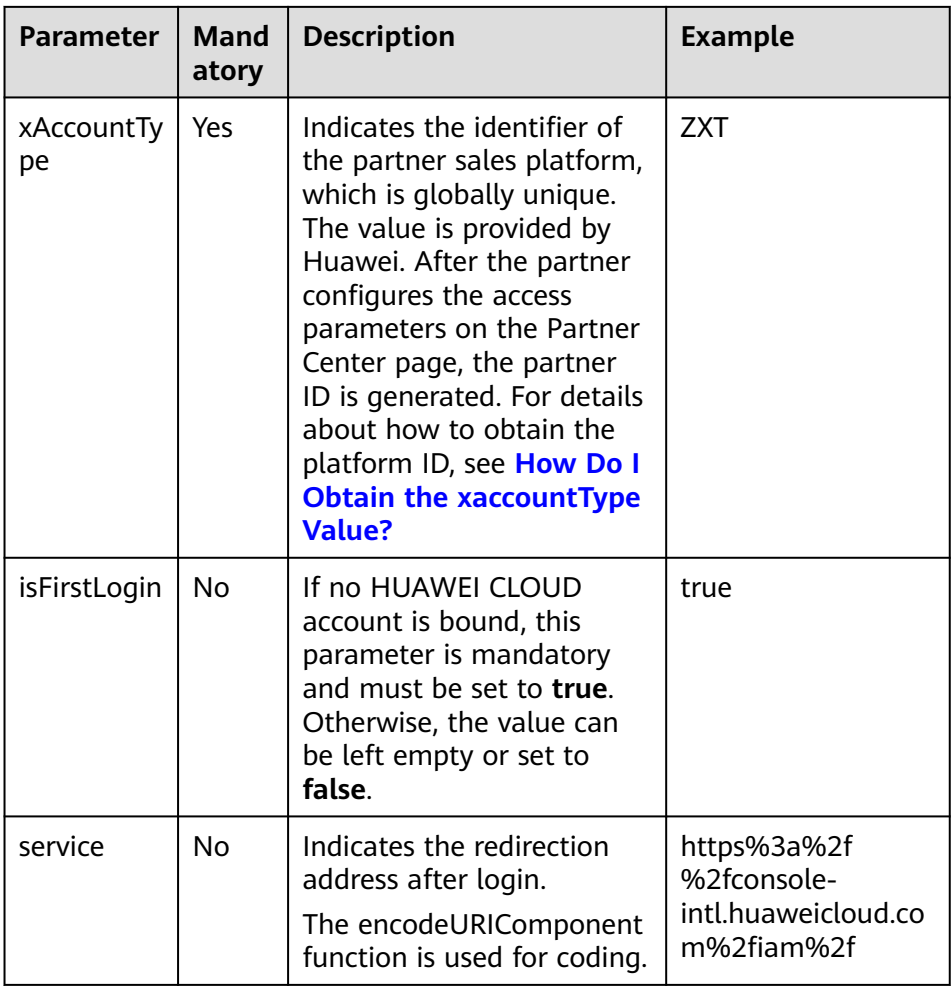

b. IAM receives the login request of the partner's customer, locates the **SingleSignOnService** configuration item in the **IDP Metadata.xml** file based on the **xAccountType** value, and sends the **samlRequest** request to the required path.

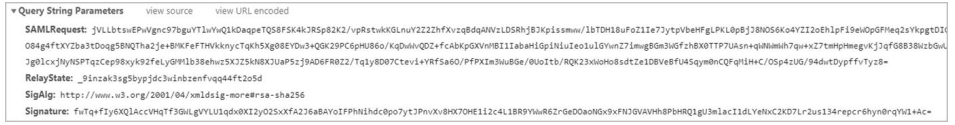

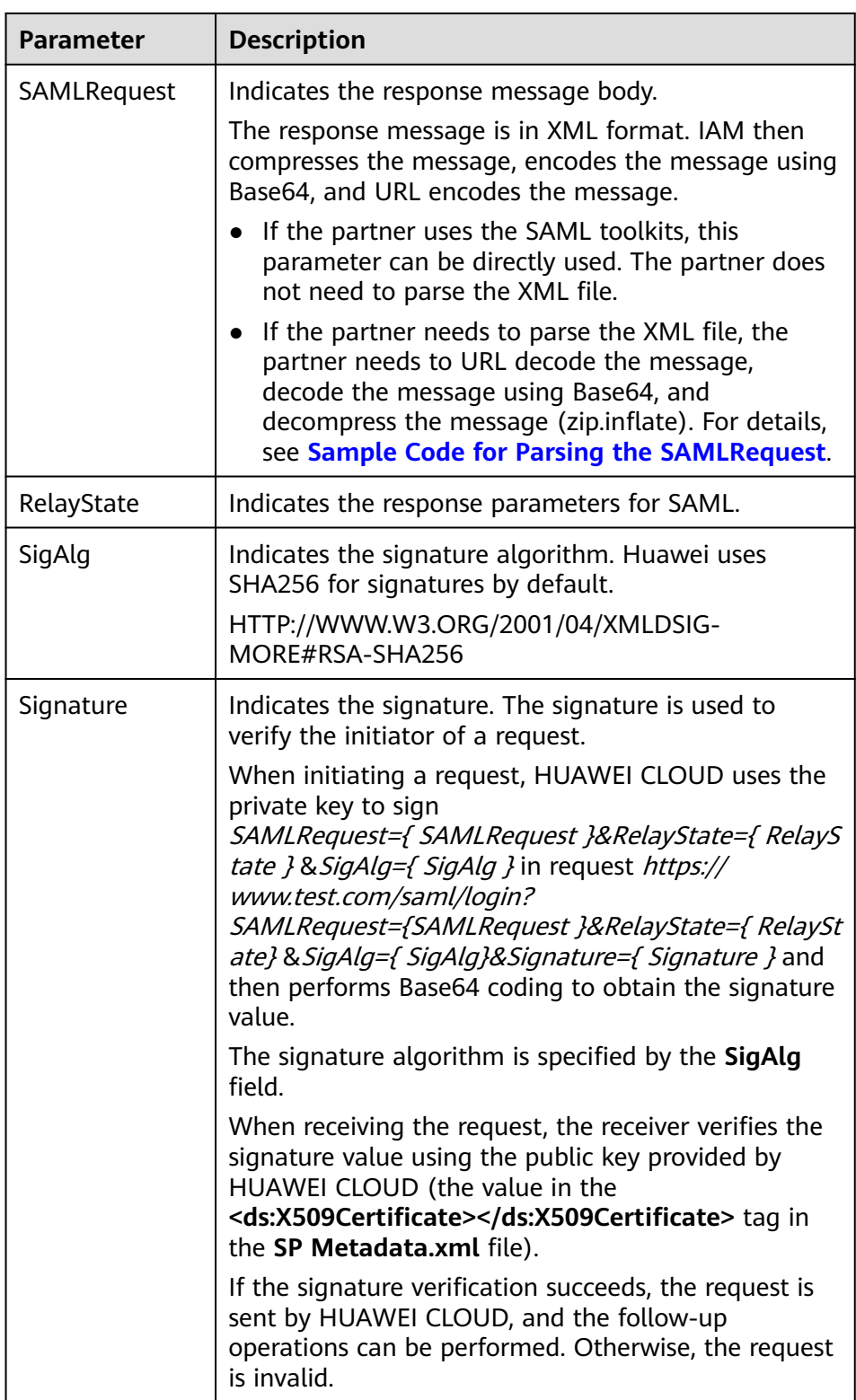

- 2. The partner sales platform generates the SAML response message and sends it to HUAWEI CLOUD IAM.
	- a. The partner sales platform obtains the HUAWEI CLOUD public key and the response message path of **samlResponse** from the **SP Metadata.xml**

#### file. For details, see **Example, Public Key, and Response Path** in **[Obtaining the SP Metadata File](https://support.huaweicloud.com/intl/en-us/devg-bpconsole/access_00006.html)**.

b. The partner sales platform constructs the response message body **response.xml** for the SAML response.

The response message body is in XML format. For the correct response message body and its parameter description, see the following displayed content.

## **NOTICE**

The following content is for reference only. The description in the comments must be modified. The time and ID defined by SAML vary depending on the message. Therefore, it is recommended that you should not directly modify the response message content. Instead, you shall use the SAML toolkits to generate the response message.

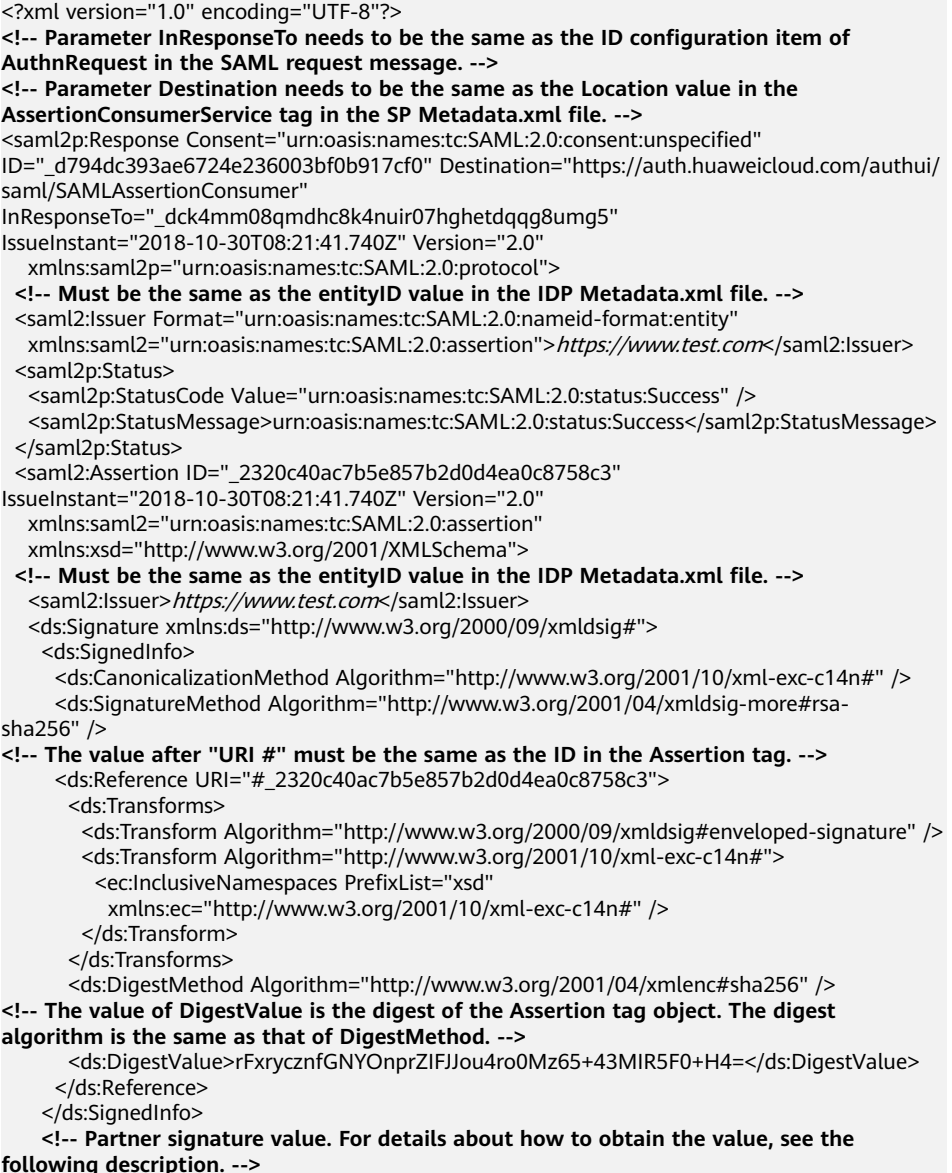

<ds:SignatureValue>

YqTWQngAPfGqQmWa610PM7LeefqWdKuveUVINrqL67NoHJIDa2WxLwdVzoJIlJh64QiNPr6+ndm L DCMgIC5F/9ijuzhIICZcc6lHNIjy6EsPkKRjfo9oeoVAqLgG/kmVQYeHLBID0y11RNXXpAVY4nhJ 26KiIVGt7ywyKAmhichE+eW/UYAGiOI5vkfgD2gZUGV+yPkv64k7xK4yAH3mL2NaCPuw/90e4enm iUx0YuazDwM5FiRUSMpcJs0rcNmS6clWAUcCzbOx+y2vJGtTjHb7k3UsmpnTop5eYNp94+sDPEat 8FaV4SgafMEL5z54gpe8+//9yOWEvlBs1b0RYg==

</ds:SignatureValue>

<ds:KeyInfo>

<ds:X509Data>

 **<!-- Partner public key certificate. The certificate must be the one specified in the IDP Metadata.xml file. -->**

<ds:X509Certificate>

MIIBIjANBgkqhkiG9w0BAQEFAAOCAQ8AMIIBCgKCAQEAhK3L160NjP9EhBGQOC2s4r +Wc62bkRkc nUxfhiZwCwJdQCykzuLOAoATnfoEamV5W25xtSS5kFs+4OC0mYVpKcI3SWoydX +UE5Qik5UfJ8Dt G1AvSEKhSluyO9axrV5Uv089jMxBnlm/R+xND73WcZM11yIbKJEZSTCEDfh +KnFbMw108umFMden RZCrNWUJoSp/90XeG0V2Nmj7Fkq72skSifwIASLRq9KqLbmh1QwUX +AoWpHK/jRUBustMBmG1n1i

 AqpD4EBjjBOB27k1wXZ30+IoJt8IZmfSZRFoNn5VFWXNeEmZ1aQvGSvd3Tyyw2/Wr+w/ 8Mags69C mpeX6QIDAQAB

</ds:X509Certificate>

</ds:X509Data>

</ds:KeyInfo>

</ds:Signature>

<saml2:Subject>

 **<!-- The value of NameQualifier must be the same as the entityID value in the SP Metadata.xml file. -->**

 <saml2:NameID Format="urn:oasis:names:tc:SAML:2.0:nameid-format:transient" **NameQualifier**="https://auth.huaweicloud.com/">Some NameID value</saml2:NameID>

<saml2:SubjectConfirmation Method="urn:oasis:names:tc:SAML:2.0:cm:bearer">

 **<!-- Parameter InResponseTo needs to be the same as the ID configuration item of AuthnRequest in the samlRequest message. -->**

<saml2:SubjectConfirmationData

**InResponseTo**="\_dck4mm08qmdhc8k4nuir07hghetdqqg8umg5"

NotBefore="2018-10-28T08:21:41.740Z" NotOnOrAfter="2018-11-01T08:21:41.740Z"

Recipient="https://auth.huaweicloud.com/authui/saml/SAMLAssertionConsumer" />

</saml2:SubjectConfirmation>

</saml2:Subject>

<saml2:Conditions NotBefore="2018-10-28T08:21:41.740Z"

NotOnOrAfter="2018-11-01T08:21:41.740Z">

<saml2:AudienceRestriction>

**<!-- Must be the same as the entityID value in the SP Metadata.xml file. -->**

<saml2:Audience>https://auth.huaweicloud.com/</saml2:Audience>

</saml2:AudienceRestriction>

</saml2:Conditions>

<saml2:AttributeStatement>

 **<!-- For values between<saml2:AttributeValue> and </saml2:AttributeValue>, see the following table. -->**

<saml2:Attribute FriendlyName="xUserId" Name="xUserId"

NameFormat="urn:oasis:names:tc:SAML:2.0:attrname-format:uri">

 <saml2:AttributeValue xmlns:xsi="http://www.w3.org/2001/XMLSchema-instance" xsi:type="xsd:string">\*\*\*\*\*\*\*</saml2:AttributeValue>

</saml2:Attribute>

**<!-- The values of xAccountId and xUserId must be the same. -->**

<saml2:Attribute FriendlyName="xAccountId" Name="xAccountId"

NameFormat="urn:oasis:names:tc:SAML:2.0:attrname-format:uri">

 <saml2:AttributeValue xmlns:xsi="http://www.w3.org/2001/XMLSchema-instance" xsi:type="xsd:string">\*\*\*\*\*\*\*\*</saml2:AttributeValue>

</saml2:Attribute>

<saml2:Attribute FriendlyName="bpId" Name="bpId"

NameFormat="urn:oasis:names:tc:SAML:2.0:attrname-format:uri">

 <saml2:AttributeValue xmlns:xsi="http://www.w3.org/2001/XMLSchema-instance" xsi:type="xsd:string">\*\*\*\*\*\*</saml2:AttributeValue>

</saml2:Attribute>

<saml2:Attribute FriendlyName="email" Name="email"

NameFormat="urn:oasis:names:tc:SAML:2.0:attrname-format:uri">

 <saml2:AttributeValue xmlns:xsi="http://www.w3.org/2001/XMLSchema-instance" xsi:type="xsd:string" />

</saml2:Attribute>

 <saml2:Attribute FriendlyName="name" Name="name" NameFormat="urn:oasis:names:tc:SAML:2.0:attrname-format:uri"> <saml2:AttributeValue xmlns:xsi="http://www.w3.org/2001/XMLSchema-instance" xsi:type="xsd:string">\*\*\*\*\*\*</saml2:AttributeValue> </saml2:Attribute> <saml2:Attribute FriendlyName="mobile" Name="mobile" NameFormat="urn:oasis:names:tc:SAML:2.0:attrname-format:uri"> <saml2:AttributeValue xmlns:xsi="http://www.w3.org/2001/XMLSchema-instance" xsi:type="xsd:string">\*\*\*\*\*</saml2:AttributeValue> </saml2:Attribute> </saml2:AttributeStatement> <saml2:AuthnStatement AuthnInstant="2018-10-30T08:21:41.741Z"> **<!-- Must be the same as the entityID value in the SP Metadata.xml file. -->** <saml2:SubjectLocality Address="https://auth.huaweicloud.com/" /> <saml2:AuthnContext> <saml2:AuthnContextClassRef>urn:oasis:names:tc:SAML:2.0:ac:classes:unspecified</ saml2:AuthnContextClassRef> </saml2:AuthnContext> </saml2:AuthnStatement> </saml2:Assertion> </saml2p:Response>

The partner signature value is in standard XML format, and the signature type is **enveloped-signature**. You are advised to use the SAML library provided by a third party for signature.

The signature procedure is as follows.

```
i. Obtain the signature object (Assertion).
     <saml2:Assertion ID="_2320c40ac7b5e857b2d0d4ea0c8758c3" 
     IssueInstant="2018-10-30T08:21:41.740Z" Version="2.0"
        xmlns:saml2="urn:oasis:names:tc:SAML:2.0:assertion"
        xmlns:xsd="http://www.w3.org/2001/XMLSchema"> 
     ......
```
</saml2:Assertion>

- ii. Obtain the tag object (**Signature**).
	- <ds:Signature

 xmlns:ds="http://www.w3.org/2000/09/xmldsig#"> <ds:SignedInfo>

<ds:CanonicalizationMethod Algorithm="http://www.w3.org/2001/10/xml-exc-

c14n#" />

<ds:SignatureMethod Algorithm="http://www.w3.org/2000/09/xmldsig#rsa-

sha256" />

<ds:Reference URI="#\_2320c40ac7b5e857b2d0d4ea0c8758c3">

<ds:Transforms>

<ds:Transform Algorithm="http://www.w3.org/2000/09/xmldsig#enveloped-

- signature" />
	- <ds:Transform Algorithm="http://www.w3.org/2001/10/xml-exc-c14n#"> <ec:InclusiveNamespaces

xmlns:ec="http://www.w3.org/2001/10/xml-exc-c14n#"

- PrefixList="xs" />
- </ds:Transform> </ds:Transforms>
- <ds:DigestMethod Algorithm="http://www.w3.org/2000/09/xmldsig#sha256" /> <ds:DigestValue>......</ds:DigestValue>
- 
- </ds:Reference>
- </ds:SignedInfo>
- **<!-- Third-party signature value -->** <ds:SignatureValue>
- ......
	- </ds:SignatureValue>
	- <ds:KeyInfo>
	- <ds:X509Data>
		- **<!-- Third-party public key certificate -->** <ds:X509Certificate>
- ...... </ds:X509Certificate> </ds:X509Data>

 </ds:KeyInfo> </ds:Signature>

- <span id="page-441-0"></span>iii. Generate the **DigestValue** value for the signature object **Assertion**.
	- 1) Convert **Assertion** according to the algorithm defined in **Transform** of **Signature**.
	- 2) Generate a digest for the object obtained in **1)** according to the algorithm specified in **DigestMethod**.
	- 3) Place the generated digest value in the **DigestValue** tag.
- iv. Use the private key in **Step 6** in **[Generating a Certificate](https://support.huaweicloud.com/intl/en-us/devg-bpconsole/appendix_00003.html)** to generate the **SignatureValue** value for the **SignedInfo** object signature.
	- 1) Convert **SignedInfo** according to the algorithm defined in **CanonicalizationMethod**
	- 2) Generate the signature value for the object obtained in **1)** according to the signature algorithm defined in **SignatureMethod**. Place the obtained signature value in **SignatureValue**.
- v. Combine the values of **DigestValue** and **SignatureValue** to form the final **Signature** object. Place the value in **Assertion** as its subelement.

The signature is displayed as follows.

```
<saml2:Assertion ID="_2320c40ac7b5e857b2d0d4ea0c8758c3" 
IssueInstant="2018-10-30T08:21:41.740Z" Version="2.0"
   xmlns:saml2="urn:oasis:names:tc:SAML:2.0:assertion"
   xmlns:xsd="http://www.w3.org/2001/XMLSchema"> 
 ...... 
   <ds:Signature
      xmlns:ds="http://www.w3.org/2000/09/xmldsig#"> 
 ...... 
    <!-- Third-party signature value -->
      <ds:SignatureValue> 
 ...... 
    </ds:SignatureValue>
      <ds:KeyInfo>
        <ds:X509Data>
      <!-- Third-party public key certificate -->
           <ds:X509Certificate>
 ...... 
       </ds:X509Certificate>
         </ds:X509Data>
      </ds:KeyInfo>
   </ds:Signature>
</saml2:Assertion>
```
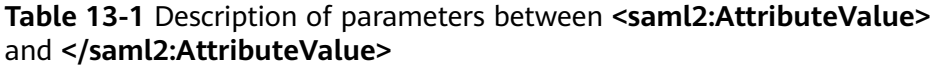

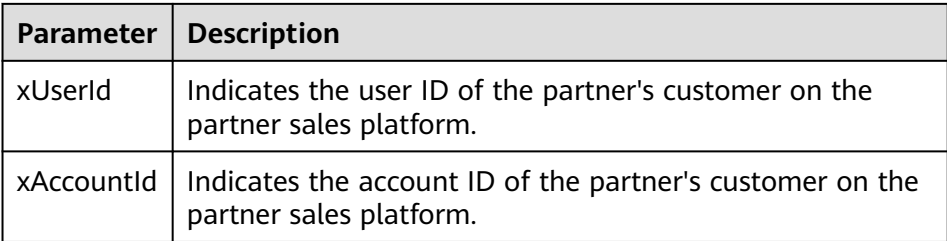

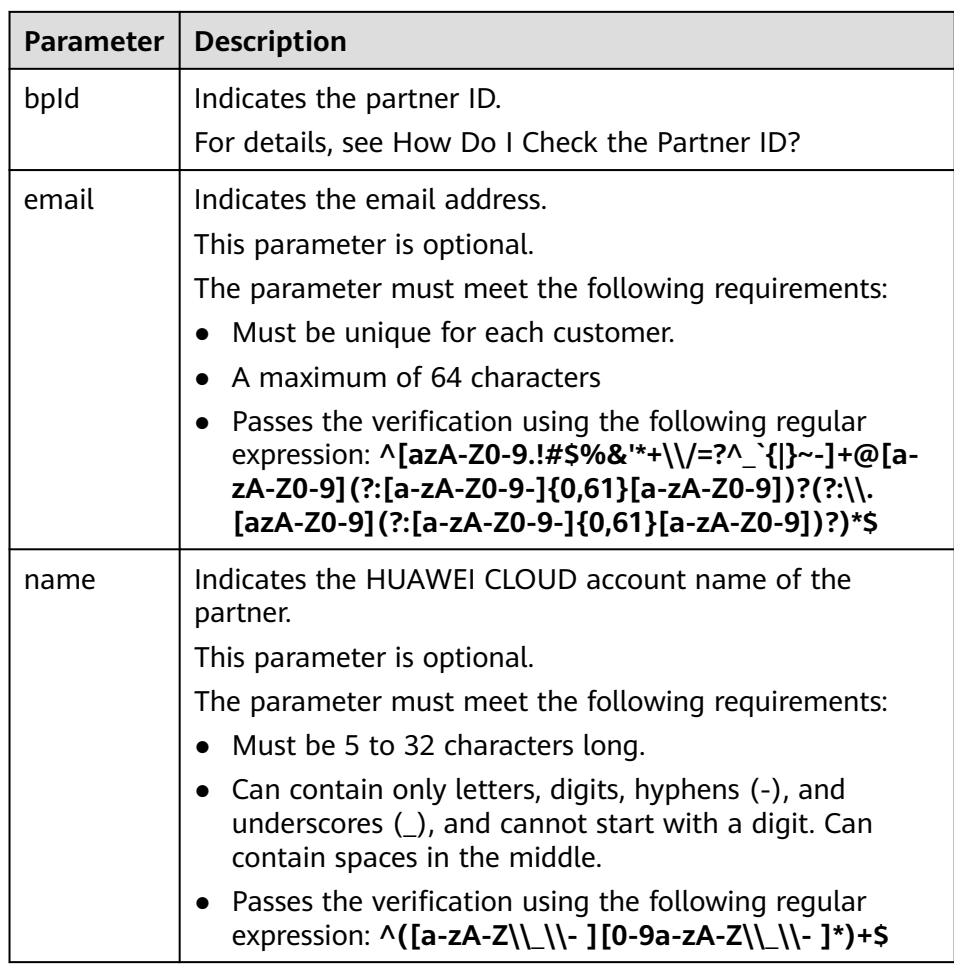

## $\Box$  NOTE

**[Table 13-1](#page-441-0)** involves the account ID and user ID because HUAWEI CLOUD IAM has account and user concepts. For details about the two concepts, see "Account" and "IAM User" in **[Basic Concepts](https://support.huaweicloud.com/intl/en-us/productdesc-iam/iam_01_0023.html)**.

c. If the customer has logged in to the partner sales platform, the SAML response message is returned directly. Otherwise, the SAML response message is displayed after the login.

Send a POST request to the HUAWEI CLOUD response path **AssertionConsumerService** in **[2.a](#page-45-0)**. The parameters must be in the Form Data format.

TQUq1IFJ7%2FFNMFHFlKQgbKijySZlM8uQqb%2FKSFxN%2B9S6dvim%2BAatPgbxX9hj0pfR%2BHEXEPzRNnds wX6LQaqPQ%2F%2Bc4IJufmvz7Rue%2FAA%3D%3D&RelayState= lidh2rjxc81dnuc72qmpbslf4bml6r9fgt n8rNI5twTosXm0NhZDj%2BGnfVBfG9T4X5nisoK843vRqzY13CPmb0swQWb%2FFHryetP9deoceEBkTgf81xMj HCPUJ%2BNSZc5aUinPUDIn9gxGsEMosv8f%2FcYPe1GL%2F9iMS1ChGElk18Rmj6Y5F3SVrFEsVVYMckzPPAzY L2Ts%2B4BW8YbdqeUyfIKJwruVfX8KoHdC8xCl8bRN5mOHqAjCMYTQAJrCm%2BBGJVxUXit0gYeqkYH6dYkVfl BgDXY1GUeOQqdckhgT36Aiz2GCZwK7lpvhAEFi2xMZGZU4xlKVZNYY1yzfjMBl64pMsyd3JDrzZfcbraPnTBa; Uparade-Insecure-Requests: 1

User-Agent: Mozilla/5.0 (Windows NT 6.1; WOW64) AppleWebKit/537.36 (KHTML, like Gecko)

Form Data view URL encoded **VIAW SOUTCA** 

SAMLResponse: PD94bWwgdmVyc2lvbj0iMS4wIiBlbmNvZGluZz0iVVRGLTgiPz4KPHNhbWwycDpSZXNwb25 MDAzYmYwYjkxN2NmMCIgSW5SZXNwb25zZVRvPSJfZGNrNG1tMDhxbWRoYzhrNG51aXIwN2hnaGV0ZHFxZzh1bW 11czp0YzpTQU1MOjIuMDpwcm90b2NvbCI+PHNhbWwyOklzc3VlciBGb3JtYXQ9InVybjpvYXNpczpuYW1lczpQ Pmh@dHBzOi8vaWRwLmlzZXNvbC5jb2@vaWRwL3NoaWJib2xldGg8L3NhbWwyOklzc3Vlcj48c2FtbDJwOlN@Y) RhdHVzTWVzc2FnZT51cm46b2FzaXM6bmFtZXM6dGM6U@FNTDoyLjA6c3RhdHVzOlN1Y2Nlc3M8L3NhbWwycDp' IElzc3VlSW5zdGFudD@iMjAxOC@xMC@zMFQwODoyMTo@MS43NDBaIiBWZXJzaW9uPSIyLjAiIHhtbG5zOnNhbV

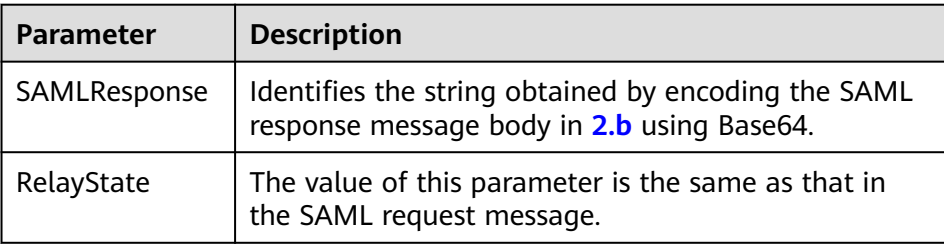

3. Create a HUAWEI CLOUD account and bind it with the customer account on the partner sales platform.

After the SAML response message is returned, IAM checks whether there is a HUAWEI CLOUD account already bound with the customer account on the partner sales platform based on the response message. If the required HUAWEI CLOUD account exists, the partner can directly log in to HUAWEI CLOUD. If the required HUAWEI CLOUD account does not exist, the page for creating and binding a HUAWEI CLOUD account is displayed.

– **[Figure 13-2](#page-444-0)** shows the page for creating a HUAWEI CLOUD account. The partner configures the required parameters on the page for creating a HUAWEI CLOUD account and clicks **Create And Bind** to create a HUAWEI CLOUD account and bind the account with the customer account on the partner sales platform.

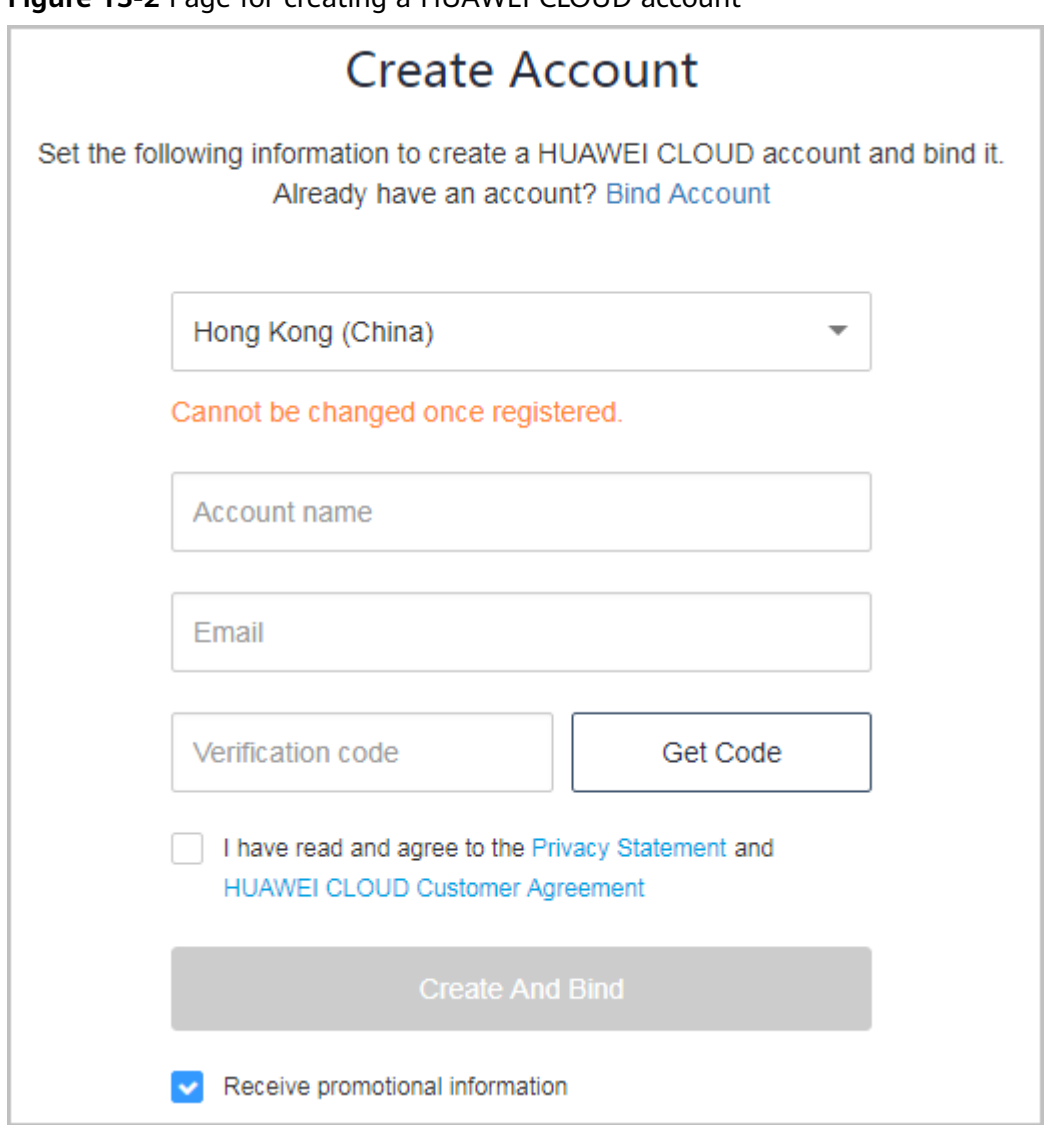

<span id="page-444-0"></span>**Figure 13-2** Page for creating a HUAWELCLOUD account

– If the partner's customer already has a HUAWEI CLOUD account, click **Bind Account** on the page shown in **[Figure 13-3](#page-445-0)**. On the displayed page, configure the required parameters as prompt and click **Bind Account** to bind the HUAWEI CLOUD account with the customer account on the partner sales platform.

#### <span id="page-445-0"></span> $\Box$  Note

The customer cannot bind its customer account on the partner sales platform to its existing HUAWEI CLOUD account if this account is in one of the following conditions:

- In arrears
- Associated to another partner
- Used to sign a special contract with HUAWEI CLOUD, such as offline directly-signed contract, authorized telemarketing contract with discounts, or directly-signed special offer contract) with HUAWEI CLOUD
- A consulting partner account in use or pending approval
- An enterprise subaccount or an enterprise primary account associated with an enterprise subaccount
- Containing consumption records or resource provisioned
- Containing valid reserved instances

**Figure 13-3** Page for binding a HUAWEI CLOUD account

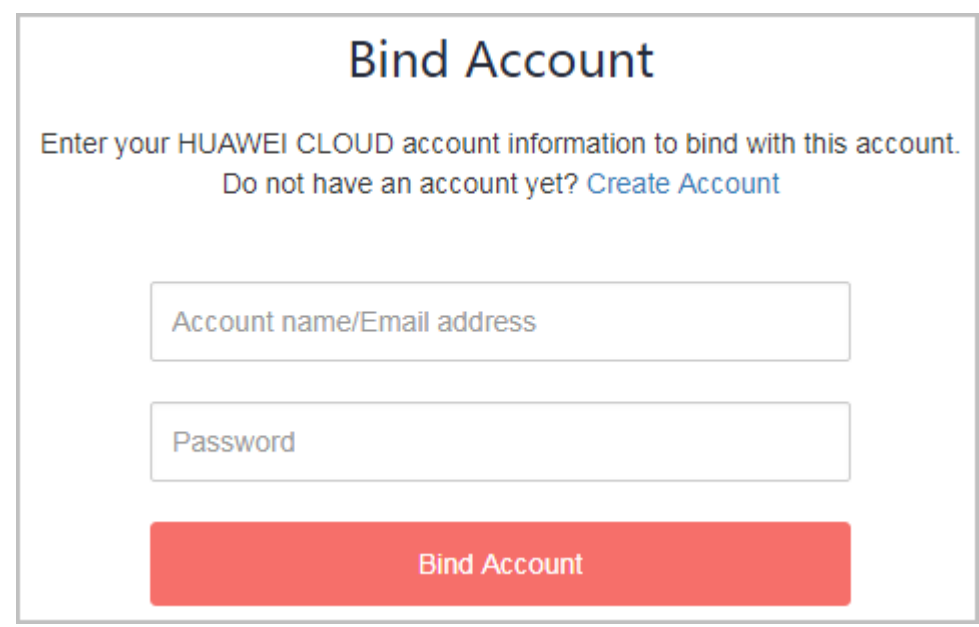

- 4. HUAWEI CLOUD notifies the account binding result using the binding notification API provided by the partner through browser redirection.
	- a. Obtain the request parameters **bindRequest**, **SigAlg**, and **Signature**.
	- b. Decode the signature using Base64 and use the signature algorithm **SigAlg** to perform signature verification for the **bindRequest** parameters.
		- $m$  note

HUAWEI CLOUD uses the private key used for SAML interconnection to verify the signature. The partner uses the public key (value of the **<ds:X509Certificate></ ds:X509Certificate>** tag in the **SP Metadata.xml** file) used by HUAWEI CLOUD for SAML interconnection to verify the signature.

c. If the signature verification succeeds, decode the binding request using Base64 to obtain JSON strings and perform required operations based on the JSON data processing procedure. If the signature verification fails, the request is invalid and the processing is terminated.

# <span id="page-446-0"></span>**13.3 How Do I Obtain the xaccountType Value?**

The xaccountType value is the system ID of your partner sales platform. You can obtain the ID of your partner sales platform on the **Configure** page.

## **NOTICE**

To obtain the value of **xaccountType**, you need to configure the access parameters on the **Support Center** > **API Management** page of Partner Center first.

For details, see **[Configuring the Access Parameters](https://support.huaweicloud.com/intl/en-us/devg-bpconsole/access_00011.html)**.

After you configure the access parameters, you can obtain the **xaccountType** value (**Partner Platform ID** value) on the **Configure** page.

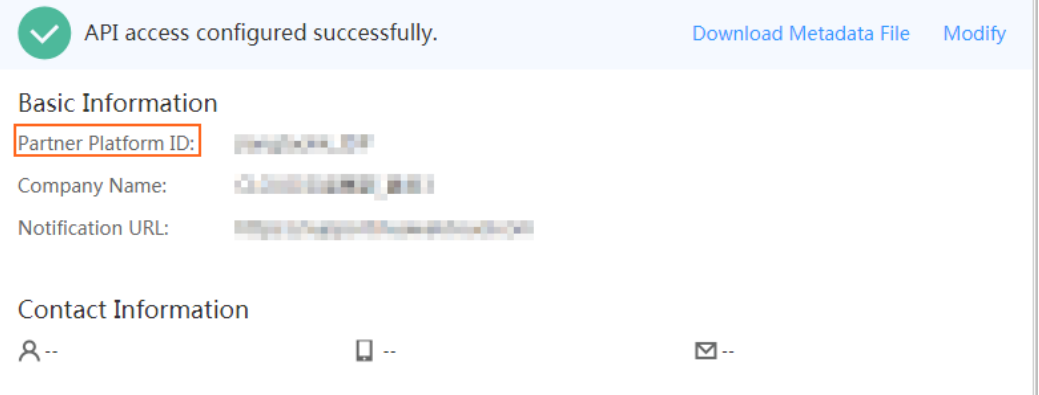

# **13.4 How Can I Replace a Partner Token with a Customer Token**

## **Operations**

1. Invoke the IAM API to obtain your Huawei Cloud account token. For details, see **[Obtaining a User Token Through Password Authentication](https://support.huaweicloud.com/intl/en-us/api-iam/iam_30_0001.html)**.

#### $\Box$  Note

For details about the IAM API endpoints, see **[Regions and Endpoints](https://developer.huaweicloud.com/intl/en-us/endpoint)**. If the **scope** field in the request body is **domain**, use the endpoint with **Region** being **All**. If the **scope** field is set to **project**, you can use the endpoint with **Region** being **All**, or the endpoint of the region to which the project belongs.

In this step, no token needs to be transferred. You only need to add **Content-Type** to the header, and set its value to **application/json**. As shown in **[Figure](#page-447-0) [13-4](#page-447-0)**, the **x-subject-token** field in the red box on the **Headers** tab is your account token.

Example request

"auth": {

{

}

```
 "identity": {
        "methods": [
           "password"
        ],
         "password": {
           "user": {
              "name": "Partner's Huawei Cloud account",
 "domain": {
 "name": "Partner's Huawei Cloud account",
              },
              .<br>"password": "XXXXX"
           }
        }
      },
      "scope": {
        "domain": {
            "name": "Partner's Huawei Cloud account",
        }
     }
  }
```
## **Figure 13-4** Obtaining partner's HUAWEI CLOUD account token

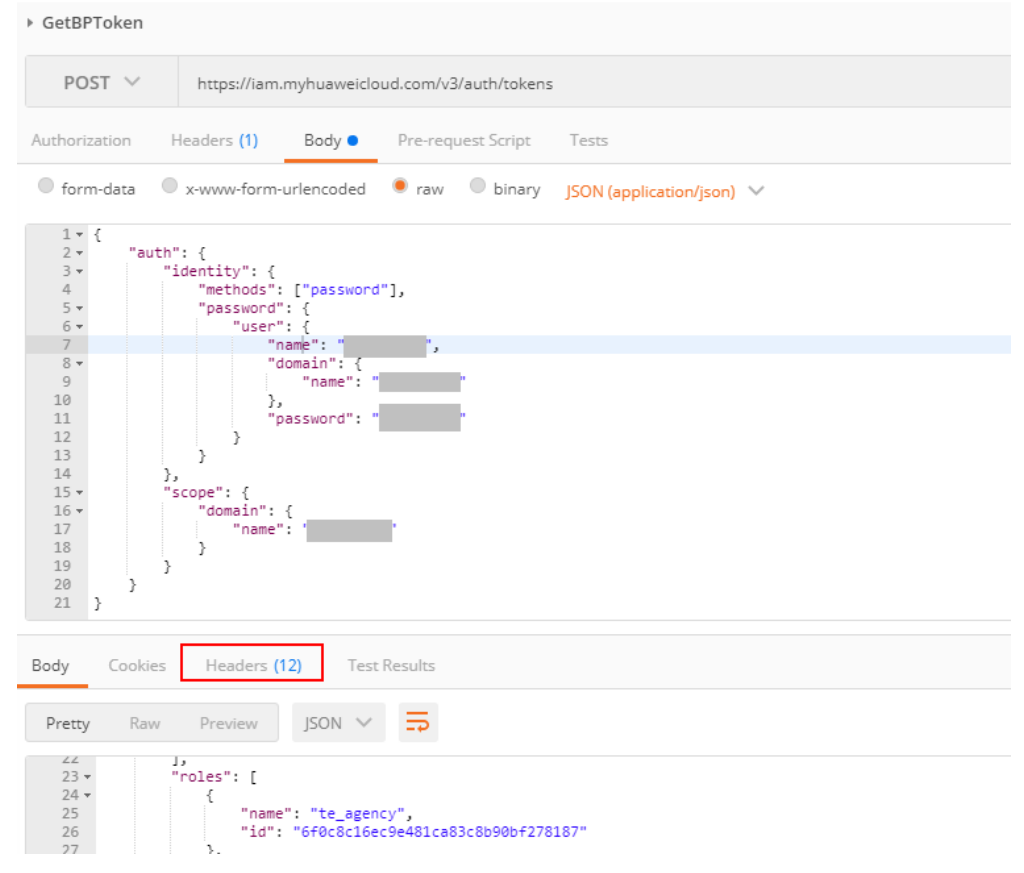

2. Invoke the IAM API to obtain the customer account token. For details, see **[Obtaining an Agency Token](https://support.huaweicloud.com/intl/en-us/api-iam/iam_30_0003.html)**.

Add **Content-Type** and **X-Auth-Token** to the request header. Set **Content-Type** to **application/json** and **X-Auth-Token** to the BP token obtained in **[1](#page-446-0)**. As shown in **[Figure 13-5](#page-448-0)**, the **x-subject-token** field in the red box on the **Headers** tab is the customer account token. A partner can use the customer's HUAWEI CLOUD account token to perform operations on resources in the customer's HUAWEI CLOUD account.

#### <span id="page-448-0"></span>Example request:

```
{
   "auth": {
      "identity": {
        "methods": [
           "assume_role"
\qquad \qquad \Box "assume_role": {
            "domain_name": "Customer's Huawei Cloud account",
           "agency_name": "Agency name (xaccountType)"
        }
 },
 "scope": {
 "project": {
          "name": "The name of the project to which the customer's resources belong
        }
     }
   }
}
```
## **Figure 13-5** Obtaining customer's HUAWEI CLOUD account token

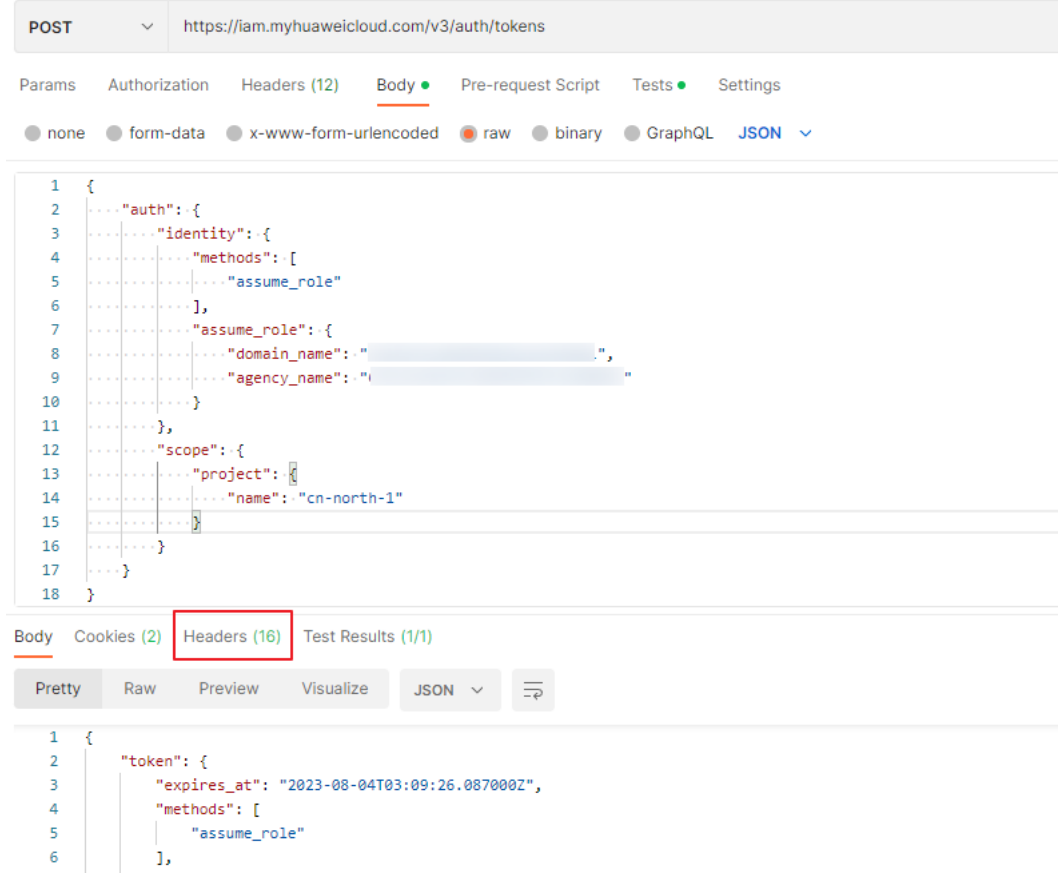

Response body descriptions

– **readonly** indicates that the account has the Tenant Guest permissions. **te admin** indicates that the account has the Tenant Administrator permissions.

#### **Figure 13-6** Permissions descriptions

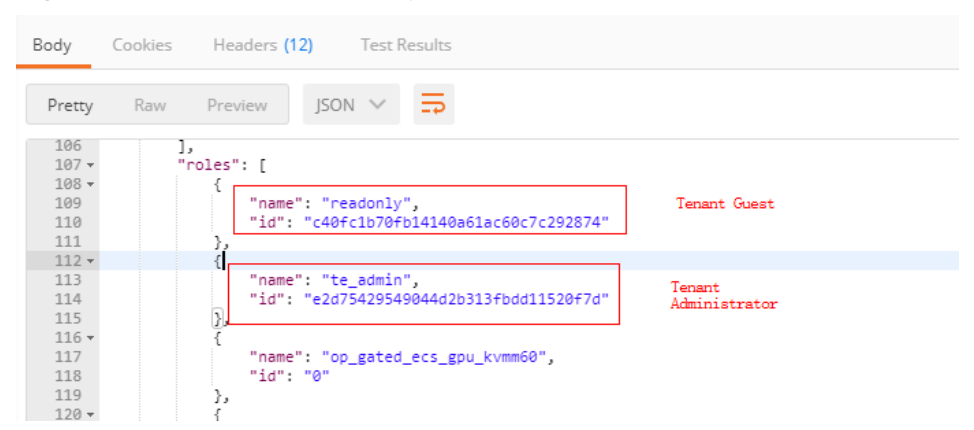

– Information marked in the red box in **Figure 13-7** is the project ID.

#### **Figure 13-7** Project ID

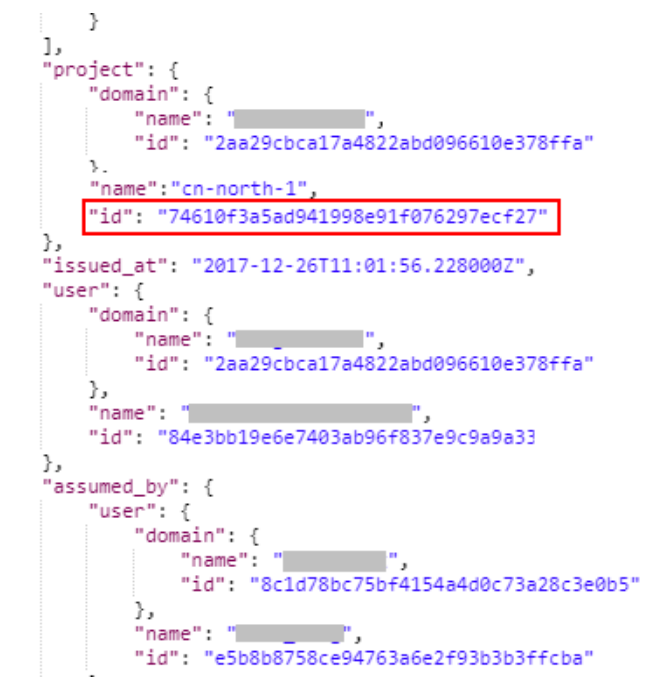

# **13.5 File Subscription**

Partners can subscribe to files in the Partner Center on HUAWEI CLOUD.

#### $\Box$  Note

- A reseller partner can subscribe to the files that contain customer resource usage details and the files that contain customer resource usage details and partner bill.
- Do not enable **Default Encryption** when other tenants have obtained the permission to access your OBS bucket.

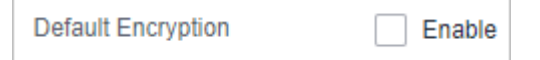

## **Procedure**

- **Step 1** Use the partner account to log in to Partner Center. In the navigation pane on the left, choose Benefits and Support > API Management.
- **Step 2** Click **File Subscription**.
- **Step 3** If the partner has enabled real-name authentication, the bucket information is displayed on the **File Subscription** page.

Select the files to be subscribed to and click **Save**.

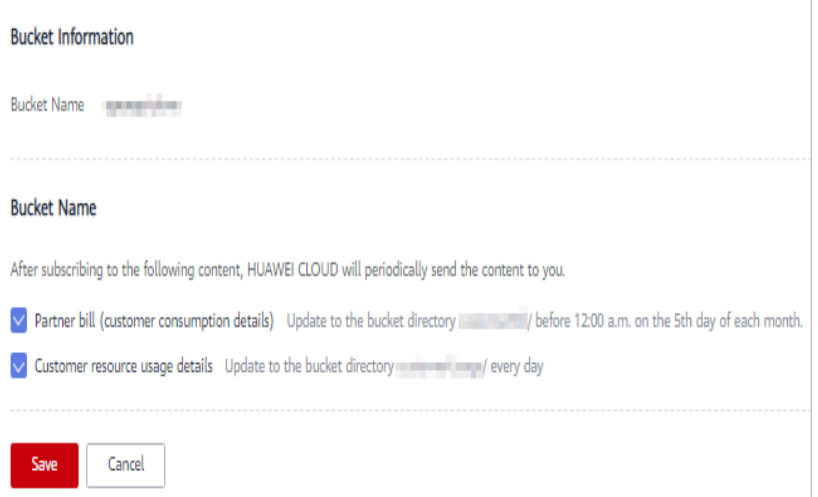

In the **Set Bucket Information** dialog box, enter the AK and SK of the OBS bucket and click **OK**.

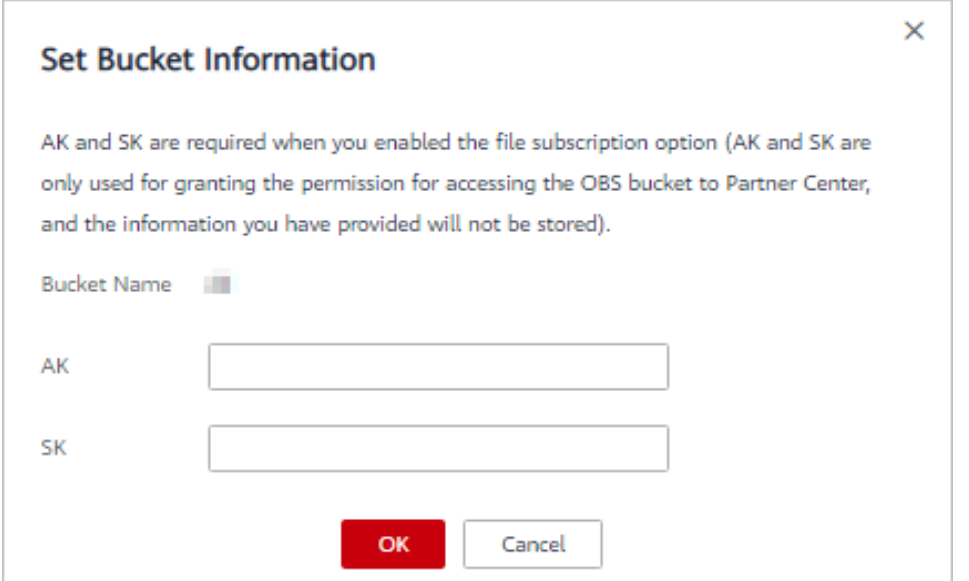

**Step 4** If the partner has not enabled real-name authentication, the bucket information is not displayed on the **File Subscription** page.

Enter the OBS bucket name, select the files to be subscribed to, and click **Save**.

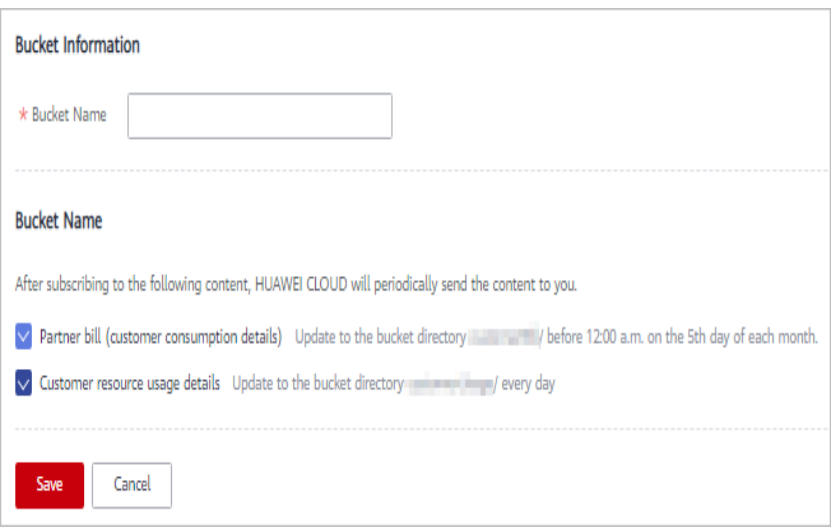

In the **Set Bucket Information** dialog box, enter the AK and SK of the OBS bucket and click **OK**.

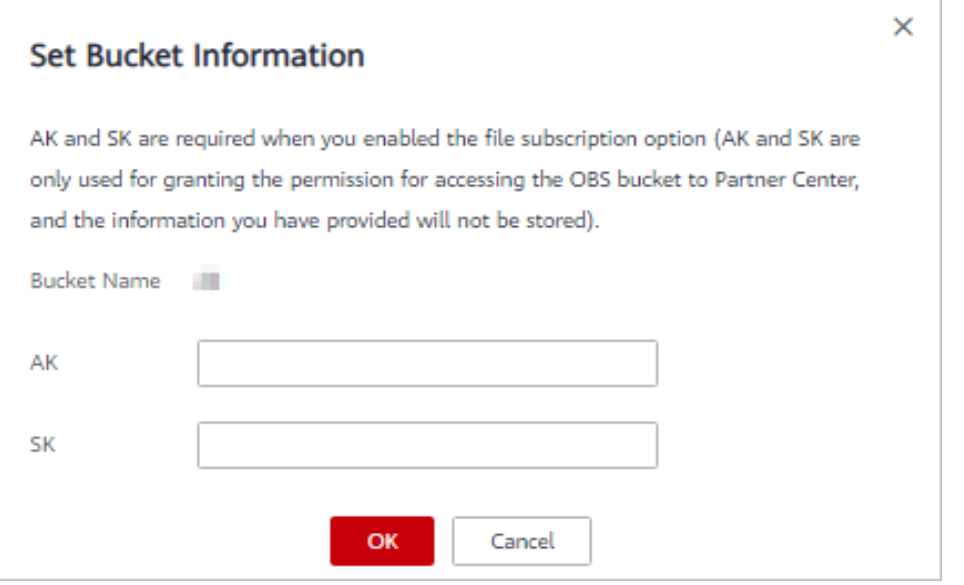

# $\land$  CAUTION

- AK and SK are mandatory.
- If your account is in arrears, pay off the outstanding fees in a timely manner. Otherwise, you cannot receive the subscription files. If you do not renew the subscription or pay off the outstanding fees after the retention period ends, the OBS bucket will be released, and the data stored in the bucket will be deleted. You are not allowed to subscribe files.

**----End**

# **13.6 How Do I Upload the Attachment for Real-Name Authentication?**

If a partner's customers buy products from HUAWEI CLOUD Chinese mainland website and want to perform real-name authentication, customers need to upload pictures of the certificates for HUAWEI CLOUD to read to complete the real-name authentication.

## **Procedure**

- **Step 1** Log in to the HUAWEI CLOUD Partner Center using your partner account. In the navigation pane on the left, choose **Support Center** > **API Management**.
- **Step 2** Click the **Configure** icon in the flowchart to switch to the **Configure** page. Enable **Upload Photos of Handheld ID Cards Required for Real-Name Authentication**.

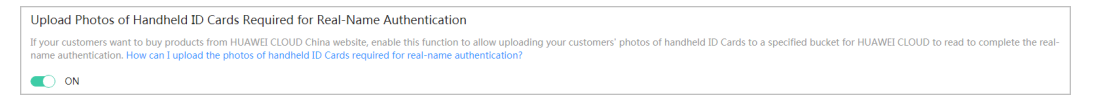

#### $\Box$  Note

Skip this step if **Upload Photos of Handheld ID Cards Required for Real-Name Authentication** has been enabled when partners **[configure the access parameters](https://support.huaweicloud.com/intl/en-us/devg-bpconsole/access_00011.html)**.

**Step 3** For details about how to create an OBS bucket, see **[Creating a Bucket](https://support.huaweicloud.com/intl/en-us/usermanual-obs/en-us_topic_0045853662.html)**.

#### $\Box$  Note

- A partner account cannot be used to purchase resources. Therefore, partners need to use a common HUAWEI CLOUD account to log in to the system and create a bucket.
- To change a bucket, partners need to go to the configuration modification page, cancel subscription to all files, and disable attachment uploading for real-name authentication. Then, the partners can add a bucket on the configuration modification page.
- Different partners cannot share the same bucket.
- Only OBS buckets purchased on Huawei Cloud in the Hong Kong region can be used.
- **Step 4** Upload the attachment for real-name authentication to the OBS bucket created by the partner. For details, see **[Object Upload Overview](https://support.huaweicloud.com/intl/en-us/sdk-java-devg-obs/obs_21_0601.html)**.

**----End**

# **13.7 Support for Discounts or Coupons**

When a partner invokes the interface described in **[8.4.2 Renewing Subscription](#page-254-0) [to Yearly/Monthly Resources](#page-254-0)** to renew the subscription, it can configure automatic payment.

If the **isAutoPay** parameter is set to 1, automatic payment is enabled. Discounts and coupons can be used in automatic payment.

For details about the payment rules, see **Rule Description** in **[Auto-Renewal](https://support.huaweicloud.com/intl/en-us/usermanual-billing/renewals_topic_20000002.html) [Rules](https://support.huaweicloud.com/intl/en-us/usermanual-billing/renewals_topic_20000002.html)**.

# **13.8 Status Code**

**Table 13-2** lists the HTTP response status code.

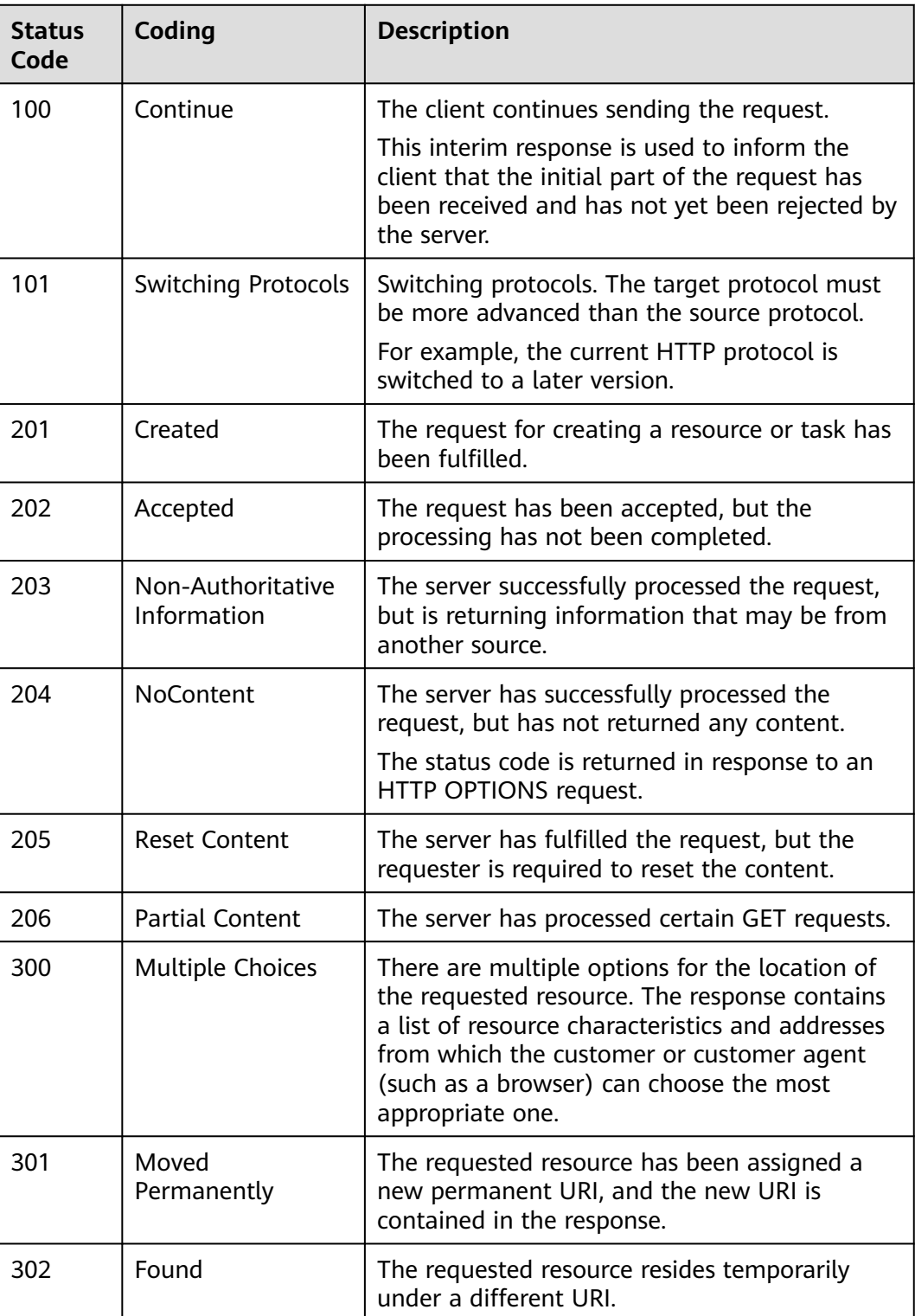

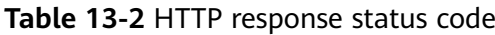

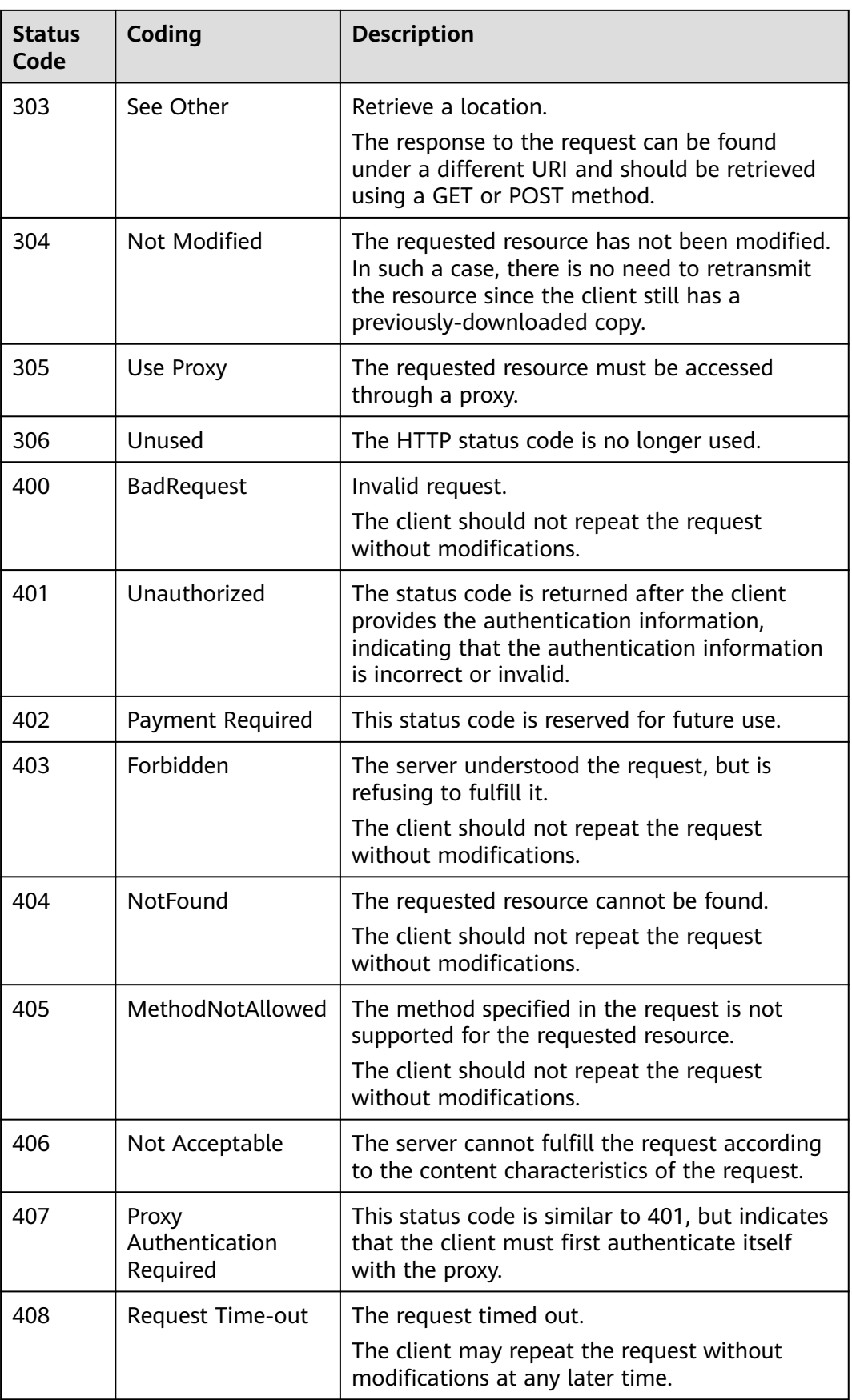

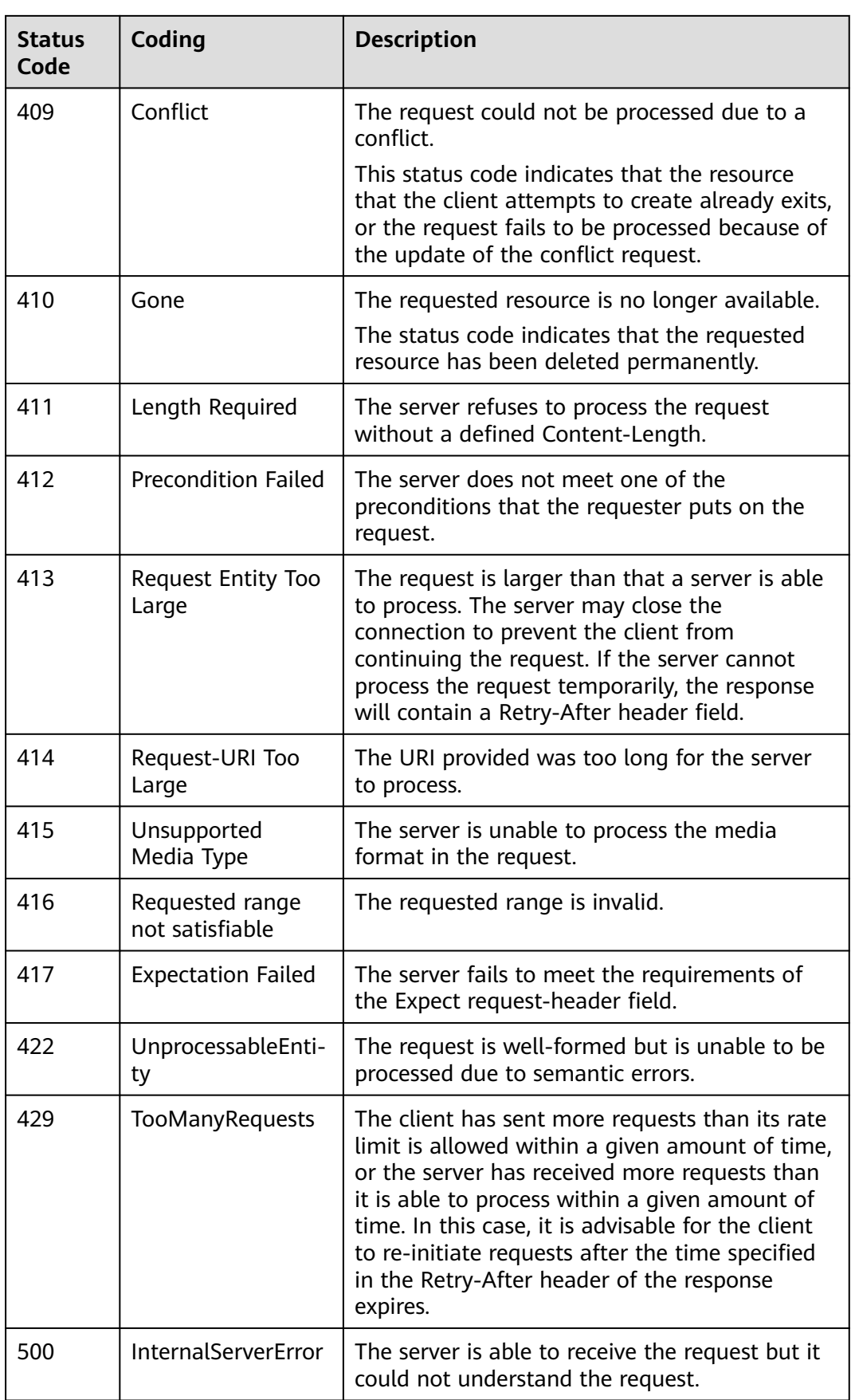

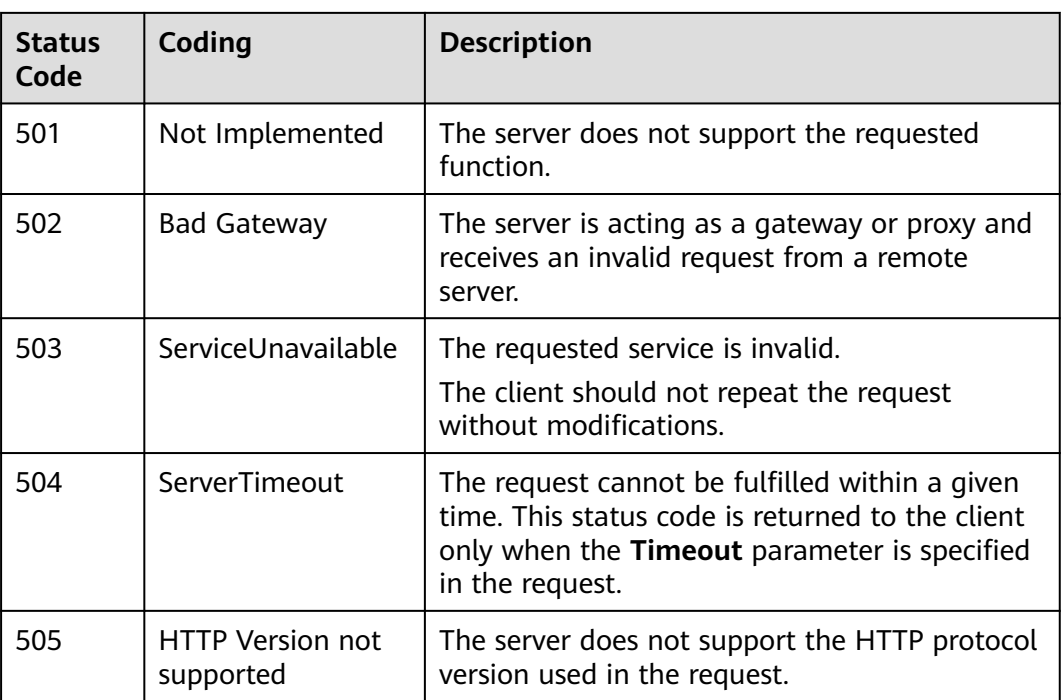

# **13.9 Error Codes**

# **Function Description**

This section describes the error code and message for the operational APIs provided by Huawei Cloud for partners.

## **NOTICE**

- **4**xx: This class of HTTP status code is intended for situations in which the error seems to have been caused by the client, for example, the request contains bad syntax or incorrect parameters. You must ensure the request is correct.
- **5**xx: This class of HTTP status code is intended for cases in which the Huawei Cloud server is aware that it has encountered an error or is otherwise incapable of performing the request. In this case, contact Huawei Cloud customer service.

# **Error Code Structure Format**

```
{
  "error_code": "xxxx",
  "error_msg": "xxxx"
}
```
# **Error Codes**

## **Table 13-3** Error codes

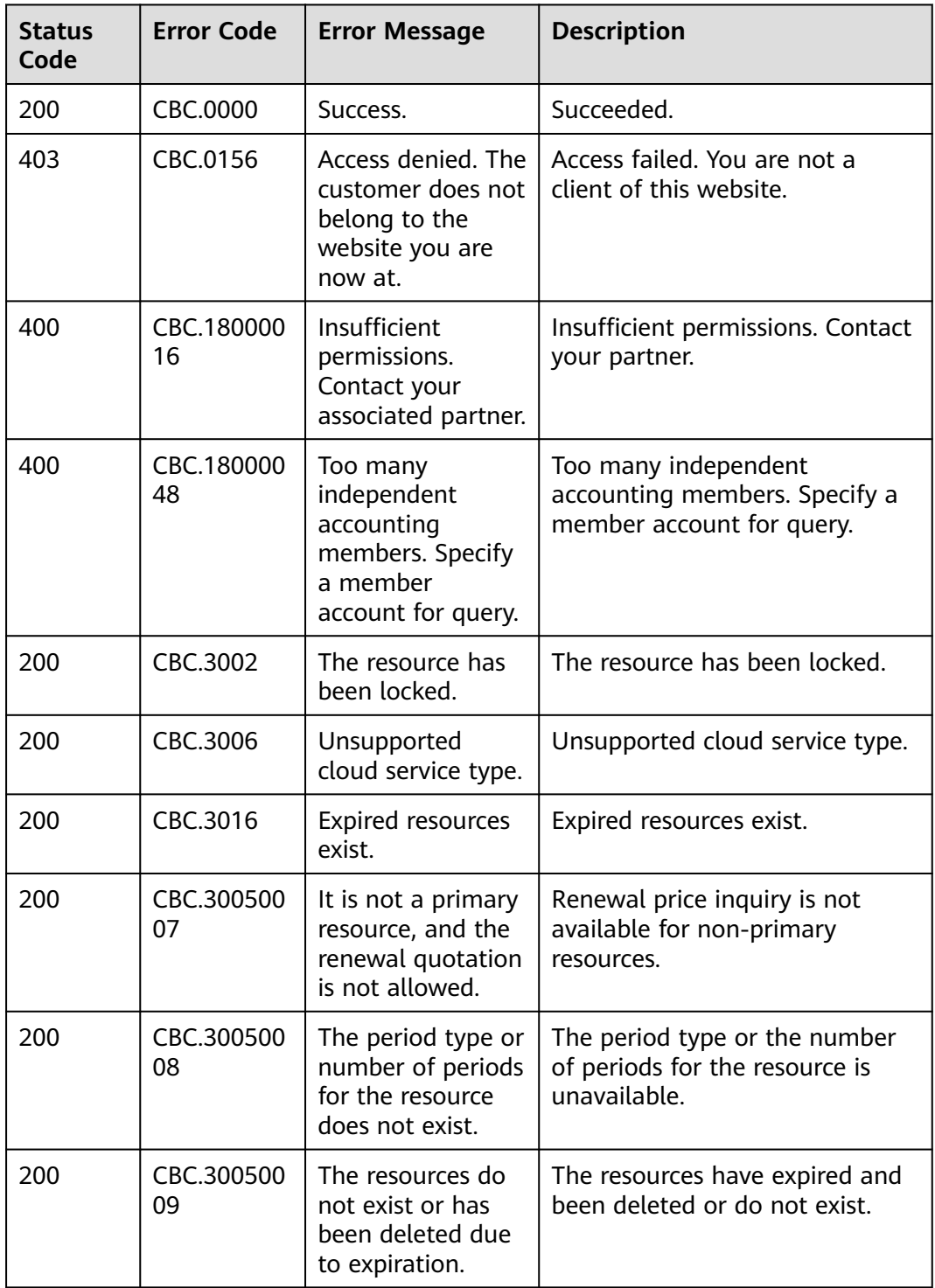

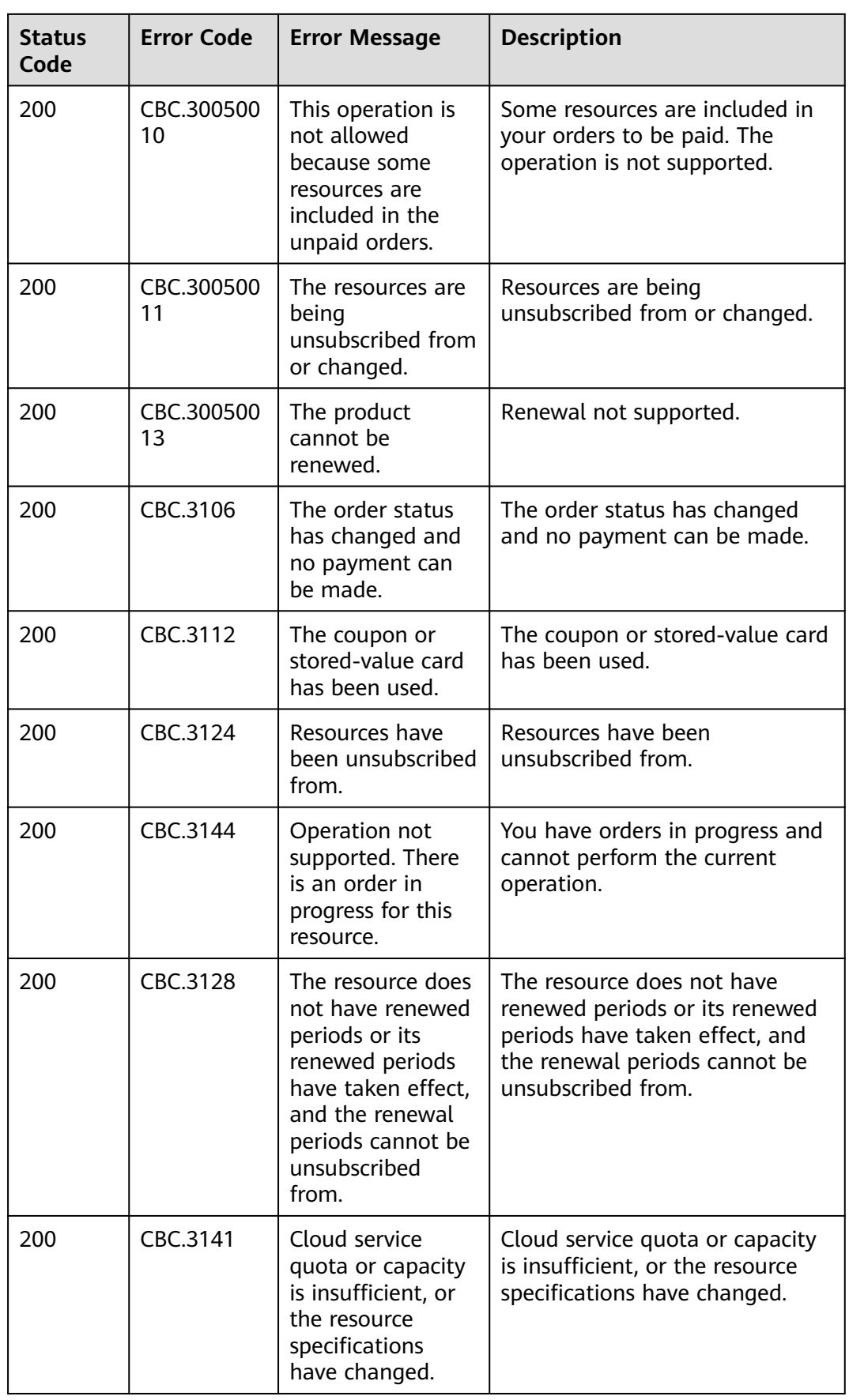

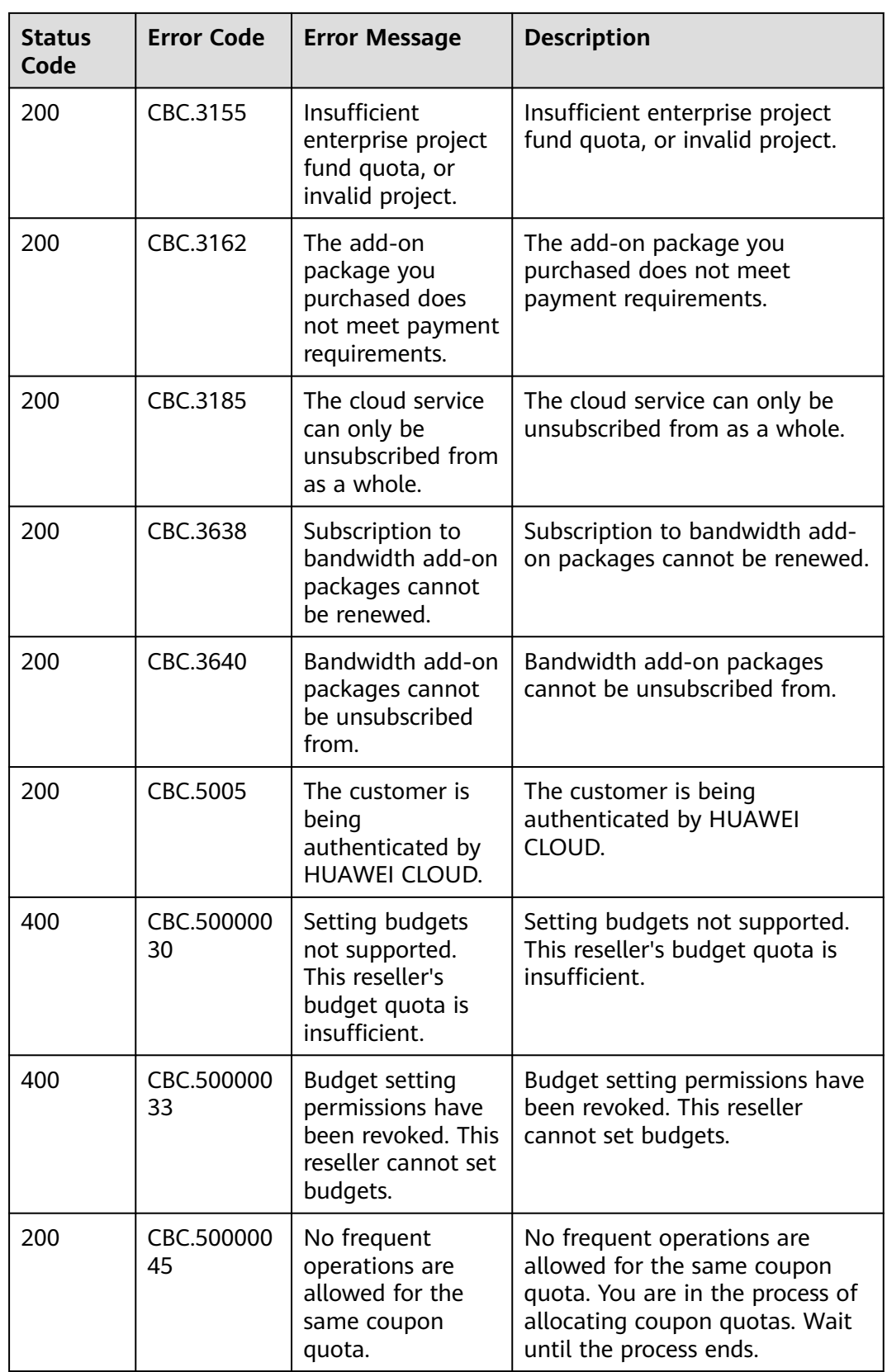

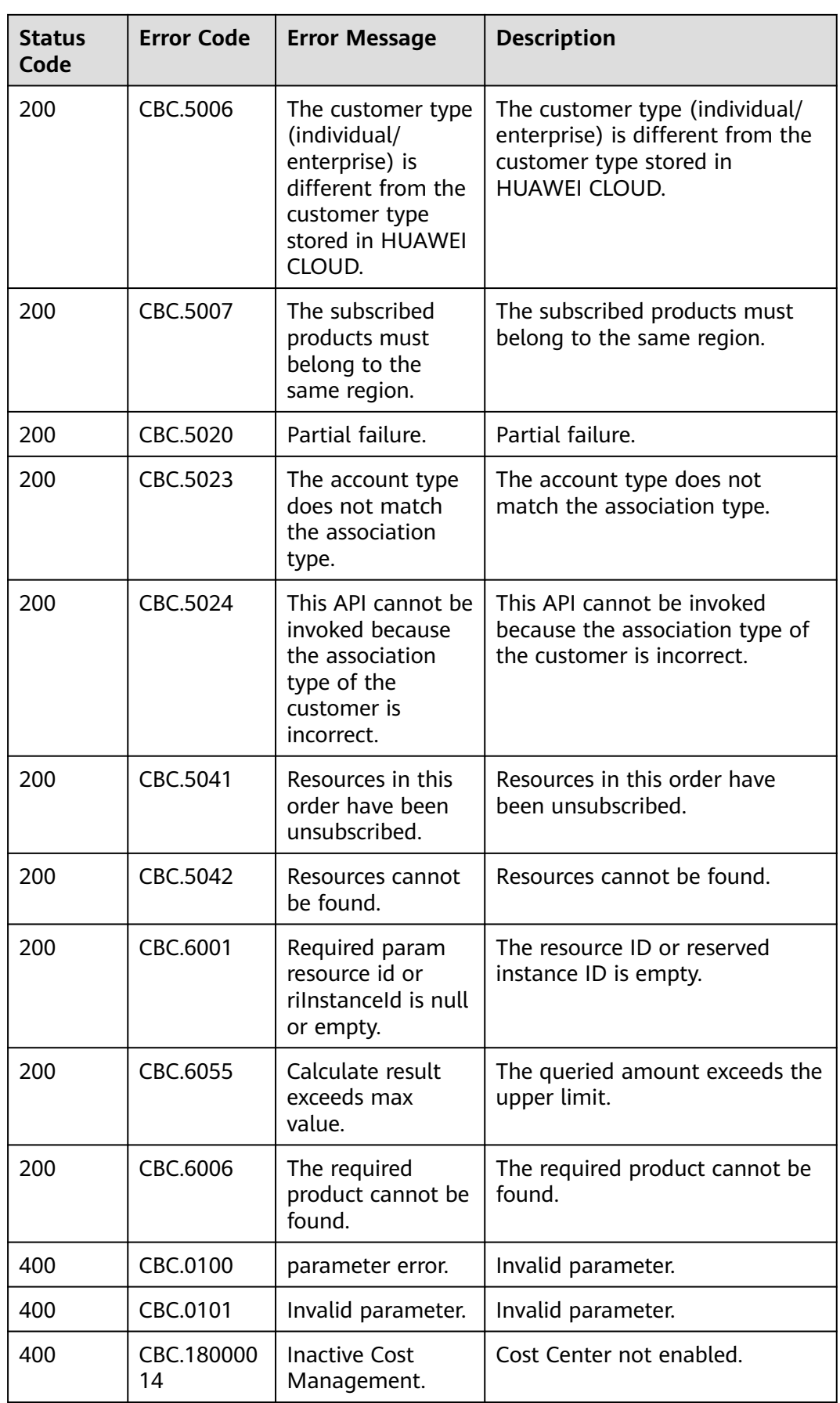

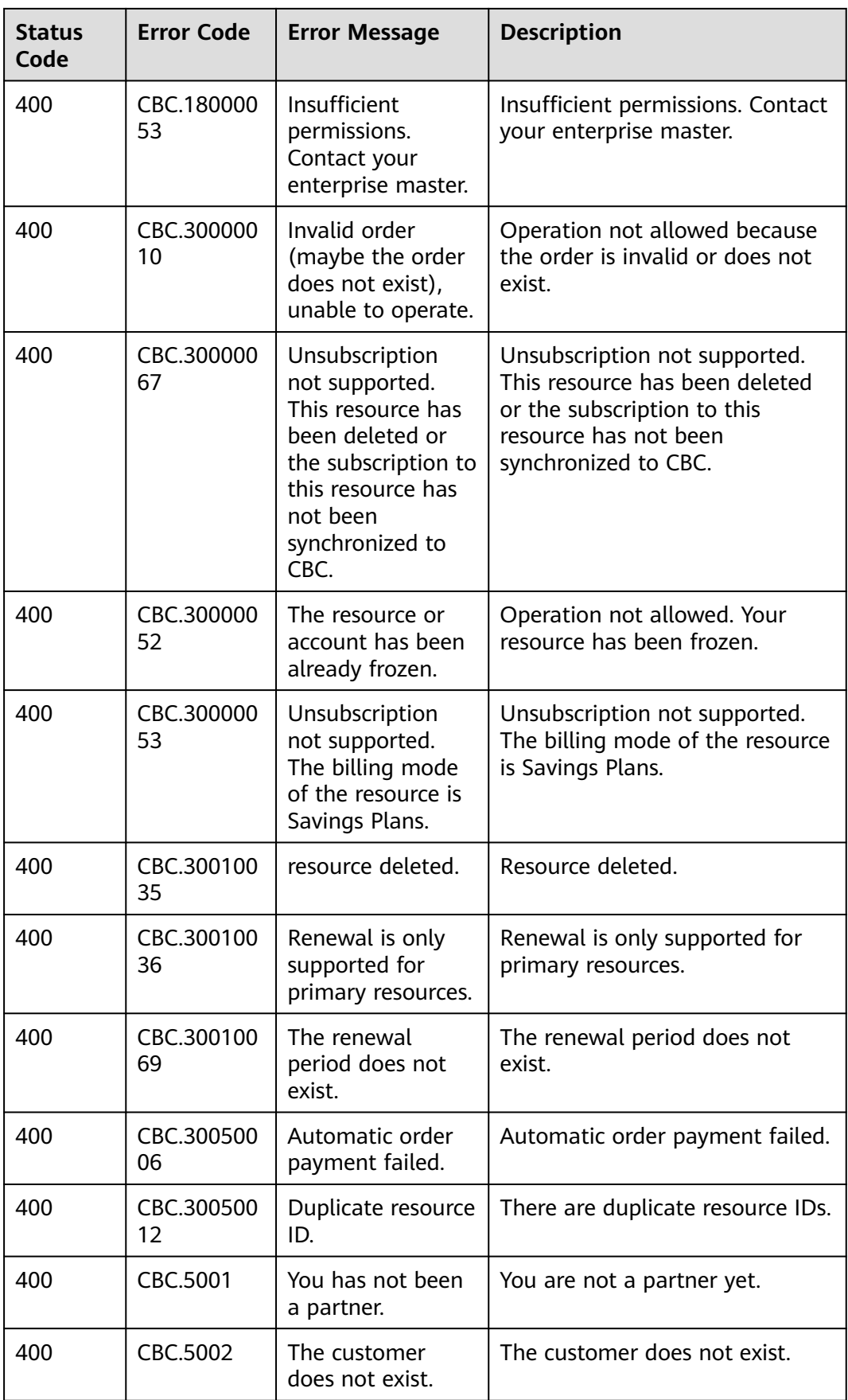

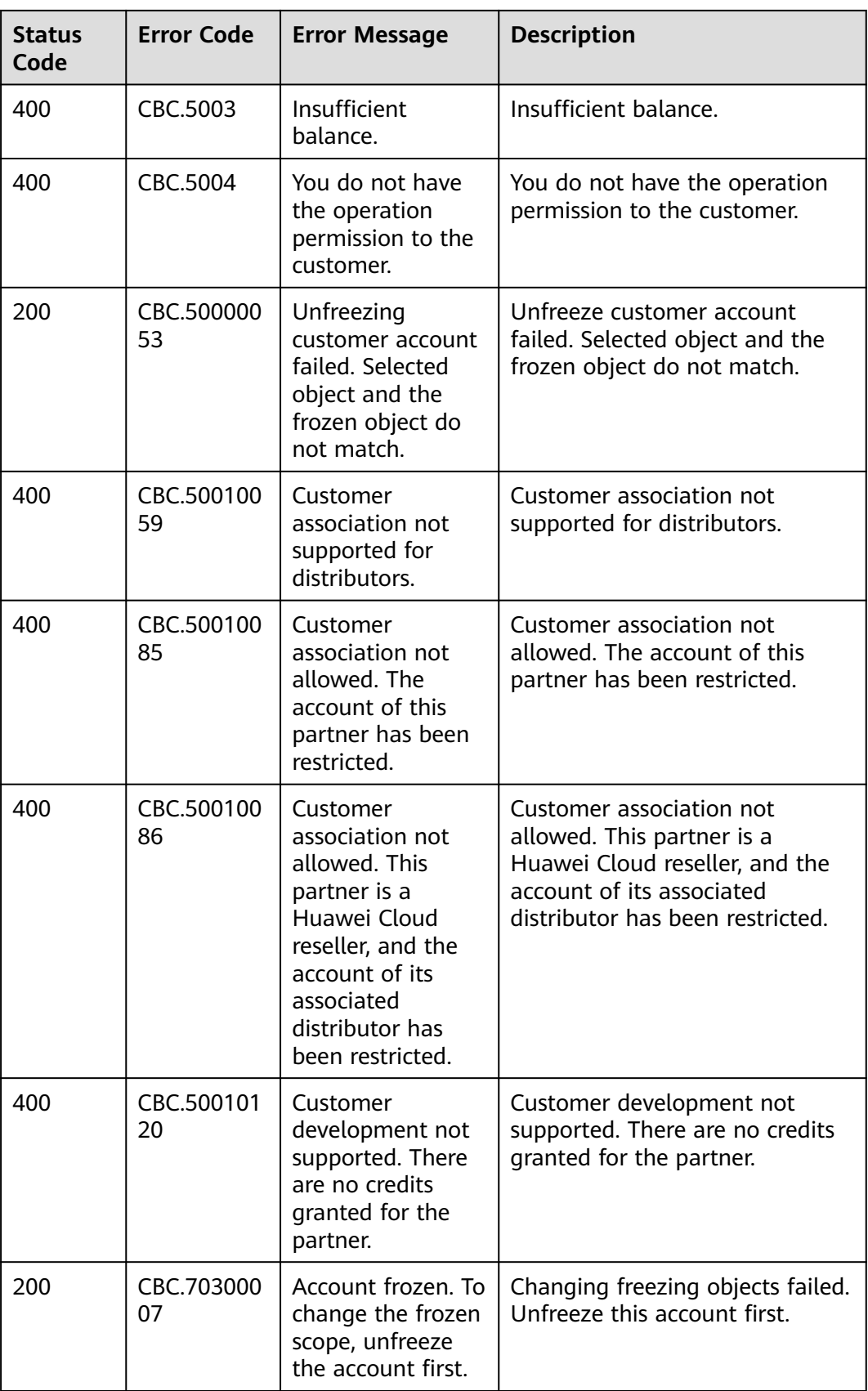

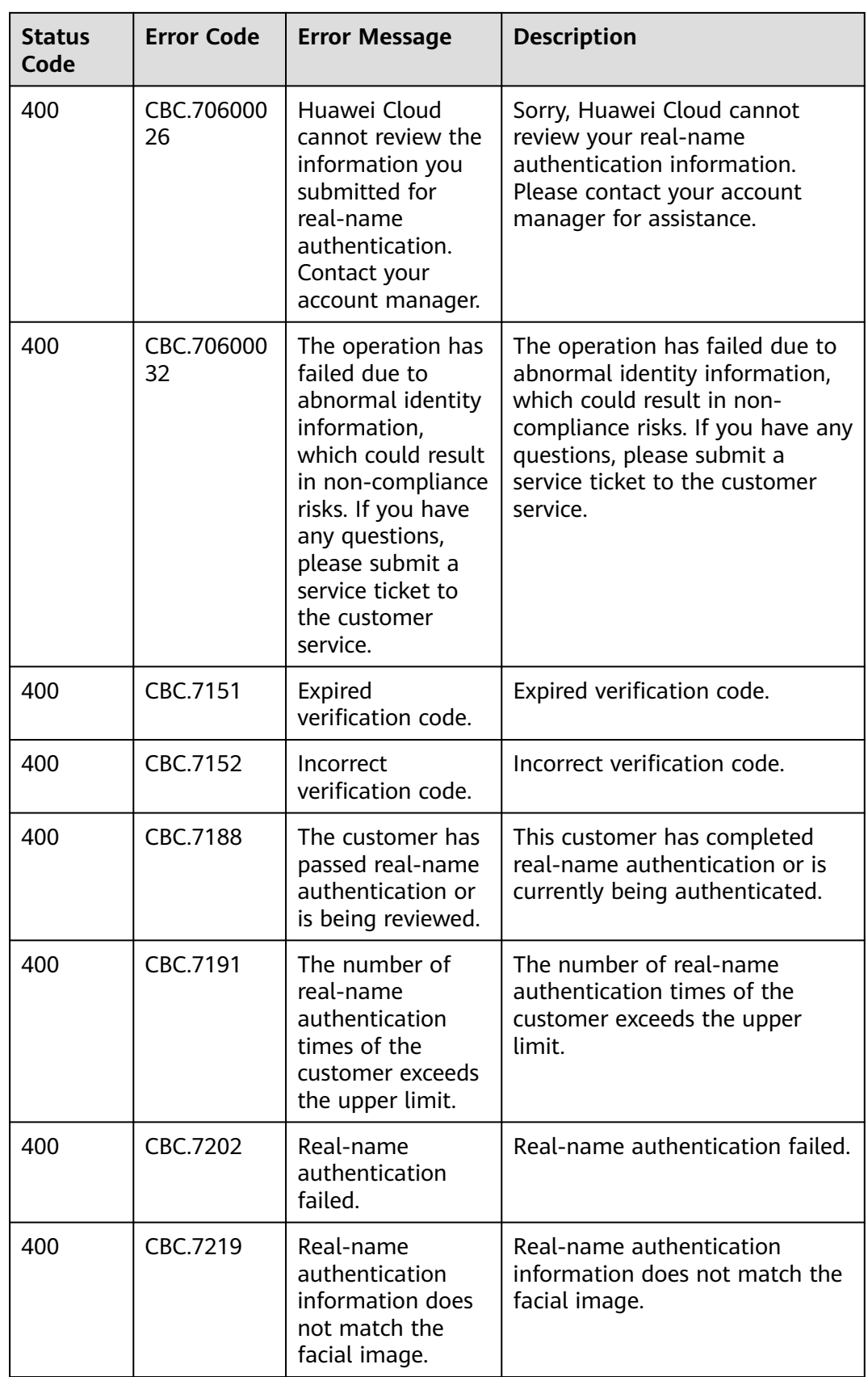

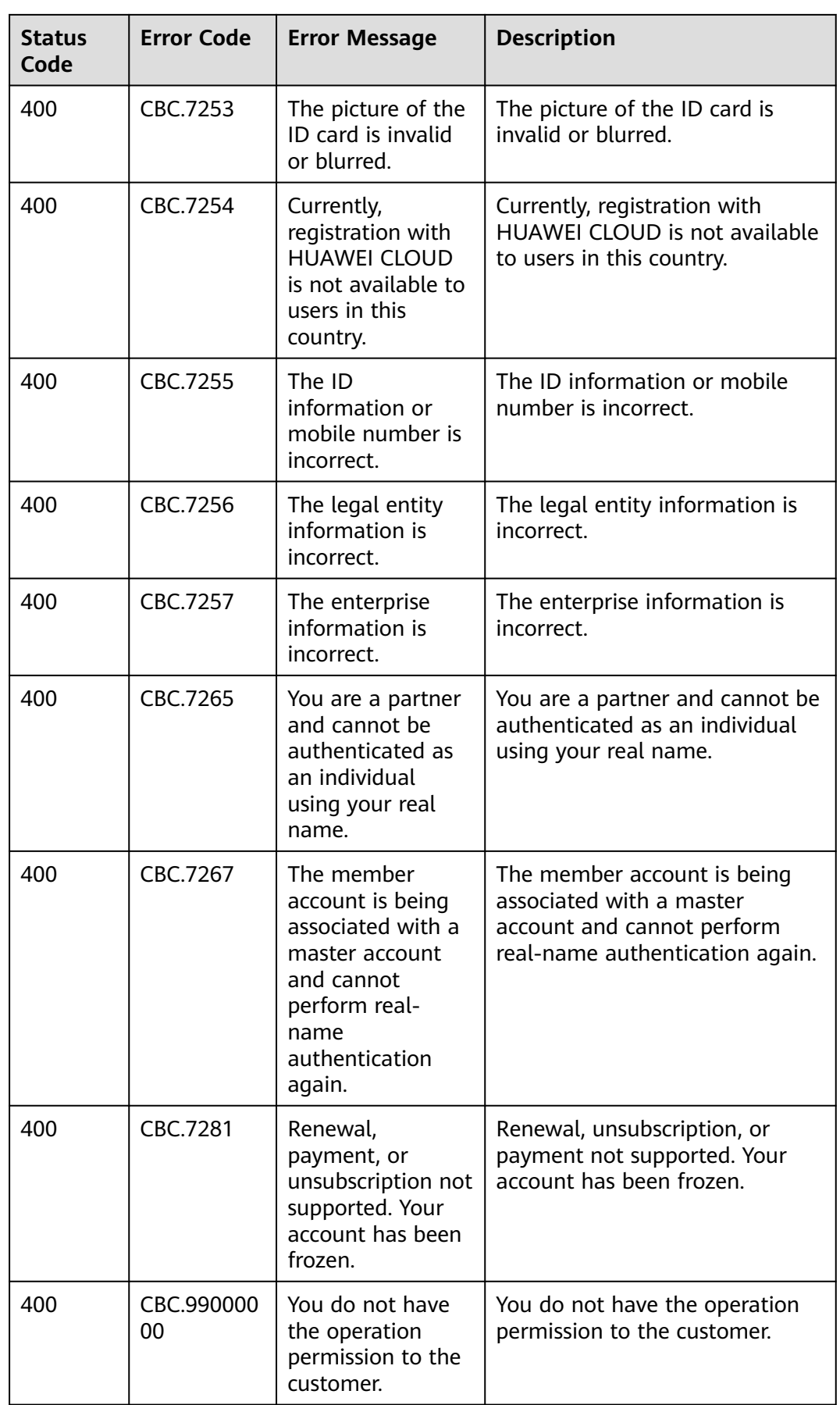

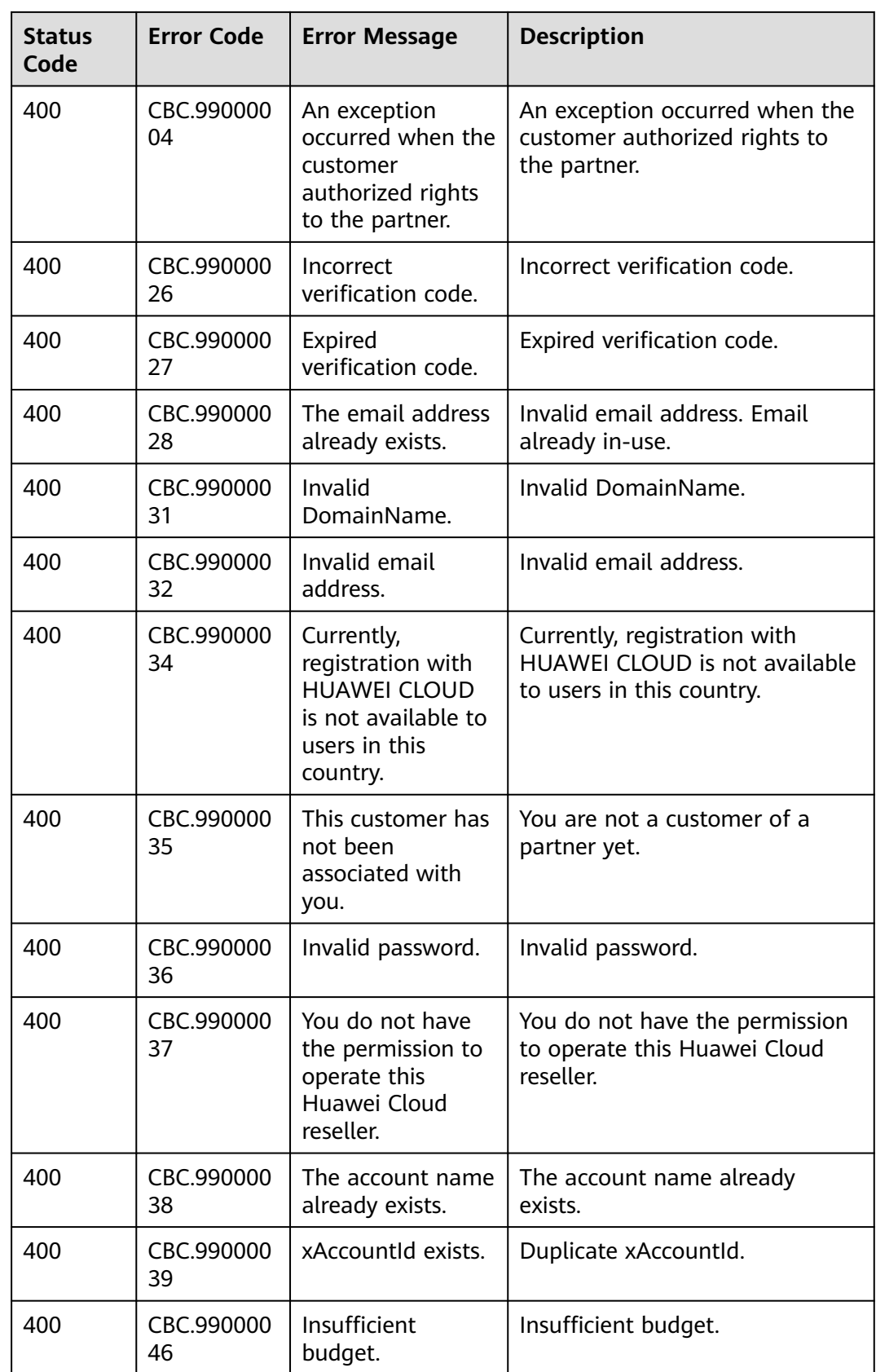

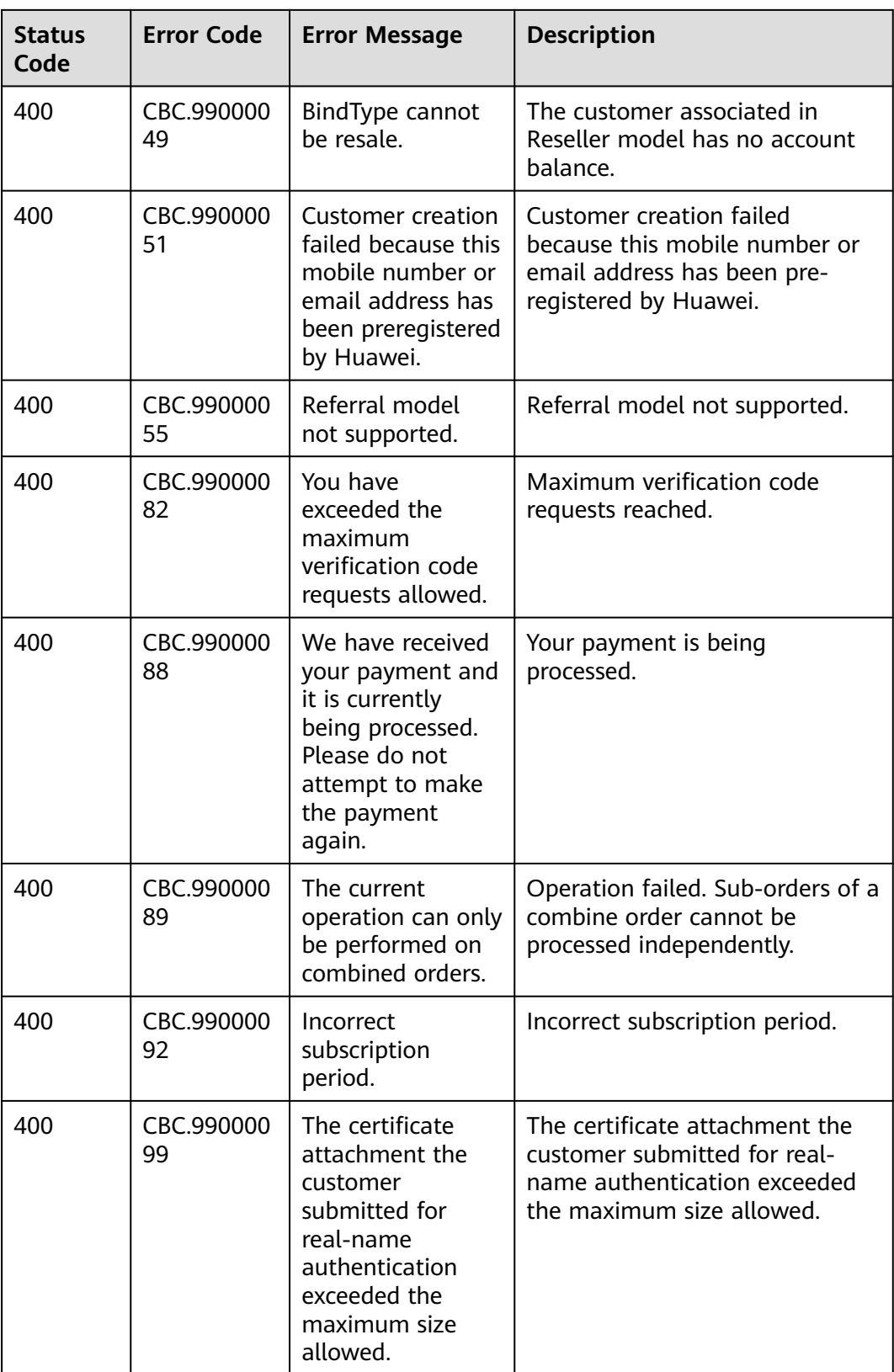

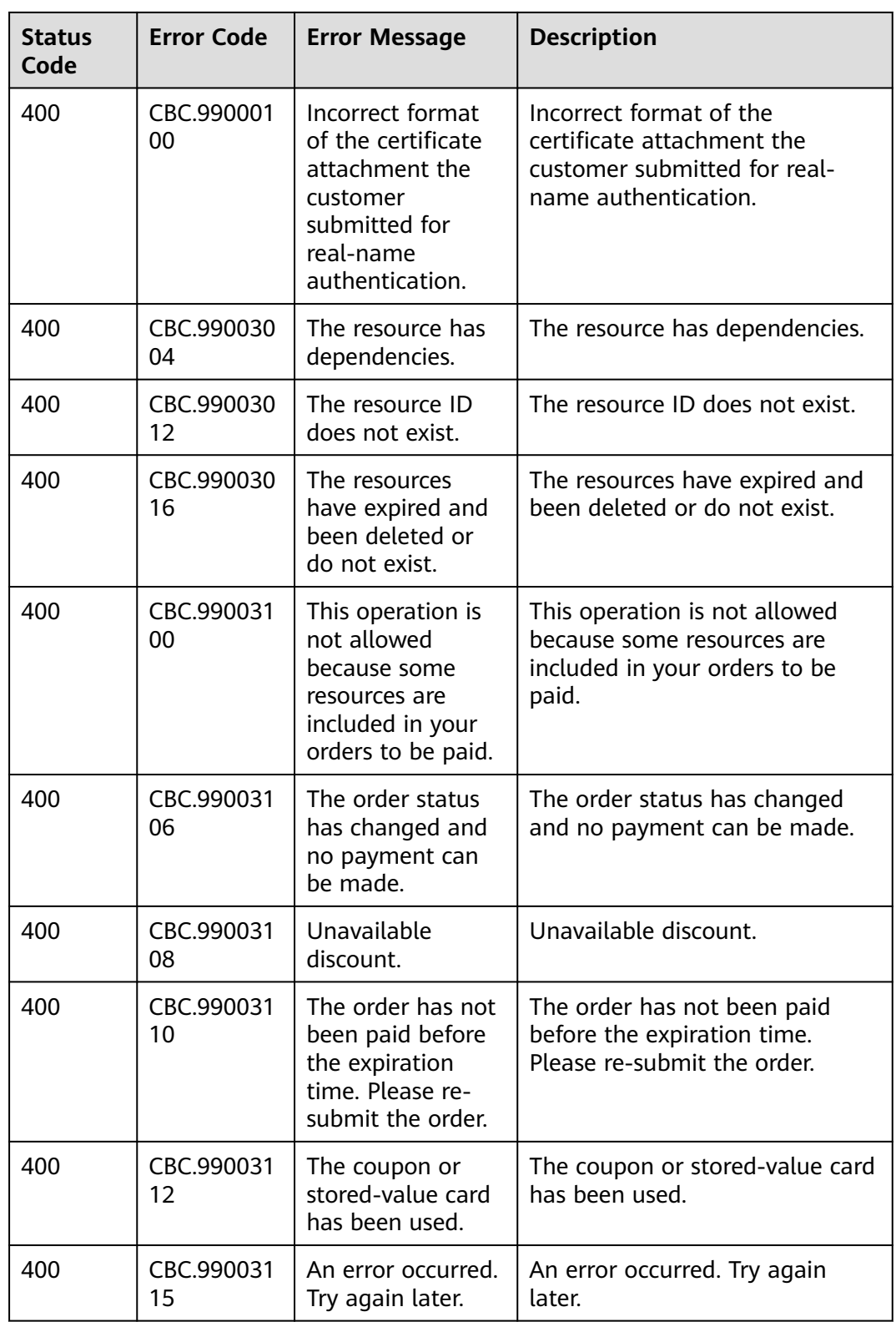
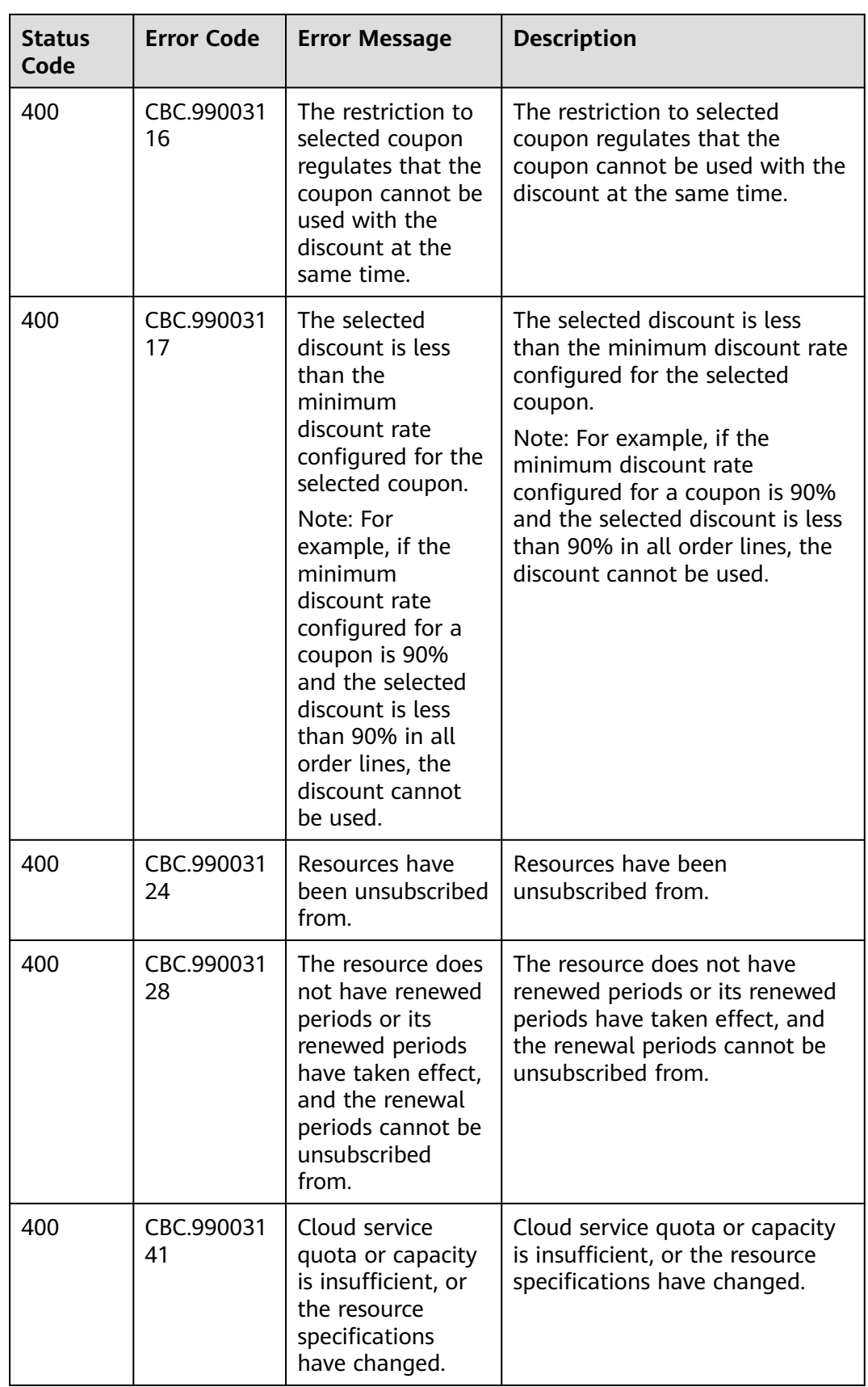

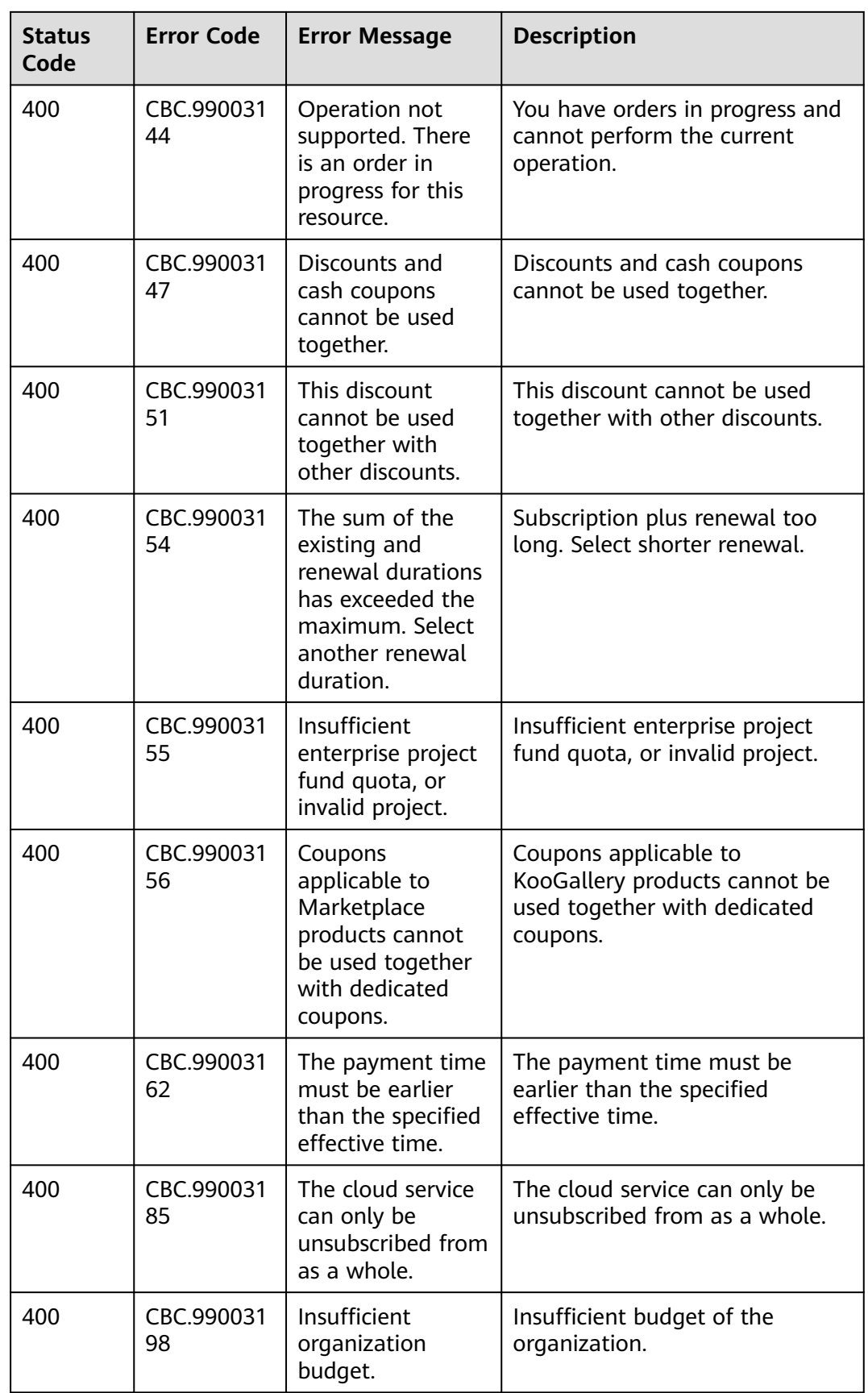

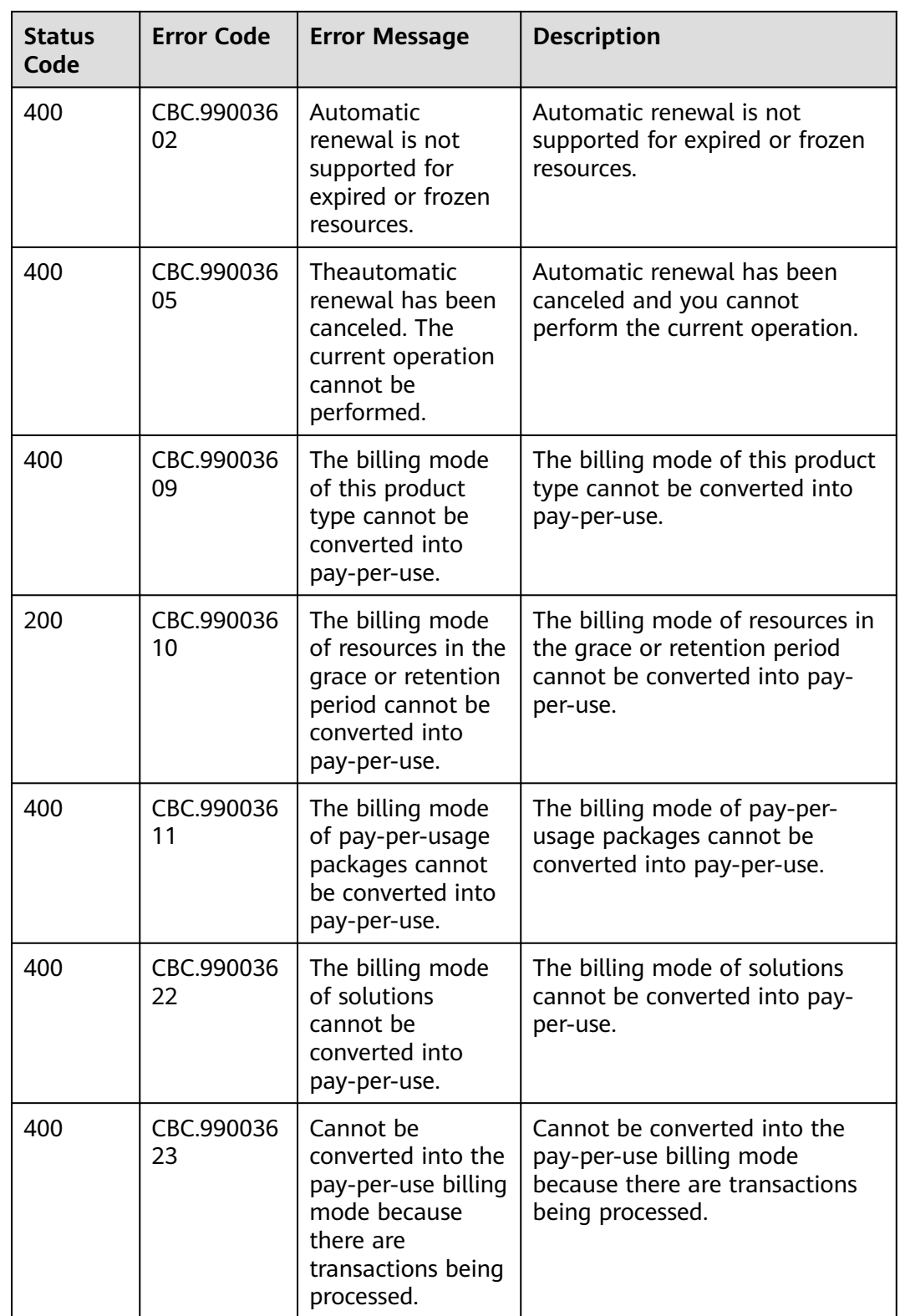

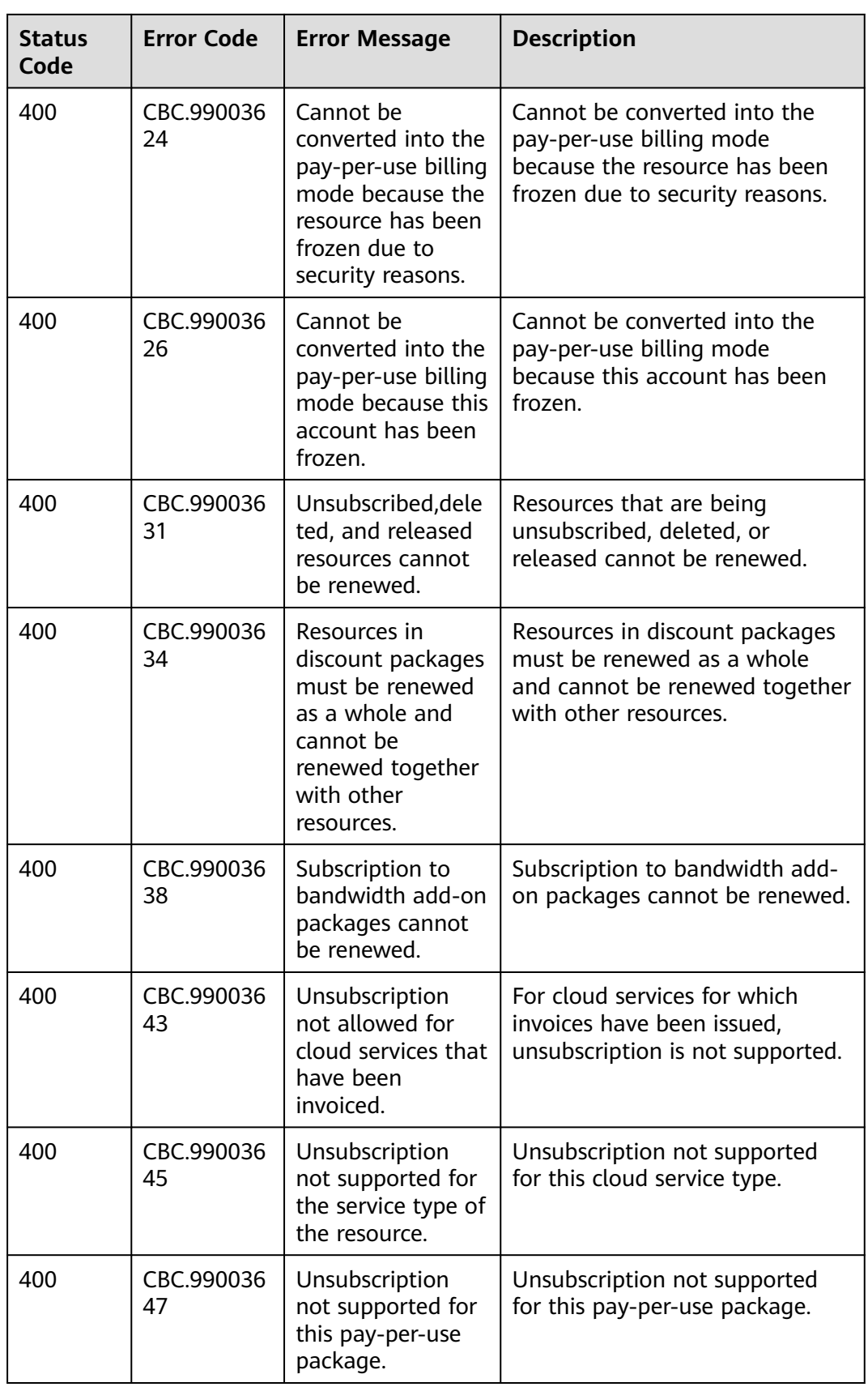

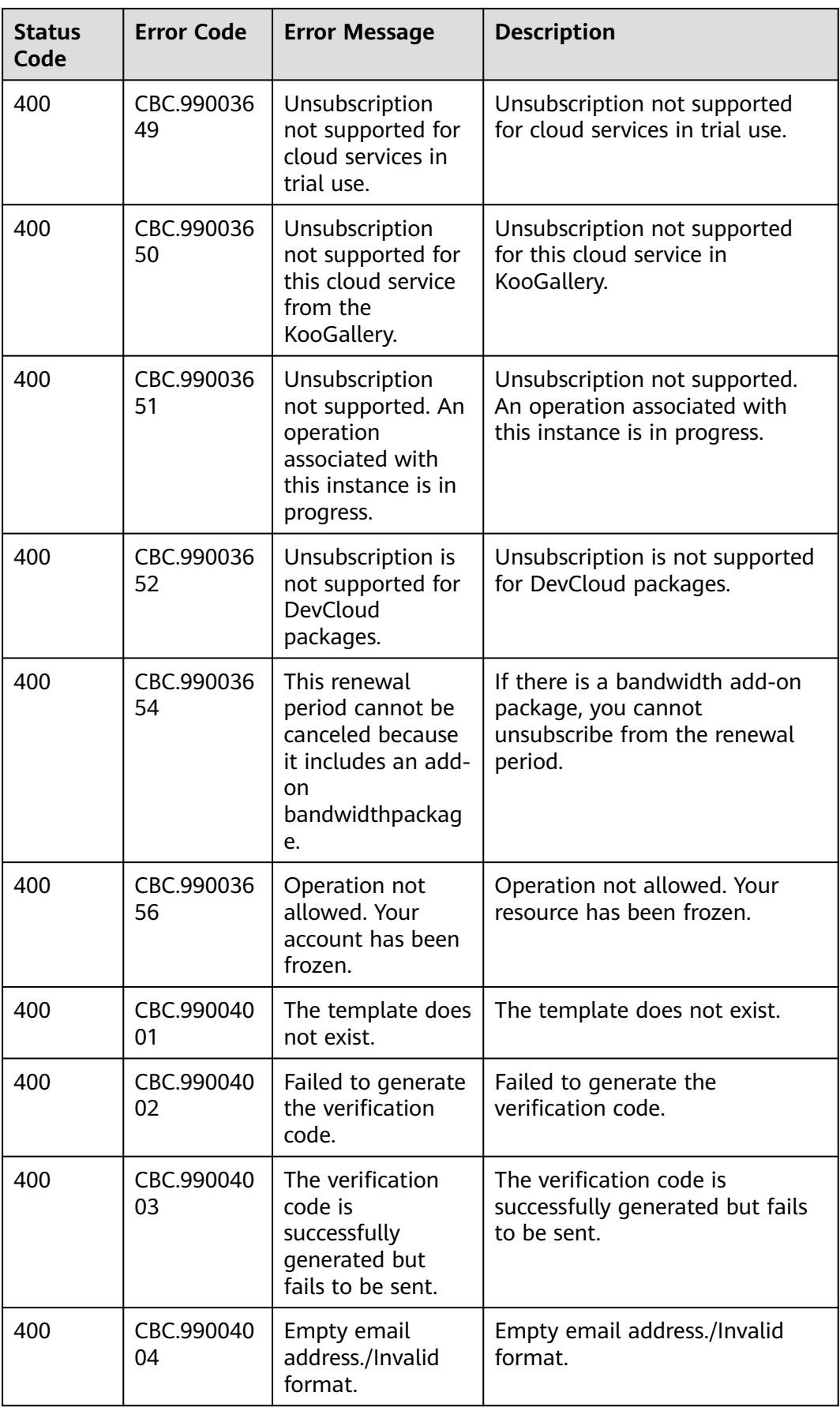

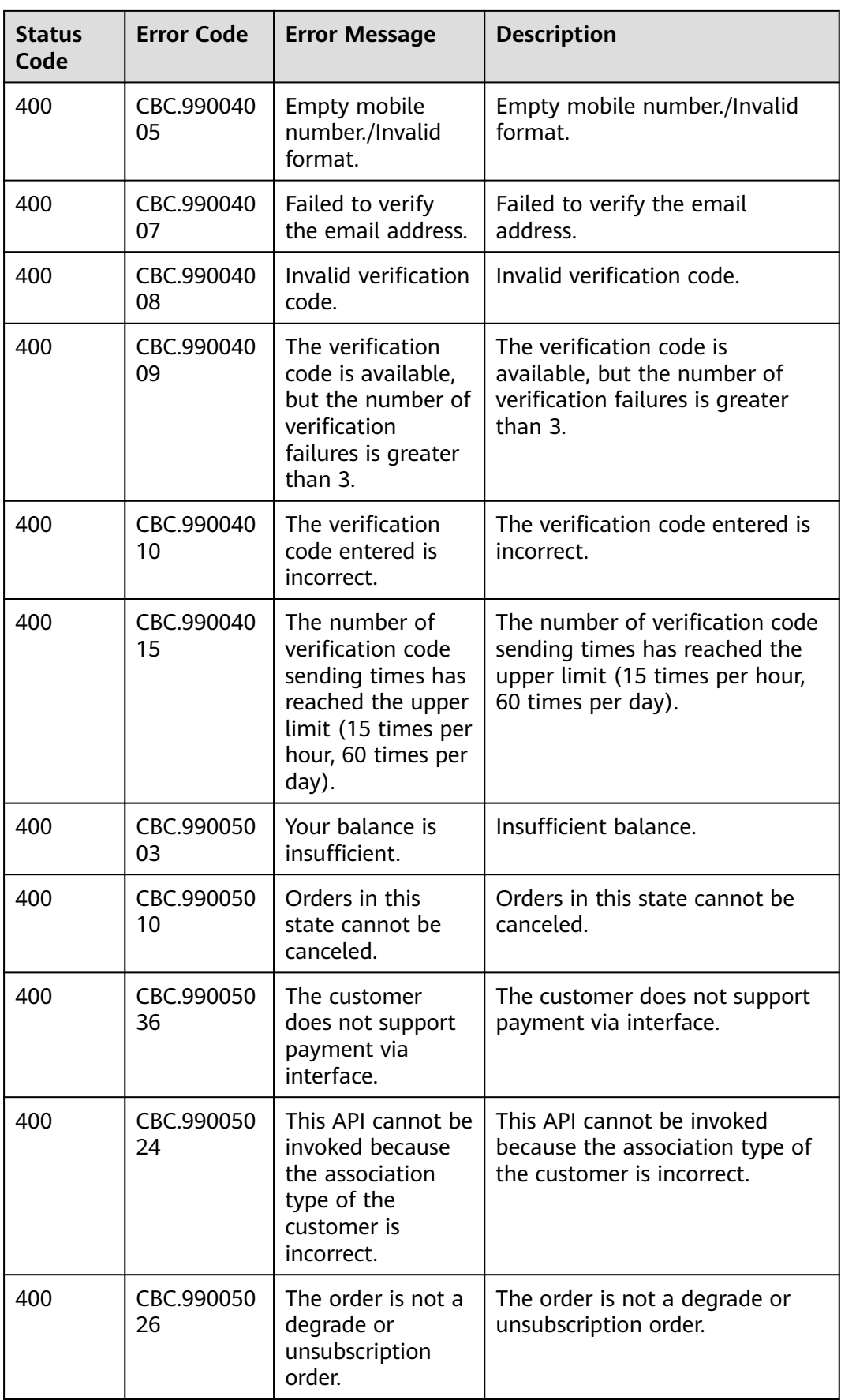

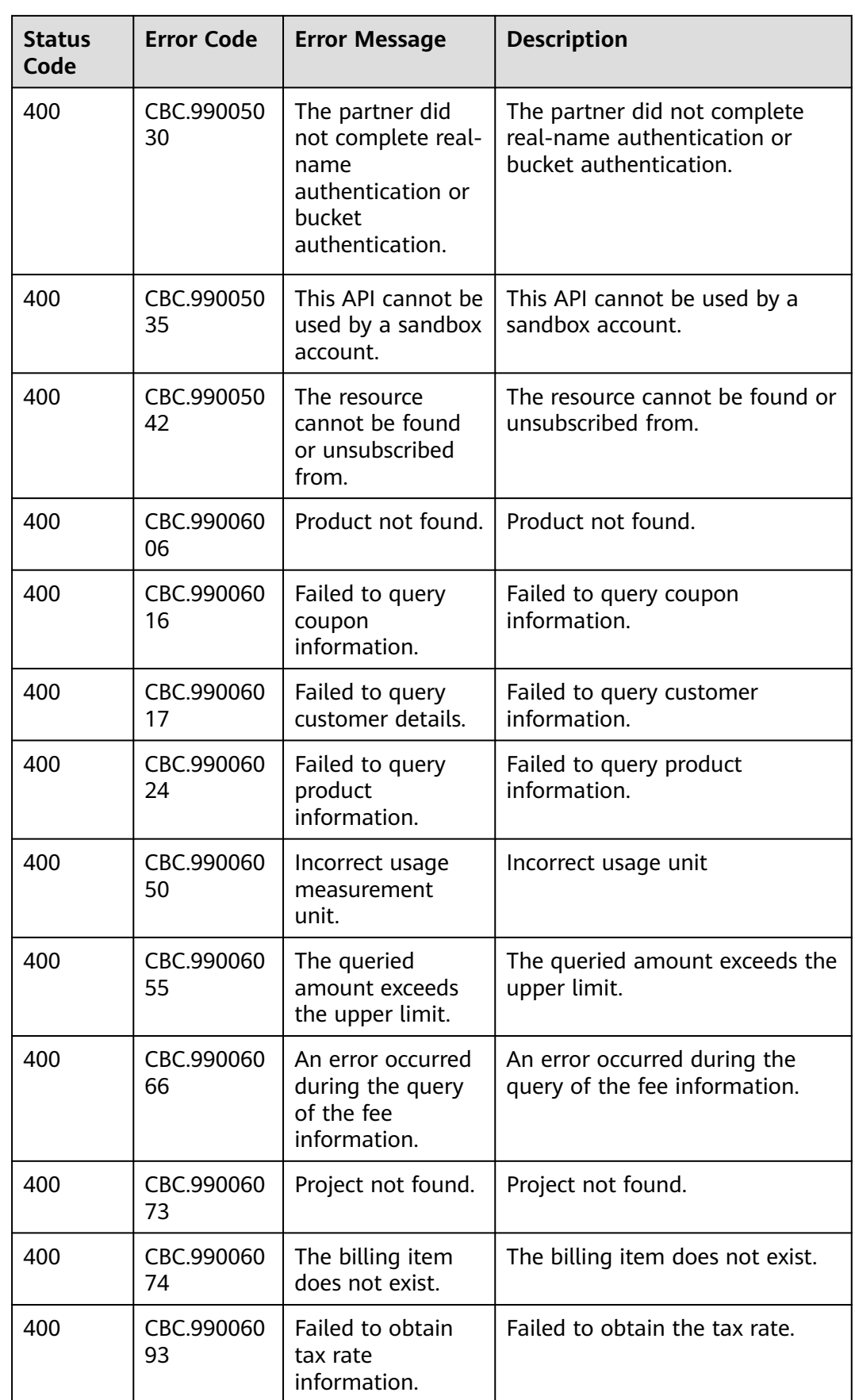

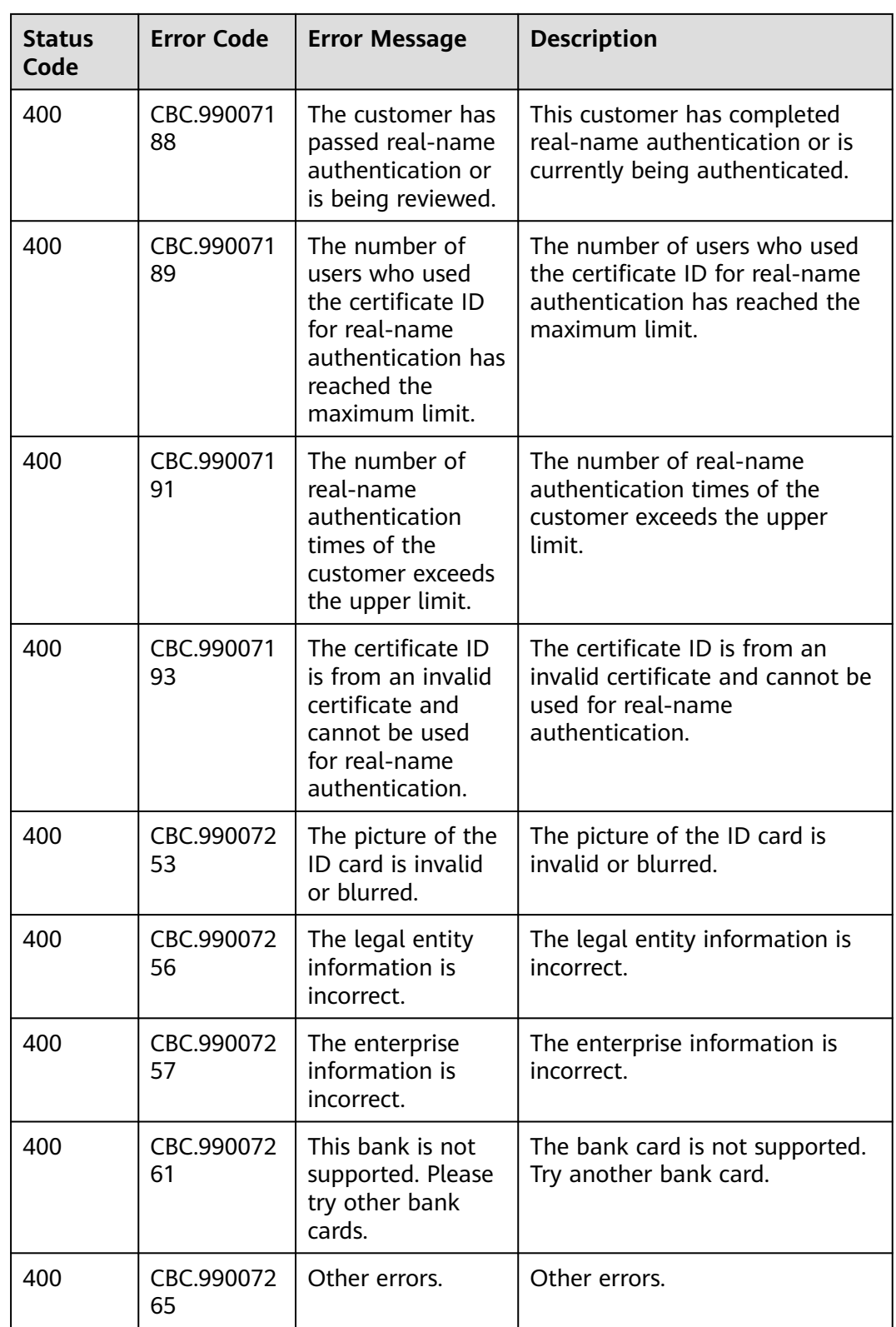

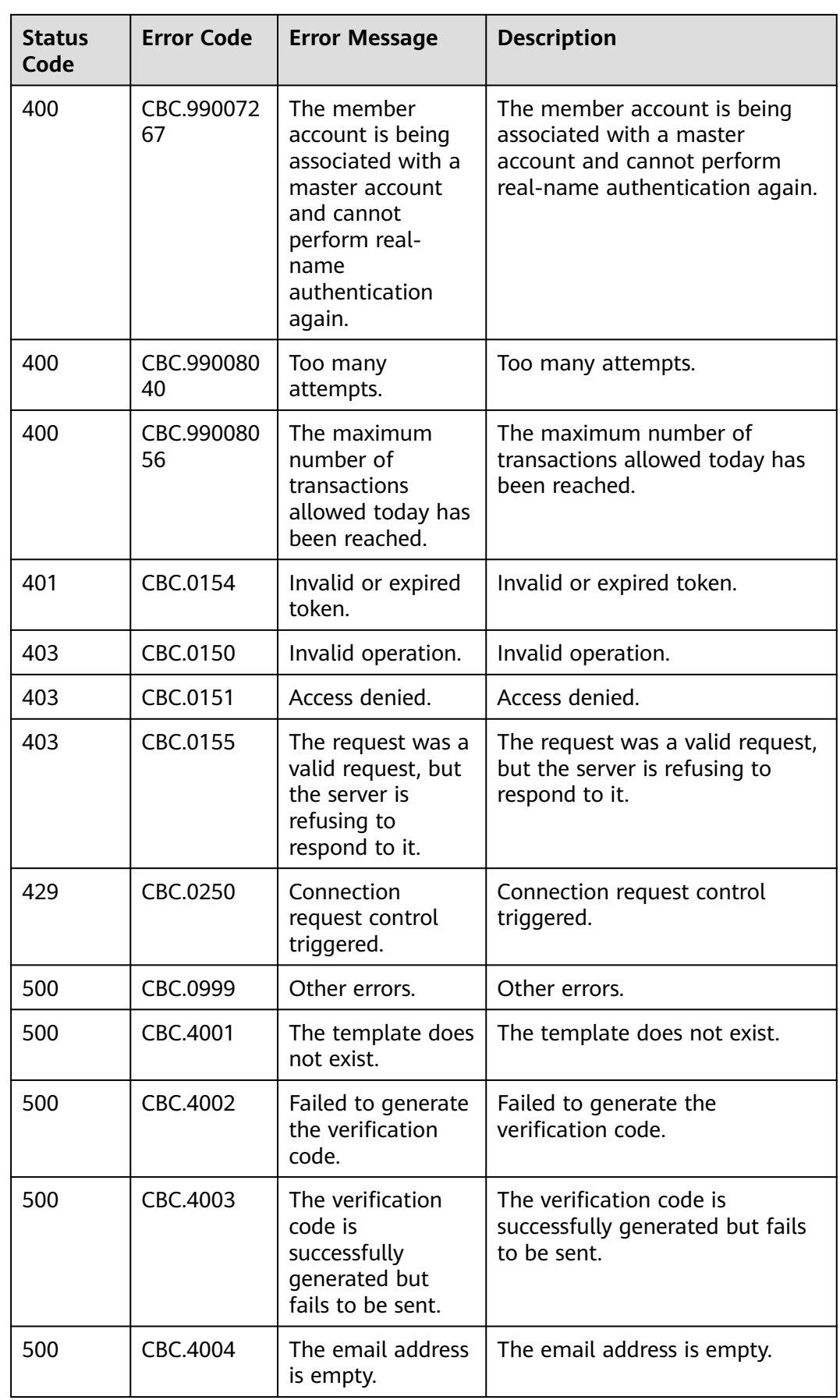

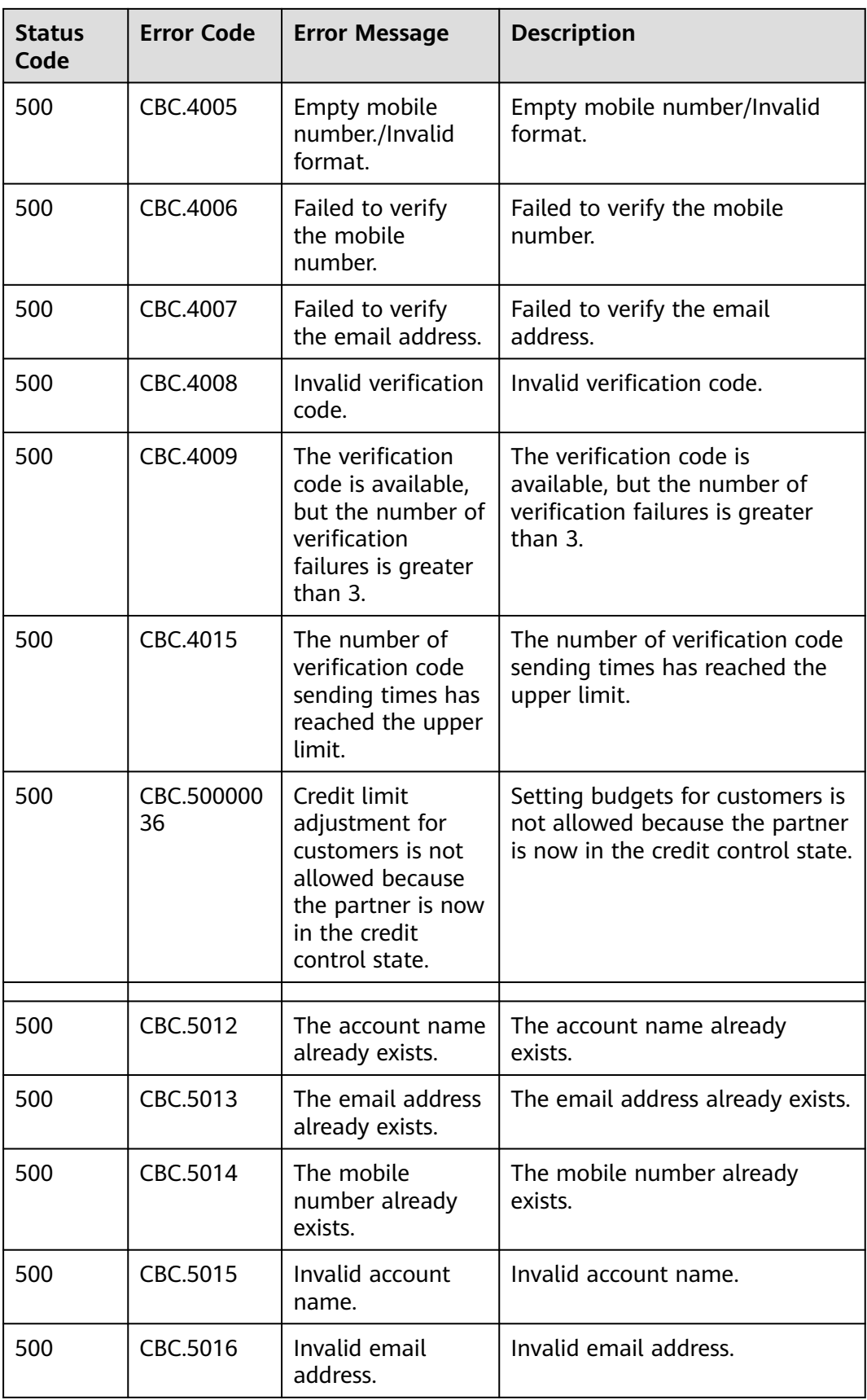

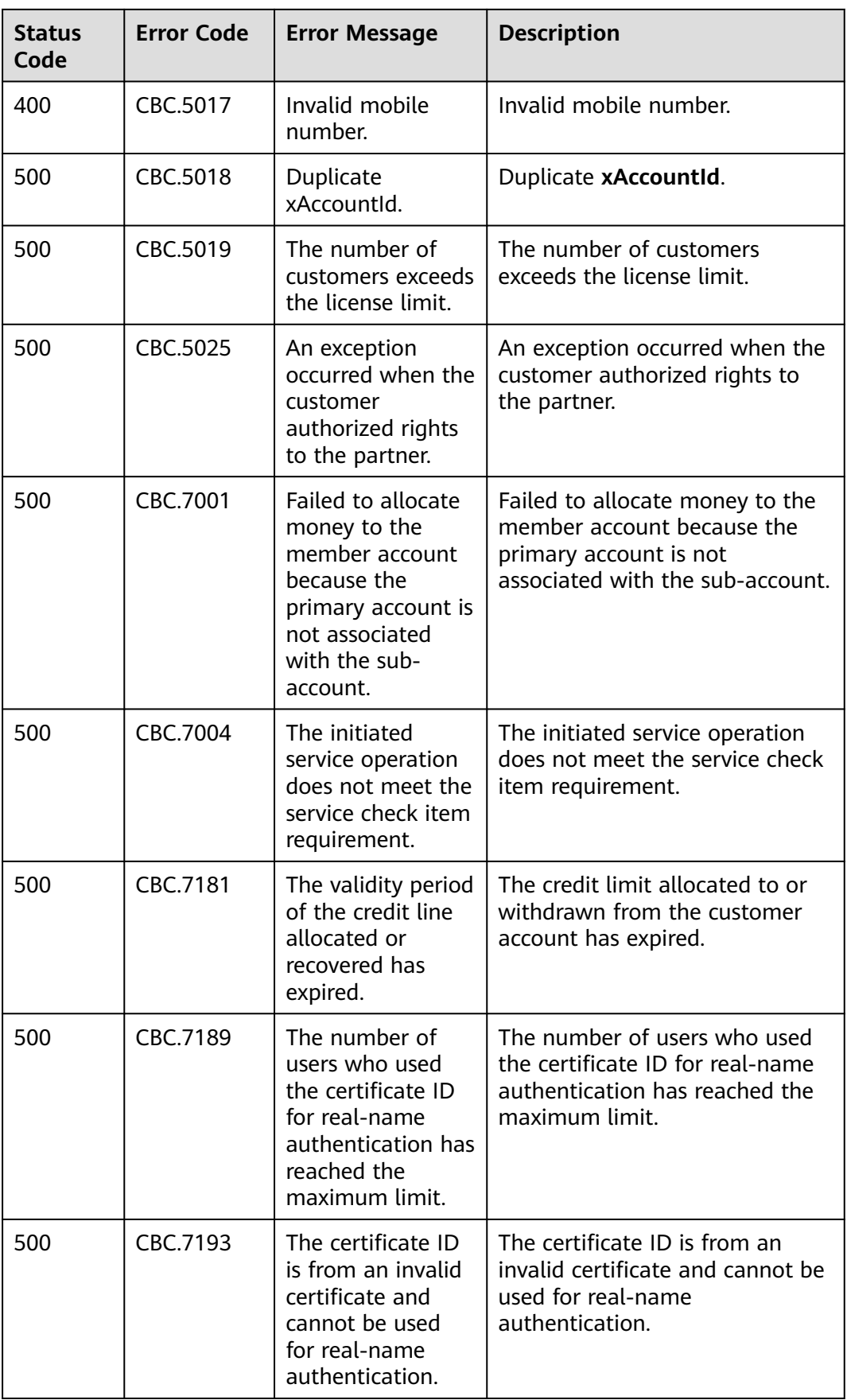

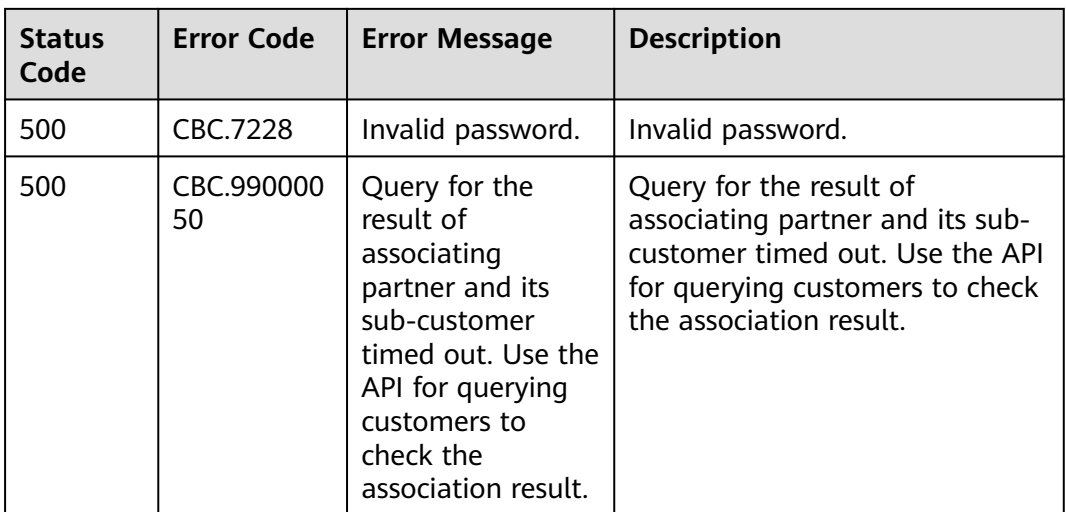

# **13.10 SDK Overview**

This document provides the SDKs of different programming languages for partners and the addresses for obtaining the latest SDK versions.

### **Generating SDK Code Online**

Use **[API Explorer](https://console-intl.huaweicloud.com/apiexplorer/#/openapi/BSS)** to dynamically generate SDK code.

#### **SDKs**

**Table 1** lists the SDK versions supported by partners. You can view SDK updates, obtain installation packages, and view user guides in GitHub.

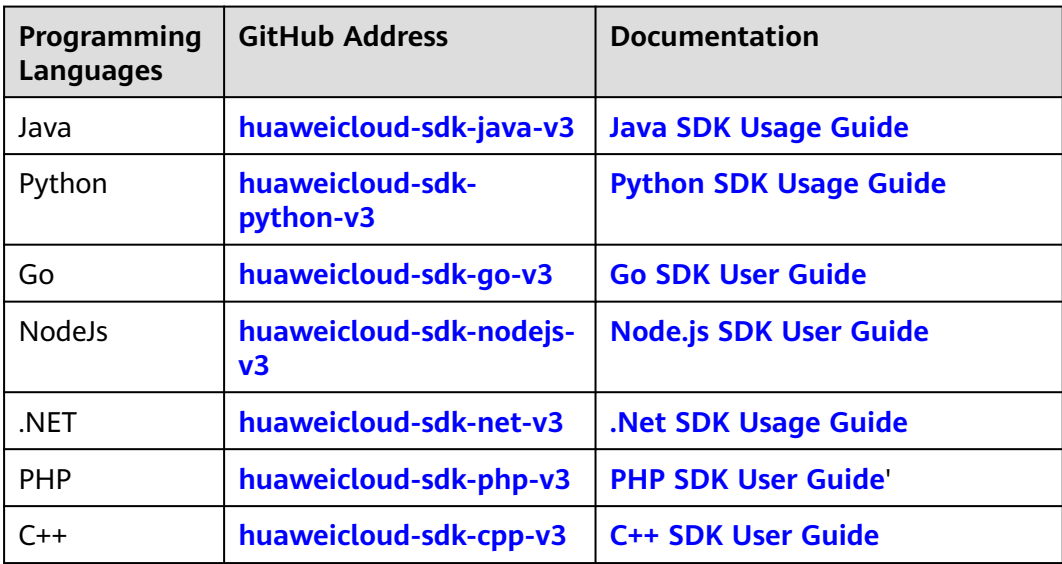

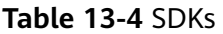

# **13.11 SDK-related FAQ**

### **How Do I Update the SDK Version?**

The SDK version will be updated in parallel after a product is updated. If the current version is not the latest, you are advised to update the SDK version.

After logging in to the **[SDK Center](https://console-intl.huaweicloud.com/apiexplorer/#/sdkcenter)**, you can access and use SDK V3.

You can select an SDK by service and language in SDK Center. The code repository, Nuget repository, and related APIs are included.

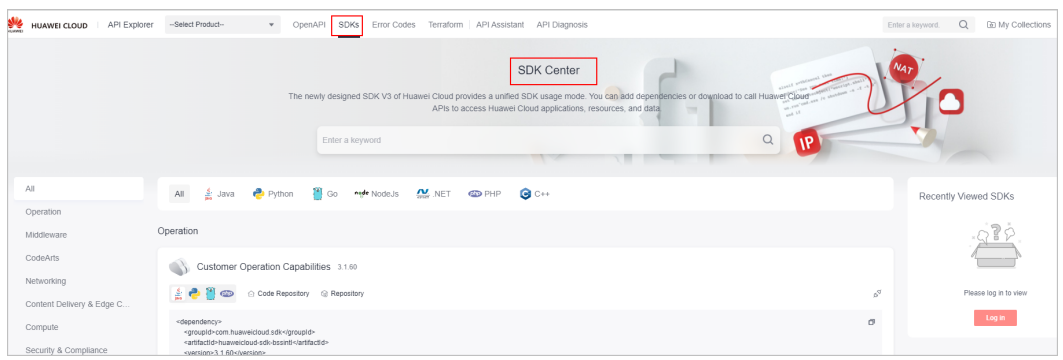

### **Can I Modify the Region of an SDK?**

The region of an SDK is a global domain name and cannot be modified. If you modify the region, APIs cannot be debugged. The following figure shows an example in Java.

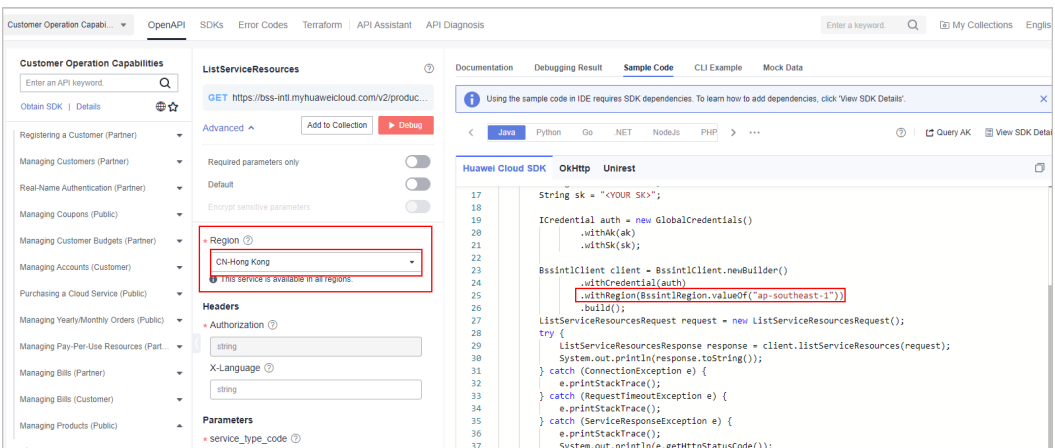

# **13.12 Cipher Suites Allowed in TLS1.2 and TLS1.3**

The Internet Assigned Numbers Authority (IANA) is responsible for assigning numbers to all TLS cipher suites. The following table lists all secure IANA cipher suites that comply with Huawei's specifications. (The cipher suites recommended by IANA are not universally accepted by all standard organizations. Therefore,

Huawei has conducted a screening process to select suites that meet the requirements of various organizations.) Cipher suites are classified into two security levels: high and medium. A cipher suite is considered high-level if it supports Perfect Forward Secrecy and AES symmetric encryption algorithms (GCM/CCM/CHACHA20-POLY1305). However, this criterion may change in the future based on the security level of TLS industry practices. Cipher suites that meet Huawei specifications but do not meet the high-level criteria are considered medium-level cipher suites.

### **Cipher Suites Allowed in TLS1.2**

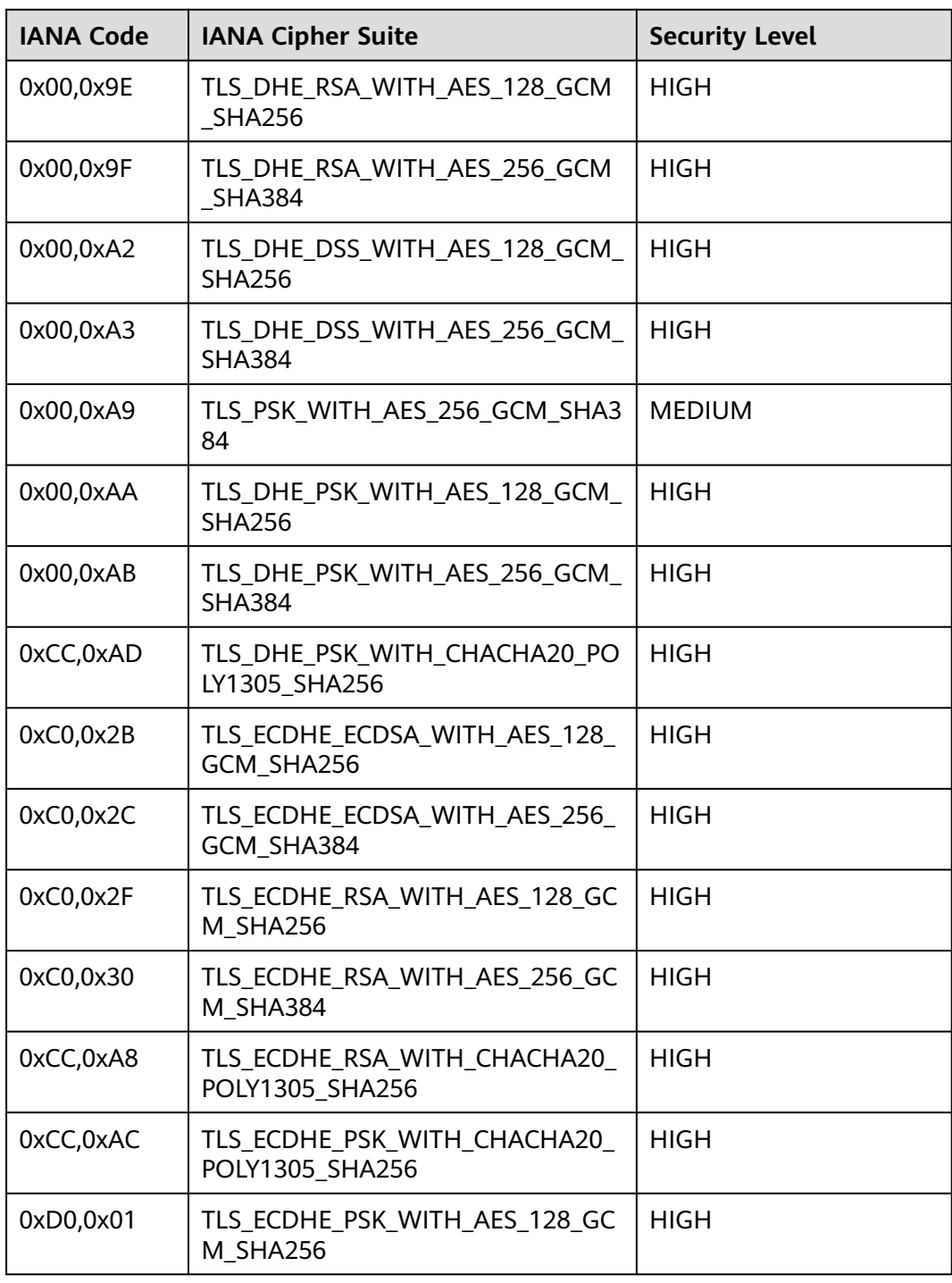

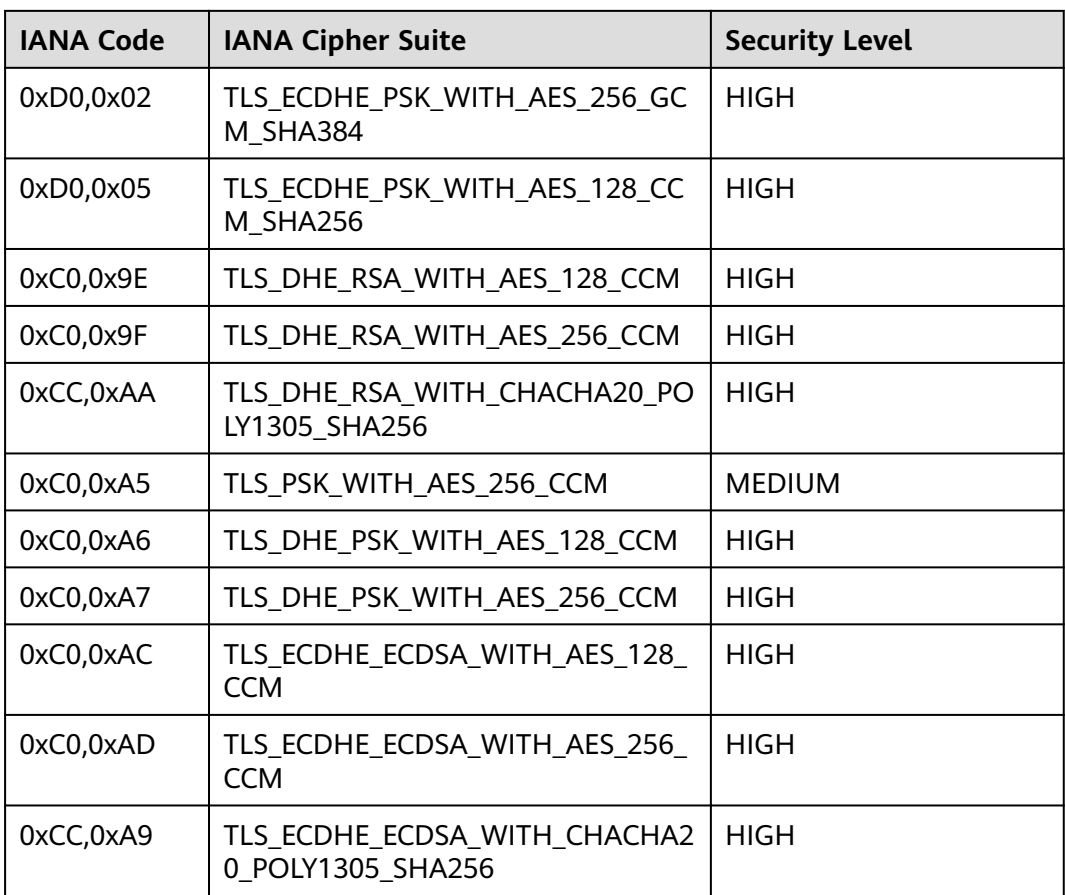

## **Cipher Suites Allowed in TLS1.3**

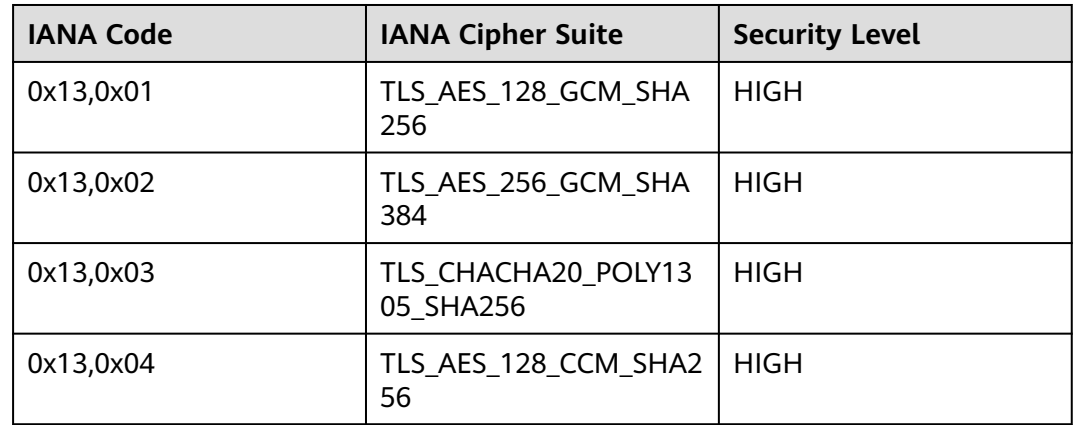

According to RFC 8998, the SM series cryptographic algorithm suite is added to TLS1.3. The following two algorithm suites cannot be used in other TLS versions.

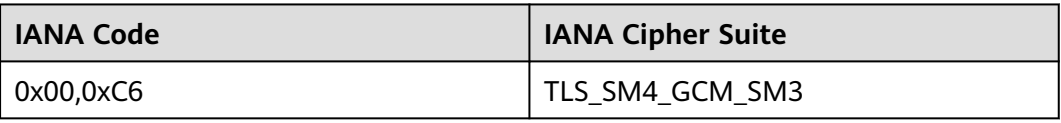

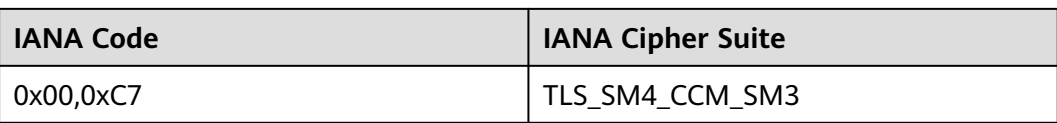

# **13.13 Price Inquiry API Guide**

## **13.13.1 Price Inquiry Example of Yearly/Monthly Products (Using the Price Calculator)**

The request parameters for querying the price of a yearly/monthly product using an API can be obtained through the **[price calculator](https://www.huaweicloud.com/intl/en-us/pricing/calculator.html#/ecs)**.

ECS is used as an example:

**Region**: **CN North-Beijing4**

**AZ**: **General AZ**

**Billing Mode**: **Yearly/Monthly**

**CPU Architecture**: **x86**

**Type**: **General computing-plus C6** | **2 vCPUs** | **4 GB**

**System Disk**: **General Purpose SSD 40 G**

**Required Duration**: **1 Month**

**Quantity**: **1**

**Step 1** Go to the **[Price Calculator](https://www.huaweicloud.com/intl/en-us/pricing/calculator.html#/ecs)** page and press F12 to open the console. Set the parameters based on the example.

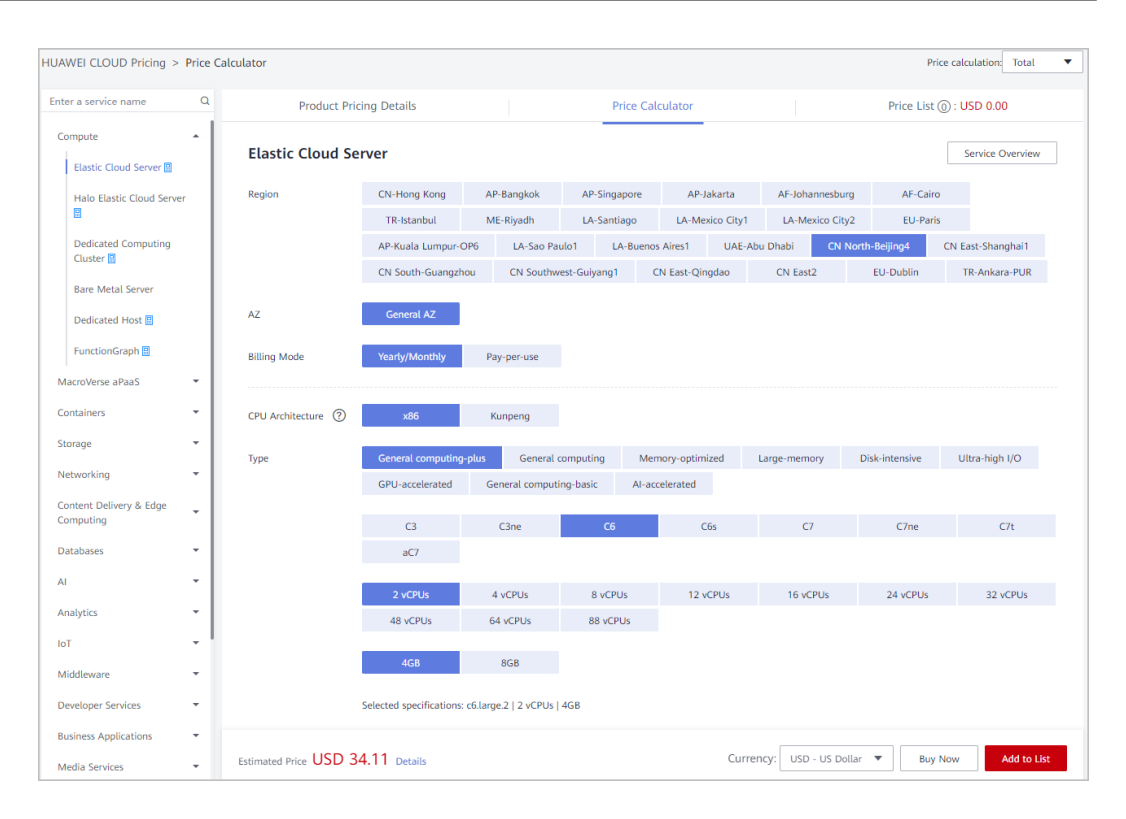

#### **Step 2** Click **Network** > **resource** > **Payload** to view request parameters.

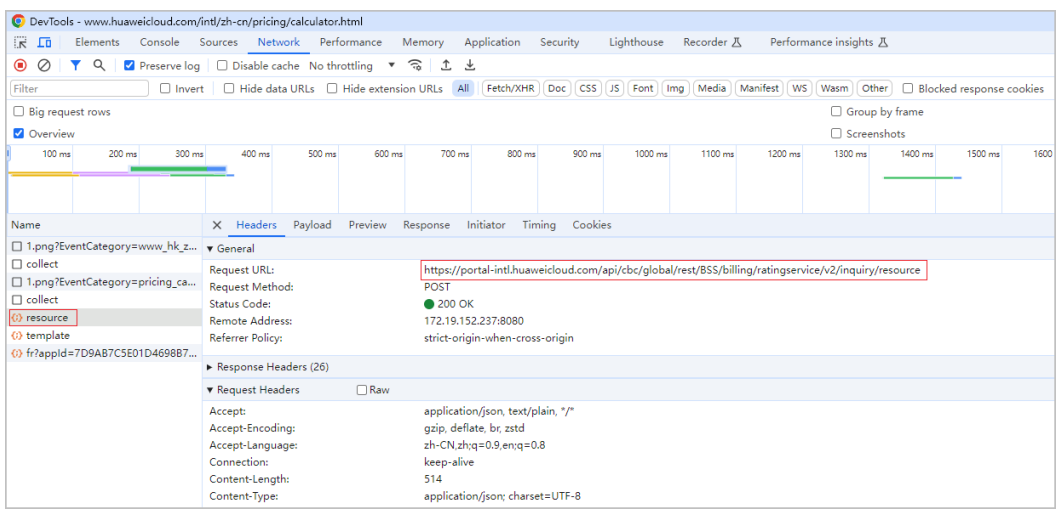

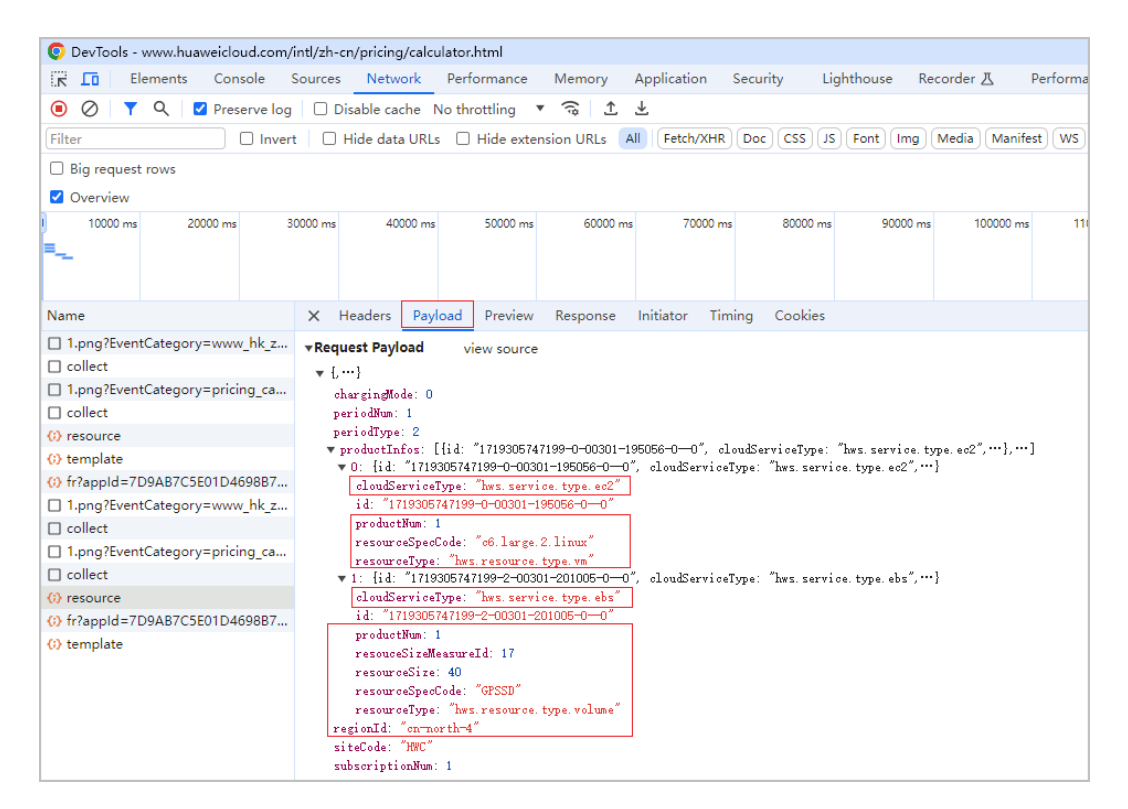

**Step 3** Add the parameters obtained in **Step 2** to the request.

As there are two products, an ECS and a disk, involved, two **product\_infos** structures are required. The following shows an example of a **product\_infos** structure.

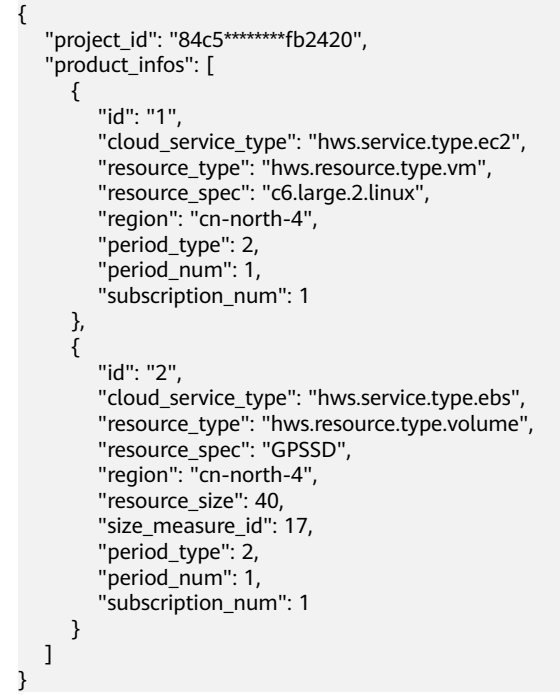

**Step 4** (Optional) Go to **[API Explorer](https://console-intl.huaweicloud.com/apiexplorer/#/openapi/BSS/doc?api=ListRateOnPeriodDetail)** and add **product\_infos** to the request body. The same results will return as that obtained using the price calculator.

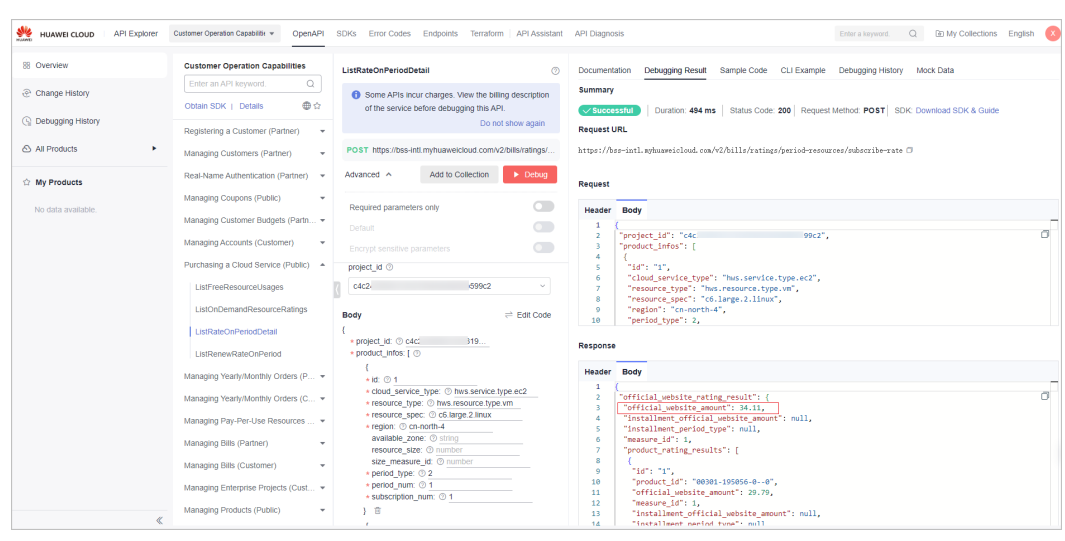

**----End**

## **13.13.2 Price Inquiry Example of Pay-Per-Use Products (Using the Price Calculator)**

The request parameters for querying the price of a pay-per-use product using an API can be obtained through the **[price calculator](https://www.huaweicloud.com/intl/en-us/pricing/calculator.html#/ecs)**.

ECS is used as an example:

**Region**: **CN North-Beijing4**

**AZ**: **General AZ**

**Billing Mode**: **Pay-per-use**

**CPU Architecture**: **x86**

**Type**: **General computing-plus C6** | **2 vCPUs** | **4 GB**

**System Disk**: **General Purpose SSD 40 GB**

**Required Duration**: **1 Month**

**Quantity**: **1**

**Step 1** Go to the **[Price Calculator](https://www.huaweicloud.com/intl/en-us/pricing/calculator.html#/ecs)** page and press F12 to open the console. Set the parameters based on the example.

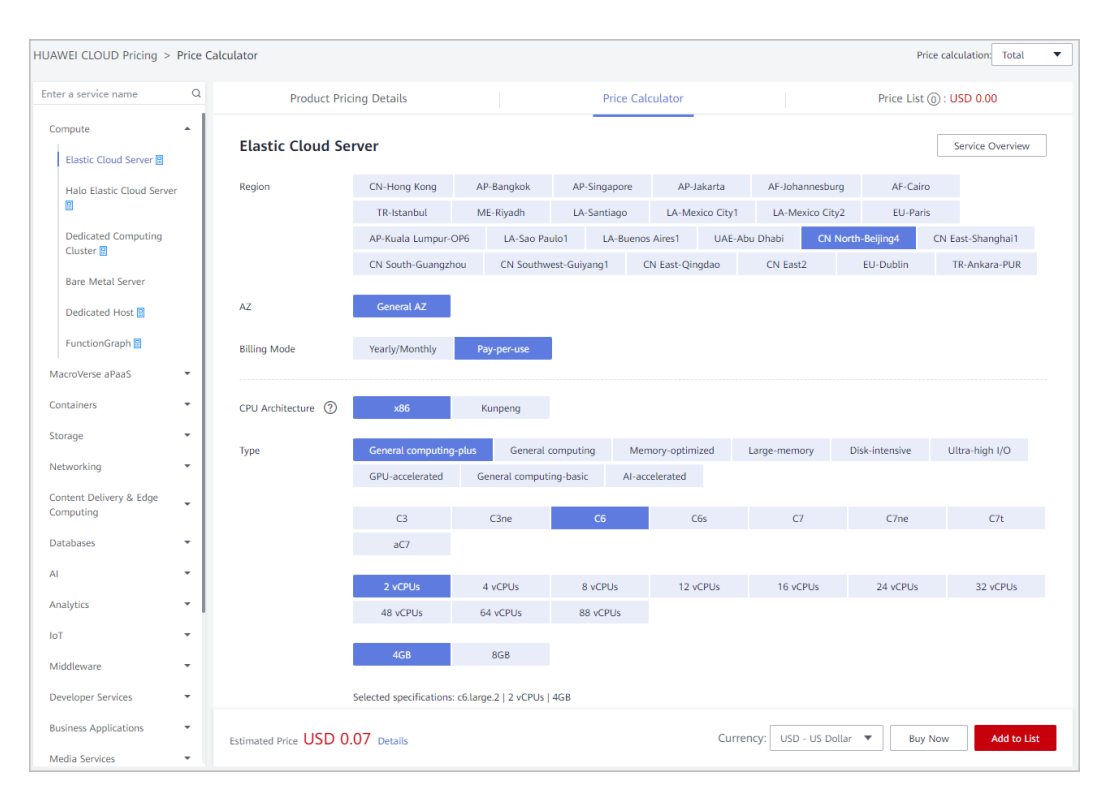

#### **Step 2** Click **Network** > **resource** > **Payload** to view request parameters.

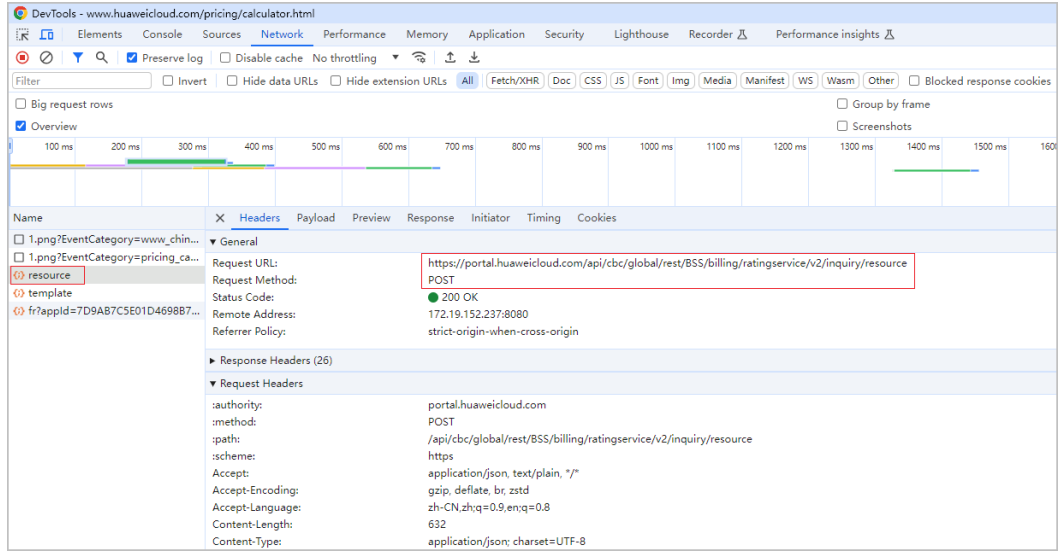

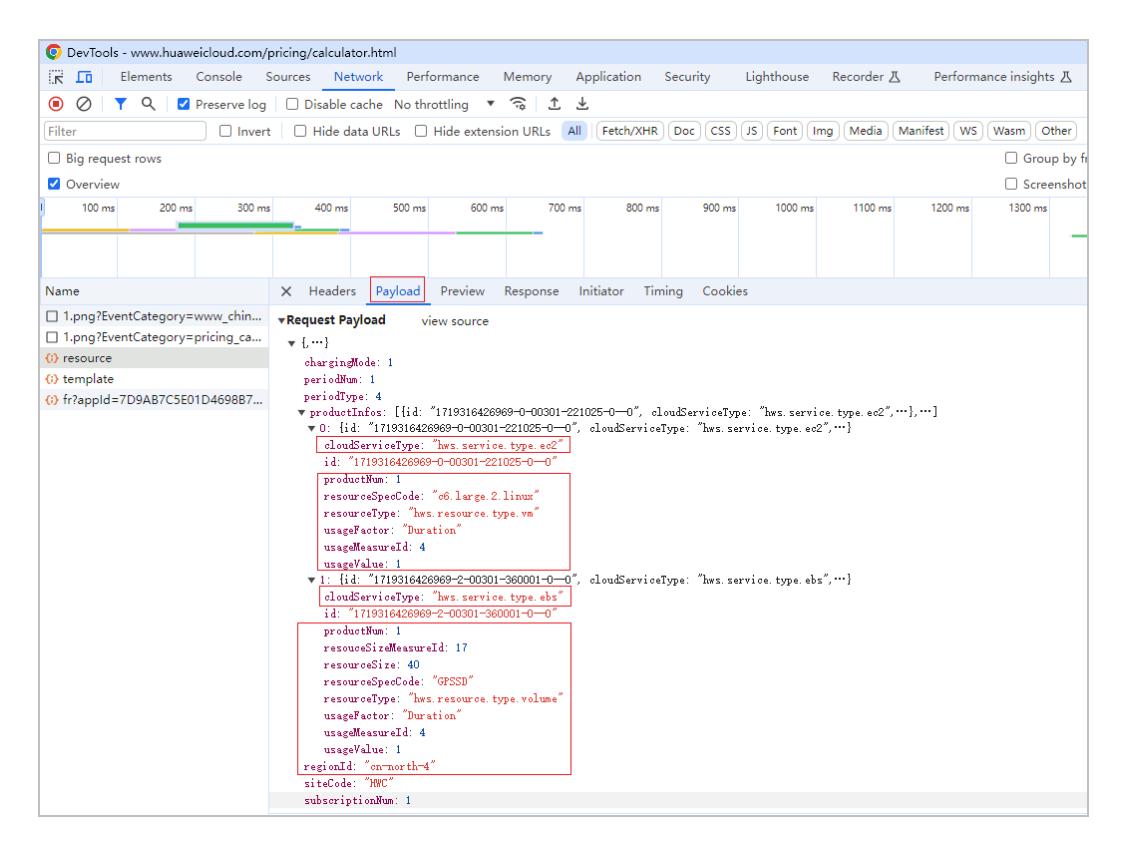

**Step 3** Add the parameters obtained in **Step 2** to the request.

As there are two products, an ECS and a disk, involved, two **product\_infos** structures are required. The following shows an example of a **product\_infos** structure.

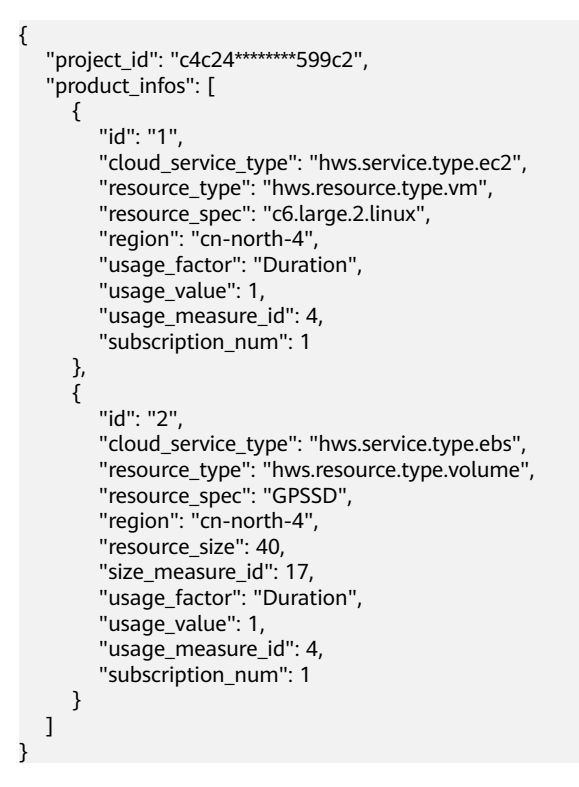

#### **Step 4** (Optional) Go to **[API Explorer](https://console-intl.huaweicloud.com/apiexplorer/#/openapi/BSS/doc?api=ListOnDemandResourceRatings)** and add **product\_infos** to the request body. The same results will return as that obtained using the price calculator.

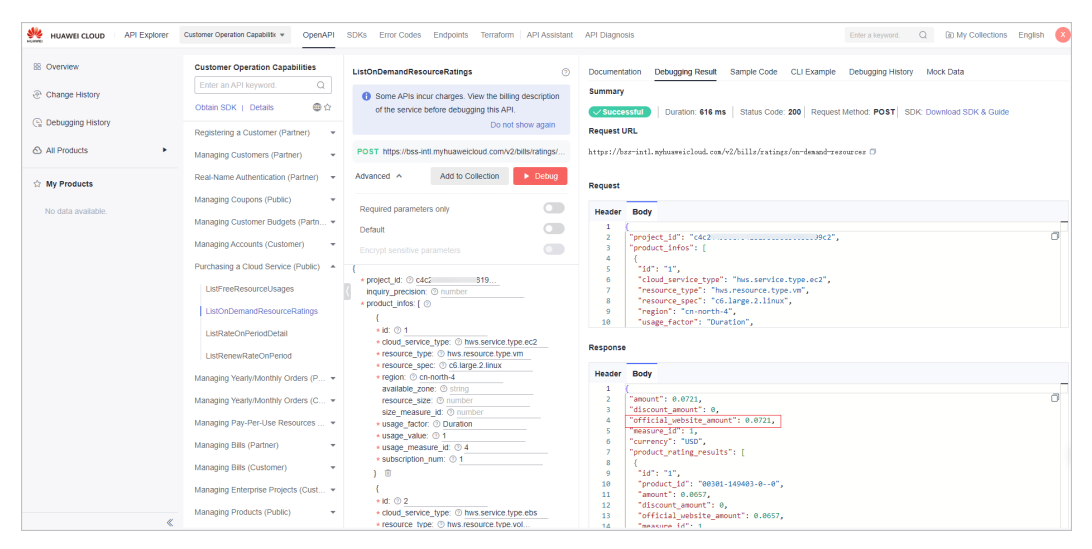

**----End**